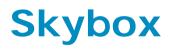

Reference Guide

10.1.300

Revision: 11

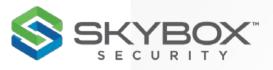

**Proprietary and Confidential to Skybox Security.** © 2020 Skybox Security, Inc. All rights reserved.

Due to continued product development, the information contained in this document may change without notice. The information and intellectual property contained herein are confidential and remain the exclusive intellectual property of Skybox Security. If you find any problems in the documentation, please report them to us in writing. Skybox Security does not warrant that this document is error-free.

No part of this publication may be reproduced, stored in a retrieval system, or transmitted in any form or by any means—electronic, mechanical, photocopying, recording, or otherwise—without the prior written permission of Skybox Security.

Skybox<sup>®</sup>, Skybox<sup>®</sup> Security, Skybox Firewall Assurance, Skybox Network Assurance, Skybox Vulnerability Control, Skybox Threat Manager, Skybox Change Manager, Skybox Appliance 5500/6000/7000/8000/8050, and the Skybox Security logo are either registered trademarks or trademarks of Skybox Security, Inc., in the United States and/or other countries. All other trademarks are the property of their respective owners.

#### **Contact information**

Contact Skybox using <u>the form on our website</u> or by emailing <u>info@skyboxsecurity.com</u>

Customers and partners can contact Skybox technical support via the <u>Skybox</u> <u>Support portal</u>

# Contents

| Intended Audience                                                                                                    | 9  |
|----------------------------------------------------------------------------------------------------|----|
| How this manual is organized                                                                                             | 9  |
| Related documentation                                                                                                    | 9  |
| Technical support                                                                                                    |    |
|                                                                                                    |    |
| Part I: Tasks                                                                                                    | 11 |
| Managing tasks                                                                                                    | 12 |
| Requirements                                                                                                    |    |
| User roles and tasks                                                                                                    |    |
| Working with tasks                                                                                                    |    |
| Task properties                                                                                                    |    |
| Task messages                                                                                                    |    |
| Device access management                                                                                                 |    |
| Using CyberArk for device password management                                                                            |    |
| Quick reference for data collection                                                                                      | 25 |
| Quick reference for data collection                                                                                      |    |
| Quick reference: Firewall configuration collection                                                                       |    |
| Quick reference: Firewall traffic log and audit log collection<br>Quick reference: Proxies, VPN devices, and IPS devices |    |
|                                                                                                    |    |
| Quick reference: Load balancers<br>Quick reference: Routers, switches, and controllers                                   |    |
|                                                                                                    |    |
| Quick reference: Scanners and operational technology                                                                     |    |
| File import tasks                                                                                                    |    |
| Import directory tasks                                                                                                   |    |
| Data formats for file import tasks                                                                                       |    |
| Basic file import tasks                                                                                                  |    |
| Advanced file import tasks                                                                                               |    |
| Collector file import tasks                                                                                              |    |
| Advanced Collector file import tasks                                                                                     |    |
| Generic CSV file import tasks                                                                                            |    |
| Juniper SA files import tasks                                                                                            |    |
| Script invocation tasks                                                                                                  |    |
| Importing interface and routing configuration                                                                            |    |
| Eirowall configuration tacks                                                                                             | 40 |
| Firewall configuration tasks                                                                                             |    |
| Blue Coat proxy<br>Check Point FireWall-1 firewall                                                                       |    |
| Check Point Provider-1 Domain Server                                                                                     |    |
|                                                                                                    |    |
| Check Point Gaia firewall                                                                                                |    |
| Check Point Security Management                                                                                          |    |
| Cisco Firepower Management Center<br>Cisco PIX/ASA/FWSM firewall                                                         |    |
|                                                                                                    |    |
| Cisco Security Manager                                                                                                   |    |

| Dell SonicWALL firewall                                   | 107 |
|-----------------------------------------------------------|-----|
| DioNIS firewall                                           | 108 |
| DPtech firewall                                           | 109 |
| Forcepoint NGFW appliance                                 | 111 |
| Fortinet FortiGate firewall                               |     |
| Fortinet FortiManager Security Management appliance       |     |
| Genband firewall                                          |     |
| Huawei Eudemon firewall                                   |     |
| Juniper Networks Junos firewall                           |     |
| Juniper Networks Junos Space Network Management Platform  |     |
| Juniper Networks NetScreen firewall                       |     |
| Juniper Networks Network and Security Manager             |     |
| Linux iptables firewall                                   |     |
| McAfee Enterprise (Sidewinder) firewall                   |     |
|                                                           |     |
| Microsoft Azure firewall                                  |     |
| Palo Alto Networks firewall.                              |     |
| Palo Alto Networks Panorama                               |     |
| Sidewinder G2 (McAfee Enterprise) firewall                |     |
| Sophos Unified Threat Management firewalls                |     |
| VMware vShield Edge firewall                              |     |
| Zscaler Cloud Security Platforms                          |     |
| Firewalls implemented in software                         | 151 |
|                                                           |     |
| Firewall rule usage analysis tasks                        | 154 |
| Syslog traffic events                                     |     |
| Check Point FireWall-1 activity log data (LEA collection) |     |
| Examples of syslog records for rule usage analysis        |     |
|                                                           | 107 |
|                                                           |     |
| Firewall change tracking tasks                            | 170 |
| Importing syslog change tracking events                   | 170 |
| Check Point FireWall-1 change events (audit log data)     | 175 |
| Examples of syslog records for change tracking            | 177 |
|                                                           |     |
| Douton owitch and windloss controller tooks               | 170 |
| Router, switch, and wireless controller tasks             |     |
| Alcatel-Lucent router                                     |     |
| Arista Networks router                                    |     |
| Aruba Networks wireless controller                        |     |
| Avaya router                                              |     |
| Avaya ERS routing switch                                  |     |
| Brocade VDX router                                        | 187 |
| Cisco IOS router                                          | 189 |
| Cisco Nexus router                                        |     |
| Cisco Wireless LAN Controller                             | 199 |
| Dionis NX router                                          | 201 |
| Enterasys router                                          | 202 |
| Extreme Networks router                                   |     |
| Juniper Networks MX router                                |     |
| HP ProCurve router                                        |     |
| Huawei router                                             |     |
| H3C router                                                |     |
| Nortel Passport 8600 router                               |     |
| Vyatta router                                             |     |
| - Jacca - Care,                                           |     |

| Scanner  | tasks<br>Guidelines for setting up scanner tasks  |             |
|----------|---------------------------------------------------|-------------|
|          | BeyondTrust Retina scanner                        |             |
|          | McAfee Vulnerability Manager (Foundstone) scanner | 218         |
|          | IBM Security AppScan                              | 220         |
|          | IBM Security SiteProtector System                 | 221         |
|          | Qualys QualysGuard scanner                        | 222         |
|          | Rapid7 Nexpose scanner                            | 226         |
|          | Tenable Network Security Nessus scanner           | 228         |
|          | Tenable Network Security Tenable.io               |             |
|          | Tenable Network Security Tenable.sc               | 231         |
|          | Tripwire IP360 scanner                            |             |
|          | WhiteHat Sentinel scanner                         |             |
|          | Blacklists                                        | 236         |
|          |                                                   |             |
| Cloud ar | d virtualization tasks                            | 239         |
|          | Amazon Web Services                               | 239         |
|          | Cisco ACI                                         | 242         |
|          | Microsoft Azure Cloud Services                    | 243         |
|          | VMware NSX and vSphere                            | 246         |
|          | VMware NSX-T Data Center                          | 248         |
|          |                                                   |             |
| Manager  | nent systems tasks                                | 250         |
| <b>J</b> | BMC BladeLogic Network Automation                 |             |
|          | Forescout                                         |             |
|          | HPE Network Automation                            |             |
|          | IBM BigFix                                        | 255         |
|          | IBM z/OS                                          | 256         |
|          | Infoblox NetMRI                                   | 256         |
|          | McAfee ePolicy Orchestrator                       | 258         |
|          | Microsoft SCCM                                    | 25 <b>9</b> |
|          | Microsoft WSUS                                    | 262         |
|          | Red Hat Satellite                                 | 263         |
|          | SolarWinds NCM                                    |             |
|          | Symantec Altiris                                  |             |
|          | Trend Micro Deep Security                         |             |
|          | Twistlock                                         |             |
|          | Microsoft Active Directory                        |             |
|          | CiscoWorks                                        |             |
|          | HP Software & Solutions (OpenView)                |             |
|          | Portnox Platform                                  |             |
|          | Symantec Endpoint Management                      | 271         |
|          |                                                   |             |
| Operatio | nal technology tasks                              |             |
|          | Claroty operational technology                    |             |
|          | CyberX operational technology                     |             |
|          | Indegy operational technology                     |             |
|          | SecurityMatters operational technology            | 275         |
|          |                                                   |             |
| Load bal | ancer tasks                                       | 277         |
|          | A10 Networks load balancer                        | 277         |
|          | Brocade ADX load balancer                         | 280         |

| Cisco ACE load balancer<br>Cisco CSS load balancer<br>Citrix NetScaler load balancer<br>F5 BIG-IP load balancer<br>Pulse Secure vTM load balancer<br>Radware Alteon load balancer<br>Radware AppDirector load balancer<br>Radware WSD load balancer | 283<br>285<br>287<br>291<br>292<br>294 |
|----------------------------------------------------------------------------------------------------|----------------------------------------|
| IPS tasks                                                                                                    | 299                                    |
| Trend Micro TippingPoint IPS devices                                                                                                    |                                        |
| McAfee IPS devices                                                                                                    |                                        |
| IBM Proventia G appliances                                                                                                    | 303                                    |
| Alerts services tasks                                                                                                    | 305                                    |
| Symantec DeepSight alert services                                                                                                    |                                        |
| VeriSign iDefense alert services                                                                                                    |                                        |
| Analysis tasks                                                                                                    | 308                                    |
| Change tracking tasks                                                                                                    |                                        |
| Exposure (attack simulation) tasks                                                                                                    |                                        |
| False positive reduction tasks                                                                                                    |                                        |
| Policy compliance tasks                                                                                                    | 311                                    |
| Rule recertification tasks                                                                                                    |                                        |
| Security Metrics calculation tasks                                                                                                    |                                        |
| Rule optimization status tasks                                                                                                    |                                        |
| Vulnerability detection tasks: Patch data<br>Vulnerability detection tasks: Device configuration                                                                                                    |                                        |
|                                                                                                    | 210                                    |
| Model maintenance tasks                                                                                                    |                                        |
| Model completion and validation tasks<br>Copy model tasks                                                                                                    |                                        |
| Copy model tasks<br>Model integrity tasks                                                                                                    |                                        |
| Delete outdated entities tasks                                                                                                    |                                        |
| Back up model and settings tasks                                                                                                    |                                        |
| Skybox Server software update tasks                                                                                                    |                                        |
| Collector software update tasks                                                                                                    | 325                                    |
| Dictionary update tasks                                                                                                    | 325                                    |
| Export tasks                                                                                                    | 326                                    |
| Report generation tasks                                                                                                    |                                        |
| Ticket creation tasks                                                                                                    |                                        |
| CSV access rule review export tasks                                                                                                    |                                        |
| CSV analysis export tasks                                                                                                    |                                        |
| CSV change tracking export tasks                                                                                                    |                                        |
| CSV compliance results export tasks                                                                                                    |                                        |
| CSV Configuration Compliance export tasks                                                                                                    |                                        |
| CSV exception export tasks<br>CSV Firewall Assurance export tasks                                                                                                    | 334<br>22⊑                             |
| CSV Firewall Assurance export tasks<br>CSV Network Assurance export tasks                                                                                                    |                                        |
| CSV optimization and cleanup export tasks                                                                                                    |                                        |

| E<br>S       | CSV security metrics export tasks<br>Elasticsearch index export tasks | 341<br>341 |
|--------------|-----------------------------------------------------------------------|------------|
| C            | Qualys format XML vulnerability occurrences export tasks              | 342        |
| Part II: Tic | ckets, reports, and notifications                                     | 343        |
| Analyses     |                                                                       | 344        |
| Ś            | Skybox analyses                                                       | 344        |
|              | Customizing the display of an analysis                                |            |
| Tickets ref  | ference                                                               | 351        |
|              | ickets                                                                |            |
|              | Policies                                                              |            |
| Doporte ro   | ference                                                               | 361        |
|              | Vorking with reports                                                  |            |
|              | Report properties                                                     |            |
|              | ickets reports                                                        |            |
|              | Skybox Vulnerability Control and Skybox Threat Manager reports        |            |
|              | Skybox Firewall Assurance reports                                     |            |
| S            | Skybox Network Assurance reports                                      | 408        |
| Triggers re  | eference                                                              | 411        |
|              | riggers                                                               |            |
|              | Customizing notification templates                                    |            |
|              | Selecting the correct template                                        |            |
| E            | diting templates                                                      | 423        |
| Exportable   | a data                                                                | 429        |
|              | CSV-exportable data                                                   |            |
|              | Other exports                                                         |            |
|              |                                                                       |            |
| Part III: To | ools                                                                  | 432        |
| Access Co    | ntrol List Editor                                                     | 433        |
|              | Jsing the Access Control List Editor                                  |            |
|              | Access rule properties                                                |            |
|              | Access rule properties: Rule review                                   |            |
| Morking      | ith routing rules                                                     | 110        |
| •            | /ith routing rules                                                    |            |
|              | Replicating routing rules                                             |            |
|              | roubleshooting missing devices (advanced)                             |            |
|              |                                                                       |            |
|              | alyzer                                                                |            |
|              | Access Analyzer query fields: Vulnerability Control                   |            |

| Network Map                |     |
|----------------------------|-----|
| Network Map control panel  | 450 |
| Network Map filter toolbar |     |
| Properties of single maps  | 454 |
| Layout properties          | 456 |
| Part IV: Entities          |     |
| Model entities             |     |
| Entity relationships       | 461 |
| Locking entity properties  | 461 |
| Assets                     | 461 |
| Asset groups               | 465 |
| Business Asset Groups      | 465 |
| Business Units             | 469 |
| Clouds                     | 470 |
| Locations                  | 474 |
| Networks                   | 474 |
| Network groups             | 475 |
| Network interfaces         | 476 |
| Services                   | 478 |
| Threat Origins             |     |
| Vulnerability occurrences  | 480 |

# Preface

# Intended Audience

The Skybox Reference Guide is the reference companion to the Skybox Firewall Assurance User Guide, the Skybox Network Assurance User Guide, the Skybox Vulnerability Control User Guide, the Skybox Threat Manager User Guide, and the Skybox Change Manager User Guide.

The intended audience is readers of the User Guides who want additional technical and in-depth information.

# How this manual is organized

This manual:

- Contains reference information about Skybox, including the configuration of components and devices
- > Provides descriptions of the properties of analyses, tasks, and model entities
- > Defines access, dependency, and routing rules

The manual includes the following parts:

- > Tasks (on page 11)
- > Analyses, tickets, reports, and triggers (on page 343)
- > Tools (on page 432)
- > Entities (on page 459)

# Related documentation

The following documentation is available for Skybox:

- > Skybox Installation and Administration Guide
- > Skybox Developer Guide
- > Skybox Release Notes

The entire documentation set (in PDF format) is available here

```
Note: If you are not using the latest version of Skybox, you can find the
documentation for your version at
http://downloads.skyboxsecurity.com/files/Installers/Skybox_View/<yo
ur major version/<your minor version>/Docs. For example,
http://downloads.skyboxsecurity.com/files/Installers/Skybox_View/10.
0/10.0.600/Docs
```

You can access a comprehensive Help file from any location in Skybox Manager by using the  ${\it Help}$  menu or by pressing  ${\it F1}.$ 

# Technical support

You can contact Skybox using <u>the form on our website</u> or by emailing <u>info@skyboxsecurity.com</u>

Customers and partners can contact Skybox technical support via the <u>Skybox</u> <u>Support portal</u>

When you open a case, you need:

- > Your contact information (telephone number and email address)
- > Skybox version and build numbers
- > Platform (Windows or Linux)
- > Problem description
- > Any documentation or relevant logs

You can compress logs before attaching them by using the Pack Logs tool (see Packing log files for technical support, in the Skybox Installation and Administration Guide).

# Part I: Tasks

This part describes Skybox tasks and their properties.

# Managing tasks

This chapter gives an overview of how to set up and use Skybox tasks.

# In this chapter

| Requirements                                  | 12 |
|-----------------------------------------------|----|
| User roles and tasks                          | 13 |
| Working with tasks                            | 14 |
| Task properties                               | 18 |
| Task messages                                 | 20 |
| Device access management                      | 20 |
| Using CyberArk for device password management | 22 |

# REQUIREMENTS

#### Python

Many collection tasks use scripts that are written in Python; to import device data to a Skybox model, Python version 2.7 or higher must be installed on the machine that is running the task (as specified by the **Run in** field of the task).

- If the Skybox Collector or Skybox Server for these tasks is running on a Skybox Appliance, you can install Python using an Install Python Tools for Skybox Appliance task (see Python installation task (on page 12)).
- > To install Python manually, see Installing Python manually (on page 13).

Note: Some collection tasks require the installation of additional Python packages. These requirements are documented in the individual tasks.

#### SSH

The connection type between a Skybox Collector and a device is provided in the documentation of each task.

If the connection is over SSH, the Skybox Collector can only use a Diffie-Hellman key of up to 2048 bits. Collection from a remote device that uses a larger key will fail.

#### Python installation task

The **Install Python Tools for Skybox Appliance** task installs the Python infrastructure that is required by many collection tasks. The requirement for Python is documented in the individual tasks.

Run this task once only for each Skybox Collector and Skybox Server running on a Skybox Appliance that is used for these tasks.

#### Task properties

The properties that control **Install Python Tools for Skybox Appliance** tasks are described in the following table.

| Property       | Description                                                                                                    |  |
|----------------|----------------------------------------------------------------------------------------------------|--|
| Basic tab      |                                                                                                    |  |
| Run in         | Where to install Python.                                                                                                    |  |
| Python version | The version of Python to install.                                                                                                    |  |
| Advanced tab   |                                                                                                    |  |
| Location Hint  | The location of the Skybox Server or Collector on which to install Python.                                                                                                    |  |
|                | <b>Note</b> : Use this property if different locations use the same set of IP addresses, so that devices running Skybox components at different locations can have the same IP address. |  |

#### Installing Python manually

Note: If you are using Skybox Appliance, you can install Python by running an **Install Python Tools for Skybox Appliance** task (see Python installation task (on page 12)).

#### To download and install Python on Skybox

- 1 (If C++ is not installed on the Skybox Server machine) Install C++ by
  running yum groupinstall "Development Tools"
- 2 Download and install Python from https://www.python.org/downloads/
- 3 If you did not install Python to the default location, specify the location of the Python executable in

<Skybox\_Home>\<component>\conf\sb\_common.properties (<component> is server or collector, depending on the value of the **Run in** field):

- (Windows) ScriptTask.WIN.PYTHON\_EXEC
- (Linux) ScriptTask.LINUX.PYTHON\_EXEC

#### USER ROLES AND TASKS

Only **Admins** and **Users** have access to the Operational Console where Skybox tasks are managed.

Admins can create, manage, and run all tasks.

**Users** can view tasks that add information to the model, delete information from the model, or save the model. They can create, manage, and run:

- > All analysis tasks
- All report tasks, including CSV export tasks and XML vulnerability occurrence export tasks
- > Ticket creation tasks
- > Copy model tasks (which copy model data from one model to another)

## WORKING WITH TASKS

The Task dialog box is described in Task properties (on page 18).

For information about the properties specific to each Skybox task, see the section relating to the task.

Tip: If you mouse over a field, a tooltip listing the values selected for that field appears. This is especially useful for fields of the Properties pane that hold multiple values.

To open the operational console

1 On the toolbar, click I Operational Console

The Operation Console is set up the same way as Skybox Manager, with a tree on the left and a workspace on the right.

2 Navigate to **Tasks** > **All Tasks** to display a list of existing tasks.

To create a Skybox task

> On the Operational Console toolbar, click 🛍 New Task.

To create a Skybox task based on an existing task

1 In the Operational Console tree, select **Tasks** > **All Tasks**.

The workspace lists all tasks defined for this model.

2 Right-click a task and select **Create Task Like**.

A Task Properties dialog box containing a copy of the selected task appears.

#### To edit a task

1 In the Operational Console tree, select **Tasks** > **All Tasks**.

The workspace lists all tasks defined for this model.

- 2 Double-click a task to open its Task Properties dialog box.
- 3 You can:
  - Change the task name
  - Add a timeout for the task
  - Edit task properties
  - Enable the task to run according to a predefined schedule (by selecting the Enable Auto-launch property)

Auto-launch is enabled for all new tasks. Predefined tasks can all be run manually but, as a precautionary measure, auto-launch is disabled.

#### To run a task manually

Select the task in the Table pane and click Launch.

#### Task sequences

In a task sequence, each task in the sequence runs as soon as the previous task ends. This is useful when you often want to run a set of tasks in a specific order. You can use separate task sequences for different purposes, different parts of the system, and different frequencies.

A task sequence can include task groups (on page 17). The tasks in a task group are run in parallel.

Creating task sequences

A task sequence is an ordered series of tasks. If the outcome of the previous task (the *triggering task*) is not what you specified, the next task and all subsequent tasks are not launched.

Note: Before you create a task sequence, define the tasks that are to run in the sequence.

To create a task sequence

- 1 On the Operational Console toolbar, click Prew Task Sequence.
- 2 Type a **Name** for the sequence; leave **Basic** selected as the type of the task sequence.
- 3 Click Next.
- 4 In the Tasks pane, click Add.
- 5 Select a task to add to the sequence and click **OK**.

The task is added as the 1st task in the task sequence.

- 6 Add additional tasks to the task sequence:
  - a. Click Add.
  - b. Select a task to add to the sequence.

A dependency is created so that this task runs after the previous task finishes with any of the specified exit codes.

Note: A task can only be used once per task sequence. However, you can use several different tasks of the same type.

- c. To change the triggering task, select a different task in the **Depends on Task** field.
- d. To change the exit codes (on page 16) of the triggering task, click the **Browse** button next to the **Depends on Exit Codes** field.

If the triggering task ends with a different exit code, the dependent task is not triggered.

7 Click Next.

The Firewall Filters page enables you to change the firewall filter values of the firewall collection or analysis tasks in your task sequence. If there are no tasks of these types, all the parameters are disabled. If there are any tasks, you can keep the original firewall filters for the tasks or change the set of firewalls on which the tasks are to run (to recently changed firewalls or new firewalls).

- 8 If your task sequence includes any firewall collection or analysis tasks, you can modify the values.
- 9 Click Next.
- 10 Schedule the task sequence (see page 17) to run as often as necessary.
- 11 Click Finish.

#### Creating similar task sequences

After a task sequence for a set of tasks is created, you can use it as a template for similar task sequences: Right-click the task sequence and select **Create Task Sequence Like**.

Task exit codes

| Exit code              | Description                                                                                                    |
|------------------------|----------------------------------------------------------------------------------------------------|
| Success                | The task completed successfully.                                                                                                    |
| Success (No<br>Update) | The task completed but no data was updated. (Used only for <b>Dictionary Update</b> tasks when no update was available.)                                                     |
| Warning                | The task was partially successful. For example, a task to collect 5 firewalls was only able to collect 3 of them.<br>You can get more information from the warning messages. |
| Error                  | The task failed. You can get more information from the error messages.                                                                                                    |
| Fatal                  | The task failed with a fatal error. For example, the configuration files being collected are corrupt.                                                                        |
| Time Out               | The task did not finish because no data or response was received by the time the task reached its timeout.                                                                   |
| Terminated             | The user aborted or terminated the task.                                                                                                    |

The following table lists the task exit codes for all Skybox tasks.

#### Viewing and editing task sequences

To view task sequences

- 1 In the Operational Console tree, select **Tasks** > **Task Sequences**.
- 2 Select a task sequence.

Tasks in the sequence are listed in the Table pane and general information or messages from the most recent run of the selected task in the Details pane.

#### Editing task sequences

You can add tasks to and remove tasks from a sequence and change the order of the tasks in the sequence and the exit conditions for the triggering task.

To edit a task sequence

> Right-click the task sequence in the tree and select **Properties**.

#### Scheduling task sequences

You can schedule a task sequence (or a task) so that it runs at specific times. Although sequences are usually scheduled to run on the Live model, you can schedule them to run on any model.

Note: We recommend that you group tasks into sequences rather than run or schedule individual tasks.

To schedule a task sequence (or task)

- 1 Locate the task sequence in the Operational Console tree.
- 2 Double-click the task sequence.
- 3 In the <Task name> Properties dialog box, click the **Schedule** tab.
- 4 For each schedule:
  - a. Click Add to open the New Task Schedule dialog box.
  - b. Select a time slice and fill in the corresponding fields.
  - c. If the task sequence is to run a limited number of times, select **End after** and type the number of times that it is to run.
  - d. If necessary, in the **Model** field, change the model on which the task sequence runs.
  - e. Click OK.

The new schedule is added to the list of schedules for this task sequence.

5 Click OK.

Note: If auto-launch is not enabled for a task, it does not run on its specified schedules. However, it does run as part of a task sequence.

To view scheduled tasks and sequences

> In the Operational Console tree, select **Tasks** > **Schedules**.

Defined schedules are listed in the Table pane and the scheduled entities are listed in separate tabs (**Tasks** and **Sequences**) in the Details pane.

#### Task groups

You can group a set of tasks together so that you can run them as part of a task sequence (see page 14).

When you create a task group, Skybox creates a separate folder for the group.

Note: You can only run a whole task group as part of a task sequence. Otherwise, launch or schedule each task separately. When run as part of a task sequence, the tasks in a task group run in parallel.

To create a task group

- 1 On the Operational Console tree, right-click **Task Groups**.
- 2 In the New Task Group dialog box:
  - a. Type a name for the group.
  - b. In the **User Comments** field, type a description of the group.

- c. To select tasks to include in this group, click the **Browse** button next to the **Tasks** field.
- d. Click OK.

A folder for this group is added under the **Task Groups** node.

#### Monitoring task results

#### Task messages

After running a task, you can check the task results to make sure that the outcome is what you expected. For example, after updating firewall configurations (using tasks), check the task results to confirm that all data was imported into Skybox. Check for failed tasks; if a task failed, find out why it failed, make the necessary changes, and rerun the updated task for the failed firewall.

You can view a list of tasks that failed in the Operational Console window, at **Tasks** > **Failed Tasks**. For each task, you can see the messages from the task's most recent run.

#### Task alerts

You can set up Skybox to send email alerts to specific users for failed tasks. You can configure global settings and you can configure settings in the task properties of a task. By default, tasks alerts are sent for each task that runs. However, if you do not want task alerts sent for a task, you can disable them in the task properties.

#### To configure global task alerts

- 1 Navigate to Tools > Options > Server Options > Task Settings > Task Alert Settings.
- 2 In the **Email to** field:
  - Type the email addresses to which alerts are to be sent.

Multiple addresses must be comma-separated, with no space between the comma and the following address.

• Click the **Browse** button; select Skybox users who are to receive alerts and add the external email addresses of other desired recipients.

All alerts are sent to each specified recipient.

- 3 Modify:
  - Email on: The exit codes on which to send task alerts.
  - **Messages Count**: The maximum number of messages from the failed task to include in the task alert.
- 4 Click OK.

#### TASK PROPERTIES

The Task Properties dialog box contains the following tabs:

 General: This tab, described in General task properties (on page 19), contains the fields that define the selected task.

- > Alerts: Use this tab, described in Task alert properties (on page 19), to define when and where alerts are sent for the task.
- Comments: This tab, which is the same for all tasks, contains your description of the task. We strongly recommend that you add a description (this does not affect the task).

When the **Task** table is displayed in the Operational Console, view comments by showing the **User Comments** column.

Schedule: This tab is the same for all tasks. You schedule the launching of the task in this tab. See Scheduling task sequences (on page 17).

#### General task properties

The **General** tab of the Task Properties dialog box consists of 2 panes:

- > General: This pane, described in the following table, is the same for all tasks.
- Properties: This pane contains properties specific to each task. These properties are described in the task-specific sections.

| Property                                   | Description                                                                                                    |
|--------------------------------------------|----------------------------------------------------------------------------------------------------|
| Name                                       | A name that you assign to the task.                                                                                                    |
| Task Type                                  | The task type. Task types are grouped into folders and can be filtered by typing a partial string.<br>You can modify this property for new tasks only.                      |
| Collector                                  | The Skybox Collector to be used by the task.                                                                                                    |
| Timeout                                    | Specifies whether the task has a timeout limit.                                                                                                    |
| Hours                                      | This field is enabled only if you select <b>Timeout</b> .<br>The hours portion of the task timeout limit.                                                                   |
| Minutes                                    | This field is enabled only if you select <b>Timeout</b> .<br>The minutes portion of the task timeout limit.                                                                 |
| Show Properties<br>Dialog Before<br>Launch | This field is displayed only when working with Skybox<br>Vulnerability Control.<br>Specifies whether to open the task Properties dialog box<br>before the task is launched. |
| Enable Auto-<br>launch                     | Specifies whether to launch the task according to the schedules that are specified in the <b>Schedule</b> tab.                                                              |

#### Task alert properties

Use the **Alerts** tab of the Task Properties dialog box to define who receives alerts for a task, and under what exit conditions. You can either use the global settings (from **Tools** > **Options** > **Server Options** > **Task Settings** > **Task Alert Settings**) or define specific settings.

| Property              | Description                                          |
|-----------------------|------------------------------------------------------|
| Enable Task<br>Alerts | Specifies whether to send task alerts for this task. |

| Property                          | Description                                                                                                    |
|-----------------------------------|----------------------------------------------------------------------------------------------------|
| Include task<br>messages in alert | This field is enabled only if you select <b>Enable Task</b><br>Alerts.                                                                                                    |
|                                   | Specifies whether to include the messages from the task in the alerts.                                                                                                    |
| Email To                          | These fields are enabled only if you select <b>Enable Task Alerts</b> .                                                                                                    |
|                                   | Specifies the users to whom task alerts are sent:                                                                                                    |
|                                   | <ul> <li>Use Global Settings: Sends task alerts to the users specified in the global settings.</li> <li>Specific: Sends task alerts to the specified users and email addresses.</li> </ul>                              |
| Exit Codes                        | These fields are enabled only if you select <b>Enable Task Alerts</b> .                                                                                                    |
|                                   | Specifies on which exit codes task alerts are sent for this task:                                                                                                    |
|                                   | <ul> <li>Use Global Settings: Sends task alerts according to the exit codes specified in the global settings.</li> <li>Specific: Sends task alerts according to the exit codes specified here for this task.</li> </ul> |

## TASK MESSAGES

While a task is running there is a check mark in the **Running** column and the status bar of the Skybox Manager window displays a "Currently 1 task is running" message. After a task starts, the **Messages** tab of the Details pane shows all the messages generated by the task. Messages are always available for the most recent run of a task.

# DEVICE ACCESS MANAGEMENT

For some tasks, you can instruct Skybox to take user name and password pairs from a repository instead of typing this data in fields in the Task Properties dialog box.

In many organizations, the same user name and password combination accesses multiple devices of 1 type. For example, there might be one user name and password to access Cisco routers in London and another combination to access the Cisco routers in New York. **Admins** can configure Skybox so that each user name and password combination is saved by Skybox and can be used by online collection tasks for devices of the specified type and scope.

This section contains information about setting up access for multiple devices.

#### Creating access tokens

In Skybox, each combination of user name and password for a set of devices is referred to as an *access token*. Only **Admins** can create (and manage) these access tokens, which are used by some online collection tasks.

For devices that require an admin user name and password combination, create 2 access tokens; a regular token (of type **<Device type>**) for the regular user name and password, and a separate token (of type **<Device type> Admin**) for the admin combination.

The online collection tasks that can use access tokens are listed in the following table.

| Collection task           | Token type         |
|---------------------------|--------------------|
| Routers – Cisco IOS       | Cisco, Cisco Admin |
| Routers – Nortel Passport | Nortel Passport    |

To create an access token

- 1 Select Tools > Administrative Tools > Device Access Management.
- 2 In the Device Access Management dialog box, click Add.
- 3 In the New Access Token dialog box:
  - a. Type a **Device Name** for the access token.
  - b. In the Field Type field, select the device type.

Cisco IOS routers, which require an admin user name and password combination, require 2 access tokens; a token for a regular user whose **Type** is the device name type (**Cisco**) and another token for the admin user name and password combination whose **Type** has the string Admin appended to the name (**Cisco Admin**).

- c. In the **Username** field, type the user name for this set of devices. For admin-type access tokens, type the admin user name.
- d. In the **Password** and **Confirm Password** fields, type the password for this set of devices. For admin-type access tokens, type the admin password.
- e. If necessary, click the **Browse** button next to the **Scope** field to limit the scope of the device set.
- f. Click **OK** to save the new device access token.

#### How to use access tokens

After creating access tokens, you can use them in online collection tasks. Each access token type matches 1 type of collection. Admin-type access tokens are used when required.

Note: Access tokens are only used if you select **Use Access Tokens** in the Properties dialog box of the task.

If you select **Use Access Tokens**, Skybox checks the access tokens to find those that match the scope and type of the task.

- Access tokens that do not match either the scope or the type of the task are not used. For example, if there is 1 access token for Cisco routers in London and 1 for Cisco firewalls in London, a router collection task uses the routertype access token and a firewall collection task uses the firewall-type access token.
- If multiple access tokens match a task, the task uses the best match (the token with the most specific range).

For example, you create a collection task for a device with the IP address 192.170.1.127; an access token with a range of 192.168.0.0-192.172.0.0 matches the task, but an access token with a range of 192.170.0.0-192.170.2.0 is a more specific match and is used by the task.

## USING CYBERARK FOR DEVICE PASSWORD MANAGEMENT

CyberArk is a tool that enables passwords to be centrally stored, logged, and managed.

Many collection tasks can be authenticated with CyberArk, as documented in the individual tasks.

You must configure CyberArk (see page 22) so that Skybox tasks can retrieve device authentication credentials from CyberArk.

#### Configuring CyberArk for device credentials retrieval

#### CyberArk configuration workflow

1 Install the CyberArk client on machines running Skybox Collectors that connect to devices using authentication credentials stored in CyberArk.

The CyberArk client creates a user named Prov\_<machine name>.

- 2 Creating the CyberArk environment for Skybox requires a user with the following permissions:
  - Add/Update Users
  - Add Safes

Only required if you are creating a separate safe for device authentication credentials required by Skybox collection tasks.

• Audit Users

We recommend that you create a separate user for this purpose.

- 3 Log in to CyberArk.
- 4 In the Privileged Identity Management window:
  - a. Create a CyberArk application.

Skybox uses the ID (name) of this application to connect to CyberArk.

b. (Recommended) Create a separate safe in your CyberArk vault to contain all device authentication credentials required by Skybox collection tasks.

Store CyberArk objects for Skybox collection tasks in this safe.

When you create a Skybox collection task, type the name of the safe in the **Safe** field of the task.

c. (Not recommended) Create a CyberArk folder.

By default, objects are stored in the **Root** folder. We recommend that you do not change this.

d. Create a CyberArk policy ID.

The policy ID tells CyberArk how to connect to the devices.

e. Create a CyberArk object (account).

If necessary, create separate objects for different devices or device types.

When you create a Skybox collection task, type the name of the object in the **Object** field of the task.

5 Configure Skybox to work with CyberArk.

The predefined directory for CyberArk is **Root** and the predefined application ID for connecting from Skybox is **SkyboxSecurity**. If you change these in CyberArk, change them in Skybox (**Tools** > **Options** > **Server Options** > **Task Settings** > **Global Task Settings** as well; see the Global Task Settings topic in the Skybox Installation and Administration Guide).

#### To create a CyberArk application

- 1 Select **Applications** from the drop-down list at the top of the Privileged Identity Management window.
- 2 Click Add Application on the toolbar.
- 3 Fill in the fields in the Add Application dialog box and click Add.

The predefined application ID (name) in product is **SkyboxSecurity**; we recommend that you use this.

- 4 (Recommended) Add CyberArk application security options:
  - The IP address of the Skybox Server:
    - a. Select the Allowed Machines tab.
    - b. Click Add.
    - c. In the Add allowed machine dialog box, type the IP **Address** of the Skybox Server.
    - d. Click Add.
  - The operating system user of the Skybox Server:
    - a. Select the Authentication tab.
    - b. Select Add > OS user.
    - c. In the Add Operating System User Authentication dialog box, type the operating system user:

(If you installed the Skybox Server as a service) skyboxview

(If you did not install the Skybox Server as a service) The installation user (for example, **skybox\<user name>**)

- Path authentication:
  - a. Select the Authentication tab.
  - b. Select Add > Path.
  - c. In the Add Path Authentication dialog box, select Path is folder and type the path to JBoss on the Skybox Server (<Skybox\_Home>\thirdparty\jboss).

#### To create a CyberArk safe

- 1 Select **Safes** from the drop-down list at the top of the Privileged Identity Management window.
- 2 Click Add Safe on the toolbar.
- 3 Define the safe. You need the name of the safe when you define collection tasks in Skybox.
- 4 In the **Members** tab of the safe, click **Add Members**.
- 5 In the Add Safe Member dialog box, select a CyberArk client user (Prov\_<machine name>) created when you installed the CyberArk client (if necessary, use the Search option in the dialog box), and click Add.
- 6 Repeat the previous 2 steps to add the application that you created in the preceding procedure and, if necessary, any additional CyberArk client users (if you are using multiple Skybox Collectors).

#### To create a CyberArk policy ID

- 1 Navigate to System configuration > Policies > Devices > Network Devices.
- 2 Right-click **Policies** and select **Add Policy**.
- 3 Type a descriptive **ID** (name) for the policy.

You need this ID when you create CyberArk objects.

- 4 Expand the policy and select **Properties** > **Required**.
- 5 Add a mandatory property: Right-click and select **Add property**. Set **Name** and **Display Name** to **Username**.
- 6 Add a mandatory property: Right-click and select **Add property**. Set **Name** and **Display Name** to **Password**.

#### To create a CyberArk object

- 1 Select **Accounts** from the drop-down list at the top of the Privileged Identity Management window.
- 2 Click Add Account on the toolbar.
- 3 Define the account; use the safe and policy ID created in the preceding procedures. (CyberArk returns the user name and password that you define here.)

#### • Set Device type to Network device.

You need the name of the object (account) when you define collection tasks in Skybox.

# Quick reference for data collection

This chapter provides a quick reference for data collection from devices supported by Skybox. More detailed information for each device is provided in subsequent chapters.

You can collect device data by:

 Connecting directly to the device or management system and collecting device data.

For this method, you must know device details. Skybox has collection tasks for many device types.

> Importing saved device files.

For this method, you must save copies of the necessary files on your file system. Skybox includes offline file import tasks that import these data files.

#### In this chapter

| Quick reference: | Firewall configuration collection             | 25 |
|------------------|-----------------------------------------------|----|
| Quick reference: | Firewall traffic log and audit log collection | 30 |
| Quick reference: | Proxies, VPN devices, and IPS devices         | 31 |
| Quick reference: | Load balancers                                | 32 |
| Quick reference: | Routers, switches, and controllers            | 33 |
| Quick reference: | Scanners and operational technology           | 36 |

## QUICK REFERENCE: FIREWALL CONFIGURATION COLLECTION

You can collect device data by:

 Connecting directly to the device (<sup>100</sup>) or device management system (<sup>100</sup>) and collecting device data.

For this method, you must know device details. Skybox has many tasks that connect to specific device types.

> Importing saved device files (

In the following table, the **Log files** column shows whether data collection from log files is supported for rule usage analysis (RUA) and change tracking (CT) (see **Quick reference:** Firewall traffic log and audit log collection (on page 30)). Unless otherwise stated, the data is collected from syslog events.

| Device                                    | Data<br>source | Integration requirements                                                                                                    | Log files                    |
|-------------------------------------------|----------------|----------------------------------------------------------------------------------------------------|------------------------------|
| Alcatel-Lucent<br>VPN Firewall<br>Brick   | <b>F</b> 1     | Skybox includes a parser that creates an iXML file from Alcatel-Lucent firewall configuration files. This iXML file can then be imported into Skybox.                        |                              |
|                                           |                | The parser is<br><skybox_home>\intermediate\bin\parsers\firewalls\<br/>brick\BrickParser.pl</skybox_home>                                                                    |                              |
|                                           |                | For help using the script, run the script without any arguments.                                                                                                    |                              |
|                                           |                | For additional help, open a case at the <u>Skybox Support</u><br>portal.                                                                                                    |                              |
| Arkoon                                    | E1             | Skybox includes a parser that creates an iXML file from<br>Arkoon firewall configuration files. This iXML file can then<br>be imported into Skybox.                          |                              |
|                                           |                | <pre>The parser is <skybox_home>\intermediate\bin\parsers\firewalls\ arkoon\arkoonParser.pl</skybox_home></pre>                                                              |                              |
|                                           |                | For help using the script, run the script without any arguments.                                                                                                    |                              |
|                                           |                | For additional help, open a case at the <u>Skybox Support</u> portal.                                                                                                    |                              |
| Barracuda<br>Networks<br>(Phion)          | F              | Skybox includes a parser that creates an iXML file from<br>Barracuda Networks Barracuda NG firewall configuration<br>files. This iXML file can then be imported into Skybox. |                              |
| Barracuda NG<br>Firewall                  |                | The parser is <pre><skybox_home>\intermediate\bin\parsers\firewalls\ barracuda\barracudaNGParser.pl</skybox_home></pre>                                                      |                              |
|                                           |                | For help using the script, run the script without any arguments.                                                                                                    |                              |
|                                           |                | For additional help, open a case at the <u>Skybox Support</u><br>portal.                                                                                                    |                              |
| Check Point<br>FireWall-1 (on<br>page 66) |                | (R77 and lower) The OPSEC API gets configurations<br>remotely from a FireWall-1 Management Server or from a<br>Provider-1 Domain Server (CMA).                               | RUA<br>(syslog or<br>OPSEC), |
| Check Point<br>Provider-1 (on             | 680            | (R80 and higher) A REST API gets configurations remotely from Security Management.                                                                                           | CT<br>(OPSEC)                |
| page 79)<br>Check Point                   |                | Use SSH to get installed hotfixes remotely from FireWall-<br>1 firewalls.                                                                                                    | <u>.</u>                     |
| Security<br>Management<br>(on page 91)    | 61             | The following files are required if the files come from a FireWall-1 Management Server:                                                                                      |                              |
| (on page 71)                              |                | <ul> <li>objects_5_0.c: The network objects</li> <li>rulebases_5_0.fws: The rulebase</li> </ul>                                                                              |                              |
|                                           |                | The following files are required if the files come from a Provider-1 Domain Server (CMA):                                                                                    |                              |
|                                           |                | <ul> <li>objects.c or objects_5_0.c: The Domain Server network objects</li> <li>rulebases.fws or rulebases_5_0.fws: The Domain</li> </ul>                                    |                              |

| Device                                                     | Data<br>source | Integration requirements                                                                                                    | Log files |
|------------------------------------------------------------|----------------|----------------------------------------------------------------------------------------------------|-----------|
|                                                            |                | <ul> <li>Server rulebase</li> <li>g_objects.c or g_objects_5_0.c: The global network objects</li> </ul>                                                                                                    |           |
|                                                            |                | The following files are optional for both FireWall-1 and Provider-1:                                                                                                    |           |
|                                                            |                | <ul> <li>install_statuses.c: The statuses</li> <li>Note: If the Check Point configuration contains<br/>multiple policies, install_statuses.c is mandatory.</li> <li>vsx_objects.c: The VSX device objects</li> </ul> |           |
|                                                            |                | You also need the name of the active policy on each firewall module and the ifconfig and netstat -rnv output from each firewall module.                                                                              |           |
| Check Point<br>FireWall-1<br>hotfix (on<br>page 78)        | **             | <ul><li>The IP address of the firewall</li><li>SSH access to the firewall</li></ul>                                                                                                    |           |
| Check Point<br>Gaia (on page<br>89)                        | *              | <ul><li>The IP address of the Management Server</li><li>SSH access to the Management Server</li></ul>                                                                                                    |           |
| Cisco<br>Firepower<br>Management<br>Center (on<br>page 98) | *              | <ul> <li>The name or IP address of the Management Center</li> <li>A user name and password to access the Management<br/>Center</li> </ul>                                                                            | RUA       |
| Cisco<br>PIX/ASA/FWS<br>M (on page                         | *              | <ul><li>The IP address of the firewall</li><li>SSH or Telnet access to the firewall</li><li>An admin user with level 5 privileges</li></ul>                                                                          | RUA, CT   |
| 99)                                                        | Ĩ              | <ul> <li>The following files are required:</li> <li>run.txt: The PIX/ASA/FWSM configuration</li> <li>(Optional) route.txt: Dump of the PIX/ASA/FWSM routing table</li> </ul>                                         |           |
| Cisco Security<br>Manager (on                              | *              | <ul> <li>The IP address of the Cisco Security Manager (CSM)</li> <li>A user name and password to access the CSM</li> </ul>                                                                                           | RUA       |
| page 105)                                                  | 61             | <ul><li>The following file is required:</li><li>*.xml: The CSM source file</li></ul>                                                                                                    |           |
| CiscoWorks<br>(on page 270)                                | 61             | <ul><li>The following file is required:</li><li><device address="" ip="">.cfg: The firewall configuration</device></li></ul>                                                                                         |           |
| Dell<br>SonicWALL<br>(on page 107)                         | *              | <ul><li>The name or IP address of the firewall</li><li>A user name and password to access the firewall</li></ul>                                                                                                    |           |
| DioNIS (on page 108)                                       | *              | <ul> <li>DioNIS agent software</li> <li>The name or IP address of the firewall</li> <li>A user name and password to access the firewall</li> </ul>                                                                   |           |
| DPtech (on page 109)                                       | *              | <ul> <li>The IP address of the firewall</li> <li>SSH access to the firewall</li> <li>A user name and password to access the firewall</li> </ul>                                                                      |           |
| Forcepoint<br>(StoneGate)<br>(on page 111)                 | *              | <ul> <li>The IP address of the Forcepoint NGFW appliance</li> <li>An API-key to access the appliance</li> </ul>                                                                                                    | RUA       |

| Device                                                | Data<br>source | Integration requirements                                                                                                    | Log files |
|-------------------------------------------------------|----------------|----------------------------------------------------------------------------------------------------|-----------|
| Fortinet<br>FortiGate (on<br>page 112)                | *              | <ul><li>The IP address of the firewall</li><li>SSH or Telnet access to the firewall</li><li>A user name and password to access the firewall</li></ul>                                                                                                    | RUA, CT   |
|                                                       | <u>F</u>       | <ul> <li>The following files are required:</li> <li>config.txt: The FortiGate configuration</li> <li>(Optional) route.txt: Dump of the FortiGate routing table</li> </ul>                                                                                                    |           |
| Fortinet<br>FortiManager<br>(on page 116)             | *              | <ul> <li>The name or IP address of the FortiManager Security<br/>Management appliance</li> <li>A super user name and password to access the<br/>FortiManager Security Management appliance</li> </ul>                                                                                                    | СТ        |
| Genband (on page 120)                                 | *              | <ul> <li>The IP address of the firewall</li> <li>SSH or SCP access to the firewall</li> <li>A user name and password to access the firewall</li> </ul>                                                                                                    |           |
| Huawei<br>Eudemon (on<br>page 122)                    | *              | <ul><li>The IP address of the firewall</li><li>SSH access to the firewall</li><li>A user name and password to access the firewall</li></ul>                                                                                                    |           |
| Juniper<br>Networks<br>Junos (on                      | *              | <ul> <li>The IP address of the firewall</li> <li>SSH or Telnet access to the firewall</li> <li>A user name and password to access the firewall</li> </ul>                                                                                                    | RUA, CT   |
| page 123)                                             | Ē1             | <ul> <li>The following files are required:</li> <li>config.txt: The Junos configuration</li> <li>(Optional) route.txt: Dump of the Junos routing table</li> </ul>                                                                                                    |           |
| Juniper<br>Networks<br>Junos Space<br>(on page 127)   | *              | <ul> <li>A global domain Read-Only Administrator account.</li> <li>The name or IP address of the Junos Space platform</li> <li>A user name and password to access the Junos Space platform</li> </ul>                                                                                                    |           |
| Juniper<br>Networks<br>NetScreen (on                  | *              | <ul> <li>The IP address of the firewall</li> <li>SSH or Telnet access to the firewall</li> <li>A user name and password to access the firewall</li> </ul>                                                                                                    | RUA, CT   |
| page 129)                                             | <b>F</b> 1     | <ul> <li>The following files are required:</li> <li>config.txt: The NetScreen configuration</li> <li>(Optional) route.txt: Dump of the NetScreen routing table</li> </ul>                                                                                                    |           |
| Juniper<br>Networks NSM<br>(on page 131)              | *              | <ul> <li>A global domain Read-Only Administrator account.</li> <li>The name or IP address of the NSM</li> <li>A user name and password to access the NSM</li> </ul>                                                                                                    |           |
| Linux iptables<br>(on page 133)                       | <b>F</b>       | <ul> <li>The following files are required:</li> <li>ifconfig.txt: The iptables interfaces configuration report</li> <li>filter.txt: The iptables filter table</li> <li>nat.txt: The iptables NAT table</li> <li>mangle.txt: The iptables mangle table</li> <li>(Optional) ipset.xml: The iptables ipset table</li> </ul> |           |
| McAfee<br>Enterprise<br>(Sidewinder)<br>(on page 134) | *              | <ul> <li>The name or IP address of the firewall</li> <li>A user name and password to access the firewall</li> </ul>                                                                                                    | RUA       |

| Device                                                   | Data<br>source | Integration requirements                                                                                                    | Log files |
|----------------------------------------------------------|----------------|----------------------------------------------------------------------------------------------------|-----------|
| Microsoft<br>Azure (on<br>page 136)                      | *              | <ul><li>Azure credentials:</li><li>Directory ID, Application ID, and Key</li><li>(Optional) Subscription ID</li></ul>                                                                                                    |           |
| Palo Alto<br>Networks (on                                | *              | <ul><li>The name or IP address of the firewall</li><li>A user name and password to access the firewall</li></ul>                                                                                                    | RUA, CT   |
| page 138)                                                | <u>F</u> 1     | <ul> <li>The following files are required:</li> <li>config.xml: The Palo Alto configuration and system information</li> <li>(Optional) route.txt: Dump of the Palo Alto Networks routing table</li> </ul>                                                                                                    |           |
| Palo Alto<br>Networks<br>Panorama (on<br>page 144)       |                | <ul> <li>The name or IP address of the Panorama</li> <li>A user name and password to access the Panorama</li> </ul>                                                                                                    | СТ        |
| pfSense                                                  |                | Skybox includes a parser that creates an iXML file from<br>pfSense firewall configuration files. This iXML file can then<br>be imported into Skybox.<br>The parser is<br><skybox_home>\intermediate\bin\parsers\firewalls\<br/>pfsense\pfsenseParser.pl<br/>For help using the parser, run the parser without any<br/>arguments.<br/>For additional help, open a case at the <u>Skybox Support</u><br/><u>portal</u>.</skybox_home> |           |
| Sidewinder G2<br>(McAfee<br>Enterprise)<br>(on page 146) | <b>F</b>       | <ul> <li>The following files are required:</li> <li>The interfaces file</li> <li>The ipfilter data file</li> <li>The proxy services definitions file</li> <li>The proxy rules data (ACL) file</li> <li>(Optional) Burbs definition file</li> <li>(Optional) Routing information file</li> <li>The Skybox Sidewinder G2 parser creates an iXML file from these files. This iXML file can then be imported into Skybox.</li> </ul>    |           |
| Sophos<br>Unified Threat<br>Management<br>(on page 148)  |                | <ul> <li>The name or IP address of the Unified Threat<br/>Management (UTM) firewall</li> <li>A user name and password to access the UTM</li> </ul>                                                                                                    |           |
| Topsec                                                   |                | Skybox includes a parser that creates an iXML file from<br>Topsec firewall configuration files. This iXML file can then<br>be imported into Skybox.<br>The parser is<br><skybox_home>\intermediate\bin\parsers\firewalls\<br/>topSec\topSecParser.pl<br/>For help using the parser, run the parser without any<br/>arguments.<br/>For additional help, open a case at the <u>Skybox Support</u><br/><u>portal</u>.</skybox_home>    |           |

| Device                                  | Data<br>source | Integration requirements Log file                                                                                                    |  |  |
|-----------------------------------------|----------------|----------------------------------------------------------------------------------------------------|--|--|
| VMware<br>vShield Edge<br>(on page 149) | *              | <ul> <li>The name or IP address of the vShield Edge Manager</li> <li>A user name and password to access the vShield Edge Manager</li> </ul>                                                                             |  |  |
| WatchGuard<br>Technologies              | F              | Skybox includes a script that retrieves WatchGuard<br>Technologies firewall configuration files and a parser that<br>creates an iXML file from these files. This iXML file can<br>then be imported into Skybox.         |  |  |
|                                         |                | The script is<br><skybox_home>\intermediate\bin\collectors\firewal<br/>ls\watchguard\watchguardCollection.pl</skybox_home>                                                                                              |  |  |
|                                         |                | The parser is <pre><skybox_home>\intermediate\bin\parsers\firewalls\ watchguard\WatchguardParser.pl</skybox_home></pre>                                                                                                 |  |  |
|                                         |                | For help using a script, run the script without any arguments.                                                                                                    |  |  |
|                                         |                | For additional help, open a case at the <u>Skybox Support</u> <u>portal</u> .                                                                                                    |  |  |
| Zscaler Cloud<br>Security<br>Platform   | *              | <ul> <li>The name of the Zscaler Cloud Security Platform</li> <li>A user name and password to access the Zscaler<br/>Cloud Security Platform</li> <li>A user API key for the Zscaler Cloud Security Platform</li> </ul> |  |  |

# QUICK REFERENCE: FIREWALL TRAFFIC LOG AND AUDIT LOG COLLECTION

You can collect firewall traffic and audit data by:

> Connecting directly to the management system (<sup>55</sup>) that manages the firewalls and collecting log data.

For this method, you must know management system details. Skybox has many tasks that connect to specific management systems.

Importing saved firewall log files (<sup>1</sup>).

| Data                                                                                | Data<br>source | Integration requirements                                                                                                    |
|-------------------------------------------------------------------------------------|----------------|----------------------------------------------------------------------------------------------------|
| Check Point<br>FireWall-1<br>activity log data<br>(on page 163)<br>(LEA collection) | <b>~</b>       | <ul> <li>The IP address of the FireWall-1 Management<br/>Server</li> <li>(If collecting from a log server) The IP<br/>address of the log server</li> </ul> |
| Check Point<br>FireWall-1<br>change events<br>(on page 175)<br>(audit log data)     | 6              | <ul> <li>The IP address of the FireWall-1 Management<br/>Server</li> <li>(If collecting from a log server) The IP<br/>address of the log server</li> </ul> |

| Data                                      | Data<br>source | Integration requirements                                                                                                    |
|-------------------------------------------|----------------|----------------------------------------------------------------------------------------------------|
| Syslog change<br>events (on page<br>170)  | f              | <ul> <li>Configure the firewall or syslog server to forward the change events</li> <li>The path to the directory containing the syslog files</li> </ul>  |
| Syslog traffic<br>events (on page<br>154) | ľ              | <ul> <li>Configure the firewall or syslog server to forward the traffic events</li> <li>The path to the directory containing the syslog files</li> </ul> |

# QUICK REFERENCE: PROXIES, VPN DEVICES, AND IPS DEVICES

You can collect device data by:

 Connecting directly to the device (<sup>100</sup>) or device management system (<sup>100</sup>) and collecting device data.

For this method, you must know device details. Skybox has many tasks that connect to specific device types.

Importing saved device files (

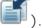

| Device                                                                        | Data<br>source | Integration requirements                                                                                                    |
|-------------------------------------------------------------------------------|----------------|----------------------------------------------------------------------------------------------------|
| Balabit Shell<br>Control Box                                                  | ĥ              | Skybox includes a parser that creates an iXML file<br>from Balabit Shell Control Box (SCB) proxy<br>configuration files. This iXML file can then be<br>imported into Skybox.  |
|                                                                               |                | The parser is<br><skybox_home>\intermediate\bin\parsers\pr<br/>oxy\balabitScb\balabitScbParser.pl</skybox_home>                                                               |
|                                                                               |                | For help using the parser, run the parser without any arguments.                                                                                                    |
|                                                                               |                | For additional help, open a case at the <u>Skybox</u><br><u>Support portal</u> .                                                                                              |
| Blue Coat (on page 63)                                                        | *              | <ul> <li>The IP address of the proxy</li> <li>A user name and password to access the proxy</li> </ul>                                                                         |
|                                                                               | F              | <ul> <li>The following files are required:</li> <li>*.txt or *.log: The Blue Coat configuration</li> <li>(Optional) route.txt: Dump of the Blue Coat routing table</li> </ul> |
| IBM ISS<br>Proventia G (on<br>page 303)                                       | *              | <ul> <li>The IP address of the Proventia G appliance</li> <li>A user name and password to access the<br/>SiteProtector database</li> </ul>                                    |
| Juniper SA Series<br>SSL VPN (now<br>Pulse Connect<br>Secure) (on page<br>58) | 61             | <ul> <li>The following files are required:</li> <li>*.xml: The Juniper SA appliance configuration data</li> </ul>                                                             |

| Device                                       | Data<br>source | Integration requirements                                                                                                    |
|----------------------------------------------|----------------|----------------------------------------------------------------------------------------------------|
| McAfee IPS (on page 302)                     | *              | <ul> <li>The IP address of the McAfee IPS device</li> <li>A user name and password to access the device</li> </ul>                                                                                                    |
| Squid                                        | <b>F</b> 1     | Skybox includes a parser that creates an iXML file<br>from Squid proxy configuration files. This iXML<br>file can then be imported into Skybox.                                                                                                    |
|                                              |                | The parser is<br><skybox_home>\intermediate\bin\parsers\pr<br/>oxy\squid\squidParser.pl</skybox_home>                                                                                                    |
|                                              |                | For help using the parser, run the parser without any arguments.                                                                                                    |
|                                              |                | For additional help, open a case at the <u>Skybox</u><br><u>Support portal</u>                                                                                                    |
| Trend Micro<br>TippingPoint (on<br>page 299) | +              | <ul> <li>The name or IP address of the SMS appliance</li> <li>A Super User name and password to access the SMS appliance</li> <li>The IP address of the TippingPoint device</li> <li>A user name and password to access the TippingPoint device</li> </ul> |

# QUICK REFERENCE: LOAD BALANCERS

You can collect load balancer data by:

> Connecting directly to the load balancer (

) and collecting device data.

For this method, you must know load balancer details. Skybox has many tasks that connect to specific device types.

Importing saved load balancer files (

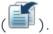

| Device                        | Data<br>source | Integration requirements                                                                                                    |
|-------------------------------|----------------|----------------------------------------------------------------------------------------------------|
| A10 Networks<br>(on page 277) | *              | <ul> <li>The IP address of the load balancer</li> <li>A user name and password to access the load balancer</li> </ul>                    |
|                               |                | The following files are required:                                                                                                    |
|                               |                | <ul> <li>*.txt or *.log: The A10 configuration</li> <li>(Optional) route.txt: Dump of the A10 routing table</li> </ul>                   |
| Brocade ADX (on page 280)     | *              | <ul> <li>The IP address of the load balancer</li> <li>A user name and password to access the load balancer</li> </ul>                    |
| Cisco ACE (on page 281)       | *              | <ul> <li>The IP address of the load balancer</li> <li>A user name and password to access the load balancer</li> </ul>                    |
|                               | FI             | <ul><li>The following files are required:</li><li>run.txt: The ACE configuration</li><li>(Optional) route.txt: Dump of the ACE</li></ul> |

| Device                                  | Data<br>source | Integration requirements                                                                                                    |
|-----------------------------------------|----------------|----------------------------------------------------------------------------------------------------|
|                                         |                | routing table                                                                                                    |
| Cisco CSS (on page 283)                 | *              | <ul> <li>The IP address of the load balancer</li> <li>A user name and password to access the load balancer</li> </ul>                                                  |
|                                         | <b>F</b>       | <ul> <li>The following files are required:</li> <li>run.txt: The CSS configuration</li> <li>(Optional) route.txt: Dump of the CSS routing table</li> </ul>             |
| Citrix NetScaler<br>(on page 285)       | *              | <ul> <li>The IP address of the load balancer</li> <li>A user name and password to access the load balancer</li> </ul>                                                  |
|                                         | Ē1             | <ul><li>The following file is required:</li><li>*.*: The NetScaler configuration</li></ul>                                                                             |
| F5 BIG-IP (on page 287)                 | *              | <ul> <li>The IP address of the load balancer</li> <li>A user name and password to access the load balancer</li> </ul>                                                  |
|                                         | <b>F</b> 1     | <ul> <li>The following files are required:</li> <li>bigip.conf: The BIG-IP configuration</li> <li>(Optional) netroute.txt: Dump of the BIG-IP routing table</li> </ul> |
| Pulse<br>Secure<br>vTM (on<br>page 291) |                | <ul> <li>The IP address of the load balancer</li> <li>A user name and password to access the load balancer</li> </ul>                                                  |
| Radware Alteon<br>(on page 292)         | *              | <ul> <li>The IP address of the load balancer</li> <li>A user name and password to access the load balancer</li> </ul>                                                  |
| Radware<br>AppDirector (on<br>page 294) | *              | <ul> <li>The IP address of the load balancer</li> <li>A user name and password to access the load balancer</li> </ul>                                                  |
| P 230 2 7 7 7                           | F              | <ul> <li>The following files are required:</li> <li>*.*: The AppDirector configuration</li> <li>(Optional) route.txt: Dump of the AppDirector routing table</li> </ul> |
| Radware WSD<br>(on page 296)            | *              | <ul> <li>The IP address of the load balancer</li> <li>The SNMP Community string to access the load balancers</li> </ul>                                                |
|                                         | <b>F</b> 1     | <ul><li>The following file is required:</li><li>*.txt: A WSD SNMP dump file</li></ul>                                                                                  |

## QUICK REFERENCE: ROUTERS, SWITCHES, AND CONTROLLERS

With Skybox, you can collect device configuration data by:

> Connecting directly to the device () and collecting device data.

For this method, you must know device details. Skybox has many tasks that connect to specific device types.

Importing saved device files (
 ).

For this method, you must save copies of the necessary files on your file system. Skybox includes offline file import tasks that import these data files.

Note: For Cisco IOS routers, Skybox supports data collection from log files for rule usage analysis.

| Device                           | Data<br>source | Integration requirements                                                                                                    |
|----------------------------------|----------------|----------------------------------------------------------------------------------------------------|
| Alcatel-Lucent<br>(on page 178)  | *              | <ul> <li>The IP address of the router</li> <li>A user name and password to access the router</li> </ul>                                                                |
| Arista Networks<br>(on page 180) | *              | <ul> <li>The IP address of the router</li> <li>A user name and password to access the router</li> </ul>                                                                |
|                                  |                | <ul><li>The following files are required:</li><li>run.txt: The Arista configuration</li><li>(Optional) Dump of the Arista routing table</li></ul>                      |
| Aruba Networks<br>(on page 182)  | *              | <ul> <li>The IP address of the wireless controller</li> <li>A user name and password to access the wireless controller</li> </ul>                                      |
| Avaya (on page<br>183)           | *              | <ul> <li>The IP address of the router</li> <li>A user name and password to access the router</li> </ul>                                                                |
| Avaya ERS (on<br>page 185)       | *              | <ul><li>The IP address of the switch</li><li>A user name and password to access the switch</li></ul>                                                                   |
|                                  | F              | <ul> <li>The following files are required:</li> <li>run.txt: The Avaya ERS configuration</li> <li>(Optional) route.txt: Dump of the Avaya ERS routing table</li> </ul> |
| Brocade VDX (on page 187)        | *              | <ul> <li>The IP address of the router</li> <li>A user name and password to access the router</li> </ul>                                                                |
|                                  | ĒĨ             | <ul><li>The following files are required:</li><li>run.txt: The VDX configuration</li><li>route.txt: Dump of the VDX routing table</li></ul>                            |
| Cisco IOS (on<br>page 189)       | *              | <ul> <li>The IP address of the router</li> <li>A user name and password to access the router</li> </ul>                                                                |
|                                  | Ēſ             | <ul> <li>The following files are required:</li> <li>run.txt: The IOS configuration</li> <li>(Optional) route.txt: Dump of the IOS routing table</li> </ul>             |
| Cisco Nexus (on page 195)        | *              | <ul> <li>The IP address of the router</li> <li>A user name and password to access the router</li> </ul>                                                                |
|                                  | Ĩ              | <ul> <li>The following files are required:</li> <li>run.txt: The Nexus configuration</li> <li>(Optional) route.txt: Dump of the Nexus routing table</li> </ul>         |

| Device                                            | Data<br>source | Integration requirements                                                                                                    |
|---------------------------------------------------|----------------|----------------------------------------------------------------------------------------------------|
| Cisco Wireless<br>LAN Controller<br>(on page 199) | *              | <ul> <li>The IP address of the wireless controller</li> <li>A user name and password to access the wireless controller</li> </ul>                                                                      |
|                                                   | 61             | The following file is required:                                                                                                    |
|                                                   |                | <ul> <li>*.*: The Cisco Wireless LAN Controller<br/>configuration</li> </ul>                                                                                                    |
| CiscoWorks (on page 270)                          | 61             | The following file is required:                                                                                                    |
|                                                   |                | <ul> <li><device address="" ip="">.cfg: The router<br/>configuration</device></li> </ul>                                                                                                    |
| Dionis NX (on<br>page 201)                        | *              | <ul> <li>The IP address of the router</li> <li>A user name and password to access the router</li> </ul>                                                                                                |
| Enterasys (on<br>page 202)                        | *              | <ul> <li>The IP address of the router</li> <li>A user name and password to access the router</li> </ul>                                                                                                |
|                                                   | <b>F</b>       | <ul> <li>The following files are required:</li> <li>run.txt: The Enterasys configuration</li> <li>(Optional) route.txt: Dump of the Enterasys routing table</li> </ul>                                 |
| Extreme<br>Networks (on<br>page 204)              | *              | <ul> <li>The IP address of the router</li> <li>A user name and password to access the router</li> </ul>                                                                                                |
|                                                   |                | Skybox includes a script that retrieves Extreme<br>Networks router configuration files and a parser<br>that creates an iXML file from these files. This<br>iXML file can then be imported into Skybox. |
|                                                   |                | The script is<br><skybox_home>\intermediate\bin\collectors<br/>\router\extremeNetworks\extremeNetworksCo<br/>llection.pl</skybox_home>                                                                 |
|                                                   |                | The parser is<br><skybox_home>\intermediate\bin\parsers\ro<br/>uter\extremeNetworks\extremeNetworksParse<br/>r.pl</skybox_home>                                                                        |
|                                                   |                | For help using a script, run the script without any arguments.                                                                                                    |
|                                                   |                | For additional help, open a case at the <u>Skybox</u><br><u>Support portal</u> .                                                                                                    |
| H3C (on page<br>211)                              | *              | <ul> <li>The IP address of the router</li> <li>A user name and password to access the router</li> </ul>                                                                                                |
|                                                   | Ēſ             | The following files are required:                                                                                                    |
|                                                   |                | <ul> <li>run.txt: The H3C configuration</li> <li>(Optional) route.txt: Dump of the H3C routing table</li> </ul>                                                                                        |
| HP ProCurve (on page 206)                         | *              | <ul> <li>The IP address of the router</li> <li>A user name and password to access the router</li> </ul>                                                                                                |

| Device                                   | Data<br>source | Integration requirements                                                                                                    |
|------------------------------------------|----------------|----------------------------------------------------------------------------------------------------|
| Huawei (on page 208)                     |                | <ul> <li>The following files are required:</li> <li>*.*: The ProCurve configuration</li> <li>(Optional) route.txt: Dump of the ProCurve routing table</li> <li>The IP address of the router</li> <li>A user name and password to access the router</li> </ul> |
|                                          | ſ              | <ul> <li>The following files are required:</li> <li>run.txt: The Huawei configuration</li> <li>(Optional) Dump of the Huawei routing table</li> <li>(Optional) Dump of the routing table for each VPN instance</li> </ul>                                     |
| Juniper Networks<br>MX (on page<br>206)  | *              | <ul> <li>The IP address of the router</li> <li>SSH or Telnet access to the router</li> <li>A user name and password to access the router</li> </ul>                                                                                                    |
|                                          | <u>F</u>       | <ul> <li>The following files are required:</li> <li>config.txt: The Junos configuration</li> <li>(Optional) route.txt: Dump of the Junos routing table</li> </ul>                                                                                             |
| Nortel Passport<br>8600 (on page<br>212) | *              | <ul> <li>The IP address of the router</li> <li>SSH or Telnet access to the router</li> <li>A user name and password to access the router</li> </ul>                                                                                                    |
|                                          | F              | <ul> <li>The following files are required:</li> <li>run.txt: The Nortel configuration</li> <li>(Optional) route.txt: Dump of the Nortel routing table</li> </ul>                                                                                              |
| Vyatta (on page<br>214)                  | *              | <ul> <li>The IP address of the router</li> <li>A user name and password to access the router</li> </ul>                                                                                                    |

### QUICK REFERENCE: SCANNERS AND OPERATIONAL TECHNOLOGY

You can collect device data by:

 Connecting directly to the device (<sup>100</sup>) or device management system (<sup>100</sup>) and collecting device data.

For this method, you must know device details. Skybox has many tasks that connect to specific device types.

> Importing saved device files (

| Device                              | Data<br>source | Integration requirements |
|-------------------------------------|----------------|--------------------------|
| BeyondTrust<br>(eEye)<br>Retina (on | *              | The path to an RTD file  |

| Device                                                                  | Data<br>source | Integration requirements                                                                                                    |  |
|-------------------------------------------------------------------------|----------------|----------------------------------------------------------------------------------------------------|--|
| page 217)                                                               |                |                                                                                                    |  |
| Claroty (on page 272)                                                   | *              | <ul> <li>The name or IP address of the platform</li> <li>A user name and password to access the platform</li> </ul>                                                                                                    |  |
| CyberX (on page 273)                                                    | *              | <ul> <li>The IP address of the platform</li> <li>A user token (password) to access the platform</li> </ul>                                                                                                    |  |
| McAfee<br>Vulnerability<br>Manager<br>(Foundstone<br>) (on page<br>218) | *              | <ul> <li>The name or IP address of the database<br/>server that hosts the McAfee Vulnerability<br/>Manager database</li> <li>A user name and password to access the<br/>McAfee Vulnerability Manager (Foundstone)<br/>database</li> </ul> |  |
| HP Software<br>& Solutions<br>(OpenView)<br>(on page<br>270)            | <b>F</b>       | The following file is required:<br>• *.txt: HPOV topology dump                                                                                                    |  |
| IBM Security<br>AppScan (on<br>page 220)                                | <u>E1</u>      | <ul><li>The following file is required:</li><li>*.xml: AppScan XML file</li></ul>                                                                                                    |  |
| IBM Security<br>SiteProtecto<br>r System<br>(on page<br>221)            | *              | <ul> <li>The IP address of the scanner</li> <li>The name or IP address of the database<br/>server that hosts the SiteProtector database</li> <li>A user name and password to access the<br/>SiteProtector database</li> </ul>             |  |
| Indegy (on page 274)                                                    | *              | <ul><li>The name or IP address of the platform</li><li>The Indegy certificate and key</li></ul>                                                                                                    |  |
| Nmap                                                                    | <u>F1</u>      | <pre>The following file is required: • *.xml: Nmap XML file (output of nmap -v - sS -0 -oX <output file=""> <scan range="">)</scan></output></pre>                                                                                        |  |
| Outpost24                                                               | Ĩ              | Skybox includes a parser that creates an iXML file from Outpost24 scanner files. This iXML file can then be imported into Skybox.                                                                                                    |  |
|                                                                         |                | The parser is<br><skybox_home>\intermediate\bin\parsers\s<br/>canners\outpost24\outpost24Parser.pl</skybox_home>                                                                                                    |  |
|                                                                         |                | For help using the parser, run the parser without any arguments.                                                                                                    |  |
|                                                                         |                | For additional help, open a case at the <u>Skybox</u><br><u>Support portal</u> .                                                                                                    |  |
| Qualys<br>QualysGuard                                                   | *              | A user name and password to access the Qualys account                                                                                                    |  |
| (on page<br>222)                                                        | Ei             | The following files are required:                                                                                                    |  |
| ÷                                                                       |                | <ul> <li>scan.xml: Qualys scan</li> <li>(Optional) map yml: Qualys map</li> </ul>                                                                                                    |  |
| Rapid7<br>Nexpose (on                                                   |                | <ul> <li>(Optional) map.xml: Qualys map</li> <li>The IP address of the scanner</li> <li>A user name and password to access the scanner</li> </ul>                                                                                         |  |

| Device                                | Data<br>source | Integration requirements                                                                                                    |
|---------------------------------------|----------------|----------------------------------------------------------------------------------------------------|
| page 226)                             | <b>F</b> 1     | <ul> <li>The following files are required:</li> <li>A set of *.xml: Rapid7 Nexpose audit report files</li> <li>The files can be in ns-xml, raw-xml, or qualys-xml format.</li> </ul> |
| SecurityMatt<br>ers (on page<br>275)  | *              | <ul> <li>The IP address of the platform</li> <li>A user name and password to access the platform</li> </ul>                                                                          |
| SNMP walk                             | <u>F</u> 1     | Use a basic file import (see page 47) or<br>advanced file import (see page 49) task.<br>The following file is required:<br>• *.*: SNMP walk dump                                     |
| Tenable<br>Network<br>Security        | *              | <ul><li>The IP address of the scanner</li><li>A user name and password to access the scanner</li></ul>                                                                               |
| Nessus (on page 228)                  | 61             | The following file is required:<br>• *.nessus: Nessus XML file                                                                                                    |
| Tenable.io<br>(on page<br>230)        |                | <ul> <li>The name or IP address of Tenable.io</li> <li>A user name and password to access the Tenable.io</li> </ul>                                                                  |
| Tenable.sc<br>(on page<br>231)        |                | <ul> <li>The name or IP address of Tenable.sc</li> <li>A user name and password to access the Tenable.sc</li> </ul>                                                                  |
| Tripwire<br>IP360<br>(nCircle) (on    | *              | <ul> <li>The name or IP address of the VnE Manager</li> <li>A user name and password to access the<br/>VnE Manager</li> </ul>                                                        |
| page 233)                             | 61             | The following files are required for nCircle XML3:                                                                                                    |
|                                       |                | <ul> <li>scan.xml: nCircle export XML</li> <li>aspl.xml: nCircle ASPL XML</li> <li>The following file is required for nCircle XML2:</li> </ul>                                       |
|                                       |                | <ul> <li>*.xml: nCircle export XML</li> </ul>                                                                                                    |
| WhiteHat<br>Sentinel (on<br>page 235) | *              | An API key to access the WhiteHat site                                                                                                    |

## File import tasks

This chapter describes how to set the properties of file import tasks.

## In this chapter

| Import directory tasks                        | 39 |
|-----------------------------------------------|----|
| Data formats for file import tasks            | 44 |
| Basic file import tasks                       | 47 |
| Advanced file import tasks                    | 49 |
| Collector file import tasks                   | 51 |
| Advanced Collector file import tasks          | 52 |
| Generic CSV file import tasks                 | 53 |
| Juniper SA files import tasks                 | 58 |
| Script invocation tasks                       | 58 |
| Importing interface and routing configuration | 60 |

## IMPORT DIRECTORY TASKS

**Import – Directory** tasks import the configuration files or scan data files of multiple devices into the model. The files must be in a specified directory on the Skybox Server or on a Skybox Collector.

For a list of supported devices, scanners, and files and their file formats, see Supported devices and files for import directory tasks (on page 42).

#### Directory structure

Single configuration files for devices and scanner output files must be in any of the specified directories (a directory can contain any number of these files, for the same or different devices); if a device has multiple configuration files, the files must be in a 1st-level subdirectory of the specified directory (a single subdirectory per device).

Note: Even if you are importing a *single* device with multiple configuration files, the files must be in a 1st-level subdirectory (*not* in the specified directory).

You can specify any number of directories in an Import – Directory task.

A specified directory can contain:

- > A device configuration file
- > A file that combines device configuration and a dump of the routing table
- > A file that combines the netstat and ifconfig data

- > A scanner output file
- > An iXML file

Each (1st-level) subdirectory can contain one of the following sets of files (a single file of each type):

- > Device configuration and a dump of the routing table in separate files
- > Check Point files:
  - (Mandatory) objects.c, rulesbases.fws
  - (Optional) global objects, statuses file

Note: If the Check Point configuration contains multiple policies, install\_statuses.c is mandatory (it specifies the policy that is installed on each device).

> netstat and ifconfig data in separate files

Note: In all cases the files can have any names: Skybox identifies the file type.

#### **Task properties**

The properties that control **Import – Directory** tasks are described in the following table.

| Property    | Description                                                                  |  |
|-------------|------------------------------------------------------------------------------|--|
| Basic tab   |                                                                              |  |
| Run in      | The location of the files to import.                                         |  |
| Modified in | The age of the files to import.                                              |  |
|             | <ul> <li>Custom: Select Specific or Relative start and end times.</li> </ul> |  |

| Property             | Description                                                                                                    |                                                                                                    |  |
|----------------------|----------------------------------------------------------------------------------------------------|----------------------------------------------------------------------------------------------------|--|
| Set <n></n>          |                                                                                                    | to 4 sets of devices (directories). (To import use the <b>Additional Sets</b> field.)                                                                                                    |  |
|                      | If you specify <b>Location Hint</b> in the <b>Advanced</b> tab, all devices must be at the same location.                                                                                                    |                                                                                                    |  |
|                      | Directory                                                                                                    | The full path to the directory containing the files (or subdirectories) to import.                                                                                                    |  |
|                      |                                                                                                    | <b>Note</b> : Even if you are importing a single device with multiple configuration files, the files must be in a subdirectory.                                                                                     |  |
|                      | Commen<br>t                                                                                                    | A description of the content of <b>Directory</b> .                                                                                                    |  |
|                      | Import<br>BGP<br>Routes                                                                                                    | (Cisco IOS, Cisco Nexus, Cisco ASA, Juniper<br>Junos, and Fortinet FortiGate devices only.<br>Ignored for all other devices.)                                                                                       |  |
|                      |                                                                                                    | <pre>Specifies whether to import BGP routing rules: System default: Uses the relevant values (in <skybox_home>\server\conf\sb_common.prop erties) of:</skybox_home></pre>                                           |  |
|                      |                                                                                                    | <ul> <li>ios_ignore_BGP_routing_rules</li> <li>nexus_ignore_BGP_routing_rules</li> <li>fwsm_ignore_BGP_routing_rules</li> <li>junos_ignore_BGP_routing_rules</li> <li>fortigate_ignore_BGP_routing_rules</li> </ul> |  |
|                      |                                                                                                    | These properties have default values of true.                                                                                                    |  |
| Additional Sets      |                                                                                                    | <b>Frowse</b> button and type the directories the configuration data of additional sets of per line).                                                                                                    |  |
|                      | Optionally,                                                                                                    | specify a location hint per directory.                                                                                                    |  |
| Import BGP<br>Routes | -                                                                                                    | , Cisco Nexus, Cisco ASA, Juniper Junos, and<br>ortiGate devices only. Ignored for all other                                                                                                    |  |
|                      |                                                                                                    | whether to import BGP routing rules for the sets of devices:                                                                                                    |  |
|                      |                                                                                                    | <b>efault</b> : Uses the relevant values (in<br>Nome>\server\conf\sb_common.properties) Of:                                                                                                    |  |
|                      | <ul> <li>ios_ignore_BGP_routing_rules</li> <li>nexus_ignore_BGP_routing_rules</li> <li>fwsm_ignore_BGP_routing_rules</li> <li>junos_ignore_BGP_routing_rules</li> <li>fortigate_ignore_BGP_routing_rules</li> </ul> |                                                                                                    |  |
|                      | These prop                                                                                                    | perties have default values of true.                                                                                                    |  |
| Advanced             | tab                                                                                                    |                                                                                                    |  |
| Location Hint        | import the<br>the same l                                                                                                    |                                                                                                    |  |
|                      | set of IP a                                                                                                    | this property if different locations use the same<br>ddresses, so that devices at different locations<br>he same IP address.                                                                                        |  |

| Property                                   | Description                                                                                                    |  |
|--------------------------------------------|----------------------------------------------------------------------------------------------------|--|
| Merge assets by<br>WINS name               | Specifies whether to merge assets from the same network by name and not by IP address.                                                                                                    |  |
| Do Not Force<br>Unique Tag<br>Merging      | If selected, and the imported device has a unique tag, the<br>task tries to match the device to devices existing in the<br>model based on network interfaces. If unsuccessful, the<br>task adds the device to the model.<br>If cleared, the task adds the device to the model if it has a |  |
|                                            | unique tag.                                                                                                    |  |
| Import from<br>Autonomous<br>Collector     | Select this option only if you are importing data collected<br>by a Skybox autonomous collection unit. (See Importing<br>data from Skybox autonomous collection units (on page<br>43)).                                                                                                   |  |
| Rematch all vulnerability                  | This field is displayed for Skybox Vulnerability Control and Skybox Threat Manager only.                                                                                                    |  |
| occurrences                                | Specifies whether to rematch all vulnerability occurrences with services.                                                                                                    |  |
|                                            | Select this option only when combining 2 Skybox models.                                                                                                    |  |
| Merge risk and attack information          | This field is displayed for Skybox Vulnerability Control and Skybox Threat Manager only.                                                                                                    |  |
|                                            | Specifies whether to merge risk and attack information (used for attack simulation).                                                                                                    |  |
|                                            | Select this option only when combining 2 Skybox models.                                                                                                    |  |
| Tripwire ASPL File                         | (For nCircle XML3 imports) The ASPL file to use for all<br>Tripwire IP360 (nCircle) imports (so that the file is only<br>parsed once by Skybox).                                                                                                    |  |
|                                            | If this field is empty, the ASPL file is parsed separately for each Tripwire import.                                                                                                    |  |
| Qualys Filter by<br>Kernel Activity        | (For Qualys QualysGuard imports) Specifies whether to add vulnerability occurrence data to the model for some kernels only.                                                                                                    |  |
| Kernel Activity                            | This field is enabled only if <b>Qualys Filter by Kernel</b><br>Activity is selected.                                                                                                    |  |
|                                            | The kernels for which to add vulnerability occurrence data to the model.                                                                                                    |  |
| Qualys Attach<br>services to<br>interfaces | (For Qualys QualysGuard imports) Specifies whether to attach each service to an interface (instead of attaching it to all interfaces) after importing a scan.                                                                                                    |  |

#### Supported devices and files for import directory tasks

**Import – Directory** tasks import configuration and other data to the model for devices, scanners, and files:

> Devices and scanners with collection tasks

Configuration data of most devices and scanners that have dedicated collection tasks can be imported using an **Import – Directory** task, as documented in the individual tasks.

> Devices and scanners with parsers

There are parsers for less common devices and scanners. (In some cases, there is also a collection script.) Parsers input configuration files of a device and output an iXML file.

Devices with parsers are included in the tables in the Quick reference for data collection chapter (see page 25).

> iXML files

Files containing device configuration written in iXML.

For information about iXML, see the Integration part of the Skybox Developer Guide.

 Network state files (see Importing interface and routing configuration (on page 60))

#### Appending routing information to device configuration

If you cannot extract routing rules in device native format, you can manually append the rules to the end of the device configuration file.

The appended text must have the following format:

```
ROUTE_START
<destination IP address>,<netmask>,<gateway>,<interface
name>,<metric>,<type>,[<VRF>],[<via VRF>]
...
```

ROUTE\_END

#### Notes

- > For via global rules, set via VRF to GLOBAL
- > interface name is the name of the interface, not its IP address
- > type is connected, static, or dynamic

#### Supported devices

- > Cisco IOS
- > FortiGate
- > Cisco PIX/ASA/FWSM
- > Juniper Junos

#### Importing data from Skybox autonomous collection units

If an organization's network is an air-gapped system, they cannot use Skybox Collectors in the network. Instead, they must use a Skybox autonomous collection unit. The collected data is then saved to a removable storage device.

To import data collected from a Skybox autonomous collection unit

- 1 Copy the data from the removable storage device to the Skybox Server. If the data was zipped, make sure to unzip it.
- 2 Use an Import Directory task to import the data to a Skybox model.

**Important**: When you create the **Import – Directory** task, you must select **Import from Autonomous Collector** in the **Advanced** tab.

For information about Skybox autonomous collection units, see the Autonomous collection units section in the Skybox Installation and Administration Guide.

## DATA FORMATS FOR FILE IMPORT TASKS

Note: We recommend that you use Import – Directory tasks (see page 39) for all supported devices and file types (see page 42) (including network state files and iXML files).

The import data format types supported by Skybox are listed in the following table. The table also lists the relevant source file or directory required for the file import. The information in this table is used by **Import – Basic**, **Import – Advanced**, **Import – Collector**, and **Import – Collector Advanced** file import tasks.

Note: For **Import – Basic** tasks, specify the location of each file separately (not the directory).

| Format name                                                                | Import data<br>type | Source file or directory                                                                                                    |
|----------------------------------------------------------------------------|---------------------|----------------------------------------------------------------------------------------------------|
| A10                                                                        | A10                 | <ul> <li>Directory containing the following files:</li> <li>*.txt or *.log: The A10 configuration</li> <li>(Optional) route.txt: Dump of the A10 routing table</li> </ul>                                                                                        |
| AppDirector                                                                | APPDIRECTOR         | <ul> <li>Directory containing the following files:</li> <li>*.*: The AppDirector configuration</li> <li>(Optional) route.txt: Dump of the AppDirector routing table</li> </ul>                                                                                   |
| Blue Coat                                                                  | BLUECOAT            | <ul> <li>Directory containing the following files:</li> <li>*.txt or *.log: The Blue Coat<br/>configuration</li> <li>(Optional) route.txt: Dump of the<br/>Blue Coat routing table</li> </ul>                                                                    |
| Brocade<br>Configuration                                                   | FOUNDRY             | <ul> <li>Directory containing the following files:</li> <li>run.txt: The Brocade configuration</li> <li>(Optional) route.txt: Dump of the Brocade routing table; output of the show ip route command</li> </ul>                                                  |
| Cisco Router<br>Configuration<br>(Used for<br>Cisco IOS and<br>Cisco Nexus | IOS_CONF            | <ul> <li>Directory containing the following files:</li> <li>run.txt: The Cisco router<br/>configuration</li> <li>(Optional) route.txt: Dump of the<br/>Cisco router routing table</li> </ul>                                                                     |
| routers)                                                                   |                     | Note: Import – Advanced and Import<br>– Collector tasks can import the output<br>of selected subcommands of the show ip<br>route vrf all command. If route.txt<br>is not found in the specified directory, the<br>tasks process all files named<br>route_XXX.txt |
|                                                                            |                     | For example, execute the command:<br>show ip route vrf connected<br>Save the output in route_connected.txt                                                                                                    |

| Format name                                                                       | Import data<br>type       | Source file or directory                                                                                                    |
|-----------------------------------------------------------------------------------|---------------------------|----------------------------------------------------------------------------------------------------|
| Cisco Security<br>Manager<br>Configuration                                        | CSM_CONFIG_FIL<br>E       | Cisco Security Manager source file<br>(*.xml)                                                                                                    |
| FireWall-1<br>Configuration                                                       | FW1_CONF                  | <ul> <li>Directory containing the following files:</li> <li>objects_5_0.c: The network objects</li> <li>rulebases_5_0.fws: The rulebase</li> <li>(Optional) install_statuses.c: The statuses</li> <li>(Optional) vsx_objects.c: The VSX device objects (from the vsx_slot_objects table)</li> <li>Note: For Import – Basic tasks, any file names with these extensions (*.c and *.fws) are permitted.</li> </ul> |
| FortiGate<br>Configuration<br>file                                                | FORTIGATE_CONF<br>IG_FILE | <ul> <li>Directory containing the following files:</li> <li>config.txt: The FortiGate<br/>configuration</li> <li>(Optional) route.txt: Dump of the<br/>FortiGate routing table</li> </ul>                                                                                                    |
| FWSM<br>Configuration<br>(Can be used<br>for Cisco<br>PIX/ASA/FWS<br>M firewalls) | FWSM_CONF                 | <ul> <li>Directory containing the following files:</li> <li>run.txt: The PIX/ASA/FWSM<br/>configuration</li> <li>(Optional) route.txt: Dump of the<br/>PIX/ASA/FWSM routing table</li> </ul>                                                                                                    |
| HFNetChk<br>Vulnerability<br>Scanner<br>Report                                    | HFNETCHK                  | Shavlik NetChk Protect Vulnerability<br>Scanner Report file (*.txt)                                                                                                    |
| HP ProCurve                                                                       | HPPROCURVE                | <ul> <li>Directory containing the following files:</li> <li>*.*: The ProCurve configuration</li> <li>(Optional) route.txt: Dump of the<br/>ProCurve routing table</li> </ul>                                                                                                    |
| HPOV<br>Topology<br>Dump                                                          | HPOV_TOPODUMP             | HP Software & Solutions (OpenView)<br>topology dump file (*.txt)                                                                                                    |
| Integration<br>XML                                                                | INTERMEDIATE_X<br>ML      | iXML file (*.xml)                                                                                                    |
| iptables<br>Configuration                                                         | IPTABLES                  | <ul> <li>Directory containing the following files:</li> <li>ifconfig.txt: The iptables interfaces configuration report</li> <li>filter.txt: The iptables filter table</li> <li>nat.txt: The iptables NAT table</li> <li>mangle.txt: The iptables mangle table</li> <li>(Optional) ipset.xml: The iptables ipset table</li> </ul>                                                                                 |
| Junos<br>Configuration                                                            | JUNOS_CONFIG_F<br>ILE     | Directory containing the following files:<br>• config.txt: The Junos configuration                                                                                                    |

| Format name                                                                      | Import data<br>type             | Source file or directory                                                                                                    |
|----------------------------------------------------------------------------------|---------------------------------|----------------------------------------------------------------------------------------------------|
| file                                                                             |                                 | <ul> <li>(Optional) route.txt: Dump of the<br/>Junos routing table</li> </ul>                                                                                                    |
| Nessus Scan                                                                      | NESSUS_XML                      | Nessus XML file (usually *.xml or<br>*.nessus)                                                                                                    |
| NetScreen<br>Configuration<br>file                                               | NETSCREEN_CON<br>FIG_FILE       | <ul> <li>Directory containing the following files:</li> <li>config.txt: The NetScreen<br/>configuration</li> <li>(Optional) route.txt: Dump of the<br/>NetScreen routing table</li> </ul>                                                                                                    |
| NetScreen<br>SNMP Dump<br>file                                                   | NETSCREEN_SNM<br>P_DUMP         | NetScreen SNMP dump file (*.txt)                                                                                                    |
| Network State                                                                    | HOST_ROUTING_<br>AND_INTERFACES | <ul> <li>Directory containing the following files:</li> <li>netstat.txt: The network status report</li> <li>ifconfig.txt: The interfaces configuration report</li> </ul>                                                                                                    |
| NMap Scan                                                                        | NMAP_XML                        | Nmap XML file (*.xml)                                                                                                    |
| Nortel Bay<br>8600<br>Configuration                                              | NORTEL_BAY                      | <ul> <li>Directory containing the following files:</li> <li>run.txt: The Nortel configuration</li> <li>(Optional) route.txt: Dump of the Nortel routing table</li> </ul>                                                                                                    |
| Palo Alto<br>Firewall<br>Configuration                                           | PALO_ALTO                       | <ul> <li>Directory containing the following files:</li> <li>config.xml: The Palo Alto<br/>configuration</li> <li>(Optional) route.txt: Dump of the<br/>Palo Alto routing table</li> </ul>                                                                                                    |
| PIX<br>Configuration<br>(Can be used<br>for Cisco<br>PIX/ASA/FWS<br>M firewalls) | PIX_CONF                        | <ul> <li>Directory containing the following files:</li> <li>run.txt: The PIX/ASA/FWSM<br/>configuration</li> <li>(Optional) route.txt: Dump of the<br/>PIX/ASA/FWSM routing table</li> </ul>                                                                                                    |
| Provider-1<br>Configuration                                                      | PFW1_CONF                       | <ul> <li>Directory containing the following files:</li> <li>objects.c or objects_5_0.c: The<br/>Domain Server (CMA) network objects</li> <li>rulebases.fws or<br/>rulebases_5_0.fws: The Domain<br/>Server (CMA) rulebase</li> <li>g_objects.c or g_objects_5_0.c:<br/>The global network objects</li> <li>(Optional) install_statuses.c: The<br/>statuses</li> <li>(Optional) vsx_objects.c: The VSX<br/>device objects (from the<br/>vsx_slot_objects table)</li> <li>Note: For Import – Basic tasks, any file<br/>names with these extensions (*.c and<br/>*.fws) are permitted</li> </ul> |

| Format name                     | Import data<br>type  | Source file or directory                                                                                                    |
|---------------------------------|----------------------|----------------------------------------------------------------------------------------------------|
| Qualys Map<br>and Scan          | QUALYS               | <ul> <li>Directory containing the following files:</li> <li>scan.xml or scan.txt: The Qualys scan</li> <li>(Optional) map.xml or map.txt: The Qualys Map</li> </ul> |
| Rapid7                          | RAPID_7              |                                                                                                    |
| Skybox<br>Netmodel              | SKYBOX_XML           | Skybox XML file (*.xml)                                                                                                    |
| Skybox<br>Netmodel<br>Encrypted | SKYBOX_XML_EN<br>C   | Encrypted Skybox XML file (*.xmlx)                                                                                                    |
| SnmpWalk<br>Configuration       | SNMPWALK_DUM<br>P    | SNMP walk dump file (*.*)                                                                                                    |
| Tripwire Scan                   | NCIRCLE              | (nCircle XML2) Tripwire IP360 (nCircle)<br>export XML file (*.xml)                                                                                                  |
|                                 |                      | (nCircle XML3) Directory containing the following files:                                                                                                    |
|                                 |                      | <ul> <li>Tripwire IP360 (nCircle) export XML (scan.xml)</li> <li>Tripwire IP360 (nCircle) ASPL XML (aspl.xml)</li> </ul>                                            |
| WSD SNMP<br>Dump                | RADWSD_SNMP_<br>DUMP | WSD SNMP dump file (*.txt)                                                                                                    |

## BASIC FILE IMPORT TASKS

**Import – Basic** tasks import scan data files or configuration files of selected devices (up to 5) into the model. The files must be on the local machine.

To import data of multiple devices into Skybox using a single task, see Advanced file import tasks (on page 49). To import configuration files on a remote machine, see Collector file import tasks (on page 51) and Advanced Collector file import tasks (on page 52).

#### Task properties

The properties that control **Import – Basic** tasks are described in the following table.

| Property           | Description                                                                                                    |  |
|--------------------|----------------------------------------------------------------------------------------------------|--|
| Basic tab          |                                                                                                    |  |
| Import Data 1      | A data set to import.<br>Open the Import Data dialog box to specify the import<br>properties. For an explanation of the dialog box<br>properties, see Import data properties (on page 48). |  |
| Import Data 2<br>5 | (Optional) Additional data sets to import.                                                                                                    |  |

| Property                          | Description                                                                                                    |  |
|-----------------------------------|----------------------------------------------------------------------------------------------------|--|
| Advanced tab                      |                                                                                                    |  |
| Location Hint                     | The location of the devices whose data is imported. (To import the data of multiple devices, the devices must be at the same location.)                       |  |
|                                   | <b>Note</b> : Use this property if different locations use the same set of IP addresses, so that devices at different locations can have the same IP address. |  |
| Merge assets by<br>WINS name      | Specifies whether to merge assets from the same network by name and not by IP address.                                                                        |  |
| Rematch all<br>vulnerability      | (Skybox Vulnerability Control and Skybox Threat Manager only)                                                                                                 |  |
| occurrences                       | Specifies whether to rematch all vulnerability occurrences with services.                                                                                     |  |
|                                   | Select this option only when combining 2 Skybox models.                                                                                                    |  |
| Merge risk and attack information | (Skybox Vulnerability Control and Skybox Threat Manager only)                                                                                                 |  |
|                                   | Specifies whether to merge risk and attack information (used for attack simulation).                                                                          |  |
|                                   | Select this option only when combining 2 Skybox models.                                                                                                    |  |

#### Import data properties

The properties in the Import Data dialog box are described in the following table.

| Property                                                  | Description                                                                                                    |
|-----------------------------------------------------------|----------------------------------------------------------------------------------------------------|
| Format                                                    | The format type for the offline file import.                                                                                                    |
|                                                           | Format types are listed in the 1st column of the table in Data formats for file import tasks (on page 44).                                                                             |
|                                                           | Only this field is displayed when you open the dialog box.<br>After you select a <b>Format</b> , additional fields are displayed<br>that enable you to select the required file types. |
|                                                           | <ul> <li>For information about file types, refer to the 3rd<br/>column of the table in Data formats for file import<br/>tasks (on page 44).</li> </ul>                                 |
| <file 1="" type=""></file>                                | The 1st file type required for the selected Format.                                                                                                    |
| <file 2="" type=""><br/><file n="" type=""></file></file> | Additional file types required for the selected Format.                                                                                                    |

#### Import Data dialog box for FireWall-1 or Provider-1 Configuration

If you select **FireWall-1 Configuration** or **Provider-1 Configuration** in the **Format** field of the Import Data dialog box, additional properties are displayed in the dialog box. These properties are described in the following table.

| Property     | Description                                                                                                |
|--------------|----------------------------------------------------------------------------------------------------|
| Modules List | A comma-separated (or semicolon-separated) list of the names of Enforcement Modules to import into Skybox. |
| Rulebase     | The policy (rulebase) to import:                                                                           |
|              | <ul> <li>Use active policy: If a statuses file (usually</li> </ul>                                         |
|              | install_statuses.c) is specified in Statuses file,                                                         |
|              | the active policy as specified in the statuses file.                                                       |

| Property                                                                                                    | Description                                                                                                    |
|----------------------------------------------------------------------------------------------------|----------------------------------------------------------------------------------------------------|
|                                                                                                    | <ul> <li>Otherwise, the most recently edited policy as specified in the objects file.</li> <li>Use Specific Policy: Type the name of a policy.</li> </ul>                                                                  |
| <ul> <li>Network<br/>Objects file</li> </ul>                                                                                                    | The locations of the configuration files required for the offline file import.                                                                                                    |
| <ul> <li>Rulebases file</li> <li>Global<br/>Network<br/>Objects file<br/>(Provider-1<br/>only)</li> <li>Statuses file</li> <li>VSX Objects<br/>File</li> </ul> | <ul> <li>For information about these files, see Importing Check<br/>Point FireWall-1 configuration data (on page 77) or<br/>Importing Check Point Provider-1 Domain Server<br/>configuration data (on page 88).</li> </ul> |

## ADVANCED FILE IMPORT TASKS

**Import – Advanced** tasks import scan data files or configuration files of any number of devices into the model. The files must be on the local machine. These tasks require a *definition file* – a text file that specifies, for each device, the data type to be imported, the path of the data file to be imported, and, possibly, additional properties. For information about the definition file, see Definition file for advanced file import tasks (on page 50).

#### **Task properties**

The properties that control **Import – Advanced** tasks are described in the following table.

| Property                                    | Description                                                                                                    |
|---------------------------------------------|----------------------------------------------------------------------------------------------------|
| Basic tab                                   |                                                                                                    |
| Definition<br>Filename                      | The full path to the definition file that the Skybox Server can access.                                                                                                    |
|                                             | <ul> <li>For information about the definition file, see Definition<br/>file for advanced file import tasks (on page 50).</li> </ul>                                             |
| XML Output<br>Filename                      | If the file import succeeds, this file (in iXML format) is created on the Skybox Server and contains the imported data.                                                         |
|                                             | If the file exists, it is overwritten.                                                                                                    |
|                                             | <b>Note</b> : If the definition file includes location hints, an output file is created for each location. (The location is added to the file name specified by this property.) |
| Advanced t                                  | ab                                                                                                    |
| Merge assets by<br>WINS name                | Specifies whether to merge assets from the same network by name and not by IP address.                                                                                          |
| Rematch all<br>vulnerability<br>occurrences | (Skybox Vulnerability Control and Skybox Threat Manager only)                                                                                                    |
|                                             | Specifies whether to rematch all vulnerability occurrences with services.                                                                                                    |
|                                             | Select this option only when combining 2 Skybox models.                                                                                                    |

| Property                          | Description                                                                          |
|-----------------------------------|--------------------------------------------------------------------------------------|
| Merge risk and attack information | (Skybox Vulnerability Control and Skybox Threat Manager only)                        |
|                                   | Specifies whether to merge risk and attack information (used for attack simulation). |
|                                   | Select this option only when combining 2 Skybox models.                              |

#### Definition file for advanced file import tasks

**Import – Advanced** and **Import – Collector Advanced** tasks require a text file (the *definition file*) that specifies the data type to be imported, the path of the data file to be imported, and possibly some additional properties. Each line of the text file represents a data file to import.

#### Format of lines in a definition file

Each line in a definition text file has the format

<import format type> <source file | directory> [<rulebase> [<modules>]]

- <import format type> is the data type to be imported. For a list of import format types, refer to the 2nd column of the table in Data formats for file import tasks (on page 44).
- > <source file | directory> is either of:
  - The full path of the data file to be imported
  - The full path of a directory containing multiple data files to be imported (if the import type requires multiple files)

The path must not contain quotes or spaces.

**Important**: If you run a Skybox Collector as a service on Windows, you cannot use a mapped network drive when specifying the full path.

**Workaround**: Use the Universal Naming Convention (UNC) name: \\<server name>\<share name>\<directory>[\<file name>].

> <rulebase> is required only if the value for <import format type> is FW1\_CONF or PFW1\_CONF.

| Property              | Description                                                                                                    |
|-----------------------|----------------------------------------------------------------------------------------------------|
| <rulebase></rulebase> | <ul> <li>Either of:</li> <li>The name of the policy (rulebase) to import.</li> <li>USE_AUTOMATIC: If install_statuses.c is included<br/>in the specified directory, the active policy as specified<br/>in install_statuses.c is imported. Otherwise, the</li> </ul> |
|                       | most recently edited policy as specified in objects.c<br>is imported.                                                                                                    |
| <modules></modules>   | A comma-separated (or semicolon-separated) list of the<br>names of the Enforcement Modules to be imported.<br>If no Enforcement Modules are specified, all modules are<br>imported                                                                                  |
|                       | imported.                                                                                                    |

<rulebase> and <modules> are described in the following table.

### Examples of lines in a definition file

> For importing a Nessus XML:

NESSUS\_XML c:\scans\network\_scan.xml

> For importing a Cisco IOS router configuration:

IOS\_CONF c:\ios\router1

To import run.txt and, if it exists, route.txt, a directory is specified.

> For importing a FireWall-1 configuration:

FW1\_CONF c:\fws\mainfw Standard

The directory must contain 2 files, objects\_5\_0.c and rulebases\_5\_0.fws. Because no Enforcement Modules are specified, all modules are imported.

#### Including location hints in a definition file

If your organization has overlapping networks, you might need to add a *location hint* to some lines of the definition file. *Overlapping networks* are networks in your organization that have identical or overlapping IP addresses and subnets. These networks are usually in different parts of your organization, separated by network devices.

Each line that imports an overlapping network must have the format

<import format type> <source file | directory> [<location hint>]

**Important**: The square brackets ([ and ]) are part of the format of the line; they do *not* denote an optional element.

#### Examples of lines with location hint in a definition file

- > NMAP\_XML c:\sample\result.xml [London\Bakers]
- > PIX\_CONF c:\sample\file.cfg [Paris]

You can use "\" and "/" as delimiters in the location hint.

To preserve whitespace in location names, place the location inside double quotation marks. For example:

- > PIX\_CONF c:\sample\file.cfg [North America/New York]: The location is read as NorthAmerica >> NewYork
- > PIX\_CONF c:\sample\file.cfg ["North America/New York"]: The location is read as North America >> New York

## COLLECTOR FILE IMPORT TASKS

**Import – Collector** tasks import scan data files or configuration files of a device into the model. The files must be on a machine that is accessible by the selected Skybox Collector.

To import data of multiple devices held on a remote machine into Skybox using 1 task, see Advanced Collector file import tasks (on page 52).

#### Task properties

The properties that control **Import – Collector** tasks are described in the following table.

| Property      | Description                                                                                                    |  |
|---------------|----------------------------------------------------------------------------------------------------|--|
| Basic tab     |                                                                                                    |  |
| File Type     | The format type for the file import.<br>Possible format types are listed in the 1st column of the<br>table in Data formats for file import tasks (on page 44).                                                                                               |  |
| Path          | The full path of the source file to import or the directory containing the source files to import.<br>The required value depends on the value of <b>File Type</b> ; refer to the 3rd column of the table in Data formats for file import tasks (on page 44). |  |
| Property      | The name of the policy (rulebase) to import.<br>Note: This value is relevant only if <b>File Type</b> has the<br>value <b>FireWall-1 Configuration</b> or <b>Provider-1</b><br><b>Configuration</b> .                                                        |  |
| Advanced      | Advanced tab                                                                                                    |  |
| Location Hint | The location of the device whose data is imported.<br><b>Note</b> : Use this property if different locations use the<br>same set of IP addresses, so that devices at different<br>locations can have the same IP address.                                    |  |

## ADVANCED COLLECTOR FILE IMPORT TASKS

**Import – Collector Advanced** tasks import scan data files or configuration files of any number of devices into the model. The files must be on a machine that is accessible from the selected Skybox Collector. These tasks require a *definition file* – a text file that specifies, for each device, the data type to be imported, the path of the data file to be imported, and, possibly, additional properties. For information about the definition file, see Definition file for advanced file import tasks (on page 50).

#### **Task properties**

The properties that control **Import – Collector Advanced** tasks are described in the following table.

| Property               | Description                                                                                                    |
|------------------------|----------------------------------------------------------------------------------------------------|
| Definition<br>Filename | The full path to the definition file that the Skybox Collector can access.                                                                                              |
|                        | <ul> <li>For information about the definition file, see Definition<br/>file for advanced file import tasks (on page 50).</li> </ul>                                     |
| XML Output<br>Filename | If the file import succeeds, this file (in iXML format) is<br>created on the Skybox Server and contains the imported<br>data.<br>If the file exists, it is overwritten. |

## GENERIC CSV FILE IMPORT TASKS

#### CMDB CSV file import tasks

**Import – Generic CMDB CSV Parser** tasks import Business Asset Group configuration data from user-generated CSV files to the current model.

If the CSV files contain any custom business attributes, Skybox creates the attributes automatically for each asset; you do not need to define them.

#### **Task properties**

The properties that control **Import – Generic CMDB CSV Parser** tasks are described in the following table.

| Property                         | Description                                                                                                    |
|----------------------------------|----------------------------------------------------------------------------------------------------|
| Basic tab                        |                                                                                                    |
| Run in                           | Where to run the data collection.                                                                                                    |
| Hosts Path (v2<br>only)          | The path to the hosts file.                                                                                                    |
| Hosts File (v1<br>only)          | (Mandatory) The location of the CSV file containing the asset configuration data.                                                              |
|                                  | An example of this file is at<br><skybox_home>\intermediate\bin\parsers\general\Ex<br/>ample_Files\example_cmdb_hosts.csv</skybox_home>        |
| Business Asset /<br>Applications | The location of the CSV file containing the application configuration data.                                                                    |
| Groups File (v1<br>only)         | An example of this file is at<br><skybox_home>\intermediate\bin\parsers\general\Ex<br/>ample_Files\example_cmdb_applications.csv</skybox_home> |
| Business Units<br>File (v1 only) | The location of the CSV file containing the Business Unit configuration data.                                                                  |
|                                  | An example of this file is at<br><skybox_home>\intermediate\bin\parsers\general\Ex<br/>ample_Files\example_cmdb_bu.csv</skybox_home>           |
| Mapping File                     | (Mandatory) The location of the mapping file.                                                                                                  |
|                                  | The mapping file contains a map between the asset property names that Skybox uses and the column headers in <b>Input Host File</b> .           |
|                                  | An example of a mapping file is at<br><skybox_home>\intermediate\bin\parsers\general\Ex<br/>ample_Files\example_cmdb_map.txt</skybox_home>     |

| Property                                  | Description                                                                                                    |
|-------------------------------------------|----------------------------------------------------------------------------------------------------|
| Config File                               | The location of the <i>configuration file</i> .<br>The configuration file contains a map between metadata<br>that Skybox uses and metadata in <b>Input Host File</b> .<br>An example of a configuration file is at<br><skybox_home>\intermediate\bin\parsers\general\Ex<br/>ample_Files\example_cmdb_config.txt<br/>The following CMDB fields are supported:<br/>• IP<br/>• Email<br/>• Hostname<br/>• type<br/>• DS<br/>• OS<br/>• Comment<br/>• AssetValue<br/>•</skybox_home> |
| Patches File (v1<br>only)                 | The location of the CSV file containing the implemented<br>patches data.<br>An example of a patch file is at<br><skybox_home>\intermediate\bin\parsers\general\Ex<br/>ample_Files\example_cmdb_patchlist.csv</skybox_home>                                                                                                    |
| Packages File (v1<br>only)                | The location of the CSV file containing the installed<br>packages data.<br>An example of a package file is at<br><skybox_home>\intermediate\bin\parsers\general\Ex<br/>ample_Files\example_cmdb_packagelist.csv</skybox_home>                                                                                                    |
| Advanced ta                               | ab                                                                                                    |
| Debug Logger                              | <ul><li>(Only use this option if Skybox Professional Services has requested a debug file.)</li><li>The location of the debug log file.</li><li>If this field is empty, the task does not save debug messages.</li></ul>                                                                                                    |
| Delimiter (v1<br>only)<br>Use Parent Name | The CSV file delimiter. Use the same delimiter for all CSV files.<br>The default value is <i>comma</i> .<br>For tab-separated files, use the 2-character string \t.<br>Specifies whether to include the parent name when                                                                                                    |
| In Path (v1 only)                         | creating applications.<br>If selected, the parent name is prepended to the entity<br>name.                                                                                                    |
| CMDB Parser                               | The version of the parser to use.<br>(Do not change the default unless told to do so by Skybox<br>Professional Services.)                                                                                                    |
| Merge assets by<br>WINS name              | Specifies whether to merge assets from the same network by name and not by IP address.                                                                                                    |
| Location Hint                             | The location of the Business Asset Groups.<br><b>Note</b> : Use this property if different locations use the<br>same set of IP addresses, so that assets at different<br>locations can have the same IP address.                                                                                                    |

#### Host CSV file import tasks

**Import – Generic Host CSV Parser** tasks import asset configuration data from user-generated CSV files to the current model.

#### Task properties

The properties that control **Import – Generic Host CSV Parser** tasks are described in the following table.

| Property                     | Description                                                                                                    |
|------------------------------|----------------------------------------------------------------------------------------------------|
| Basic tab                    |                                                                                                    |
| Run in                       | Where to run the data collection.                                                                                                    |
| Input File                   | The location of the CSV file containing the asset<br>configuration data.<br>An example of this file is at<br><skybox_home>\intermediate\bin\parsers\general\Ex<br/>ample_Files\Example_input_csv.csv</skybox_home>                                                                          |
| Mapping File                 | The location of the <i>mapping file</i> .<br>The mapping file contains a map between the asset<br>property names that Skybox uses and the column headers<br>in <b>Input File</b> .<br>An example of a mapping file is at<br><skybox_home>\intermediate\bin\parsers\general\Ex</skybox_home> |
|                              | ample_Files\Example_fields_mapping_file.txt                                                                                                    |
| Config File                  | (Optional) The location of the <i>configuration file</i> .<br>The configuration file contains a map between metadata<br>that Skybox uses and metadata in <b>Input File</b> .                                                                                                    |
|                              | An example of a configuration file is at<br><skybox_home>\intermediate\bin\parsers\general\Ex<br/>ample_Files\Example_config_file.txt</skybox_home>                                                                                                    |
| Advanced t                   | ab                                                                                                    |
| Debug Logger                 | (Only use this option if Skybox Professional Services has<br>requested a debug file.)<br>The location of the debug log file.<br>If this field is empty, the task does not save debug                                                                                                    |
|                              | messages.                                                                                                    |
| Merge assets by<br>WINS name | Specifies whether to merge assets from the same network by name and not by IP address.                                                                                                    |
| Location Hint                | The location of the assets.<br><b>Note</b> : Use this property if different locations use the same set of IP addresses, so that assets at different locations can have the same IP address.                                                                                                 |

#### Linux packages CSV file import tasks

**Import – Generic Linux Packages Parser** tasks import installed Linux packages data from user-generated CSV files to the current model.

#### **Task properties**

The properties that control **Import – Generic Linux Packages Parser** tasks are described in the following table.

| Property                     | Description                                                                                                    |
|------------------------------|----------------------------------------------------------------------------------------------------|
| Basic tab                    |                                                                                                    |
| Run in                       | Where to run the data collection.                                                                                                    |
| Input File                   | The location of the CSV file containing the installed Linux<br>packages data.<br>An example of this file is at<br><skybox_home>\intermediate\bin\parsers\general\Ex<br/>ample_Files\example_linuxPackages_csv.csv</skybox_home>                                                                                                    |
| Mapping File                 | The location of the <i>mapping file</i> .<br>The mapping file contains a map between the asset<br>property names that Skybox uses and the column headers<br>in <b>Input File</b> .<br>An example of a mapping file is at<br><skybox_home>\intermediate\bin\parsers\general\Ex<br/>ample_Files\example_linuxPackages_map.txt</skybox_home>   |
| Config File                  | <pre>(Optional) The location of the configuration file.<br/>The configuration file contains a map between metadata<br/>that Skybox uses and metadata in Input File.<br/>An example of a configuration file is at<br/><skybox_home>\intermediate\bin\parsers\general\Ex<br/>ample_Files\example_linuxPackages_config.txt</skybox_home></pre> |
| Advanced t                   | ab                                                                                                    |
| Debug Logger                 | (Only use this option if Skybox Professional Services has<br>requested a debug file.)<br>The location of the debug log file.<br>If this field is empty, the task does not save debug<br>messages.                                                                                                    |
| Merge assets by<br>WINS name | Specifies whether to merge assets from the same network by name and not by IP address.                                                                                                    |
| Location Hint                | The location of the assets whose Linux packages data is<br>imported.<br><b>Note</b> : Use this property if different locations use the<br>same set of IP addresses, so that assets at different<br>locations can have the same IP address.                                                                                                  |

#### Network CSV file import tasks

**Import – Generic Network CSV Parser** tasks import network configuration data from user-generated CSV files to the current model.

#### **Task properties**

The properties that control **Import – Generic Network CSV Parser** tasks are described in the following table.

| Property   | Description                                                             |  |
|------------|-------------------------------------------------------------------------|--|
| Basic tab  |                                                                         |  |
| Run in     | Where to run the data collection.                                       |  |
| Input File | The location of the CSV file containing the network configuration data. |  |

| Property                      | Description                                                                                                    |  |  |
|-------------------------------|----------------------------------------------------------------------------------------------------|--|--|
|                               | An example of this file is at<br><skybox_home>\intermediate\bin\parsers\general\Ex<br/>ample_Files\example_network_csv_input.csv</skybox_home>                 |  |  |
| Mapping File                  | The location of the mapping file.                                                                                                    |  |  |
|                               | The mapping file contains a map between the network property names that Skybox uses and the column headers in <b>Input File</b> .                              |  |  |
|                               | An example of a mapping file is at<br><skybox_home>\intermediate\bin\parsers\general\Ex<br/>ample_Files\example_network_csv_mapping.txt</skybox_home>          |  |  |
| Advanced t                    | tab                                                                                                    |  |  |
| Concatenate<br>Location Names |                                                                                                    |  |  |
| Merge assets by<br>WINS name  | Specifies whether to merge networks by name and not by IP address.                                                                                             |  |  |
| Location Hint                 | The location of the networks.                                                                                                    |  |  |
|                               | <b>Note</b> : Use this property if different locations use the same set of IP addresses, so that networks at different locations can have the same IP address. |  |  |

#### Raw configuration CSV file import tasks

**Import – Raw Config** tasks import raw configuration data from user-generated CSV files to the current model.

#### **Task properties**

The properties that control **Import – Raw Config** tasks are described in the following table.

| Property                     | Description                                                                            |
|------------------------------|----------------------------------------------------------------------------------------|
| Basic tab                    |                                                                                        |
| Run in                       | Where to run the data collection.                                                      |
| Input Dir                    | The location of the CSV files containing the raw configuration data.                   |
| Advanced t                   | ab                                                                                     |
| Hostname by file name        |                                                                                        |
| Hostname by folder name      |                                                                                        |
| Debug Logger                 | (Only use this option if Skybox Professional Services has requested a debug file.)     |
|                              | The location of the debug log file.                                                    |
|                              | If this field is empty, the task does not save debug messages.                         |
| Merge assets by<br>WINS name | Specifies whether to merge assets from the same network by name and not by IP address. |
| Location Hint                | The location of the assets whose configuration data is imported.                       |

| Property | Description                                                                                                    |  |
|----------|----------------------------------------------------------------------------------------------------|--|
|          | <b>Note</b> : Use this property if different locations use the same set of IP addresses, so that assets at different locations can have the same IP address. |  |

## JUNIPER SA FILES IMPORT TASKS

**Import – Juniper SSL VPN Parser** tasks import Juniper SA Series SSL VPN (now Pulse Connect Secure) appliance configuration data from user-generated XML files to the current model.

#### Task properties

The properties that control **Import – Juniper SSL VPN Parser** tasks are described in the following table.

| Property                     | Description                                                                                                    |  |  |
|------------------------------|----------------------------------------------------------------------------------------------------|--|--|
| Basic tab                    |                                                                                                    |  |  |
| Run in                       | Where to run the data collection.                                                                                                    |  |  |
| Config File Folder           | (Optional) The location of the configuration file.                                                                                                    |  |  |
|                              | The configuration file contains a map between metadata that Skybox uses and metadata in <b>Input File</b> .                                                      |  |  |
|                              | An example of a configuration file is at<br><skybox_home>\intermediate\bin\parsers\general\Ex<br/>ample_Files</skybox_home>                                      |  |  |
| Advanced tab                 |                                                                                                    |  |  |
| Debug Logger                 | (Only use this option if Skybox Professional Services has requested a debug file.)                                                                               |  |  |
|                              | The location of the debug log file.                                                                                                    |  |  |
|                              | If this field is empty, the task does not save debug messages.                                                                                                   |  |  |
| Merge assets by<br>WINS name | Specifies whether to merge assets from the same network by name and not by IP address.                                                                           |  |  |
| Location Hint                | The location of the Juniper SA appliance.                                                                                                    |  |  |
|                              | <b>Note</b> : Use this property if different locations use the same set of IP addresses, so that appliances at different locations can have the same IP address. |  |  |

## SCRIPT INVOCATION TASKS

**Tools – Script Invocation** tasks run a program on a Skybox machine (for example, on a machine running a Skybox Collector, a **Tools – Script Invocation** task could run a program to move data to a location from where Skybox can import it).

#### **Task properties**

The properties that control **Tools – Script Invocation** tasks are described in the following table.

| Property               | Description                                                                                                    |
|------------------------|----------------------------------------------------------------------------------------------------|
| Basic tab              |                                                                                                    |
| Run in                 | Where to run the program.                                                                                                    |
| Program                | The full path to the program to be run; include the program name.<br>See the note immediately following this table.                                                                                                    |
| Arguments              | A space-separated list of the arguments to use when the program is run.                                                                                                    |
|                        | If User and Password are specified in the Advanced<br>tab, use %u and %p in the string for these properties.<br>If Additional User and Additional Password are<br>specified in the Advanced tab, use %u2 and %p2 in the<br>string for these properties.<br>(Use %% if % is required in the argument string.) |
| Import iXML            | Specifies whether the program produces an iXML file to import into the model.                                                                                                    |
| iXML file path         | This field is enabled only if you select <b>Import iXML</b> .<br>The full path to the iXML file produced by the program.                                                                                                    |
| Advanced               | tab                                                                                                    |
| Save output to file    | Specifies whether to save the program's output to a file.<br>If selected, Skybox saves the output to<br><skybox_home>\data\collector\temp\SimpleExecution<br/>_<skybox generated="" value="">.txt.</skybox></skybox_home>                                                                                    |
| Method                 | <ul> <li>Device: Use the authentication credentials provided here.</li> <li>CyberArk: Retrieve authentication credentials from CyberArk. (To use this option, configure CyberArk (see page 22).)</li> </ul>                                                                                                  |
| Username               | This field is displayed if <b>Method</b> = <b>Device</b> .<br>Use this field if a user name is required as an argument<br>for the specified program.<br>The value in this field is represented by %u in the<br>argument string passed to the program.                                                        |
| Password               | This field is displayed if <b>Method</b> = <b>Device</b> .<br>Use this field if a password is required as an argument for<br>the specified program.<br>The value in this field is represented by %p in the<br>argument string passed to the program.                                                         |
| Additional<br>Username | This field is displayed if <b>Method</b> = <b>Device</b> .<br>Use this field if an additional user name is required as an<br>argument for the specified program.<br>The value in this field is represented by %u2 in the<br>argument string passed to the program.                                           |
| Additional<br>Password | This field is displayed if <b>Method</b> = <b>Device</b> .<br>Use this field if an additional password is required as an<br>argument for the specified program.<br>The value in this field is represented by %p2 in the                                                                                      |

| Property          | Description                                                                                                    |
|-------------------|----------------------------------------------------------------------------------------------------|
|                   | argument string passed to the program.                                                                                                    |
| Safe              | This field is displayed if <b>Method</b> = <b>CyberArk</b> .<br>Use this field if a user name is required as an argument<br>for the specified program.<br>The name of the CyberArk safe that contains the user<br>authentication credential object.                                                                                                    |
| Object            | This field is displayed if <b>Method</b> = <b>CyberArk</b> .<br>Use this field if a user name is required as an argument<br>for the specified program.<br>The name of the CyberArk object that contains the user<br>name and password.<br>The user name is represented by %u in the argument<br>string passed to the program. The password (if required)<br>is represented by %p in the argument string passed to the<br>program.                          |
| Additional Safe   | This field is displayed if <b>Method</b> = <b>CyberArk</b> .<br>Use this field if an additional user name is required as an<br>argument for the specified program.<br>The name of the CyberArk safe that contains the<br>additional user authentication credential object.                                                                                                    |
| Additional Object | This field is displayed if <b>Method</b> = <b>CyberArk</b> .<br>Use this field if an additional user name is required as an<br>argument for the specified program.<br>The name of the CyberArk object that contains the<br>additional user name and password.<br>The user name is represented by %u2 in the argument<br>string passed to the program. The password (if required)<br>is represented by %p2 in the argument string passed to<br>the program. |
| Task Status       |                                                                                                    |
| Task Exit Status  | <ul> <li>Error: Exit codes listed in Script Exit Codes signify failure. All other exit codes signify success.</li> <li>Success: Exit codes listed in Script Exit Codes signify success. All other exit codes signify failure.</li> </ul>                                                                                                    |
| Script Exit Codes | A comma-separated list of exit codes used by Task Exit Status.                                                                                                    |

**Important**: If you run a Skybox Collector as a service on Windows, you cannot use a mapped network drive when specifying the full path in the **Program** field.

Workaround: Use the Universal Naming Convention (UNC) name: \\<server name>\<share name>\<file name>.

### IMPORTING INTERFACE AND ROUTING CONFIGURATION

Note: We recommend that you use an **Import – Directory** task to import the configuration data; the files for each device must be in a separate subdirectory of the specified directory (even if you are importing a single device).

On some assets (usually firewalls), the access rules and routing rules are controlled by different software. On Check Point firewalls, for example, firewall software manages the access rules but the operating system controls interfaces and routing.

You can import routing table and network interface information from the following operating systems:

- > Windows
- > Linux
- > Solaris

The following files are required to import the configuration data:

> ifconfig.txt: The interfaces configuration report

This file is the output of:

- (Linux and Solaris) The ifconfig -a command
- (Windows) The ipconfig command
- > netstat.txt: The network status report

This file is the output of:

- (Linux and Solaris) The netstat -rvn command
- (Windows) The netstat -r command

# Firewall configuration tasks

This chapter describes how to add firewall configuration data to the current model.

## In this chapter

| Blue Coat proxy                                              |
|--------------------------------------------------------------|
| Check Point FireWall-1 firewall                              |
| Check Point Provider-1 Domain Server                         |
| Check Point Gaia firewall                                    |
| Check Point Security Management                              |
| Cisco Firepower Management Center                            |
| Cisco PIX/ASA/FWSM firewall                                  |
| Cisco Security Manager105                                    |
| Dell SonicWALL firewall107                                   |
| DioNIS firewall                                              |
| DPtech firewall                                              |
| Forcepoint NGFW appliance111                                 |
| Fortinet FortiGate firewall112                               |
| Fortinet FortiManager Security Management appliance116       |
| Genband firewall120                                          |
| Huawei Eudemon firewall                                      |
| Juniper Networks Junos firewall                              |
| Juniper Networks Junos Space Network Management Platform 127 |
| Juniper Networks NetScreen firewall129                       |
| Juniper Networks Network and Security Manager131             |
| Linux iptables firewall                                      |
| McAfee Enterprise (Sidewinder) firewall                      |
| Microsoft Azure firewall                                     |
| Palo Alto Networks firewall138                               |
| Palo Alto Networks Panorama144                               |
| Sidewinder G2 (McAfee Enterprise) firewall146                |
| Sophos Unified Threat Management firewalls148                |
| VMware vShield Edge firewall149                              |
| Zscaler Cloud Security Platforms149                          |
| Firewalls implemented in software                            |

## BLUE COAT PROXY

You can add or update configuration data from Blue Coat proxies to the current model:

> Using an online collection task:

• Configure the proxies (see page 64) to permit access from a Skybox Collector and create a task (see page 64) to collect the proxy configurations and add the configuration data to the model.

The collection task can collect data from multiple proxies.

- > Using an offline file import task:
  - Generate and retrieve proxy configuration files and import their data into the model (see page 65).

The file import task can import the data of multiple proxies.

#### **Configuring Blue Coat proxies for data collection**

Note: To run this collection task, the Skybox Collector specified for the task must reside on a Linux platform.

To configure a Blue Coat proxy for data collection:

Skybox data collection requires a read-only user on the device; we recommend that you create a separate user for this purpose.

#### **Connection type**

**Proxy – Blue Coat Collection** tasks use the SSH protocol to connect to Blue Coat proxies.

#### Commands sent to device

**Proxy – Blue Coat Collection** tasks send the following commands to Blue Coat proxies:

- > enable
- > show configuration noprompts
- > show ip-route-table

#### **Blue Coat collection tasks**

**Proxy – Blue Coat Collection** tasks retrieve configuration data from Blue Coat proxies and add this data to the current model.

#### **Task properties**

The properties that control **Proxy – Blue Coat Collection** tasks are described in the following table.

| Property Description |                                                                                                    |
|----------------------|----------------------------------------------------------------------------------------------------|
| Basic tab            |                                                                                                    |
| Run in               | Where to run the data collection.                                                                                                    |
| Addresses            | A comma-separated list of the IP addresses of the Blue Coat proxies.                                                                      |
|                      | <b>Note</b> : A task can collect the configurations of multiple proxies only if the same authentication is used for all the proxies.      |
| Method               | <ul> <li>Device: Use the authentication credentials provided here.</li> <li>CyberArk: Retrieve authentication credentials from</li> </ul> |

| Property Description                                              |                                                                                                    |  |  |  |
|-------------------------------------------------------------------|----------------------------------------------------------------------------------------------------|--|--|--|
| CyberArk. (To use this option, configure CyberArk (see page 22).) |                                                                                                    |  |  |  |
| Username                                                          | This field is displayed if <b>Method</b> = <b>Device</b> .                                                                                                    |  |  |  |
|                                                                   | The user name to access the proxies.                                                                                                    |  |  |  |
| Password                                                          | This field is displayed if <b>Method</b> = <b>Device</b> .                                                                                                    |  |  |  |
|                                                                   | The user password.                                                                                                    |  |  |  |
| Safe                                                              | This field is displayed if <b>Method</b> = <b>CyberArk</b> .                                                                                                  |  |  |  |
|                                                                   | The name of the CyberArk safe that contains the user authentication credential object.                                                                        |  |  |  |
| Object                                                            | This field is displayed if <b>Method</b> = <b>CyberArk</b> .                                                                                                  |  |  |  |
|                                                                   | The name of the CyberArk object that contains the user name and password.                                                                                     |  |  |  |
| Enable Password                                                   | The password for enable command privileges on the proxies.                                                                                                    |  |  |  |
|                                                                   | If a password is not required, leave this field blank.                                                                                                    |  |  |  |
| Port                                                              | The port on which the firewalls listen.                                                                                                    |  |  |  |
|                                                                   | If you change the default port (22) on the proxies, the<br>Skybox Collector must have permission to connect to the<br>proxies on the port that you specify.   |  |  |  |
| Advanced ta                                                       | ab                                                                                                    |  |  |  |
| Override device                                                   | The proxy prompt.                                                                                                    |  |  |  |
| prompt                                                            | If this field is empty, the default prompt is expected: #\$.                                                                                                  |  |  |  |
| Override                                                          | The password prompt.                                                                                                    |  |  |  |
| password prompt                                                   | If this field is empty, the default prompt is expected:<br>[p P]assword:\s\$.                                                                                 |  |  |  |
| Merge assets by<br>WINS name                                      | Specifies whether to merge assets from the same network by name and not by IP address.                                                                        |  |  |  |
| Location Hint                                                     | The location of the proxies.                                                                                                    |  |  |  |
|                                                                   | <b>Note</b> : Use this property if different locations use the same set of IP addresses, so that proxies at different locations can have the same IP address. |  |  |  |

#### Importing Blue Coat configuration data

Note: We recommend that you use an **Import – Directory** task to import the configuration data; if you include the routing table, the files for each device must be in a separate subdirectory of the specified directory (even if you are importing a single device).

The following files are required to import a Blue Coat firewall configuration:

\*.txt or \*.log: The Blue Coat configuration file

This file is the output of the Blue Coat show configuration command.

> (Optional) route.txt: Dump of the Blue Coat routing table

This file is the output of the Blue Coat show ip-route-table command.

You can import the configurations of multiple firewalls; put each set of configuration files in a separate 1st-level subdirectory of the specified directory.

Note: To run an **Import – Collector** task or an **Import – Collector Advanced** task, the Skybox Collector specified for the task must reside on a Linux platform.

## CHECK POINT FIREWALL-1 FIREWALL

#### Configuration data

You can add or update configuration data from Check Point FireWall-1 NG and NGX firewalls (R77 and lower) to the current model:

- > Using an online collection task:
  - Configure the firewall Management Servers (see page 66) to permit access from a Skybox Collector and create a collection task (see page 74) to collect the firewall configurations and add the configuration data to the model.

The collection task can collect data from multiple firewalls.

- > Using an offline file import task:
  - Retrieve firewall configuration files and import their data into the model (see page 77).

The file import task can import the data of multiple firewalls.

To add or update configuration data from Check Point FireWall-1 Management Servers (R80 and higher), see Check Point Security Management (on page 91).

To add or update configuration data from Check Point Provider-1 Domain Servers (CMAs), which can manage multiple Check Point FireWall-1 firewalls, see Check Point Provider-1 Domain Server (on page 79).

#### Installed hotfixes

You can add or update the hotfixes installed on Check Point FireWall-1 NG and NGX firewalls to the current model:

- > Using an online collection task:
  - Configure the firewalls (see page 78) to permit access from a Skybox Collector and create a collection task (see page 78) to collect the installed hotfixes and add the hotfix data to the model.

The collection task can collect data from multiple firewalls.

- > Using an offline file import task:
  - Retrieve firewall hotfix and configuration files and import their data into the model (see page 79).

The file import task can import the data of multiple firewalls.

#### Configuring FireWall-1 Management Servers for CPMI data collection

To configure a Check Point FireWall-1 Management Server (R77 and lower) so that Skybox can retrieve FireWall-1 configuration data:

Create a Permissions Profile (see page 68) (read-only) for Skybox data collection.

Note: For Skybox Change Manager to implement change requests automatically, create a *read-write* profile instead. (See the Configuring automatic implementation section in the Skybox Change Manager User Guide).

- > Get the IP address of the firewall (see page 70).
- > Configure the OPSEC application (see page 71).
- Configure the Management Server to permit collection using the OPSEC protocol (see page 73).

Note: If your network includes a standby Management Server, repeat these steps for the standby system.

To perform rule usage analysis, you must also collect firewall activity log data (see Check Point FireWall-1 activity log data (on page 163)). When you configure the Management Server, we recommend that you:

- > Get the IP address of the device where the logs are stored (see page 74).
- (If the logs are on a log server) Install the OPSEC application database on the log server (see page 74).

Creating a Permissions Profile

To create a Permissions Profile

- 1 In Check Point SmartDashboard, select Manage > Users and Administrators.
- 2 Select New > Administrator.

| A | dministrator Properties - s    | kyboxview              | And a second second second second second second second second second second second second second second second | ନ୍ତ      | 23   |
|---|--------------------------------|------------------------|----------------------------------------------------------------------------------------------------|----------|------|
|   | General Properties<br>Groups   | General Properties     |                                                                                                    |          |      |
|   | Authentication<br>Certificates | User Name:<br>Comment: | skyboxview                                                                                                    | Black    | -    |
|   |                                | Email Address:         |                                                                                                    |          |      |
|   |                                | Mobile Phone Number:   |                                                                                                    |          |      |
|   |                                | Expiration Date —      |                                                                                                    |          |      |
|   |                                | Expiration Date:       | 12/31/2030 🗐 🔻 (m/d/yyyy)                                                                                      |          |      |
|   |                                |                        |                                                                                                    |          |      |
|   |                                | Permissions Profile:   |                                                                                                    | New      |      |
|   |                                | View Profile           | To edit an existing profile, use the Manag                                                                     | ge menu. |      |
|   |                                |                        |                                                                                                    |          |      |
|   |                                |                        | ОК                                                                                                    | Cance    | el 🛛 |

- 3 In the Administrator Properties dialog box, type **skyboxview** in the **Login Name** field.
- 4 Create a Permissions Profile:
  - a. Click New.

| P | ermissions Profile Properties                      | 9      | X   |
|---|----------------------------------------------------|--------|-----|
|   | General                                            |        |     |
|   |                                                    |        |     |
|   | Name:                                              |        |     |
|   | Comment:                                           |        |     |
|   | Color: 📕 Bla 👻                                     |        |     |
|   | Allow access via                                   |        |     |
|   | Management Portal and SmartConsole Applications    |        |     |
|   | Management Portal only     Permissions             |        |     |
|   | None                                               |        |     |
|   | Read/Write All                                     |        |     |
|   | Manage Administrators                              |        |     |
|   | Read DLP logs including confidential fields and in | ncider | nts |
|   | Read Only All                                      |        |     |
|   | Customized: Edit                                   |        |     |
|   | ОК                                                 | Can    | cel |

b. In the Permissions Profile Properties dialog box, fill in the fields.

- In the **Permissions** section:
- In general, select Read Only All.
- If you are working with Skybox Change Manager, select Read/Write All to permit Skybox Change Manager to implement change requests automatically.

For additional information, see the Configuring automatic implementation section in the Skybox Change Manager User Guide.

- c. Click OK.
- 5 Assign the Permissions Profile to the administrator:
  - a. Click the Authentication tab.
  - b. In the Authentication Scheme field, select Check Point Password.
  - c. Click Enter Password.
  - d. Type a password of your choice in the **Password** and **Confirm Password** fields and click **OK**.
- 6 Click OK.

Getting the IP addresses of FireWall-1 firewalls

To get the IP address of a firewall

- 1 In Check Point SmartDashboard, select Manage > Network Objects.
- 2 Select the FireWall-1 Management Server object from the drop-down list and click **Edit**.

| Check Point Gateway - NGX_R7(                                                                               | D                                                                                                    |                                                                                                   |                                                                                                    | × |  |  |
|----------------------------------------------------------------------------------------------------|----------------------------------------------------------------------------------------------------|---------------------------------------------------------------------------------------------------|----------------------------------------------------------------------------------------------------|---|--|--|
| Topology<br>NAT                                                                                             | heck Point Gateway - General P                                                                                                    | roperties                                                                                         |                                                                                                    |   |  |  |
| IPS<br>VPN<br>Remote Access<br>Authentication<br>Capacity Optimization<br>Cooperative Enforceme<br>Advanced | Name:       NGX_R70       Color:         IP Address:       10.10.0.2       Get address         Comment:       Secure Internal Communication |                                                                                                   |                                                                                                    |   |  |  |
|                                                                                                    | Firewall Adva     Firewall Adva     Picsec VPN     Policy Server D     Policy Server D     IPS C                                            | anced Networking<br>QoS<br>ynamic Routing<br>connectControl<br>eleration & Clustering<br>secureXL | Erewall<br>World's most proven firewall solution<br>that can examine hundreds of<br>applications, protocols and services<br>out-of-the box. | • |  |  |
| OK Cancel Help                                                                                              |                                                                                                    |                                                                                                   |                                                                                                    |   |  |  |

- 3 Note the content of the **IP Address** field; you need this information when you create the firewall collection task.
- 4 Close the Properties dialog box.

Configuring OPSEC applications for FireWall-1

To configure the OPSEC application

- 1 Launch Check Point SmartDashboard.
- 2 Verify that the Skybox Collector machine is defined in SmartDashboard.
- 3 In SmartDashboard, select Manage > Servers and OPSEC Applications.
- 4 In the OPSEC Applications dialog box, click **New** and select **OPSEC Application**.

| OPSEC Application Properties -                | 8 23   |  |  |  |  |
|-----------------------------------------------|--------|--|--|--|--|
| General LEA Permissions CPMI Permissions      |        |  |  |  |  |
| Name:                                         |        |  |  |  |  |
| Comment:                                      |        |  |  |  |  |
| Color: 📕 Black 🗸                              |        |  |  |  |  |
| Host: 💻 🗸 New                                 |        |  |  |  |  |
| Application properties                        |        |  |  |  |  |
| Vendor: User defined                          |        |  |  |  |  |
| Product: Version:                             | -      |  |  |  |  |
| Activate                                      |        |  |  |  |  |
| Server Entities Client Entities               |        |  |  |  |  |
| CVP ELA<br>UFP UEA<br>AMON SAM                |        |  |  |  |  |
| OMI<br>UAA                                    |        |  |  |  |  |
| Description: Check Point Management Interface |        |  |  |  |  |
| Secure Internal Communication                 |        |  |  |  |  |
| Communication DN: CN=                         |        |  |  |  |  |
| ОК                                            | Cancel |  |  |  |  |

- 5 In the OPSEC Applications Properties dialog box:
  - a. Give the OPSEC application a name.

Note this name; you need it when you create the firewall collection task.

Note: We recommend that you use **Skybox**—the default name that Skybox uses when retrieving a new certificate.

- b. In the Host field, select the Skybox Collector machine.
- c. In the Client Entities box:
  - i. Select CPMI.
  - ii. (Recommended—mandatory for rule usage analysis) Select LEA.

d. Click **Communications** and type an activation key.

The activation key is a one-time password that is used to create the certificate for authentication and encryption between the Skybox Collector and the Domain Server (CMA); you need the key when you create the firewall collection task.

- e. Click Initialize.
- f. Click Close.
- g. Click the CPMI Permissions tab.

| OPSEC Application Properties -           |  |  |  |  |
|------------------------------------------|--|--|--|--|
| General CPMI Permissions LEA Permissions |  |  |  |  |
| Login to Security Management Server with |  |  |  |  |
| © <u>A</u> dministrator's credentials    |  |  |  |  |
|                                          |  |  |  |  |
| View Permission Profile                  |  |  |  |  |
|                                          |  |  |  |  |
|                                          |  |  |  |  |
| OK Cancel Help                           |  |  |  |  |

- h. Select the **Permissions Profile** that you created for the collection task (see Creating a Permissions Profile (on page 68)).
- i. (Recommended—mandatory for rule usage analysis. Only available if you checked **LEA** at step **c2**.)
  - i. Click the LEA Permissions tab.

| OPSEC Application Properties -           | ? 🗙    |
|------------------------------------------|--------|
| General CPMI Permissions LEA Permissions |        |
| Permissions to Read Logs                 |        |
| <ul> <li>Show all log fields</li> </ul>  |        |
| Hide all confidential log fields         |        |
| According to Permissions Profile:        |        |
| - New                                    |        |
| View Permission Profile                  |        |
|                                          |        |
|                                          |        |
| ОК                                       | Cancel |

- ii. Select Show all log fields.
- j. Click **OK** to close the OPSEC Application Properties dialog box.

- 6 Click **Close** to close the OPSEC Applications dialog box.
- 7 Save the changes.

Configuring FireWall-1 firewalls to permit collection

To configure a firewall to permit collection

1 Add an access rule in the firewall to permit the Skybox Collector to use the services required for the collection process.

Note: This is only necessary if the connection between the Skybox Collector and the FireWall-1 Management Server is blocked by the firewall.

Use the following values for the access rule:

Source: Skybox Collector

Destination: FireWall-1 Management Server

Services: FW1\_ica\_pull (18210/TCP), CPMI (18190/TCP), LEA (18184/TCP)

2 Install the policy on the firewall.

Getting the IP addresses of FireWall-1 log servers

To get the IP address of a device

- 1 In Check Point SmartDashboard, select Manage > Network Objects.
- 2 Select the device holding the logs (either the FireWall-1 Management Server object or the log server) from the drop-down list and click **Edit**.

| Check Point Gateway - NGX_I                                                                                                    | R70                                                                                                    |
|----------------------------------------------------------------------------------------------------|----------------------------------------------------------------------------------------------------|
| Check Point Gateway - NGX_<br>General Properties<br>Topology<br>NAT<br>PS<br>CVPN<br>Remote Access<br>Authentication<br>Capacity Optimization<br>Coperative Enforceme<br>Advanced | Check Point Gateway - General Properties       Machine       Name:     NGX_R70       IP Address:     10.10.0.2       Get address       Comment:       Secure Internal Communication       Communication       DN:     cn=cp_mgmt,o=NGX_R70.e.e9fc56                                                                |
|                                                                                                    | Platform                                                                                                    |
|                                                                                                    | <ul> <li>Firewall Advanced Networking         <ul> <li>□PSec VPN</li> <li>□QoS</li> <li>□Policy Server</li> <li>□Pnamic Routing •<br/>ConnectControl •</li> </ul> </li> <li>□ URL Filtering SecureXL •<br/>Anti-Virus &amp;<br/>Anti-Malware More<br/>Email Security</li> <li>□ UserAuthority VebAccess</li> </ul> |
| ۲ <u>۱۱۱</u> ۲                                                                                                    | OK Cancel Help                                                                                                    |

- 3 Note the content of the **IP Address** field; you need this information when you create the firewall collection task.
- 4 Close the Properties dialog box.

Installing OPSEC application databases on log servers

To install an OPSEC application database on a log server

- 1 Launch Check Point SmartDashboard.
- 2 Select **Policy** > **Install Databases**.
- 3 Select the log server.
- 4 Click Install.

## Check Point FireWall-1 CPMI collection tasks (FireWall-1)

**Firewalls – Check Point FireWall-1 CPMI Collection** tasks retrieve configuration data from a Check Point FireWall-1 Management Server (R77 and lower) and add this data to the current model.

To retrieve configuration data from Check Point FireWall-1 Management Servers (R80 and higher), see Check Point R80 Security Management collection tasks (on page 96).

For VSX (virtual systems) firewalls, configuration data for all the virtual firewalls is retrieved.

Note: Create a separate CPMI collection task for each FireWall-1 Management Server.

## Task properties

The properties that control **Firewalls – Check Point FireWall-1 CPMI Collection** tasks when collecting data from FireWall-1 Management Servers are described in the following table.

| Property                  | Description                                                                                                    |
|---------------------------|----------------------------------------------------------------------------------------------------|
| Basic tab                 |                                                                                                    |
| Management<br>Server      | The IP address of the FireWall-1 Management Server.<br>Note: Provide the IP address, not the asset name.                                                                                                    |
| Firewall Filter           | Specifies whether to collect configuration data of all<br>(managed) firewalls, firewalls with a change event since<br>the most recent collection (including new firewalls), or<br>new firewalls only.       |
| Initialize                |                                                                                                    |
| Certificate Issue<br>Date | <ul> <li>If this field is empty, the connection to the<br/>Management Server is not initialized</li> <li><timestamp>: The timestamp of the authentication<br/>certificate</timestamp></li> </ul>            |
|                           | To retrieve an authentication certificate, click <b>Initialize</b><br><b>Certificate</b> to open the Initialize Certificate dialog box<br>(see page 77).                                                    |
| Authentication            | If a Permissions Profile exists, the task uses the profile;<br>any values entered in this section are ignored.                                                                                              |
| Method                    | <ul> <li>Device: Use the authentication credentials provided here.</li> <li>CyberArk: Retrieve authentication credentials from CyberArk. (To use this option, configure CyberArk (see page 22).)</li> </ul> |
| Username                  | This field is displayed if <b>Method</b> = <b>Device</b> .<br>The user name of the administrator to access the<br>Management Server.                                                                        |
| Password                  | This field is displayed if <b>Method</b> = <b>Device</b> .<br>The administrator password.                                                                                                    |
| Safe                      | This field is displayed if <b>Method</b> = <b>CyberArk</b> .<br>The name of the CyberArk safe that contains the<br>administrator authentication credential object.                                          |
| Object                    | This field is displayed if <b>Method</b> = <b>CyberArk</b> .<br>The name of the CyberArk object that contains the<br>administrator name and password.                                                       |
| Collection                |                                                                                                    |

| Property                  | Description                                                                                                    |
|---------------------------|----------------------------------------------------------------------------------------------------|
| Collect Active<br>Policy  | Specifies whether to collect the <i>active policy</i> . The active policy is the policy (rulebase) installed on the firewall.                                                                            |
| Rulebase                  | This field is disabled if you select <b>Collect Active Policy</b> .                                                                                                    |
|                           | The name of the policy to collect.                                                                                                    |
|                           | <ul> <li>If you know the name of the policy, type it.</li> <li>Click Fetch to retrieve a list of available policies from the Management Server.</li> </ul>                                               |
| Modules List              | A comma-separated (or semicolon-separated) list of the names of FireWall-1 Enforcement Modules to collect.                                                                                               |
| SIC Name                  | The DN of the Management Server.                                                                                                    |
|                           | Skybox displays the value from the authentication certificate that it retrieves when you initialize the connection. Do not change this value.                                                            |
| Advanced ta               | ıb                                                                                                    |
| Location Hint             | The location of the FireWall-1 Management Server.                                                                                                    |
|                           | <b>Note</b> : Use this property if different locations use the same set of IP addresses, so that Management Servers at different locations can have the same IP address.                                 |
| OPSEC Application         | The name given to the OPSEC application when it was configured for Skybox (see Configuring OPSEC applications for FireWall-1 (on page 71)).                                                              |
|                           | Skybox displays the name that you provided when you initialized the connection.                                                                                                    |
| SIC Name from<br>MDS      | Leave this check box cleared if you are collecting data from a FireWall-1 Management Server.                                                                                                    |
| Do Not Merge              | Specifies whether to collect configuration data but not merge it into the model. Configuration data files are saved under <skybox_home>\data\collector\temp\.</skybox_home>                              |
| Secondary<br>Management   | The IP address of the standby FireWall-1 Management Server.                                                                                                    |
|                           | Note: Provide the IP address, not the asset name.                                                                                                    |
| Certificate Issue<br>Date | <ul> <li>If this field is empty, the connection to the standby<br/>Management Server is not initialized</li> <li><timestamp>: The timestamp of the authentication<br/>certificate</timestamp></li> </ul> |
|                           | To retrieve an authentication certificate, click <b>Initialize</b><br><b>Certificate</b> to open the Initialize Certificate dialog box<br>(see page 77).                                                 |
| Username                  | The user name of the administrator to access the standby Management Server.                                                                                                    |
| Password                  | The standby administrator password.                                                                                                    |
| Secondary SIC             | The DN of the standby Management Server.                                                                                                    |
| Name                      | Skybox displays the value in the authentication certificate it retrieves when you initialize the connection.                                                                                             |

# Initializing a certificate for FireWall-1

The Initialize Certificate dialog box properties are described in the following table.

| Property                        | Description                                                                                                    |
|---------------------------------|----------------------------------------------------------------------------------------------------|
| Use existing<br>certificate     | Use the authentication certificate that Skybox retrieved previously from the OPSEC application.                                                             |
| OPSEC Application               | The name given to the OPSEC application when it was configured for Skybox (see Configuring OPSEC applications for FireWall-1 (on page 71)).                 |
| Date                            | The date of the authentication certificate.                                                                                                    |
| <i>Retrieve new certificate</i> | Retrieve a new authentication certificate from the OPSEC application.                                                                                       |
| OPSEC Application               | The name given to the OPSEC application when it was configured for Skybox (see Configuring OPSEC applications for FireWall-1 (on page 71)).                 |
| Activation Key                  | The activation key created in SmartDashboard when<br>configuring the OPSEC application (see Configuring OPSEC<br>applications for FireWall-1 (on page 71)). |

# Importing Check Point FireWall-1 configuration data

Note: We recommend that you use an **Import – Directory** task to import the configuration data; the files for each device must be in a separate subdirectory of the specified directory (even if you are importing a single device).

The following files are required to import a Check Point FireWall-1 configuration:

- objects\_5\_0.c: The network objects file contains objects (including assets, networks, and services) referenced in the access rules.
- > rulebases\_5\_0.fws: The rulebase file contains the access rules.
- Optional) install\_statuses.c: The installed statuses file includes the name of the policy (the active policy) that is installed on the firewall.

Note: If the Check Point configuration contains multiple policies, install\_statuses.c is mandatory (it specifies the policy that is installed on each firewall).

 (Optional) vsx\_objects.c: The VSX device objects file contains objects (including assets, networks, and services) referenced in the access rules of VSX (virtual systems) firewalls.

These files are in:

- > (Windows) C:\WINDOWS\FW1\<version#>\conf
- > (Linux) /<FireWall-1 installation path>/CPfw1-<version#>/conf

You also need:

- > The name of the active policy on each firewall module
- (Optional—required to import VSX data) The output of the following commands from each firewall module:

• ifconfig -a (as ifconfig.txt)

Note: Before running the ifconfig -a command, run vsenv <VS ID>

• netstat -rnv (as netstat.txt)

#### For Import – Basic tasks

When you copy files from the remote device, note the module names of the firewalls that you are importing.

You can import multiple firewalls managed by the same Management Server by specifying firewall names in the **Module List** field. Store the set of files from each Management Server in a separate 1st-level subdirectory of the specified directory.

#### Configuring FireWall-1 Management Servers for hotfix collection

To configure a FireWall-1 firewall for hotfix collection:

- Skybox data collection requires a read-only user on the device; we recommend that you create a separate user for this purpose.
- Configure the firewall to permit collection. (The Skybox Collector must have permission to connect to the firewall using SSH.)
- > (Version R76) Switch the firewall from clish mode to Expert mode.

#### **Connection type**

**Firewalls – Check Point FireWall-1 Hotfix Collection** tasks use the SSH protocol to connect to FireWall-1 firewalls.

#### Commands sent to device

**Firewalls – Check Point FireWall-1 Hotfix Collection** tasks send the following command to FireWall-1 firewalls:

> cpinfo -y all

## Check Point FireWall-1 hotfix collection tasks

**Firewalls – Check Point FireWall-1 Hotfix Collection** tasks retrieve information about the running version and all the installed patches (hotfixes) from FireWall-1 firewalls and add this information to the current model.

Note: For FireWall-1 firewalls running version R76, configure the firewall to run in Expert mode.

After running a **Firewalls – Check Point FireWall-1 Hotfix Collection** task, run an **Analysis – Vulnerability Detector for Network Devices** task to create the relevant vulnerability occurrences.

To view the hotfix information

- (In the Firewall Assurance workspace) Right-click the All Firewalls >

   </li
- (In the Model workspace) Select All Network Devices > Firewalls; select a firewall in the Table pane and then click the Patches tab in the Details pane.

# Task properties

The properties that control **Firewalls – Check Point FireWall-1 Hotfix Collection** tasks are described in the following table.

| Property               | Description                                                                                                    |  |
|------------------------|----------------------------------------------------------------------------------------------------|--|
| Basic tab              |                                                                                                    |  |
| Connection<br>Protocol | (Read-only) The connection protocol to use.                                                                                                    |  |
| SSH Port               | The port on which the firewalls listen.                                                                                                    |  |
|                        | If you change the default port (22) on the firewalls, the Skybox Collector must have permission to connect to the firewalls on the port that you specify.                                         |  |
| Firewall<br>Addresses  | A comma-separated list of the IP addresses and IP address ranges of the FireWall-1 firewalls.                                                                                                    |  |
|                        | <b>Note:</b> A task can collect the configurations of multiple firewalls only if the same authentication is used for all the firewalls.                                                           |  |
| Firewall Filter        | Specifies whether to collect all firewalls or only firewalls with a change event since the most recent collection.                                                                                |  |
| Authentication         |                                                                                                    |  |
| Username               | The user name to access the firewalls.                                                                                                    |  |
| Password               | The user password.                                                                                                    |  |
| Advanced tab           |                                                                                                    |  |
| Location Hint          | The location of the firewalls.<br><b>Note</b> : Use this property if different locations use the same set of IP addresses, so that firewalls at different locations can have the same IP address. |  |

# Importing Check Point FireWall-1 hotfix data

You can use an **Import – Directory** task to import Check Point FireWall-1 hotfix data.

The following files are required to import hotfixes:

- > cpinfo.txt: The Check Point hotfix information
- > ifconfig.txt: The interfaces configuration

# CHECK POINT PROVIDER-1 DOMAIN SERVER

Check Point Provider-1 Domain Servers (CMAs) manage multiple Check Point FireWall-1 NG and NGX firewalls.

You can add or update configuration data of the Check Point FireWall-1 NG and NGX firewalls managed by a Check Point Provider-1 Domain Server to the current model:

- > Using an online collection task:
  - Configure the Domain Server (see page 80) to permit access from a Skybox Collector and create a collection task (see page 86) to collect the firewall configurations and add them to the model.

The collection task can collect data from multiple Check Point FireWall-1 NG and NGX firewalls managed by 1 Domain Server.

- > Using an offline file import task:
  - Retrieve Domain Server configuration files and import their data into the model (see page 88).

The file import task can import the data of multiple Domain Servers.

To add or update configuration data from Check Point FireWall-1 Management Servers (R77 and lower), see Check Point FireWall-1 firewall (on page 66).

To add or update configuration data from Check Point FireWall-1 Management Servers (R80 and higher), see Check Point Security Management (on page 91).

## Configuring Provider-1 for firewall data collection

To configure Check Point Provider-1 Domain Servers (CMAs) so that Skybox can retrieve FireWall-1 configuration data:

- > Create a Domain Permission Profile (see page 80) for Skybox data collection.
- > Get the IP addresses of the Domain Servers (see page 83).
- Configure the OPSEC applications (see page 83) (do this for each Domain Server).
- Configure each Domain Server to permit collection using the OPSEC protocol (see page 86).

Note: If your network includes a standby MDS, repeat these steps for the standby server.

To perform rule usage analysis, you must also collect firewall activity log data (see Check Point FireWall-1 activity log data (on page 163)). When you configure the Domain Servers, we recommend that you:

- > Get the IP address of the device where the logs are stored (see page 74).
- (If the logs are on a log server) Install the OPSEC application database on the log server (see page 74).

#### Creating a Domain Permission Profile

To retrieve Check Point firewall configuration data from Provider-1 Domain Servers (CMAs), you must create a customized Domain Permission Profile.

To create a Domain Permission Profile

1 Create a Domain Permission Profile and give it a name.

(In the screen captures shown in this procedure, the Domain Permission Profile is named **minimum**.)

2 In the **Overview** tab of the Domain Permission Profile dialog box, set **Permissions** to **Customized**.

| Domain Permission Profile                                                                                                    | Q 😗   X                                                                                                    |
|----------------------------------------------------------------------------------------------------|----------------------------------------------------------------------------------------------------|
| minimum<br>Enter Object Co                                                                                                    | mment                                                                                                    |
| Overview<br>Gateways<br>Access Control<br>Threat Prevention<br>Others<br>Monitoring and Logging<br>Events and Reports<br>Management | <ul> <li>Permissions</li> <li>Read/Write All</li> <li>Auditor (Read Only All)</li> <li>Customized</li> </ul> |
|                                                                                                    | OK Cancel                                                                                                    |

- 3 In the Gateways tab:
  - a. In the Provisioning area:
    - Select Manage Licenses and Packages and set it to Read.
    - Select Open Shell.
  - b. In the Scripts area:
    - Select Run One Time Script, Run Repository Script, and Manage Repository Scripts.

# - Set Manage Repository Scripts to Write.

| Domain Permission Profile                     |                                       | <b>୯ ଡ</b> ଼ା × |
|-----------------------------------------------|---------------------------------------|-----------------|
| minimum<br>Enter Object Co                    | mment                                 |                 |
| Overview                                      | · · · · · · · · · · · · · · · · · · · |                 |
| Gateways                                      | Manage Licenses and Packages          | Read 🔻          |
| Access Control<br>Threat Prevention<br>Others | VSX Provisioning System Backup        |                 |
| Monitoring and Logging                        | System Restore                        |                 |
| Events and Reports                            | Open Shell                            |                 |
| Management                                    | Scripts                               |                 |
|                                               | 🗹 Run One Time Script                 |                 |
|                                               | Run Repository Script                 |                 |
|                                               | Manage Repository Scripts             | Write *         |
|                                               |                                       |                 |
|                                               |                                       | OK Cancel       |

- 4 In the Access Control tab:
  - a. In the Policy area, clear all the Software Blades (as shown in the screen capture).

b. Select all the Additional Policies and set them to Read.

| Domain Permission Profile                                                                                                    |                                                                                                    | ٩      | ? | × |
|----------------------------------------------------------------------------------------------------|----------------------------------------------------------------------------------------------------|--------|---|---|
| Enter Object Co                                                                                                    | mment                                                                                                    |        |   |   |
| Overview<br>Gateways<br>Access Control<br>Threat Prevention<br>Others<br>Monitoring and Logging<br>Events and Reports<br>Management | <ul> <li>Policy</li> <li>✓ Show Policy</li> <li>◆ Edit layers by Software Blades -<br/>Users must have permissions on all blades in a layer to be able to</li> <li>☐ Firewall</li> <li>☐ Application Control and URL Filtering</li> <li>☐ Content Awareness</li> <li>☐ Mobile Access</li> <li>○ Edit layers by the selected profiles in a layer editor</li> </ul>              |        | r |   |
|                                                                                                    | Additional Policies       Read         Image: Optimized state       Read         Image: Optimized state       Read         Image: Optimized state       Read         Image: Optimized state       Read         Image: Optimized state       Read         Image: Optimized state       Read         Image: Optimized state       Read         Image: Optimized state       Read | •<br>• |   |   |
|                                                                                                    | General<br>✓ Access Control Objects and Settings<br>Actions<br>Install Policy<br>✓ Add Tag                                                                                                    | •      |   |   |
|                                                                                                    | ОК                                                                                                    | Cance  |   | ] |

5 Click **OK** to save the new Domain Permission Profile.

Getting IP addresses of Domain Servers

To get the IP addresses of the Domain Servers (CMAs)

- 1 In the Check Point Provider-1 or SiteManager-1 UI, click the **General** icon.
- 2 Select View > MDS Contents Mode.
- 3 In the Provider-1 or SiteManager-1 tree, double-click each Domain Server and note its IP address; you need this information when you create the firewall collection task.

Configuring OPSEC applications for Provider-1

To configure the OPSEC applications

Note: Do the following for each Domain Server (CMA).

- 1 Launch Check Point SmartDashboard on the Domain Server.
- 2 Verify that the Skybox Collector machine is defined in SmartDashboard.
- 3 In SmartDashboard, select Manage > Servers and OPSEC Applications.
- 4 In the OPSEC Applications dialog box, click New and select OPSEC Application.

| OPSEC Applica     | tion Properties -                    | 8 23       |
|-------------------|--------------------------------------|------------|
| General LE        | A Permissions CPMI Permissions       |            |
| <u>N</u> ame:     | _                                    |            |
| Comment:          |                                      |            |
| Color:            | Black 👻                              |            |
| <u>H</u> ost:     | <u>₽</u> • <u>Ne</u> w               |            |
| Application p     | properties                           |            |
| <u>V</u> endor:   | User defined 🔻                       |            |
| Product:          | Version:                             | T          |
| Activa            | te                                   |            |
| <u>S</u> erver Er | tities Client Entities               |            |
| CVP<br>UFP        | ELA<br>I LEA                         |            |
| AMO               | N SAM                                |            |
|                   |                                      |            |
|                   | UAA                                  |            |
|                   |                                      |            |
| Descriptio        | on: Check Point Management Interface |            |
| Secure Inter      | mal Communication                    |            |
| Communi           | cation DN: CN= ,O=                   | 110.001.00 |
| 1                 | ОК                                   | Cancel     |

- 5 In the OPSEC Applications Properties dialog box:
  - a. Give the OPSEC application a name.

Note this name; you need it when you create the firewall collection task.

Note: We recommend that you use **Skybox**—the default name that Skybox uses when retrieving a new certificate.

- b. In the **Host** field, select the Skybox Collector machine.
- c. In the Client Entities box:
  - i. Select CPMI.
  - ii. (Recommended—mandatory for rule usage analysis) Select LEA.
- d. Click **Communications** and type an activation key.

The activation key is a one-time password that is used to create the certificate for authentication and encryption between the Skybox Collector and the Domain Server (CMA); you need the key when you create the firewall collection task.

- e. Click Initialize.
- f. Click Close.
- g. Click the CPMI Permissions tab.

| OPSEC Application Properties -            | x |
|-------------------------------------------|---|
| General CPMI Permissions LEA: Permissions |   |
| Login to Security Management Server with  |   |
| <u>A</u> dministrator's credentials       |   |
|                                           |   |
| View Permission Profile                   |   |
|                                           |   |
|                                           |   |
| OK Cancel Help                            |   |

- h. Select the **Permissions Profile** that you created for the collection task (see Creating a Permissions Profile (on page 68)).
- i. (Recommended—mandatory for rule usage analysis. Only available if you checked **LEA** at step **c2**.)
  - i. Click the LEA Permissions tab.

| OPSEC Application Properties -           | ×   |
|------------------------------------------|-----|
| General CPMI Permissions LEA Permissions |     |
|                                          |     |
| Permissions to Read Logs                 |     |
| Show all log fields                      |     |
| Hide all confidential log fields         |     |
| According to Permissions Profile:        |     |
| ▼ New                                    |     |
| View Permission Profile                  |     |
|                                          |     |
|                                          |     |
| OK Can                                   | cel |

- ii. Select Show all log fields.
- j. Click **OK** to close the OPSEC Application Properties dialog box.

- 6 Click **Close** to close the OPSEC Applications dialog box.
- 7 Save the changes.

Configuring Domain Servers to permit collection

To configure a Domain Server (CMA) to permit collection

1 Add an access rule in the Domain Server to permit the Skybox Collector to use the services required for the collection process.

Note: This is only necessary if the Skybox Collector and the Provider-1 Domain Server are not in the same segment.

| 2 SV-collector M SNGX_R70 🖈 Any Traffic TO CMI 🔀 accept - None * Policy Targets * Any | 2 | 2 | 2 CPMI collection from<br>SBV | SBV_collector | NGX_R70 | * Any Traffic | TCP FW1_ica_pull<br>TCP CPMI | rept accept | - None | * Policy Targets | * Any |
|---------------------------------------------------------------------------------------|---|---|-------------------------------|---------------|---------|---------------|------------------------------|-------------|--------|------------------|-------|
|---------------------------------------------------------------------------------------|---|---|-------------------------------|---------------|---------|---------------|------------------------------|-------------|--------|------------------|-------|

Use the following values for the access rule:

Source: Skybox Collector

Destination: Provider-1 Domain Server

Services: FW1\_ica\_pull (18210/TCP), CPMI (18190/TCP)

2 Install the policy on the Domain Server.

## Check Point FireWall-1 CPMI collection tasks (Provider-1)

**Firewalls – Check Point FireWall-1 CPMI Collection** tasks retrieve the configuration data of Check Point FireWall-1 firewalls managed by a Check Point Provider-1 Domain Server (CMA) and add this data to the current model. For VSX (virtual systems) firewalls, configuration data for all the virtual firewalls is retrieved.

Note: Create a separate CPMI collection task for each Provider-1 Domain Server.

## **Task properties**

The properties that control **Firewalls – Check Point FireWall-1 CPMI Collection** tasks when collecting data from Provider-1 Domain Servers are described in the following table.

| Property                  | Description                                                                                                    |
|---------------------------|----------------------------------------------------------------------------------------------------|
| Basic tab                 |                                                                                                    |
| Management<br>Server      | The IP address of the Domain Server. (The Domain Server virtual IP address, not the MDS main IP address.)<br>Note: Provide the IP address, not the name of the server.                       |
| Firewall Filter           | Specifies whether to collect configuration data of all (managed) firewalls, firewalls with a change event since the most recent collection (including new firewalls), or new firewalls only. |
| Initialize                |                                                                                                    |
| Certificate Issue<br>Date | <ul> <li>If this field is empty, the connection to the Domain<br/>Server is not initialized</li> <li><timestamp>: The timestamp of the authentication<br/>certificate</timestamp></li> </ul> |
|                           | To retrieve an authentication certificate, click <b>Initialize</b><br><b>Certificate</b> to open the Initialize Certificate dialog box<br>(see page 88).                                     |

| Property                 | Description                                                                                                    |
|--------------------------|----------------------------------------------------------------------------------------------------|
| Authentication           | If a Permissions Profile exists, the task uses the profile;<br>any values entered in this section are ignored.                                                                                                    |
| Method                   | <ul> <li>Device: Use the authentication credentials provided here.</li> <li>CyberArk: Retrieve authentication credentials from CyberArk. (To use this option, configure CyberArk (see page 22).)</li> </ul>                                                                                                    |
| Username                 | This field is displayed if <b>Method</b> = <b>Device</b> .<br>The user name of the MDS administrator to access the<br>Domain Server.                                                                                                    |
| Password                 | This field is displayed if <b>Method</b> = <b>Device</b> .<br>The MDS administrator password.                                                                                                    |
| Safe                     | This field is displayed if <b>Method</b> = <b>CyberArk</b> .<br>The name of the CyberArk safe that contains the MDS administrator authentication credential object.                                                                                                    |
| Object                   | This field is displayed if <b>Method</b> = <b>CyberArk</b> .<br>The name of the CyberArk object that contains the MDS administrator name and password.                                                                                                    |
| Collection               |                                                                                                    |
| Collect Active<br>Policy | Specifies whether to collect the <i>active policy</i> . The active policy is the policy (rulebase) installed on the firewall.                                                                                                    |
| Rulebase                 | <ul> <li>This field is disabled if you select Collect Active Policy.</li> <li>The name of the policy to collect.</li> <li>If you know the name of the policy, type it.</li> <li>Click Fetch to retrieve a list of available policies from the Domain Server.</li> </ul>                                                                                                    |
| Modules List             | A comma-separated (or semicolon-separated) list of the names of FireWall-1 Enforcement Modules to collect.                                                                                                    |
| SIC Name                 | The global DN of the Provider-1 Domain Server.<br>Skybox displays the value from the authentication<br>certificate that it retrieves when you initialize the<br>connection. Do not change this value.<br><b>Note</b> : As an alternative to using each Domain Server SIC<br>name, you can use the MDS SIC name. In this case,<br>select <b>SIC Name from MDS</b> in the <b>Advanced</b> tab. |
| Advanced ta              | ab                                                                                                    |
| Location Hint            | The location of the Domain Server.<br><b>Note</b> : Use this property if different locations use the<br>same set of IP addresses, so that Domain Servers at<br>different locations can have the same IP address.                                                                                                    |
| OPSEC Application        | The name given to the OPSEC application for this Domain<br>Server when it was configured for Skybox (see<br>Configuring OPSEC applications for Provider-1 (on page<br>83)).<br>Skybox displays the name that you provided when you<br>initialized the connection.                                                                                                    |

| Property                  | Description                                                                                                    |
|---------------------------|----------------------------------------------------------------------------------------------------|
| SIC Name from<br>MDS      | Specifies whether, exceptionally, <b>SIC Name</b> (in the <b>Basic</b> tab) is taken from the MDS rather than the Domain Server.                                                                     |
| Do Not Merge              | Specifies whether to collect device configuration data but<br>not merge it into the model. Configuration data files are<br>saved under <skybox_home>\data\collector\temp\.</skybox_home>             |
| Secondary<br>Management   | The IP address of the standby Domain Server. (The Domain Server virtual IP address, not the MDS main IP address.)                                                                                    |
|                           | Note: Provide the IP address, not the name of the server.                                                                                                    |
| Certificate Issue<br>Date | <ul> <li>If this field is empty, the connection to the standby<br/>Domain Server is not initialized</li> <li><timestamp>: The timestamp of the authentication<br/>certificate</timestamp></li> </ul> |
|                           | To retrieve an authentication certificate, click <b>Initialize</b><br><b>Certificate</b> to open the Initialize Certificate dialog box<br>(see page 88).                                             |
| Username                  | The user name of the MDS administrator to access the standby Domain Server.                                                                                                    |
| Password                  | The standby MDS administrator password.                                                                                                    |
| Secondary SIC<br>Name     | The global DN of the standby Domain Server.<br>Skybox displays the value in the authentication certificate<br>it retrieves when you initialize the connection.                                       |

## Initializing a certificate for Provider-1

The Initialize Certificate dialog box properties are described in the following table.

| Property                        | Description                                                                                                    |  |
|---------------------------------|----------------------------------------------------------------------------------------------------|--|
| Use existing certificate        | Use the authentication certificate that Skybox retrieved previously from the OPSEC application.                                                             |  |
| OPSEC Application               | The name given to the OPSEC application when it was<br>configured for Skybox (see Configuring OPSEC<br>applications for Provider-1 (on page 83)).           |  |
| Date                            | The date of the authentication certificate.                                                                                                    |  |
| <i>Retrieve new certificate</i> | Retrieve a new authentication certificate from the OPSEC application.                                                                                       |  |
| OPSEC Application               | The name given to the OPSEC application when it was<br>configured for Skybox (see Configuring OPSEC<br>applications for Provider-1 (on page 83)).           |  |
| Activation Key                  | The activation key created in SmartDashboard when<br>configuring the OPSEC application (see Configuring OPSEC<br>applications for Provider-1 (on page 83)). |  |

## Importing Check Point Provider-1 Domain Server configuration data

Note: We recommend that you use an **Import – Directory** task to import the configuration data; the files for each device must be in a separate subdirectory of the specified directory (even if you are importing a single device).

The following files are required to import a Check Point Provider-1 Domain Server (CMA) configuration:

> objects\_5\_0.c: The global network objects file in the /<installation path>/CPmds-<version#>/conf directory.

Note: You must rename this file to g\_objects\_5\_0.c.

- objects\_5\_0.c: The Domain Server network objects file contains objects (including assets, networks, and services) referenced in the access rules.
- rulebases\_5\_0.fws: The Domain Server rulebase file contains the access rules.
- > (Optional) install\_statuses.c: The installed statuses file includes the name of the policy (the active policy) that is installed on the firewall.

Note: If the Check Point configuration contains multiple policies, install\_statuses.c is mandatory (it specifies the policy that is installed on each firewall).

 (Optional) vsx\_objects.c: The VSX device objects file contains objects (including assets, networks, and services) referenced in the access rules of VSX (virtual systems) firewalls.

These files are in the /<installation path>/CPmds-<version#>/customers/<customer name>/CPfw1-<version#>/conf directory.

You also need:

- > The name of the active policy on each firewall module
- (Optional—required to import VSX data) The output of the following commands from each firewall module:
  - ifconfig -a (as ifconfig.txt)

Note: Before running the ifconfig -a command, run vsenv <VS ID>

• netstat -rnv (as netstat.txt)

## For Import – Basic tasks

When you copy files from the remote device, note the module names of the firewalls that you are importing and the running policy name.

You can import multiple firewalls managed by the same SmartCenter or Domain Server by specifying firewall names in the **Module List** field. Store the set of files from each Domain Server in a separate 1st-level subdirectory of the specified directory.

# CHECK POINT GAIA FIREWALL

Note: Add the basic configuration data of each firewall to the current model (by running a Check Point FireWall-1 CPMI collection task (see page 74) or a Check Point R80 Security Management collection task (see page 96), as relevant) before running a **Firewalls – Check Point Gaia Collection** task for the first time.

You can add or update configuration data from Check Point firewalls running Gaia to the current model using an online collection task:

Configure the firewall gateway (see page 90) to permit access from a Skybox Collector and create a collection task (see page 90) to collect the firewall configurations and add the configuration data to the model.

The collection task can collect data from multiple firewalls.

Note: Skybox's default Configuration Policies are not supported on Gaia firewalls.

#### Configuring Gaia firewall gateways for data collection

To configure a Gaia firewall gateway for data collection:

- Skybox data collection requires a superuser on the gateway device; we recommend that you create a separate user for this purpose.
- Configure the firewall policy to permit collection. (The Skybox Collector must have permission to connect to the firewall using SSH.)
- > (Version R76) Switch the firewall from clish mode to Expert mode.

#### **Connection type**

**Firewalls – Check Point Gaia Collection** tasks use the SSH protocol to connect to Gaia firewalls.

#### Commands sent to device

**Firewalls – Check Point Gaia Collection** tasks send the following commands to gateways of Gaia firewalls:

> show configuration

## **Check Point Gaia collection tasks**

**Firewalls – Check Point Gaia Collection** tasks retrieve Gaia firewall configuration data from gateways of a Gaia Management Server and add this data to the current model.

Note: For firewalls running version R76, configure the firewall to run in Expert mode.

#### **Task properties**

The properties that control **Firewalls – Check Point Gaia Collection** tasks are described in the following table.

| Property               | Description                                                                                                    |  |
|------------------------|----------------------------------------------------------------------------------------------------|--|
| Basic tab              |                                                                                                    |  |
| Connection<br>Protocol | (Read-only) The connection protocol to use.                                                                                                    |  |
| SSH Port               | The port on which the Management Server listens.                                                                                                    |  |
|                        | If you change the default port (22) on the firewall, the Skybox Collector must have permission to connect to the firewall on the port that you specify. |  |
| Gateway Address        | The IP address of the relevant gateway of the Gaia Management Server.                                                                                   |  |

| Property Description                                |                                                                                                    |
|-----------------------------------------------------|----------------------------------------------------------------------------------------------------|
|                                                     | Note: Provide the IP address, not the asset name.                                                                                                    |
| Firewall Filter                                     | Specifies whether to collect all firewalls or only firewalls with a change event since the most recent collection.                                             |
| Authentication                                      |                                                                                                    |
| Username The user name to access the gateway shell. |                                                                                                    |
| Password                                            | The user password.                                                                                                    |
| Advanced                                            | tab                                                                                                    |
| Location Hint                                       | The location of the Management Server.                                                                                                    |
|                                                     | <b>Note</b> : Use this property if different locations use the same set of IP addresses, so that gateways at different locations can have the same IP address. |
|                                                     |                                                                                                    |

# CHECK POINT SECURITY MANAGEMENT

Check Point Security Management platforms manage multiple Check Point FireWall-1 NG and NGX firewalls (R80 and higher).

You can add or update configuration data of the Check Point FireWall-1 NG and NGX firewalls managed by a Check Point Security Management platform to the current model using an online collection task:

Configure the Security Management (see page 91) to permit access from a Skybox Collector and create a collection task (see page 96) to collect the firewall configurations and add them to the model.

The collection task can collect data of multiple Check Point FireWall-1 NG and NGX firewalls managed by 1 Security Management.

To add or update configuration data from Check Point FireWall-1 Management Servers (R77 and lower), see Check Point FireWall-1 firewall (on page 66).

## Configuring Check Point Security Management for data collection

To configure a Check Point Security Management (R80 and higher) platform so that Skybox can retrieve FireWall-1 configuration data:

- Skybox data collection requires an administrator with a customized read-only Domain Permission Profile and a read-only Multi-Domain Permission Profile on the device; we recommend that you create a separate administrator for this purpose:
  - Create the Permission Profiles (see page 92) for Skybox data collection.
  - Create an administrator (see page 94)
- Activate the Security Management API and confirm that the API is running (see page 95).

To collect VSX routing rules from a Management Server (not required if you are collecting from a Multi-Domain Server):

- > Create a Permissions Profile (see page 68) for Skybox data collection.
- > Configure the OPSEC application (see page 71).

 Configure the Management Server to permit collection using the OPSEC protocol (see page 73).

#### **Connection type**

**Firewalls – Check Point R80 Security Management – RESTful Collection** tasks use a REST API to connect to Check Point Security Management platforms. (VSX routing rules are collected using CPMI; Check Point REST responses do not include routing rules for VSX firewalls and their components.)

Creating a Permissions Profile

To create a Domain Permission Profile

1 Create a Domain Permission Profile and give it a name.

(In the screen captures shown in this procedure, the Domain Permission Profile is named **minimum**.)

2 In the **Overview** tab of the Domain Permission Profile dialog box, set **Permissions** to **Customized**.

| Domain Permission Profile                                                                                 |                                                                                         | Q      | ? | × |
|----------------------------------------------------------------------------------------------------|-----------------------------------------------------------------------------------------|--------|---|---|
| Enter Object Co                                                                                           | mment                                                                                   |        |   |   |
| Overview                                                                                                  | Permissions                                                                             |        |   |   |
| Gateways<br>Access Control<br>Threat Prevention<br>Others<br>Monitoring and Logging<br>Events and Reports | <ul> <li>Read/Write All</li> <li>Auditor (Read Only All)</li> <li>Customized</li> </ul> |        |   |   |
| Management                                                                                                | <ul> <li>Add Tag</li> <li>OK</li> </ul>                                                 | Cancel |   | ] |

- 3 In the **Gateways** tab:
  - a. In the Provisioning area:
    - Select Manage Licenses and Packages and set it to Read.
    - Select Open Shell.
  - b. In the Scripts area:
    - Select Run One Time Script, Run Repository Script, and Manage Repository Scripts.

| omain Permission Profile |                              | ଦ୍ 🕑      |
|--------------------------|------------------------------|-----------|
| Enter Object Co          | mment                        |           |
| Overview                 | Provisioning                 |           |
| Gateways                 | Manage Licenses and Packages | Read 👻    |
| Access Control           | VSX Provisioning             |           |
| Threat Prevention        | System Backup                |           |
| Others                   | System Restore               |           |
| Monitoring and Logging   | Open Shell                   |           |
| Events and Reports       | <u> </u>                     |           |
| Management               | Scripts                      |           |
|                          | 🗹 Run One Time Script        |           |
|                          | 🗹 Run Repository Script      |           |
|                          | Manage Repository Scripts    | Write *   |
|                          | 🧳 Add Tag                    |           |
|                          |                              | OK Cancel |

- Set Manage Repository Scripts to Write.

4 Click **OK** to save the new Domain Permission Profile.

To create a Multi-Domain Permission Profile

- 1 Create a Multi-Domain Permission Profile:
  - a. Give it a name.

(In the screen capture shown in this procedure, the Domain Permission Profile is named **read only**.)

- b. Give it Manager permission level.
- 2 Define the profile:
  - a. In the Multi-Domain Management area, select Management API Login.
  - b. In the Global Management area:
    - Select Default profile for all global Domains and set it to Read Only All.
    - Select View global objects in domain.

c. In the Domain Management area, select **Default profile for all Domains** and set it to the Domain Permission Profile that you created in the preceding procedure (**minimum** in our example).

| Multi-Domain Permission Profile                                                                                                    | Q 🔞 🛛 🗙 |
|----------------------------------------------------------------------------------------------------|---------|
| read only<br>Enter Object Comment                                                                                                    |         |
| Multi-Domain Permission levels  You can only set the Multi-Domain permission level when  Superuser Manager Domain Level Only                                   |         |
| Multi-Domain Management<br>MDS provisioning<br>Manage All Domains<br>Manage Administrators<br>Manage Sessions<br>Management API Login                          |         |
| Global Management<br>Manage Global Assignments 🔮<br>Constraint profile for all global Domains The Read Only All<br>View global objects in domain (recommended) | Ţ       |
| Domain Management         Image: Default profile for all Domains         Image: Add Tag                                                                        | •       |
| ОК                                                                                                    | Cancel  |

3 Click **OK** to save the new Multi-Domain Permission Profile.

Creating a FireWall-1 administrator (R80 Security Management)

To create an administrator

1 Create an Administrator and give it a name.

(In the screen capture shown in this procedure, the Domain Permission Profile is named **alon**.)

- 2 In the Permissions area:
  - a. Assign a Multi-Domain Permission Profile (in our example, read only).

b. In the **Permission Profile per Domain** table, assign a (Domain) **Permission Profile** to **All Domains** (in our example, **minimum**).

| Administrator              |                                                                                                    |                                                                                                  | Q 😯 🗙  |
|----------------------------|----------------------------------------------------------------------------------------------------|--------------------------------------------------------------------------------------------------|--------|
| alon                       | Dbject Comment                                                                                                    |                                                                                                  |        |
| General<br>Additional Info | Authentication<br>Authentication Method:<br>Password is defined<br>Certificate Information:<br>Certificate is not defined<br>Permissions<br>Multi-Domain Permission Profile:<br>Permission Profile per Domain<br>+   ×<br>Domain<br>Cartificate is not defined<br>All Domains | Check Point Password  Set New Password Create  read only  Read only  Permission Profile  minimum |        |
|                            | Expiration<br>Never<br>Expire At: 18-Dec-21                                                                                                    |                                                                                                  |        |
|                            |                                                                                                    | ОК                                                                                               | Cancel |

3 Click **OK** to save the new administrator.

Activating the Security Management API

To activate the Security Management API

- 1 Open the Check Point SmartDashboard and log in to Security Management.
- 2 Navigate to Manage & Settings > Blades.
- 3 (Directly beneath Management API) Click Advanced Settings.
- 4 In the Management API Setup dialog box:
  - Select Automatic start.
  - Select All IP addresses.

- 5 Click **OK** to close the Management API Setup dialog box.
- 6 Click **Publish** (at the top of the SmartDashboard window).
- 7 Log out of SmartDashboard.
- 8 Use an SSH client to connect to Security Management.
- 9 At the command prompt, run:
  - a. api reconf
  - b. api status

#### 10 Verify:

- a. Overall API Status is Started
- b. Test is SUCCESSFUL

The server is up and ready to receive connections.

c. Under API Settings:

Accessibility is set to Allow from all

11 Exit the SSH client.

#### To confirm that the Security Management API is running

- 1 Open https://<Security Management IP address>/api\_docs/.
- 2 Accept the self-signed SSL certificate warning.

The 1st page of the *Management API Reference* is displayed; the Security Management API server is up and running.

## Check Point R80 Security Management collection tasks

**Firewalls – Check Point R80 Security Management – RESTful Collection** tasks retrieve configuration data from a Check Point FireWall-1 Management Server (R80 and higher) and add this data to the current model.

Note: Create a separate R80 Security Management collection task for each FireWall-1 Management Server.

To retrieve configuration data from Check Point FireWall-1 Management Servers (R77 and lower), see Check Point FireWall-1 CPMI collection tasks (FireWall-1) (on page 74).

Note: Single clusters are supported for all versions of Check Point R80; multiple clusters require Check Point R80.10 and higher.

For VSX (virtual systems) firewalls, configuration data for all the virtual firewalls is retrieved.

Note: Check Point REST responses do not include anti-spoofing configuration data for clusters, or for VSX firewalls and their components.

## **Task properties**

The properties that control **Firewalls – Check Point R80 Security Management – RESTful Collection** tasks when collecting data from FireWall-1 Management Servers are described in the following table.

| Property                              | Description                                                                                                    |
|---------------------------------------|----------------------------------------------------------------------------------------------------|
| Basic tab                             |                                                                                                    |
| Management<br>server                  | The IP address of the FireWall-1 Management Server or Multi-Domain Server (MDS).<br>Note: Provide the IP address, not the asset name.                                                                                         |
| Firewall Filter                       | Specifies whether to collect configuration data of all<br>(managed) firewalls, firewalls with a change event since<br>the most recent collection (including new firewalls), or<br>new firewalls only.                         |
| Authentication                        | If a Permissions Profile exists, the task uses the profile;<br>any values entered in this section are ignored.                                                                                                    |
| Method                                | <ul> <li>Device: Use the authentication credentials provided here.</li> <li>CyberArk: Retrieve authentication credentials from CyberArk. (To use this option, configure CyberArk (see page 22).)</li> </ul>                   |
| Username                              | This field is displayed if <b>Method</b> = <b>Device</b> .<br>The user name of the administrator created for the task<br>(see Creating a FireWall-1 administrator (R80 Security<br>Management) (on page 94)).                 |
| Password                              | This field is displayed if <b>Method</b> = <b>Device</b> .                                                                                                    |
|                                       | The administrator password.                                                                                                    |
| Domain                                | <ul> <li>(If Management server is an MDS)</li> <li>A comma-separated list of MDS domains.</li> <li>Use the characters ? and * for standard pattern matching.</li> </ul>                                                       |
| Safe                                  | This field is displayed if <b>Method</b> = <b>CyberArk</b> .<br>The name of the CyberArk safe that contains the user<br>authentication credential object.                                                                     |
| Object                                | This field is displayed if <b>Method</b> = <b>CyberArk</b> .<br>The name of the CyberArk object that contains the user<br>name and password.                                                                                  |
| Advanced t                            | ab                                                                                                    |
| Location Hint                         | The location of the FireWall-1 Management Server.<br><b>Note</b> : Use this property if different locations use the same set of IP addresses, so that Management Servers at different locations can have the same IP address. |
| Collect VSX<br>routing<br>rules(CPMI) | (Only required if <b>Management server</b> is an MDS and you are collecting a subset of the CMAs.)                                                                                                    |
| Certificate Issue<br>Date             | <ul> <li>If this field is empty, the connection to the<br/>Management Server is not initialized</li> <li><timestamp>: The timestamp of the authentication<br/>certificate</timestamp></li> </ul>                              |
|                                       | To retrieve an authentication certificate, click <b>Initialize</b><br><b>Certificate</b> to open the Initialize Certificate dialog box<br>(see page 77).                                                                      |

| Property          | Description                                                                                                    |
|-------------------|----------------------------------------------------------------------------------------------------|
| SIC Name          | The DN of the Management Server.<br>Skybox displays the value from the authentication<br>certificate that it retrieves when you initialize the<br>connection. Do not change this value.                                                 |
| OPSEC Application | The name given to the OPSEC application when it was<br>configured for Skybox (see Configuring OPSEC<br>applications for FireWall-1 (on page 71)).<br>Skybox displays the name that you provided when you<br>initialized the connection. |

# CISCO FIREPOWER MANAGEMENT CENTER

Cisco Firepower Management Centers (FMCs) manage multiple Cisco Firepower Threat Defense firewalls.

You can add or update configuration data of Firepower Threat Defense firewalls (version 6.2.3-build 83 and higher) managed by an FMC to the current model using an online collection task:

Configure the FMC (see page 98) to permit access from a Skybox Collector and create a collection task (see page 98) to collect the firewall configurations and add the configuration data to the model.

The collection task can collect data of multiple Firepower Threat Defense firewalls managed by 1 FMC.

## Configuring Cisco Firepower Management Center for data collection

Note: Firepower collection is supported for version 6.2.3-build 83 and higher.

To configure an FMC for data collection:

- Skybox data collection requires a user with Security Approver permissions on the device; we recommend that you create a separate user for this purpose.
- For multi-domain environments the user must be configured for the global domain.

#### Connection type

Firewalls – Cisco Firepower Management Center Collection tasks use a REST API to connect to FMCs.

#### **Cisco Firepower Management Center collection tasks**

**Firewalls – Cisco Firepower Management Center Collection** tasks retrieve configuration data of Cisco Firepower Threat Defense firewalls managed by a Cisco Firepower Management Center (FMC) and add this data to the current model.

#### **Task properties**

The properties that control **Firewalls – Cisco Firepower Management Center Collection** tasks are described in the following table.

| Property             | Description                                                                                                    |
|----------------------|----------------------------------------------------------------------------------------------------|
| Basic tab            |                                                                                                    |
| Server Name or<br>IP | The name or IP address of the FMC.<br>If you are using IPv6, enclose the address in brackets:<br>https://[xxxx::x]                                                                                          |
| Firewall Filter      | Specifies whether to collect configuration data of all<br>(managed) firewalls, firewalls with a change event since<br>the most recent collection (including new firewalls), or<br>new firewalls only.       |
| Authentication       |                                                                                                    |
| Method               | <ul> <li>Device: Use the authentication credentials provided here.</li> <li>CyberArk: Retrieve authentication credentials from CyberArk. (To use this option, configure CyberArk (see page 22).)</li> </ul> |
| Username             | This field is displayed if <b>Method</b> = <b>Device</b> .                                                                                                    |
|                      | The user name to access the FMC.                                                                                                    |
| Password             | This field is displayed if <b>Method</b> = <b>Device</b> .                                                                                                    |
|                      | The user password.                                                                                                    |
| Safe                 | This field is displayed if <b>Method</b> = <b>CyberArk</b> .<br>The name of the CyberArk safe that contains the user<br>authentication credential object.                                                   |
| Object               | This field is displayed if <b>Method</b> = <b>CyberArk</b> .                                                                                                    |
|                      | The name of the CyberArk object that contains the user name and password.                                                                                                    |
| Advanced tab         |                                                                                                    |
| Location Hint        | The location of the FMC.<br><b>Note</b> : Use this property if different locations use the<br>same set of IP addresses, so that FMCs at different<br>locations can have the same IP address.                |

# CISCO PIX/ASA/FWSM FIREWALL

You can add or update configuration data from Cisco PIX/ASA/FWSM firewalls to the current model:

- > Using an online collection task:
  - Configure the firewalls (see page 100) to permit access from a Skybox Collector and create a collection task (see page 102) to collect the firewall configurations and add the configuration data to the model.

The collection task can collect data from multiple firewalls.

- > Using an offline file import task:
  - Retrieve firewall configuration files and to import their data into the model (see page 104).

The file import task can import the data of multiple firewalls.

## Configuring Cisco PIX/ASA/FWSM firewalls for data collection

To configure a Cisco PIX/ASA/FWSM firewall so that Skybox can retrieve its configuration data:

> In the firewall, create an admin user with level 5 privileges.

Note: If the user name that you use to log in to the firewall has sufficient permissions, you do not need to create an admin user. The method described here creates an admin user that does not have login permissions; you need another user name to log in to the firewall.

- > Enable access to the firewall from the Skybox Collector:
  - If access rules are configured on the firewall, configure a rule to permit either SSH or Telnet access from the Skybox Collector IP address to the firewall.
- > (ASA only) Add the supported SSH protocol and algorithm.

*To create a user if you are using Cisco's authentication mechanism (basic or AAA)* 

1 Add a user with level 5 privileges:

# username skybox password skybox privilege 5

2 Configure a password for this user.

You need the user name and password when you create the firewall collection task.

3 Execute the following commands to grant this user permissions to the PIX/ASA/FWSM show conf and show route commands:

```
# conf term
# aaa authentication ssh console LOCAL
# aaa authorization command LOCAL
# privilege show level 5 command route
# privilege show level 5 command running-config
# privilege configure level 5 command ["terminal page" | "no pager"]
# write mem
```

4 (ASA only) Add the supported SSH protocol and algorithm:

# ssh key-exchange group dh-group1-sha1

To create a user if you are using TACACS or RADIUS

- 1 Configure a level 5 user on the TACACS or RADIUS.
- 2 Configure a password for this user.

You need the user name and password when you create the firewall collection task.

3 Execute the following commands to grant this user permissions to the PIX/ASA/FWSM show conf and show route commands:

```
# conf term
# privilege show level 5 command route
# privilege show level 5 command running-config
# privilege configure level 5 command ["terminal page" | "no pager"]
# write mem
```

4 (ASA only) Add the supported SSH protocol and algorithm:

```
# ssh key-exchange group dh-group1-sha1
```

Commands sent to Cisco PIX/ASA/FWSM firewalls

#### **Connection type**

**Firewalls – Cisco PIX/ASA/FWSM Collection** tasks use the SSH protocol to connect to PIX/ASA/FWSM firewalls.

#### Commands sent to device

**Firewalls – Cisco PIX/ASA/FWSM Collection** tasks send the following commands to PIX/ASA/FWSM firewalls:

- > One of:
  - enable
  - login

depending on the value of **Enabling Command** in the **Advanced** tab of the task

- > sh mode
- > terminal pager 0
- > no pager
- > One of:
  - wr terminal
  - show conf and show ver
  - show run
  - show run all
  - more system:running-config
  - show startup-config (this command is also sent if you select **Collect Startup Configuration** in the **Advanced** tab of the task)

depending on the value of **Get Configuration Command** in the **Advanced** tab of the task

- > show route
- > show access-list

This command is sent only if you select **Collect hit counts** in the **Basic** tab of the task.

If the output of sh mode is **Security context mode: multiple**, the task also sends the following commands to the firewall:

- > changeto system
- > sh hostname
- > show context
- > changeto context <context>

## Cisco PIX/ASA/FWSM collection tasks

**Firewalls – Cisco PIX/ASA/FWSM Collection** tasks retrieve configuration data from Cisco PIX/ASA/FWSM firewalls and add this data to the current model.

Note: If a firewall is configured in L2 (transparent) mode, you must define segments and assign them to the interfaces after ingesting the firewall configuration data.

#### **Task properties**

The properties that control **Firewalls – Cisco PIX/ASA/FWSM Collection** tasks are described in the following table.

| Property               | Description                                                                                                    |
|------------------------|----------------------------------------------------------------------------------------------------|
| Basic tab              |                                                                                                    |
| Connection<br>Protocol | The connection protocol to use.                                                                                                    |
| SSH Port               | If <b>Connection Protocol</b> = <b>ssh</b> , the port on which the firewalls listen.                                                                                                    |
|                        | If you change the default port (22) on the firewalls, the<br>Skybox Collector must have permission to connect to the<br>firewalls on the port that you specify.                                                                                              |
| Addresses              | A comma-separated list of the IP addresses and IP address ranges of the PIX/ASA/FWSM firewalls.                                                                                                    |
|                        | To collect configurations of all contexts from a firewall<br>with <i>multiple contexts</i> (that is, virtual firewalls), type the<br>IP address of the admin context. (To collect the<br>configuration of 1 context, type the IP address of the<br>context.) |
|                        | <b>Note</b> : A task can collect the configurations of multiple firewalls only if the same authentication is used for all the firewalls.                                                                                                    |
| Firewall Filter        | Specifies whether to collect all firewalls or only firewalls with a change event since the most recent collection.                                                                                                    |
| Authentication         |                                                                                                    |
| Method                 | <ul> <li>Device: Use the authentication credentials provided here.</li> <li>CyberArk: Retrieve authentication credentials from CyberArk. (To use this option, configure CyberArk (see page 22).)</li> </ul>                                                  |
| Username               | This field is displayed if <b>Method</b> = <b>Device</b> .                                                                                                    |
|                        | The user name to access the firewalls.                                                                                                    |
| Password               | This field is displayed if <b>Method</b> = <b>Device</b> .                                                                                                    |

| Property            | Description                                                                                                    |
|---------------------|----------------------------------------------------------------------------------------------------|
|                     | The user password.                                                                                                    |
| Admin Username      | This field is displayed if <b>Method</b> = <b>Device</b> .                                                                                                    |
|                     | The user name of an administrator on the firewalls. After<br>logging in with <b>Username</b> , Skybox runs set user on the<br>firewalls using <b>Admin Username</b> .<br><b>Note</b> : If <b>Username</b> has sufficient permissions, you can<br>leave this field empty; otherwise, it is mandatory. |
| Admin Password      | This field is displayed if <b>Method</b> = <b>Device</b> .                                                                                                    |
|                     | The administrator password.                                                                                                    |
|                     | <b>Note</b> : Only required if you provide <b>Admin Username</b> (see previous note).                                                                                                    |
| Safe                | This field is displayed if <b>Method</b> = <b>CyberArk</b> .                                                                                                    |
|                     | The name of the CyberArk safe that contains the user authentication credential object.                                                                                                    |
| Object              | This field is displayed if <b>Method</b> = <b>CyberArk</b> .                                                                                                    |
|                     | The name of the CyberArk object that contains the user name and password.                                                                                                    |
| Admin Safe          | This field is displayed if <b>Method</b> = <b>CyberArk</b> .                                                                                                    |
|                     | The name of the CyberArk safe that contains the administrator authentication credential object.                                                                                                    |
|                     | <b>Note</b> : If the user specified in <b>Object</b> has sufficient permissions, you can leave this field empty; otherwise, it is mandatory.                                                                                                    |
| Admin Object        | This field is displayed if <b>Method</b> = <b>CyberArk</b> .                                                                                                    |
|                     | The name of the CyberArk object that contains the administrator name and password.                                                                                                    |
|                     | <b>Note</b> : Only required if you provide <b>Admin Safe</b> (see previous note).                                                                                                    |
| Enable Setting      |                                                                                                    |
| Enabling<br>Command | The command to use for user authentication if you provide:                                                                                                    |
|                     | <ul> <li>(Method = Device) Admin Username and Admin<br/>Password</li> <li>(Method = CyberArk) Admin Object</li> </ul>                                                                                                    |
| Enable Privilege    | This field is enabled only if <b>Enabling Command</b> = enable.                                                                                                    |
|                     | The privilege to append when sending the enable command. (If this field is empty, the enable command is sent with no value appended.)                                                                                                    |
| Collection Setting  |                                                                                                    |
| Collect hit counts  | Specifies whether to retrieve the hit counts of the access rules.                                                                                                    |
|                     | If selected, rule usage analysis is available immediately;<br>you do not need to run a <b>Change Tracking Events –</b><br><b>Syslog Import</b> task.                                                                                                    |

| Property                         | Description                                                                                                    |
|----------------------------------|----------------------------------------------------------------------------------------------------|
| Advanced tab                     |                                                                                                    |
| Location Hint                    | The location of the firewalls.                                                                                                    |
|                                  | <b>Note</b> : Use this property if different locations use the same set of IP addresses, so that firewalls at different locations can have the same IP address.                                                                   |
| Get Configuration<br>Command     | The command to send to the firewalls to retrieve the configuration.                                                                                                    |
|                                  | Note: If you select Collect Startup Configuration, do not select sh conf.                                                                                                    |
| Collect Startup<br>Configuration | This field is disabled if <b>Get Configuration Command</b> = <b>show startup-config</b> .                                                                                                    |
|                                  | Specifies whether to collect the startup configuration.                                                                                                    |
|                                  | If selected, you can compare the startup configuration<br>and the running configuration. For information about<br>making this comparison, see the Cisco configuration diffs<br>topic in the Skybox Firewall Assurance User Guide. |
| Use config routes only           | Specifies whether to skip the parsing of the dynamic routing file.                                                                                                    |
|                                  | Select this option if the dynamic routing file uses names rather than IP addresses.                                                                                                    |

## Importing Cisco PIX/ASA/FWSM configuration data

Note: We recommend that you use an **Import – Directory** task to import the configuration data; if you include the routing table, the files for each device must be in a separate subdirectory of the specified directory (even if you are importing a single device).

The following files are required to import a Cisco PIX/ASA/FWSM firewall configuration:

> run.txt: The PIX/ASA/FWSM configuration file

This file is the output of the PIX/ASA/FWSM show run command.

- (Optional) Hit counts are imported if you append the output of the show access-list command to run.txt.
- > (Optional) route.txt: Dump of the PIX/ASA/FWSM routing table

This file is the output of the PIX/ASA/FWSM show route command.

Note: If you cannot extract routing rules in device native format, you can manually append the rules to the end of the device configuration file. See Appending routing information to device configuration (on page 43).

If route.txt is included, its routing rules overwrite routing rules from run.txt because its information is more extensive and includes static and dynamic routing rules.

You can import the configurations of multiple firewalls; put each set of configuration files in a separate 1st-level subdirectory of the specified directory.

# CISCO SECURITY MANAGER

Cisco Security Managers (CSMs) manage multiple Cisco firewalls.

You can add or update configuration data of the Cisco firewalls managed by a CSM to the current model:

- > Using an online collection task:
  - Configure the CSM (see page 105) to permit access from a Skybox Collector and create a collection task (see page 105) to collect the firewall configurations and add the configuration data to the model.

The collection task can collect data of multiple Cisco firewalls managed by 1 CSM.

- > Using an offline file import task:
  - Generate and retrieve a CSM source file and import its data into the model (see page 107).

The file import task can import the data of multiple CSMs.

To add or update configuration data from Cisco firewalls see Cisco PIX/ASA/FWSM firewall (on page 99).

## Configuring Cisco Security Manager for data collection

To configure a CSM for data collection:

- Configure the CSM to permit collection. (The Skybox Collector must have permission to connect to the CSM device using HTTPS on port 8443.)
- Skybox data collection requires a user with a Network Operator role on the device; we recommend that you create a separate user for this purpose.

## Licensing data collection

To collect data from a CSM, you must install 2 API licenses on the CSM device:

- A developer license: The developer license is a 90-day license for developers who are integrating their products with CSM
- A production license: The production license is required by end users who use 3rd-party products.

For information about CSM licensing, see <u>http://www.cisco.com/en/US/docs/security/security\_management/cisco\_security\_manager/security\_manager/4.3/installation/guide/licensing.html</u>

## **Connection type**

Firewalls – Cisco Security Manager Collection tasks use a web service to connect to CSMs.

## **Cisco Security Manager collection tasks**

**Firewalls – Cisco Security Manager Collection** tasks retrieve configuration data of Cisco firewalls managed by a Cisco Security Manager (CSM) and add this data to the current model.

# Task properties

The properties that control **Firewalls – Cisco Security Manager Collection** tasks are described in the following table.

| Property                 | Description                                                                                                    |
|--------------------------|----------------------------------------------------------------------------------------------------|
| Basic tab                |                                                                                                    |
| Server Name or IP        | The name or IP address of the CSM.                                                                                                    |
| Firewall Filter          | Specifies whether to collect configuration data of all<br>(managed) firewalls, firewalls with a change event since<br>the most recent collection (including new firewalls), or<br>new firewalls only.       |
| Authentication           |                                                                                                    |
| Method                   | <ul> <li>Device: Use the authentication credentials provided here.</li> <li>CyberArk: Retrieve authentication credentials from CyberArk. (To use this option, configure CyberArk (see page 22).)</li> </ul> |
| Username                 | This field is displayed if <b>Method</b> = <b>Device</b> .<br>The user name to access the CSM.                                                                                                    |
| Password                 | This field is displayed if <b>Method</b> = <b>Device</b> .<br>The user password.                                                                                                    |
| Safe                     | This field is displayed if <b>Method</b> = <b>CyberArk</b> .<br>The name of the CyberArk safe that contains the user<br>authentication credential object.                                                   |
| Object                   | This field is displayed if <b>Method</b> = <b>CyberArk</b> .<br>The name of the CyberArk object that contains the user<br>name and password.                                                                |
| Collection               |                                                                                                    |
| Limit by device<br>names | A comma-separated list of the names of Cisco devices<br>(managed by the CSM) for which to collect configuration<br>data. You can use * as a wildcard in the device names.                                   |
| Limit by groups          | A comma-separated list of device groups (on the CSM) for which to collect configuration data.                                                                                                    |
| Exclude groups           | A comma-separated list of device groups and subgroups to exclude from the devices included in <b>Limit by groups</b> .                                                                                      |
| Collect only firewalls   | Specifies whether to collect configuration data for firewalls<br>only or for all devices as specified in the preceding 3<br>fields.                                                                         |
| Advanced                 | tab                                                                                                    |
| Location Hint            | The location of the CSM.<br><b>Note</b> : Use this property if different locations use the<br>same set of IP addresses, so that CSMs at different<br>locations can have the same IP address.                |

## Importing CSM-managed Cisco firewalls configuration data

Note: We recommend that you use an **Import – Directory** task to import the configuration data.

The following file is required to import the configuration of Cisco firewalls managed by a Cisco Security Manager (CSM):

\*.xml: The CSM source file

This file is retrieved using a web service.

You can import the source file of multiple CSMs.

## DELL SONICWALL FIREWALL

You can add or update configuration data from Dell SonicWALL firewalls to the current model using an online collection task:

Configure the firewalls (see page 107) to permit access from a Skybox Collector and create a collection task (see page 107) to collect the firewall configurations and add the configuration data to the model.

The collection task can collect data from multiple firewalls.

## Configuring SonicWALL firewalls for data collection

To configure a SonicWALL firewall for data collection:

Skybox data collection requires a read-only user on the device; we recommend that you create a separate user for this purpose.

Note: SonicWALL version 5.9 does not support the collection method. If you need a workaround, contact <u>Skybox Support</u>.

## **Connection type**

**Firewalls – SonicWALL Collection** tasks use a web service to connect to SonicWALL firewalls.

## **Dell SonicWALL collection tasks**

**Firewalls – SonicWALL Collection** tasks retrieve configuration data from SonicWALL firewalls and add this data to the current model.

Note: SonicWALL version 5.9 does not support the collection method. If you need a workaround, contact <u>Skybox Support</u>.

## **Task properties**

The properties that control **Firewalls – SonicWALL Collection** tasks are described in the following table.

| Property  | Description                                                                                                    |
|-----------|----------------------------------------------------------------------------------------------------|
| Basic tab |                                                                                                    |
| Run in    | Where to run the data collection.                                                                                                    |
| Addresses | A comma-separated list of IP addresses of SonicWALL firewalls, with the format nnn.nnn.nnn[: <port>]. The default port is 443.</port> |

| Property                     | Description                                                                                                    |
|------------------------------|----------------------------------------------------------------------------------------------------|
|                              | <b>Note</b> : A task can collect the configurations of multiple firewalls only if the same authentication is used for all the firewalls.                                                                    |
| Method                       | <ul> <li>Device: Use the authentication credentials provided here.</li> <li>CyberArk: Retrieve authentication credentials from CyberArk. (To use this option, configure CyberArk (see page 22).)</li> </ul> |
| Username                     | This field is displayed if <b>Method</b> = <b>Device</b> .                                                                                                    |
|                              | The user name to access the firewalls.                                                                                                    |
| Password                     | This field is displayed if <b>Method</b> = <b>Device</b> .<br>The user password.                                                                                                    |
| Safe                         | This field is displayed if <b>Method</b> = <b>CyberArk</b> .                                                                                                    |
|                              | The name of the CyberArk safe that contains the user authentication credential object.                                                                                                    |
| Object                       | This field is displayed if <b>Method</b> = <b>CyberArk</b> .                                                                                                    |
|                              | The name of the CyberArk object that contains the user name and password.                                                                                                    |
| SSL                          | Specifies whether to connect to the firewalls over HTTPS (SSL) rather than HTTP.                                                                                                    |
| Advanced t                   | ab                                                                                                    |
| Merge assets by<br>WINS name | Specifies whether to merge assets from the same network by name and not by IP address.                                                                                                    |
| Location Hint                | The location of the firewalls.<br><b>Note</b> : Use this property if different locations use the<br>same set of IP addresses, so that firewalls at different<br>locations can have the same IP address.     |

# **DIONIS FIREWALL**

You can add or update configuration data from DioNIS firewalls to the current model using an online collection task:

Configure the firewalls (see page 108) to permit access from a Skybox Collector and create a collection task (see page 109) to collect the firewall configurations and add the configuration data to the model.

The collection task can collect data from multiple firewalls.

## Configuring DioNIS firewalls for data collection

To configure a DioNIS firewall for data collection:

- Install the DioNIS agent software in <Skybox\_Home>\intermediate\bin\collectors\firewalls\DioNIS\DiAgent
- Skybox data collection requires a read-only user on the device; we recommend that you create a separate user for this purpose.

## Connection type

**Firewalls – DioNIS Collection** tasks use a proprietary DioNIS API to connect to DioNIS firewalls.

### **DioNIS collection tasks**

**Firewalls – DioNIS Collection** tasks retrieve configuration data from DioNIS firewalls and add this data to the current model.

### Task properties

The properties that control **Firewalls – DioNIS Collection** tasks are described in the following table.

| Property                     | Description                                                                                                    |
|------------------------------|----------------------------------------------------------------------------------------------------|
| Basic tab                    |                                                                                                    |
| Run in                       | Where to run the data collection.                                                                                                    |
| Addresses                    | A comma-separated list of the IP addresses of the DioNIS firewalls.                                                                                             |
|                              | <b>Note</b> : A task can collect the configurations of multiple firewalls only if the same authentication is used for all the firewalls.                        |
| Username                     | The user name to access the firewalls.                                                                                                    |
| Password                     | The user password.                                                                                                    |
| Enable Password              | The password for enable command privileges on the firewalls.                                                                                                    |
| Advanced t                   | ab                                                                                                    |
| Merge assets by<br>WINS name | Specifies whether to merge assets from the same network by name and not by IP address.                                                                          |
| Location Hint                | The location of the firewalls.                                                                                                    |
|                              | <b>Note</b> : Use this property if different locations use the same set of IP addresses, so that firewalls at different locations can have the same IP address. |

# DPTECH FIREWALL

You can add or update configuration data from DPtech firewalls to the current model using an online collection task:

Configure the firewalls (see page 109) to permit access from a Skybox Collector and create a collection task (see page 110) to collect the firewall configurations and add the configuration data to the model.

The collection task can collect data from multiple firewalls.

## Configuring DPtech firewalls for data collection

To configure a DPtech firewall for data collection:

Skybox data collection requires a read-only user on the device; we recommend that you create a separate user for this purpose.

## Connection type

**Firewalls – DPtech Collection** tasks use the SSH protocol to connect to DPtech firewalls.

### Commands sent to device

**Firewalls – DPtech Collection** tasks send the following commands to DPtech firewalls:

- > no page
- > show run
- > show ip route

### **DPtech collection tasks**

**Firewalls – DPtech Collection** tasks retrieve configuration data from DPtech firewalls and add this data to the current model.

### **Task properties**

The properties that control **Firewalls – DPtech Collection** tasks are described in the following table.

| Property   | Description                                                                                                    |
|------------|----------------------------------------------------------------------------------------------------|
| Basic tab  |                                                                                                    |
| Run in     | Where to run the data collection.                                                                                                    |
| Addresses  | A comma-separated list of the IP addresses of the DPtech firewalls.                                                                        |
|            | <b>Note:</b> A task can collect the configurations of multiple firewalls only if the same authentication is used for all the firewalls.    |
| Method     | <ul> <li>Device: Use the authentication credentials provided<br/>here.</li> </ul>                                                          |
|            | • <b>CyberArk</b> : Retrieve authentication credentials from<br>CyberArk. (To use this option, configure CyberArk (see<br>page 22).)       |
| Username   | This field is displayed if <b>Method</b> = <b>Device</b> .                                                                                 |
|            | The user name to access the firewalls.                                                                                                    |
| Password   | This field is displayed if <b>Method</b> = <b>Device</b> .                                                                                 |
|            | The user password.                                                                                                    |
| Safe       | This field is displayed if <b>Method</b> = <b>CyberArk</b> .                                                                               |
|            | The name of the CyberArk safe that contains the user authentication credential object.                                                     |
| Object     | This field is displayed if <b>Method</b> = <b>CyberArk</b> .                                                                               |
|            | The name of the CyberArk object that contains the user name and password.                                                                  |
| Advanced t | ab                                                                                                    |
| Logging    | (Only select this option if Skybox Professional Services<br>has requested a debug file.)<br>Specifies whether the task writes a debug log. |
|            | specifies whether the task writes a debug log.                                                                                             |

| Property                     | Description                                                                                                    |
|------------------------------|----------------------------------------------------------------------------------------------------|
|                              | If selected, the log is saved in the operating system ${\tt Temp}$ directory.                                                                                   |
| Merge assets by<br>WINS name | Specifies whether to merge assets from the same network by name and not by IP address.                                                                          |
| Location Hint                | The location of the firewalls.                                                                                                    |
|                              | <b>Note</b> : Use this property if different locations use the same set of IP addresses, so that firewalls at different locations can have the same IP address. |

# FORCEPOINT NGFW APPLIANCE

You can add or update firewall configuration data from Forcepoint NGFW appliances to the current model using an online collection task:

Configure the appliance (see page 111) to permit access from a Skybox Collector and create a collection task (see page 111) to collect the firewall configurations and add the configuration data to the model.

The collection task can collect data from multiple firewalls from a single appliance.

## **Configuring Forcepoint NGFW appliances for data collection**

To configure a Forcepoint appliance for data collection:

- > Install the Python smc-python package.
- Skybox data collection requires a Superuser on the device; we recommend that you create a separate Superuser for this purpose.

To download and install the Python smc-python package on Skybox

Download and install the smc-python package from <u>https://pypi.python.org/pypi/smc-python/</u>

### **Connection type**

**Firewalls – Forcepoint NGFW Collection** tasks use a REST API to connect to Forcepoint appliances.

### Forcepoint collection tasks

**Firewalls – Forcepoint NGFW Collection** tasks retrieve firewall configuration data from a Forcepoint NGFW appliance and add this data to the current model.

### **Task properties**

The properties that control **Firewalls – Forcepoint NGFW Collection** tasks are described in the following table.

| Property      | Description                                      |
|---------------|--------------------------------------------------|
| Basic tab     |                                                  |
| Run in        | Where to run the data collection.                |
| Management IP | The IP address of the appliance, with the format |

| Property                     | Description                                                                                                    |
|------------------------------|----------------------------------------------------------------------------------------------------|
|                              | nnn.nnn.nnn[: <port>].</port>                                                                                                    |
| _                            | The default port is 8082.                                                                                                    |
| API-key                      | The API-key of the Superuser accessing the appliance.                                                                                                    |
| Firewalls                    | A comma-separated list of the names of the firewalls whose configuration data is to be collected.                                                                |
| Advanced t                   | ab                                                                                                    |
| Logging                      | (Only select this option if Skybox Professional Services has requested a debug file.)                                                                            |
|                              | Specifies whether the task writes a debug log.                                                                                                    |
|                              | If selected, the log is saved in the operating system ${\tt Temp}$ directory.                                                                                    |
| Separate config<br>per host  |                                                                                                    |
| Merge assets by<br>WINS name | Specifies whether to merge assets from the same network by name and not by IP address.                                                                           |
| Location Hint                | The location of the appliance.                                                                                                    |
|                              | <b>Note</b> : Use this property if different locations use the same set of IP addresses, so that appliances at different locations can have the same IP address. |

# FORTINET FORTIGATE FIREWALL

You can add or update configuration data from Fortinet FortiGate firewalls to the current model:

- > Using an online collection task:
  - Configure the firewalls (see page 112) to permit access from a Skybox Collector and create a collection task (see page 114) to collect the firewall configurations and add the configuration data to the model.

The collection task can collect data from multiple firewalls.

- > Using an offline file import task:
  - Generate and retrieve firewall configuration files and import their data into the model (see page 116).

The file import task can import the data of multiple firewalls.

### Configuring FortiGate firewalls for data collection

To configure a FortiGate firewall for data collection:

Skybox data collection requires an admin user on the device; we recommend that you create a separate user for this purpose.

To collect all VDOMs, assign this user global permissions.

 Configure the firewall to permit collection. (The Skybox Collector must have permission to connect to the firewall using either SSH or Telnet.) To assign global permissions to a user

- 1 Log in to the firewall via SSH.
- 2 Create an access profile by running the following commands:

config global config system accprofile edit <Skybox profile>

 ${\scriptstyle < Skybox \ profile > }$  is the name of the profile that you are creating for the admin user

3 Grant the profile read-only permissions by running the following commands:

| set | scope global              |
|-----|---------------------------|
| set | mntgrp read               |
| set | admingrp read             |
| set | updategrp read            |
| set | authgrp read              |
| set | sysgrp read               |
| set | netgrp read               |
| set | loggrp read               |
| set | routegrp read             |
| set | fwgrp read                |
| set | vpngrp read               |
| set | utmgrp read               |
| set | wanoptgrp read            |
| set | endpoint-control-grp read |
| set | wifi read                 |
|     |                           |

4 Assign the user to the profile by running the following commands:

config system admin
edit <admin name>
set accprofile <Skybox profile>

### Change tracking events

To import firewall change event log data (syslog data) from a FortiGate firewall (for a **Change Tracking Events – Syslog Import** task):

- 1 Set the FortiGate Log Level to informational (or higher).
- 2 Configure the firewall to send syslog messages to a Skybox Appliance or Collector; send the following commands to the server:

```
config log syslogd setting
set facility local7
set port 514
set server <IP address>
set status enable
end
```

For additional information about configuring the firewall, see *Logging to a Syslog server* at

https://help.fortinet.com/fos40hlp/43/wwhelp/wwhimpl/common/html/wwhelp.htm?context=fgt&file=logging\_storing%20logs.34.9.html

For information about **Change Tracking Events – Syslog Import** tasks, see Syslog change events (on page 170).

## **Connection type**

**Firewalls – FortiGate Collection** tasks use the SSH protocol to connect to FortiGate firewalls.

### Commands sent to device

**Firewalls – FortiGate Collection** tasks send the following commands to FortiGate firewalls:

**>** a

This 'command' is sent to retrieve the command prompt.

- > get system status
- > get system interface
- > config global

If the device version does not support VDOMs or if VDOMS are disabled, config system global is sent instead of config global.

- > config system console
- > set output standard
- > One of:
  - show
  - show full-configuration

depending on the value of  $\mbox{Get}$   $\mbox{Configuration}$   $\mbox{Command}$  in the  $\mbox{Advanced}$  tab of the task

- > config vdom
- > edit <VDOM>
- > show system interface
- > get system ha status
- > get router info routing-table
- > get router info routing-table all

### Fortinet FortiGate collection tasks

**Firewalls – FortiGate Collection** tasks retrieve configuration data from FortiGate firewalls and add this data to the current model.

Note: If the firewall is working in VDOM Method, the task does not check for "missing explicit Deny rule" (see the Rule Check types topic in the Skybox Firewall Assurance User Guide).

### Task properties

The properties that control **Firewalls – FortiGate Collection** tasks are described in the following table.

| Property                        | Description                                                                                                    |
|---------------------------------|----------------------------------------------------------------------------------------------------|
| Basic tab                       |                                                                                                    |
| Connection<br>Protocol          | The connection protocol to use.                                                                                                    |
| SSH Port                        | If <b>Connection Protocol</b> = <b>ssh</b> , the port on which the firewalls listen.                                                                                                    |
|                                 | If you change the default port (22) on the firewalls, the<br>Skybox Collector must have permission to connect to the<br>firewalls on the port that you specify.                                             |
| FortiGate<br>Addresses          | A comma-separated list of the IP addresses and IP address ranges of the FortiGate firewalls.                                                                                                    |
|                                 | To collect configurations of Virtual Domains, type an IP address for each physical firewall only.                                                                                                    |
|                                 | <b>Note</b> : A task can collect the configurations of multiple firewalls only if the same authentication is used for all the firewalls.                                                                    |
| Firewall Filter                 | Specifies whether to collect all firewalls or only firewalls with at least 1 change event since the most recent collection.                                                                                 |
| Authentication                  |                                                                                                    |
| Method                          | <ul> <li>Device: Use the authentication credentials provided here.</li> <li>CyberArk: Retrieve authentication credentials from CyberArk. (To use this option, configure CyberArk (see page 22).)</li> </ul> |
| Username                        | This field is displayed if <b>Method</b> = <b>Device</b> .                                                                                                    |
|                                 | The user name to access the firewalls.                                                                                                    |
| Password                        | This field is displayed if <b>Method</b> = <b>Device</b> .<br>The user password.                                                                                                    |
| Safe                            | This field is displayed if <b>Method</b> = <b>CyberArk</b> .                                                                                                    |
|                                 | The name of the CyberArk safe that contains the user authentication credential object.                                                                                                    |
| Object                          | This field is displayed if <b>Method</b> = <b>CyberArk</b> .                                                                                                    |
|                                 | The name of the CyberArk object that contains the user name and password.                                                                                                    |
| Advanced                        | tab                                                                                                    |
| Location Hint                   | The location of the firewalls.                                                                                                    |
|                                 | <b>Note</b> : Use this property if different locations use the same set of IP addresses, so that firewalls at different locations can have the same IP address.                                             |
| Do Not Collect<br>Routing Table | If selected, specifies that the routing table is not collected.                                                                                                    |
|                                 | Select this option if the firewall is working in VDOM (Virtual Domains) Method.                                                                                                    |

| Property                          | Description                                                                                                    |
|-----------------------------------|----------------------------------------------------------------------------------------------------|
| Do Not Collect IPS<br>Rule Groups | If selected, specifies that the IPS rule groups are not collected.                                                                                                    |
|                                   | If cleared, the IPS rule properties show the associated Vulnerability Definitions with severity and CVE information.                                                                                                    |
| Get Configuration<br>Command      | The command to send to the firewalls to retrieve the configuration.                                                                                                    |
| Import BGP<br>Routes              | <pre>Specifies whether to import BGP routing rules. • System default: Use the value of fortigate_ignore_BGP_routing_rules in <skybox_home>\server\conf\sb_common.properties (this property has a default value of true)</skybox_home></pre> |

## Importing FortiGate configuration data

Note: We recommend that you use an **Import – Directory** task to import the configuration data; if you include the routing table, the files for each device must be in a separate subdirectory of the specified directory (even if you are importing a single device).

The following files are required to import a FortiGate firewall configuration:

> config.txt: The FortiGate configuration file

To create this file, run the following FortiGate commands:

1. get system status (the output of this command includes the FortiGate version)

Save the output of this command to a new text file, config.txt.

- 2. config system console
- 3. set output standard
- 4. show (the output of this command is the FortiGate configuration)

Append the output of this command to the file created in step  ${\bf 1}$  and save the file.

> (Optional) route.txt: Dump of the FortiGate routing table

This file is the output of the FortiGate get router info routing-table command.

Note: If you cannot extract routing rules in device native format, you can manually append the rules to the end of the device configuration file. See Appending routing information to device configuration (on page 43).

You can import the configurations of multiple firewalls; put each set of configuration files in a separate 1st-level subdirectory of the specified directory.

## FORTINET FORTIMANAGER SECURITY MANAGEMENT APPLIANCE

Fortinet FortiManager Security Management appliances manage multiple Fortinet FortiGate firewalls.

You can add or update configuration data of the FortiGate firewalls managed by a FortiManager Security Management appliance to the current model using an online collection task:

Configure the FortiManager Security Management appliance (see page 117) to permit access from a Skybox Collector and create a collection task (see page 118) to collect the firewall configurations and add the configuration data to the model.

The collection task can collect data of multiple FortiGate firewalls managed by a single FortiManager Security Management appliance.

To add or update configuration data from Fortinet FortiGate firewalls see Fortinet FortiGate firewall (on page 112).

# Configuring FortiManager Security Management appliances for data collection

To configure a FortiManager Security Management appliance for data collection:

- > For collection using the FortiManager XML API:
  - Create a separate super user administrator account on the appliance for Skybox tasks
  - Enable the API
- > For collection using the FortiManager JSON API:
  - Create a separate read-only user on the appliance for Skybox tasks

Note: For Skybox Change Manager to implement change requests automatically, create a *read-write* profile instead. (See the Configuring automatic implementation section in the Skybox Change Manager User Guide).

- Confirm that the user that you created has the correct permissions.
- Enable the API

Note: If you use the JSON API, the task cannot collect users or the Central NAT, due to limitations of the FortiManager API.

 Configure the FortiManager Security Management appliance to permit collection. (The Skybox Collector must have permission to connect to the Security Management appliance using HTTPS on port 8080.)

### To create an account

- 1 In the FortiManager Web-based Manager, select **System Settings** > **Admin** > **Administrator**.
- 2 Select Create New.
- 3 In the New Administrator dialog box:
  - (For the XML API) In the Admin Profile field, select Super\_User.
  - (For the JSON API) In the Admin Profile field, select Read Only User.
     For automatic implementation of change requests, select Super\_User.
- 4 Click **OK** to create the new account.

To confirm that the new user has permissions (JSON API)

- 1 Connect to FortiManager via SSH.
- 2 Run the following commands:

config system admin user
edit <name>
show

- 3 Search the response for the line set rpc-permit read (or set rpc-permit read-write).
- 4 If the line is not present:
  - a. Run the following commands:

```
set rpc-permit read (or set rpc-permit read-write)
end
```

b. Repeat steps **2** and **3** to confirm that the permission was applied.

### To enable the FortiManager API

- In the FortiManager Web-based Manager, select System Settings > Network.
- 2 Select Web Service.

### Connection type

**Firewalls – FortiManager Collection** tasks use (depending on the value of **Collection Method** in the **Basic** tab of the task) either a combination of a SOAP API and the SSH protocol, or a REST API to connect to FortiManager Security Management appliances.

### Commands sent to device

**Firewalls – FortiManager Collection** tasks send the following SSH commands to FortiManager Security Management appliances:

- > get system status
- > get system interface
- > diagnose dvm device list

### Fortinet FortiManager Security Management appliance collection tasks

**Firewalls – FortiManager Collection** tasks retrieve configuration data of FortiGate firewalls managed by a Fortinet FortiManager Security Management appliance and add this data to the current model.

### **Task properties**

The properties that control **Firewalls – FortiManager Collection** tasks are described in the following table.

| Property             | Description                                                               |
|----------------------|---------------------------------------------------------------------------|
| Basic tab            |                                                                           |
| Server Name or<br>IP | The name or IP address of the FortiManager Security Management appliance. |

| Property                   | Description                                                                                                    |
|----------------------------|----------------------------------------------------------------------------------------------------|
| Firewall Filter            | Specifies whether to collect configuration data of all (managed) firewalls, firewalls with at least 1 change event since the most recent collection (including new firewalls), or new firewalls only.                    |
| Authentication             |                                                                                                    |
| Method                     | <ul> <li>Device: Use the authentication credentials provided here.</li> <li>CyberArk: Retrieve authentication credentials from CyberArk. (To use this option, configure CyberArk (see page 22).)</li> </ul>              |
| Username                   | This field is displayed if <b>Method</b> = <b>Device</b> .<br>The super user name to access the FortiManager Security<br>Management appliance.                                                                           |
| Password                   | This field is displayed if <b>Method</b> = <b>Device</b> .<br>The super user password.                                                                                                    |
| Safe                       | This field is displayed if <b>Method</b> = <b>CyberArk</b> .<br>The name of the CyberArk safe that contains the user<br>authentication credential object.                                                                |
| Object                     | This field is displayed if <b>Method</b> = <b>CyberArk</b> .<br>The name of the CyberArk object that contains the user<br>name and password.                                                                             |
| Collection                 |                                                                                                    |
| Device ADOMS               | A comma-separated list of administrative domains in which the firewalls, whose data is collected, exist.                                                                                                    |
| Import Specific<br>Devices | Specifies whether to collect data for specific firewalls in<br>the specified administrative domains of the FortiManager<br>Security Management appliance.                                                                |
|                            | If cleared, data for all firewalls in the specified domains is collected.                                                                                                    |
| Device Names               | This field is enabled only if you select <b>Import Specific</b><br><b>Devices</b> .                                                                                                    |
|                            | A comma-separated list of the names of firewalls for<br>which to collect configuration data. You can use * as a<br>wildcard in the device names.                                                                         |
| Collection Method          | Specifies the method that the task uses to connect to the appliance.                                                                                                    |
|                            | <b>Note</b> : If you select <b>JSON API</b> , the task <i>cannot</i> collect users or the Central NAT.                                                                                                    |
|                            | <b>Note</b> : For FortiGate firewalls running versions lower than 5.4, not all information is available if you select <b>XML API</b> .                                                                                   |
| Advanced ta                | ab                                                                                                    |
| HTTPS Port                 | The port on which the FortiManager Security Management appliance listens.                                                                                                    |
|                            | If you change the default port (8080) on the Security<br>Management appliance, the Skybox Collector must have<br>permission to connect to the Security Management<br>appliance using HTTPS on the port that you specify. |

| Property                          | Description                                                                                                    |
|-----------------------------------|----------------------------------------------------------------------------------------------------|
| Location Hint                     | The location of the FortiManager Security Management appliance.                                                                                                    |
|                                   | <b>Note</b> : Use this property if different locations use the same set of IP addresses, so that Security Management appliances at different locations can have the same IP address.                |
| Do Not Collect<br>Routing Table   | If selected, specifies that the routing table of each firewall is not collected.                                                                                                    |
|                                   | Select this option if the firewalls are working in VDOM (Virtual Domains) Method.                                                                                                    |
| Do Not Collect IPS<br>Rule Groups | If selected, specifies that the IPS rule groups of each firewall are not collected.                                                                                                    |
|                                   | If cleared, the IPS rule properties show the associated Vulnerability Definitions with severity and CVE information.                                                                                |
| Import BGP                        | Specifies whether to import BGP routing rules.                                                                                                    |
| Routes                            | • <b>System default</b> : Use the value of<br>fortigate_ignore_BGP_routing_rules in<br><skybox_home>\server\conf\sb_common.properties<br/>(this property has a default value of true)</skybox_home> |

# GENBAND FIREWALL

You can add or update configuration data from Genband firewalls to the current model:

- > Using an online collection task:
  - Configure the firewalls (see page 120) to permit access from a Skybox Collector and create a collection task (see page 121) to collect the firewall configurations and add the configuration data to the model.

The collection task can collect data from multiple firewalls.

- > Using an offline file import task:
  - Generate and retrieve firewall configuration files and import their data into the model (see page 122).

The file import task can import the data of multiple firewalls.

### Configuring Genband firewalls for data collection

To configure a Genband firewall for data collection:

Skybox data collection requires a read-only user on the device; we recommend that you create a separate user for this purpose.

### **Connection type**

**Firewalls – Genband Collection** tasks use either the SSH protocol or the SCP protocol (depending on the value of **SCP Config Dir** in the **Advanced** tab of the task) to connect to Genband firewalls.

# Commands sent to device

Firewalls – Genband Collection tasks send the following SSH commands to Genband firewalls:

- cli cr list | cat\r
- nxconfig.pl -S\r
- cli realm list | cat\r
- cli db export filename.xml\r cat filename.xml\r
- nxconfig.pl -M\r

- cli cp list bindings | cat\r
- cli vnet list | cat\r
- cli iedge list | cat\r

  - cat new-mdevices.xml\r

## Genband collection tasks

Firewalls – Genband Collection tasks retrieve configuration data from Genband firewalls and add this data to the current model.

## **Task properties**

The properties that control Firewalls - Genband Collection tasks are described in the following table.

| Property        | Description                                                                                                    |
|-----------------|----------------------------------------------------------------------------------------------------|
| Basic tab       |                                                                                                    |
| Run in          | Where to run the data collection.                                                                                                    |
| Addresses       | A comma-separated list of the IP addresses of the Genband firewalls.                                                                             |
|                 | <b>Note</b> : A task can collect the configurations of multiple firewalls only if the same authentication is used for all the firewalls.         |
| Method          | <ul> <li>Device: Use the authentication credentials provided<br/>here.</li> </ul>                                                                |
|                 | <ul> <li>CyberArk: Retrieve authentication credentials from<br/>CyberArk. (To use this option, configure CyberArk (see<br/>page 22).)</li> </ul> |
| Username        | This field is displayed if <b>Method</b> = <b>Device</b> .                                                                                       |
|                 | The user name to access the firewalls.                                                                                                    |
| Password        | This field is displayed if <b>Method</b> = <b>Device</b> .                                                                                       |
|                 | The user password.                                                                                                    |
| Safe            | This field is displayed if <b>Method</b> = <b>CyberArk</b> .                                                                                     |
|                 | The name of the CyberArk safe that contains the user authentication credential object.                                                           |
| Object          | This field is displayed if <b>Method</b> = <b>CyberArk</b> .                                                                                     |
|                 | The name of the CyberArk object that contains the user name and password.                                                                        |
| Advanced t      | ab                                                                                                    |
| Logging         | (Only select this option if Skybox Professional Services has requested a debug file.)                                                            |
|                 | Specifies whether the task writes a debug log.                                                                                                   |
|                 | If selected, the log is saved in the operating system Temp directory.                                                                            |
| Connection Mode | The protocol to use to connect to the firewalls.                                                                                                 |

| Property                     | Description                                                                                                    |
|------------------------------|----------------------------------------------------------------------------------------------------|
| SCP Config Dir               | (Only relevant if <b>Connection Mode</b> = <b>SCP</b> )<br>The full path to the directory that is to hold the<br>downloaded configuration files.                                                        |
| Merge assets by<br>WINS name | Specifies whether to merge assets from the same network by name and not by IP address.                                                                                                    |
| Location Hint                | The location of the firewalls.<br><b>Note</b> : Use this property if different locations use the<br>same set of IP addresses, so that firewalls at different<br>locations can have the same IP address. |

### Importing Genband configuration data

You can use an **Import – Directory** task to import Genband configuration data.

Note: If you include the routing table, the files for each device must be in a separate subdirectory of the specified directory (even if you are importing a single device).

You can import the configurations of multiple firewalls; put each set of configuration files in a separate 1st-level subdirectory of the specified directory.

# HUAWEI EUDEMON FIREWALL

You can add or update configuration data from Huawei Eudemon firewalls to the current model using an online collection task:

Configure the firewalls (see page 122) to permit access from a Skybox Collector and create a collection task (see page 123) to collect the firewall configurations and add the configuration data to the model.

The collection task can collect data from multiple firewalls.

### Configuring Eudemon firewalls for data collection

To configure a Huawei Eudemon firewall for data collection:

Skybox data collection requires a read-only user on the device; we recommend that you create a separate user for this purpose.

### **Connection type**

**Firewalls – Huawei Eudemon Collection** tasks use SSH to connect to Eudemon firewalls.

### Commands sent to device

**Firewalls – Huawei Eudemon Collection** tasks send the following commands to Eudemon firewalls:

- > screen-length 0 temporary
- > dis current-configuration
- > dis version
- > dis ip routing-table

## Huawei Eudemon collection tasks

**Firewalls – Huawei Eudemon Collection** tasks retrieve configuration data from Eudemon firewalls and add this data to the current model.

### Task properties

The properties that control **Firewalls – Huawei Eudemon Collection** tasks are described in the following table.

| Property                     | Description                                                                                                    |
|------------------------------|----------------------------------------------------------------------------------------------------|
| Basic tab                    |                                                                                                    |
| Run in                       | Where to run the data collection.                                                                                                    |
| Addresses                    | A comma-separated list of the IP addresses of the Eudemon firewalls.                                                                                            |
|                              | <b>Note</b> : A task can collect the configurations of multiple firewalls only if the same authentication is used for all the firewalls.                        |
| SSH Port                     | The port on which the routers listen.                                                                                                    |
|                              | If you change the default port (22) on the routers, the<br>Skybox Collector must have permission to connect to the<br>routers on the port that you specify.     |
| Username                     | The user name to access the firewalls.                                                                                                    |
| Password                     | The user password.                                                                                                    |
| Advanced t                   | ab                                                                                                    |
| Debug                        | (Only select this option if Skybox Professional Services has requested a complete debug file.)                                                                  |
|                              | Specifies whether the task writes a complete debug log.                                                                                                    |
|                              | If selected, the log is saved in the operating system Temp directory.                                                                                           |
| Merge assets by<br>WINS name | Specifies whether to merge assets from the same network by name and not by IP address.                                                                          |
| Location Hint                | The location of the firewalls.                                                                                                    |
|                              | <b>Note</b> : Use this property if different locations use the same set of IP addresses, so that firewalls at different locations can have the same IP address. |

# JUNIPER NETWORKS JUNOS FIREWALL

You can add or update configuration data from Juniper Networks Junos firewalls to the current model:

- > Using an online collection task:
  - Configure the firewalls (see page 124) to permit access from a Skybox Collector and create a collection task (see page 125) to collect the firewall configurations and add the configuration data to the model.

The collection task can collect data from multiple firewalls.

> Using an offline file import task:

• Generate and retrieve firewall configuration files and import their data into the model (see page 126).

The file import task can import the data of multiple firewalls.

Note: These tasks can also add or update configuration data from Juniper Networks MX routers.

### Configuring Junos firewalls for data collection

To configure a Junos firewall for data collection:

- > Create a separate user on the device with set permission for Skybox data collection.
- Configure the firewall to permit collection. (The Skybox Collector must have permission to connect to the firewall using either SSH or Telnet.)

To import firewall activity log data (syslog data) from a Junos firewall:

> Configure the firewall to output log messages in structured-data format. (This requires Junos version 8.3 or higher.)

For information about configuring the firewall, see <u>http://www.juniper.net/techpubs/en\_US/junos10.0/information-products/topic-collections/syslog-messages/directing\_log\_file.html#Logging\_msgs\_structured\_data\_format</u>

To import firewall change event log data (syslog data) from a Junos firewall (for a **Change Tracking Events – Syslog Import** task):

 Configure the firewall to send syslog messages to a Skybox Appliance or Collector.

For information about configuring the firewall, see <a href="https://kb.juniper.net/InfoCenter/index?page=content&id=KB10132">https://kb.juniper.net/InfoCenter/index?page=content&id=KB10132</a>

For information about **Change Tracking Events – Syslog Import** tasks, see Syslog change events (on page 170).

### **Connection type**

**Firewalls – Junos Collection** tasks use the SSH protocol to connect to Junos firewalls.

### Commands sent to device

**Firewalls – Junos Collection** tasks send the following commands to Junos firewalls:

- > set cli screen-width 1000
- > show chassis hardware | no-more
- > show configuration | display inheritance | no-more
- > Any 1, or the first 2, of:
  - show route logical-system all | no-more
  - show route all | no-more
  - show route extensive active-path | no more | display xml

depending on the value of  $\mbox{Get Routing Table Command}$  in the  $\mbox{Advanced}$  tab of the task

> show route logical-system all | no-more

If there are no logical systems so that this command returns an error, the following command is also sent:

show route all | no-more

> show configuration | display set | no-more

This command is sent only if you select **Collect Deactivated Policies** in the **Advanced** tab of the task

### Juniper Networks Junos collection tasks

**Firewalls – Junos Collection** tasks retrieve configuration data from Junos firewalls and add this data to the current model.

### Task properties

The properties that control **Firewalls – Junos Collection** tasks are described in the following table.

| Property               | Description                                                                                                    |
|------------------------|----------------------------------------------------------------------------------------------------|
| Basic tab              |                                                                                                    |
| Connection<br>Protocol | The connection protocol to use.                                                                                                    |
| SSH Port               | If <b>Connection Protocol</b> = <b>ssh</b> , the port on which the firewalls listen.                                                                                                    |
|                        | If you change the default port (22) on the firewalls, the Skybox Collector must have permission to connect to the firewalls on the port that you specify.                                                   |
| Addresses              | A comma-separated list of the IP addresses and IP address ranges of the Junos firewalls.                                                                                                    |
|                        | <b>Note</b> : A task can collect the configurations of multiple firewalls only if the same authentication is used for all the firewalls.                                                                    |
| Firewall Filter        | Specifies whether to collect all firewalls or only firewalls with at least 1 change event since the most recent collection.                                                                                 |
| Authentication         |                                                                                                    |
| Method                 | <ul> <li>Device: Use the authentication credentials provided here.</li> <li>CyberArk: Retrieve authentication credentials from CyberArk. (To use this option, configure CyberArk (see page 22).)</li> </ul> |
| Username               | This field is displayed if <b>Method</b> = <b>Device</b> .                                                                                                    |
|                        | The user name to access the firewalls.                                                                                                    |
| Password               | This field is displayed if <b>Method</b> = <b>Device</b> .<br>The user password.                                                                                                    |
| Safe                   | This field is displayed if <b>Method</b> = <b>CyberArk</b> .<br>The name of the CyberArk safe that contains the user                                                                                        |

| Property                           | Description                                                                                                    |
|------------------------------------|----------------------------------------------------------------------------------------------------|
|                                    | authentication credential object.                                                                                                    |
| Object                             | This field is displayed if <b>Method</b> = <b>CyberArk</b> .                                                                                                    |
|                                    | The name of the CyberArk object that contains the user name and password.                                                                                                    |
| Advanced ta                        | de                                                                                                    |
| Location Hint                      | The location of the firewalls.                                                                                                    |
|                                    | <b>Note</b> : Use this property if different locations use the same set of IP addresses, so that firewalls at different locations can have the same IP address.                         |
| Do Not Collect<br>Routing Table    | If selected, specifies that the routing table is not collected.                                                                                                    |
| Get Routing Table<br>Command       | The command to send to the firewalls to create the routing table.                                                                                                    |
|                                    | • <b>automatic</b> : Send show route logical-system all;<br>if there are no logical systems so that this command<br>returns an error, send show route all.                              |
| Import BGP                         | Specifies whether to import BGP routing rules:                                                                                                    |
| Routes                             | • System default: Use the value of<br>junos_ignore_BGP_routing_rules in<br><skybox_home>\server\conf\sb_common.properties<br/>(this property has a default value of true)</skybox_home> |
| Collect<br>Deactivated<br>Policies | Specifies whether to also collect deactivated policies.                                                                                                    |

## Importing Junos configuration data

Note: We recommend that you use an **Import – Directory** task to import the configuration data; if you include the routing table, the files for each device must be in a separate subdirectory of the specified directory (even if you are importing a single device).

The following files are required to import a Junos firewall configuration:

> config.txt: The Junos configuration file

This file is the output of the Junos command show configuration | display inheritance | no-more

If you are working with a cluster of Junos firewalls, prepend the output of the Junos command show chassis hardware | no-more

> (Optional) route.txt: Dump of the Junos routing table

This file is the output of the Junos command show route logical-system all | no-more (if there are no logical systems, use show route all | no-more)

Note: If you cannot extract routing rules in device native format, you can manually append the rules to the end of the device configuration file. See Appending routing information to device configuration (on page 43). You can import the configurations of multiple firewalls; put each set of configuration files in a separate 1st-level subdirectory of the specified directory.

If you need only the Junos configuration file, you can retrieve it via HTTP.

To retrieve the configuration file of a Junos firewall

- 1 In your browser, log in to the Juniper Web Device Manager.
- 2 Click the **Configure** tab and select **CLI Tools** > **CLI Viewer**.
- 3 Save the configuration to a text file and name the file config.txt.

# JUNIPER NETWORKS JUNOS SPACE NETWORK MANAGEMENT PLATFORM

Juniper Networks Junos Space Network Management Platforms manage multiple Juniper Networks Junos firewalls. You can add or update configuration data of the Junos firewalls managed by a Junos Space platform to the current model using an online collection task:

Configure the Junos Space platform (see page 127) to permit access from a Skybox Collector and create a collection task (see page 127) to collect the firewall configurations and add the configuration data to the model.

The collection task can collect data of multiple Junos firewalls managed by a Junos Space platform.

To add or update configuration data from Juniper Networks Junos firewalls see Juniper Networks Junos firewall (on page 123).

# Configuring Junos Space Network Management Platform for data collection

To configure a Junos Space Network Management Platform for data collection:

- Create a separate global domain Device Manager account on the platform for Skybox tasks.
- Configure the Junos Space platform to permit collection. (The Skybox Collector must have permission to connect to the Junos Space platform server using HTTPS on port 8443.)

### **Connection type**

**Firewalls – Junos Space Collection** tasks use a proprietary Juniper API to connect to Junos Space platforms.

### Junos Space Network Management Platform collection tasks

**Firewalls – Junos Space Collection** tasks retrieve configuration data of Juniper Networks Junos firewalls managed by a Juniper Networks Junos Space Network Management Platform and add this data to the current model.

Note that:

- > Dynamic routing rules cannot be collected from Junos Space platforms.
- There is a difference between the information available via SSH commands (in Firewalls – Junos Collection tasks) and that available via REST APIs (in

**Firewalls – Junos Space Collection** tasks). This may cause differences in the way the devices are represented in the model.

### **Task properties**

The properties that control **Firewalls – Junos Space Collection** tasks are described in the following table.

| Property                   | Description                                                                                                    |
|----------------------------|----------------------------------------------------------------------------------------------------|
| Basic tab                  |                                                                                                    |
| Server Name or<br>IP       | The name or IP address of the Junos Space platform.                                                                                                    |
| Authentication             |                                                                                                    |
| Method                     | <ul> <li>Device: Use the authentication credentials provided here.</li> <li>CyberArk: Retrieve authentication credentials from CyberArk. (To use this option, configure CyberArk (see page 22).)</li> </ul> |
| Username                   | This field is displayed if <b>Method</b> = <b>Device</b> .                                                                                                    |
|                            | The user name to access the Junos Space platform.                                                                                                    |
| Password                   | This field is displayed if <b>Method</b> = <b>Device</b> .<br>The user password.                                                                                                    |
| Safe                       | This field is displayed if <b>Method</b> = <b>CyberArk</b> .<br>The name of the CyberArk safe that contains the user<br>authentication credential object.                                                   |
| Object                     | This field is displayed if <b>Method</b> = <b>CyberArk</b> .<br>The name of the CyberArk object that contains the user<br>name and password.                                                                |
| Collection                 |                                                                                                    |
| Device Domains             | A comma-separated list of logical domains in which the firewalls, whose data is collected, exist.                                                                                                    |
|                            | <b>Note</b> : Use the <i>full</i> domain name (as it appears in the Junos Space UI)— <b>global/<domain name=""></domain></b> —and not just the domain name.                                                 |
| Import Specific<br>Devices | Specifies whether to collect data for specific firewalls in<br>the specified logical domains of the Junos Space platform.<br>If cleared, data for all firewalls in the specified domains is<br>collected.   |
| Device Names               | This field is enabled only if you select <b>Import Specific</b><br><b>Devices</b> .                                                                                                    |
|                            | A comma-separated list of the names of firewalls for<br>which to collect configuration data. You can use * as a<br>wildcard in the device names.                                                            |
| Advanced t                 | tab                                                                                                    |
| Location Hint              | The location of the Junos Space platform.                                                                                                    |
|                            | <b>Note</b> : Use this property if different locations use the same set of IP addresses, so that Junos Space platforms at different locations can have the same IP address.                                 |

# JUNIPER NETWORKS NETSCREEN FIREWALL

You can add or update configuration data from Juniper Networks NetScreen firewalls to the current model:

- > Using an online collection task:
  - Configure the firewalls (see page 129) to permit access from a Skybox Collector and create a collection task (see page 130) to collect the firewall configurations and add the configuration data to the model.

The collection task can collect data from multiple firewalls.

- > Using an offline file import task:
  - Generate and retrieve firewall configuration files and import their data into the model (see page 131).

The file import task can import the data of multiple firewalls.

### Configuring NetScreen firewalls for data collection

To configure a NetScreen firewall for data collection:

- Skybox data collection requires a read-only user on the device; we recommend that you create a separate user for this purpose.
- Configure the firewall to permit collection. (The Skybox Collector must have permission to connect to the firewall using either SSH or Telnet.)

To import firewall change event log data (syslog data) from a NetScreen firewall (for a **Change Tracking Events – Syslog Import** task):

Configure the firewall to send syslog messages to a Skybox Appliance or Collector; send the following commands to the server:

set syslog config <IP address> facilities local0 local0

### **Connection type**

**Firewalls – NetScreen Collection** tasks use the SSH protocol to connect to NetScreen firewalls.

### Commands sent to device

**Firewalls – NetScreen Collection** tasks send the following commands to NetScreen firewalls:

- > set console page 0
- > get vr all
- > get hostname
- > get config all
- > get nsrp
- > get system
- > get vsys
- > get route
- > enter vsys <vsys>

## Juniper NetScreen collection tasks

**Firewalls – NetScreen Collection** tasks retrieve configuration data from NetScreen firewalls and add this data to the current model.

### **Task properties**

The properties that control **Firewalls – NetScreen Collection** tasks are described in the following table.

| Property               | Description                                                                                                    |
|------------------------|----------------------------------------------------------------------------------------------------|
| Basic tab              |                                                                                                    |
| Connection<br>Protocol | The connection protocol to use.                                                                                                    |
| SSH Port               | If <b>Connection Protocol</b> = <b>ssh</b> , the port on which the firewalls listen.                                                                                                    |
|                        | If you change the default port (22) on the firewalls, the Skybox Collector must have permission to connect to the firewalls on the port that you specify.                                                   |
| NetScreen<br>Addresses | A comma-separated list of the IP addresses and IP address ranges of the NetScreen firewalls.                                                                                                    |
|                        | To collect configurations of Virtual Systems, type an IP address for each physical firewall only.                                                                                                    |
|                        | <b>Note</b> : A task can collect the configurations of multiple firewalls only if the same authentication is used for all the firewalls.                                                                    |
| Vsys List              | A comma-separated list of names of Virtual Systems.<br>If this field is empty, the configurations of all Virtual<br>Systems are collected.                                                                  |
| Firewall Filter        | Specifies whether to collect all firewalls or only firewalls with at least 1 change event since the most recent collection.                                                                                 |
| Authentication         |                                                                                                    |
| Method                 | <ul> <li>Device: Use the authentication credentials provided here.</li> <li>CyberArk: Retrieve authentication credentials from CyberArk. (To use this option, configure CyberArk (see page 22).)</li> </ul> |
| Username               | This field is displayed if <b>Method</b> = <b>Device</b> .                                                                                                    |
|                        | The user name to access the firewalls.                                                                                                    |
| Password               | This field is displayed if <b>Method</b> = <b>Device</b> .<br>The user password.                                                                                                    |
| Safe                   | This field is displayed if <b>Method</b> = <b>CyberArk</b> .<br>The name of the CyberArk safe that contains the user<br>authentication credential object.                                                   |
| Object                 | This field is displayed if <b>Method</b> = <b>CyberArk</b> .<br>The name of the CyberArk object that contains the user<br>name and password.                                                                |
| Advanced               | tab                                                                                                    |
| Location Hint          | The location of the firewalls.                                                                                                    |
|                        |                                                                                                    |

| Property | Description                                              |
|----------|----------------------------------------------------------|
|          | Note: Use this property if different locations use the   |
|          | same set of IP addresses, so that firewalls at different |
|          | locations can have the same IP address.                  |

### Importing NetScreen configuration data

Note: We recommend that you use an **Import – Directory** task to import the configuration data; if you include the routing table, the files for each device must be in a separate subdirectory of the specified directory (even if you are importing a single device).

The following files are required to import a NetScreen firewall configuration:

> config.txt: The NetScreen configuration file

This file is the output of the NetScreen get config all command.

> (Optional) route.txt: Dump of the NetScreen routing table

This file is the output of the NetScreen get route command.

You can import the configurations of multiple firewalls; put each set of configuration files in a separate 1st-level subdirectory of the specified directory.

If you need only the NetScreen configuration file, you can retrieve it via HTTP or TFTP.

To retrieve the configuration file of a NetScreen firewall via HTTP

- 1 In your browser, log in to the NetScreen web management tool.
- 2 From the menu on the left, select **Configuration** > **Update** > **Config File**.
- 3 Select **Save To File** and specify config.txt.
- 4 Use an SSH client to connect to the device CLI.
- 5 In a Command Prompt window, run the following command to get the version data: get system
- 6 Append the version data to the config.txt file saved at step 3.

To retrieve the configuration file of a NetScreen firewall via TFTP

- 1 Log in to the NetScreen firewall, using either Telnet or the firewall console.
- 2 Ensure that the TFTP server is running.
- 3 In a Command Prompt window, run:
  - get config all > tftp <save file IP address> config.txt
  - get system > tftp <save file IP address> config\_version.txt
- 4 Append the content of config\_version.txt to config.txt.

## JUNIPER NETWORKS NETWORK AND SECURITY MANAGER

Juniper Networks Network and Security Managers (NSMs) manage multiple Juniper Networks NetScreen and Juniper Networks Junos firewalls. You can add or update configuration data of the NetScreen and Junos firewalls managed by an NSM to the current model using an online collection task:

Configure the NSM (see page 132) to permit access from a Skybox Collector and create a collection task (see page 132) to collect the firewall configurations and add the configuration data to the model.

The collection task can collect data of multiple NetScreen and Junos firewalls managed by an NSM.

To add or update configuration data from Juniper Networks NetScreen firewalls see Juniper Networks NetScreen firewall (on page 129).

To add or update configuration data from Juniper Networks Junos firewalls see Juniper Networks Junos firewall (on page 123).

### Configuring Network and Security Manager for data collection

To configure a Network and Security Manager (NSM) for data collection:

- Create a separate global domain Read-Only Administrator account on the device for Skybox tasks.
- Configure the NSM to permit collection. (The Skybox Collector must have permission to connect to the NSM server using HTTPS on port 8443.)

### **Connection type**

**Firewalls – Juniper Networks NSM Collection** tasks use a proprietary Juniper API to connect to NSMs.

### Juniper Networks NSM collection tasks

**Firewalls – Juniper Networks NSM Collection** tasks retrieve configuration data of Juniper Networks firewalls managed by a Juniper Networks Network and Security Manager (NSM) and add this data to the current model.

### **Task properties**

The properties that control **Firewalls – Juniper Networks NSM Collection** tasks are described in the following table.

| Property             | Description                                                                                                    |
|----------------------|----------------------------------------------------------------------------------------------------|
| Basic tab            |                                                                                                    |
| Server Name or<br>IP | The name or IP address of the NSM.                                                                                                    |
| Port Number          | The port on which the NSM listens.                                                                                                    |
|                      | If you change the default port (8443) on the NSM, the Skybox Collector must have permission to connect to the NSM server using HTTPS on the port that you specify.                                    |
| Firewall Filter      | Specifies whether to collect configuration data of all (managed) firewalls, firewalls with at least 1 change event since the most recent collection (including new firewalls), or new firewalls only. |
| Authentication       |                                                                                                    |
| Method               | <ul> <li>Device: Use the authentication credentials provided here.</li> <li>CyberArk: Retrieve authentication credentials from</li> </ul>                                                             |

| Property                   | Description                                                                                                    |
|----------------------------|----------------------------------------------------------------------------------------------------|
|                            | CyberArk. (To use this option, configure CyberArk (see page 22).)                                                                                          |
| Username                   | This field is displayed if <b>Method</b> = <b>Device</b> .                                                                                                 |
|                            | The user name to access the NSM.                                                                                                    |
| Password                   | This field is displayed if <b>Method</b> = <b>Device</b> .                                                                                                 |
|                            | The user password.                                                                                                    |
| Safe                       | This field is displayed if <b>Method</b> = <b>CyberArk</b> .                                                                                               |
|                            | The name of the CyberArk safe that contains the user authentication credential object.                                                                     |
| Object                     | This field is displayed if <b>Method</b> = <b>CyberArk</b> .                                                                                               |
|                            | The name of the CyberArk object that contains the user name and password.                                                                                  |
| Login Domain               | The name of the domain to which <b>Username</b> and <b>Password</b> log in.                                                                                |
|                            | If you are logging in to a subdomain, use<br>global. <subdomain name="">.</subdomain>                                                                      |
|                            | If this field is empty, the task uses the <b>global</b> domain.                                                                                            |
| Collection                 |                                                                                                    |
| Device Domains             | A comma-separated list of logical domains in which the firewalls, whose data is collected, exist.                                                          |
| Import Specific<br>Devices | Specifies whether to collect data for specific firewalls in the specified logical domains of the NSM.                                                      |
|                            | If cleared, data for all firewalls in the specified domains is collected.                                                                                  |
| Device Names               | This field is enabled only if you select <b>Import Specific</b><br><b>Devices</b> .                                                                        |
|                            | A comma-separated list of the names of firewalls for which to collect configuration data. You can use * as a wildcard in the device names.                 |
| Device Type                | Specifies whether to collect configuration data for<br>NetScreen firewalls, Junos firewalls, or all Juniper<br>firewalls.                                  |
| Advanced t                 | tab                                                                                                    |
| Location Hint              | The location of the NSM.                                                                                                    |
|                            | <b>Note</b> : Use this property if different locations use the same set of IP addresses, so that NSMs at different locations can have the same IP address. |

# LINUX IPTABLES FIREWALL

You can add or update configuration data from Linux iptables firewalls to the current model using an offline file import task:

 Retrieve firewall configuration files and import their data into the model (see page 134).

The file import task can import the data of multiple firewalls.

## Importing Linux iptables configuration data

Note: We recommend that you use an **Import – Directory** task to import the configuration data; the files for each device must be in a separate subdirectory of the specified directory (even if you are importing a single device).

The following files are required to import a Linux iptables firewall configuration:

> ifconfig.txt: The iptables interfaces configuration report

This file is the output of the iptables if config -a command.

> filter.txt: The iptables filter table

This file is the output of the iptables <code>iptables -t filter -L -n -v</code> command.

> nat.txt: The iptables NAT table

This file is the output of the iptables <code>iptables -t nat -L -n -v</code> command.

> mangle.txt: The iptables mangle table

This file is the output of the iptables <code>iptables -t mangle -L -n -v</code> command.

> (If you are using ipset) ipset.xml: The iptables ipset table

This file is the output of the iptables ipset list -output xml command.

You can import the configurations of multiple firewalls; put each set of configuration files in a separate 1st-level subdirectory of the specified directory.

# MCAFEE ENTERPRISE (SIDEWINDER) FIREWALL

You can add or update configuration data from McAfee Enterprise (Sidewinder) firewalls to the current model using an online collection task:

Configure the firewalls (see page 134) to permit access from a Skybox Collector and create a collection task (see page 135) to collect the firewall configurations and add the configuration data to the model.

The collection task can collect data from multiple firewalls.

### Configuring McAfee Enterprise firewalls for data collection

Note: To run this collection task, the Skybox Collector specified for the task must reside on a Linux platform.

To configure a McAfee Enterprise firewall for data collection:

Skybox data collection requires a user with admin permissions on the device; we recommend that you create a separate user for this purpose.

### **Connection type**

**Firewalls – McAfee Enterprise Collection** tasks use the SSH protocol to connect to McAfee Enterprise firewalls.

## Commands sent to device

**Firewalls – McAfee Enterprise Collection** tasks send the following commands to McAfee Enterprise firewalls:

| • cf service q             | • cf servicegroup q |
|----------------------------|---------------------|
| • cf host q                | • cf ipaddr q       |
| • cf iprange q             | • cf subnet q       |
| • cf netgroup q            | • cf interface q    |
| • cf policy q              | • cf static q       |
| • cf route q               | • cf netmap q       |
| • cf appdb list verbose=on | • cf application q  |
| • cf config version        | • cf ntp q          |
| • cf adminuser q           | • cf hostname q     |
| • cf policy q              | • cf cron q         |
| • cf package list          | • cf appgroup q     |

Note: Not all commands are supported on all versions of the firewall.

### McAfee Enterprise collection tasks

**Firewalls – McAfee Enterprise Collection** tasks retrieve configuration data from McAfee Enterprise firewalls and add this data to the current model.

### **Task properties**

The properties that control **Firewalls – McAfee Enterprise Collection** tasks are described in the following table.

| Property  | Description                                                                                                    |
|-----------|----------------------------------------------------------------------------------------------------|
| Basic tab |                                                                                                    |
| Run in    | Where to run the data collection.                                                                                                    |
| Addresses | A comma-separated list of the IP addresses of the McAfee<br>Enterprise firewalls.                                                                                                    |
|           | <b>Note</b> : A task can collect the configurations of multiple firewalls only if the same authentication is used for all the firewalls.                                                                    |
| Method    | <ul> <li>Device: Use the authentication credentials provided here.</li> <li>CyberArk: Retrieve authentication credentials from CyberArk. (To use this option, configure CyberArk (see page 22).)</li> </ul> |
| Username  | This field is displayed if <b>Method</b> = <b>Device</b> .                                                                                                    |
|           | The user name to access the firewalls.                                                                                                    |
| Password  | This field is displayed if <b>Method</b> = <b>Device</b> .<br>The user password.                                                                                                    |
| Safe      | This field is displayed if <b>Method</b> = <b>CyberArk</b> .                                                                                                    |
|           | The name of the CyberArk safe that contains the user authentication credential object.                                                                                                    |
| Object    | This field is displayed if <b>Method</b> = <b>CyberArk</b> .<br>The name of the CyberArk object that contains the user<br>name and password.                                                                |

| Property                     | Description                                                                                                    |  |
|------------------------------|----------------------------------------------------------------------------------------------------|--|
| Port                         | The port on which the firewalls listen.                                                                                                    |  |
|                              | If you change the default port (22) on the firewalls, the Skybox Collector must have permission to connect to the firewalls on the port that you specify.       |  |
| Advanced tab                 |                                                                                                    |  |
| Merge assets by<br>WINS name | Specifies whether to merge assets from the same network by name and not by IP address.                                                                          |  |
| Location Hint                | The location of the firewalls.                                                                                                    |  |
|                              | <b>Note</b> : Use this property if different locations use the same set of IP addresses, so that firewalls at different locations can have the same IP address. |  |

# MICROSOFT AZURE FIREWALL

You can add or update configuration data from Microsoft Azure firewalls to the current model using an online collection task:

Configure the firewalls (see page 136) to permit access from a Skybox Collector and create a collection task (see page 137) to collect the firewall configurations and add the configuration data to the model.

The collection task can collect data from multiple firewalls.

### Configuring Azure firewalls for data collection

To retrieve data from Azure firewalls:

- 1 You must have an Azure subscription.
- 2 **Firewalls Azure Collection** tasks requires credentials based on Azure Active Directory service principal functionality.

Get these credentials from the Azure UI.

3 You need Log Analytics Reader (or higher) permissions for your app.

### To get Azure credentials from the Azure UI

- 1 Log in to the Azure UI.
- 2 Get the **Application ID** by creating an app registration:
  - a. Select **App registrations** > **New application registration**.
  - b. Fill in the fields in the Create pop-up:
    - Name: The name of your app (for example, Skybox–Collection)
    - Application Type: Always set to Web App/API
    - Sign-on URL: The URL where you sign in to use the app (you can change this later)
  - c. Click Create.

Information about the Skybox–Collection Registered app is displayed.

d. Copy the value of the **Application ID** and paste it into the **Client** field of the **Firewalls – Azure Collection** task that you are creating.

- 3 Get the app Key:
  - a. From Skybox–Collection Registered app, select Settings > Keys.
  - b. Fill in the fields in the Passwords pop-up:
    - **Description**: Your description of the key
    - Expires: The duration of the key
  - c. Click Save.

The key is displayed in the **Value** field.

d. Copy the key and paste it into the **Key** field of the **Firewalls – Azure Collection** that you are creating.

**Important**: Copy this key; after you leave the pop-up, the value is hidden.

- 4 Get the **Directory ID**:
  - a. From Skybox–Collection Registered app, select Azure Active Directory > Properties.
  - b. Copy the value of the **Directory ID** and paste it into the **Tenant** field of the **Firewalls Azure Collection** task that you are creating.
- 5 (Optional) If you are collecting data from 1 subscription, get the **Subscription ID**:
  - a. From the main menu, select Subscription.

A list of all subscriptions is displayed.

 b. Copy the value of the relevant Subscription ID and paste it into the Subscription field of the Firewalls – Azure Collection task that you are creating.

### To assign permissions to your app

- 1 Log in to the Azure UI.
- 2 Select Subscription > < Subscription Name > > Access control (IAM).
- 3 Fill in the fields in the Add permissions pop-up:
  - a. **Role**: The permissions to assign to your app (select **Log Analytics Reader** (or higher))
  - b. Select: The name of your app (select from the drop-down list)The app is added to the Selected members list.
- 4 Click Save.

## **Connection type**

**Firewalls – Azure Collection** tasks use the Azure SDK to connect to Azure firewalls.

## Microsoft Azure collection tasks

**Firewalls – Azure Collection** tasks retrieve configuration data from Azure firewalls and add this data to the current model.

## Task properties

The properties that control **Firewalls – Azure Collection** tasks are described in the following table.

| Property                     | Description                                                                                                    |  |  |  |  |  |
|------------------------------|----------------------------------------------------------------------------------------------------|--|--|--|--|--|
| Basic tab                    |                                                                                                    |  |  |  |  |  |
| Run in                       | Where to run the data collection.                                                                                                    |  |  |  |  |  |
| Tenant                       | Take values for these properties ( <i>Directory ID</i> , <i>Applicat</i><br><i>ID</i> , and <i>Key</i> respectively) from the Azure service                        |  |  |  |  |  |
| Client                       | principal-based authentication file that you created for the<br>task (see Configuring Azure firewalls for data collection                                          |  |  |  |  |  |
| Кеу                          | (on page 136)).                                                                                                    |  |  |  |  |  |
| Subscription                 | If <b>Collect all subscriptions</b> is cleared, collect data from this <i>Subscription ID</i> (see Configuring Azure firewalls for data collection (on page 136)). |  |  |  |  |  |
| Collect all subscriptions    | Specifies whether to collect data for all subscriptions.                                                                                                    |  |  |  |  |  |
| Advanced t                   | ab                                                                                                    |  |  |  |  |  |
| Debug                        | (Only select this option if Skybox Professional Services has requested a complete debug file.)                                                                     |  |  |  |  |  |
|                              | Specifies whether the task writes a complete debug log.                                                                                                    |  |  |  |  |  |
|                              | If selected, the log is saved in the operating system ${\tt Temp}$ directory.                                                                                      |  |  |  |  |  |
| Use Proxy                    | Specifies whether to use HTTP proxy settings.                                                                                                    |  |  |  |  |  |
| Proxy Username               | Only required if you select <b>Use Proxy</b> .                                                                                                    |  |  |  |  |  |
| Proxy Password               | Configuration of the proxy that the task must use to                                                                                                    |  |  |  |  |  |
| Proxy Host                   | connect to the firewalls.                                                                                                    |  |  |  |  |  |
| Merge assets by<br>WINS name | Specifies whether to merge assets from the same network by name and not by IP address.                                                                             |  |  |  |  |  |
| Location Hint                | The location of the firewalls.                                                                                                    |  |  |  |  |  |
|                              | <b>Note</b> : Use this property if different locations use the same set of IP addresses, so that firewalls at different locations can have the same IP address.    |  |  |  |  |  |

# PALO ALTO NETWORKS FIREWALL

You can add or update configuration data (including IPS data) from Palo Alto Networks firewalls to the current model:

- > Using an online collection task:
  - Configure the firewalls (see page 139) to permit access from a Skybox Collector and create a collection task (see page 139) to collect the firewall configurations and add the configuration data to the model.

The collection task can collect data from multiple firewalls.

> Using an offline file import task:

• Generate and retrieve firewall configuration files and import their data into the model (see page 140).

The file import task can import the data of multiple firewalls.

## Configuring Palo Alto firewalls for data collection

To configure a Palo Alto firewall for data collection:

- Skybox data collection requires a Super User on the device; we recommend that you create a separate Super User for this purpose.
- Configure the firewall to permit collection. (The Skybox Collector must have permission to connect to the firewall using HTTPS on port 443, and either SSH or Telnet.)

### **Connection type**

**Firewalls – Palo Alto Networks Collection** tasks use a combination of a REST API and the SSH protocol to connect to Palo Alto firewalls.

### Commands sent to device

**Firewalls – Palo Alto Networks Collection** tasks send the following SSH commands to Palo Alto firewalls:

- > show system info
- > set cli pager off
- > show routing route

### Palo Alto Networks collection tasks

**Firewalls – Palo Alto Networks Collection** tasks retrieve configuration data (including IPS rules) from Palo Alto firewalls and add this data to the current model.

### **Task properties**

The properties that control **Firewalls – Palo Alto Networks Collection** tasks are described in the following table.

| Property                | Description                                                                                                    |  |  |  |
|-------------------------|----------------------------------------------------------------------------------------------------|--|--|--|
| Basic tab               |                                                                                                    |  |  |  |
| Server Name or<br>IP    | A comma-separated list of the names or IP addresses and IP address ranges of the Palo Alto firewalls.                                                                                                    |  |  |  |
| Import specific<br>vsys | Specifies whether to collect configuration data for specific virtual systems running on the device.<br>If cleared, configuration data for all virtual systems on the device is collected.                                                  |  |  |  |
| Vsys list               | This field is enabled only if you select <b>Import specific</b><br><b>vsys</b> .<br>A comma-separated list of the names of virtual systems<br>for which to collect configuration data. You can use <b>*</b> as a<br>wildcard in the names. |  |  |  |
| Firewall Filter         | Specifies whether to collect all firewalls or only firewalls with at least 1 change event since the most recent collection.                                                                                                    |  |  |  |

| Property               | Description                                                                                                    |  |  |  |  |
|------------------------|----------------------------------------------------------------------------------------------------|--|--|--|--|
| Authentication         |                                                                                                    |  |  |  |  |
| Method                 | <ul> <li>Device: Use the authentication credentials provided here.</li> <li>CyberArk: Retrieve authentication credentials from CyberArk. (To use this option, configure CyberArk (see page 22).)</li> </ul>           |  |  |  |  |
| Username               | This field is displayed if <b>Method</b> = <b>Device</b> .                                                                                                    |  |  |  |  |
|                        | The user name to access the firewall.                                                                                                    |  |  |  |  |
| Password               | This field is displayed if <b>Method</b> = <b>Device</b> .                                                                                                    |  |  |  |  |
|                        | The user password.                                                                                                    |  |  |  |  |
| Safe                   | This field is displayed if <b>Method</b> = <b>CyberArk</b> .                                                                                                    |  |  |  |  |
|                        | The name of the CyberArk safe that contains the user authentication credential object.                                                                                                    |  |  |  |  |
| Object                 | This field is displayed if <b>Method</b> = <b>CyberArk</b> .                                                                                                    |  |  |  |  |
|                        | The name of the CyberArk object that contains the user name and password.                                                                                                    |  |  |  |  |
| Advanced               | tab                                                                                                    |  |  |  |  |
| Https port             | The port on which the firewall listens.<br>If you change the default port (443) on the firewall, the<br>Skybox Collector must have permission to connect to the<br>firewall using HTTPS on the port that you specify. |  |  |  |  |
| Connection<br>Protocol | The connection protocol to use.                                                                                                    |  |  |  |  |
| SSH Port               | If <b>Connection Protocol</b> = <b>ssh</b> , the port on which the firewall listens.                                                                                                    |  |  |  |  |
| Location Hint          | The location of the firewalls.                                                                                                    |  |  |  |  |
|                        | <b>Note</b> : Use this property if different locations use the same set of IP addresses, so that firewalls at different locations can have the same IP address.                                                       |  |  |  |  |

### Importing Palo Alto configuration data

Note: We recommend that you use an **Import – Directory** task to import the configuration data; the files for each device must be in a separate subdirectory of the specified directory (even if you are importing a single device).

The following files are required to import a Palo Alto firewall configuration:

- > An XML file containing the Palo Alto configuration data.
- > (Optional) route.txt: A file containing the Palo Alto dynamic routing table

**Important**: The Palo Alto API calls return raw XML. You must encode special characters before running the **Import – Directory** task (for example, replace & with &amp). If you need assistance, contact Skybox Professional Services.

You can import the configurations of multiple firewalls; put each set of configuration files in a separate 1st-level subdirectory of the specified directory.

To create a file containing the firewall configuration

1 Generate and save the API key required for authenticating API calls. You need the key in subsequent steps of this procedure.

The API key is returned by the following URL request:

- https://<IP address of firewall>/api/?type=keygen&user=<admin name>&password=<password>
- 2 Create a file in a text editor.
- 3 Add the line <?xml version="1.0" encoding="UTF-8" ?> to the file.
- 4 Add the tags <response status="success"> and </response>.
- 5 Inside these tags:
  - a. Add the line <palo\_alto\_xml\_config/>.
  - b. Add the tag pair <result> and </result>.
- 6 Add the response to the following URL request (replace <key> with the API key generated at step 1) inside the <result> tag pair. Discard the <response>, </response>, <result> and, </result> tags in the response but include the content inside the tags.
  - https://<IP address of firewall>/api/?type=config&action=show&key=<key>

This adds the configuration data.

- 7 Add the responses to the following URL requests (replace <key> with the API key generated at step 1) in this order inside the <shared> tag pair. Discard the <response>, </response>, <result> and, </result> tags in the response but include the content inside the tags.
  - Predefined applications: https://<IP address of firewall>/api/?type=config&action=get&xpath=/config/predefined/ application&key=<key>
  - Application filters: https://<IP address of firewall>/api/?type=config&action=get&xpath=/config/devices/ent ry/vsys/entry/application-filter&key=<key>
  - Application groups: https://<IP address of firewall>/api/?type=config&action=get&xpath=/config/devices/ent ry/vsys/entry/application-group&key=<key>
  - Services: https://<IP address of firewall>/api/?type=config&action=get&xpath=/config/predefined/ service&key=<key>
  - Threats (IPS signatures on the device): https://<IP address of firewall>/api/?&type=config&action=get&xpath=/config/predefined /threats/vulnerability&key=<key>
  - Dynamic address group: https://<IP address of firewall>/api/?type=op&action=get&cmd=<show><object><dynamicaddress-group><all></dynamic-addressgroup></object></show>&key=<key>
  - High Availability: https://<IP address of firewall>/api/?type=op&action=get&cmd=<show><high-</li>

availability><state></state></highavailability></show>&key=<key>

- System: https://<IP address of firewall>/api/?type=op&action=get&cmd=<show><system><info></inf o></system></show>&key=<key>
- Layer 3 interfaces: https://<IP address of firewall>/api/?type=op&action=get&cmd=<show><interface>all</int erface></show>&target=<target>&key=<key>
- 8 Add the response to the following URL request (replace <key> with the API key generated at step 1) immediately after the </devices> tag. Discard the <response>, </response>, <result> and, </result> tags in the response but include the content inside the tags.
  - https://<IP address of firewall>/api/?type=config&action=get&&xpath=/config/panorama&k ey=<key>

This adds the Panorama Pre Rules and Post Rules.

9 Save the file.

The following figure shows the (collapsed) structure of the file.

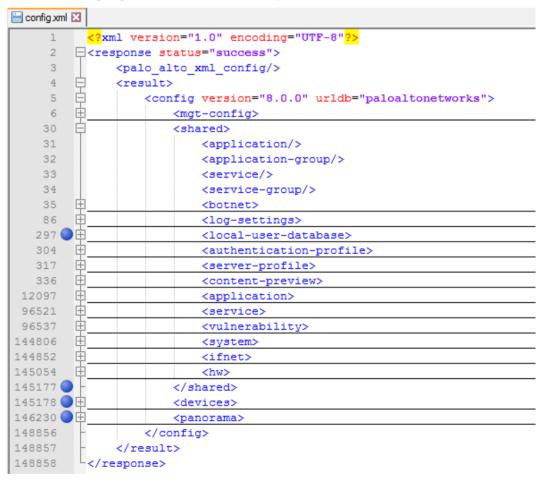

- 10 Issue the show system info command to the firewall via Telnet or SSH and append the output to the file.
- 11 Save the file.

To create a file containing the dynamic routing table

- > Issue the following commands to the firewall via Telnet or SSH:
  - set cli pager off
  - show routing route

## Importing external dynamic lists (EDLs) of IP addresses

An EDL is a text file that a firewall uses to import objects.

You can import EDLs of type **IP Address** with the rest of the firewall configuration. (EDLs of type **URL** and type **Domain** are not supported.)

To add EDLs to a file containing the firewall configuration

Note: You need the API key that you generated in the previous procedure.

- 1 Add the tag pair <edls> and </edls> before the </config> tag (following the </panorama> tag) in the XML file containing the Palo Alto configuration data.
- 2 Add the tag pair <vsys> and </vsys> inside the <edls> tag pair.
- 3 Change the target to a vsys of the firewall by sending the following URL request (replace <key> with the API key generated at step **1** of the previous procedure; replace <vsys-name> with the name of a vsys):
  - https://<IP address of firewall>/api/?type=op&action=get&cmd=<set><system><setting><ta rget-vsys><vsys-name></targetvsys></setting></system></set>&key=<key>
- 4 Retrieve the list of EDLs in this vsys by sending the following URL request (replace <key> with the API key generated at step **1** of the previous procedure):
  - https://<IP address of firewall>/api/?type=op&action=get&cmd=<request><system><externa l-list><show><type><predefined-ip><name></predefinedip></type></show></external-list></system></request>&key=<key>
- 5 For each EDL, add the response to the following URL request (replace <key> with the API key generated at step **1** of the previous procedure; replace <edl-name> with the name of an EDL) inside the <vsys> tag pair.
  - https://<IP address of firewall>/api/?type=op&action=get&cmd=<request><system><externa l-list><show><type><ip><name><edlname></name></ip></type></show></externallist></system></request>&key=<key>
- 6 Repeat steps **3** to **5** for each vsys.

The structure of this part of the file should look like this:

| <edls></edls> |  |  |  |  |
|---------------|--|--|--|--|
| <vsys></vsys> |  |  |  |  |
|               |  |  |  |  |

```
<entry name=" vsys1">
         <external-list>
            <entry name="{edl1}">
               CONTENT
            </entry>
            <entry name="{edl2}">
               CONTENT
            </entry>
            . . .
         </external-list>
      </entrv>
      <entry name=" vsys2">
         <external-list>
            . . .
         </external-list>
      </entrv>
      . . .
  </vsys>
</edls>
```

# PALO ALTO NETWORKS PANORAMA

Palo Alto Networks Panoramas manage multiple Palo Alto Networks firewalls.

You can add or update configuration data of the Palo Alto Networks firewalls managed by a Panorama to the current model using an online collection task:

Configure the Panorama (see page 144) to permit access from a Skybox Collector and create a collection task (see page 145) to collect the firewall configurations and add the configuration data to the model.

The collection task can collect data of multiple Palo Alto Networks firewalls managed by a Panorama.

To add or update configuration data from Palo Alto Networks firewalls see Palo Alto Networks firewall (on page 138).

## **Configuring Panorama for data collection**

To configure a Panorama for data collection:

Skybox data collection requires a read-only user on the device; we recommend that you create a separate user for this purpose.

The user that accesses the device *must* have permissions for the following modules:

- Configuration
- Operational Requests
- Commit

Note: The Commit module requires write permissions, but this is only necessary if automatic implementation is enabled and changes are made to the configuration on the device during Panorama device collection. For information about automatic implementation, see the Configuring automatic implementation section in the Skybox Change Manager User Guide.

 Configure the device to permit collection. (The Skybox Collector must have permission to connect to the device using HTTPS on port 443.)

# Connection type

**Firewalls – Panorama Collection** tasks use a REST API to connect to Panoramas.

# Palo Alto Networks Panorama collection tasks

**Firewalls – Panorama Collection** tasks retrieve configuration data (including IPS rules) from Palo Alto Networks firewalls managed by a Palo Alto Networks Panorama and add this data to the current model.

# **Task properties**

The properties that control **Firewalls – Panorama Collection** tasks are described in the following table.

| Property                   | Description                                                                                                    |
|----------------------------|----------------------------------------------------------------------------------------------------|
| Basic tab                  |                                                                                                    |
| Server Name or<br>IP       | The name or IP address of the Panorama.                                                                                                    |
| Firewall Filter            | Specifies whether to collect configuration data of all<br>(managed) firewalls, firewalls with at least 1 change<br>event since the most recent collection (including new<br>firewalls), or new firewalls only. |
| Authentication             |                                                                                                    |
| Method                     | <ul> <li>Device: Use the authentication credentials provided here.</li> <li>CyberArk: Retrieve authentication credentials from CyberArk. (To use this option, configure CyberArk (see page 22).)</li> </ul>    |
| Username                   | This field is displayed if <b>Method</b> = <b>Device</b> .                                                                                                    |
|                            | The user name to access the firewall.                                                                                                    |
| Password                   | This field is displayed if <b>Method</b> = <b>Device</b> .<br>The user password.                                                                                                    |
| Safe                       | This field is displayed if <b>Method</b> = <b>CyberArk</b> .<br>The name of the CyberArk safe that contains the user<br>authentication credential object.                                                      |
| Object                     | This field is displayed if <b>Method</b> = <b>CyberArk</b> .<br>The name of the CyberArk object that contains the user<br>name and password.                                                                   |
| Collection                 |                                                                                                    |
| Device Groups              | A comma-separated list of device groups from which to collect Palo Alto Networks firewall configuration data.                                                                                                  |
| Import Specific<br>Devices | Specifies whether to collect configuration data of specified<br>Palo Alto Networks firewalls instead of collecting the data<br>of all the Palo Alto Networks firewalls in the device<br>groups.                |
| Device Names               | This field is enabled only if you select <b>Import Specific</b><br><b>Devices</b> .<br>A comma-separated list of Palo Alto Networks firewall<br>names.                                                         |

| Property      | Description                                                                                                    |
|---------------|----------------------------------------------------------------------------------------------------|
| Advanced t    | ab                                                                                                    |
| Https port    | The port on which the Panorama listens.                                                                                                    |
|               | If you change the default port (443) on the Panorama,<br>the Skybox Collector must have permission to connect to<br>the Panorama server using HTTPS on the port that you<br>specify. |
| Location Hint | The location of the Panorama.                                                                                                    |
|               | <b>Note</b> : Use this property if different locations use the same set of IP addresses, so that Panoramas at different locations can have the same IP address.                      |

# SIDEWINDER G2 (MCAFEE ENTERPRISE) FIREWALL

You can add or update configuration data from Sidewinder G2 (McAfee Enterprise) firewalls to the current model using an offline file import task:

 Generate, retrieve, and parse firewall configuration files and import their data into the model (see page 146).

The file import task can import the data of multiple firewalls.

# Importing Sidewinder G2 configuration data

To import Sidewinder G2 firewall configurations

- 1 Generate and retrieve the required Sidewinder G2 configuration files (see Generating Sidewinder G2 configuration files (on page 146)).
- 2 Parse the configuration files using the Skybox Sidewinder G2 parser (see Parsing Sidewinder G2 configuration files (on page 147)).
- 3 In the Skybox Operational Console:
  - a. Create a task.
  - b. Set Task Type to Import Directory (see Import directory tasks (on page 39)).
  - c. In the **Directory** field, specify the location of the iXML file created in step 2.

Note: You can import the configurations of multiple firewalls; give a different name to each file created by the parser.

4 Launch the task.

# Generating Sidewinder G2 configuration files

To generate Sidewinder configuration files

- 1 Connect to the Sidewinder firewall.
  - a. Log in as admin (the cf command must be executed by a system administrator).
  - b. Issue the srole command at the shell prompt to enter the administration shell.

- 2 Generate the required files by running the following commands from the Sidewinder command-line interface:
  - (Optional) burb definition: cf burb query > /tmp/burbQuery.txt
  - ipfilter data: cf ipfilter query > /tmp/ipfilterQuery.txt
  - Proxy rules data: cf acl query > /tmp/aclQuery.txt
  - Interfaces and burbs: cf interface query > /tmp/interfaceQuery.txt
  - Proxy services definitions: cf proxy query > /tmp/proxyQuery.txt
  - (Optional) Routing information: netstat -nr > /tmp/routingInfo.txt

# Parsing Sidewinder G2 configuration files

Skybox includes a parser that creates an iXML file from Sidewinder G2 firewall configuration files. This iXML file can then be imported into Skybox.

The Skybox Sidewinder G2 parser supports the following Sidewinder features:

- > IP filtering: A simple stateful packet filter that inspects the source and destination IP addresses, port, and protocol (Layers 3 and 4).
- Transparent proxy: The firewall intercepts every connection attempt and opens the connection on the user's behalf. The firewall makes all internet connections so that the internal network does not communicate directly with the internet. Access to the proxy services of the firewall is controlled by an access rule, which is similar to the IP filtering feature. However, in addition to an accept or drop action, authentication and application layer inspection might be required.
- > Application firewall: The firewall enforces a positive policy that specifies the actions that are permitted.

#### The Skybox Sidewinder G2 parser is

<Skybox\_Home>\intermediate\bin\parsers\firewalls\sidewinder\SideWind erParser.pl

# Syntax

| SideWinder.pl | -h <host name=""> -i <interfaces file=""> -f <ipfilter file=""></ipfilter></interfaces></host> |
|---------------|------------------------------------------------------------------------------------------------|
|               | -a <acl file=""> -p <proxies file=""></proxies></acl>                                          |
|               | [-r <routing file="" information="">] [-b <burbs file="">]</burbs></routing>                   |
|               | [-v silent   standard   debug] -o <output file="" xml=""></output>                             |

The Skybox Sidewinder G2 parser arguments are described in the following table.

| Argument | Value                                                                            |
|----------|----------------------------------------------------------------------------------|
| -h       | Host name of the Sidewinder firewall                                             |
|          | <b>Note</b> : Ignored if you provide the cf burb query output file (-b argument) |
| -i       | cf interface query output file                                                   |
| -f       | cf ipfilter query output file                                                    |
| -a       | cf acl query output file                                                         |
| -p       | cf proxy query output file                                                       |
| -r       | netstat -nr output file                                                          |
|          |                                                                                  |

| Argument | Value                                      |
|----------|--------------------------------------------|
| -b       | cf burb query output file                  |
| -V       | Verbose level (silent, standard, or debug) |
| -0       | File name to store parsing results         |
|          |                                            |

# SOPHOS UNIFIED THREAT MANAGEMENT FIREWALLS

You can add or update configuration data of Sophos UTM firewalls to the current model using an online collection task:

Configure the firewalls (see page 148) to permit access from a Skybox Collector and create a collection task (see page 148) to collect the firewall configurations and add the configuration data to the model.

The collection task can collect the configuration data from multiple firewalls.

# **Configuring Sophos UTM firewalls for data collection**

To configure a Sophos UTM firewall for data collection:

Skybox data collection requires a read-only user on the firewall; we recommend that you create a separate user for this purpose.

# **Connection type**

**Firewalls – Sophos UTM Collection** tasks use a REST API to connect to UTM firewalls.

# Sophos UTM collection tasks

**Firewalls – Sophos UTM Collection** tasks retrieve configuration data from Sophos firewalls and add this data to the current model.

# **Task properties**

The properties that control **Firewalls – Sophos UTM Collection** tasks are described in the following table.

| Property                     | Description                                                                                                    |
|------------------------------|----------------------------------------------------------------------------------------------------|
| Basic tab                    |                                                                                                    |
| Run in                       | Where to run the data collection.                                                                                                    |
| Addresses                    | A comma-separated list of IP addresses of Sophos UTM firewalls, with the format nnn.nnn.nnn[: <port>].</port>                            |
|                              | The default port is 4444.                                                                                                    |
|                              | <b>Note</b> : A task can collect the configurations of multiple firewalls only if the same authentication is used for all the firewalls. |
| Username                     | The user name to access the firewalls.                                                                                                   |
| Password                     | The user password.                                                                                                    |
| Advanced tab                 |                                                                                                    |
| Merge assets by<br>WINS name | Specifies whether to merge assets from the same network by name and not by IP address.                                                   |
| Location Hint                | The location of the firewalls.                                                                                                    |

| Property | Description                                                                                                    |
|----------|----------------------------------------------------------------------------------------------------|
|          | <b>Note</b> : Use this property if different locations use the same set of IP addresses, so that firewalls at different locations can have the same IP address. |

# VMWARE VSHIELD EDGE FIREWALL

You can add or update configuration data from VMware vShield Edge firewalls to the current model using an online collection task:

Configure the firewall manger (see page 149) to permit access from a Skybox Collector and create a collection task (see page 149) to collect the firewall configurations and add the configuration data to the model.

The collection task can collect data from multiple virtual firewalls on a device.

# Configuring VMware vShield Edge firewalls for data collection

To configure a vShield Edge firewall for data collection:

Skybox data collection requires a read-only user on the device; we recommend that you create a separate user for this purpose.

# **Connection type**

**Firewalls – VMware vShield Edge Collection** tasks use a web service to connect to vShield Edge firewalls.

# VMware vShield Edge collection tasks

**Firewalls – VMware vShield Edge Collection** tasks retrieve configuration data from vShield Edge firewalls and add this data to the current model.

# **Task properties**

The properties that control **Firewalls – VMware vShield Edge Collection** tasks are described in the following table.

| Property                     | Description                                                                                                    |
|------------------------------|----------------------------------------------------------------------------------------------------|
| Basic tab                    |                                                                                                    |
| vShield<br>Management IP     | The IP address of the vShield Edge Manager.                                                                                                    |
| Username                     | The user name to access the vShield Edge Manager.                                                                                                    |
| Password                     | The user password.                                                                                                    |
| Advanced t                   | ab                                                                                                    |
| Merge assets by<br>WINS name | Specifies whether to merge assets from the same network by name and not by IP address.                                                                                                    |
| Location Hint                | The location of the firewalls.<br><b>Note</b> : Use this property if different locations use the<br>same set of IP addresses, so that firewalls at different<br>locations can have the same IP address. |

# ZSCALER CLOUD SECURITY PLATFORMS

Zscaler Cloud Security Platforms manage multiple Zscaler Cloud Firewalls.

You can add or update configuration data of the Zscaler Cloud Firewall managed by a Zscaler Cloud Security Platform to the current model using an online collection task:

Configure the Zscaler Cloud Security Platform (see page 150) to permit access from a Skybox Collector and create a collection task (see page 150) to collect the firewall configurations and add the configuration data to the model.

The collection task can collect data of multiple Zscaler Cloud Firewalls managed by a Zscaler Cloud Security Platform.

# Configuring Zscaler Cloud Security Platforms for data collection

To configure a Zscaler Cloud Security Platform for data collection:

- Skybox data collection requires a read-only user on the platform; we recommend that you create a separate user for this purpose.
- > You need a Zscaler API key for the task to access the configuration data.

# To obtain a Zscaler API key

- 1 Log in to the Zscaler Cloud Security Platform.
- 2 Navigate to Administration > API Key Management.
- 3 Note the API key; you need it when you create the **Secure Web Gateway – Zscaler** task.

# **Connection type**

**Secure Web Gateway – Zscaler** tasks use a Zscalar cloud web service API over HTTPS to connect to Zscaler Cloud Security Platforms.

# **Zscaler collection tasks**

**Secure Web Gateway – Zscaler** tasks retrieve Zscaler Cloud Firewall configuration data from Zscaler Cloud Security Platforms and add this data to the current model.

# **Task properties**

The properties that control **Secure Web Gateway – Zscaler** tasks are described in the following table.

| Property     | Description                                                                                                    |
|--------------|----------------------------------------------------------------------------------------------------|
| Basic tab    |                                                                                                    |
| Run in       | Where to run the data collection.                                                                                        |
| Cloud        | The name of the Zscaler Cloud Security Platform<br>containing the configuration data of your Zscaler Cloud<br>Firewalls. |
| Username     | The user name to access the Zscaler Cloud Security Platform.                                                             |
| Password     | The user password.                                                                                                    |
| API Key      | The user API key for the Zscaler Cloud Security Platform.                                                                |
| Advanced tab |                                                                                                    |
| Use Proxy    | Specifies whether to use HTTP proxy settings.                                                                            |

| Property                     | Description                                                                                                    |
|------------------------------|----------------------------------------------------------------------------------------------------|
| Proxy Username               | _ Only required if you select <b>Use Proxy</b> .                                                                                                    |
| Proxy Password               | Configuration of the proxy that the task must use to connect to the Platform.                                                                                   |
| Proxy Host                   |                                                                                                    |
| Merge assets by<br>WINS name | Specifies whether to merge assets from the same network by name and not by IP address.                                                                          |
| Location Hint                | The location of the firewalls.                                                                                                    |
|                              | <b>Note</b> : Use this property if different locations use the same set of IP addresses, so that firewalls at different locations can have the same IP address. |

# FIREWALLS IMPLEMENTED IN SOFTWARE

You can add or update configuration data from firewalls implemented in software to the current model:

- > Using an online collection task:
  - Configure the firewalls (see page 151) to permit access from a Skybox Collector and create a collection task (see page 152) to collect the firewall configurations and add the configuration data to the model.

**Network State Collection** tasks can collect configuration data from firewalls running on the following platforms:

- Nokia
- Linux
- SPLAT
- Solaris

Each task can collect data from a single platform type only.

- > Using an offline file import task:
  - See Importing interface and routing configuration (on page 60) for information.

# Configuring software firewalls for data collection

To configure a device running a firewall implemented in software for data collection:

- Skybox data collection requires a read-only user on the device; we recommend that you create a separate user for this purpose.
- Configure the device to permit collection. (The Skybox Collector must have permission to connect to the firewall application using either SSH or Telnet.)

# SPLAT

To run a **Network State Collection** task to collect data from a firewall running on a SPLAT platform:

> (Recommended) Create a special user in the Bash shell (instead of cpshell).

# Platform-dependent commands

The ifconfig and netstat commands that **Network State Collection** tasks run for the different supported platforms are listed in the following table.

| Platform | ifconfig           | netstat           |
|----------|--------------------|-------------------|
| Nokia    | ifconfig -a        | netstat -nr       |
| Linux    | ifconfig -a        | netstat -nrv      |
| SPLAT    | /bin/save_ifconfig | /bin/netstat -nrv |
| Solaris  | ifconfig -a        | netstat -nrv      |

# Network state collection tasks

**Network State Collection** tasks collect configuration data (routing rules and network interface) from firewalls that are implemented in software on top of an operating system.

# **Task properties**

The properties that control **Network State Collection** tasks are described in the following table.

| Property                             | Description                                                                                                    |
|--------------------------------------|----------------------------------------------------------------------------------------------------|
| Basic tab                            |                                                                                                    |
| Platform                             | The platform from which to collect the configuration data.                                                                                                    |
| Connection<br>Protocol               | The connection protocol to use.                                                                                                    |
| SSH Port                             | If <b>Connection Protocol</b> = <b>ssh</b> , the port on which the firewall listens.                                                                                                    |
|                                      | If you change the default port (22) on the device, the<br>Skybox Collector must have permission to connect to the<br>device on the port that you specify.                                                     |
| Device Addresses                     | A comma-separated list of the IP addresses and IP<br>address ranges of the devices whose routing rules are<br>collected.                                                                                      |
| Device prompt                        | The prompt for devices specified in <b>Device Addresses</b> .<br><b>Note</b> : If the prompt ends with the 2 characters <b>]</b> # (a right bracket followed by a hash sign), you can leave this field empty. |
| Authentication                       |                                                                                                    |
| Username                             | The user name of a user of the device.                                                                                                    |
| Password                             | The user password.                                                                                                    |
| Advanced ta                          | ab                                                                                                    |
| Get Network<br>Interfaces<br>Command | This field is enabled only if <b>Platform</b> = <b>Linux</b> in the <b>Basic</b> tab.                                                                                                    |
| Location Hint                        | The location of the destination network.                                                                                                    |
|                                      | <b>Note</b> : Use this property if different locations use the same set of IP addresses, so that networks at different                                                                                        |

| Property | Description                             |
|----------|-----------------------------------------|
|          | locations can have the same IP address. |

# Firewall rule usage analysis tasks

This chapter describes how to add firewall log data for rule usage analysis to the current model.

In this chapter

| Syslog traffic events154                                     |
|--------------------------------------------------------------|
| Check Point FireWall-1 activity log data (LEA collection)163 |
| Examples of syslog records for rule usage analysis167        |

# SYSLOG TRAFFIC EVENTS

You can add or update syslog-formatted activity log data to the current model using an online collection task. The following device types are supported:

- > Check Point FireWall-1
- > Cisco Firepower
- > Cisco IOS
- > Cisco PIX/ASA/FWSM
- > Forcepoint (StoneGate)
- > Fortinet FortiGate
- > Juniper Networks Junos
- > Juniper Networks NetScreen
- > McAfee Enterprise (Sidewinder)
- > Palo Alto Networks

# To add syslog traffic events

- 1 Before running a **Traffic Events Syslog Import** task for the 1st time, add the configuration data of the device to the current model by running the relevant task:
  - Firewalls Check Point FireWall-1 CPMI Collection (FireWall-1) (see page 74) or Firewalls – Check Point FireWall-1 CPMI Collection (Provider-1) (see page 86)
  - Firewalls Cisco Firepower Management Center Collection (see page 98)
  - Routers Cisco IOS Collection (see page 192)
  - Firewalls Cisco PIX/ASA/FWSM Collection (see page 102)
  - Firewalls Forcepoint NGFW Collection (see page 111)

- Firewalls FortiGate Collection (see page 114)
- Firewalls Junos Collection (see page 125)
- Firewalls NetScreen Collection (see page 130)
- Firewalls McAfee Enterprise Collection (see page 135)
- Firewalls Palo Alto Networks Collection (see page 139)
- 2 Configure the logged devices to permit access from a Skybox Collector. Configuring devices is described in:
  - For Check Point firewalls, configure the firewall to forward activity data to a syslog server (the task then collects the logs from the syslog server):

Configuring Check Point firewalls to send activity logs to a syslog server (see page 156)

- Configuring Cisco Firepower Management Center for data collection (see page 98)
- Configuring Cisco IOS routers for data collection (see page 189)
- Configuring Cisco PIX/ASA/FWSM firewalls for data collection (see page 100)

We recommend that you enable logging using syslog messages 10610x (see page 155)

- Configuring Forcepoint NGFW appliances for data collection (see page 111)
- Configuring FortiGate firewalls for data collection (see page 112)
- Configuring Junos firewalls for data collection (see page 124)
- Configuring NetScreen firewalls for data collection (see page 129)
- Configuring McAfee Enterprise firewalls for data collection (see page 134)
- Configuring Palo Alto Networks firewalls for data collection (see page 139)
- 3 If you are collecting CEF formatted syslog, modify pa\_log\_rules.txt to match your CEF syslog records. See Using CEF-formatted syslog (see page 157) for information about this file.
- 4 Create a collection task (see page 161) to collect the logs and add their data to the model.

Skybox uses activity log data for rule usage analysis, which is described in the Skybox Firewall Assurance User Guide.

Note: Alternatively, log data from Check Point firewalls for rule usage analysis can be collected and added using Check Point FireWall-1 LEA collection tasks (see page 164). However, we recommend that you use Check Point Log Exporter whenever possible.

# Configuring Cisco firewalls to log using syslog messages 10610x

We recommend that you configure Cisco PIX/ASA/FWSM firewalls to log using syslog messages 106100 and 106102:

If a firewall is configured to send a syslog message for every event and the firewall is attacked, the number of syslog messages for denied packets can be very large. Syslog message 106100, which provides statistics per access rule,

limits the number of syslog messages produced. Syslog message 106102 is the VPN/AAA filter equivalent of message 106100.

 For information about configuring ACL logging on Cisco firewalls, see <u>http://www.cisco.com/c/en/us/td/docs/security/asa/asa91/configuration/g</u> <u>eneral/asa\_91\_general\_config/acl\_logging.html#51687</u>

Note: Access rules are named access control entries (ACEs) by Cisco.

- For information about syslog messages 106100 and 106102, see <u>https://www.cisco.com/c/en/us/td/docs/security/asa/syslog/b\_syslog/syslogs1.html#con\_4769049</u>
- Traffic Events Syslog Import tasks filter records from the log. Only messages 10610x (that is, 106100-106103) are parsed and their data added to the model.

# Configuring Check Point firewalls to send activity logs to a syslog server

# Check Point Log Exporter

We recommend that you use Check Point Log Exporter whenever possible.

To get syslog records via Check Point Log Exporter

1 Configure the Check Point devices to forward syslog traffic logs to Skybox Collectors in syslog format.

Check Point Log Exporter installation instructions are available at:

https://supportcenter.checkpoint.com/supportcenter/portal?eventSubmit\_doG oviewsolutiondetails=&solutionid=sk122323

2 Configure a task of type **Traffic Events – Syslog Import** to import the logs (see Syslog traffic events collection tasks (on page 161)).

# Alternative methods

You can add or update firewall activity log data from Check Point FireWall-1 NG and NGX firewalls to the current model using a **Firewalls – Check Point FireWall-1 LEA Collection** task (see Check Point FireWall-1 activity log data (on page 163)). To retrieve this data a Skybox Collector must have permission to access the Check Point device holding the firewall activity logs.

If access to the Check Point device is not permitted, you can collect and add log data for rule usage analysis using a **Traffic Events – Syslog Import** task. In this case, configure the Check Point device to forward the activity data to a syslog server.

How to forward activity logs to a syslog server

1 On the Check Point Management Server or Multi-Domain Server (MDS), add the following line to /etc/syslog.conf

local4.info[tab character]@<IP address of the syslog server>

2 Modify /etc/rc.local:

• (Management Server architecture) On the log server add the following line

fw log -ftnlp 2> /dev/null | awk 'NF' | logger -p local4.info -t Firewall &

• (Provider-1 architecture) For each Domain Server (CMA) in the MDS add the following 2 lines

```
mdsenv cmaname ; $FWDIR/bin/fw log -ftnlp fw.adtlog | logger -t "cma name
-p local4.info &
mdsenv cmaname ; $FWDIR/bin/fw log -ftnlp fw.log | logger -t "Provider
cmaname " -p local4.info &
```

For additional information about the fw log command, refer to the fw log entry

(https://sc1.checkpoint.com/documents/R77/CP\_R77\_CLI\_ReferenceGuide\_W ebAdmin/html\_frameset.htm) in the *Command Line Interface R77 Reference Guide*.

3 Reboot the device running the Check Point log server.

Note: You must reboot the device; it is not sufficient to use the cpstop and cpstart commands.

4 Enable communication from the Check Point log server to the syslog server on port UDP 514.

# Examples of the required format of Check Point syslog records

> Check Point Management Server architecture:

```
2013-01-02 10:17:06 Local4.Info 62.90.0.2 Firewall: 2Nov2012
8:08:44 accept 62.90.0.2 >eth1 rule: 1; rule_uid: {5AB2ED5F-16FF-
4F66-8BAF-736BF620EC81}; service_id: TCP-7800; src: 192.168.30.2;
dst: 192.168.80.198; proto: tcp; product: VPN-1 & FireWall-1;
service: 7800; s_port: 56266; product_family: Network;
```

> Check Point Provider-1 architecture:

```
2013-01-06 17:05:09 Local4.Info 10.20.0.2 cmal: 16Sep2012
16:51:08 accept 10.12.0.2 >eth0 rule: 1; rule_uid: {42B0B1D4-73B6-
4FEC-97D0-9BBE0AF18742}; service_id: telnet; src: 192.168.80.159;
dst: 10.12.0.2; proto: tcp; product: VPN-1 & FireWall-1; service:
23; s_port: 54143; product_family: Network;
```

# Using CEF-formatted syslog

If you are using CEF-formatted syslog, modify <Skybox\_Home>\collector\conf\collector\_commands\pa\_log\_rules.txt ON the Skybox Collector machine before running the **Traffic Events – Syslog Import** task.

This file contains multiple key sets that check each line in the syslog file for traffic events.

- > See here (on page 159) for an explanation of the fields in the file.
- > See here (on page 160) to view the default file.

For example, if you made any changes to names of properties on the device, change the key values in this file accordingly.

# How the parsing procedure finds traffic events

The parsing procedure (in **Traffic Events – Syslog Import** tasks) checks all lines in the syslog file to find traffic events.

- > Lines from the syslog file are only matched if they contain one of the hints.
- > The following fields are mandatory:
  - Timestamp (FULL\_DATE)
    - You must also configure DATE\_FORMAT in the key set
  - Source (SOURCE\_PAT)
  - Destination (DESTINATION\_PAT)
  - GUID (POLICY\_ID\_PAT): The GUID of the ACL, which is retrieved from the device (and then searched for when trying to do the match)
  - Device ID (SERIAL\_ID\_PAT)
- If a mandatory field that appeared in the 1st key set does not appear in a subsequent key set, the value of that field is based on the 1st key set.
- The following delimiter separates between a field name and its pattern: "\_\_\_\_\_".
- Spaces in a pattern are considered as part of the pattern. For example, for the field "SERIAL\_ID\_PAT\_\_-\_orig= ", the parser looks for "orig= "; it does not ignore the space.
- Each key set is delimited by "\_\_\_\_end of set\_\_\_\_"
- You can add more fields and more key sets as necessary (some are controlled via ArcSight).

You can add fields that contain an underscore ("\_") in their name even if they start with an underscore.

# The parsing procedure is:

- 1 Each syslog line is checked against the 1st key set.
- 2 If the line being compared does not match all the fields in the key set, the search continues with the next key set.
- 3 The following error message is written if any of the following is missing: Header doesn't contain needed values which are defined under HINT. Skipping this set
- 4 Without the above fields, a line is marked automatically as invalid. However, it is not sufficient to find them in syslog to get a match as this is between parsed syslog and a matched ACL.

# Sample line in a syslog file

The following line is parsed as a traffic event by the default version of pa\_log\_rules.txt because it contains the strings CEF: and traffic.

private static final String LINE = "Apr 7 16:23:55 pa-2020 CEF:0|Palo Alto Networks|PAN-OS|4.1.0|end|TRAFFIC|1|rt=Apr 07 2014 13:23:55 GMT deviceExternalId=0004C101384 src=192.168.80.220 dst=172.20.0.250 sourceTranslatedAddress=0.0.0.0 destinationTranslatedAddress=0.0.0.0 cslLabel=Rule csl=cleanup suser= duser= app=my ICMP cs3Label=Virtual System cs3=vsys1 cs4Label=Source Zone cs4=trust cs5Label=Destination Zone cs5=trust deviceInboundInterface=ethernet1/1 deviceOutboundInterface=ethernet1/1 cs6Label=LogProfile cs6=log\_profile cn1Label=SessionID cn1=63687 cnt=3 spt=0 dpt=0 sourceTranslatedPort=0 destinationTranslatedPort=0 flexString1Label=Flags flexString1=0x0 proto=icmp act=allow flexNumber1Label=Total bytes flexNumber1=354 in=180 out=174 cn2Label=Packets cn2=6 PanOSPacketsReceived=3 PanOSPacketsSent=3 start=Apr 07 2014 13:23:49 GMT cn3Label=Elapsed time in seconds cn3=0 cs2Label=URL Category cs2=any externalId=645104"

# Fields for matching CEF formatted syslog

Typical fields that can be included in pa\_log\_rules.txt are described in the following table.

| Field                    | Mandatory | Description                                                                                                    |
|--------------------------|-----------|----------------------------------------------------------------------------------------------------|
| POLICY_ID_PAT            | Yes       | The GUID of the ACL, retrieved from the device                                                                                                    |
| SOURCE_PAT               | Yes       | Traffic source IP                                                                                                    |
| SOURCE_PORT_PAT          |           | Traffic source port                                                                                                    |
| DESTINATION_PAT          | Yes       | Traffic destination IP                                                                                                    |
| DESTINATION_POR<br>T_PAT |           | Traffic destination port                                                                                                    |
| SERIAL_ID_PAT            | Yes       | Device host name or IP address                                                                                                    |
| FULL_DATE                | Yes       | Traffic timestamp (according to the selected date format)                                                                                                    |
| DATE_FORMAT              |           | Date format<br>The following date formats are supported:<br>• yyyy/MM/dd HH:mm:ss<br>• yyyy-MM-dd HH:mm:ss<br>• yyyy-dd-MM HH:mm:ss<br>• dd-MM-yyyy HH:mm:ss<br>• dd-MM-yyyy HH:mm:ss<br>• MMM dd yyyy HH:mm:ss<br>• EEE, MMM d, ''yy HH:mm:ss<br>• EEE, d MMM yyyy HH:mm:ss Z<br>• MMM dd HH:mm:ss<br>• yyyy-MM-dd'T'HH:mm:ssZ<br>• yyyy-MM-dd'T'HH:mm:ss<br>• yyyy-MM-dd: HH:mm:ss<br>• ddMMMyyyy HH:mm:ss<br>• yyyy/dd/MM HH:mm:ss<br>• yyyyMMdd`HH:mm:ss<br>• yyyyMMdd`HH:mm:ss<br>• yyyyMMdd`HH:mm:ss<br>• yyyyMMdd HHmmss<br>• Unix epoch format is automatically recognized for<br>parsing purposes; select any format for this field |
| SERVICE_PAT              |           | Protocol and port                                                                                                    |
| PROTOCOL_PAT             |           | Protocol                                                                                                    |
| LOG_ID_PAT               |           | Log file ID                                                                                                    |

| Field         | Mandatory | Description                                                                                                    |
|---------------|-----------|----------------------------------------------------------------------------------------------------|
| HINT          | Yes       | Text that indicates that this line is in CEF format<br>The default hint is HINTtraffic&&CEF: This<br>means that the strings traffic and CEF: must<br>appear in the line. If these strings are not used in<br>your syslog files, choose a unique text for the lines<br>in the file that are to be considered for CEF<br>checking.<br><b>Note</b> : If necessary, use    for OR. |
| ICMP_TYPE_PAT |           |                                                                                                    |
| VD_PAT        |           |                                                                                                    |
| APPLICATION   |           |                                                                                                    |
| VSYS          |           |                                                                                                    |
| USER          |           |                                                                                                    |
| SERIAL_ID_PAT |           |                                                                                                    |

Default version of pa\_log\_rules.txt

| <pre># Explanation: # This file enables the configuration of multiple key sets for each line in</pre>                                                              |
|----------------------------------------------------------------------------------------------------|
| # THIS THE enables the configuration of multiple key sets for each time in                                                                                         |
| the syslog file.                                                                                                    |
| # Each syslog line is checked by one key set. If the mandatory fields (time/src/dst/dst port/guid/device id) don't match, the line is checked by the next key set. |
| # Each key set should be delimited by "end of set"                                                                                                    |
| # If a property that appeared in the first key set does not appear in a subsequent key set, the value of that property is taken from the first key                 |
| set.                                                                                                    |
|                                                                                                    |
| POLICY_ID_PATcs1=<br>SERVICE_PATservice=                                                                                                    |
| ICMP_TYPE_PATicmp_type=                                                                                                    |
| PROTOCOL_PATproto=                                                                                                    |
| SOURCE_PATsrc= srcip=                                                                                                    |
| DESTINATION_PATdst= dstip=                                                                                                    |
| SOURCE_PORT_PATspt=                                                                                                    |
| DESTINATION_PORT_PATdpt=                                                                                                    |
| LOG_ID_PATlog_id= logid=<br>VD_PATvd=                                                                                                    |
| APPLICATIONapp=                                                                                                    |
| VSYScs3=                                                                                                    |
| USERsuser=                                                                                                    |
| FULL_DATEstart=                                                                                                    |
| DATE_FORMATMMM d yyyy HH:mm:ss                                                                                                    |
| SERIAL_ID_PATdeviceExternalId=                                                                                                    |
| HINTTRAFFIC&&CEF:                                                                                                    |
| end of set                                                                                                    |
| POLICY_ID_PATpolicy_id=                                                                                                    |
| SERIAL_ID_PATshost=                                                                                                    |
| DATE_FORMATyyyy/MM/dd HH:mm:ss                                                                                                    |
| VSYS                                                                                                    |
| HINTtraffic&&CEF:                                                                                                    |
| end of set                                                                                                    |

```
POLICY_ID_PAT__-__ad.policy-name=
FULL_DATE__-__art=
SERIAL_ID_PAT__-_ahost=
VSYS__-__
HINT__-__CEF:
```

# Syslog traffic events collection tasks

**Traffic Events – Syslog Import** tasks retrieve syslog-formatted activity logs and add the relevant data from the logs to the current model. The following device types are supported:

- > Check Point FireWall-1
- > Cisco Firepower
- > Cisco IOS
- > Cisco PIX/ASA/FWSM
- > Forcepoint (StoneGate)
- > Fortinet FortiGate
- > Juniper Networks Junos
- > Juniper Networks NetScreen
- > McAfee Enterprise (Sidewinder)
- > Palo Alto Networks

For Palo Alto Network firewalls, Check Point firewalls, Juniper Networks Junos firewalls, Juniper Networks NetScreen, and Fortinet FortiGate firewalls, both standard syslog and ArcSight CEF-formatted syslog (see page 157) are supported.

Note: CEF syslog is not yet supported when using Check Point Log Exporter.

Note: Log data can be added to the model only for devices that exist in the model and have the same rules and objects as those used in the log; if the policy has changed, update the device in the model before running the **Traffic Events – Syslog Import** task.

Note: For logs with a great deal of information, a **Traffic Events – Syslog Import** task can take time to import all the data.

# Filtering records from the logs

- For standard syslog, the task checks each log record for the following strings to decide whether to parse the record and add its data to the model:
  - PIX/ASA/FWSM: 10610
  - Junos:
    - RT\_FLOW\_SESSION\_CLOSE
    - RT\_FLOW\_SESSION\_CREATE

Note: The log must be in structured-data format (see Configuring Junos firewalls for data collection (on page 124))

• NetScreen: 00257

- FortiGate: traffic
- Palo Alto Networks: TRAFFIC
- Check Point: Firewall or cma
- Forcepoint (StoneGate): Connection\_Allowed
- McAfee Enterprise: t\_nettraffic

For examples of syslog records that Skybox uses for rule usage analysis, see Examples of syslog records for rule usage analysis (on page 167).

For CEF formatted syslog, use the HINT key in pa\_log\_rules.txt to filter the records. See Using CEF-formatted syslog (see page 157) for information about this file.

# **Task properties**

The properties that control **Traffic Events – Syslog Import** tasks are described in the following table.

| Property                                | Description                                                                                                    |
|-----------------------------------------|----------------------------------------------------------------------------------------------------|
| Basic tab                               |                                                                                                    |
| Files Directory<br>Path                 | The full path to the directory containing the syslog files to collect.                                                                                                    |
| Modules                                 | A list of the modules (devices) for which to collect logs.<br><b>Note</b> : All modules must be of the same type.                                                                                                    |
| Collection Period                       | <ul> <li>The time frame for which to collect activity logs.</li> <li>Custom: Select Specific or Relative start and end times.</li> <li>If (in the Advanced tab) Date Format = Automatic, this value must be between 1 and 30 days.</li> </ul> |
| Filter by Type                          | This field is disabled if you select <b>Collect CEF logs only</b><br>in the <b>Advanced</b> tab. (CEF logs can contain records from<br>multiple devices of different types.)<br>A list of the device types for which to collect logs.         |
| Actual Rule                             | Usage tab                                                                                                    |
| Trace Scope                             | A list of firewalls and firewall folders for which to collect actual usage (trace) information.                                                                                                    |
| Trace Criteria for<br>Actual Rule Usage | Actual usage information is collected when any of the criteria are met.                                                                                                    |
| Advanced ta                             | ab                                                                                                    |
| Re-collect Time<br>Frames Already in    | Force (re)collection of log data that is already in the Skybox database.                                                                                                    |
| Database                                | <b>Note</b> : This option is useful if there is a gap in collected data. The Skybox database holds the date of the most recently collected log and, unless this option is selected, the task considers anything earlier as already collected. |
| Date Format                             | This field is disabled if you select <b>Collect CEF logs only</b> .<br>(Records from different devices can have different date<br>formats. Permitted date formats are listed in<br>pa_log_rules.txt. See Using CEF formatted syslog (see      |

| Property                       | Description                                                                                                    |
|--------------------------------|----------------------------------------------------------------------------------------------------|
|                                | page 157) for information about this file.)                                                                                                    |
|                                | The format of the message date in the start_time field of the syslog message.                                                                                                    |
|                                | If the required format is not listed, add a row with the format to the file <pre><skybox_home>\server\conf\collector_commands\date</skybox_home></pre>                                                                                                    |
|                                | _patterns.txt.                                                                                                    |
|                                | If Date Format = Automatic:                                                                                                    |
|                                | <ul> <li>The task attempts to identify the format of the date for each of the syslog files under the input directory</li> <li>Collection Period (in the Basic tab) must have a value between 1 and 30 days</li> </ul>                                               |
| Date Position in               | This field is disabled if <b>Date Format</b> = <b>Automatic</b> .                                                                                                    |
| Log Record<br>(Cisco/Junos)    | (Cisco and Junos devices only) The position of the<br>message date in the syslog message header. (Position is<br>defined as the nth word from the beginning of the line—<br>the 1st word is <b>1</b> (not <b>0</b> ) and words are separated by any<br>whitespace.) |
| Device ID Position             | This field is disabled if <b>Date Format</b> = <b>Automatic</b> .                                                                                                    |
| in Log Record<br>(Cisco/Junos) | (Cisco and Junos devices only) The position of the device ID in the syslog message header. (Position is defined as the nth word from the beginning of the line—the 1st word is <b>1</b> (not <b>0</b> ) and words are separated by any whitespace.)                 |
| Limit Log lines                | The number of lines to parse in each log file.                                                                                                    |
| Collect CEF logs only          | (Palo Alto, Check Point, Junos, NetScreen, and FortiGate firewalls only)                                                                                                    |
|                                | Specifies whether to limit collection to CEF syslog format logs only.                                                                                                    |
|                                | Select this option if you are using CEF logs only; the task runs significantly faster.                                                                                                    |
|                                | If selected, standard syslog format logs are marked as invalid.                                                                                                    |
|                                | <b>Note</b> : Skybox does not yet support CEF format when using the Check Point Log Exporter.                                                                                                    |

# CHECK POINT FIREWALL-1 ACTIVITY LOG DATA (LEA COLLECTION)

Note: We recommend that you use Check Point Log Exporter whenever possible and import the log using a **Traffic Events – Syslog Import** task (see Syslog traffic events collection tasks (on page 161)).

You can add or update firewall activity log data from Check Point FireWall-1 NG and NGX firewalls to the current model using an online collection task:

Configure the device holding the firewall activity logs (see page 164) to permit access from a Skybox Collector and create a collection task (see page 164) to collect the logs and add their data to the model. Note: Add the configuration data of each firewall to the current model (by running a Check Point FireWall-1 CPMI collection task (see page 74)) before running a **Firewalls – Check Point FireWall-1 LEA Collection** task for the 1st time.

Skybox uses activity log data for rule usage analysis, which is described in the Skybox Firewall Assurance User Guide.

Note: Alternatively, you can collect and add log data for rule usage analysis using a Traffic Events – Syslog Import task (see page 154). (If you use this task, the Skybox Collector does not need access to the device; you configure the device to forward the activity data to a syslog server.)

# Configuring devices for FireWall-1 log collection

The logs generated by a Check Point FireWall-1 firewall can be either on the Check Point FireWall-1 Management Server that manages the firewall or on a dedicated log server.

Note: We recommend that you use Check Point Log Exporter whenever possible (see Configuring Check Point firewalls to send activity logs to a syslog server (on page 156)). If you do so, this procedure is unnecessary.

To enable Skybox to collect FireWall-1 logs (if you did not do so when configuring the OPSEC application to permit CPMI collection):

- 1 Get the IP address of the device where the logs are stored (see page 74).
- 2 Configure the OPSEC application to permit LEA collection (see page 71).
- 3 (If the logs are on a Check Point FireWall-1 Management Server) Configure the Management Server to permit collection using the OPSEC protocol (see page 73).
- 4 (If the logs are on a log server) Install the OPSEC application database on the log server (see page 74).

# Check Point FireWall-1 LEA collection tasks

Note: We recommend that you use Check Point Log Exporter whenever possible and import the log using a **Traffic Events – Syslog Import** task (see Syslog traffic events collection tasks (on page 161)).

**Firewalls – Check Point FireWall-1 LEA Collection** tasks retrieve firewall activity logs from Check Point FireWall-1 Management Servers (or from dedicated log servers) and add the log data to the current model. Create a separate LEA collection task for each FireWall-1 Management Server. For VSX (virtual systems) firewalls, configuration data for all the virtual firewalls is retrieved.

Note: Skybox supports log hit count collection for access rules with Log as their Track Option.

You can create a **Firewalls – Check Point FireWall-1 LEA Collection** task in 2 ways:

Right-click a Firewalls – Check Point FireWall-1 CPMI Collection task and select Create Task for Activity Log Collection. A **Firewalls – Check Point FireWall-1 LEA Collection** task is created, with relevant property values copied from the Check Point FireWall-1 CPMI collection task.

Note: If you create the **Firewalls – Check Point FireWall-1 LEA Collection** task from a Provider-1 CPMI collection task, a warning message is displayed and **SIC Name** is not copied.

# Create a task and set Task Type to Firewalls – Check Point FireWall-1 LEA Collection.

You can add log data to the model only for firewalls that exist in the model and have the same rules and objects as those used in the log; if the policy changes, update the firewall in the model before running the LEA collection task. (For FireWall-1 NG firewalls, update the firewall in the model every time that the policy in the firewall changes so that rule usage analysis can work as accurately as possible; this is not necessary for FireWall-1 NGX firewalls.)

Note: For large log files, a **Firewalls – Check Point FireWall-1 LEA Collection** task can take several hours. You can view progress messages in the **Messages** tab of the task; a message is added, by default, every 60 seconds. You can change the frequency that messages are added by changing the value of lea\_progress\_interval in <Skybox Home>\server\conf\sb server.properties

To minimize collection time, if data for part of the **Collection Period** was collected previously, that data is not (by default) collected again.

# Task properties

The properties that control **Firewalls – Check Point FireWall-1 LEA Collection** tasks are described in the following table.

| Property                  | Description                                                                                                    |
|---------------------------|----------------------------------------------------------------------------------------------------|
| Basic tab                 |                                                                                                    |
| Management<br>Server      | The IP address of the FireWall-1 Management Server.<br><b>Note</b> : Provide the IP address, not the name of the server.<br><b>Note</b> : Authentication is against the FireWall-1<br>Management Server, even if it is managed by a Provider-1<br>1 Domain Server (CMA). |
| Initialize                |                                                                                                    |
| Certificate Issue<br>Date | <ul> <li>If this field is empty, the connection to the<br/>Management Server is not initialized</li> <li><timestamp>: The timestamp of the authentication<br/>certificate</timestamp></li> </ul>                                                                         |
|                           | To retrieve an authentication certificate, click <b>Initialize</b><br><b>Certificate</b> to open the Initialize Certificate dialog box<br>(see page 77).                                                                                                    |
| Authentication            | If a Permissions Profile exists, the task uses the profile;<br>any values entered in this section are ignored.                                                                                                    |
| Username                  | The user name of the administrator to access the Management Server.                                                                                                    |
| Password                  | The administrator password.                                                                                                    |

| Property                                | Description                                                                                                    |
|-----------------------------------------|----------------------------------------------------------------------------------------------------|
| Collection                              |                                                                                                    |
| Collect From Log<br>Server              | Specifies whether the activity logs are collected from a log server.                                                                                                    |
|                                         | If cleared, the activity logs are collected from the Management Server.                                                                                                    |
| Log Server                              | This field is enabled only if you select <b>Collect From Log Server</b> .                                                                                                    |
|                                         | The IP address of the log server. If there is a secondary<br>server, add the IP address of the secondary server<br>(separated by a comma or space); if the primary server is<br>down or inaccessible, the task collects the logs from the<br>secondary server. |
|                                         | To collect logs from the log server, install the OPSEC application database on the log server (see Configuring devices for FireWall-1 log collection (on page 164)).                                                                                           |
| Modules                                 | A list of the modules (firewalls and firewall folders) for which to collect logs.                                                                                                    |
| Collection Period                       | <ul> <li>The time frame for which to collect activity logs.</li> <li>Custom: Select Specific or Relative start and end times.</li> </ul>                                                                                                    |
|                                         | Note: The time frame must not be more than 100 days.                                                                                                    |
| SIC Name                                | The DN of the location of the activity logs.                                                                                                    |
|                                         | Skybox displays the value from the authentication certificate that it retrieves when you initialize the connection. Do not change this value.                                                                                                    |
|                                         | If you specified a secondary server in <b>Log Server</b> , the DN of the secondary server is also displayed.                                                                                                    |
| Actual Rule                             | Usage tab                                                                                                    |
| Trace Scope                             | The firewalls and firewall folders for which to collect actual usage (trace) information.                                                                                                    |
| Trace Criteria for<br>Actual Rule Usage | Actual usage information is collected when any of the criteria are met.                                                                                                    |
| Advanced ta                             | ab                                                                                                    |
| OPSEC Application                       | The name given to the OPSEC application when it was configured for Skybox (see Configuring devices for FireWall-1 log collection (on page 164)).                                                                                                    |
| Clear Mode                              | Specifies whether the Management Server or log server works in clear mode.                                                                                                    |
|                                         | Clear this option if the Management Server or log server works in encrypted mode rather than clear mode.                                                                                                    |
| Port                                    | The port to use on the Management Server or log server.                                                                                                    |
|                                         | <b>Note</b> : If the Management Server is working in encrypted mode and uses a non-default port (a port other than 18184), modify fwopsec.conf and cpmad_opsec.conf.                                                                                           |
| Excluded Log Files                      | A comma-separated list of log files that the task does not collect.                                                                                                    |
|                                         | By default, fw.log is displayed. We recommend that you                                                                                                    |

| Property                                         | Description                                                                                                    |
|--------------------------------------------------|----------------------------------------------------------------------------------------------------|
|                                                  | do not delete this (that is, do not collect fw.log).                                                                                                    |
| Re-collect Time<br>Frames Already in<br>Database | Force (re)collection of log data that is already in the Skybox database.                                                                                                    |
|                                                  | <b>Note</b> : This option is useful if there is a gap in collected data. The Skybox database holds the date of the most recently collected log and, unless this option is selected, the task considers anything earlier as already collected. |
| Device Time Zone<br>offset                       | The 3-letter code for the time zone to use for timestamps<br>in the log.<br>If this field is empty, Skybox uses the local time zone.                                                                                                    |
| Limit Log Lines                                  | Specifies whether to stop the task after collecting the specified number of log lines. All retrieved logs are saved.                                                                                                    |

# EXAMPLES OF SYSLOG RECORDS FOR RULE USAGE ANALYSIS

# Examples of syslog records for rule usage analysis

Check Point FireWall-1

```
Dec 23 12:44:25 1-1-1-1 Firewall: 310ct2012 0:01:55 accept
1.1.1.1 >eth1 rule: 1; rule_uid: {E1A963D8-20D1-42F4-BFD5-
AF010A5B25B5}; rule_name: 2; src: 192.168.1.1; dst: 192.168.2.2;
proto: tcp; product: VPN-1 & FireWall-1; service: 7800; s_port:
20658; product_family: Network;
```

#### > Check Point Domain Server (Provider-1)

```
2013-01-06 16:07:55 Local4.Info 10.1.1.1
cmal: 16Sep2012 15:53:54 accept 10.2.2.2 >eth0 rule: 1; rule_uid:
{42B0B1D4-73B6-4FEC-97D0-9BBE0AF18742}; service_id: ssh_version_2;
src: 192.168.1.1; dst: 10.2.2.2; proto: tcp; product: VPN-1 &
FireWall-1; service: 22; s_port: 53753; product_family: Network;
```

Cisco PIX/ASA/FWSM

This example is for ASA; PIX and FWSM are similar.

```
Feb 17 03:13:29 firewallASA1 %ASA-6-106100: 10.0.1.1 access-list
outbound denied tcp inside/192.168.1.1(59004) ->
Outside/10.32.1.1(80) hit-cnt 2 300-second interval [0x5abd3815,
0x0]
```

#### > Juniper Networks Junos

```
Oct 1 03:02:42 10.1.1.1 1 2011-10-01T00:51:59.582 abcdefghijklm11

RT_FLOW - RT_FLOW_SESSION_CLOSE [junos@1.1.1.1.1.1 reason="unset"

source-address="10.2.2.2" source-port="57623" destination-

address="10.3.3.3" destination-port="53" service-name="junos-dns-

udp" nat-source-address="1.1.1.1" nat-source-port="57623" nat-

destination-address="1.1.1.2" nat-destination-port="53" src-nat-

rule-name="None" dst-nat-rule-name="None" protocol-id="17" policy-

name="9" source-zone-name="SourceZone" destination-zone-

name="DestZone" session-id-32="100110617" packets-from-client="1"

bytes-from-client="72" packets-from-server="1" bytes-from-

server="147" elapsed-time="60"]
```

# > Juniper Networks NetScreen

```
2014-09-19 10:38:24 Local0.Notice 192.168.30.2
Vlab-ns: NetScreen device_id=Vlab-ns [Root]system-notification-
00257(traffic): start_time=\"2014-09-19 10:38:24\" duration=1
policy_id=8 service=SSH proto=6 src zone=Trust dst zone=Untrust
action=Permit sent=78 rcvd=64 src=192.168.32.2 dst=192.168.80.167
src_port=1030 dst_port=22 src-xlated ip=192.168.30.2
port=1061<000>
```

# > Fortinet FortiGate

itime=1265626137 cluster\_id=123456789ABCDE00\_CID date=2010-02-08 time=09:26:44 devname=ABCDEFGH01 device\_id=123456789ABCDE00 log\_id=0021010001 type=traffic subtype=allowed pri=notice vd=root SN=741011340 duration=135 user=N/A group=N/A policyid=53 proto=6 service=80/tcp app\_type=N/A status=accept src=1.1.1.1 srcname=1.1.1.1 dst=2.2.2.2 dstname=2.2.2.2 src\_int=port2 dst\_int=port3 sent=1690 rcvd=580 sent\_pkt=6 rcvd\_pkt=5 src\_port=60309 dst\_port=80 vpn=N/A tran\_ip=0.0.0.0 tran\_port=0 dir\_disp=org tran\_disp=noop

# > Palo Alto Networks

Apr 7 16:23:55 pa-2020 CEF:0 Palo Alto Networks PAN-OS|4.1.0|end|TRAFFIC|1|rt=Apr 07 2014 13:23:55 GMT deviceExternalId=00011111111 src=192.168.1.1 dst=172.1.1.1 sourceTranslatedAddress=0.0.0.0 destinationTranslatedAddress=0.0.0.0 cslLabel=Rule csl=cleanup suser= duser= app=my ICMP cs3Label=Virtual System cs3=vsys1 cs4Label=Source Zone cs4=trust cs5Label=Destination Zone cs5=trust deviceInboundInterface=ethernet1/1 deviceOutboundInterface=ethernet1/1 cs6Label=LogProfile cs6=log\_profile cn1Label=SessionID cn1=63687 cnt=3 spt=0 dpt=0 sourceTranslatedPort=0 destinationTranslatedPort=0 flexString1Label=Flags flexString1=0x0 proto=icmp act=allow flexNumber1Label=Total bytes flexNumber1=354 in=180 out=174 cn2Label=Packets cn2=6 PanOSPacketsReceived=3 PanOSPacketsSent=3 start=Apr 07 2014 13:23:49 GMT cn3Label=Elapsed time in seconds cn3=0 cs2Label=URL Category cs2=any externalId=645104

# Forcepoint (StoneGate)

```
Oct 13 12:27:09 192.168.88.27 kernel:
CEF:0|Stonesoft|Firewall|5.5.6|70018|Connection_Allowed|0|spt=4993
2 deviceExternalId=Fw node 1 dst=1.1.1.1 app=Remote Desktop rt=Oct
13 2014 12:27:04 deviceFacility=Packet filter act=Allow proto=6
dpt=3389 src=2.2.2.2 dvc=3.3.3.3 dvchost=4.4.4.4 cs1Label=RuleId
cs1=13339.3
```

# > McAfee Enterprise

Jul 17 07:03:54 10.8.179.19 auditd: date="2014-07-17 12:03:54 +0000",fac=f\_kernel\_ipfilter,area=a\_general\_area,type=t\_nettraffic ,pri=p\_major,hostname=ho-ban.dummy.com,event="session end",application=tcp-1650,netsessid=2d78853c66a24,src\_geo=US,srcip=140.31.22.101,srcpor

t=54614,srczone=dmz,protocol=6,dstip=192.168.100.10,dstport=1550,d stzone=external,bytes\_written\_to\_client=1265,bytes\_written\_to\_serv er=1670155,rule\_name="sky\_access",cache\_hit=0,start\_time="2014-07-17 12:03:48 +0000"

# Firewall change tracking tasks

This chapter describes how to add firewall log data for change tracking to the current model.

In this chapter

| Importing syslog change tracking events                 | 0 |
|---------------------------------------------------------|---|
| Check Point FireWall-1 change events (audit log data)17 | 5 |
| Examples of syslog records for change tracking          | 7 |

# IMPORTING SYSLOG CHANGE TRACKING EVENTS

Skybox can use online collection tasks to extract data from syslog events, and add the changes of the access rules and objects to the current model for the following firewalls and firewall management systems:

- > Cisco PIX/ASA/FWSM
- Fortinet FortiGate
- > Fortinet FortiManager
- > Juniper Networks Junos
- > Juniper Networks NetScreen
- > Palo Alto Networks
- > Palo Alto Panorama

Note that:

- Before importing syslog change tracking events task for the 1st time, run a task to add the configuration data of the firewall to the current model.
- Skybox Appliance includes a built-in syslog server, which is activated by default. If you are working with a Skybox Collector on a non-Appliance machine, you must install a 3rd-party syslog server on the Collector machine. Make sure to use a server that can output events to syslog text files so that Skybox can process them.
- You must configure the firewalls to send syslog messages (see page 171) to the Skybox Collector or any other syslog server and create a collection task (see page 171) to read the syslog file, collect the events, and add their data to the model.

The imported data is used by Analysis – Change Tracking (see page 308) tasks.

# Configuring devices to forward syslog messages for change tracking

To work with syslog change events, you must forward the change events from the firewall or syslog server to the Skybox Appliance or Collector machine for parsing by the task. Because most syslog events are not related to firewall changes, we recommend that you forward only the change events and not the other syslog events.

# Change-related syslog messages

> Juniper NetScreen: Messages of types 00001, 00018, and 00012

For information about configuring the firewall to send syslog messages, see Configuring NetScreen firewalls for data collection (on page 129)

> Juniper Junos: All CFG\_AUDIT messages

For information about configuring the firewall to send syslog messages, see <a href="https://kb.juniper.net/InfoCenter/index?page=content&id=KB10132">https://kb.juniper.net/InfoCenter/index?page=content&id=KB10132</a>

> Fortinet FortiGate: All messages of subtype config

For information about configuring the firewall to send syslog messages, see Configuring FortiGate firewalls for data collection (on page 112)

- > Cisco PIX/ASA/FWSM: All [PIX | ASA | FWSM]-5-111008 messages
- > Palo Alto Networks: All messages of type CONFIG

For examples of syslog records that Skybox uses for change tracking analysis, see Examples of syslog records for change tracking (on page 177).

# Syslog change events collection tasks

**Change Tracking Events – Syslog Import** tasks retrieve syslog change events from firewalls and firewall management systems and add relevant data from the events to the current model. The following device types are supported:

- > Cisco PIX/ASA/FWSM
- > Fortinet FortiGate
- > Fortinet FortiManager
- > Juniper Networks Junos
- > Juniper Networks NetScreen
- > Palo Alto Networks
- > Palo Alto Panorama

Note: Log data can be added to the model only for firewalls that exist in the model and have the same rules and objects as those used in the log; if the policy has changed, update the firewall in the model before running the **Change Tracking Events – Syslog Import** task.

# Task properties

The properties that control **Change Tracking Events – Syslog Import** tasks are described in the following table.

| Property                | Description                                                                                                    |
|-------------------------|----------------------------------------------------------------------------------------------------|
| Basic tab               |                                                                                                    |
| Files Directory<br>Path | The full path to the directory containing the syslog files to collect.                                                                                                    |
|                         | <b>Note</b> : The task also collects any syslog files that are contained in archive (ZIP) files in this directory.                                                                                                    |
| Modules                 | A list of the modules (firewalls) for which to collect change events.                                                                                                    |
| Filter by Type          | A list of the firewall types for which to collect logs.                                                                                                    |
| Advanced                | tab                                                                                                    |
| Date Format             | <ul> <li>The format of the date and time in the syslog records.</li> <li>Automatic: Skybox determines the date format from the 1st (non-ambiguous) date in the syslog records.</li> <li>Note: If syslog import is done on a folder with different time formats files, only the 1st time format is considered valid; all other formats will fail.</li> <li>If the required format is not listed, add a row with the format to the file</li> <li><skybox_home>\server\conf\collector_commands\date _patterns.txt</skybox_home></li> </ul> |
|                         | <ul> <li>Junos and PIX/ASA/FWSM: The format of the syslog header timestamp</li> <li>NetScreen, FortiGate, and Palo Alto: The formats of the date and time fields, <i>not</i> the header timestamp For example, if a FortiGate syslog record starts Mar 13 13:44:47 134.67.26.8 date=2019-03-13 time=12:37:45 devname=, select 2001-03-14 00:00:00 (and not Mar 14 00:00:00)</li> </ul>                                                                                                    |

# How syslog change events are parsed

**Change Tracking Events – Syslog Import** tasks use policy\_syslog.txt to create syslog-based change records from syslog entries that contain change events. The file (in the <Skybox\_Home>\collector\conf\collector\_commands directory) includes a list of regular expressions that handle different types of change.

The task uses the file to:

- 1 Determine whether a syslog event is a change event
- 2 Pull the following information out of each relevant syslog entry and use it to create a change record:
  - The type of entity that was changed (access rule or object)
  - The device ID

Note: If the device ID includes a virtual device, separate the device ID and the virtual device ID with a colon. For example, A-MPC-DB-F01:MPC-DB

- The rule ID (for changes to access rules) or object name
- The administrator who made the change

- The timestamp for the change
- The type of change (new, modified, or deleted)

The file includes regular expressions that handle events from the following firewalls and firewall management systems:

- > Cisco PIX/ASA/FWSM
- > Fortinet FortiGate
- > Fortinet FortiManager
- > Juniper Networks Junos
- > Juniper Networks NetScreen
- > Palo Alto Networks
- > Palo Alto Panorama

To work with events from other devices, contact Skybox Support.

# policy\_syslog.txt

```
policy_syslog.txt is in the
<Skybox_Home>\collector\conf\collector_commands directory.
```

# What the file contains

- > Default values for the following change properties:
  - Device ID
  - GUID (for access rules)
  - Name (for objects)
  - Change initiator (that is, the person who made the change)
  - Change time

The default values specify the position of the group defining the change property in the regular expressions. For example, DEVICE\_ID\_-\_1 means that the 1st group in all patterns is the device ID.

- Rules containing regular expressions that are used to check and parse syslog events. Each regular expression for NetScreen contains the number of groups for which there are defaults, and the order of each group determines the default it matches. For example, the 3rd group in the regular expression matches the default whose value is 3 (that is, changed by).
- Additional rules that add properties to the change records defined by the regular expressions.

Each rule in the file is a key/value set—the key is the name of the rule, the name of the change property (device ID, object name, change initiator, or timestamp), or the change status, followed by \_\_\_\_\_, followed by the value (the rule, the change property, the change status, the change initiator, or the change timestamp).

The regular expression language used is the Java standard, as explained in <a href="http://java.sun.com/javase/6/docs/api/java/util/regex/Pattern.html">http://java.sun.com/javase/6/docs/api/java/util/regex/Pattern.html</a>

# How it works

When you run a **Change Tracking Events – Syslog Import** task, Skybox reads each syslog event:

1 The task checks the event against each regular expression in the file until it finds a match.

For example, the following line:

```
Feb 7 12:06:07 lab-ns lab-ns: NetScreen device_id=lab-ns [Root]system-
notification-00018: Policy (300, Untrust->Trust, Any->my,DHCP-Relay, Deny)
was deleted by admin_300 via web from host 192.168.80.87 to
172.20.0.180:80. (2013-02-07 13:24:37)
```

matches the following regular expression:

- 2 If the task does not find a match, it goes on to the next syslog event.
- 3 If the task finds a match, it creates a syslog-based change record using the groups in the regular expression to find the values for each default. For example, for NetScreen rules, the value found by the 1st group becomes the device ID in the change record and so on. The status of the change is specified by the \_STATE\_\_-\_<status value> rule (<status value> is NEW, MODIFIED, or DELETED). Whether the change relates to an access rule or an object (and hence the information that is contained in the 2nd grouping) is defined by the name of the rule (which must contain either the string ACL or the string OBJECT).
- 4 The syslog-based change record is added to the model.

# Modifying policy\_syslog.txt

To use policy\_syslog.txt to work with a firewall type that is not supported, you must customize the file by adding definitions. In some cases—for example, if you customized the message patterns from supported firewall types—the existing definitions might also need updating.

#### Important: Consult Skybox Support before modifying this file.

If you do work with this file:

- > The prefix of a rule represents the device type.
- The 1st part of a rule represents its name; the 2nd part represents the value. The string "\_\_\_\_" must separate the 2 parts.
- > Each pattern requires a separate parsing rule (regular expression).
- The name of each parsing rule for access rule changes must contain the string "\_ACL\_"; the name of each parsing rule for objects must contain the string "\_OBJECT\_". Two rules cannot have the same name.
- > The regular expression must contain a group for each default specified at the top of the file. These define each change property in the change record. If the order of the defaults is different from that specified at the top of the file, there must be another rule for each default whose order is different.
- > For each parsing rule, there must be another rule that defines the status of the change. This rule must have the same name as the parsing rule, with the

string <state> appended at the end. For example, <DEVICE
TYPE>\_CHANGE\_LOG\_ACL\_ADD\_PAT\_STATE\_\_\_\_NEW

To customize policy\_syslog.txt for an additional firewall type

- 1 Look at syslog change events from the firewall to determine their format and what the pattern differences are between this output and the default output expected by the file.
- 2 Modify

<Skybox\_Home>\collector\conf\collector\_commands\policy\_syslog.txt on the Skybox Collector machine by adding new rules based on the patterns in syslog for the new firewall type:

- a. For each type of syslog event in the new device type, copy the parallel NetScreen rule and change the device prefix and pattern.
- b. If the order of the defaults for the new device differs from that specified at the top of the file, add another rule for each default whose order is different. For example, if in the new type of firewall, the timestamp comes before the change initiator, you need a separate rule for each of them, for example:
  - <DEVICE TYPE>\_CHANGE\_LOG\_ACL\_ADD\_PAT\_CHANGE\_TIME\_\_\_\_3

- <DEVICE TYPE>\_CHANGE\_LOG\_ACL\_ADD\_PAT\_CHANGED\_BY\_\_\_4

Note: This step must be done per parsing rule.

c. Make sure that each parsing rule for the new device has a matching state rule with a value of NEW, MODIFIED, or DELETED.

For example, change\_log\_acl\_add\_pat\_state\_\_\_new

# CHECK POINT FIREWALL-1 CHANGE EVENTS (AUDIT LOG DATA)

You can add or update firewall audit log data from Check Point FireWall-1 NG and NGX firewalls to the current model using an online collection task:

Configure the device holding the firewall activity logs (see page 164) to permit access from a Skybox Collector and create a collection task (see page 175) to collect the logs and add their data to the model.

Note: Add the configuration data of each firewall to the current model (by running a Check Point FireWall-1 CPMI collection task (see page 74) or a Check Point R80 Security Management collection task (see page 96), as relevant) before running a Change Tracking Events – Check Point Audit Log Collection task for the 1st time.

Skybox uses the imported data for Analysis – Change Tracking tasks (see page 308).

# Check Point FireWall-1 change events collection tasks

**Change Tracking Events – Check Point Audit Log Collection** tasks retrieve firewall audit logs from Check Point FireWall-1 Management Servers (or from dedicated log servers) and add the log data to the current model.

You can add log data to the model only for firewalls that exist in the model and have the same rules and objects as those used in the log; if the policy changes, update the firewall in the model before running the change events collection task.

# Task properties

The properties that control **Change Tracking Events – Check Point Audit Log Collection** tasks are described in the following table.

| Property                   | Description                                                                                                    |
|----------------------------|----------------------------------------------------------------------------------------------------|
| Basic tab                  |                                                                                                    |
| Management<br>Server       | The IP address of the FireWall-1 Management Server.<br><b>Note</b> : Provide the IP address, not the name of the server.<br><b>Note</b> : Authentication is against the FireWall-1<br>Management Server, even if it is managed by a Provider-<br>1 Domain Server (CMA).                                                                                     |
| Initialize                 |                                                                                                    |
| Certificate Issue<br>Date  | <ul> <li>If this field is empty, the connection to the<br/>Management Server is not initialized</li> <li><timestamp>: The timestamp of the authentication<br/>certificate</timestamp></li> <li>To retrieve an authentication certificate, click Initialize</li> <li>Certificate to open the Initialize Certificate dialog box<br/>(see page 77).</li> </ul> |
| Authentication             | If a Permissions Profile exists, the task uses the profile;<br>any values entered in this section are ignored.                                                                                                    |
| Username                   | The user name of the administrator to access the Management Server.                                                                                                    |
| Password                   | The administrator password.                                                                                                    |
| Collection                 |                                                                                                    |
| Collect from Log<br>Server | Specifies whether the audit logs are collected from a log<br>server.<br>If cleared, the audit logs are collected from the<br>Management Server.                                                                                                    |
| Log Server                 | This field is enabled only if you select <b>Collect from Log</b><br><b>Server</b> .<br>The IP address of the log server.<br>To collect logs from the log server, install the OPSEC<br>application database on the log server (see Configuring<br>devices for FireWall-1 log collection (on page 164)).                                                      |
| SIC Name                   | The DN of the location of the audit logs (the DN depends<br>on the value of <b>Collect from Log Server</b> ).<br>Skybox displays the value from the authentication<br>certificate that it retrieves when you initialize the<br>connection. Do not change this value.                                                                                        |
| Modules                    | A list of the modules (firewalls and firewall folders) for which to collect logs.                                                                                                    |

| Property           | Description                                                                                                    |  |
|--------------------|----------------------------------------------------------------------------------------------------|--|
| Advanced tab       |                                                                                                    |  |
| OPSEC Application  | The name given to the OPSEC application when it was configured for Skybox (see Configuring devices for FireWall-1 log collection (on page 164)).                                                                                      |  |
| Clear Mode         | Specifies whether the Management Server or log server<br>works in clear mode.<br>Clear this option if the Management Server or log server<br>works in encrypted mode rather than clear mode.                                          |  |
| Port               | The port to use on the Management Server or log server.<br><b>Note</b> : If the Management Server is working in encrypted<br>mode and uses a non-default port (a port other than<br>18184), modify fwopsec.conf and cpmad_opsec.conf. |  |
| Excluded Log Files | A comma-separated list of log files that the task does not collect.                                                                                                    |  |

# EXAMPLES OF SYSLOG RECORDS FOR CHANGE TRACKING

# Examples of syslog records with change events

# > Cisco PIX/ASA/FWSM

This example is for ASA; PIX and FWSM are similar.

Dec 3 14:20:22 172.1.1.1 %ASA-5-111008: User 'admin1' executed the 'access-list name1 extended permit tcp any any' command.

#### Juniper Networks Junos

Apr 7 18:00:00 srxskybox-1 mgd[71250]: UI\_CFG\_AUDIT\_SET: User 'admin' set: [juniper-config security zones security-zone trust address-book address addr7] <unconfigured> -> "1.1.1.7"

# > Palo Alto Networks

May 6 00:03:12 pan-1:vsys1
23:03:11,002201000500,CONFIG,0,0,2014/05/06
23:03:11,172.30.128.221,,edit,john.doe,Web,Succeeded, vsys vsys1
address PAN-01,2236,0x0

#### > Juniper Networks NetScreen

Jan 13 13:56:44 lab-ns lab-ns: NetScreen device\_id=lab-ns [Root]system-notification-00018: Policy (403, Trust->Untrust, 1.1.1.1/24->2.2.2.2/24,ANY, Permit) was added by admin via web from host 192.168.1.1 to 172.1.1.1:80. (2013-01-13 15:14:50)

# > Fortinet FortiGate

Apr 3 14:10:19 192.168.1.1 date=2013-04-10 time=14:46:00 devname=FGT600-new-lab device\_id=FGT600111111111 log\_id=0109044547 type=event subtype=config pri=information vd="vdom1" user="admin" ui="GUI(192.168.1.2)" action=edit cfg\_tid=1638404 cfg\_path="firewall.policy" cfg\_obj="18" cfg\_attr="service[DHCP->AOL]" msg="Edit firewall.policy 18"

# Router, switch, and wireless controller tasks

This chapter describes how to add router, switch, and wireless controller configuration data to the current model.

# In this chapter

| Alcatel-Lucent router              | 178 |
|------------------------------------|-----|
| Arista Networks router             |     |
| Aruba Networks wireless controller | 182 |
| Avaya router                       | 183 |
| Avaya ERS routing switch           | 185 |
| Brocade VDX router                 | 187 |
| Cisco IOS router                   | 189 |
| Cisco Nexus router                 | 195 |
| Cisco Wireless LAN Controller      | 199 |
| Dionis NX router                   |     |
| Enterasys router                   |     |
| Extreme Networks router            |     |
| Juniper Networks MX router2        |     |
| HP ProCurve router                 |     |
| Huawei router                      | 208 |
| H3C router                         | 211 |
| Nortel Passport 8600 router2       |     |
| Vyatta router                      |     |

# ALCATEL-LUCENT ROUTER

You can add or update configuration data from Alcatel-Lucent routers to the current model using an online collection task:

Configure a router (see page 179) to permit access from a Skybox Collector and create a collection task (see page 179) to collect the router configurations and add the configuration data to the model.

The collection task can collect data from multiple routers.

# Configuring Alcatel-Lucent routers for data collection

To configure an Alcatel-Lucent router for data collection:

Skybox data collection requires a read-only user on the device; we recommend that you create a separate user for this purpose.

# **Connection type**

**Routers – Alcatel-Lucent Collection** tasks use the SSH protocol to connect to Alcatel-Lucent routers.

#### Commands sent to device

**Routers – Alcatel-Lucent Collection** tasks send the following commands to Alcatel-Lucent routers:

- > write terminal
- > show system
- > show ip routes
- > show ip route

# **Alcatel-Lucent collection tasks**

**Routers – Alcatel-Lucent Collection** tasks retrieve configuration data from Alcatel-Lucent routers and add this data to the current model.

#### **Task properties**

The properties that control **Routers – Alcatel-Lucent Collection** tasks are described in the following table.

| Property                     | Description                                                                                                    |  |
|------------------------------|----------------------------------------------------------------------------------------------------|--|
| Basic tab                    |                                                                                                    |  |
| Run in                       | Where to run the data collection.                                                                                                    |  |
| Addresses                    | A comma-separated list of the IP addresses of the Alcatel-<br>Lucent routers.                                                        |  |
|                              | <b>Note</b> : A task can collect the configurations of multiple routers only if the same authentication is used for all the routers. |  |
| Username                     | The user name to access the routers.                                                                                                 |  |
| Password                     | The user password.                                                                                                    |  |
| Advanced tab                 |                                                                                                    |  |
| Debug                        | (Only select this option if Skybox Professional Services has requested a complete debug file.)                                       |  |
|                              | Specifies whether the task writes a complete debug log.                                                                              |  |
|                              | If selected, the log is saved in the operating system Temp directory.                                                                |  |
| Merge assets by<br>WINS name | Specifies whether to merge assets from the same network by name and not by IP address.                                               |  |
| Location Hint                | The location of the routers.                                                                                                    |  |
|                              | <b>Note</b> : Use this property if different locations use the same set of IP addresses, so that routers at different                |  |

| Property | Description                             |
|----------|-----------------------------------------|
|          | locations can have the same IP address. |

# ARISTA NETWORKS ROUTER

You can add or update configuration data from Arista Networks routers to the current model:

- > Using an online collection task:
  - Configure a router (see page 180) to permit access from a Skybox Collector and create a collection task (see page 181) to collect the router configurations and add the configuration data to the model.

The collection task can collect data from multiple routers.

- > Using an offline file import task:
  - Generate and retrieve router configuration files and import their data into the model (see page 182).

The file import task can import the data of multiple routers.

# **Configuring Arista Networks routers for data collection**

To configure an Arista Networks router for data collection:

Skybox data collection requires a read-only user on the device; we recommend that you create a separate user for this purpose.

# **Connection type**

**Routers – Arista Collection** tasks use the SSH protocol to connect to Arista Networks routers.

# Commands sent to device

**Routers – Arista Collection** tasks send the following commands to Arista Networks routers:

- > enable
- > show run
- > show ip route vrf all

Old versions of the Arista operating system (EOS) do not support this command; if the router returns % IP Routing table for VRF all does not exist, the task also sends the following commands:

- show vrf
- show ip route vrf <VRF name> (for each VRF returned by show vrf)
- sh ip route vrf default
- > no page
- > terminal length 0

# Arista Networks collection tasks

**Routers – Arista Collection** tasks retrieve configuration data from Arista Networks routers and add this data to the current model.

## **Task properties**

The properties that control **Routers – Arista Collection** tasks are described in the following table.

| Property                     | Description                                                                                                    |
|------------------------------|----------------------------------------------------------------------------------------------------|
| Basic tab                    |                                                                                                    |
| Run in                       | Where to run the data collection.                                                                                                    |
| Addresses                    | A comma-separated list of the IP addresses of the<br>Arista Networks routers, with the format<br>nnn.nnn.nnn[: <port>].</port>                                                                                                    |
|                              | The default port is 22.                                                                                                    |
|                              | <b>Note</b> : A task can collect the configurations of multiple routers only if the same authentication is used for all the routers.                                                                                                    |
| Method                       | <ul> <li>Device: Use the authentication credentials provided here.</li> <li>CyberArk: Retrieve authentication credentials from CyberArk. (To use this option, configure CyberArk (see page 22).)</li> </ul>                                  |
| Username                     | This field is displayed if <b>Method</b> = <b>Device</b> .                                                                                                    |
|                              | The user name to access the routers.                                                                                                    |
| Password                     | This field is displayed if <b>Method</b> = <b>Device</b> .                                                                                                    |
|                              | The user password.                                                                                                    |
| Safe                         | This field is displayed if <b>Method</b> = <b>CyberArk</b> .<br>The name of the CyberArk safe that contains the user<br>authentication credential object.                                                                                    |
| Object                       | This field is displayed if <b>Method</b> = <b>CyberArk</b> .<br>The name of the CyberArk object that contains the user name and password.                                                                                                    |
| Enable password              | The password for enable command privileges on the routers.                                                                                                    |
| Advanced tab                 |                                                                                                    |
| Logging                      | <ul><li>(Only select this option if Skybox Professional Services has requested a debug file.)</li><li>Specifies whether the task writes a debug log.</li><li>If selected, the log is saved in the operating system Temp directory.</li></ul> |
| Get password timeout         | The time to wait for a response to the login command before the task skips the device.                                                                                                    |
| Port (v2 use only)           | The port on which the firewalls listen.                                                                                                    |
| Type (v2 use only)           | The protocol to use to connect to the device.                                                                                                    |
| Arista Collector<br>Executor | The version of the collector to use.<br>(Do not change the default unless told to do so by                                                                                                    |

| Property                     | Description                                                                                                    |
|------------------------------|----------------------------------------------------------------------------------------------------|
|                              | Skybox Professional Services.)                                                                                                    |
| Arista Parser                | The version of the parser to use.                                                                                                    |
| Executor                     | (Do not change the default unless told to do so by Skybox Professional Services.)                                                                             |
| Merge assets by<br>WINS name | Specifies whether to merge assets from the same network by name and not by IP address.                                                                        |
| Location Hint                | The location of the routers.                                                                                                    |
|                              | <b>Note</b> : Use this property if different locations use the same set of IP addresses, so that routers at different locations can have the same IP address. |

# Importing Arista Networks configuration data

You can use an **Import – Directory** task to import Arista Networks configuration data.

The following file is required to import an Arista Networks router configuration:

- > run.txt:
  - 1. The Arista configuration file

This file is the output of the Arista show running-config command.

2. (Optional) Append a dump of the Arista routing table (the output of the Arista show ip route command) to the configuration file

You can import the configurations of multiple routers.

# ARUBA NETWORKS WIRELESS CONTROLLER

You can add or update configuration data from Aruba Networks wireless controllers to the current model using an online collection task:

Configure a wireless controller (see page 182) to permit access from a Skybox Collector and create a collection task (see page 183) to collect the wireless controller configurations and add the configuration data to the model.

The collection task can collect data from multiple wireless controllers.

# Configuring Aruba Networks wireless controllers for data collection

To configure an Aruba Networks wireless controller for data collection:

Skybox data collection requires a read-only user on the device; we recommend that you create a separate user for this purpose.

# **Connection type**

**Wireless Controller – Aruba Collection** tasks use the SSH protocol to connect to Aruba Networks wireless controllers.

# Commands sent to device

**Wireless Controller – Aruba Collection** tasks send the following commands to Aruba Networks wireless controllers:

> enable

- > show running-config
- > show ip route
- > no page
- > terminal length 0

# Aruba Networks collection tasks

**Wireless Controller – Aruba Collection** tasks retrieve configuration data from Aruba Networks wireless controllers add this data to the current model.

## Task properties

The properties that control **Wireless Controller – Aruba Collection** tasks are described in the following table.

| Property                     | Description                                                                                                    |
|------------------------------|----------------------------------------------------------------------------------------------------|
| Basic tab                    |                                                                                                    |
| Run in                       | Where to run the data collection.                                                                                                    |
| Addresses                    | A comma-separated list of the IP addresses of the Aruba Networks wireless controllers.                                                                                     |
|                              | <b>Note</b> : A task can collect the configurations of multiple wireless controllers only if the same authentication is used for all the wireless controllers.             |
| Username                     | The user name to access the wireless controllers.                                                                                                    |
| Password                     | The user password.                                                                                                    |
| Enable Password              | The password for enable command privileges on the wireless controllers.                                                                                                    |
| Advanced t                   | ab                                                                                                    |
| Debug Logger                 | (Only use this option if Skybox Professional Services has requested a debug file.)                                                                                         |
|                              | The location of the debug log file.<br>If this field is empty, the task does not save debug<br>messages.                                                                   |
| Merge assets by<br>WINS name | Specifies whether to merge assets from the same network by name and not by IP address.                                                                                     |
| Location Hint                | The location of the wireless controllers.                                                                                                    |
|                              | <b>Note</b> : Use this property if different locations use the same set of IP addresses, so that wireless controllers at different locations can have the same IP address. |

# AVAYA ROUTER

You can add or update configuration data from Avaya routers to the current model using an online collection task:

Configure a router (see page 184) to permit access from a Skybox Collector and create a collection task (see page 184) to collect the router configurations and add the configuration data to the model.

The collection task can collect data from multiple routers.

# Configuring Avaya routers for data collection

To configure an Avaya router for data collection:

Skybox data collection requires a read-only user on the device; we recommend that you create a separate user for this purpose.

#### **Connection type**

**Routers – Avaya Collection** tasks use the SSH protocol to connect to Avaya routers.

#### Commands sent to device

**Routers – Avaya Collection** tasks send the following commands to Avaya routers:

- > enable
- > terminal more disable

If this command fails, the task sends the command terminal length 0

- > show running-config
- > show ip route
- > sh ip route vrfids 1-512

## Avaya collection tasks

**Routers – Avaya Collection** tasks retrieve configuration data from Avaya routers and add this data to the current model.

# **Task properties**

The properties that control **Routers – Avaya Collection** tasks are described in the following table.

| Property  | Description                                                                                                    |
|-----------|----------------------------------------------------------------------------------------------------|
| Basic tab |                                                                                                    |
| Run in    | Where to run the data collection.                                                                                                    |
| Addresses | A comma-separated list of the IP addresses of the Avaya routers.                                                                                                    |
|           | <b>Note</b> : A task can collect the configurations of multiple routers only if the same authentication is used for all the routers.                                                                        |
| Method    | <ul> <li>Device: Use the authentication credentials provided here.</li> <li>CyberArk: Retrieve authentication credentials from CyberArk. (To use this option, configure CyberArk (see page 22).)</li> </ul> |
| Username  | This field is displayed if <b>Method</b> = <b>Device</b> .<br>The user name to access the routers.                                                                                                    |
| Password  | This field is displayed if <b>Method</b> = <b>Device</b> .<br>The user password.                                                                                                    |
| Safe      | This field is displayed if <b>Method</b> = <b>CyberArk</b> .<br>The name of the CyberArk safe that contains the user                                                                                        |

| Property                     | Description                                                                                                    |
|------------------------------|----------------------------------------------------------------------------------------------------|
|                              | authentication credential object.                                                                                                    |
| Object                       | This field is displayed if <b>Method</b> = <b>CyberArk</b> .                                                                                                  |
|                              | The name of the CyberArk object that contains the user name and password.                                                                                     |
| Advanced t                   | ab                                                                                                    |
| Logging                      | (Only select this option if Skybox Professional Services has requested a debug file.)                                                                         |
|                              | Specifies whether the task writes a debug log.                                                                                                    |
|                              | If selected, the log is saved in the operating system Temp directory.                                                                                         |
| Model Loopback               | Specifies whether to model loopback interfaces.                                                                                                    |
| Merge assets by<br>WINS name | Specifies whether to merge assets from the same network by name and not by IP address.                                                                        |
| Location Hint                | The location of the routers.                                                                                                    |
|                              | <b>Note</b> : Use this property if different locations use the same set of IP addresses, so that routers at different locations can have the same IP address. |

# AVAYA ERS ROUTING SWITCH

You can add or update configuration data from Avaya Ethernet Routing Switches to the current model:

- > Using an online collection task:
  - Configure a switch (see page 185) to permit access from a Skybox Collector and create a collection task (see page 186) to collect the switch configurations and add the configuration data to the model.

The collection task can collect data from multiple switches.

- > Using an offline file import task:
  - Generate and retrieve switch configuration files and import their data into the model (see page 187).

The file import task can import the data of multiple switches.

# Configuring Avaya ERS routing switches for data collection

To configure an Avaya ERS switch for data collection:

Skybox data collection requires a read-only user on the device; we recommend that you create a separate user for this purpose.

#### **Connection type**

**Routers – Avaya ERS Collection** tasks use the Telnet protocol to connect to Avaya ERS switches.

#### Commands sent to device

**Routers – Avaya ERS Collection** tasks send the following commands to Avaya ERS switches:

- > no terminal more
- > config
- > show config
- > show sys info
- > show ip route info

## Avaya ERS collection tasks

**Routers – Avaya ERS Collection** tasks retrieve configuration data from Avaya ERS switches and add this data to the current model.

## **Task properties**

The properties that control **Routers – Avaya ERS Collection** tasks are described in the following table.

| Property               | Description                                                                                                    |
|------------------------|----------------------------------------------------------------------------------------------------|
| Basic tab              |                                                                                                    |
| Run in                 | Where to run the data collection.                                                                                                    |
| Addresses              | A comma-separated list of the IP addresses of the Avaya ERS switches.                                                                                           |
|                        | <b>Note</b> : A task can collect the configurations of multiple switches only if the same authentication is used for all the switches.                          |
| Method                 | Device: Use the authentication credentials provided                                                                                                    |
|                        | <ul> <li>here.</li> <li>CyberArk: Retrieve authentication credentials from<br/>CyberArk. (To use this option, configure CyberArk (see<br/>page 22).)</li> </ul> |
| Username               | This field is displayed if <b>Method</b> = <b>Device</b> .                                                                                                    |
|                        | The user name to access the switches.                                                                                                    |
| Password               | This field is displayed if <b>Method</b> = <b>Device</b> .<br>The user password.                                                                                |
| Safe                   | This field is displayed if <b>Method</b> = <b>CyberArk</b> .                                                                                                    |
|                        | The name of the CyberArk safe that contains the user authentication credential object.                                                                          |
| Object                 | This field is displayed if <b>Method</b> = <b>CyberArk</b> .                                                                                                    |
|                        | The name of the CyberArk object that contains the user name and password.                                                                                       |
| Connection<br>Protocol | The connection protocol to use.                                                                                                    |
| Advanced               | tab                                                                                                    |
| Override device        | The router prompt.                                                                                                    |
| prompt                 | If this field is empty, the default prompt is expected: #\$.                                                                                                    |
| Logging                | (Only select this option if Skybox Professional Services has requested a debug file.)                                                                           |
|                        | Specifies whether the task writes a debug log.                                                                                                    |
|                        | If selected, the log is saved in the operating system $\mathtt{Temp}$                                                                                           |

| Property                     | Description                                                                                                    |
|------------------------------|----------------------------------------------------------------------------------------------------|
|                              | directory.                                                                                                    |
| Merge assets by<br>WINS name | Specifies whether to merge assets from the same network by name and not by IP address.                                                                                                    |
| Location Hint                | The location of the switches.<br><b>Note</b> : Use this property if different locations use the same set of IP addresses, so that switches at different locations can have the same IP address. |

# Importing Avaya ERS configuration data

You can use an **Import – Directory** task to import Avaya ERS configuration data.

Note: If you include the routing table, the files for each device must be in a separate subdirectory of the specified directory (even if you are importing a single device).

The following files are required to import an Avaya ERS switch configuration:

> run.txt: The Avaya ERS configuration file

This file is the output of the Avaya ERS show config command.

> (Optional) route.txt: Dump of the Avaya ERS routing table

This file is the output of the Avaya ERS show ip route info command.

You can import the configurations of multiple switches; put each set of configuration files in a separate 1st-level subdirectory of the specified directory.

# BROCADE VDX ROUTER

You can add or update configuration data from Brocade VDX routers to the current model:

- > Using an online collection task:
  - Configure a router (see page 187) to permit access from a Skybox Collector and create a collection task (see page 188) to collect the router configurations and add the configuration data to the model.

The collection task can collect data from multiple routers.

- > Using an offline file import task:
  - Generate and retrieve router configuration files and import their data into the model (see page 189).

The file import task can import the data of multiple routers.

#### Configuring Brocade VDX routers for data collection

To configure an Brocade VDX router for data collection:

Skybox data collection requires a read-only user on the device; we recommend that you create a separate user for this purpose.

# **Connection type**

**Routers – Brocade VDX Collection** tasks use the SSH protocol to connect to Brocade VDX routers.

## Commands sent to device

**Routers – Brocade VDX Collection** tasks send the following commands to Brocade VDX routers:

- > terminal length 0
- > show clock | include xxx
- > sh run | exclude "ip community-list"
- > sh ver
- > sh run | include "rbridge-id"
- > show ip route rbridge-id 100

# **Brocade VDX collection tasks**

**Routers – Brocade VDX Collection** tasks retrieve configuration data from Brocade VDX routers and add this data to the current model.

| Property              | Description                                                                                                    |
|-----------------------|----------------------------------------------------------------------------------------------------|
| Basic tab             |                                                                                                    |
| Routers'<br>Addresses | A comma-separated list of the IP addresses of the Brocade VDX routers.                                                                                                    |
|                       | <b>Note</b> : A task can collect the configurations of multiple routers only if the same authentication is used for all the routers.                                                                        |
| Authentication        |                                                                                                    |
| Method                | <ul> <li>Device: Use the authentication credentials provided here.</li> <li>CyberArk: Retrieve authentication credentials from CyberArk. (To use this option, configure CyberArk (see page 22).)</li> </ul> |
| Username              | This field is displayed if <b>Method</b> = <b>Device</b> .                                                                                                    |
|                       | The user name to access the routers.                                                                                                    |
| Password              | This field is displayed if <b>Method</b> = <b>Device</b> .<br>The user password.                                                                                                    |
| Safe                  | This field is displayed if <b>Method</b> = <b>CyberArk</b> .                                                                                                    |
|                       | The name of the CyberArk safe that contains the user authentication credential object.                                                                                                    |
| Object                | This field is displayed if <b>Method</b> = <b>CyberArk</b> .<br>The name of the CyberArk object that contains the user<br>name and password.                                                                |

# **Task properties**

The properties that control **Routers – Brocade VDX Collection** tasks are described in the following table.

| Property      | Description                                                                                                    |
|---------------|----------------------------------------------------------------------------------------------------|
| Advanced      | tab                                                                                                    |
| Location Hint | The location of the routers.<br><b>Note</b> : Use this property if different locations use the<br>same set of IP addresses, so that routers at different<br>locations can have the same IP address. |

## Importing Brocade VDX configuration data

Note: We recommend that you use an **Import – Directory** task to import the configuration data; the files for each device must be in a separate subdirectory of the specified directory (even if you are importing a single device).

The following files are required to import an Brocade VDX router configuration:

> run.txt: The VDX configuration file

This file is the output of the VDX sh run command.

Important: Add the line BROCADE VDX at the begining of the file.

> route.txt: Dump of the VDX routing table

Create this file as the output of the VDX sh ip route command.

For every RBridge with a routing table (if any), append the output of the sh ip route rb <RBridge ID> command to route.txt.

You can import the configurations of multiple routers; put each set of configuration files in a separate 1st-level subdirectory of the specified directory.

# CISCO IOS ROUTER

You can add or update configuration data from Cisco IOS routers to the current model:

- > Using an online collection task:
  - Configure the routers (see page 189) to permit access from a Skybox Collector and create a collection task (see page 192) to collect the router configurations and add the configuration data to the model.

The collection task can collect data from multiple routers.

- > Using an offline file import task:
  - Generate and retrieve router configuration files and import their data into the model (see page 195).

The file import task can import the data of multiple routers.

#### Configuring Cisco IOS routers for data collection

To configure a Cisco IOS router so that Skybox can retrieve its configuration data:

> In the router, create an admin user with level 5 privileges.

Note: If the user name that you use to log in to the router has sufficient permissions, you do not need to create an admin user.

The method described here creates an admin user that does not have login permissions; you need another user name to log in to the router.

- To use the show conf command, grant file privileges to the user.
- > Enable access to the router from the Skybox Collector:
  - If access rules are configured on the router, configure a rule to permit either SSH or Telnet access from the Skybox Collector IP address to the router.

Note: By default, Cisco IOS routers do not have an SSH server installed; install an IOS encryption support package to support connection using SSH.

*To create a user if you are using Cisco's authentication mechanism (basic or AAA)* 

1 Add a user with level 5 privileges:

# username skybox password skybox privilege 5

2 Configure a password for this user.

You need the user name and password when you create the router collection task.

3 Execute the following commands to grant this user permissions to the IOS show conf and show ip route vrf \* commands:

```
# conf term
# privilege exec all level 5 show conf
# privilege exec all level 5 show ip route
# privilege exec all level 5 term length 0
# write mem
```

To create a user if you are using TACACS or RADIUS

- 1 Configure a level 5 user on the TACACS or RADIUS.
- 2 Configure a password for this user.

You need the user name and password when you create the router collection task.

3 Execute the following commands to grant this user permissions to the IOS router show conf and show ip route vrf \* commands:

```
# conf term
# privilege exec all level 5 command running-config
# privilege exec all level 5 command route
# write mem
```

To set file permissions for the show conf command

At step 3 of the previous 2 procedures (before the command # write mem), execute:

```
file privilege 1
```

Commands sent to Cisco IOS routers

# **Connection type**

**Routers – Cisco IOS Collection** tasks use the SSH protocol to connect to IOS routers.

## Commands sent to device

**Routers – Cisco IOS Collection** tasks send the following commands to IOS routers:

- > One of:
  - enable
  - login

depending on the value of Enabling Command in the Basic tab of the task

- > terminal length 0
- > terminal width 200
- > One of:
  - show conf and show ver
  - show run
  - show run view full
  - show run all
  - show startup-config (this command is also sent if you select **Collect Startup Configuration** in the **Advanced** tab of the task)

depending on the value of **Get Configuration Command** in the **Advanced** tab of the task

- show ip route vrf \*
- show ip route
- show route vrf all
- show route
- show ip route vrf all
- show route and show route vrf all
- sh route

depending on the value of **Get Routing Table Command** in the **Advanced** tab of the task

- > sh snmp user
- > show access-lists

This command is sent only if you select **Collect hit counts** in the **Advanced** tab of the task.

<sup>&</sup>gt; One of:

- > show vrf ipv6
- > show ipv6 route
- > show ipv6 route vrf <VRF name> (for each VRF returned by show vrf ipv6)
- > show ip bgp vpnv4 all labels

This command is sent only if you select:

• **show conf** or **show run** in **Get Configuration Command** in the **Advanced** tab of the task

and

• show ip route vrf \* or show route vrf all in Get Routing Table Command in the Advanced tab of the task

## **Cisco IOS collection tasks**

**Routers – Cisco IOS Collection** tasks retrieve configuration data from Cisco IOS routers and add this data to the current model.

## Specifying the routing information to collect

By default, the Skybox Collector executes the IOS show ip route vrf \* command. To have the Collector execute only specific subcommands of this command, change the value of ios.routingCommand in <Skybox\_Home>\collector\conf\sb\_collector.properties, listing the required (comma-separated) subcommands. For example, if you set ios.routingCommand=connected,static, the Collector executes the commands show ip route vrf connected and show ip route vrf static only.

# **Task properties**

The properties that control **Routers – Cisco IOS Collection** tasks are described in the following table.

| Property               | Description                                                                                                    |
|------------------------|----------------------------------------------------------------------------------------------------|
| Basic tab              |                                                                                                    |
| Connection<br>Protocol | The connection protocol to use.                                                                                                    |
| SSH Port               | If <b>Connection Protocol</b> = <b>ssh</b> , the port on which the routers listen.                                                                    |
|                        | If you change the default port (22) on the routers, the Skybox Collector must have permission to connect to the routers on the port that you specify. |
| Routers'<br>Addresses  | A comma-separated list of the IP addresses and IP address ranges of the Cisco IOS routers.                                                            |
|                        | <b>Note</b> : A task can collect the configurations of multiple routers only if the same authentication is used for all the routers.                  |
| Authentication         |                                                                                                    |
| Method                 | <ul> <li>Device: Use the authentication credentials provided<br/>here.</li> </ul>                                                                     |
|                        | <ul> <li>CyberArk: Retrieve authentication credentials from</li> </ul>                                                                                |

| Property            | Description                                                                                                    |
|---------------------|----------------------------------------------------------------------------------------------------|
|                     | <ul> <li>CyberArk. (To use this option, configure CyberArk (see page 22).)</li> <li>Access token: Take the values for the user name, user password, administrator name, and administrator password from a repository. For information about the repository, see Device access management (on page 20).</li> </ul> |
| Username            | This field is displayed if <b>Method</b> = <b>Device</b> .                                                                                                    |
|                     | The user name to access the routers.                                                                                                    |
| Password            | This field is displayed if <b>Method</b> = <b>Device</b> .<br>The user password.                                                                                                    |
| Admin Username      | This field is displayed if <b>Method</b> = <b>Device</b> .                                                                                                    |
|                     | The user name of an administrator on the routers. After logging in with <b>Username</b> , Skybox runs set user on the routers using <b>Admin Username</b> .                                                                                                    |
|                     | <b>Note</b> : If <b>Username</b> has sufficient permissions, you can leave this field empty; otherwise, it is mandatory.                                                                                                    |
| Admin Password      | This field is displayed if <b>Method</b> = <b>Device</b> .                                                                                                    |
|                     | The administrator password.                                                                                                    |
|                     | <b>Note</b> : Only required if you provide <b>Admin Username</b> (see previous note).                                                                                                    |
| Safe                | This field is displayed if <b>Method</b> = <b>CyberArk</b> .                                                                                                    |
|                     | The name of the CyberArk safe that contains the user authentication credential object.                                                                                                    |
| Object              | This field is displayed if <b>Method</b> = <b>CyberArk</b> .                                                                                                    |
|                     | The name of the CyberArk object that contains the user name and password.                                                                                                    |
| Admin Safe          | This field is displayed if <b>Method</b> = <b>CyberArk</b> .                                                                                                    |
|                     | The name of the CyberArk safe that contains the administrator authentication credential object.                                                                                                    |
|                     | <b>Note</b> : If the user specified in <b>Object</b> has sufficient permissions, you can leave this field empty; otherwise, it is mandatory.                                                                                                    |
| Admin Object        | This field is displayed if <b>Method</b> = <b>CyberArk</b> .                                                                                                    |
|                     | The name of the CyberArk object that contains the administrator name and password.                                                                                                    |
|                     | <b>Note</b> : Only required if you provide <b>Admin Safe</b> (see previous note).                                                                                                    |
| Enable Setting      |                                                                                                    |
| Enabling<br>Command | The command to use for user authentication if you provide:                                                                                                    |
|                     | <ul> <li>(Method = Device) Admin Username and Admin<br/>Password</li> <li>(Method = CyberArk) Admin Object</li> </ul>                                                                                                    |

| Property                                          | Description                                                                                                    |
|---------------------------------------------------|----------------------------------------------------------------------------------------------------|
| Enable Privilege                                  | This field is enabled only if <b>Enabling Command</b> = <b>enable</b> .                                                                                                    |
|                                                   | The privilege to append when sending the enable command. (If this field is empty, the enable command is sent with no value appended.)                                                                                             |
| Collection Setting                                |                                                                                                    |
| Collect hit counts                                | Specifies whether to retrieve the hit counts of the access rules.                                                                                                    |
|                                                   | If selected, rule usage analysis is available immediately;<br>you do not need to run a <b>Change Tracking Events –</b><br><b>Syslog Import</b> task.                                                                              |
|                                                   | Note: Actual usage (trace) information is not collected.                                                                                                    |
| Advanced ta                                       | ab                                                                                                    |
| Location Hint                                     | The location of the routers.                                                                                                    |
|                                                   | <b>Note</b> : Use this property if different locations use the same set of IP addresses, so that routers at different locations can have the same IP address.                                                                     |
| Get Configuration<br>Command                      | The command to send to the routers to retrieve the configuration.                                                                                                    |
|                                                   | <b>Note</b> : If you select <b>sh conf</b> , you must configure file permissions on the router (see Configuring Cisco IOS routers for data collection (on page 189)).                                                             |
|                                                   | Note: If you select Collect Startup Configuration, do not select sh conf.                                                                                                    |
| Collect Startup<br>Configuration                  | This field is disabled if <b>Get Configuration Command</b> = <b>show startup-config</b> .                                                                                                    |
|                                                   | Specifies whether to collect the startup configuration.                                                                                                    |
|                                                   | If selected, you can compare the startup configuration<br>and the running configuration. For information about<br>making this comparison, see the Cisco configuration diffs<br>topic in the Skybox Firewall Assurance User Guide. |
| Get Routing Table<br>Command                      | The command to send to the routers to generate the routing table.                                                                                                    |
|                                                   | <b>Note</b> : For IOS-XR routers, select sh route and <i>not</i> show route.                                                                                                    |
| Ignore routing<br>rules with<br>following metrics | A comma-separated list of metrics of BGP routing rules to exclude from the collected routes.                                                                                                    |
| Import BGP                                        | Specifies whether to import BGP routing rules.                                                                                                    |
| Routes                                            | <ul> <li>System default: Use the value of<br/>ios_ignore_BGP_routing_rules in</li> </ul>                                                                                                    |
|                                                   | <pre><skybox_home>\server\conf\sb_common.properties</skybox_home></pre>                                                                                                    |
|                                                   | (this property has a default value of true)                                                                                                    |
| Skip SSH Banner                                   | <ul><li>Specifies whether to skip the SSH banner.</li><li>System default: Use the value of ios.skip_banner</li></ul>                                                                                                    |
|                                                   | <pre>in     <skybox_home>\collector\conf\sb_collector.prop     erties (this property has a default value of true)</skybox_home></pre>                                                                                             |

# Importing Cisco IOS configuration data

Note: We recommend that you use an **Import – Directory** task to import the configuration data; if you include the routing table, the files for each device must be in a separate subdirectory of the specified directory (even if you are importing a single device).

The following files are required to import a Cisco IOS router configuration:

> run.txt: The IOS configuration file

This file is the concatenation of the output of the following 2 IOS commands:

i. sh conf | include hostname

Note: To use the sh conf command, you must have file privileges (see Configuring Cisco IOS routers for data collection (on page 189)). You can use sh run instead of sh conf | include hostname.

- ii. sh ver (use this exact format)
- (Optional) Hit counts are imported if you append the output of the show access-lists command to run.txt.
- > (Optional) route.txt: Dump of the IOS routing table

This file is the output of the IOS show ip route vrf \* command.

Note: If you cannot extract routing rules in device native format, you can manually append the rules to the end of the device configuration file. See Appending routing information to device configuration (on page 43).

To import the output of selected subcommands of the ip route vrf \* command, execute the subcommands and manually concatenate the output into a single file.

Note: For Cisco IOS-XR routers concatenate the output of the sh route commands to route.txt.

If route.txt is included, its routing rules overwrite routing rules from run.txt because its information is more extensive and includes static and dynamic routing rules.

You can import the configurations of multiple routers; put each set of configuration files in a separate 1st-level subdirectory of the specified directory.

# CISCO NEXUS ROUTER

You can add or update configuration data from Cisco Nexus routers to the current model:

- > Using an online collection task:
  - Configure the routers (see page 196) to permit access from a Skybox Collector and create a collection task (see page 197) to collect the router configurations and add the configuration data to the model.

The collection task can collect data from multiple routers.

> Using an offline file import task:

• Generate and retrieve router configuration files and import their data into the model (see page 199).

The file import task can import the data of multiple routers.

# **Configuring Cisco Nexus routers for data collection**

To configure a Cisco Nexus router so that Skybox can retrieve its configuration data:

> In the router, create an admin user with level 5 privileges.

Note: If the user name that you use to log in to the router has sufficient permissions, you do not need to create an admin user.

The method described here creates an admin user that does not have login permissions; you need another user name to log in to the router.

- > Enable access to the router from the Skybox Collector:
  - If access rules are configured on the router, configure a rule to permit either SSH or Telnet access from the Skybox Collector IP address to the router.

*To create a user if you are using Cisco's authentication mechanism (basic or AAA)* 

1 Add a user with level 5 privileges:

# username skybox password skybox privilege 5

2 Configure a password for this user.

You need the user name and password when you create the router collection task.

3 Execute the following commands to grant this user permissions to the Nexus show conf and show ip route vrf all commands:

```
# conf term
# privilege exec all level 5 show conf
# privilege exec all level 5 show ip route
# privilege exec all level 5 term length 0
# write mem
```

To create a user if you are using TACACS or RADIUS

- 1 Configure a level 5 user on the TACACS or RADIUS.
- 2 Configure a password for this user.

You need the user name and password when you create the router collection task.

3 Execute the following commands to grant this user permissions to the Nexus router show conf and show ip route vrf all commands:

```
# conf term
# privilege exec all level 5 command running-config
# privilege exec all level 5 command route
# write mem
```

Commands sent to Cisco Nexus routers

# **Connection type**

**Routers – Cisco Nexus Collection** tasks use the SSH protocol to connect to Nexus routers.

## Commands sent to device

**Routers – Cisco Nexus Collection** tasks send the following commands to Nexus routers:

- > One of:
  - enable
  - login

depending on the value of Enabling Command in the Basic tab of the task

- > show vdc
- > terminal length 0
- > terminal width 200
- > changeto system
- > sh hostname
- > switchto vdc <VDC>
- > One of:
  - show running-config all
  - show startup-config (this command is also sent if you select Collect Startup Configuration in the Advanced tab of the task)

depending on the value of **Get Configuration Command** in the **Advanced** tab of the task

- > sh ver
- > show ip route vrf all

#### **Cisco Nexus collection tasks**

**Routers – Cisco Nexus Collection** tasks retrieve configuration data from Cisco Nexus routers and add this data to the current model.

# **Task properties**

The properties that control **Routers – Cisco Nexus Collection** tasks are described in the following table.

| Property               | Description                                                                                                    |
|------------------------|----------------------------------------------------------------------------------------------------|
| Basic tab              |                                                                                                    |
| Connection<br>Protocol | The connection protocol to use.                                                                                                    |
| SSH Port               | If <b>Connection Protocol</b> = <b>ssh</b> , the port on which the<br>routers listen.<br>If you change the default port (22) on the routers, the |

| Property                     | Description                                                                                                    |
|------------------------------|----------------------------------------------------------------------------------------------------|
|                              | Skybox Collector must have permission to connect to the routers on the port that you specify.                                                                                          |
| Addresses                    | A comma-separated list of the IP addresses and IP address ranges of the Nexus routers.                                                                                                 |
|                              | To collect configurations of all VDCs from a router with multiple VDCs, type the IP address of the admin VDC. (To collect the configuration of 1 VDC, type the IP address of the VDC.) |
|                              | <b>Note</b> : A task can collect the configurations of multiple routers only if the same authentication is used for all the routers.                                                   |
| Authentication               |                                                                                                    |
| Method                       | • <b>Device</b> : Use the authentication credentials provided here.                                                                                                    |
|                              | <ul> <li>CyberArk: Retrieve authentication credentials from<br/>CyberArk. (To use this option, configure CyberArk (see<br/>page 22).)</li> </ul>                                       |
| Username                     | This field is displayed if <b>Method</b> = <b>Device</b> .<br>The user name to access the routers.                                                                                     |
| Password                     | This field is displayed if <b>Method</b> = <b>Device</b> .<br>The user password.                                                                                                    |
| Admin Username               | This field is displayed if <b>Method</b> = <b>Device</b> .                                                                                                    |
|                              | The user name of an administrator on the routers. After logging in with <b>Username</b> , Skybox runs set user on the routers using <b>Admin Username</b> .                            |
|                              | <b>Note</b> : If <b>Username</b> has sufficient permissions, you can leave this field empty; otherwise, it is mandatory.                                                               |
| Admin Password               | This field is displayed if <b>Method</b> = <b>Device</b> .                                                                                                    |
|                              | The administrator password.                                                                                                    |
|                              | <b>Note</b> : Only required if you provide <b>Admin Username</b> (see previous note).                                                                                                  |
| Safe                         | This field is displayed if <b>Method</b> = <b>CyberArk</b> .                                                                                                    |
|                              | The name of the CyberArk safe that contains the user authentication credential object.                                                                                                 |
| Object                       | This field is displayed if <b>Method</b> = <b>CyberArk</b> .                                                                                                    |
|                              | The name of the CyberArk object that contains the user name and password.                                                                                                    |
| Enabling<br>Command          | The command to use for user authentication.                                                                                                    |
| Advanced ta                  | ab                                                                                                    |
| Location Hint                | The location of the routers.                                                                                                    |
|                              | <b>Note</b> : Use this property if different locations use the same set of IP addresses, so that routers at different locations can have the same IP address.                          |
| Get Configuration<br>Command | The command to send to the routers to retrieve the configuration.                                                                                                    |
|                              |                                                                                                    |

| Property      | Description                                                                                                    |
|---------------|----------------------------------------------------------------------------------------------------|
| Configuration | show startup-config.                                                                                                    |
|               | Specifies whether to collect the startup configuration.                                                                                                    |
|               | If selected, you can compare the startup configuration<br>and the running configuration. For information about<br>making this comparison, see the Cisco configuration diffs<br>topic in the Skybox Firewall Assurance User Guide. |
| Import BGP    | Specifies whether to import BGP routing rules.                                                                                                    |
| Routes        | <ul> <li>System default: Use the value of<br/>nexus_ignore_BGP_routing_rules in<br/><skybox_home>\server\conf\sb_common.properties<br/>(this property has a default value of true)</skybox_home></li> </ul>                       |

# Importing Cisco Nexus configuration data

Note: We recommend that you use an **Import – Directory** task to import the configuration data; if you include the routing table, the files for each device must be in a separate subdirectory of the specified directory (even if you are importing a single device).

The following files are required to import a Cisco Nexus router configuration:

> run.txt: The Nexus configuration file

This file is the concatenation of the output of the following 2 Nexus commands:

- i. show run | include hostname
- ii. sh ver (use this exact format)
- > (Optional) route.txt: Dump of the Nexus routing table

This file is the output of the Nexus show ip route vrf \* command.

To import the output of selected subcommands of the ip route vrf \* command, execute the subcommands and manually concatenate the output into a single file.

If route.txt is included, its routing rules overwrite routing rules from run.txt because its information is more extensive and includes static and dynamic routing rules.

You can import the configurations of multiple routers; put each set of configuration files in a separate 1st-level subdirectory of the specified directory.

# CISCO WIRELESS LAN CONTROLLER

You can add or update configuration data from Cisco Wireless LAN Controllers to the current model:

- > Using an online collection task:
  - Configure a wireless controller (see page 200) to permit access from a Skybox Collector and create a collection task (see page 200) to collect the wireless controller configurations and add the configuration data to the model.

The collection task can collect data from multiple wireless controllers.

- > Using an offline file import task:
  - Generate and retrieve wireless controller configuration files and import their data into the model (see page 201).

The file import task can import the data of multiple wireless controllers.

# Configuring Cisco Wireless LAN Controllers for data collection

To configure a Cisco Wireless LAN Controller for data collection:

Skybox data collection requires a read-only user on the device; we recommend that you create a separate user for this purpose.

#### **Connection type**

**Wireless Controller – Cisco WLC Collection** tasks use the SSH protocol to connect to Cisco Wireless LAN Controllers.

## Commands sent to device

**Wireless Controller – Cisco WLC Collection** tasks send the following commands to Cisco Wireless LAN Controllers:

- > config paging disable
- > show run-config
- > show run-config commands

This command is sent only if you select **Config Commands** in the **Advanced** tab of the task.

#### **Cisco Wireless LAN Controller collection tasks**

**Wireless Controller – Cisco WLC Collection** tasks retrieve configuration data from Cisco Wireless LAN Controllers add this data to the current model.

#### **Task properties**

The properties that control **Wireless Controller – Cisco WLC Collection** tasks are described in the following table.

| ata collection.<br>d list of the IP addresses of the Cisco<br>ollers.                            |
|--------------------------------------------------------------------------------------------------|
| d list of the IP addresses of the Cisco ollers.                                                  |
| ollers.                                                                                          |
|                                                                                                  |
| ollect the configurations of multiple<br>only if the same authentication is used<br>controllers. |
| ccess the wireless controllers.                                                                  |
|                                                                                                  |
|                                                                                                  |
| n if Skybox Professional Services has file.)                                                     |
| debug log file.                                                                                  |
|                                                                                                  |

| Property                     | Description                                                                                                    |
|------------------------------|----------------------------------------------------------------------------------------------------|
|                              | If this field is empty, the task does not save debug messages.                                                                                                    |
| Config Commands              | Specifies whether to run configuration checks by sending the show run-config commands command.                                                                             |
| Merge assets by<br>WINS name | Specifies whether to merge assets from the same network by name and not by IP address.                                                                                     |
| Location Hint                | The location of the wireless controllers.                                                                                                    |
|                              | <b>Note</b> : Use this property if different locations use the same set of IP addresses, so that wireless controllers at different locations can have the same IP address. |

# Importing Cisco Wireless LAN Controller configuration data

You can use an **Import – Directory** task to import Cisco Wireless LAN Controller (WLC) configuration data.

The following file is required to import a WLC configuration:

> \*.\*: The WLC configuration file

This file is the output of the WLC show run-config command.

You can import the configurations of multiple WLCs.

# DIONIS NX ROUTER

You can add or update configuration data from Dionis NX routers to the current model using an online collection task:

Configure a router (see page 201) to permit access from a Skybox Collector and create a collection task (see page 202) to collect the router configurations and add the configuration data to the model.

The collection task can collect data from multiple routers.

# Configuring Dionis NX routers for data collection

To configure a Dionis NX router for data collection:

Skybox data collection requires a read-only user on the device; we recommend that you create a separate user for this purpose.

#### **Connection type**

**Routers – Dionis Collection** tasks use the SSH protocol to connect to Dionis NX routers.

#### Commands sent to device

**Routers – Dionis Collection** tasks send the following commands to Dionis NX routers:

- > show running-config
- > show version

# **Dionis NX collection tasks**

**Routers – Dionis Collection** tasks retrieve configuration data from Dionis NX routers and add this data to the current model.

# Task properties

The properties that control **Routers – Dionis Collection** tasks are described in the following table.

| Property                     | Description                                                                                                    |
|------------------------------|----------------------------------------------------------------------------------------------------|
| Basic tab                    |                                                                                                    |
| Run in                       | Where to run the data collection.                                                                                                    |
| Router address               | A comma-separated list of IP addresses of Dionis NX routers.                                                                                                  |
|                              | <b>Note</b> : A task can collect the configurations of multiple routers only if the same authentication is used for all the routers.                          |
| Username                     | The user name to access the routers.                                                                                                    |
| Password                     | The user password.                                                                                                    |
| Advanced t                   | ab                                                                                                    |
| Debug                        | (Only select this option if Skybox Professional Services has requested a complete debug file.)                                                                |
|                              | Specifies whether the task writes a complete debug log.                                                                                                    |
|                              | If selected, the log is saved in the operating system Temp directory.                                                                                         |
| Merge assets by<br>WINS name | Specifies whether to merge assets from the same network by name and not by IP address.                                                                        |
| Location Hint                | The location of the routers.                                                                                                    |
|                              | <b>Note</b> : Use this property if different locations use the same set of IP addresses, so that routers at different locations can have the same IP address. |

# ENTERASYS ROUTER

You can add or update configuration data from Enterasys routers to the current model:

- > Using an online collection task:
  - Configure a router (see page 203) to permit access from a Skybox Collector and create a collection task (see page 203) to collect the router configurations and add the configuration data to the model.

The collection task can collect data from multiple routers.

- > Using an offline file import task:
  - Generate and retrieve router configuration files and import their data into the model (see page 204).

The file import task can import the data of multiple routers.

# Configuring Enterasys routers for data collection

To configure an Enterasys router for data collection:

Skybox data collection requires a read-only user on the device; we recommend that you create a separate user for this purpose.

#### **Connection type**

**Routers – Enterasys Collection** tasks use the SSH protocol to connect to Enterasys routers.

#### Commands sent to device

**Routers – Enterasys Collection** tasks send the following commands to Enterasys routers:

- > terminal more disable
- > show config all
- > show ip route

#### **Enterasys collection tasks**

**Routers – Enterasys Collection** tasks retrieve configuration data from Enterasys routers and add this data to the current model.

#### **Task properties**

The properties that control **Routers – Enterasys Collection** tasks are described in the following table.

| Property  | Description                                                                                                    |
|-----------|----------------------------------------------------------------------------------------------------|
| Basic tab |                                                                                                    |
| Run in    | Where to run the data collection.                                                                                                    |
| Addresses | A comma-separated list of the IP addresses of the Enterasys routers.                                                                                                    |
|           | <b>Note</b> : A task can collect the configurations of multiple routers only if the same authentication is used for all the routers.                                                                        |
| Method    | <ul> <li>Device: Use the authentication credentials provided here.</li> <li>CyberArk: Retrieve authentication credentials from CyberArk. (To use this option, configure CyberArk (see page 22).)</li> </ul> |
| Username  | This field is displayed if <b>Method</b> = <b>Device</b> .<br>The user name to access the routers.                                                                                                    |
| Password  | This field is displayed if <b>Method</b> = <b>Device</b> .<br>The user password.                                                                                                    |
| Safe      | This field is displayed if <b>Method</b> = <b>CyberArk</b> .<br>The name of the CyberArk safe that contains the user<br>authentication credential object.                                                   |
| Object    | This field is displayed if <b>Method</b> = <b>CyberArk</b> .<br>The name of the CyberArk object that contains the user<br>name and password.                                                                |

| Property                     | Description                                                                                                    |
|------------------------------|----------------------------------------------------------------------------------------------------|
| Connection<br>Protocol       | The connection protocol to use.                                                                                                    |
| Advanced t                   | ab                                                                                                    |
| Override device prompt       | The router prompt.<br>If this field is empty, the default prompt is expected: <b>#\$</b> .                                                                    |
| Logging                      | (Only select this option if Skybox Professional Services has requested a debug file.)                                                                         |
|                              | Specifies whether the task writes a debug log.                                                                                                    |
|                              | If selected, the log is saved in the operating system ${\tt Temp}$ directory.                                                                                 |
| Merge assets by<br>WINS name | Specifies whether to merge assets from the same network by name and not by IP address.                                                                        |
| Location Hint                | The location of the routers.                                                                                                    |
|                              | <b>Note</b> : Use this property if different locations use the same set of IP addresses, so that routers at different locations can have the same IP address. |

# Importing Enterasys configuration data

You can use an **Import – Directory** task to import Enterasys configuration data.

Note: If you include the routing table, the files for each device must be in a separate subdirectory of the specified directory (even if you are importing a single device).

The following files are required to import an Enterasys router configuration:

> run.txt: The Enterasys configuration file

This file is the output of the Enterasys show config all command.

> (Optional) route.txt: Dump of the Enterasys routing table

This file is the output of the Enterasys show ip route command.

You can import the configurations of multiple routers; put each set of configuration files in a separate 1st-level subdirectory of the specified directory.

# EXTREME NETWORKS ROUTER

You can add or update configuration data from Extreme Networks routers to the current model:

- > Using an online collection task:
  - Configure a router (see page 205) to permit access from a Skybox Collector and create a collection task (see page 205) to collect the router configurations and add the configuration data to the model.

The collection task can collect data from multiple routers.

- > Using an offline file import task:
  - Generate, retrieve, and parse router configuration files and import their data into the model (see page 206).

The file import task can import the data of multiple routers.

#### Configuring Extreme Networks routers for data collection

To configure an Extreme Networks router for data collection:

Skybox data collection requires a read-only user on the device; we recommend that you create a separate user for this purpose.

#### **Connection type**

**Routers – Extreme Networks Collection** tasks use the SSH protocol to connect to Extreme Networks routers.

#### Commands sent to device

**Routers – Extreme Networks Collection** tasks send the following commands to Extreme Networks routers:

- > terminal more disable
- > disable clipaging
- > set length 0
- > show config
- > show ipr
- > show policy detail

#### **Extreme Networks collection tasks**

**Routers – Extreme Networks Collection** tasks retrieve configuration data from Extreme Networks routers and add this data to the current model.

#### **Task properties**

The properties that control **Routers – Extreme Networks Collection** tasks are described in the following table.

| Property               | Description                                                                                                    |
|------------------------|----------------------------------------------------------------------------------------------------|
| Basic tab              |                                                                                                    |
| Addresses              | A comma-separated list of the IP addresses of the Extreme Networks routers.                                                          |
|                        | <b>Note</b> : A task can collect the configurations of multiple routers only if the same authentication is used for all the routers. |
| Username               | The user name to access the routers.                                                                                                 |
| Password               | The user password.                                                                                                    |
| Connection<br>Protocol | The connection protocol to use.                                                                                                    |
| Advanced t             | ab                                                                                                    |
| Logging                | (Only select this option if Skybox Professional Services has requested a debug file.)                                                |
|                        | Specifies whether the task writes a debug log.                                                                                       |
|                        | If selected, the log is saved in the operating system Temp directory.                                                                |

| Property                     | Description                                                                                                    |
|------------------------------|----------------------------------------------------------------------------------------------------|
| Merge assets by<br>WINS name | Specifies whether to merge assets from the same network by name and not by IP address.                                                                                                    |
| Location Hint                | The location of the routers.<br><b>Note</b> : Use this property if different locations use the<br>same set of IP addresses, so that routers at different<br>locations can have the same IP address. |

# Importing Extreme Networks configuration data

You can use an **Import – Directory** task to import Extreme Networks configuration data.

Skybox includes a script that retrieves Extreme Networks router configuration files and a parser that creates an iXML file from these files. This iXML file can then be imported into Skybox.

```
The script is <Skybox_Home>\intermediate\bin\collectors\router\extremeNetworks\ext remeNetworksCollection.pl
```

#### The parser is

<Skybox\_Home>\intermediate\bin\parsers\router\extremeNetworks\extrem eNetworksParser.pl

For help using a script, run the script without any arguments.

For additional help, open a case at the Skybox Support portal.

You can import the configurations of multiple routers.

# JUNIPER NETWORKS MX ROUTER

You can add or update configuration data from Juniper Networks MX routers to the current model using an online collection task or an offline file import task.

MX routers use the Junos operating system—follow the instructions in Juniper Networks Junos firewall (on page 123).

# HP PROCURVE ROUTER

You can add or update configuration data from HP ProCurve routers to the current model:

- > Using an online collection task:
  - Configure a router (see page 207) to permit access from a Skybox Collector and create a collection task (see page 207) to collect the router configurations and add the configuration data to the model.

The collection task can collect data from multiple routers.

- > Using an offline file import task:
  - Generate and retrieve router configuration files and import their data into the model (see page 208).

The file import task can import the data of multiple routers.

## Configuring HP ProCurve routers for data collection

Note: To run this collection task, the Skybox Collector specified for the task must reside on a Linux platform.

To configure an HP ProCurve router for data collection:

Skybox data collection requires a read-only user on the device; we recommend that you create a separate user for this purpose.

## **Connection type**

**Routers – HP ProCurve Collection** tasks use the SSH protocol to connect to HP ProCurve routers.

#### Commands sent to device

**Routers – HP ProCurve Collection** tasks send the following commands to HP ProCurve routers:

- > show run
- > show ip route
- > no page
- > enable

#### HP ProCurve collection tasks

**Routers – HP ProCurve Collection** tasks retrieve configuration data from HP ProCurve routers and add this data to the current model.

#### **Task properties**

The properties that control **Routers – HP ProCurve Collection** tasks are described in the following table.

| Property  | Description                                                                                                    |
|-----------|----------------------------------------------------------------------------------------------------|
| Basic tab |                                                                                                    |
| Run in    | Where to run the data collection.                                                                                                    |
| Addresses | A comma-separated list of the IP addresses of the HP ProCurve routers.                                                                                                    |
|           | <b>Note</b> : A task can collect the configurations of multiple routers only if the same authentication is used for all the routers.                                                                        |
| Method    | <ul> <li>Device: Use the authentication credentials provided here.</li> <li>CyberArk: Retrieve authentication credentials from CyberArk. (To use this option, configure CyberArk (see page 22).)</li> </ul> |
| Username  | This field is displayed if <b>Method</b> = <b>Device</b> .                                                                                                    |
|           | The user name to access the routers.                                                                                                    |
| Password  | This field is displayed if <b>Method</b> = <b>Device</b> .                                                                                                    |
|           | The user password.                                                                                                    |
| Safe      | This field is displayed if <b>Method</b> = <b>CyberArk</b> .                                                                                                    |
|           | The name of the CyberArk safe that contains the user                                                                                                    |

| Property                     | Description                                                                                                    |
|------------------------------|----------------------------------------------------------------------------------------------------|
|                              | authentication credential object.                                                                                                    |
| Object                       | This field is displayed if <b>Method</b> = <b>CyberArk</b> .                                                                                                  |
|                              | The name of the CyberArk object that contains the user name and password.                                                                                     |
| Advanced tab                 |                                                                                                    |
| Enable Password              | The password for enable command privileges on the routers.                                                                                                    |
| Merge assets by<br>WINS name | Specifies whether to merge assets from the same network by name and not by IP address.                                                                        |
| Location Hint                | The location of the routers.                                                                                                    |
|                              | <b>Note</b> : Use this property if different locations use the same set of IP addresses, so that routers at different locations can have the same IP address. |

# Importing HP ProCurve configuration data

Note: We recommend that you use an **Import – Directory** task to import the configuration data; if you include the routing table, the files for each device must be in a separate subdirectory of the specified directory (even if you are importing a single device).

The following files are required to import an HP ProCurve router configuration:

> \*.\*: The ProCurve configuration file

This file is the output of the ProCurve show run command.

> (Optional) route.txt: Dump of the ProCurve routing table

This file is the output of the ProCurve show ip route command.

You can import the configurations of multiple routers; put each set of configuration files in a separate 1st-level subdirectory of the specified directory.

Note: To run an **Import – Collector** task or an **Import – Collector Advanced** task, the Skybox Collector specified for the task must reside on a Linux platform.

# HUAWEI ROUTER

You can add or update configuration data from Huawei routers to the current model:

- > Using an online collection task:
  - Configure a router (see page 209) to permit access from a Skybox Collector and create a collection task (see page 209) to collect the router configurations and add the configuration data to the model.

The collection task can collect data from multiple routers.

- > Using an offline file import task:
  - Generate and retrieve router configuration files and import their data into the model (see page 210).

The file import task can import the data of multiple routers.

# Configuring Huawei routers for data collection

To configure a Huawei router for data collection:

Skybox data collection requires a read-only user on the device; we recommend that you create a separate user for this purpose.

#### **Connection type**

**Routers – Huawei Collection** tasks use the SSH protocol to connect to Huawei routers.

#### Commands sent to device

**Routers – Huawei Collection** tasks send the following commands to Huawei routers:

- > screen-length 0 temporary
- > One or both of:
  - display ip routing-table all-routes
  - display ip routing-table

depending on the version of the router

- > display current-configuration
- > display ip vpn-instance
- > display ip routing-table vpn-instance <VPN instance name>

#### Huawei collection tasks

**Routers – Huawei Collection** tasks retrieve configuration data from Huawei routers and add this data to the current model.

#### **Task properties**

The properties that control **Routers – Huawei Collection** tasks are described in the following table.

| Property               | Description                                                                                                    |
|------------------------|----------------------------------------------------------------------------------------------------|
| Basic tab              |                                                                                                    |
| Run in                 | Where to run the data collection.                                                                                                    |
| Addresses              | A comma-separated list of the IP addresses of the Huawei routers.                                                                    |
|                        | <b>Note</b> : A task can collect the configurations of multiple routers only if the same authentication is used for all the routers. |
| Username               | The user name to access the routers.                                                                                                 |
| Password               | The user password.                                                                                                    |
| Connection<br>Protocol | The connection protocol to use.                                                                                                    |

| Property                     | Description                                                                                                    |
|------------------------------|----------------------------------------------------------------------------------------------------|
| SSH Port                     | If <b>Connection Protocol</b> = <b>ssh</b> , the port on which the routers listen.                                                                            |
|                              | If you change the default port (22) on the routers, the<br>Skybox Collector must have permission to connect to the<br>routers on the port that you specify.   |
| Advanced t                   | ab                                                                                                    |
| Debug                        | (Only select this option if Skybox Professional Services has requested a complete debug file.)                                                                |
|                              | Specifies whether the task writes a complete debug log.                                                                                                    |
|                              | If selected, the log is saved in the operating system ${\tt Temp}$ directory.                                                                                 |
| Logging                      | (Only select this option if Skybox Professional Services has requested a basic debug file.)                                                                   |
|                              | Specifies whether the task writes a basic debug log.                                                                                                    |
|                              | If selected, the log is saved in the operating system ${\tt Temp}$ directory.                                                                                 |
| SSH Timeout                  | The number of seconds that the Skybox Collector waits for a response from a router before timing out.                                                         |
| Merge assets by<br>WINS name | Specifies whether to merge assets from the same network by name and not by IP address.                                                                        |
| Location Hint                | The location of the routers.                                                                                                    |
|                              | <b>Note</b> : Use this property if different locations use the same set of IP addresses, so that routers at different locations can have the same IP address. |

# Importing Huawei configuration data

You can use an **Import – Directory** task to import Huawei configuration data.

A single file, which can have any name, is required to import a Huawei router configuration. Create the file from the following files:

1 The Huawei configuration file

This file is the output of the Huawei display current-configuration command.

2 (Optional) Append a dump of the Huawei routing table to the configuration file

This is the output of the Huawei display ip routing-table or display ip routing-table all-routes command; the command to use depends on the version of the router

If the routing table is included, its routing rules overwrite routing rules from the configuration file because its information is more extensive and includes static and dynamic routing rules

3 (Optional) Append a dump of the routing table for each VPN instance

For each VPN instance, this is the output of the Huawei display ip routingtable vpn-instance <VPN instance name> command

You can import the configurations of multiple routers.

# H3C ROUTER

You can add or update configuration data from H3C routers to the current model:

- > Using an online collection task:
  - Configure a router (see page 211) to permit access from a Skybox Collector and create a collection task (see page 211) to collect the router configurations and add the configuration data to the model.

The collection task can collect data from multiple routers.

- > Using an offline file import task:
  - Generate and retrieve router configuration files and import their data into the model (see page 212).

The file import task can import the data of multiple routers.

# **Configuring H3C routers for data collection**

To configure an H3C router for data collection:

Skybox data collection requires a user with admin permissions on the device; we recommend that you create a separate user for this purpose.

# **Connection type**

**Routers – H3C Collection** tasks use the SSH protocol to connect to H3C routers.

## Commands sent to device

**Routers – H3C Collection** tasks send the following commands to H3C routers:

- > screen-length disable
- > disable paging
- > display
- > display ip routing-table

# H3C collection tasks

**Routers – H3C Collection** tasks retrieve configuration data from H3C routers and add this data to the current model.

# **Task properties**

The properties that control **Routers – H3C Collection** tasks are described in the following table.

| Property  | Description                                                                                                    |
|-----------|----------------------------------------------------------------------------------------------------|
| Basic tab |                                                                                                    |
| Run in    | Where to run the data collection.                                                                                                    |
| Addresses | A comma-separated list of the IP addresses of the H3C routers.                                                                       |
|           | <b>Note</b> : A task can collect the configurations of multiple routers only if the same authentication is used for all the routers. |

| Property                     | Description                                                                                                    |
|------------------------------|----------------------------------------------------------------------------------------------------|
| Method                       | <ul> <li>Device: Use the authentication credentials provided here.</li> <li>CyberArk: Retrieve authentication credentials from CyberArk. (To use this option, configure CyberArk (see page 22).)</li> </ul> |
| Username                     | This field is displayed if <b>Method</b> = <b>Device</b> .<br>The user name to access the routers.                                                                                                    |
| Password                     | This field is displayed if <b>Method</b> = <b>Device</b> .<br>The user password.                                                                                                    |
| Safe                         | This field is displayed if <b>Method</b> = <b>CyberArk</b> .<br>The name of the CyberArk safe that contains the user<br>authentication credential object.                                                   |
| Object                       | This field is displayed if <b>Method</b> = <b>CyberArk</b> .<br>The name of the CyberArk object that contains the user<br>name and password.                                                                |
| User Type                    | Specifies the privilege level available to the task.                                                                                                    |
| Advanced t                   | ab                                                                                                    |
| Merge assets by<br>WINS name | Specifies whether to merge assets from the same network by name and not by IP address.                                                                                                    |
| Location Hint                | The location of the routers.<br><b>Note</b> : Use this property if different locations use the same set of IP addresses, so that routers at different locations can have the same IP address.               |

# Importing H3C configuration data

You can use an **Import – Directory** task to import H3C configuration data.

Note: If you include the routing table, the files for each device must be in a separate subdirectory of the specified directory (even if you are importing a single device).

The following files are required to import a H3C router configuration:

> run.txt: The H3C configuration file

This file is the output of the H3C display command.

> (Optional) route.txt: Dump of the H3C routing table

This file is the output of the H3C display ip routing-table command.

You can import the configurations of multiple routers; put each set of configuration files in a separate 1st-level subdirectory of the specified directory.

# NORTEL PASSPORT 8600 ROUTER

You can add or update configuration data from Nortel Passport 8600 routers to the current model:

> Using an online collection task:

• Configure the routers (see page 213) to permit access from a Skybox Collector and create a collection task (see page 213) to collect the router configurations and add the configuration data to the model.

The collection task can collect data from multiple routers.

- > Using an offline file import task:
  - Generate and retrieve router configuration files and import their data into the model (see page 214).

The file import task can import the data of multiple routers.

# **Configuring Nortel Passport 8600 routers for data collection**

To configure a Nortel router for data collection:

Skybox data collection requires a read-only user on the device; we recommend that you create a separate user for this purpose.

## **Connection type**

**Routers – Nortel Passport Collection** tasks use the SSH protocol to connect to Nortel Passport routers.

## Commands sent to device

**Routers – Nortel Passport Collection** tasks send the following commands to Nortel Passport routers:

- > config cli more false
- > sh conf
- > sh ip route info

# Nortel Passport collection tasks

**Routers – Nortel Passport Collection** tasks retrieve configuration data from Nortel Passport routers and add this data to the current model.

#### **Task properties**

The properties that control **Routers – Nortel Passport Collection** tasks are described in the following table.

| Property               | Description                                                                                                    |
|------------------------|----------------------------------------------------------------------------------------------------|
| Basic tab              |                                                                                                    |
| Connection<br>Protocol | The connection protocol to use.                                                                                                    |
| Routers'<br>Addresses  | A comma-separated list of the IP addresses and IP<br>address ranges of the Nortel Passport routers.<br><b>Note</b> : A task can collect the configurations of multiple<br>routers only if the same authentication is used for all the<br>routers. |
| Authentication         |                                                                                                    |
| Use Access<br>Tokens   | <ul> <li>Specifies whether to take the values for Username and Password from a repository.</li> <li>For information about the repository, see Device</li> </ul>                                                                                   |

| Property      | Description                                                                                                    |
|---------------|----------------------------------------------------------------------------------------------------|
|               | access management (on page 20).                                                                                                    |
|               |                                                                                                    |
| Username      | The user name to access the routers.                                                                                                    |
| Password      | The user password.                                                                                                    |
| Advanced tab  |                                                                                                    |
| Location Hint | The location of the routers.                                                                                                    |
|               | <b>Note</b> : Use this property if different locations use the same set of IP addresses, so that routers at different locations can have the same IP address. |

# Importing Nortel Passport 8600 configuration data

The following files are required to import a Nortel Passport router configuration:

> run.txt: The Nortel configuration file

This file is the output of the Nortel show conf command.

> (Optional) route.txt: Dump of the Nortel routing table

This file is the output of the Nortel show ip route command.

If route.txt is included, its routing rules overwrite routing rules from run.txt because its information is more extensive and includes static and dynamic routing rules.

You can import the configurations of multiple routers; put each set of configuration files in a separate 1st-level subdirectory of the specified directory.

# VYATTA ROUTER

You can add or update configuration data from Vyatta routers to the current model using an online collection task:

Configure a router (see page 214) to permit access from a Skybox Collector and create a collection task (see page 215) to collect the router configurations and add the configuration data to the model.

The collection task can collect data from multiple routers.

# Configuring Vyatta routers for data collection

To configure a Vyatta router for data collection:

Skybox data collection requires a read-only user on the device; we recommend that you create a separate user for this purpose.

#### **Connection type**

**Routers – Vyatta Collection** tasks use the SSH protocol to connect to Vyatta routers.

# Commands sent to device

**Routers – Vyatta Collection** tasks send the following commands to Vyatta routers:

- > show version
- > show configuration
- > show ip route

# Vyatta collection tasks

**Routers – Vyatta Collection** tasks retrieve configuration data from Vyatta routers and add this data to the current model.

# **Task properties**

The properties that control **Routers – Vyatta Collection** tasks are described in the following table.

| Property                     | Description                                                                                                    |  |
|------------------------------|----------------------------------------------------------------------------------------------------|--|
| Basic tab                    |                                                                                                    |  |
| Run in                       | Where to run the data collection.                                                                                                    |  |
| Server Name or<br>IP         | A comma-separated list of host names or IP addresses of Vyatta routers.                                                                                       |  |
|                              | <b>Note</b> : A task can collect the configurations of multiple routers only if the same authentication is used for all the routers.                          |  |
| Username                     | The user name to access the routers.                                                                                                    |  |
| Password                     | The user password.                                                                                                    |  |
| Advanced tab                 |                                                                                                    |  |
| Debug                        | (Only select this option if Skybox Professional Services has requested a complete debug file.)                                                                |  |
|                              | Specifies whether the task writes a complete debug log.                                                                                                    |  |
|                              | If selected, the log is saved in the operating system ${\tt Temp}$ directory.                                                                                 |  |
| Vyatta router type           | Specifies the type of router from which this task collects configuration data.                                                                                |  |
| Merge assets by<br>WINS name | Specifies whether to merge assets from the same network by name and not by IP address.                                                                        |  |
| Location Hint                | The location of the routers.                                                                                                    |  |
|                              | <b>Note</b> : Use this property if different locations use the same set of IP addresses, so that routers at different locations can have the same IP address. |  |

# Scanner tasks

This chapter describes how to add vulnerability scanner output to the current model.

There are 2 types of scanner tasks:

- Scan tasks: These tasks initiate a scan, collect the results, and add vulnerability occurrence data to the model.
- Collection tasks: These tasks collect the results of previously run scans and add vulnerability occurrence data to the model.

In both cases, vulnerability occurrences are added or updated and, if necessary, new assets and services are added to the model.

# In this chapter

| Guidelines for setting up scanner tasks           | 216 |
|---------------------------------------------------|-----|
| BeyondTrust Retina scanner                        | 217 |
| McAfee Vulnerability Manager (Foundstone) scanner | 218 |
| IBM Security AppScan                              | 220 |
| IBM Security SiteProtector System                 | 221 |
| Qualys QualysGuard scanner                        | 222 |
| Rapid7 Nexpose scanner                            | 226 |
| Tenable Network Security Nessus scanner           | 228 |
| Tenable Network Security Tenable.io               | 230 |
| Tenable Network Security Tenable.sc               | 231 |
| Tripwire IP360 scanner                            | 233 |
| WhiteHat Sentinel scanner                         | 235 |
| Blacklists                                        | 236 |

# GUIDELINES FOR SETTING UP SCANNER TASKS

Review the following when setting up scanner tasks:

- Skybox requires unrestricted scanning output—output with a minimum of control devices blocking the route between the scanner and the scanned assets. Otherwise, Skybox's analysis of access and attack scenarios in the model does not reflect the actual access and possibility of attacks.
- If your organization includes DHCP networks, you get a more accurate model if you use separate scans for the DHCP networks and for the static networks

because Skybox uses a different mechanism to merge scans of DHCP networks into the model.

# BEYONDTRUST RETINA SCANNER

You can add or update vulnerability occurrence data from BeyondTrust (eEye) Retina scanners to the current model using an online collection task:

Create a collection task (see page 217) to collect the vulnerability occurrences found by the scanner and add the vulnerability occurrence data to the model.

You can create a blacklist of scanner IDs (see page 236) that Skybox ignores.

## Configuring BeyondTrust Retina scanners for data collection

Skybox supports the Retina 4.9, Retina 5, and Retina 6 vulnerability scanners.

Note: For Retina 4.9, the Skybox Collector that collects the results of the Retina vulnerability scanner must run on a Windows platform.

## **Connection type**

If **Scan Output Type** = **DSN** in the task definition, **Scanners – Retina Collection** tasks use SQL to connect to BeyondTrust Retina scanners.

## **BeyondTrust Retina collection tasks**

**Scanners – Retina Collection** tasks retrieve vulnerability occurrence data collected by BeyondTrust Retina scanners and add this data to the current model.

Note: By default, data is collected only for assets marked in the Retina scanner database as **scan finished**. In some installations, this field is not filled and assets are skipped; to force collection of all assets, set Retina.ForceImport to **true** in <Skybox\_Home>\collector\conf\sb\_collector.properties.

## **Task properties**

The properties that control **Scanners – Retina Collection** tasks are described in the following table.

| Property                | Description                                                                                                    |
|-------------------------|----------------------------------------------------------------------------------------------------|
| Basic tab               |                                                                                                    |
| Recency                 | Collect scans generated in the specified number of days before today.                                                                                                    |
| Scan Output Type        | The output type of the scan.                                                                                                    |
| Files Directory<br>Path | <ul> <li>This field is displayed if Scan Output Type = FILE.</li> <li>The full path to a directory containing Retina output RTD files</li> <li>The full path to an RTD file, including the file name</li> <li>Note: If you only specify a path, all RTD files in the directory are parsed and merged.</li> </ul> |
| DSN Name                | This field is displayed if <b>Scan Output Type</b> = <b>DSN</b> .<br>The name of the DSN that is configured for the Retina<br>output.                                                                                                    |
| Dictionary<br>location  | Specifies how the Retina dictionary location is defined.<br><b>Note</b> : If the Skybox Collector that collects the results of                                                                                                    |

| Property                 | Description                                                                                                    |
|--------------------------|----------------------------------------------------------------------------------------------------|
|                          | the Retina vulnerability scanner is running on a Linux platform, set this field to <b>PATH</b> .                                                                                                    |
| Dictionary files<br>path | This field is displayed if <b>Dictionary location</b> = <b>PATH</b> .<br>The full path to the Retina dictionary files (audits.xml<br>and services.xml).<br><b>Note</b> : This option is not supported for the Retina 4.9<br>vulnerability scanner. |
| Advanced                 | tab                                                                                                    |
| Location Hint            | The location of the scanner.<br><b>Note</b> : Use this property if different locations use the<br>same set of IP addresses, so that scanners at different<br>locations can have the same IP address.                                               |

# MCAFEE VULNERABILITY MANAGER (FOUNDSTONE) SCANNER

You can add or update vulnerability occurrence data from McAfee Vulnerability Manager (Foundstone) scanners to the current model using an online collection task:

Configure a scanner (see page 218) to permit access from a Skybox Collector and create a collection task (see page 218) to collect the vulnerability occurrences found by the scanner and add the vulnerability occurrence data to the model.

You can create a blacklist of scanner IDs (see page 236) that Skybox ignores.

# Configuring McAfee Vulnerability Manager (Foundstone) scanners for data collection

To configure a McAfee Vulnerability Manager (Foundstone) scanner for data collection:

Skybox data collection requires a read-only user on the device; we recommend that you create a separate user for this purpose.

## **Connection type**

**Scanners – McAfee MVM Collection** tasks use SQL to connect to McAfee Vulnerability Manager (Foundstone) scanners.

## McAfee Vulnerability Manager (Foundstone) collection tasks

**Scanners – McAfee MVM Collection** tasks retrieve vulnerability occurrence data collected by a McAfee Vulnerability Manager (Foundstone) scanner and add this data to the current model.

## **Task properties**

The properties that control **Scanners – McAfee MVM Collection** tasks are described in the following table.

| Property                     | Description                                                                                                    |
|------------------------------|----------------------------------------------------------------------------------------------------|
| Basic tab                    |                                                                                                    |
| Network Scope                | The assets and container entities whose vulnerability occurrence data is added to the model by the task.                                                                                                    |
| Recency                      | Collect scans generated in the specified number of days before today.                                                                                                    |
| Database connect             | ion                                                                                                    |
| Address/Name                 | The name or IP address of the database server that hosts the Foundstone database.                                                                                                    |
| User Authentication          | מס                                                                                                    |
| Database<br>Username         | The user name of a user of the McAfee Vulnerability Manager scanner.                                                                                                    |
| Database<br>Password         | The user password.                                                                                                    |
| Advanced t                   | ab                                                                                                    |
| Location Hint                | The location of the scanner.<br><b>Note</b> : Use this property if different locations use the<br>same set of IP addresses, so that scanners at different<br>locations can have the same IP address.                                                                                                    |
| Policy Name                  | The McAfee Vulnerability Manager policy for which to<br>retrieve a scan.<br>If this field is empty, the most recent scan is retrieved.<br>Wildcards are supported, as described in the following<br>table.                                                                                                    |
| Merge assets by<br>WINS name | Specifies whether to merge assets from the same network by name and not by IP address.                                                                                                    |
| DSN Name                     | <ul> <li>(Read-only) The name of the DSN that is configured for the McAfee Vulnerability Manager output.</li> <li>Note: This field is displayed for backward compatibility only; it is for tasks created in previous versions of Skybox. To create a task, provide a value in the Address/Name field in the Basic tab.</li> </ul> |

## Using wildcards in the Policy Name property

The wildcards that **Policy Name** property can use are described in the following table. For example, to get all scans whose policy name does *not* end with D, use **%[^D]** as the policy name.

| Wildcard       | Descriptions                                                                |
|----------------|-----------------------------------------------------------------------------|
| %              | Any string of zero or more characters                                       |
| _ (underscore) | Any single character                                                        |
| []             | Any single character in the specified range ([a-f]) or set ([abcdef])       |
| [^]            | Any single character not in the specified range ([^a-f]) or set ([^abcdef]) |

# IBM SECURITY APPSCAN

You can add or update vulnerability occurrence data from IBM AppScan to the current model:

- > Using an online collection task:
  - Configure a scanner (see page 220) to permit access from a Skybox Collector and create a collection task (see page 220) to collect the vulnerability occurrences found by the scanner and add the vulnerability occurrence data to the model.

The scanner collection task can collect data from multiple scanners.

- > Using an offline file import task:
  - Generate scanner vulnerability occurrence files and import their data into the model (see page 221).

The file import task can import the data of multiple scanners.

## Configuring IBM AppScan for data collection

To configure an IBM AppScan for data collection:

- > Install the Python lxml package on the machine that is running the task.
- > Configure the AppScan to generate reports (on a continuous basis).
- Skybox data collection requires a read-only user on the device; we recommend that you create a separate user for this purpose.

To download and install the Python Ixml package on Skybox

Download and install the lxml package from <u>https://pypi.python.org/pypi/lxml/</u>

## IBM AppScan collection tasks

**Scanners – AppScan Collection** tasks retrieve vulnerability occurrence data collected by IBM AppScan and add this data to the current model.

## Task properties

The properties that control **Scanners – AppScan Collection** tasks are described in the following table.

| Description                                                                                                    |  |
|----------------------------------------------------------------------------------------------------|--|
|                                                                                                    |  |
| Where to run the data collection.                                                                                                    |  |
| The location of the XML files containing the AppScan scan data.                                                                                        |  |
| Advanced tab                                                                                                    |  |
| Specifies whether to merge assets from the same network by name and not by IP address.                                                                 |  |
| The location of the scanner.<br><b>Note</b> : Use this property if different locations use the same set of IP addresses, so that scanners at different |  |
|                                                                                                    |  |

Property Description

locations can have the same IP address.

## Importing IBM AppScan data

You can use an **Import – Directory** task to import the AppScan vulnerability occurrence data.

The following file is required to import AppScan data:

\*.xml: AppScan XML file

You can import the results of multiple scans.

# IBM SECURITY SITEPROTECTOR SYSTEM

You can add or update vulnerability occurrence data collected by IBM Internet Scanners from an IBM Security SiteProtector System database to the current model using an online collection task:

> Create a collection task (see page 221) to collect the vulnerability occurrences found by the scanners and add the vulnerability occurrence data to the model.

You can create a blacklist of scanner IDs (see page 236) that Skybox ignores.

## Configuring IBM SiteProtector for data collection

To configure an IBM SiteProtector database for data collection:

- Skybox data collection requires a read-only user on the database; we recommend that you create a separate user for this purpose.
- > Make sure that the user running the task has the following permissions:
  - EXECUTE stored procedures
  - SELECT views

### Connection type

**Scanners – ISS SiteProtector Collection** tasks use SQL to connect to IBM SiteProtector databases.

### **IBM SiteProtector collection tasks**

Scanners – ISS SiteProtector Collection tasks retrieve vulnerability occurrence data, collected by IBM Internet Scanners, from an IBM SiteProtector database and add this data to the current model.

### **Task properties**

The properties that control **Scanners – ISS SiteProtector Collection** tasks are described in the following table.

| Property      | Description                                                                                              |
|---------------|----------------------------------------------------------------------------------------------------|
| Basic tab     |                                                                                                    |
| Network Scope | The assets and container entities whose vulnerability occurrence data is added to the model by the task. |

| Property                     | Description                                                                                                    |  |
|------------------------------|----------------------------------------------------------------------------------------------------|--|
| Recency                      | <ul> <li>An integer: Collect scans generated in the specified<br/>number of days before today.</li> <li>A date range: Collect scans generated between the<br/>specified dates.<br/>Use American date format (MM/dd/yyyy-MM/dd/yyyy).</li> </ul>                                                                                                    |  |
| Sensor IP Address            | The IP address of the scanner.                                                                                                    |  |
| Database connecti            | on                                                                                                    |  |
| Address/Name                 | The name or IP address of the database server that hosts the SiteProtector database.                                                                                                    |  |
| User Authentication          |                                                                                                    |  |
| Database<br>Username         | The user name to access the SiteProtector database.                                                                                                    |  |
| Database<br>Password         | The user password.                                                                                                    |  |
| Advanced ta                  | ab                                                                                                    |  |
| Location Hint                | The location of the scanner.<br><b>Note</b> : Use this property if different locations use the same set of IP addresses, so that scanners at different locations can have the same IP address.                                                                                                    |  |
| Merge assets by<br>WINS name | Specifies whether to merge assets from the same network by name and not by IP address.                                                                                                    |  |
| DSN name                     | (Read-only) The name of the DSN that is configured for<br>the server that hosts the SiteProtector database.<br><b>Note</b> : This field is displayed for backward compatibility<br>only; it is for tasks created in previous versions of<br>Skybox. To create a task, provide a value in the<br><b>Address/Name</b> field in the <b>Basic</b> tab. |  |

# QUALYS QUALYSGUARD SCANNER

You can add or update vulnerability occurrence data from Qualys QualysGuard scanners to the current model:

- > Using an online collection task:
  - Configure a scanner (see page 223) to permit access from a Skybox Collector and create a collection task (see page 223) to collect the vulnerability occurrences found by the scanner and add the vulnerability occurrence data to the model.
- > Using an offline file import task:
  - Generate scanner vulnerability occurrence files and import their data into the model (see page 226).

The file import task can import the data of multiple scanners.

You can create a blacklist of scanner IDs (see page 236) that Skybox ignores.

## Configuring Qualys QualysGuard scanners for data collection

The Qualys vulnerability scanner is unique among the vulnerability scanners used by Skybox, in that the scan results are not stored in Skybox. Rather, Skybox accesses the Qualys website to pull network configurations and vulnerabilities scan results.

Before configuring Qualys to work with Skybox, contact Qualys and open an account. We strongly recommend that you license Qualys API v2 (if you use Qualys API v1 and try to retrieve many scans, you might exceed the permitted number of API calls).

Save the following account information; you need the information when you create the Skybox task.

### > Qualys account user name

> Qualys account password

After creating your Qualys account, configure connection between the Skybox Collector and the QualysGuard vulnerability scanner (that is, the Qualys IP address).

To configure connection to the QualysGuard vulnerability scanner

1 Make sure that the connection is not blocked by any firewalls.

Note: Connecting to the Qualys website via a proxy server is supported.

- 2 Enable access from the Skybox Collector to the QualysGuard API server at:
  - (Users of Qualys US site) https://qualysapi.qualys.com/
  - (Users of Qualys European site) https://qualysapi.qualys.de/

Fallback: Use the Qualys website at:

(Users of Qualys US site) https://qualysguard.qualys.com/

(Users of Qualys European site) https://qualysguard.qualys.de/

If web access from the Skybox Collector goes through a proxy, configure the proxy IP address and port (see the Proxy Settings (Server) topic in the Skybox Installation and Administration Guide).

#### Connection type

**Scanners – Qualys Collection** tasks use HTTPS to connect to Qualys QualysGuard scanners.

#### Qualys QualysGuard collection tasks

**Scanners – Qualys Collection** tasks retrieve vulnerability occurrence data collected by Qualys QualysGuard scanners and add this data to the current model.

#### **Task properties**

The properties that control **Scanners – Qualys Collection** tasks are described in the following table.

| Property          | Description                                                                                                    |
|-------------------|----------------------------------------------------------------------------------------------------|
| Basic tab         |                                                                                                    |
| Qualys site       | The Qualys site to which to connect.                                                                                                    |
|                   | If the Qualys site is not in the list, select <b>Custom</b> and type the site URL in <b>Custom Qualys site</b> .                                                                                                    |
| Custom Qualys     | This field is enabled only if <b>Qualys site = Custom</b> .                                                                                                    |
| site              | The URL of the Qualys site to which to connect.                                                                                                    |
|                   | Note: This field supports IPv4 only.                                                                                                    |
| Username          | The user name of a user, as defined on the Qualys<br>Management Site.                                                                                                    |
|                   | <b>Note</b> : We recommend that the user have read-only permissions only.                                                                                                    |
| Password          | The user password.                                                                                                    |
| Network Scope     | The assets and container entities whose vulnerability occurrence data is collected by the task.                                                                                                    |
| Exclude Scope     | The Assets and container entities that match <b>Network</b><br><b>Scope</b> but whose vulnerability occurrence data is not to<br>be added to the model by the task.                                                                                                    |
| Filter            |                                                                                                    |
| Collection Method | Specifies whether to retrieve vulnerability occurrence data from a Qualys database or from Qualys scans.                                                                                                    |
| Filter by         | This field is disabled if <b>Collection Method</b> = <b>Database</b> .<br>Specifies whether to collect scan and map files by name,<br>by ID, or by user login.                                                                                                    |
|                   | Note: This is user login and <i>not</i> user name.                                                                                                    |
| Filter by Scan    | This field is disabled if <b>Collection Method</b> = <b>Database</b> .<br>Specifies whether to retrieve scan data.                                                                                                    |
| Scan Filter       | <ul> <li>This field is enabled if Filter by Scan is selected.</li> <li>(Filter by = NAME) The scan name to use when collecting the scan data. Only scans with names matching this string are imported.</li> <li>Note: Information about this filter appears in the table that follows this table.</li> <li>(Filter by = USER) The user name to use when collecting the scan data. Only scans launched by users whose user name matches this string are imported.</li> <li>(Filter by = ID) The exact ID of the scan to use.</li> </ul> |
| Filter by Map     | This field is disabled if <b>Collection Method</b> = <b>Database</b> .                                                                                                    |
|                   | Specifies whether to retrieve map data.                                                                                                    |
| Map Filter        | <ul> <li>This field is enabled if Filter by Map is selected.</li> <li>(Filter by = NAME) The map name to use when collecting the scan data. Only maps with names matching this string are imported.</li> <li>Note: Information about this filter appears in the table that follows this table.</li> <li>(Filter by = USER) The user name to use when collecting the scan data. Only maps launched by users whose user name matches this string are imported.</li> </ul>                                                                |

| Property | Description                                                          |
|----------|----------------------------------------------------------------------|
|          | <ul> <li>(Filter by = ID) The exact ID of the map to use.</li> </ul> |

| Filter by Kernel<br>Activity  | Specifies whether to add vulnerability occurrence data to the model for some kernels only.                                                                           |
|-------------------------------|----------------------------------------------------------------------------------------------------|
|                               | By default, vulnerability occurrence data is added for all kernels.                                                                                                  |
| Kernel Activity               | This field is enabled if <b>Filter by Kernel Activity</b> is selected.                                                                                               |
|                               | The kernels for which to add vulnerability occurrence data to the model.                                                                                             |
| Recency                       | This field is ignored if <b>Collection Method</b> = <b>Database</b> .                                                                                                |
|                               | <ul> <li>An integer: Collect scans generated in the specified<br/>number of days before today.</li> <li>A date range: Collect scans generated between the</li> </ul> |
|                               | specified dates.                                                                                                    |
|                               | Use American date format (MM/dd/yyyy-MM/dd/yyyy).                                                                                                    |
|                               | <b>Note</b> : If you are using Qualys API v1, set the number of days as low as possible to avoid exceeding the permitted number of API calls.                        |
| Proxy                         |                                                                                                    |
| Use Proxy                     | Specifies whether to use HTTP proxy settings.                                                                                                    |
|                               | The proxy settings are set in the Options dialog box (see<br>the Proxy Settings (Server) topic in the Skybox<br>Installation and Administration Guide).              |
| Advanced ta                   | ab                                                                                                    |
| Location Hint                 | The location of the scanner.                                                                                                    |
|                               | <b>Note</b> : Use this property if different locations use the same set of IP addresses, so that scanners at different locations can have the same IP address.       |
| Merge assets by<br>WINS name  | Specifies whether to merge assets from the same network by name and not by IP address.                                                                               |
| Attach services to interfaces | Specifies whether to attach each service to an interface<br>(instead of attaching it to all interfaces) after importing a<br>scan.                                   |
|                               |                                                                                                    |

## About the Scan filter and Map filter fields

The strings to use for the **Scan filter** field and the **Map filter** field (if **Filter by** = **NAME** or **Filter by** = **USER**) are listed in the following table.

#### This text string Collects these scans or maps

Empty string All scans or maps within the date range specified in the

|                                                            | Recency field.                                                                                                    |
|------------------------------------------------------------|----------------------------------------------------------------------------------------------------|
| A partial name<br>(do not use<br>quotation marks)          | <ul> <li>(Filter by = NAME) Only scans or maps whose title contains this string.</li> <li>(Filter by = USER) Only scans or maps launched by a user whose user name contains this string.</li> </ul>                                                                                                    |
| "N/A" (without quotation marks)                            | <ul> <li>(Filter by = NAME) Scans or maps that have no title<br/>in the Qualys UI</li> <li>(Filter by = USER) Not relevant (do not use)</li> </ul>                                                                                                    |
| A regular<br>expression (do<br>not use quotation<br>marks) | <ul> <li>(Filter by = NAME) All scans or maps that contain the result of the regular expression in their title. For example, the regular expression Light Full matches scan titles including "Light scan" and "All Networks Full Scan".</li> <li>(Filter by = USER) All scans or maps launched by a user whose user name contains the result of the regular expression.</li> </ul> |
|                                                            | <b>Note</b> : Text matching using regular expressions is not case-sensitive.                                                                                                    |

## Importing Qualys QualysGuard scanner data

Note: We recommend that you use an **Import – Directory** task to import the scan data; if you include the Qualys Map, the files for each device must be in a separate subdirectory of the specified directory (even if you are importing a single device).

The following files are required to import Qualys scan results:

- > scan.xml: The Qualys scan file
- > (Optional) map.xml: The Qualys Map

You can import the results of multiple scans; put each set of files in a separate 1st-level subdirectory of the specified directory.

## RAPID7 NEXPOSE SCANNER

You can add or update vulnerability occurrence data from Rapid7 Nexpose scanners to the current model:

- > Using an online collection task:
  - Configure a scanner (see page 226) to permit access from a Skybox Collector and create a collection task (see page 227) to collect the vulnerability occurrence data and add it to the model.
- > Using an offline file import task:
  - Retrieve scanner audit reports and import their data into the model (see page 228).

The file import task can import the data of multiple scanners.

## **Configuring Rapid7 Nexpose scanners for data collection**

To configure a Rapid7 Nexpose scanner for data collection:

> Configure the Rapid7 scanner to generate reports on a continuous basis.

Skybox data collection requires a read-only user on the device; we recommend that you create a separate user for this purpose.

Note: Reports for Skybox data collection must be generated and owned by this user. Skybox cannot access reports owned by other users.

To configure a Rapid7 scanner to generate reports

- 1 In the Nexpose web interface, select **Create a report**.
- 2 Type a name for the report in the **Name** field.
- 3 In the Template area:
  - a. Select Export.
  - b. Select XML Export 2.
- 4 In the Scope area, select **Selected Sites**.
- 5 In the **Frequency** field, select **Run a recurring report after every scan**.
- 6 Click Save & run the report.
- 7 (Optional) Type all or part of the report name in the Filter By Name field in the Advanced tab of the Scanners – Rapid7 Collection task.

#### **Connection type**

**Scanners – Rapid7 Collection** tasks use a web service to connect to Rapid7 Nexpose scanners.

### **Rapid7 Nexpose collection tasks**

**Scanners – Rapid7 Collection** tasks retrieve vulnerability occurrence data (audit reports) collected by a Rapid7 Nexpose scanner and add this data to the current model.

#### **Task properties**

The properties that control **Scanners – Rapid7 Collection** tasks are described in the following table.

| Property       | Description                                                                                                    |
|----------------|----------------------------------------------------------------------------------------------------|
| Basic tab      |                                                                                                    |
| Run in         | Where to run the data collection.                                                                                                    |
| Scanner IP     | The IP address and port of the Rapid7 Nexpose scanner, with the format nnn.nnn.nnn: <port>.</port>                                      |
|                | Note: The default port of the scanner is 3780.                                                                                          |
| Username       | The user name to access the scanner.                                                                                                    |
| Password       | The user password.                                                                                                    |
| Advanced tab   |                                                                                                    |
| Recency        | Collect reports generated in the specified number of days before today.                                                                 |
| Filter By Name | If you provide a full or partial report name, only reports<br>with names matching this string are imported. Wildcards<br>are supported. |
|                |                                                                                                    |

| Property                         | Description                                                                                                    |
|----------------------------------|----------------------------------------------------------------------------------------------------|
| Filter By Format                 | If you provide a format, only reports in this format are<br>imported. Possible formats are:<br>• ns-xml                                                                                              |
|                                  | <ul><li>(Recommended) raw-xml</li><li>qualys-xml</li></ul>                                                                                                    |
| Filter By Template               | If you provide a template type, only reports using this template are imported. Possible templates are:                                                                                               |
|                                  | <ul><li>audit-report</li><li>full-audit</li></ul>                                                                                                    |
| Filter By API<br>Version         | If you provide an API version, only reports using this API version are imported.                                                                                                    |
| Merge Host From<br>The Same Scan |                                                                                                    |
| Strict certificate validation    | Specifies whether to force SSL certificate authentication                                                                                                    |
| Use Proxy                        | Specifies whether to use HTTP proxy settings.                                                                                                    |
| Proxy Address                    | Only required if you select <b>Use Proxy</b> .                                                                                                    |
| Proxy Username                   | Configuration of the proxy that the task must use to                                                                                                    |
| Proxy Password                   | connect to the scanner.                                                                                                    |
| Merge assets by<br>WINS name     | Specifies whether to merge assets from the same network by name and not by IP address.                                                                                                    |
| Location Hint                    | The location of the scanner.<br><b>Note</b> : Use this property if different locations use the<br>same set of IP addresses, so that scanners at different<br>locations can have the same IP address. |

## Importing Rapid7 Nexpose audit reports

Note: We recommend that you use an **Import – Directory** task to import the audit reports.

You can import Rapid7 Nexpose audit reports in:

- > ns-xml
- > raw-xml
- > qualys-xml

You can import multiple audit reports; put each set of files in a separate 1st-level subdirectory of the specified directory.

## TENABLE NETWORK SECURITY NESSUS SCANNER

You can add or update vulnerability occurrence data from Tenable Network Security Nessus scanners to the current model.

- > Using an online collection task:
  - Configure a scanner (see page 229) to permit access from a Skybox Collector and create a task (see page 229) to execute a scan, collect the

vulnerability occurrences found by the scanner, and add the vulnerability occurrence data to the model.

- > Using an offline file import task:
  - Generate scanner vulnerability occurrence files and import their data into the model (see page 230).

The file import task can import the data of multiple scanners.

You can create a blacklist of scanner IDs (see page 236) that Skybox ignores.

## Configuring Nessus scanners for data collection

To configure a Nessus scanner for data collection:

Skybox data collection requires a read-only user on the device; we recommend that you create a separate user for this purpose.

## **Connection type**

**Scanners – Nessus Collection** tasks use a web service to connect to Nessus scanners.

### **Tenable Network Security Nessus collection tasks**

**Scanners – Nessus Collection** tasks retrieve vulnerability occurrence data collected by a Tenable Network Security Nessus scanner and add this data to the current model.

## Task properties

The properties that control **Scanners – Nessus Collection** tasks are described in the following table.

| Property       | Description                                                                                                    |
|----------------|----------------------------------------------------------------------------------------------------|
| Basic tab      |                                                                                                    |
| Run in         | Where to run the data collection.                                                                                                    |
| Scanner URL    | The URL of the Tenable Network Security Nessus scanner,<br>with the format https:// <nessus host="" name="">[:<port>].<br/>The default port is 8834</port></nessus> |
| Username       | The user name to access the scanner.                                                                                                    |
| Password       | The user password.                                                                                                    |
| Nessus Version | <ul> <li>The Nessus version running on the scanner:</li> <li>5: Version 5</li> <li>6: Version 6 or higher</li> </ul>                                                |
| Advanced t     | ab                                                                                                    |
| Recency        | Collect reports generated in the specified number of days before today.                                                                                             |
| Filter By Name | If you provide a full or partial report name, only reports<br>with names matching this string are imported. Wildcards<br>are supported.                             |

| Property                     | Description                                                                                                    |
|------------------------------|----------------------------------------------------------------------------------------------------|
| Debug Logger                 | (Only use this option if Skybox Professional Services has requested a debug file.)                                                                             |
|                              | The location of the debug log file.                                                                                                    |
|                              | If this field is empty, the task does not save debug messages.                                                                                                 |
| Merge assets by<br>WINS name | Specifies whether to merge assets from the same network by name and not by IP address.                                                                         |
| Location Hint                | The location of the scanner.                                                                                                    |
|                              | <b>Note</b> : Use this property if different locations use the same set of IP addresses, so that scanners at different locations can have the same IP address. |

## Importing Tenable Network Security Nessus scanner data

Note: We recommend that you use an **Import – Directory** task to import the scan data.

The following file is required to import Nessus scanner data:

\*.nessus: Nessus XML file

Note: For an **Import – Basic** task change the extension from .nessus to .xml.

You can import the results of multiple scans.

# TENABLE NETWORK SECURITY TENABLE.IO

You can add or update vulnerability occurrence data from Tenable Network Security Tenable.io to the current model using an online collection task:

Configure Tenable.io (see page 230) to permit access from a Skybox Collector and create a collection task (see page 230) to collect the Nessus scans found by Tenable.io and add the vulnerability occurrence data to the model.

You can create a blacklist of scanner IDs (see page 236) that Skybox ignores.

## Configuring Tenable.io for data collection

To configure Tenable.io for data collection:

Skybox data collection requires a read-only user on the Tenable.io; we recommend that you create a separate user for this purpose.

### **Connection type**

**Scanners – Tenable.io Collection** tasks use a web service to connect to Tenable.io.

### Tenable Network Security Tenable.io collection tasks

**Scanners – Tenable.io Collection** tasks retrieve Nessus scans collected from Tenable Network Security Nessus scanners managed by Tenable Network Security Tenable.io and add the vulnerability occurrence data to the current model. The following scan result types are supported:

- > Basic scan
- > Host discovery
- > Advanced scan

## **Task properties**

The properties that control **Scanners – Tenable.io Collection** tasks are described in the following table.

| Property                     | Description                                                                                                    |
|------------------------------|----------------------------------------------------------------------------------------------------|
| Basic tab                    |                                                                                                    |
| Server Name or<br>IP         | The name or IP address of Tenable.io.                                                                                                    |
| Access key                   | The Tenable.io access key ID.                                                                                                    |
| Secret key                   | The Tenable.io secret access key.                                                                                                    |
| Filter                       |                                                                                                    |
| Filter by                    | Specifies the filter to use when collecting scan files.                                                                                                    |
| Filter value                 | This field is displayed if <b>Filter by</b> = <b>NAME</b> or <b>Filter by</b> = <b>ID</b> .                                                                                                    |
|                              | <ul> <li>(Filter by = NAME) A comma-separated list of the names of the scans to collect. Use the character * for standard pattern matching.</li> <li>(Filter by = ID) A comma-separated list of the exact IDs of the scans to collect.</li> </ul> |
| Recency                      | This field is displayed if <b>Filter by</b> = <b>NO FILTER</b> or <b>Filter</b><br><b>by</b> = <b>NAME</b> .                                                                                                    |
|                              | <ul> <li>An integer: Collect scans generated in the specified<br/>number of days before today.</li> <li>A date range: Collect scans generated between the<br/>specified dates.<br/>Use American date format (MM/dd/yyyy-MM/dd/yyyy).</li> </ul>   |
| Proxy                        |                                                                                                    |
| Use Proxy                    | Specifies whether to use HTTP proxy settings.                                                                                                    |
|                              | The proxy settings are set in the Options dialog box (see<br>the Proxy Settings (Server) topic in the Skybox<br>Installation and Administration Guide).                                                                                           |
| Advanced t                   | ab                                                                                                    |
| Merge assets by<br>WINS name | Specifies whether to merge assets from the same network by name and not by IP address.                                                                                                    |
| Location Hint                | The location of the scanners.<br><b>Note</b> : Use this property if different locations use the same set of IP addresses, so that scanners at different locations can have the same IP address.                                                   |

## TENABLE NETWORK SECURITY TENABLE.SC

You can add or update vulnerability occurrence data from Tenable Network Security Tenable.sc to the current model using an online collection task: Configure Tenable.sc (see page 232) to permit access from a Skybox Collector and create a collection task (see page 232) to collect the Nessus scans found by Tenable.sc and add the vulnerability occurrence data to the model.

You can create a blacklist of scanner IDs (see page 236) that Skybox ignores.

## Configuring Tenable.sc for data collection

To configure Tenable.sc for data collection:

Skybox data collection requires a read-only user on the Tenable.sc; we recommend that you create a separate user for this purpose.

### **Connection type**

**Scanners – Tenable SecurityCenter Collection** tasks use a web service to connect to Tenable.sc.

### Tenable Network Security Tenable.sc collection tasks

**Scanners – Tenable SecurityCenter Collection** tasks retrieve Nessus scans collected from Tenable Network Security Nessus scanners managed by Tenable Network Security Tenable.sc and add the vulnerability occurrence data to the current model.

## Task properties

The properties that control **Scanners – Tenable SecurityCenter Collection** tasks are described in the following table.

| Property             | Description                                                                                                    |
|----------------------|----------------------------------------------------------------------------------------------------|
| Basic tab            |                                                                                                    |
| Server Name or<br>IP | The name or IP address of Tenable.sc.                                                                                                    |
| Username             | The user name to access Tenable.sc.                                                                                                    |
| Password             | The user password.                                                                                                    |
| Filter               |                                                                                                    |
| Filter by            | Specifies the filter to use when collecting scan files.                                                                                                    |
| Filter value         | <ul> <li>This field is displayed if Filter by = NAME or Filter by = ID.</li> <li>(Filter by = NAME) A comma-separated list of the names of the scans to collect. Use the character * for standard pattern matching.</li> <li>(Filter by = ID) A comma-separated list of the exact IDs of the scans to collect.</li> </ul> |
| Recency              | <ul> <li>This field is displayed if Filter by = NO FILTER or Filter by = NAME.</li> <li>An integer: Collect scans generated in the specified number of days before today.</li> <li>A date range: Collect scans generated between the specified dates.<br/>Use American date format (MM/dd/yyyy-MM/dd/yyyy).</li> </ul>    |
| Proxy                |                                                                                                    |

| Property                     | Description                                                                                                    |
|------------------------------|----------------------------------------------------------------------------------------------------|
| Use Proxy                    | Specifies whether to use HTTP proxy settings.                                                                                                    |
|                              | The proxy settings are set in the Options dialog box (see<br>the Proxy Settings (Server) topic in the Skybox<br>Installation and Administration Guide).        |
| Scan results                 | This field is displayed if <b>Filter by</b> = <b>NO FILTER</b> or <b>Filter</b><br><b>by</b> = <b>NAME</b> .                                                   |
|                              | Specifies whether to use only successfully completed scans or all usable scans regardless of their status.                                                     |
| Advanced t                   | ab                                                                                                    |
| Merge assets by<br>WINS name | Specifies whether to merge assets from the same network by name and not by IP address.                                                                         |
| Location Hint                | The location of the scanners.                                                                                                    |
|                              | <b>Note</b> : Use this property if different locations use the same set of IP addresses, so that scanners at different locations can have the same IP address. |
|                              |                                                                                                    |

# TRIPWIRE IP360 SCANNER

You can add or update vulnerability occurrence data from Tripwire IP360 (nCircle) scanners to the current model:

- > Using an online collection task:
  - Configure a Tripwire IP360 VnE Manager (see page 233) to permit access from a Skybox Collector and create a collection task (see page 233) to collect the vulnerability occurrences from the Manager and add the vulnerability occurrence data to the model.
- > Using an offline file import task:
  - Generate scanner vulnerability occurrence files and import their data into the model (see page 226).

The file import task can import the data of multiple scanners.

You can create a blacklist of scanner IDs (see page 236) that Skybox ignores.

### Configuring Tripwire IP360 scanners for data collection

To configure a Tripwire IP360 scanner for data collection:

Skybox data collection requires a read-only user on the Tripwire IP360 VnE Manager server; we recommend that you create a separate user for this purpose.

### Tripwire IP360 collection tasks

**Scanners – Tripwire IP360 Collection** tasks retrieve vulnerability occurrence data collected by Tripwire IP360 scanners and add this data to the current model.

## Task properties

The properties that control **Scanners – Tripwire IP360 Collection** tasks are described in the following table.

| Property                     | Description                                                                                                    |
|------------------------------|----------------------------------------------------------------------------------------------------|
| Basic tab                    |                                                                                                    |
| Management<br>Name or IP     | The name or IP address of the Tripwire IP360 VnE Manager.                                                                                                    |
| Username                     | A user name to access the Tripwire server.                                                                                                    |
| Password                     | The user password.                                                                                                    |
| Filter                       |                                                                                                    |
| Filter by scan ID            | A comma-separated list of scan IDs.                                                                                                    |
| Recency                      | <ul> <li>An integer: Collect scans generated in the specified number of days before today.</li> <li>A date range: Collect scans generated between the specified dates.<br/>Use in American date format (MM/dd/yyyy-MM/dd/yyyy).</li> </ul> |
| Advanced t                   | ab                                                                                                    |
| File format                  | The format of the files to be generated by the task.                                                                                                    |
| Location Hint                | The location of the scanner.<br><b>Note</b> : Use this property if different locations use the same set of IP addresses, so that scanners at different locations can have the same IP address.                                             |
| Merge assets by<br>WINS name | Specifies whether to merge assets from the same network by name and not by IP address.                                                                                                    |

## Importing Tripwire IP360 scanner data

Note: We recommend that you use an **Import – Directory** task to import the scan data; the files for each XML3 device (or XML2 device if you are including the ASPL file) must be in a separate subdirectory of the specified directory (even if you are importing a single device).

The following files are required to import Tripwire IP360 (nCircle) scan results (the ASPL file contains vulnerability definitions):

- > For nCircle XML3:
  - scan.xml: nCircle XML3 scan report
  - aspl.xml: nCircle ASPL file

You can import the results of multiple scans; put each set of files in a separate 1st-level subdirectory of the specified directory.

- > For nCircle XML2:
  - \*.xml: nCircle XML2 scan report
  - (Optional) aspl.xml: nCircle ASPL file

You can import the results of multiple scans; if you are including the ASPL file, put each set of files in a separate 1st-level subdirectory of the specified directory.

Note: If you are using an **Import – Directory** task and importing multiple scans, we recommend that you specify a single location for the ASPL XML file (in the **Tripwire ASPL File** field of the task) so that the file is only parsed once by Skybox. For additional information, see Import directory tasks (on page 39).

## Creating IP360 files for import

To create and download a scan report file

- 1 Log in to Tripwire IP360
- 2 Navigate to **Discover** > **Scan History**.
- 3 Next to the relevant scan type, click **export**.
- 4 Select the relevant export format and click **export**.
- 5 Click **view** to download the file.

## To download an ASPL file

- 1 Log in to Tripwire IP360
- 2 Navigate to Administer > Support > Resources.
- 3 Select the relevant ASPL file and download it.
- 4 If the file has a .gz extension, unzip the file.

# WHITEHAT SENTINEL SCANNER

You can add or update vulnerability occurrence data from WhiteHat Sentinel scanners to the current model using an online collection task:

Configure a scanner (see page 235) to permit access from a Skybox Collector and create a collection task (see page 235) to collect the vulnerability occurrences found by the scanner and add the vulnerability occurrence data to the model.

## Configuring WhiteHat Sentinel scanners for data collection

To configure a WhiteHat Sentinel scanner for data collection:

Skybox data collection requires a read-only user on the device; we recommend that you create a separate user for this purpose.

### Connection type

**Scanners – WhiteHat Sentinel Collection** tasks use a REST API to connect to WhiteHat Sentinel scanners.

## WhiteHat Sentinel collection tasks

**Scanners – WhiteHat Sentinel Collection** tasks retrieve vulnerability occurrence data collected by WhiteHat Sentinel scanners and add this data to the current model.

## Task properties

The properties that control **Scanners – WhiteHat Sentinel Collection** tasks are described in the following table.

| Property                     | Description                                                                                                    |
|------------------------------|----------------------------------------------------------------------------------------------------|
| Basic tab                    |                                                                                                    |
| Run in                       | Where to run the data collection.                                                                                                    |
| WhiteHat Site                | The URL of the WhiteHat server.                                                                                                    |
| User API Key                 | Your WhiteHat API key.                                                                                                    |
| Advanced t                   | ab                                                                                                    |
| Verify<br>Certification      | Specifies whether to check that the CA signed the scanner CA certificate.                                                                                      |
| Use Proxy                    | Specifies whether to use HTTP proxy settings.                                                                                                    |
| Proxy Address                | Only required if you select <b>Use Proxy</b> .                                                                                                    |
| Proxy Username               | Configuration of the proxy that the task must use to                                                                                                    |
| Proxy Password               | connect to the scanner.                                                                                                    |
| Merge assets by<br>WINS name | Specifies whether to merge assets from the same network by name and not by IP address.                                                                         |
| Location Hint                | The location of the scanner.                                                                                                    |
|                              | <b>Note</b> : Use this property if different locations use the same set of IP addresses, so that scanners at different locations can have the same IP address. |

# BLACKLISTS

Not all information found by vulnerability scanners is about vulnerability occurrences, some is about the asset or its services (for example, the number of users and the number of shares) and some is information that the scanner needs but has no additional value. Skybox does not use this information for attack simulation.

This section describes how to exclude unnecessary scanner information from the model.

The Skybox Vulnerability Dictionary includes a predefined *blacklist*—a list of scanner IDs that contain irrelevant information and so should not be translated into vulnerability occurrences in the model. You can create a blacklist file for a scanner that lists additional scanner IDs to ignore.

Store blacklist files on the Skybox Server machine, in <Skybox\_Home>\data\specials

## Creating blacklists

The scanners for which Skybox supports blacklists are listed in the following table. A separate text file is required for each scanner type.

| Scanner              | File name |
|----------------------|-----------|
| Nessus               | nessus    |
| IBM Internet Scanner | iss       |
| Retina               | retina    |
| Qualys               | qualys    |
| McAfee Vulnerability | foundscan |

| Scanner | File name |
|---------|-----------|
| Scanner | File name |

Manager (Foundstone)

Tripwire IP360 (nCircle) ncircle

Note: Skybox ignores files with other names.

To create a blacklist for a scanner

1 Create a text file named according to the scanner type. The file name must not have an extension.

If a file with the name of your scanner exists, you can modify it or add extra lines.

2 In the text file, add a separate line for each scanner ID with the format <scanner ID><space><action>[<space><regular expression>]

Note: For blacklists, the regular expression is not case-sensitive.

<action> can be:

- DELETE: Delete all appearances of this scanner ID from the network model.
- IGNORE: Create vulnerability occurrences for a scanner with this ID with the system life-cycle status **Suspected False Positive**.

You can use a *regular expression* to select between scanner results produced by the same scanner check. For example, if scanner check 1234 can produce 2 different results: "Vulnerability occurrence is found" and "Maybe vulnerability occurrence is found", add

1234 IGNORE Maybe

Skybox ignores scanner ID 1234 if its result matches the regular expression "Maybe".

Do not set off the regular expression with quotation marks.

- 3 Use ";" at the start of a line to add a comment.
- 4 Save the file.

## Using blacklists

Skybox applies blacklists to filter new scanner data that is imported into Skybox; data that is already in the model is not affected.

To delete or ignore scanner IDs that exist in the current model

### > Run the **Dictionary Update – Daily** task.

This task:

- Retrieves the latest Vulnerability Dictionary from the internet
- Checks all vulnerability occurrences in the model against blacklists and updates the model accordingly

Note: Loading a model (using **File** > **Models** > **Load**) does not check vulnerability occurrences against the blacklists. If you load a saved model that contains vulnerability occurrences specified in the blacklists, these vulnerability occurrences are part of that model until you run the **Dictionary Update – Daily** task on the loaded model.

# Cloud and virtualization tasks

This chapter describes how to add data from the cloud and virtualized devices to the current model.

# In this chapter

| Amazon Web Services            | 239 |
|--------------------------------|-----|
| Cisco ACI                      | 242 |
| Microsoft Azure Cloud Services | 243 |
| VMware NSX and vSphere         | 246 |
| VMware NSX-T Data Center       | 248 |

# AMAZON WEB SERVICES

You can add or update device and asset configuration data from Amazon Web Service accounts to the current model using an online collection task:

Configure the service (see page 239) to permit access from Skybox and create a collection task (see page 240) to collect the configuration data and add it to the model.

## Configuring Amazon Web Services for data collection

To configure Amazon Web Services for data collection:

 (Recommended) Create a separate access key (access key ID and secret access key pair) for Skybox data collection.

Note: Amazon recommends that you use IAM access keys and not AWS root account access keys. For information about Amazon access keys, see <a href="http://docs.aws.amazon.com/AWSSimpleQueueService/latest/SQSGetting">http://docs.aws.amazon.com/AWSSimpleQueueService/latest/SQSGetting</a> <a href="http://startedGuide/AWSCredentials.html">startedGuide/AWSCredentials.html</a>

- Skybox data collection requires a user with read-only access permissions; we recommend that you create a separate user for this purpose.
  - In the AWS Console, apply the IAM Managed Policy named ReadOnlyAccess. This policy grants read-only access to active resources on most AWS services.

Note: The minimum user permissions for Skybox data collection are **AWSDirectConnectReadOnlyAccess** and **AmazonEC2ReadOnlyAccess**.

> The system clock in the machine running the Skybox Collector must be synchronized:

- The clock time must match the time zone specified in the OS.
- The clock time must be correct.

## **Connection type**

**Cloud & Virtualization – Amazon Web Services Collection** tasks use Amazon Web Services over HTTPS to connect to Amazon Web Services data centers.

## API methods used by task

**Cloud & Virtualization – Amazon Web Services Collection** tasks use the following API methods:

- > directconnect:OvertureService.DescribeVirtualGateways
- > directconnect:OvertureService.DescribeVirtualInterfaces
- > ec2:DescribeAddresses
- > ec2:DescribeCustomerGateways
- > ec2:DescribeInstances
- > ec2:DescribeInternetGateways
- > ec2:DescribeNatGateways
- > ec2:DescribeNetworkAcls
- > ec2:DescribeNetworkInterfaces
- > ec2:DescribeRouteTables
- > ec2:DescribeSecurityGroups
- > ec2:DescribeSubnets
- > ec2:DescribeTags
- > ec2:DescribeVpcPeeringConnections
- > ec2:DescribeVpcs
- > ec2:DescribeVpnConnections
- > ec2:DescribeVpnGateways
- > elb:DescribeLoadBalancers

## **Amazon Web Services collection tasks**

**Cloud & Virtualization – Amazon Web Services Collection** tasks retrieve device and asset configuration data from an Amazon Web Services (AWS) data center and add this data to the current model.

Note: The task collects ec2 tags; these are added to the model as custom business attributes (see the Business attributes section in the Skybox Firewall Assurance User Guide).

These tasks support:

 Virtual Private Clouds (see the Virtualization and clouds topic in the Skybox Vulnerability Control User Guide or in the Skybox Network Assurance User Guide)

## > Elastic Load Balancing

## **Task properties**

The properties that control **Cloud & Virtualization – Amazon Web Services Collection** tasks are described in the following table.

| Property                     | Description                                                                                                    |
|------------------------------|----------------------------------------------------------------------------------------------------|
| Basic tab                    |                                                                                                    |
| Access Key                   | The Amazon access key ID.                                                                                                    |
| Secret Key                   | The Amazon secret access key.                                                                                                    |
| VPC IDs                      | A semicolon-separated list of Virtual Private Cloud IDs.                                                                                                    |
| Region                       | The name of the Amazon data center.<br>Take the value from the following table; use the value in<br>the <b>Region</b> column and <i>not</i> the value in the <b>Region</b><br><b>name</b> column.                                                                    |
| Use Proxy                    | Specifies whether to use HTTP proxy settings.<br>The proxy settings are set in the Options dialog box (see<br>the Proxy Settings (Server) topic in the Skybox<br>Installation and Administration Guide).                                                             |
| Session Token                | The Amazon session token (for use when the task is only granted temporary security credentials).                                                                                                    |
| Assume Role                  | Specifies from which accounts to retrieve data.                                                                                                    |
|                              | <ul> <li>Disabled: Retrieve data from your account only.</li> <li>Role List: Retrieve data from accounts specified in Assume Role Data.</li> <li>From File: Retrieve data accounts listed in a JSON file whose location is specified in Assume Role Data.</li> </ul> |
| Assume Role Data             | (Assume Role = Role List) A semicolon-separated list of<br>the credentials of the accounts from which to retrieve<br>data. Each set of credentials has the format<br><account id="">,<role name="">[,<region>].</region></role></account>                            |
|                              | ( <b>Assume Role</b> = <b>From File</b> ) The path to the JSON file that contains the credentials of the accounts from which to retrieve data.                                                                                                    |
| Advanced ta                  | ab                                                                                                    |
| Collect data from files      | Specifies whether to import configuration data from files<br>that you downloaded and not directly from an AWS data<br>center.                                                                                                    |
| <b>D</b>                     | If selected, all fields in the <b>Basic</b> tab are ignored.                                                                                                    |
| Raw data path                | If you select <b>Collect data from files</b> :<br>The full path to the directory containing the configuration<br>data files.<br>The default value is<br><skybox_home>\data\collector\temp</skybox_home>                                                              |
| Merge assets by<br>WINS name | Specifies whether to merge assets from the same network by name and not by IP address.                                                                                                    |

Note: This task must run on a Skybox Collector, not on the Server.

| Property      | Description                                                                                                    |
|---------------|----------------------------------------------------------------------------------------------------|
| Location Hint | The location of the Amazon Web Services data center.                                                                                                    |
|               | <b>Note</b> : Use this property if different locations use the same set of IP addresses, so that devices at different locations can have the same IP address. |

## Supported Amazon EC2 regions and endpoints

| Region name                  | Region         | Endpoint                             |
|------------------------------|----------------|--------------------------------------|
| US East (N. Virginia)        | us-east-1      | ec2.us-east-1.amazonaws.com          |
| US East (Ohio)               | us-east-2      | ec2.us-east-2.amazonaws.com          |
| US West (Oregon)             | us-west-2      | ec2.us-west-2.amazonaws.com          |
| US West (N. California)      | us-west-1      | ec2.us-west-1.amazonaws.com          |
| Asia Pacific (Mumbai)        | ap-south-1     | ec2.ap-south-1.amazonaws.com         |
| Asia Pacific (Seoul)         | ap-northeast-2 | ec2.ap-northeast-<br>2.amazonaws.com |
| Asia Pacific (Singapore)     | ap-southeast-1 | ec2.ap-southeast-<br>1.amazonaws.com |
| Asia Pacific (Sydney)        | ap-southeast-2 | ec2.ap-southeast-<br>2.amazonaws.com |
| Asia Pacific (Tokyo)         | ap-northeast-1 | ec2.ap-northeast-<br>1.amazonaws.com |
| Canada (Central)             | ca-central-1   | ec2.ca-central-1.amazonaws.com       |
| EU (Ireland)                 | eu-west-1      | ec2.eu-west-1.amazonaws.com          |
| EU (London)                  | eu-west-2      | ec2.eu-west-2.amazonaws.com          |
| EU (Frankfurt)               | eu-central-1   | ec2.eu-central-1.amazonaws.com       |
| South America (Sao<br>Paulo) | sa-east-1      | ec2.sa-east-1.amazonaws.com          |
| GovCloud (US)                | us-gov-west-1  | ec2.us-gov-west-<br>1.amazonaws.com  |

# CISCO ACI

You can add or update data from a Cisco ACI server to the current model using an online collection task:

Configure the server (see page 242) to permit access from Skybox and create a collection task (see page 243) to collect the data and add it to the model.

## **Configuring Cisco ACI for data collection**

To retrieve data from Cisco ACI servers:

 We recommend that you create a separate read-all user on each server for Skybox data collection.

## Connection type

**Cloud & Virtualization – Cisco ACI Collection** tasks use a REST API to connect to Cisco ACI servers.

## **Cisco ACI collection tasks**

**Cloud & Virtualization – Cisco ACI Collection** tasks retrieve data from Cisco ACI servers and add this data to the current model.

## Task properties

The properties that control **Cloud & Virtualization – Cisco ACI Collection** tasks are described in the following table.

| Property             | Description                                                                                                    |
|----------------------|----------------------------------------------------------------------------------------------------|
| Server Name or<br>IP | The name or IP address of the server.                                                                                                    |
| Authentication       |                                                                                                    |
| Method               | <ul> <li>Device: Use the authentication credentials provided here.</li> <li>CyberArk: Retrieve authentication credentials from CyberArk. (To use this option, configure CyberArk (see page 22).)</li> </ul> |
| Username             | This field is displayed if <b>Method</b> = <b>Device</b> .<br>The user name to access the server.                                                                                                    |
| Password             | This field is displayed if <b>Method</b> = <b>Device</b> .<br>The user password.                                                                                                    |
| Safe                 | This field is displayed if <b>Method</b> = <b>CyberArk</b> .<br>The name of the CyberArk safe that contains the user<br>authentication credential object.                                                   |
| Object               | This field is displayed if <b>Method</b> = <b>CyberArk</b> .<br>The name of the CyberArk object that contains the user<br>name and password.                                                                |

# MICROSOFT AZURE CLOUD SERVICES

You can add or update virtual domain configuration data from Microsoft Azure Cloud Service platforms to the current model using an online collection task:

Configure the platforms (see page 243) to permit access from Skybox and create a collection task (see page 245) to collect the configuration data and add it to the model.

## **Configuring Azure Cloud Services for data collection**

To retrieve data from Azure Cloud Service platforms:

- 1 You must have an Azure subscription.
- 2 **Cloud & Virtualization Azure Collection** tasks requires credentials based on Azure Active Directory service principal functionality.

Get these credentials from the Azure UI.

3 You need Log Analytics Reader (or higher) permissions for your app.

To get Azure credentials from the Azure UI

- 1 Log in to the Azure UI.
- 2 Get the **Application ID** by creating an app registration:
  - a. Select **App registrations** > **New application registration**.
  - b. Fill in the fields in the Create pop-up:
    - Name: The name of your app (for example, Skybox–Collection)
    - Application Type: Always set to Web App/API
    - Sign-on URL: The URL where you sign in to use the app (you can change this later)
  - c. Click Create.

Information about the Skybox–Collection Registered app is displayed.

- d. Copy the value of the Application ID and paste it into the Client field of the Cloud & Virtualization – Azure Collection task that you are creating.
- 3 Get the app Key:
  - a. From Skybox–Collection Registered app, select Settings > Keys.
  - b. Fill in the fields in the Passwords pop-up:
    - **Description**: Your description of the key
    - Expires: The duration of the key
  - c. Click Save.

The key is displayed in the **Value** field.

d. Copy the key and paste it into the Key field of the Cloud & Virtualization
 – Azure Collection task that you are creating.

**Important**: Copy this key; after you leave the pop-up, the value is hidden.

- 4 Get the **Directory ID**:
  - a. From Skybox–Collection Registered app, select Azure Active Directory > Properties.
  - b. Copy the value of the Directory ID and paste it into the Tenant field of the Cloud & Virtualization – Azure Collection task that you are creating.
- 5 (Optional) If you are collecting data from 1 subscription, get the **Subscription ID**:
  - a. From the main menu, select **Subscription**.

A list of all subscriptions is displayed.

 b. Copy the value of the relevant Subscription ID and paste it into the Subscription field of the Cloud & Virtualization – Azure Collection task that you are creating. To assign permissions to your app

- 1 Log in to the Azure UI.
- 2 Select Subscription > < Subscription Name > > Access control (IAM).
- 3 Fill in the fields in the Add permissions pop-up:
  - a. **Role**: The permissions to assign to your app (select **Log Analytics Reader** (or higher))
  - b. Select: The name of your app (select from the drop-down list)

The app is added to the Selected members list.

4 Click Save.

## Connection type

**Cloud & Virtualization – Azure Collection** tasks use a web service to connect to Azure Cloud Service platforms.

## API methods used by task

**Cloud & Virtualization – Azure Collection** tasks use the following API methods:

- > azure.loadBalancers
- > azure.networkSecurityGroups
- > azure.networkInterfaces
- > azure.publicIPAddresses
- > azure.virtualMachines
- > azure.networks
- > azure.subscriptions

## **Microsoft Azure Cloud Services collection tasks**

**Cloud & Virtualization – Azure Collection** tasks retrieve virtual domain configuration data from an Azure Cloud Service platform and add this data to the current model.

For information about modeling of virtual domains, see the Virtualization and clouds topic in the Skybox Vulnerability Control User Guide or in the Skybox Network Assurance User Guide.

## Task properties

The properties that control **Cloud & Virtualization – Azure Collection** tasks are described in the following table.

| Property  | Description                                                                                                    |
|-----------|----------------------------------------------------------------------------------------------------|
| Basic tab |                                                                                                    |
| Tenant    | Take values for these properties ( <i>Directory ID</i> , <i>Application ID</i> , and <i>Key</i> respectively) from the Azure service     |
| Client    | <ul> <li>principal-based authentication file that you created for the<br/>task (see Configuring Azure Cloud Services for data</li> </ul> |

Note: This task must run on a Skybox Collector, not on the Server.

| Property                     | Description                                                                                                    |
|------------------------------|----------------------------------------------------------------------------------------------------|
| Кеу                          | collection (on page 243)).                                                                                                    |
| Collect all subscriptions    | Specifies whether to collect data for all subscriptions.                                                                                                    |
| Subscription                 | If <b>Collect all subscriptions</b> is cleared, collect data from this <i>Subscription ID</i> (see Configuring Azure Cloud Services for data collection (on page 243)). |
| Use Proxy                    | Specifies whether to use HTTP proxy settings.                                                                                                    |
|                              | The proxy settings are set in the Options dialog box (see<br>the Proxy Settings (Server) topic in the Skybox<br>Installation and Administration Guide).                 |
| Advanced t                   | ab                                                                                                    |
| Merge assets by<br>WINS name | Specifies whether to merge assets from the same network by name and not by IP address.                                                                                  |
| Location Hint                | The location of the Azure Cloud Service platform.                                                                                                    |
|                              | <b>Note</b> : Use this property if different locations use the same set of IP addresses, so that Azure platforms at different locations can have the same IP address.   |

# VMWARE NSX AND VSPHERE

You can add or update network and device configuration data from VMware NSX Manager and vSphere vCenter servers to the current model using an online collection task:

Configure the servers (see page 246) to permit access from Skybox and create a collection task (see page 247) to collect the configuration data and add it to the model.

## Configuring VMware NSX and vSphere for data collection

To retrieve data from VMware NSX Manager and vSphere vCenter servers:

Skybox data collection requires a read-only (Auditor) user on each server; we recommend that you create separate users for this purpose.

## Creating a user in NSX

To create a user in NSX

- 1 Create the new user in the NSX Manager:
  - a. Connect to the NSX Manager via SSH.
  - b. Create the new user by running the following command:

user <new user> password plaintext <new password>

c. Grant the new user the web-interface privilege by running the following command:

user <new user> privilege web-interface

d. Log out of the NSX Manager.

2 On a Linux machine, grant the new user CLI privileges via the API:

Important: Do not add the user as an Auditor in the Web Client.

a. Create a file, <new file>.xml, to serve as the body of the POST command in the following step.

```
<?xml version="1.0" encoding="ISO-8859-1" ?>
<accessControlEntry>
<role>auditor</role>
<resource>
<resourceId>globalroot-0</resourceId>
</resource>
</accessControlEntry>
```

b. Enable CLI privileges by running the following command:

```
curl -i -k -u '<admin name>:<admin password>' -H "Content-
Type:application/xml" -X POST --data "@<new file>.xml"
https://<NSX manager IP>/api/2.0/services/usermgmt/role/skybox-
readonly?isCli=true
```

The response is an HTTP 204 No Content status.

c. To confirm CLI privileges, run the following command:

curl -i -k -u 'admin:password' -X GET https://<NSX manager IP>/api/2.0/services/usermgmt/user/skybox-readonly

The (XML) response includes the line: [isCli]true[/isCli]

#### Creating a user in vSphere

For information about creating a user in vSphere, see: <u>https://kb.vmware.com/s/article/2082641</u>.

#### **Connection type**

**Cloud & Virtualization – NSX and vSphere Collection** tasks use web services to connect to VMware NSX Manager and vSphere vCenter servers.

#### VMware NSX and vSphere collection tasks

**Cloud & Virtualization – NSX and vSphere Collection** tasks retrieve networking configuration data and firewall configuration data, including microsegmentation and asset data, from VMware NSX Manager and vSphere vCenter servers, and add this data to the current model.

For information about modeling of tenants, see the Virtualization and clouds topic in the Skybox Vulnerability Control User Guide or in the Skybox Network Assurance User Guide.

#### **Task properties**

The properties that control **Cloud & Virtualization – NSX and vSphere Collection** tasks are described in the following table.

| Property     Description       Basic tab                        | Note: This task must run on a Skybox Collector, not on the Server. |                                                  |  |
|-----------------------------------------------------------------|--------------------------------------------------------------------|--------------------------------------------------|--|
|                                                                 | Property Description                                               |                                                  |  |
| NSX IP Address The name or IP address of the VMware NSX Manager | Basic tab                                                          |                                                  |  |
|                                                                 | NSX IP Address                                                     | The name or IP address of the VMware NSX Manager |  |

| Property                     | Description                                                                                                    |
|------------------------------|----------------------------------------------------------------------------------------------------|
|                              | server.                                                                                                    |
| NSX Username                 | The user name to access the NSX Manager server.                                                                                                    |
| NSX Password                 | The NSX Manager user password.                                                                                                    |
| vSphere IP<br>Address        | The name or IP address of the VMware vSphere vCenter server.                                                                                                    |
| vSphere<br>Username          | The user name to access the vSphere vCenter server.                                                                                                    |
| vSphere Password             | The vSphere vCenter user password.                                                                                                    |
| Advanced ta                  | ab                                                                                                    |
| Merge assets by<br>WINS name | Specifies whether to merge assets from the same network by name and not by IP address.                                                                                                    |
| Location Hint                | The location of the VMware server.<br><b>Note</b> : Use this property if different locations use the same set of IP addresses, so that VMware servers at different locations can have the same IP address. |

# VMWARE NSX-T DATA CENTER

You can add or update NSX-T edge gateway configuration data from a VMware NSX-T Data Center to the current model using an online collection task:

Configure the Data Center (see page 248) to permit access from Skybox and create a collection task (see page 248) to collect the configuration data and add it to the model.

## Configuring VMware NSX-T Data Centers for data collection

To retrieve data from VMware NSX-T Data Centers:

To configure a VMware NSX-T Data Center for data collection:

Skybox data collection requires a read-only user on the device; we recommend that you create a separate user for this purpose.

## Connection type

**Cloud & Virtualization – NSX-T Data Center** tasks use the NSX-T REST API to connect to VMware NSX-T Data Centers.

### VMware NSX-T Data Center collection tasks

**Cloud & Virtualization – NSX-T Data Center** tasks retrieve retrieve firewall and NAT configuration data from NSX-T edge gateways and add this data to the current model.

### **Task properties**

The properties that control **Cloud & Virtualization –NSX-T Data Center** tasks are described in the following table.

| Property                     | Description                                                                                                    |
|------------------------------|----------------------------------------------------------------------------------------------------|
| Basic tab                    |                                                                                                    |
| Run In                       | Where to run the data collection.                                                                                                    |
| Authentication<br>Method     | The authentication to use when connecting to the NSX-T Data Center.                                                                                                    |
| NSX Manager URL              | The URL of the NSX Manager node.                                                                                                    |
| Username                     | The user name to access the NSX-T Data Center.                                                                                                    |
| Password                     | The user password.                                                                                                    |
| Advanced ta                  | ab                                                                                                    |
| Merge assets by<br>WINS name | Specifies whether to merge assets from the same network by name and not by IP address.                                                                                    |
| Location Hint                | The location of the VMware Data Center.                                                                                                    |
|                              | <b>Note</b> : Use this property if different locations use the same set of IP addresses, so that VMware Data Centers at different locations can have the same IP address. |

# Management systems tasks

This chapter describes how to add data from management systems to the current model.

# In this chapter

| BMC BladeLogic Network Automation  | 250         |
|------------------------------------|-------------|
| Forescout                          | 252         |
| HPE Network Automation             | 253         |
| IBM BigFix                         | 255         |
| IBM z/OS                           | 256         |
| Infoblox NetMRI                    | 256         |
| McAfee ePolicy Orchestrator        | 258         |
| Microsoft SCCM                     | 25 <b>9</b> |
| Microsoft WSUS                     | 262         |
| Red Hat Satellite                  | 263         |
| SolarWinds NCM                     | 264         |
| Symantec Altiris                   | 266         |
| Trend Micro Deep Security          | 267         |
| Twistlock                          | 268         |
| Microsoft Active Directory         | 269         |
| CiscoWorks                         | 270         |
| HP Software & Solutions (OpenView) | 270         |
| Portnox Platform                   | 271         |
| Symantec Endpoint Management       | 271         |

# BMC BLADELOGIC NETWORK AUTOMATION

You can add or update network device configuration data from a BMC BladeLogic Network Automation (BNA) database to the current model using an online collection task:

 Configure the database (see page 250) to permit access from Skybox and create a collection task (see page 251) to collect the configuration data and add it to the model.

## Configuring BMC BladeLogic Network Automation for data collection

To retrieve data from a BMC BladeLogic Network Automation (BNA) database:

> Skybox requires read-only access to the BNA database

## **Connection type**

**Asset Management – BNA Collection** tasks use a web service to connect to BNAs.

## **BMC BladeLogic Network Automation collection tasks**

**Asset Management – BNA Collection** tasks retrieve network device configuration data from a BMC BladeLogic Network Automation (BNA) database and add this data to the current model.

## **Task properties**

The properties that control **Asset Management – BNA Collection** tasks are described in the following table.

| Property                           | Description                                                                                                    |
|------------------------------------|----------------------------------------------------------------------------------------------------|
| Basic tab                          |                                                                                                    |
| Web App URL                        |                                                                                                    |
| Username                           | The user name to access the BNA database.                                                                                                    |
| Password                           | The user password.                                                                                                    |
| Name Filter                        |                                                                                                    |
| Device Type Filter                 | The vendor of the devices whose configuration data is to be imported into the model.                                                                                                    |
| Group Filter                       | The group whose device configuration data is to be imported into the model.                                                                                                    |
| Realm Filter                       | The realm whose device configuration data is to be imported into the model.                                                                                                    |
| Filter List                        |                                                                                                    |
| Filter Operator                    | <ul> <li>Exclude: Exclude the device type specified by<br/>Exclude Category.</li> <li>Include: Only import the configuration data of the<br/>device type specified by Exclude Category.</li> </ul> |
| Exclude Category                   | The device type whose data is to be imported or excluded (according to the value of <b>Filter Operator</b> ).                                                                                      |
| Advanced ta                        | ab                                                                                                    |
| Supported Trail<br>UID             |                                                                                                    |
| Collection Artifact in Single File |                                                                                                    |
| Merge assets by<br>WINS name       | Specifies whether to merge assets from the same network by name and not by IP address.                                                                                                    |
| Location Hint                      | The location of the BNA database.                                                                                                    |
|                                    | <b>Note</b> : Use this property if different locations use the same set of IP addresses, so that BNA databases at different locations can have the same IP address.                                |

# FORESCOUT

You can add or update data from a Forescout database to the current model using an online collection task:

Configure the Forescout database (see page 252) to permit access from Skybox and create a collection task (see page 252) to collect the data and add it to the model.

## **Configuring Forescout for data collection**

To retrieve data from a Forescout database:

Skybox requires access to the Forescout database. You can use the predefined Administrator, but we recommend that you create a separate user for data collection by cloning the Administrator user.

## **Connection type**

**Asset Management – Forescout Collection** tasks use a proprietary Forescout API to connect to Forescout databases.

## API calls used by task

**Asset Management – Forescout Collection** tasks use the following Forescout API calls:

- > generateTokenRestRequest
- > retrieveActiveEndpointsRestRequest
- > retrieveSpecifiedHostPropertyValuesByIPForEndpointRestRequest
- > retrieveSpecifiedHostPropertyValuesByIDForEndpointRestRequest
- > retrieveSpecifiedHostPropertyValuesByMACForEndpointRestRequest

### Forescout collection tasks

**Asset Management – Forescout Collection** tasks retrieve device data from a Forescout database and add this data to the current model.

### Task properties

The properties that control **Asset Management – Forescout Collection** tasks are described in the following table.

| Property  | Description                                                                                                    |
|-----------|----------------------------------------------------------------------------------------------------|
| Basic tab |                                                                                                    |
| Server IP | The IP address of the server holding the Forescout database, with the format nnn.nnn.nnn[: <port>].</port>                                                                                                  |
|           | The default port is 443.                                                                                                    |
| Method    | <ul> <li>Device: Use the authentication credentials provided here.</li> <li>CyberArk: Retrieve authentication credentials from CyberArk. (To use this option, configure CyberArk (see page 22).)</li> </ul> |
| Username  | This field is displayed if <b>Method</b> = <b>Device</b> .<br>The user name to access the database.                                                                                                    |

| Property      | Description                                                                                                    |
|---------------|----------------------------------------------------------------------------------------------------|
| Password      | This field is displayed if <b>Method</b> = <b>Device</b> .                                                                                                    |
|               | The user password.                                                                                                    |
| Safe          | This field is displayed if <b>Method</b> = <b>CyberArk</b> .                                                                                                  |
|               | The name of the CyberArk safe that contains the user authentication credential object.                                                                        |
| Object        | This field is displayed if <b>Method</b> = <b>CyberArk</b> .                                                                                                  |
|               | The name of the CyberArk object that contains the user name and password.                                                                                     |
| Advanced      | l tab                                                                                                    |
| Location Hint | The location of the database server.                                                                                                    |
|               | <b>Note</b> : Use this property if different locations use the same set of IP addresses, so that servers at different locations can have the same IP address. |
|               |                                                                                                    |

# HPE NETWORK AUTOMATION

You can add or update network device configuration data from an HPE Network Automation (HPNA) database to the current model using an online collection task:

 Configure the database (see page 253) to permit access from Skybox and create a collection task (see page 254) to collect the configuration data and add it to the model.

#### **Configuring HPE Network Automation for data collection**

To retrieve data from an HPE Network Automation (HPNA):

> Skybox requires read-only access to the HPNA

#### **Cisco IOS and Cisco Nexus**

By default, HPNA executes sh run on these devices. This command returns the major version of installed software, which is insufficient input for the Vulnerability Detector algorithm.

HPNA permits additional commands to be added as *Diagnostics*.

To configure HPNA to collect Cisco IOS and Cisco Nexus data

- 1 Open the HPNA UI, and, from the main menu, select **Devices** > **Inventory** > **Device Tools**.
- 2 Provide a name for the Diagnostics.

When you configure the Skybox HPNA collection task, enter this name in **Route Diagnostic Name** in the **Advanced** tab.

- 3 Select the Mode: Cisco IOS enable.
- 4 In the **Command Box**, add the following commands in the order given here:
  - a. sh conf | include hostname
  - b. sh ver (use this exact format)

C. show ip route vrf \*

#### **Connection type**

Asset Management – HPNA Collection tasks use a web service to connect to HPNAs.

#### **HPE Network Automation collection tasks**

**Asset Management – HPNA Collection** tasks retrieve network device configuration data from an HPE Network Automation (HPNA) and add this data to the current model.

| Property                     | Description                                                                                                    |
|------------------------------|----------------------------------------------------------------------------------------------------|
| Basic tab                    |                                                                                                    |
| Run in                       | Where to run the data collection.                                                                                                    |
| Server                       | The name or IP address of the HPNA.                                                                                                    |
| Username                     | The user name to access the HPNA.                                                                                                    |
| Password                     | The user password.                                                                                                    |
| WSDL                         | The location of the WSDL definition file, hpna.wsdl.<br>If this field is empty, Skybox uses the basic WSDL file<br>located in<br><skybox_home>\intermediate\bin\collectors\System_<br/>Management\hpna.</skybox_home>                                                                                                    |
| Filter                       | Specifies the filter to use for Filter List.                                                                                                    |
| Filter List                  | <ul> <li>To retrieve all devices, set this field to All.</li> <li>(Mode = Groups) A comma-separated list of groups whose configuration data is to be retrieved.</li> <li>(Mode = Hosts) A comma-separated list of assets whose configuration data is to be retrieved.</li> <li>(Mode = Regex) Retrieve configuration data of devices that match the regex.</li> </ul> |
| Advanced ta                  | ab                                                                                                    |
| Device Vendor                | The vendor of the devices whose configuration data is to be imported into the model.                                                                                                    |
| Route Diagnostic<br>Name     | The (HPE) diagnostic name, required if routing rules are to be imported into the model.                                                                                                    |
| Filter Operator              | Specifies whether to include or exclude the device types listed in <b>Device Type Filter</b> .                                                                                                    |
| Device Type Filter           | A semicolon-separated list of device types to collect or exclude from collection (depending on the value of <b>Filter Operator</b> ).                                                                                                    |
| Merge assets by<br>WINS name | Specifies whether to merge assets from the same network by name and not by IP address.                                                                                                    |
| Location Hint                | The location of the HPNA.<br>Note: Use this property if different locations use the                                                                                                    |

#### **Task properties**

The properties that control Asset Management – HPNA Collection tasks are

| Property | Description                                                                                  |
|----------|----------------------------------------------------------------------------------------------|
|          | same set of IP addresses, so that HPNAs at different locations can have the same IP address. |

# **IBM BIGFIX**

You can add or update data from an IBM BigFix database to the current model using an online collection task:

 Configure the BigFix database (see page 255) to permit access from Skybox and create a collection task (see page 255) to collect the data and add it to the model.

# Configuring IBM BigFix for data collection

To retrieve data from an IBM BigFix database:

> Skybox requires read-only access to the BigFix database

#### **Connection type**

**Asset Management – BigFix Collection** tasks use a REST API to connect to BigFix databases.

#### **IBM BigFix collection tasks**

**Asset Management – BigFix Collection** tasks retrieve data (asset information, vulnerability occurrences and installed patches, and installed software) from an IBM BigFix database and add this data to the current model.

#### **Task properties**

The properties that control **Asset Management – BigFix Collection** tasks are described in the following table.

| Property                                    | Description                                                                                                    |  |
|---------------------------------------------|----------------------------------------------------------------------------------------------------|--|
| Basic tab                                   |                                                                                                    |  |
| Server IP                                   | The name or IP address of the BigFix database server,<br>with the format nnn.nnn.nnn[: <port>].</port>                                                               |  |
|                                             | The default port is 52311.                                                                                                    |  |
| Username                                    | A BigFix console user name.                                                                                                    |  |
| Password                                    | The BigFix console password for <b>Username</b> .                                                                                                    |  |
| Advanced tab                                |                                                                                                    |  |
| Include only<br>assets in specified<br>file | The full path to a text file that contains a list of device<br>names of assets (1 per line). The task collects data for<br>assets with the listed device names only. |  |
| Maximum number<br>of assets to<br>collect   | The maximum number of assets that the task collects.<br>If this field is empty or set to <b>0</b> , all assets are collected.                                        |  |
| Collect patches<br>per host                 | Specifies whether to collect patches per asset                                                                                                    |  |
| Merge assets by<br>WINS name                | Specifies whether to merge assets from the same network by name and not by IP address.                                                                               |  |

| Property      | Description                                                                                                    |
|---------------|----------------------------------------------------------------------------------------------------|
| Location Hint | The location of the database server.                                                                                                    |
|               | <b>Note</b> : Use this property if different locations use the same set of IP addresses, so that database servers at different locations can have the same IP address. |

# IBM Z/OS

You can add or update configuration data from IBM z/OS mainframes to the current model using an online collection task:

Export the data from z/OS, save the files for each asset in a separate subdirectory of a selected directory, and create a collection task (see page 256) to import the data and add it to the model.

## IBM z/OS collection tasks

**Asset Management – z/OS Collection** tasks retrieve configuration data from an IBM z/OS mainframe and add this data to the current model.

## **Task properties**

The properties that control **Asset Management – z/OS Collection** tasks are described in the following table.

| Property                     | Description                                                                                                    |
|------------------------------|----------------------------------------------------------------------------------------------------|
| Basic tab                    |                                                                                                    |
| Run in                       | Where to run the data collection.                                                                                                    |
| Input Hosts<br>Directory     | The location of the configuration files from<br>z/OS. The files must be in 1st-level<br>subdirectories of the specified directory (1<br>subdirectory per asset). |
| Advanced t                   | ab                                                                                                    |
| Merge assets by<br>WINS name | Specifies whether to merge assets from the same network by name and not by IP address.                                                                           |
| Location Hint                | The location of the IBM z/OS mainframe.                                                                                                    |
|                              | <b>Note</b> : Use this property if different locations use the same set of IP addresses, so that mainframes at different locations can have the same IP address. |

# INFOBLOX NETMRI

You can add or update network metadata (NetMRI Extensible Attributes) from an Infoblox NetMRI to the current model using an online collection task:

Configure the NetMRI (see page 256) to permit access from Skybox and create a collection task (see page 258) to collect the data and add it to the model.

# Configuring Infoblox NetMRI for data collection

To retrieve data from an Infoblox NetMRI:

Skybox data collection requires a read-only user on the NetMRI; we recommend that you create a separate user for this purpose.

To create a Skybox read-only user in Infoblox

- 1 Log in to the Infoblox UI.
- 2 Create an Admin Group for use with Skybox:
  - a. Navigate to Administration > Administrators > Groups.
  - b. Select Create New Admin Group.
  - c. In the 1st page of the Add Admin Group Wizard, type a **Name** for the group.

For example, Skybox read-only.

- d. There is no need to make any changes in the other pages of the Wizard; click **Save & Close**.
- 3 Assign read-only permissions to the group:
  - a. Navigate to Administration > Administrators > Permissions.
  - b. Select Create New Permission.
  - c. In the Manage Global Permissions dialog box:
    - i. Select **Group Permission** and, from the drop-down list, select the Admin Group that you created in the previous step (in our example, Skybox read-only).
  - ii. Select IPAM Permissions from the Permissions Type drop-down list.
  - iii. Select Read-Only for all Resources/Functions except Port Control.
  - iv. Click Save & Close.
- 4 Add a user for the Skybox collection task:
  - a. Navigate to Administration > Administrators > Admins.
  - b. Select Create New Administrator.
  - c. In the 1st page of the Add Administrator Wizard:
    - i. Provide a user name (in the **Login** field) and password.

These are the user name and password that you will use when you create the Skybox **Network Management – Infoblox NetMRI** task.

- ii. Select the Admin Group that you created for use with Skybox (in our example, Skybox read-only).
- iii. Click Save & Close.

#### Connection type

**Network anagement – Infoblox NetMRI** tasks use a REST API to connect to NetMRIs.

# Infoblox NetMRI collection tasks

**Network Management – Infoblox NetMRI** tasks retrieve network metadata (NetMRI *Extensible Attributes*—NetMRI network tags) from an Infoblox NetMRI and add this data to the current model (the task uses NetMRI network tags to create or update Skybox zones; one NetMRI Extensible Attribute can be mapped to a Skybox zone with the same name).

## **Task properties**

The properties that control **Network Management – Infoblox NetMRI** tasks are described in the following table.

| Property                     | Description                                                                                                    |
|------------------------------|----------------------------------------------------------------------------------------------------|
| Basic tab                    |                                                                                                    |
| Run in                       | Where to run the data collection.                                                                                                    |
| Infoblox Address             | The URL of the Infoblox server.                                                                                                    |
| Infoblox<br>Username         | The user name to access Infoblox.                                                                                                    |
| Infoblox Password            | The Infoblox user password.                                                                                                    |
| Server End Point             | The Skybox server IP address and port, with the format nnn.nnn.nnn: <port>.</port>                                                                            |
|                              | Note: There is no default port.                                                                                                    |
| Skybox Username              | The user name to access Skybox.                                                                                                    |
| Skybox Password              | The Skybox user password.                                                                                                    |
| Zone Field                   | The (case-sensitive) name of the NetMRI Extensible<br>Attribute to map to a Skybox zone of the same name.                                                     |
| Advanced ta                  | ab                                                                                                    |
| Merge assets by<br>WINS name | Specifies whether to merge assets from the same network by name and not by IP address.                                                                        |
| Location Hint                | The location of the NetMRI.                                                                                                    |
|                              | <b>Note</b> : Use this property if different locations use the same set of IP addresses, so that NetMRIs at different locations can have the same IP address. |

# MCAFEE EPOLICY ORCHESTRATOR

You can add or update data from a McAfee ePolicy Orchestrator (ePO) database to the current model using an online collection task:

Configure the database (see page 258) to permit access from Skybox and create a collection task (see page 259) to collect the data and add it to the model.

#### Configuring McAfee ePolicy Orchestrator for data collection

To retrieve data from a McAfee ePolicy Orchestrator (ePO) database:

> Skybox requires read-only access to the ePO database

# Connection type

**Asset Management – ePO Collection** tasks use ODBC to connect to ePO databases.

#### McAfee ePolicy Orchestrator collection tasks

**Asset Management – ePO Collection** tasks retrieve configuration data (asset information, vulnerability occurrences and installed patches, and installed software) from a McAfee ePolicy Orchestrator (ePO) database and add this data to the current model.

#### Task properties

The properties that control **Asset Management – ePO Collection** tasks are described in the following table.

| Property                                    | Description                                                                                                    |  |
|---------------------------------------------|----------------------------------------------------------------------------------------------------|--|
| Basic tab                                   |                                                                                                    |  |
| Run in                                      | Where to run the data collection.                                                                                                    |  |
| Database IP                                 | The IP address of the database server used by the ePO, with the format nnn.nnn.nnn[: <port>].</port>                                                                 |  |
|                                             | The default port is 1433.                                                                                                    |  |
| Database Name                               | The name of the ePO database to access.                                                                                                    |  |
| Username                                    | The user name to access the ePO database.                                                                                                    |  |
| Password                                    | The user password.                                                                                                    |  |
| Advanced tab                                |                                                                                                    |  |
| Include only<br>assets in specified<br>file | The full path to a text file that contains a list of device<br>names of assets (1 per line). The task collects data for<br>assets with the listed device names only. |  |
| Collect hosts of type                       | Specifies the types of assets to collect (as defined in in the ePO database).                                                                                        |  |
| Use NTLM v2                                 | Specifies whether to permit authentication using NTLM v2 only.                                                                                                    |  |
|                                             | To configure NTLM v2, see the Proxy Settings (Server) topic in the Installation and Administration Guide.                                                            |  |
| Merge assets by<br>WINS name                | Specifies whether to merge assets from the same network by name and not by IP address.                                                                               |  |
| Location Hint                               | The location of the ePO database.                                                                                                    |  |
|                                             | <b>Note</b> : Use this property if different locations use the same set of IP addresses, so that ePO databases at different locations can have the same IP address.  |  |

# MICROSOFT SCCM

You can add or update data from a Microsoft System Center Configuration Manager (SCCM) database to the current model using an online collection task:

Configure the SCCM database (see page 260) to permit access from Skybox and create a collection task (see page 260) to collect the data and add it to the model.

# Configuring Microsoft SCCM for data collection

To retrieve data from a Microsoft SCCM database:

- > Skybox requires read-only access to the SCCM database
- For Windows, if you are using Windows authentication (rather than SQL authentication), the user running the task must be the user who is running the Skybox service.
- For Linux, retrieval is only possible if you are using Skybox Appliance, ISO version 6.5.101.87-2.80-6.5.1.47 or higher.
- To retrieve information about software installed on assets, populate the v\_GS\_INSTALLED\_SOFTWARE\_CATEGORIZED table in the SCCM database.

To populate the v\_GS\_INSTALLED\_SOFTWARE\_CATEGORIZED table

- 1 Log in to the SCCM database.
- 2 Navigate to Asset Intelligence > Hardware Inventory.
- 3 Enable SMS\_InstalledSoftware.
- 4 Run the hardware inventory cycle.

#### **Connection type**

Asset Management – SCCM Collection tasks use ODBC to connect to SCCMs.

#### Microsoft SCCM collection tasks

**Asset Management – SCCM Collection** tasks retrieve data (asset information, vulnerability occurrences and installed patches, and installed software) from a Microsoft System Center Configuration Manager (SCCM) database and add this data to the current model.

Note: To retrieve information about installed software, populate the v\_GS\_INSTALLED\_SOFTWARE\_CATEGORIZED table in the SCCM database (see Configuring Microsoft SCCM for data collection (on page 260)).

The task uses a script that is written in Perl and requires the following Perl modules:

- > DBI
- > DBD::ODBC
- > Parallel::ForkManager

#### Task properties

The properties that control **Asset Management – SCCM Collection** tasks are described in the following table.

Note: If **Collector Version** = v2, the task must run on a Skybox Collector, not on the Server.

| Property  | Description                                         |
|-----------|-----------------------------------------------------|
| Basic tab |                                                     |
| Run in    | Where to run the data collection.                   |
| Server IP | The name or IP address of the SCCM database server, |

| Property                                    | Description                                                                                                    |
|---------------------------------------------|----------------------------------------------------------------------------------------------------|
|                                             | with the format <server name="">[:<port>] or</port></server>                                                                                                    |
|                                             | nnn.nnn.nnn[: <port>].</port>                                                                                                    |
|                                             | The default port is 1433.                                                                                                    |
| DSN Name                                    | The Microsoft SQL server name in the DSN.                                                                                                    |
|                                             | This field is retained for backward compatibility only; use<br>the <b>Server IP</b> field. (If you provide values in both fields,<br>the task uses <b>Server IP</b> .) |
| Username                                    | An SCCM database user name. The format depends on the authentication type:                                                                                             |
|                                             | <ul><li>Windows: domain\user</li><li>SQL: user</li></ul>                                                                                                    |
| Password                                    | The SCCM database password for <b>Username</b> .                                                                                                    |
| Advanced ta                                 | ab                                                                                                    |
| Include only<br>assets in specified<br>file | The full path to a text file that contains a list of device<br>names of assets (1 per line). The task collects data for<br>assets with the listed device names only.   |
| Maximum number<br>of assets to<br>collect   | The maximum number of assets that the task collects.<br>If this field is empty or set to <b>0</b> , all assets are collected.                                          |
| Number of<br>Threads                        | The number of threads to use for calculations when running the task.                                                                                                   |
| Use raw version<br>for selected<br>products | Specifies whether to retrieve raw version data for<br>products whose version information is known to be<br>insufficiently granular after SCCM product normalization.   |
| Collect<br>vulnerability                    | The format in which to collect vulnerabilities.                                                                                                    |
| Support special characters                  | Specifies whether to support folder names that include non-ASCII characters (for example, French or Japanese).                                                         |
| SCCM DB name                                | The name of the SCCM database from which to retrieve data.                                                                                                    |
| Collector Version                           | The version of the collector to use.                                                                                                    |
|                                             | (Do not change the default unless told to do so by Skybox Professional Services.)                                                                                      |
| Active Directory<br>Protocol                | The protocol to use to connect to Active Directory.                                                                                                    |
| Support NTLMv2                              | Specifies whether to include support for NTLMv2.                                                                                                    |
|                                             | To configure NTLM v2, see the Proxy Settings (Server) topic in the Installation and Administration Guide.                                                              |
| Debug (Collector<br>v2 only)                | (Only select this option if Skybox Professional Services has requested a complete debug file.)                                                                         |
|                                             | Specifies whether the task writes a complete debug log.                                                                                                    |
|                                             | If selected, the log is saved in the operating system ${\tt Temp}$ directory.                                                                                          |
| Merge assets by<br>WINS name                | Specifies whether to merge assets from the same network by name and not by IP address.                                                                                 |

| Property      | Description                                                                                                    |
|---------------|----------------------------------------------------------------------------------------------------|
| Location Hint | The location of the database server.                                                                                                    |
|               | <b>Note</b> : Use this property if different locations use the same set of IP addresses, so that database servers at different locations can have the same IP address. |

# MICROSOFT WSUS

You can add or update data from a Microsoft WSUS (Windows Server Update Services) database to the current model using an online collection task:

 Configure the WSUS database (see page 262) to permit access from Skybox and create a collection task (see page 262) to collect the data and add it to the model.

## **Configuring Microsoft WSUS for data collection**

Note: To run this collection task, the Skybox Collector specified for the task must reside on a Windows platform.

To retrieve data from a Microsoft WSUS database:

- The user running the Skybox WSUS collection utility must be part of the WSUS Reporters group.
- To run the Skybox WSUS collection task remotely, the WSUS Administration Console must be installed.
- > .NET Framework must be installed on the Skybox Collector.

*To download and install the Windows Server Update Services Administration Console (Windows Server 2008)* 

- 1 Download Windows Server Update Services 3.0 from <u>http://www.microsoft.com/download/en/details.aspx?displaylang=en&id=521</u> <u>6</u>
- 2 During the installation, select to install the Administration Console only (you do not need the full installation).

*To install the Windows Server Update Services Administration Console (Windows Server 2012 and higher)* 

Note: In Windows Server 2012 and higher, WSUS is integrated with the operating system as a server role.

- 1 Start the PowerShell Console (as Administrator).
- 2 Run: Install-WindowsFeature -Name UpdateServices -Ui

For a step-by-step (unofficial) guide, go to <u>https://wiseindy.com/it/how-to-set-up-wsus-on-windows-server-2012-r2-a-step-by-step-guide/</u>

#### Microsoft WSUS collection tasks

**Asset Management – WSUS Collection** tasks retrieve information from a Microsoft Windows Server Update Services (WSUS) database about the Microsoft updates that are installed on devices and add this information to the current model.

Note: This task supports WSUS on Windows Server 2008, 2008 R2, 2012, 2012 R2, and 2016.

## **Task properties**

The properties that control **Asset Management – WSUS Collection** tasks are described in the following table.

| Property                                   | Description                                                                                                    |
|--------------------------------------------|----------------------------------------------------------------------------------------------------|
| Basic tab                                  |                                                                                                    |
| Run in                                     | Where to run the data collection.                                                                                                    |
| Server IP                                  | (Mandatory if you select <b>Run Locally</b> in the <b>Advanced</b> tab)                                                                                                    |
|                                            | The name or IP address of the WSUS database server.                                                                                                    |
| Remote Port                                | (Mandatory if you select <b>Run Locally</b> in the <b>Advanced</b> tab)                                                                                                    |
|                                            | The port to which to connect.                                                                                                    |
| Advanced ta                                | ab                                                                                                    |
| Filter asset list<br>based on filter file  |                                                                                                    |
| Filter asset list<br>based on host<br>name |                                                                                                    |
| Client OS Version                          | The version of the WSUS client that is installed on the Skybox Collector.                                                                                                    |
| Maximum number<br>of assets to<br>collect  | The maximum number of assets that the task collects.<br>If this field is empty or set to <b>O</b> , all assets are collected.                                                                                  |
| Run Locally                                | Specifies whether to run the collection locally or from the remote client.                                                                                                    |
|                                            | If you select <b>Run Locally</b> , you must specify <b>Server IP</b><br>and <b>Remote Port</b> in the <b>Basic</b> tab.                                                                                        |
| Host Only                                  |                                                                                                    |
| FQDN for<br>Hostname                       | Specifies whether to show the fully qualified domain name (FQDN).                                                                                                    |
| Use SSL                                    | (Relevant only if you select Run Locally)                                                                                                    |
|                                            | Specifies whether to use SSL to connect to the WSUS server.                                                                                                    |
| Merge assets by<br>WINS name               | Specifies whether to merge assets from the same network by name and not by IP address.                                                                                                    |
| Location Hint                              | The location of the database server.<br><b>Note</b> : Use this property if different locations use the same set of IP addresses, so that database servers at different locations can have the same IP address. |

# RED HAT SATELLITE

You can add or update data from a Red Hat Satellite (version 6 and higher) to the current model using an online collection task:

> Configure the device (see page 264) to permit access from Skybox and create a collection task (see page 264) to collect the data and add it to the model.

#### Configuring Red Hat Satellite for data collection

Note: Red Hat Satellite collection is supported for version 6 and higher.

To configure a Red Hat Satellite for data collection:

Skybox data collection requires a read-only user on the device; we recommend that you create a separate user for this purpose.

## **Connection type**

Asset Management – Red Hat Satellite Collection tasks use a web service to connect to Red Hat Satellites.

## Red Hat Satellite collection tasks

Asset Management – Red Hat Satellite Collection tasks retrieve device configuration data from a Red Hat Satellite and add this data to the current model.

#### **Task properties**

The properties that control **Asset Management – Red Hat Satellite Collection** tasks are described in the following table.

| Property                     | Description                                                                                                    |  |
|------------------------------|----------------------------------------------------------------------------------------------------|--|
| Basic tab                    |                                                                                                    |  |
| Server IP                    | The IP address of the Red Hat Satellite.                                                                                                    |  |
| Username                     | The user name to access the device.                                                                                                    |  |
| Password                     | The user password.                                                                                                    |  |
| Advanced tab                 |                                                                                                    |  |
| Collect<br>unmanaged hosts   | Specifies whether to collect the available, limited device configuration data for assets that are not running the Red Hat Update Agent.                                                                                                |  |
| Merge assets by<br>WINS name | Specifies whether to merge assets from the same network by name and not by IP address.                                                                                                    |  |
| Location Hint                | The location of the Red Hat Satellite.<br><b>Note</b> : Use this property if different locations use the<br>same set of IP addresses, so that configuration manager<br>servers at different locations can have the same IP<br>address. |  |

# SOLARWINDS NCM

You can add or update data from a SolarWinds NCM to the current model using an online collection task:

Configure the configuration manager server (see page 265) to permit access from Skybox and create a collection task (see page 265) to collect the data and add it to the model.

# Configuring SolarWinds NCM for data collection

To retrieve data from a SolarWinds NCM:

- > Skybox requires read-only access to the configuration manager server.
- Configure the configuration manager server to permit collection. (The Skybox Collector must have permission to connect to the configuration manager server using HTTPS on port 17778.)

#### **Connection type**

Asset Management – SolarWinds NCM Collection tasks use a web service to connect to SolarWinds NCMs (SolarWinds API v2 uses SOAP, API v3 uses a REST API).

# SolarWinds NCM collection tasks

**Asset Management – SolarWinds NCM Collection** tasks retrieve device configuration data from a SolarWinds NCM and add this data to the current model.

# **Task properties**

The properties that control **Asset Management – SolarWinds NCM Collection** tasks are described in the following table.

| Property                | Description                                                                                                    |
|-------------------------|----------------------------------------------------------------------------------------------------|
| Basic tab               |                                                                                                    |
| Run in                  | Where to run the data collection.                                                                                                    |
| Management<br>Address   | The IP address of the SolarWinds configuration manager server.                                                                                                    |
| Username                | The user name to access the SolarWinds configuration manager server.                                                                                                    |
| Password                | The user password.                                                                                                    |
| Port                    | The port on which the configuration manager server listens.                                                                                                    |
|                         | If you change the default port (17778) on the configuration manager server, the Skybox Collector must have permission to connect to the configuration manager server using HTTPS on the port that you specify. |
| API Version             | The version of the SolarWinds API that the task uses.                                                                                                    |
| Advanced t              | ab                                                                                                    |
| Recency                 | Collect configurations saved on the configuration manager server in the specified number of days before today.                                                                                                 |
| Filter by Name          | If you provide a full or partial configuration name, only configurations with names matching this string are imported.                                                                                         |
| Node type Filter<br>Key | Specifies whether to read the device types listed in <b>Filter</b><br><b>Node Type</b> from the <b>DeviceTemplate</b> field or the<br><b>Device_Type</b> field in SolarWinds.                                  |

| Property                              | Description                                                                                                    |
|---------------------------------------|----------------------------------------------------------------------------------------------------|
| Filter Node Type                      | A comma-separated list of device types whose configuration data is imported.                                                                                                    |
|                                       | The device types are read from the field specified by <b>Node type Filter Key</b> .                                                                                                    |
| Collect Routing<br>Information        | Specifies whether to retrieve device routing information as well as device configuration data.                                                                                                    |
| Collect VRF<br>Routing<br>Information | Specifies whether to retrieve device VRF routing information as well as device configuration data.                                                                                                    |
| Collect VRF<br>Routing From<br>Orion  | Specifies whether the SolarWinds NCM is using the SolarWinds Orion platform.                                                                                                    |
| Merge assets by<br>WINS name          | Specifies whether to merge assets from the same network by name and not by IP address.                                                                                                    |
| Location Hint                         | The location of the configuration manager server.<br><b>Note</b> : Use this property if different locations use the<br>same set of IP addresses, so that configuration manager<br>servers at different locations can have the same IP<br>address. |

# SYMANTEC ALTIRIS

You can add or update data from a Symantec Altiris database to the current model using an online collection task:

 Configure the database (see page 266) to permit access from Skybox and create a collection task (see page 266) to collect the data and add it to the model.

# Configuring Symantec Altiris for data collection

To retrieve data from a Symantec Altiris database:

> Skybox requires read-only access to the Altiris database

#### **Connection type**

**Asset Management – Symantec Altiris Collection** tasks use ODBC to connect to Altiris.

#### Symantec Altiris collection tasks

Asset Management – Symantec Altiris Collection tasks retrieve configuration data (general asset information and installed software) from a Symantec Altiris database and add this data to the current model.

#### **Task properties**

The properties that control **Asset Management – Symantec Altiris Collection** tasks are described in the following table.

| Property                                    | Description                                                                                                    |  |  |
|---------------------------------------------|----------------------------------------------------------------------------------------------------|--|--|
| Basic tab                                   |                                                                                                    |  |  |
| Run in                                      | Where to run the data collection.                                                                                                    |  |  |
| Server IP                                   | The IP address of the Altiris server, with the format nnn.nnn.nnn[: <port>].<br/>The default port is 1433.</port>                                                    |  |  |
| DB Name                                     | The name of the Altiris database to access.                                                                                                    |  |  |
| Username                                    | The user name to access the Altiris database.                                                                                                    |  |  |
| Password                                    | The user password.                                                                                                    |  |  |
| Advanced ta                                 | Advanced tab                                                                                                    |  |  |
| Include only<br>assets in specified<br>file | The full path to a text file that contains a list of device<br>names of assets (1 per line). The task collects data for<br>assets with the listed device names only. |  |  |
| Merge assets by<br>WINS name                | Specifies whether to merge assets from the same network by name and not by IP address.                                                                               |  |  |

# TREND MICRO DEEP SECURITY

You can add or update network device configuration data from a Trend Micro Deep Security management server to the current model using an online collection task:

 Configure the server (see page 267) to permit access from Skybox and create a collection task (see page 267) to collect the configuration data and add it to the model.

# Configuring Trend Micro Deep Security for data collection

To retrieve data from a Trend Micro Deep Security management server:

> Skybox requires read-only access to the Deep Security server

#### **Connection type**

Asset Management – Trend Micro Deep Security Collection tasks use a web service over HTTPS to connect to Trend Micro Deep Security management servers.

#### **Trend Micro Deep Security collection tasks**

Asset Management – Trend Micro Deep Security Collection tasks retrieve network device configuration data from a Trend Micro Deep Security management server and add this data to the current model.

#### **Task properties**

The properties that control **Asset Management – Trend Micro Deep Security Collection** tasks are described in the following table.

| Property       | Description                                                                                                    |
|----------------|----------------------------------------------------------------------------------------------------|
| Basic tab      |                                                                                                    |
| Server Name or | The name and port, or IP address and port of the Deep<br>Security server, with the format <server name="">:<port></port></server> |

| Property                     | Description                                                                                                    |  |
|------------------------------|----------------------------------------------------------------------------------------------------|--|
| IP                           | Or nnn.nnn.nnn: <port>.</port>                                                                                                    |  |
|                              | Note: There is no default port.                                                                                                    |  |
| Username                     | The user name to access the Deep Security server.                                                                                                    |  |
| Password                     | The user password.                                                                                                    |  |
| Advanced tab                 |                                                                                                    |  |
| Merge assets by<br>WINS name | Specifies whether to merge assets from the same network by name and not by IP address.                                                                                      |  |
| Location Hint                | The location of the BNA database.                                                                                                    |  |
|                              | <b>Note</b> : Use this property if different locations use the same set of IP addresses, so that Deep Security servers at different locations can have the same IP address. |  |

# TWISTLOCK

You can add or update container information (running container instances and images in the repository) from a Twistlock container security solution to the current model using an online collection task:

 Configure the solution (see page 268) to permit access from a Skybox Collector and create a collection task (see page 268) to collect the data found by the solution and add the data to the model.

# **Configuring Twistlock for data collection**

To configure a Twistlock solution for data collection:

Skybox data collection requires a read-only user on the solution; we recommend that you create a separate user for this purpose.

# Twistlock collection tasks

**Containers – Twistlock Collection** tasks retrieve container information (running container instances and images in the repository) collected by Twistlock container security solutions and add this data to the current model.

# **Task properties**

The properties that control **Containers – Twistlock Collection** tasks are described in the following table.

| Property                 | Description                                       |
|--------------------------|---------------------------------------------------|
| Basic tab                |                                                   |
| Run in                   | Where to run the data collection.                 |
| Twistlock Server         | The name or IP address of the Twistlock solution. |
| Username                 | The user name to access the solution.             |
| Password                 | The user password.                                |
| Advanced tab             |                                                   |
| Endpoint Mapping<br>File |                                                   |

| Property                     | Description                                                                                                    |
|------------------------------|----------------------------------------------------------------------------------------------------|
| Certificate File<br>Path     | The absolute path to a file containing the Twistlock certificate and key.                                                                                       |
| Use Token Auth               |                                                                                                    |
| Label filters                |                                                                                                    |
| Debug                        | (Only select this option if Skybox Professional Services<br>has requested a complete debug file.)<br>Specifies whether the task writes a complete debug log.    |
|                              | If selected, the log is saved in the operating system Temp directory.                                                                                           |
| Merge assets by<br>WINS name | Specifies whether to merge assets from the same network by name and not by IP address.                                                                          |
| Location Hint                | The location of the solution.                                                                                                    |
|                              | <b>Note</b> : Use this property if different locations use the same set of IP addresses, so that solutions at different locations can have the same IP address. |

# MICROSOFT ACTIVE DIRECTORY

You can add or update device data from a Microsoft Active Directory database to the current model using an online collection task:

Configure the database (see page 269) to permit access from Skybox and create a collection task (see page 269) to collect the data and add it to the model.

# **Configuring Microsoft Active Directory for data collection**

Note: To run this collection task, the Skybox Collector specified for the task must reside on a Windows platform.

To retrieve data from a Microsoft Active Directory (AD) database:

> Skybox requires read-only access to the AD database

#### **Active Directory Automation collection tasks**

**Asset Management – Active Directory Collection** tasks retrieve device data from a Microsoft Active Directory (AD) database and add this data to the current model.

#### Task properties

The properties that control **Asset Management – Active Directory Collection** tasks are described in the following table.

| Property               | Description                                                                          |
|------------------------|--------------------------------------------------------------------------------------|
| Basic tab              |                                                                                      |
| Run in                 | Where to run the data collection.                                                    |
| Global Catalog<br>Path | The global catalog path. Make sure that the protocol is <i>not</i> part of the path. |
| Protocol               | The protocol used by this AD database.                                               |

| Property                        | Description                                                                                                    |
|---------------------------------|----------------------------------------------------------------------------------------------------|
| Username                        | The user name to access the AD database.                                                                                                    |
| Password                        | The user password.                                                                                                    |
| Advanced ta                     | ap                                                                                                    |
| LDAP Filter                     |                                                                                                    |
| Search Base Filter<br>File Path | A path to a file that contains search base filters in rows.                                                                                                    |
|                                 | An example of this file is at<br><skybox_home>\intermediate\bin\collectors\System_<br/>Management\activeDirectory\example\searchBaseFilt<br/>ers.txt</skybox_home> |
| Discovery Method                |                                                                                                    |
| Ignore Unresolved<br>Hosts      |                                                                                                    |
| Merge assets by<br>WINS name    | Specifies whether to merge assets from the same network by name and not by IP address.                                                                             |

# CISCOWORKS

CiscoWorks network management system provides:

- > Advanced monitoring of network devices
- > Configuration capabilities for the network devices
- > Management capabilities that simplify network administration

CiscoWorks keeps a repository of configurations for these network devices.

You can export these configurations to files named <device IP address>.cfg. The device configuration contained in these files is the equivalent of the information generated by a show conf command.

To import these configuration files from CiscoWorks, use:

- > An Import Collector task (see page 51)
- An Import Advanced task (see page 49) (and set File Type to Cisco Work Configuration)
- An Import Collector Advanced task (see page 52) (and set File Type to Cisco Work Configuration)

#### Note: Import – Basic tasks do not support CiscoWorks.

# HP SOFTWARE & SOLUTIONS (OPENVIEW)

HP Software & Solutions Network Node Manager (NNM) is a comprehensive network management system that uses network discovery methods to build a network topology map. The resulting map topology information is stored in a database. Skybox supports the import of the topology information as formatted by the ovtopodump utility. This utility, part of every standard HP Software & Solutions NNM installation, dumps the HP Software & Solutions topology database into a formatted text file. Skybox reads information about networks, gateways, and assets from this file.

To extract the HP Software & Solutions topology information to a formatted file that Skybox can import, run:

# ovtopodump -CLlsr > output.txt

You can import the file generated by the ovtopodump utility using a file import task (any variant: **Basic**, **Advanced**, **Collector**, or **Collector Advanced**, see File import tasks (on page 39)). Set **Format** or **File Type** (depending on the import task) to **HPOV Topology Dump**.

# PORTNOX PLATFORM

Skybox includes a script that retrieves Portnox Platform data files and a parser that creates an iXML file from these files. This iXML file can then be imported into Skybox.

```
The script is
```

<Skybox\_Home>\intermediate\bin\collectors\System\_Management\portnox\ portnoxCollection.pl

```
The parser is <Skybox_Home>\intermediate\bin\parsers\System_Management\portnox\por tnoxParser.pl
```

For help using a script, run the script without any arguments.

For additional help, open a case at the Skybox Support portal.

# SYMANTEC ENDPOINT MANAGEMENT

Skybox includes a script that retrieves Symantec Endpoint Management data files and parses these files to create an iXML file that you can import into the model.

The script is <Skybox\_Home>\intermediate\bin\collectors\System\_Management\symantec \sepManagementCollection.pl

For help using the script, run the script without any arguments.

For additional help, open a case at the <u>Skybox Support portal</u>.

# Operational technology tasks

This chapter describes how to add operational technology output to the current model.

# In this chapter

| Claroty operational technology27         | 2 |
|------------------------------------------|---|
| CyberX operational technology27          | 3 |
| Indegy operational technology27          | 4 |
| SecurityMatters operational technology27 | 5 |

# CLAROTY OPERATIONAL TECHNOLOGY

You can add or update vulnerability occurrence data from Claroty Platforms to the current model using an online collection task:

Configure the Platforms (see page 272) to permit access from a Skybox Collector and create a collection task (see page 272) to collect the vulnerability occurrences found by the Platforms and add the vulnerability occurrence data to the model.

The collection task can collect data from multiple Platforms.

#### **Configuring Claroty Platforms for data collection**

To configure a Claroty Platform for data collection:

Skybox data collection requires a read-only user on the device; we recommend that you create a separate user for this purpose.

#### **Connection type**

**Operational Technology – Claroty Collection** tasks use a REST API to connect to Claroty Platforms.

#### **Claroty collection tasks**

**Operational Technology – Claroty Collection** tasks retrieve vulnerability occurrence data collected by Claroty Platforms and add this data to the current model.

#### Task properties

The properties that control **Operational Technology – Claroty Collection** tasks are described in the following table.

| Property                     | Description                                                                                                    |
|------------------------------|----------------------------------------------------------------------------------------------------|
| Basic tab                    |                                                                                                    |
| Run in                       | Where to run the data collection.                                                                                                    |
| Server Name or<br>IP         | A semicolon-separated list of the names or IP addresses<br>of Claroty Platforms, with the format <server<br>name&gt;[:<port>] Or nnn.nnn.nnn[:<port>].</port></port></server<br> |
|                              | The default port is 5000.                                                                                                    |
|                              | <b>Note:</b> A task can collect the configurations of multiple<br>Platforms only if the same authentication is used for all<br>the Platforms.                                    |
| Username                     | The user name to access the Platforms.                                                                                                    |
| Password                     | The user password.                                                                                                    |
| Advanced t                   | ab                                                                                                    |
| Debug                        | (Only select this option if Skybox Professional Services has requested a complete debug file.)                                                                                   |
|                              | Specifies whether the task writes a complete debug log.                                                                                                    |
|                              | If selected, the log is saved in the operating system ${\tt Temp}$ directory.                                                                                                    |
| Merge assets by<br>WINS name | Specifies whether to merge assets from the same network by name and not by IP address.                                                                                           |
| Location Hint                | The location of the Platforms.                                                                                                    |
|                              | <b>Note</b> : Use this property if different locations use the same set of IP addresses, so that Platforms at different locations can have the same IP address.                  |

# CYBERX OPERATIONAL TECHNOLOGY

You can add or update vulnerability occurrence data from CyberX platforms to the current model using an online collection task:

Configure a platform (see page 273) to permit access from a Skybox Collector and create a collection task (see page 273) to collect the vulnerability occurrences found by the platform and add the vulnerability occurrence data to the model.

# Configuring CyberX platforms for data collection

To configure a CyberX platform for data collection:

Skybox data collection requires a read-only user on the device; we recommend that you create a separate user for this purpose.

#### **Connection type**

**Operational Technology – CyberX Collection** tasks use HTTPS to connect to CyberX platforms.

# CyberX collection tasks

**Operational Technology – CyberX Collection** tasks retrieve vulnerability occurrence data collected by a CyberX platform and add this data to the current model.

# Task properties

The properties that control **Operational Technology – CyberX Collection** tasks are described in the following table.

| Property                     | Description                                                                                                    |  |
|------------------------------|----------------------------------------------------------------------------------------------------|--|
| Basic tab                    |                                                                                                    |  |
| Address                      | The IP address of the CyberX platform.                                                                                                    |  |
| User Token                   | The user token to access the CyberX platform.                                                                                                    |  |
| Advanced tab                 |                                                                                                    |  |
| Location Hint                | The location of the platform.<br><b>Note</b> : Use this property if different locations use the<br>same set of IP addresses, so that platforms at different<br>locations can have the same IP address. |  |
| Merge assets by<br>WINS name | Specifies whether to merge assets from the same network by name and not by IP address.                                                                                                    |  |

# INDEGY OPERATIONAL TECHNOLOGY

You can add or update vulnerability occurrence data from Indegy platforms to the current model using an online collection task:

Configure the platforms (see page 274) to permit access from a Skybox Collector and create a collection task (see page 274) to collect the vulnerability occurrences found by the platform and add the vulnerability occurrence data to the model.

The collection task can collect data from multiple platforms.

#### Configuring Indegy platforms for data collection

To configure an Indegy platform for data collection:

- > Create and save a file containing the Indegy certificate and key.
- Skybox data collection requires a read-only user on the device; we recommend that you create a separate user for this purpose.

#### Connection type

**Operational Technology – Indegy Collection** tasks use a REST API to connect to Indegy platforms.

#### Indegy collection tasks

**Operational Technology – Indegy Collection** tasks retrieve vulnerability occurrence data collected by Indegy platforms and add this data to the current model.

#### **Task properties**

The properties that control **Operational Technology – Indegy Collection** tasks are described in the following table.

| Property                     | Description                                                                                                    |  |
|------------------------------|----------------------------------------------------------------------------------------------------|--|
| Basic tab                    |                                                                                                    |  |
| Run in                       | Where to run the data collection.                                                                                                    |  |
| Addresses                    | A semicolon-separated list of the names or IP addresses<br>of Indegy platforms, with the format <server<br>name&gt;[:<port>] Or nnn.nnn.nnn[:<port>].</port></port></server<br> |  |
|                              | The default port is 23443.                                                                                                    |  |
|                              | <b>Note</b> : A task can collect the configurations of multiple platforms only if the same authentication is used for all the platforms.                                        |  |
| Certificate full file path   | The absolute path, including the file name, to a file containing a concatenation of the Indegy certificate and key.                                                             |  |
| Advanced ta                  | ab                                                                                                    |  |
| Merge assets by<br>WINS name | Specifies whether to merge assets from the same network by name and not by IP address.                                                                                          |  |
| Location Hint                | The location of the platforms.                                                                                                    |  |
|                              | <b>Note</b> : Use this property if different locations use the same set of IP addresses, so that platforms at different locations can have the same IP address.                 |  |

# SECURITYMATTERS OPERATIONAL TECHNOLOGY

You can add or update vulnerability occurrence data from SecurityMatters platforms to the current model using an online collection task:

Configure a platform (see page 275) to permit access from a Skybox Collector and create a collection task (see page 275) to collect the vulnerability occurrences found by the platform and add the vulnerability occurrence data to the model.

# Configuring SecurityMatters platforms for data collection

To configure a SecurityMatters platform for data collection:

Skybox data collection requires a read-only user on the device; we recommend that you create a separate user for this purpose.

#### **Connection type**

**Operational Technology – SecurityMatters Collection** tasks use a REST API to connect to SecurityMatters platforms.

# SecurityMatters collection tasks

**Operational Technology – SecurityMatters Collection** tasks retrieve vulnerability occurrence data collected by SecurityMatters platforms and add this data to the current model.

# Task properties

The properties that control **Operational Technology – SecurityMatters Collection** tasks are described in the following table.

| Property                     | Description                                                                                                    |  |
|------------------------------|----------------------------------------------------------------------------------------------------|--|
| Basic tab                    |                                                                                                    |  |
| Run in                       | Where to run the data collection.                                                                                                    |  |
| Addresses                    | A comma-separated list of IP addresses of<br>SecurityMatters platforms.                                                                                         |  |
|                              | <b>Note</b> : A task can collect the configurations of multiple platforms only if the same authentication is used for all the platforms.                        |  |
| Username                     | The user name to access the platforms.                                                                                                    |  |
| Password                     | The user password.                                                                                                    |  |
| Advanced t                   | ab                                                                                                    |  |
| Verify<br>Certification      | Specifies whether to check that the CA signed the platforms' CA certificates.                                                                                   |  |
| Use Proxy                    | Specifies whether to use HTTP proxy settings.                                                                                                    |  |
| Proxy Address                | Only required if you select <b>Use Proxy</b> .<br>Configuration of the proxy that the task must use to connect to the platforms.                                |  |
| Proxy Username               |                                                                                                    |  |
| Proxy Password               |                                                                                                    |  |
| Debug                        | (Only select this option if Skybox Professional Services has requested a complete debug file.)                                                                  |  |
|                              | Specifies whether the task writes a complete debug log.                                                                                                    |  |
|                              | If selected, the log is saved in the operating system Temp directory.                                                                                           |  |
| Merge assets by<br>WINS name | Specifies whether to merge assets from the same network by name and not by IP address.                                                                          |  |
| Location Hint                | The location of the platforms.                                                                                                    |  |
|                              | <b>Note</b> : Use this property if different locations use the same set of IP addresses, so that platforms at different locations can have the same IP address. |  |

# Load balancer tasks

This chapter describes how to add load balancer configuration data to the current model.

Load balancers are modeled in Skybox using access and address translation rules.

# In this chapter

| A10 Networks load balancer        |  |  |
|-----------------------------------|--|--|
| Brocade ADX load balancer         |  |  |
| Cisco ACE load balancer           |  |  |
| Cisco CSS load balancer           |  |  |
| Citrix NetScaler load balancer    |  |  |
| F5 BIG-IP load balancer           |  |  |
| Pulse Secure vTM load balancer    |  |  |
| Radware Alteon load balancer      |  |  |
| Radware AppDirector load balancer |  |  |
| Radware WSD load balancer         |  |  |

# A10 NETWORKS LOAD BALANCER

You can add or update configuration data from A10 Networks load balancers to the current model:

- > Using an online collection task:
  - Configure the load balancers (see page 277) to permit access from a Skybox Collector and create a collection task (see page 278) to collect the load balancer configurations and add the configuration data to the model.

The collection task can collect data from multiple load balancers.

- > Using an offline file import task:
  - Generate and retrieve load balancer configuration files and import their data into the model (see page 279).

The file import task can import the data of multiple load balancers.

# Configuring A10 Networks load balancers for data collection

Note: To run this collection task, the Skybox Collector specified for the task must reside on a Linux platform.

To configure an A10 Networks load balancer for data collection:

Skybox data collection requires a read-only user on the device; we recommend that you create a separate user for this purpose.

#### **Connection type**

**Load Balancers – A10 Collection** tasks use the SSH protocol to connect to A10 Networks load balancers.

#### Commands sent to device

**Load Balancers – A10 Collection** tasks send the following commands to A10 Networks load balancers:

- > show version | in ACOS
- > One of:
  - (Lower than version 4) show run all-partitions
  - (Version 4.0.x) show partition-config all
  - (Version 4.1 and higher) show running-config partition-config all

depending on the output of show version | in ACOS

> enable

This command is sent only if you provide a value for **Enable password** in the **Advanced** tab of the task.

- > show ip route all
- > active-partition <partition name>

#### A10 Networks collection tasks

**Load Balancers – A10 Collection** tasks retrieve configuration data from A10 Networks load balancers and add this data to the current model.

#### **Task properties**

The properties that control **Load Balancers – A10 Collection** tasks are described in the following table.

| Property  | Description                                                                                                    |  |
|-----------|----------------------------------------------------------------------------------------------------|--|
| Basic tab |                                                                                                    |  |
| Run in    | Where to run the data collection.                                                                                                    |  |
| Addresses | A comma-separated list of the IP addresses of the A10 Networks load balancers.                                                                                                    |  |
|           | <b>Note</b> : A task can collect the configurations of multiple load balancers only if the same authentication is used for all the load balancers.                                                          |  |
| Method    | <ul> <li>Device: Use the authentication credentials provided here.</li> <li>CyberArk: Retrieve authentication credentials from CyberArk. (To use this option, configure CyberArk (see page 22).)</li> </ul> |  |
| Username  | This field is displayed if <b>Method</b> = <b>Device</b> .<br>The user name to access the load balancers.                                                                                                   |  |

| Property                     | Description                                                                                                    |  |
|------------------------------|----------------------------------------------------------------------------------------------------|--|
| Password                     | This field is displayed if <b>Method</b> = <b>Device</b> .<br>The user password.                                                                                                    |  |
| Safe                         | This field is displayed if <b>Method</b> = <b>CyberArk</b> .<br>The name of the CyberArk safe that contains the user<br>authentication credential object.                                                                       |  |
| Object                       | This field is displayed if <b>Method</b> = <b>CyberArk</b> .<br>The name of the CyberArk object that contains the user<br>name and password.                                                                                    |  |
| Advanced tab                 |                                                                                                    |  |
| Use enable mode              | Specifies whether to use enable mode for the data collection.                                                                                                    |  |
|                              | <ul> <li>If this field is cleared but there is a value for Enable Password, enable mode <i>is</i> used.</li> <li>If this field is selected and Enable Password is empty, enable mode is used with an empty password.</li> </ul> |  |
| Enable Password              | The password for enable command privileges on the load balancers.                                                                                                    |  |
| Merge assets by<br>WINS name | Specifies whether to merge assets from the same network by name and not by IP address.                                                                                                    |  |
| Location Hint                | The location of the load balancers.<br><b>Note</b> : Use this property if different locations use the same set of IP addresses, so that load balancers at different locations can have the same IP address.                     |  |

#### Importing A10 Networks configuration data

Note: We recommend that you use an **Import – Directory** task to import the configuration data; if you include the routing table, the files for each device must be in a separate subdirectory of the specified directory (even if you are importing a single device).

The following files are required to import an A10 Networks load balancer configuration:

\*.txt or \*.log: The A10 configuration file

This file is the output of the A10 show run all-partitions command.

> (Optional) route.txt: Dump of the A10 routing table

This file is the output of the A10 show ip route all command.

If the A10 Networks load balancer has multiple administrative domains (partitions), run the command once per administrative domain and concatenate the output into a single file.

You can import the configurations of multiple load balancers; put each set of configuration files in a separate 1st-level subdirectory of the specified directory.

Note: To run an **Import – Collector** task or an **Import – Collector Advanced** task, the Skybox Collector specified for the task must reside on a Linux platform.

# BROCADE ADX LOAD BALANCER

You can add or update configuration data from Brocade ADX load balancers to the current model using an online collection task:

Configure the load balancers (see page 280) to permit access from a Skybox Collector and create a collection task (see page 280) to collect the load balancer configurations and add the configuration data to the model.

The collection task can collect data from multiple load balancers.

#### Configuring Brocade ADX load balancers for data collection

To configure a Brocade ADX load balancer for data collection:

Skybox data collection requires a read-only user on the device; we recommend that you create a separate user for this purpose.

#### **Connection type**

**Load Balancers – Brocade ADX Collection** tasks use the SSH protocol to connect to Brocade ADX load balancers.

#### Commands sent to device

**Load Balancers – Brocade ADX Collection** tasks send the following commands to Brocade ADX load balancers:

- > skip-page-display
- > show run
- > show ip route
- > show ip mgmt-route

#### **Brocade ADX collection tasks**

**Load Balancers – Brocade ADX Collection** tasks retrieve configuration data from Brocade ADX load balancers add this data to the current model.

#### **Task properties**

The properties that control **Load Balancers – Brocade ADX Collection** tasks are described in the following table.

| Property     | Description                                                                                                    |  |
|--------------|----------------------------------------------------------------------------------------------------|--|
| Basic tab    |                                                                                                    |  |
| Addresses    | A comma-separated list of the IP addresses of the Brocade ADX load balancers.                                                                     |  |
|              | <b>Note:</b> A task can collect the configurations of multiple load balancers only if the same authentication is used for all the load balancers. |  |
| Username     | The user name to access the load balancers.                                                                                                    |  |
| Password     | The user password.                                                                                                    |  |
| Advanced tab |                                                                                                    |  |
| Debug Logger | (Only use this option if Skybox Professional Services has requested a debug file.)                                                                |  |
|              |                                                                                                    |  |

| Property                     | Description                                                                                                    |  |  |
|------------------------------|----------------------------------------------------------------------------------------------------|--|--|
|                              | The location of the debug log file.                                                                                                    |  |  |
|                              | If this field is empty, the task does not save debug messages.                                                                                                    |  |  |
| Merge assets by<br>WINS name | Specifies whether to merge assets from the same network by name and not by IP address.                                                                                                    |  |  |
| Location Hint                | The location of the load balancers.<br><b>Note</b> : Use this property if different locations use the<br>same set of IP addresses, so that load balancers at<br>different locations can have the same IP address. |  |  |

# CISCO ACE LOAD BALANCER

You can add or update configuration data from Cisco ACE load balancers to the current model:

- > Using an online collection task:
  - Configure the load balancers (see page 281) to permit access from a Skybox Collector and create a collection task (see page 281) to collect the load balancer configurations and add the configuration data to the model.

The collection task can collect data from multiple load balancers.

- > Using an offline file import task:
  - Generate and retrieve load balancer configuration files and import their data into the model (see page 282).

The file import task can import the data of multiple load balancers.

#### Configuring Cisco ACE load balancers for data collection

Note: To run this collection task, the Skybox Collector specified for the task must reside on a Linux platform.

To configure a Cisco ACE load balancer for data collection:

Skybox data collection requires a read-only user on the device; we recommend that you create a separate user for this purpose.

#### **Connection type**

**Load Balancers – Cisco ACE Collection** tasks use the SSH protocol to connect to Cisco ACE load balancers.

#### Commands sent to device

**Load Balancers – Cisco ACE Collection** tasks send the following commands to Cisco ACE load balancers:

- > terminal length 0
- > sh run

#### **Cisco ACE collection tasks**

**Load Balancers – Cisco ACE Collection** tasks retrieve configuration data from Cisco ACE load balancers and add this data to the current model.

## Task properties

The properties that control **Load Balancers – Cisco ACE Collection** tasks are described in the following table.

| Property                                                  | Description                                                                                                    |  |
|-----------------------------------------------------------|----------------------------------------------------------------------------------------------------|--|
| Basic tab                                                 |                                                                                                    |  |
| Run in                                                    | Where to run the data collection.                                                                                                    |  |
| Addresses                                                 | A comma-separated list of the IP addresses of the Cisco ACE load balancers.                                                                                                    |  |
|                                                           | <b>Note</b> : A task can collect the configurations of multiple load balancers only if the same authentication is used for all the load balancers.                                                          |  |
| Method                                                    | <ul> <li>Device: Use the authentication credentials provided here.</li> <li>CyberArk: Retrieve authentication credentials from CyberArk. (To use this option, configure CyberArk (see page 22).)</li> </ul> |  |
| Username                                                  | This field is displayed if <b>Method</b> = <b>Device</b> .<br>The user name to access the load balancers.                                                                                                   |  |
| Password                                                  | This field is displayed if <b>Method</b> = <b>Device</b> .<br>The user password.                                                                                                    |  |
| Safe                                                      | This field is displayed if <b>Method</b> = <b>CyberArk</b> .<br>The name of the CyberArk safe that contains the user<br>authentication credential object.                                                   |  |
| Object                                                    | This field is displayed if <b>Method</b> = <b>CyberArk</b> .<br>The name of the CyberArk object that contains the user<br>name and password.                                                                |  |
| Connection<br>Protocol                                    | The connection protocol to use.                                                                                                    |  |
| Advanced ta                                               | ab                                                                                                    |  |
| Resolve LB IP to<br>Host Name Using<br>Configuration File |                                                                                                    |  |
| Merge assets by<br>WINS name                              | Specifies whether to merge assets from the same network by name and not by IP address.                                                                                                    |  |
| Location Hint                                             | The location of the load balancers.<br><b>Note</b> : Use this property if different locations use the same set of IP addresses, so that load balancers at different locations can have the same IP address. |  |

# Importing Cisco ACE configuration data

You can use an **Import – Directory** task to import Cisco ACE configuration data.

Note: If you include the routing table, the files for each device must be in a separate subdirectory of the specified directory (even if you are importing a single device).

The following files are required to import a Cisco ACE load balancer configuration:

> run.txt: The ACE configuration file

This file is the output of the ACE show run command.

> (Optional) route.txt: Dump of the ACE routing table

This file is the output of the ACE show ip route command.

If route.txt is included, its routing rules overwrite routing rules from run.txt because its information is more extensive and includes static and dynamic routing rules.

You can import the configurations of multiple load balancers; put each set of configuration files in a separate 1st-level subdirectory of the specified directory.

## CISCO CSS LOAD BALANCER

You can add or update configuration data from Cisco CSS load balancers to the current model:

- > Using an online collection task:
  - Configure the load balancers (see page 283) to permit access from a Skybox Collector and create a collection task (see page 284) to collect the load balancer configurations and add the configuration data to the model.

The collection task can collect data from multiple load balancers.

- > Using an offline file import task:
  - Generate and retrieve load balancer configuration files and import their data into the model (see page 284).

The file import task can import the data of multiple load balancers.

#### Configuring Cisco CSS load balancers for data collection

Note: To run this collection task, the Skybox Collector specified for the task must reside on a Linux platform.

To configure a Cisco CSS load balancer for data collection:

Skybox data collection requires a read-only user on the device; we recommend that you create a separate user for this purpose.

#### **Connection type**

**Load Balancers – Cisco CSS Collection** tasks use the SSH protocol to connect to Cisco CSS load balancers.

#### Commands sent to device

**Load Balancers – Cisco CSS Collection** tasks send the following commands to Cisco CSS load balancers:

- > no terminal more
- > sh run

# **Cisco CSS collection tasks**

**Load Balancers – Cisco CSS Collection** tasks retrieve configuration data from Cisco CSS load balancers and add this data to the current model.

#### **Task properties**

The properties that control **Load Balancers – Cisco CSS Collection** tasks are described in the following table.

| Property                                                  | Description                                                                                                    |  |
|-----------------------------------------------------------|----------------------------------------------------------------------------------------------------|--|
| Basic tab                                                 |                                                                                                    |  |
| Run in                                                    | Where to run the data collection.                                                                                                    |  |
| Addresses                                                 | A comma-separated list of the IP addresses of the Cisco CSS load balancers.                                                                                                    |  |
|                                                           | <b>Note</b> : A task can collect the configurations of multiple<br>load balancers only if the same authentication is used for<br>all the load balancers.                                                    |  |
| Method                                                    | <ul> <li>Device: Use the authentication credentials provided here.</li> <li>CyberArk: Retrieve authentication credentials from CyberArk. (To use this option, configure CyberArk (see page 22).)</li> </ul> |  |
| Username                                                  | This field is displayed if <b>Method</b> = <b>Device</b> .<br>The user name to access the load balancers.                                                                                                   |  |
| Password                                                  | This field is displayed if <b>Method</b> = <b>Device</b> .                                                                                                    |  |
|                                                           | The user password.                                                                                                    |  |
| Safe                                                      | This field is displayed if <b>Method</b> = <b>CyberArk</b> .                                                                                                    |  |
|                                                           | The name of the CyberArk safe that contains the user authentication credential object.                                                                                                    |  |
| Object                                                    | This field is displayed if <b>Method</b> = <b>CyberArk</b> .                                                                                                    |  |
|                                                           | The name of the CyberArk object that contains the user name and password.                                                                                                    |  |
| Connection<br>Protocol                                    | The connection protocol to use.                                                                                                    |  |
| Advanced ta                                               | ab                                                                                                    |  |
| Resolve LB IP to<br>Host Name Using<br>Configuration File |                                                                                                    |  |
| Merge assets by<br>WINS name                              | Specifies whether to merge assets from the same network by name and not by IP address.                                                                                                    |  |
| Location Hint                                             | The location of the load balancers.                                                                                                    |  |
|                                                           | <b>Note</b> : Use this property if different locations use the same set of IP addresses, so that load balancers at different locations can have the same IP address.                                        |  |

# Importing Cisco CSS configuration data

You can use an **Import – Directory** task to import Cisco CSS configuration data.

Note: If you include the routing table, the files for each device must be in a separate subdirectory of the specified directory (even if you are importing a single device).

The following files are required to import a Cisco CSS load balancer configuration:

> run.txt: The CSS configuration file

This file is the output of the CSS sh run command.

> (Optional) route.txt: Dump of the CSS routing table

This file is the output of the CSS sh route command.

If route.txt is included, its routing rules overwrite routing rules from run.txt because its information is more extensive and includes static and dynamic routing rules.

You can import the configurations of multiple load balancers; put each set of configuration files in a separate 1st-level subdirectory of the specified directory.

# CITRIX NETSCALER LOAD BALANCER

You can add or update configuration data from Citrix NetScaler load balancers to the current model:

- > Using an online collection task:
  - Configure the load balancers (see page 285) to permit access from a Skybox Collector and create a collection task (see page 286) to collect the load balancer configurations and add the configuration data to the model.

The collection task can collect data from multiple load balancers.

- > Using an offline file import task:
  - Generate and retrieve load balancer configuration files and import their data into the model (see page 287).

The file import task can import the data of multiple load balancers.

#### Configuring Citrix NetScaler load balancers for data collection

Note: To run this collection task, the Skybox Collector specified for the task must reside on a Linux platform.

To configure a Citrix NetScaler load balancer for data collection:

Skybox data collection requires a read-only user on the device; we recommend that you create a separate user for this purpose.

#### **Connection type**

**Load Balancers – NetScaler Collection** tasks use the SSH protocol to connect to NetScaler load balancers.

#### Commands sent to device

**Load Balancers – NetScaler Collection** tasks send the following command to NetScaler load balancers:

> show ns.conf

#### Citrix NetScaler collection tasks

**Load Balancers – NetScaler Collection** tasks retrieve configuration data from NetScaler load balancers and add this data to the current model.

#### **Task properties**

The properties that control **Load Balancers – NetScaler Collection** tasks are described in the following table.

| Property                     | Description                                                                                                    |  |
|------------------------------|----------------------------------------------------------------------------------------------------|--|
| Basic tab                    |                                                                                                    |  |
| Run in                       | Where to run the data collection.                                                                                                    |  |
| Addresses                    | A comma-separated list of the IP addresses of the NetScaler load balancers.                                                                                                    |  |
|                              | <b>Note</b> : A task can collect the configurations of multiple load balancers only if the same authentication is used for all the load balancers.                                                                |  |
| Method                       | <ul> <li>Device: Use the authentication credentials provided here.</li> <li>CyberArk: Retrieve authentication credentials from CyberArk. (To use this option, configure CyberArk (see page 22).)</li> </ul>       |  |
| Username                     | This field is displayed if <b>Method</b> = <b>Device</b> .                                                                                                    |  |
|                              | The user name to access the load balancers.                                                                                                    |  |
| Password                     | This field is displayed if <b>Method</b> = <b>Device</b> .                                                                                                    |  |
|                              | The user password.                                                                                                    |  |
| Safe                         | This field is displayed if <b>Method</b> = <b>CyberArk</b> .                                                                                                    |  |
|                              | The name of the CyberArk safe that contains the user authentication credential object.                                                                                                    |  |
| Object                       | This field is displayed if <b>Method</b> = <b>CyberArk</b> .                                                                                                    |  |
|                              | The name of the CyberArk object that contains the user name and password.                                                                                                    |  |
| Advanced ta                  | ab                                                                                                    |  |
| Override device              | The load balancer prompt.                                                                                                    |  |
| prompt                       | If this field is empty, the default prompt is expected: #\$.                                                                                                    |  |
| Override                     | The password prompt.                                                                                                    |  |
| password prompt              | If this field is empty, the default prompt is expected:<br>[p P]assword:\s\$.                                                                                                    |  |
| Model VIP<br>Addresses       |                                                                                                    |  |
| Merge assets by<br>WINS name | Specifies whether to merge assets from the same network by name and not by IP address.                                                                                                    |  |
| Location Hint                | The location of the load balancers.<br><b>Note</b> : Use this property if different locations use the<br>same set of IP addresses, so that load balancers at<br>different locations can have the same IP address. |  |

## Importing Citrix NetScaler configuration data

You can use an **Import – Directory** task to import Citrix NetScaler configuration data.

The following file is required to import a Citrix NetScaler load balancer configuration:

> \*.\*: The NetScaler configuration file

This file is the output of the NetScaler show ns.conf command.

You can import the configurations of multiple load balancers.

# F5 BIG-IP LOAD BALANCER

You can add or update configuration data from F5 BIG-IP load balancers to the current model:

- > Using an online collection task:
  - Configure the load balancers (see page 287) to permit access from a Skybox Collector and create a collection task (see page 290) to collect the load balancer configurations and add the configuration data to the model.

The collection task can collect data from multiple load balancers.

- > Using an offline file import task:
  - Generate and retrieve load balancer configuration files and import their data into the model (see page 291).

The file import task can import the data of multiple load balancers.

Note: The file import task can only import the data of v11 and higher.

#### Configuring F5 BIG-IP load balancers for data collection

Note: To run this collection task, the Skybox Collector specified for the task must reside on a Linux platform.

To configure an F5 BIG-IP load balancer for data collection:

- Create a separate user on the device with admin or root permissions for Skybox data collection.
- > (Optional) Change the timeouts for the different stages of data collection.

To set timeouts for BIG-IP data collection

An example of this file is at <Skybox\_Home>\intermediate\bin\parsers\collectors\loadBalancers\bi gIp\timeouts.example

2 Add or edit a line for each timeout (listed and described in the following table) whose value is to differ from the default value.

The format of each line is <timeout>=<time in seconds>

A value of 0 means that the script checks once for matching patterns.

3 Save the file.

| Timeout                                   | Default | Description                                                                                                    |
|-------------------------------------------|---------|----------------------------------------------------------------------------------------------------|
| password_prompt_timeout                   | 10      | The time (in seconds) to wait for the password prompt on connection.                                                                                                    |
| device_prompt_timeout                     | 10      | The time (in seconds) to wait for the device prompt or device config prompt after providing the password.                                                                    |
| tmsh_shell_Prompt_timeout                 | 0       | The time (in seconds) to wait for the tmos prompt after issuing the run util bash command.                                                                                   |
| advanced_shell_command_<br>prompt_timeout | 10      | The time (in seconds) to wait for the device prompt or device config prompt after issuing the run util bash command.                                                         |
| net_route_command_timeo<br>ut             | 120     | The time (in seconds) to wait for the device prompt or device config prompt after issuing the tmsh show /net route command.                                                  |
| netstat_command_timeout                   | 120     | The time (in seconds) to wait for the device prompt or device config prompt after issuing the netstat -nr command.                                                           |
| show_running_config_com<br>mand_timeout   | 120     | The time (in seconds) to wait for the device prompt or device config prompt after issuing the tmsh modify /cli preference pager disabled,tmsh show running-config command.   |
| save_config_timeout                       | 120     | The time (in seconds) to wait for the device prompt or device config prompt after issuing the tmsh save /sys config file bigip.conf no-passphrase command.                   |
| grep_list_of_policies_promp<br>t_timeout  | 15      | The time (in seconds) to wait for the device prompt or device config prompt after issuing the grep -A 4 \$regex /var/local/scf/bigip.conf   grep -B 4 asm\r command.         |
| tmsh_save_asm_policy_pro<br>mpt_timeout   | 60      | The time (in seconds) to wait for the device prompt or device config prompt after issuing the tmsh save asm policy overwrite \$profile xml-file \$profileFileName\r command. |
| scp_pass_prompt_timeout                   | 4       | The time (in seconds) to wait for the password prompt after issuing the SCP command for copying files                                                                        |
| scp_connection_prompt_ti<br>meout         | 1       | The time (in seconds) to wait for the device prompt or device config prompt after issuing the SCP command for copying files.                                                 |

| Timeout                       | Default | Description                                                                                                    |
|-------------------------------|---------|----------------------------------------------------------------------------------------------------|
| scp_device_prompt_timeou<br>t | 60      | The time (in seconds) to wait for the connecting\s\(yes\/no\)\?\s\$ prompt after issuing the SCP command for copying files. |

Commands sent to F5 BIG-IP load balancers

#### **Connection type**

**Load Balancers – BIG-IP Collection** tasks use the SSH protocol to connect to BIG-IP load balancers. Files are transferred over SSH using SCP.

#### Commands sent to device (v12-v15)

**Load Balancers – BIG-IP Collection** tasks send the following commands to v12-v15 BIG-IP load balancers:

- > tmsh show /sys version | grep ' Version'\r
- > tmsh save /sys config file bigip.conf no-passphrase\r
- > netstat -nr
- > tmsh modify /cli preference pager disabled
- > tmsh show running-config
- > tmsh show /net route

#### Commands sent to device (v11)

**Load Balancers – BIG-IP Collection** tasks send the following commands to v11 BIG-IP load balancers:

- > tmsh show /sys version | grep ' Version'\r
- > tmsh save /sys config file bigip.conf no-passphrase
- > netstat -nr
- tmsh modify /cli preference pager disabled
- tmsh show running-config
- > tmsh show /net route

#### Commands sent to device (v7-v10)

**Load Balancers – BIG-IP Collection** tasks send the following commands to v7-v10 BIG-IP load balancers:

- > SCP: files
- > /config/bigip\_base.conf
- > /config/bigip.conf
- tmsh show /net route
- > netstat -nr

# F5 BIG-IP collection tasks

**Load Balancers – BIG-IP Collection** tasks retrieve configuration data from BIG-IP load balancers and add this data to the current model.

## **Task properties**

The properties that control **Load Balancers – BIG-IP Collection** tasks are described in the following table.

| Property                                     | Description                                                                                                    |
|----------------------------------------------|----------------------------------------------------------------------------------------------------|
| Basic tab                                    |                                                                                                    |
| Run in                                       | Where to run the data collection.                                                                                                    |
| Addresses                                    | A comma-separated list of the IP addresses of the BIG-IP load balancers.                                                                                                    |
|                                              | <b>Note</b> : A task can collect the configurations of multiple<br>load balancers only if the same authentication is used for<br>all the load balancers.                                         |
|                                              | <b>Note:</b> For BIG-IP V10 and lower, the task supports single IP addresses only.                                                                                                    |
| Version                                      | The version of the BIG-IP load balancer.                                                                                                    |
| Method                                       | <ul> <li>Device: Use the authentication credentials provided here.</li> <li>CyberArk: Retrieve authentication credentials from CyberArk. (To use this option, configure CyberArk (see</li> </ul> |
|                                              | page 22).)                                                                                                    |
| Username                                     | This field is displayed if <b>Method</b> = <b>Device</b> .<br>The user name to access the load balancers.                                                                                        |
| Password                                     |                                                                                                    |
| Passworu                                     | This field is displayed if <b>Method</b> = <b>Device</b> .<br>The user password.                                                                                                    |
| Safe                                         | This field is displayed if <b>Method</b> = <b>CyberArk</b> .                                                                                                    |
| Garo                                         | The name of the CyberArk safe that contains the user authentication credential object.                                                                                                    |
| Object                                       | This field is displayed if <b>Method</b> = <b>CyberArk</b> .<br>The name of the CyberArk object that contains the user<br>name and password.                                                     |
| Advanced ta                                  | ab                                                                                                    |
| Collect AFM<br>Firewall                      | Specifies whether to collect BIG-IP Advance Firewall Management (AFM) configuration data.                                                                                                    |
| Collect Additional<br>Configuration<br>Files | Specifies whether to collect the output of the tmsh show running-config command.                                                                                                    |
| Collect ASM<br>Configuration                 | Specifies whether to collect the configuration of the BIG-<br>IP Application Security Manager (ASM).                                                                                             |
| Use iControl for<br>ASM<br>Configuration     | Specifies whether to collect ASM configuration via HTTP instead of via SSH.                                                                                                    |

| Property                        | Description                                                                                                    |
|---------------------------------|----------------------------------------------------------------------------------------------------|
| Write Debug Log                 | (Only select this option if Skybox Professional Services has requested a debug file.)                                                                                      |
|                                 | Specifies whether the task writes a debug log.                                                                                                    |
| _                               | If selected, the log is saved in the operating system Temp directory.                                                                                                    |
| Save Config<br>Timeout          | Time (in seconds) to wait for a load balancer prompt or config prompt after issuing the tmsh save /sys config file bigip.conf no-passphrase command.                       |
|                                 | If the field contains a value, it overrides the setting for save_config_timeout in timeouts.txt (see Configuring BIG-IP load balancers for data collection (on page 287)). |
| Use IP Forwarding               | Specifies whether to use IP forwarding (rather than load balancing the traffic to a pool).                                                                                 |
| Use Strict Host<br>Key Checking | Specifies whether collection fails if an RSA key conflict occurs.                                                                                                    |
| Merge assets by<br>WINS name    | Specifies whether to merge assets from the same network by name and not by IP address.                                                                                     |
| Location Hint                   | The location of the load balancers.                                                                                                    |
|                                 | <b>Note</b> : Use this property if different locations use the same set of IP addresses, so that load balancers at different locations can have the same IP address.       |

## Importing F5 BIG-IP configuration data

You can use an **Import – Directory** task to import F5 BIG-IP (v11 and higher) configuration data.

Note: If you include the routing table, the files for each device must be in a separate subdirectory of the specified directory (even if you are importing a single device).

The following files are required to import a F5 BIG-IP load balancer configuration:

> bigip.conf: The BIG-IP configuration file

This file is generated by the BIG-IP tmsh save /sys config file bigip.conf no-passphrase command.

> (Optional) netroute.txt: Dump of the BIG-IP routing table

This file is the output of the BIG-IP netstat -nr command.

You can import the configurations of multiple load balancers; put each set of configuration files in a separate 1st-level subdirectory of the specified directory.

## PULSE SECURE VTM LOAD BALANCER

You can add or update configuration data from Pulse Secure vTM load balancers to the current model using an online collection task:

Configure the load balancers (see page 292) to permit access from a Skybox Collector and create a collection task (see page 292) to collect the load balancer configurations and add the configuration data to the model. The collection task can collect data from multiple load balancers.

## Configuring Pulse Secure vTM load balancers for data collection

To configure a Pulse Secure vTM load balancer for data collection:

Skybox data collection requires a read-only user on the device; we recommend that you create a separate user for this purpose.

#### **Connection type**

**Load Balancers – Pulse Secure vTM Collection** tasks use a REST API to connect to Pulse Secure load balancers.

#### Pulse Secure vTM collection tasks

**Load Balancers – Pulse Secure vTM Collection** tasks retrieve configuration data from Pulse Secure load balancers and add this data to the current model.

#### **Task properties**

The properties that control **Load Balancers – Pulse Secure vTM Collection** tasks are described in the following table.

| Property                     | Description                                                                                                    |
|------------------------------|----------------------------------------------------------------------------------------------------|
| Basic tab                    |                                                                                                    |
| Run in                       | Where to run the program.                                                                                                    |
| Addresses                    | A comma-separated list of the IP addresses of the Pulse Secure load balancers.                                                                                       |
|                              | <b>Note</b> : A task can collect the configurations of multiple load balancers only if the same authentication is used for all the load balancers.                   |
| Username                     | The user name to access the load balancers.                                                                                                    |
| Password                     | The user password.                                                                                                    |
| Advanced t                   | ab                                                                                                    |
| Merge assets by<br>WINS name | Specifies whether to merge assets from the same network by name and not by IP address.                                                                               |
| Location Hint                | The location of the load balancers.                                                                                                    |
|                              | <b>Note</b> : Use this property if different locations use the same set of IP addresses, so that load balancers at different locations can have the same IP address. |

# RADWARE ALTEON LOAD BALANCER

You can add or update configuration data from Radware Alteon load balancers to the current model using an online collection task:

Configure the load balancers (see page 293) to permit access from a Skybox Collector and create a collection task (see page 293) to collect the load balancer configurations and add the configuration data to the model.

The collection task can collect data from multiple load balancers.

## Configuring Radware Alteon load balancers for data collection

Note: To run this collection task, the Skybox Collector specified for the task must reside on a Linux platform.

To configure a Radware Alteon load balancer for data collection:

Skybox data collection requires a read-only user on the device; we recommend that you create a separate user for this purpose.

## **Connection type**

**Load Balancers – Alteon Collection** tasks use the SSH protocol to connect to Alteon load balancers.

#### Commands sent to device

**Load Balancers – Alteon Collection** tasks send the following commands to Alteon load balancers:

- > terminal length 0
- > /cfg/dumo

#### **Radware Alteon collection tasks**

**Load Balancers – Alteon Collection** tasks retrieve configuration data from Alteon load balancers and add this data to the current model.

#### Task properties

The properties that control **Load Balancers – Alteon Collection** tasks are described in the following table.

| Property  | Description                                                                                                    |
|-----------|----------------------------------------------------------------------------------------------------|
| Basic tab |                                                                                                    |
| Run in    | Where to run the program.                                                                                                    |
| Addresses | A comma-separated list of the IP addresses of the Alteon<br>load balancers, with the format<br>nnn.nnn.nnn[: <port>].</port>                                                                                |
|           | The default port is 22.                                                                                                    |
|           | <b>Note</b> : A task can collect the configurations of multiple load balancers only if the same authentication is used for all the load balancers.                                                          |
| Method    | <ul> <li>Device: Use the authentication credentials provided here.</li> <li>CyberArk: Retrieve authentication credentials from CyberArk. (To use this option, configure CyberArk (see page 22).)</li> </ul> |
| Username  | This field is displayed if <b>Method</b> = <b>Device</b> .<br>The user name to access the load balancers.                                                                                                   |
| Password  | This field is displayed if <b>Method</b> = <b>Device</b> .<br>The user password.                                                                                                    |
| Safe      | This field is displayed if <b>Method</b> = <b>CyberArk</b> .<br>The name of the CyberArk safe that contains the user<br>authentication credential object.                                                   |

| Property                     | Description                                                                                                    |
|------------------------------|----------------------------------------------------------------------------------------------------|
| Object                       | This field is displayed if <b>Method</b> = <b>CyberArk</b> .<br>The name of the CyberArk object that contains the user<br>name and password.                         |
| Advanced t                   | ab                                                                                                    |
| Logging                      | (Only select this option if Skybox Professional Services has requested a debug file.)                                                                                |
|                              | Specifies whether the task writes a debug log.                                                                                                    |
|                              | If selected, the log is saved in the operating system $\mathtt{Temp}$ directory.                                                                                     |
| Merge assets by<br>WINS name | Specifies whether to merge assets from the same network by name and not by IP address.                                                                               |
| Location Hint                | The location of the load balancers.                                                                                                    |
|                              | <b>Note</b> : Use this property if different locations use the same set of IP addresses, so that load balancers at different locations can have the same IP address. |

# RADWARE APPDIRECTOR LOAD BALANCER

You can add or update configuration data from Radware AppDirector load balancers to the current model:

- > Using an online collection task:
  - Configure the load balancers (see page 294) to permit access from a Skybox Collector and create a collection task (see page 295) to collect the load balancer configurations and add the configuration data to the model.

The collection task can collect data from multiple load balancers.

- > Using an offline file import task:
  - Generate and retrieve load balancer configuration files and import their data into the model (see page 296).

The file import task can import the data of multiple load balancers.

## Configuring Radware AppDirector load balancers for data collection

Note: To run this collection task, the Skybox Collector specified for the task must reside on a Linux platform.

To configure a Radware AppDirector load balancer for data collection:

Skybox data collection requires a read-only user on the device; we recommend that you create a separate user for this purpose.

## **Connection type**

**Load Balancers – AppDirector Collection** tasks use the SSH protocol to connect to AppDirector load balancers.

## Commands sent to device

**Load Balancers – AppDirector Collection** tasks send the following commands to AppDirector load balancers:

- > system config immediate
- > show ip route
- > manage terminal more-prompt set 2

## **Radware AppDirector collection tasks**

**Load Balancers – AppDirector Collection** tasks retrieve configuration data from AppDirector load balancers and add this data to the current model.

## Task properties

The properties that control **Load Balancers – AppDirector Collection** tasks are described in the following table.

| Property                     | Description                                                                                                    |
|------------------------------|----------------------------------------------------------------------------------------------------|
| Basic tab                    |                                                                                                    |
| Run in                       | Where to run the program.                                                                                                    |
| Addresses                    | A comma-separated list of the IP addresses of the AppDirector load balancers.                                                                                                    |
|                              | <b>Note</b> : A task can collect the configurations of multiple load balancers only if the same authentication is used for all the load balancers.                                                          |
| Method                       | <ul> <li>Device: Use the authentication credentials provided here.</li> <li>CyberArk: Retrieve authentication credentials from CyberArk. (To use this option, configure CyberArk (see page 22).)</li> </ul> |
| Username                     | This field is displayed if <b>Method</b> = <b>Device</b> .                                                                                                    |
|                              | The user name to access the load balancers.                                                                                                    |
| Password                     | This field is displayed if <b>Method</b> = <b>Device</b> .                                                                                                    |
|                              | The user password.                                                                                                    |
| Safe                         | This field is displayed if <b>Method</b> = <b>CyberArk</b> .                                                                                                    |
|                              | The name of the CyberArk safe that contains the user authentication credential object.                                                                                                    |
| Object                       | This field is displayed if <b>Method</b> = <b>CyberArk</b> .                                                                                                    |
|                              | The name of the CyberArk object that contains the user name and password.                                                                                                    |
| Advanced t                   | ab                                                                                                    |
| Merge assets by<br>WINS name | Specifies whether to merge assets from the same network by name and not by IP address.                                                                                                    |
| Location Hint                | The location of the load balancers.                                                                                                    |
|                              | <b>Note</b> : Use this property if different locations use the same set of IP addresses, so that load balancers at different locations can have the same IP address.                                        |

# Importing Radware AppDirector configuration data

Note: We recommend that you use an **Import – Directory** task to import the configuration data; if you include the routing table, the files for each device must be in a separate subdirectory of the specified directory (even if you are importing a single device).

The following files are required to import a Radware AppDirector load balancer configuration:

> \*.\*: The AppDirector configuration file

This file is the output of the AppDirector system config immediate command.

> (Optional) route.txt: Dump of the AppDirector routing table

This file is the output of the AppDirector show ip route command.

You can import the configurations of multiple load balancers; put each set of configuration files in a separate 1st-level subdirectory of the specified directory.

Note: To run an **Import – Collector** task or an **Import – Collector Advanced** task, the Skybox Collector specified for the task must reside on a Linux platform.

# RADWARE WSD LOAD BALANCER

You can add or update configuration data from Radware WSD load balancers to the current model:

- > Using an online collection task:
  - Configure the load balancers (see page 296) to permit access from a Skybox Collector and create a collection task (see page 297) to collect the load balancer configurations and add the configuration data to the model.

The collection task can collect data from multiple load balancers.

- > Using an offline file import task:
  - Generate and retrieve load balancer configuration files and import their data into the model (see page 297).

The file import task can import the data of multiple load balancers.

#### Configuring Radware WSD load balancers for data collection

To configure a Radware WSD load balancer so that Skybox can retrieve its configuration data:

> Configure the load balancer to permit SNMP access from a Skybox Collector.

#### **Connection type**

**Load Balancers – Radware WSD Collection** tasks use SNMP to connect to Radware WSD load balancers.

## Commands sent to device

**Load Balancers – Radware WSD Collection** tasks send the following commands to Radware WSD load balancers:

- > .1.3.6.1.2.1.1.5.0
- > .1.3.6.1.4.1.89
- > .1.3.6.1.4.1.89.35.1.62
- > .1.3.6.1.4.1.89.35.1.68
- > .1.3.6.1.4.1.89.35.1.80
- > .1.3.6.1.4.1.89.35.1.102

#### **Radware WSD collection tasks**

**Load Balancers – Radware WSD Collection** tasks retrieve configuration data from Radware WSD load balancers and add this data to the current model.

#### **Task properties**

The properties that control **Load Balancers – Radware WSD Collection** tasks are described in the following table.

| Property              | Description                                                                                                    |
|-----------------------|----------------------------------------------------------------------------------------------------|
| Basic tab             |                                                                                                    |
| WSD Addresses         | A comma-separated list of the IP addresses and IP<br>address ranges of the Radware WSD load balancers.<br><b>Note</b> : A task can collect the configurations of multiple<br>load balancers only if the same authentication is used for<br>all the load balancers. |
| Properties            |                                                                                                    |
| SNMP Community string | The SNMP Community string to access the Radware WSD load balancers.                                                                                                    |
| Advanced ta           | ab                                                                                                    |
| Location Hint         | The location of the load balancers.                                                                                                    |
|                       | <b>Note</b> : Use this property if different locations use the same set of IP addresses, so that load balancers at different locations can have the same IP address.                                                                                               |

## Importing Radware WSD configuration data

To import a Radware WSD load balancer configuration, generate a WSD SNMP dump file.

To generate a WSD SNMP dump file

> Generate a WSD SNMP dump file by running the following commands:

```
## snmpwalk.exe -c public -t 3 -v1 -On <IP address> .1.3.6.1.2.1.1.5.0 >
<output name>.txt
## snmpwalk.exe -c public -t 3 -v1 -On <IP address> .1.3.6.1.4.1.89.26.1.1
>> <output name>.txt
## snmpwalk.exe -c public -t 3 -v1 -On <IP address>
.1.3.6.1.4.1.89.35.1.13.1 >> <output name>.txt
## snmpwalk.exe -c public -t 3 -v1 -On <IP address>
.1.3.6.1.4.1.89.35.1.11.1 >> <output name>.txt
## snmpwalk.exe -c public -t 3 -v1 -On <IP address>
.1.3.6.1.4.1.89.35.1.11.1 >> <output name>.txt
## snmpwalk.exe -c public -t 3 -v1 -On <IP address>
.1.3.6.1.4.1.89.35.1.11.1 >> <output name>.txt
## snmpwalk.exe -c public -t 3 -v1 -On <IP address>
.1.3.6.1.4.1.89.35.1.62.1 >> <output name>.txt
```

| ## snmpwalk.exe -c public -t 3 | -v1 -On <ip address=""></ip>  |
|--------------------------------|-------------------------------|
| .1.3.6.1.4.1.89.35.1.62.2 >> < | output name>.txt              |
| ## snmpwalk.exe -c public -t 3 | -v1 -On <ip address=""></ip>  |
| .1.3.6.1.4.1.89.35.1.80.1 >> < | output name>.txt              |
| ## snmpwalk.exe -c public -t 3 | -v1 -On <ip address=""></ip>  |
| .1.3.6.1.4.1.89.35.1.80.2 >> < | output name>.txt              |
| ## snmpwalk.exe -c public -t 3 | -v1 -On <ip address=""></ip>  |
| .1.3.6.1.4.1.89.35.1.81.1 >> < | output name>.txt              |
| ## snmpwalk.exe -c public -t 3 | -v1 -On <ip address=""></ip>  |
| .1.3.6.1.4.1.89.35.1.81.2 >> < | output name>.txt              |
| ## snmpwalk.exe -c public -t 3 | -v1 -On <ip address=""></ip>  |
| .1.3.6.1.4.1.89.35.1.68.1 >> < | output name>.txt              |
| ## snmpwalk.exe -c public -t 3 | -v1 -On <ip address=""></ip>  |
| .1.3.6.1.4.1.89.35.1.68.2 >> < | output name>.txt              |
| ## snmpwalk.exe -c public -t 3 | -v1 -On <ip address=""></ip>  |
| .1.3.6.1.4.1.89.35.1.102.3 >>  | <output name="">.txt</output> |
| ## snmpwalk.exe -c public -t 3 | -v1 -On <ip address=""></ip>  |
| .1.3.6.1.4.1.89.35.1.102.4 >>  | <output name="">.txt</output> |

The output file can have any name but must have the extension txt.

You can import the configurations of multiple load balancers; give each WSD SNMP dump file a different name.

# IPS tasks

This chapter describes how to add IPS device configuration data to the current model.

# In this chapter

| Trend Micro TippingPoint IPS devices | .299  |
|--------------------------------------|-------|
| McAfee IPS devices                   | .302  |
| IBM Proventia G appliances           | . 303 |

# TREND MICRO TIPPINGPOINT IPS DEVICES

You can add or update configuration data from Trend Micro TippingPoint IPS devices to the current model:

- > Using an online collection task:
  - Configure the IPS devices (see page 299) to permit access from a Skybox Collector and create a collection task (see page 300) to collect the Trend Micro TippingPoint device configuration and add the configuration data to the model.
- > Using an offline file import task:
  - Generate and retrieve a Trend Micro TippingPoint device configuration file and import its data into the model (see page 301).

After the data is collected, you must configure Skybox to work with IPS devices. Refer to the IPS support in Skybox section in the Skybox Vulnerability Control User Guide.

## Configuring Trend Micro TippingPoint IPS devices for data collection

To configure a Trend Micro TippingPoint IPS device so that Skybox can retrieve its configuration data:

- > Create a Super User in the SMS appliance.
- Configure the device to permit collection. (The Skybox Collector must have permission to connect to the SMS appliance using HTTPS on port 433.)

## **Connection type**

**IPS – Trend Micro TippingPoint Collection** tasks use a REST API to connect to Trend Micro TippingPoint IPS devices.

# Trend Micro TippingPoint collection tasks

**IPS – Trend Micro TippingPoint Collection** tasks retrieve TippingPoint IPS configuration data from a Security Management System (SMS) appliance and add this data to the current model.

## Task properties

The properties that control **IPS – Trend Micro TippingPoint Collection** tasks are described in the following table.

| Property                                          | Description                                                                                                    |
|---------------------------------------------------|----------------------------------------------------------------------------------------------------|
| Basic tab                                         |                                                                                                    |
| SMS Authentication                                | n                                                                                                    |
| Server Name or<br>IP                              | The name or IP address of the SMS appliance, with the<br>format <server name="">[:<port>] or<br/>nnn.nnn.nnn[:<port>].<br/>The default port is 443.</port></port></server>                                                                                                    |
| Username                                          | The Super User name for logging in to the SMS appliance.                                                                                                    |
| Password                                          | The Super User password.                                                                                                    |
| Collection                                        |                                                                                                    |
| Device Names                                      | A comma-separated list of the devices whose data is collected by this task. Wildcards are permitted.                                                                                                    |
| Device<br>Authentication for<br>Profile Retrieval | <b>Note</b> : Some information cannot be collected from the SMS appliance (even though it is the same for all the devices). If device credentials are specified, this information is collected from the specified device. Otherwise, it is collected from any device.                                                                       |
| Device                                            | The IP address of the TippingPoint device.                                                                                                    |
| Username                                          | The user name of a user of the TippingPoint device.                                                                                                    |
| Password                                          | The user password.                                                                                                    |
| Advanced ta                                       | ab                                                                                                    |
| Location Hint                                     | <ul><li>The location of the devices whose configuration data is to be imported.</li><li>Note: Use this property if different locations use the same set of IP addresses, so that devices at different locations can have the same IP address.</li></ul>                                                                                     |
| Segments to<br>clone                              | A comma-separated list of segments to clone in the<br>model, with the format:<br><segment name="">, &lt;# of clones&gt;[, <segment2 name="">,<br/>&lt;# of clones&gt;][,]<br/>Use this option if multiple VLANs pass through an<br/>interface of the IPS appliance.</segment2></segment>                                                    |
| Filter status scan<br>mode                        | Specifies how to collect filter information.<br>The collection task uses the output of the show<br>configuration filter <filter number=""> command<br/>multiple times at different stages of processing. If there<br/>are many filters, the task might run slowly if the<br/>command is sent every time. (Skybox caches the output</filter> |

| Property | Description                                                                                                    |
|----------|----------------------------------------------------------------------------------------------------|
|          | of the command.)                                                                                                    |
|          | <ul> <li>Full filter scan: Send the show configuration filter <filter number=""> command every time that the output is required.</filter></li> <li>Recently changed: All filters that are connected to a profile that was changed in the current version are collected from a device. Other filters are taken from the cache. (If the filter is not in the cache, the command is sent and the result is added to the cache.)</li> </ul> |
|          | <ul> <li>Use cache only: Take all filters from the cache. (If<br/>the filter is not in the cache, the command is sent and<br/>the result is added to the cache.)</li> </ul>                                                                                                    |

#### Importing Trend Micro TippingPoint configuration data

You can use an **Import – Directory** task to import Trend Micro TippingPoint configuration data.

Note: If you use an **Import – Directory** task, some policy-related ACLs are not imported into the model.

The following file is required to import a Trend Micro TippingPoint configuration:

> \*.xml: TippingPoint XML file

This file can contain:

- > All the TippingPoint tables: Use 1 request to fetch all the tables.
- Selected tables: Use 1 request per table, and append the output of each request into a single file.

You can import any combination of the following tables: ACTIONSET, DEVICE, PROFILE\_INSTALL\_INVENTORY, POLICY, PROFILE, SEGMENT, SEVERITY, SIGNATURE, VIRTUAL\_SEGMENT.

To create an XML file containing all the TippingPoint tables

- 1 Run the following API request: https://<url>/dbAccess/tptDBServlet?method=DataDictionary&format=x ml
- 2 Save the response as an XML file.
- 3 Add <skybox vendor="TippingPoint" /> after the <resultset> tag, so that the first lines of the XML file are:

```
<?xml version="1.0" ?>
<resultset>
<skybox vendor="TippingPoint" />
<table name=...
```

To create an XML file containing selected TippingPoint tables

- 1 Create an empty XML file.
- 2 Add the following lines to the file:

```
<?xml version="1.0" ?>
<resultset>
<skybox vendor="TippingPoint" />
```

- 3 For each required table:
  - a. Run the following API request: https://<url>/dbAccess/tptDBServlet?method=DataDictionary&table =<tableName>&format=xml

<tableName> can be any of ACTIONSET, DEVICE, PROFILE\_INSTALL\_INVENTORY, POLICY, PROFILE, SEGMENT, SEVERITY, SIGNATURE, VIRTUAL SEGMENT

- b. Append the response to the XML file.
- 4 Append </resultset> to the end of the file.

# MCAFEE IPS DEVICES

You can add or update configuration data from McAfee IPS devices to the current model using an online collection task:

Configure the IPS devices (see page 299) to permit access from a Skybox Collector and create a collection task (see page 300) to collect the McAfee IPS device configuration and add the configuration data to the model.

## Configuring McAfee IPS devices for data collection

To configure a McAfee IPS device so that Skybox can retrieve its configuration data:

- Skybox data collection requires a read-only user on the device; we recommend that you create a separate user for this purpose.
- Configure the device to permit collection. (The Skybox Collector must have permission to connect to the device using HTTPS on port 3306.)

## Connection type

**IPS – McAfee IPS Collection** tasks use SQL to connect to McAfee IPS devices.

#### McAfee IPS collection tasks

**IPS – McAfee IPS Collection** tasks retrieve configuration data from McAfee IPS devices and add this data to the current model.

#### **Task properties**

The properties that control **IPS – McAfee IPS Collection** tasks are described in the following table.

| Property  | Description                       |
|-----------|-----------------------------------|
| Basic tab |                                   |
| Run in    | Where to run the data collection. |

| Property                     | Description                                                                            |
|------------------------------|----------------------------------------------------------------------------------------|
| Server IP                    | The IP address of the McAfee IPS device, with the format nnn.nnn.nnn[: <port>].</port> |
|                              | The default port is 3306.                                                              |
| Username                     | The user name of a user of the McAfee IPS device.                                      |
| Password                     | The user password.                                                                     |
| DB Name                      | The name of the McAfee IPS database.                                                   |
| Advanced tab                 |                                                                                        |
| Merge assets by<br>WINS name | Specifies whether to merge assets from the same network by name and not by IP address. |

# IBM PROVENTIA G APPLIANCES

You can add or update configuration data of IBM Proventia G appliances from an IBM SiteProtector database to the current model using an online collection task:

 Create a collection task (see page 303) to collect the Proventia G appliance configuration and add the configuration data to the model.

After the data is collected, you must configure Skybox to work with IPS devices. Refer to the IPS support in Skybox section in the Skybox Vulnerability Control User Guide.

## Configuring IBM Proventia G appliances for data collection

To configure an IBM SiteProtector database for data collection (IBM Proventia G appliance configuration data is collected from an IBM SiteProtector database):

Skybox data collection requires a read-only user on the database; we recommend that you create a separate user for this purpose.

## **Connection type**

**IPS – ISS SiteProtector IPS Collection** tasks use SQL to connect to IBM SiteProtector databases.

## **IBM SiteProtector IPS collection tasks**

**IPS – ISS SiteProtector IPS Collection** tasks retrieve configuration data of IBM Proventia G appliances from IBM SiteProtector databases and add this data to the current model.

## Task properties

The properties that control **IPS – ISS SiteProtector IPS Collection** tasks are described in the following table.

| Property             | Description                                                 |
|----------------------|-------------------------------------------------------------|
| Basic tab            |                                                             |
| Sensor IP Address    | The IP address of the Proventia G appliance.                |
| Database connection  |                                                             |
| Connection<br>Method | The method to use to connect to the SiteProtector database. |

| Property                 | Description                                                                                                    |  |  |
|--------------------------|----------------------------------------------------------------------------------------------------|--|--|
|                          | <b>DSN</b> is retained for backward compatibility only. Do <i>not</i> select it when creating tasks.                                                          |  |  |
| Address/Name             | This field is enabled only if <b>Connection Method</b> = <b>Direct</b> .                                                                                      |  |  |
|                          | The name or IP address of the database server that hosts the SiteProtector database.                                                                          |  |  |
| User Authenticatio       | n                                                                                                    |  |  |
| Database<br>Username     | The user name to access the SiteProtector sensor.                                                                                                    |  |  |
| Database<br>Password     | The user password.                                                                                                    |  |  |
| Advanced t               | Advanced tab                                                                                                    |  |  |
| Location Hint            | The location of the device.                                                                                                    |  |  |
|                          | <b>Note</b> : Use this property if different locations use the same set of IP addresses, so that devices at different locations can have the same IP address. |  |  |
| Interface pairs to clone | A comma-separated list of interface pairs to clone in the model, with the format:                                                                             |  |  |
|                          | <pre><interface name="" pair="">, &lt;# of clones&gt;[, <interface name="" pair2="">, &lt;# of clones&gt;][,]</interface></interface></pre>                   |  |  |
|                          | <interface name="" pair=""> can be any of Interfaces_AB,<br/>Interfaces_CD, Interfaces_EF, Interfaces_GH</interface>                                          |  |  |
|                          | Use this option if multiple VLANs pass through an interface of the IPS appliance.                                                                             |  |  |

# Alerts services tasks

This chapter describes how to add the output of alert services to the current model.

# In this chapter

| Symantec DeepSight alert services | 305 |
|-----------------------------------|-----|
| VeriSign iDefense alert services  | 306 |

# SYMANTEC DEEPSIGHT ALERT SERVICES

You can add or update threat alerts from the Symantec DeepSight alert services to the current model using an online collection task:

> Create a collection task (see page 305) to collect the threat alerts made available by the service and add the threat alert data to the model.

# Configuring Symantec DeepSight alert services for data collection

To retrieve data from the DeepSight alert services:

> You need a subscription to the DeepSight DataFeed service

## **Connection type**

**Alert Service – DeepSight Collection** tasks use a web service to connect to the DeepSight alert services.

## Symantec DeepSight collection tasks

Alert Service – DeepSight Collection tasks collect DeepSight threat alerts and add or update the relevant threat alerts in the current model. These tasks also update the DeepSight product catalog.

Note: Schedule these tasks to run on a higher frequency than other tasks to ensure that all alerts are downloaded as soon as they become available.

## **Task properties**

The properties that control **Alert Service – DeepSight Collection** tasks are described in the following table.

| Property                       | Description                                                                                                    |
|--------------------------------|----------------------------------------------------------------------------------------------------|
| Download Recent<br>Alerts Only | Specifies whether to download only alerts added or updated since the most recent download.                                   |
|                                | If cleared, downloads all content available from the service (including old alerts).                                         |
|                                | <b>Note</b> : The 1st time that you run the task all alerts are downloaded, even if you select <b>Download Recent Alerts</b> |

| Property                    | Description                                                                                                    |
|-----------------------------|----------------------------------------------------------------------------------------------------|
|                             | Only.                                                                                                    |
| Download Product<br>Catalog | Specifies whether to download the DeepSight product catalog while downloading the alerts.                                                              |
|                             | If you select <b>Download Recent Alerts Only</b> , only recent products are downloaded.                                                                |
|                             | <b>Note</b> : The 1st time that you run the task the product catalog is downloaded, even if you do <i>not</i> select <b>Download Product Catalog</b> . |
| User Authentication         |                                                                                                    |
| Username                    | User name for DeepSight alert services.                                                                                                    |
| Password                    | Password for DeepSight alert services.                                                                                                    |

DataFeed serviceSelect the version of the DeepSight DataFeed service to<br/>which you are subscribed.

Note: By default, DeepSight threat alerts are not displayed. To view these alerts, navigate to **Tools** > **Options** > **Server Options** > **Threat Manager** and then select **DeepSight**.

See also the Setting up threat alert collection section in the Skybox Threat Manager User Guide.

# VERISIGN IDEFENSE ALERT SERVICES

You can add or update threat alerts from the VeriSign iDefense alert services to the current model using an online collection task:

> Create a collection task (see page 306) to collect the threat alerts made available by the service and add the threat alert data to the model.

## Configuring VeriSign iDefense alert services for data collection

To retrieve data from the iDefense alert services:

> You need a subscription to the iDefense alert services

## **Connection type**

**Alert Service – iDefense Collection** tasks use a web service to connect to the iDefense alert services.

## VeriSign iDefense collection tasks

Alert Service – iDefense Collection tasks collect iDefense threat alerts and add or update the relevant threat alerts in the current model. These tasks also update the iDefense product catalog.

Note: Schedule these tasks to run on a higher frequency than other tasks to ensure that all alerts are downloaded as soon as they become available.

## **Task properties**

The properties that control **Alert Service – iDefense Collection** tasks are described in the following table.

| Description                                                                                           |  |
|----------------------------------------------------------------------------------------------------|--|
| Specifies whether to download only alerts added or updated since the most recent download.            |  |
| If cleared, downloads all content available from the service (including old alerts).                  |  |
| <b>Note</b> : Before running this task for the 1st time, read the subsection that follows this table. |  |
| Authentication                                                                                        |  |
| User name for iDefense alert services.                                                                |  |
| Password for iDefense alert services.                                                                 |  |
| iDefense alert types                                                                                  |  |
| Specifies whether to collect MalCode Intelligence Reports.                                            |  |
| Specifies whether to collect Threat Intelligence Reports.                                             |  |
|                                                                                                    |  |

Note: By default, iDefense threat alerts are not displayed. To display these alerts, navigate to **Tools** > **Options** > **Server Options** > **Threat Manager** and then select **iDefense**.

## Running an iDefense collection task for the 1st time

The 1st time that you run the task, *all* alerts from 2000-01-01 are downloaded, even if you select **Download only recent alerts**.

Note: The task can take up to 20 hours to download all the alerts the 1st time it runs. If you do not need data from so far back, change the starting date by changing the value of idefense\_epoch\_date in <Skybox\_Home>\server\conf\sb\_server.properties

A progress message is displayed for each 10% of the data that is downloaded.

# Analysis tasks

This chapter describes how to set the properties of the analysis tasks.

# In this chapter

| Change tracking tasks                               | 308 |
|-----------------------------------------------------|-----|
| Exposure (attack simulation) tasks                  | 309 |
| False positive reduction tasks                      | 310 |
| Policy compliance tasks                             | 311 |
| Rule recertification tasks                          | 312 |
| Security Metrics calculation tasks                  | 313 |
| Rule optimization status tasks                      | 313 |
| Vulnerability detection tasks: Patch data           | 314 |
| Vulnerability detection tasks: Device configuration | 315 |

# CHANGE TRACKING TASKS

**Analysis – Change Tracking** tasks create change records by comparing the current firewall configuration file with the previous file. Change records describe differences in access rules and firewall objects. These changes can then be viewed in Skybox. These tasks also reanalyze the results of all change requests in all Access Change tickets.

# **Task properties**

The properties that control **Analysis – Change Tracking** tasks are described in the following table.

| Description                                                                                                    |
|----------------------------------------------------------------------------------------------------|
| The firewalls and firewall folders for which the task creates change tracking records.                                                                |
| The firewalls and firewall folders that match <b>Firewall Scope</b> but are not included in the analysis.                                             |
| Specifies whether to analyze all firewalls (in <b>Firewall Scope</b> ) or only firewalls with an ACL that has changed since the most recent analysis. |
| Devices that have more than this number of access rules are not analyzed.                                                                             |
|                                                                                                    |

For information about change tracking, see the Change tracking chapter in the Skybox Firewall Assurance User Guide.

## Change tracking and change reconciliation

If change reconciliation is enabled, the task matches the change records with change requests in Access Change tickets. Matching uses the following methods:

Match the Extracted Ticket ID field of the change record with the External Ticket ID field in the Skybox ticket

The extracted ticket ID is the ID of the ticket issued by your organization about the requested change; the ID is extracted from the **Comment** field of the access rule or firewall object using a regular expression.

Match the IP addresses and ports of the source and destination of the actual change with those in the change requests in the Access Ticket

If matching is by IP addresses and ports, the results include the percentage of coverage of the change-by request

For information about change tracking and change reconciliation settings, see the Change Tracking Settings topic in the Skybox Installation and Administration Guide.

For information about the Change Reconciliation feature, see the Reviewing and reconciling changes section in the Skybox Firewall Assurance User Guide.

# EXPOSURE (ATTACK SIMULATION) TASKS

**Analysis – Exposure** tasks run *attack simulations* (see the Simulating attacks section in the Skybox Vulnerability Control User Guide).

Attack simulation involves heavy computations. An **Analysis – Exposure** task can run for minutes or even hours, depending on the size and complexity of the network. The following options in /server/conf/sb\_server.properties can be used to cut down the run time if necessary:

- Reduce the maximum data analysis that attack simulation processes to prepare the next step analysis by lowering the value of ATS\_limit\_of\_target\_access\_boxes.
- Decrease the calculation steps performed by changing the value of ATS\_max\_steps\_for\_attack to 1.

## **Task properties**

The properties that control **Analysis – Exposure** tasks are described in the following table.

| Property          | Description                                                                                                    |
|-------------------|----------------------------------------------------------------------------------------------------|
| Basic tab         |                                                                                                    |
| Calculate Risks   | Specifies whether the task calculates exposure status and risks.                                                                                            |
|                   | If this property is cleared, attacks are generated; you can view attack maps, but exposure status and risks are not calculated.                             |
|                   | <b>Note</b> : Only clear this property (as a work-around) if severe problems are encountered in the exposure and risk analysis stages of attack simulation. |
| Backdoor Exploits | Specifies whether an attack that exploits a backdoor can                                                                                                    |

| Property                                | Description                                                                                                    |
|-----------------------------------------|----------------------------------------------------------------------------------------------------|
| Require<br>Vulnerability<br>Occurrences | be developed only if a backdoor vulnerability occurrence is defined on the service.                                                                                                    |
|                                         | <b>Note</b> : If selected, the existence of a service without a backdoor vulnerability occurrence is not sufficient to develop an attack. Similarly, if the backdoor vulnerability occurrence is marked as fixed (the backdoor was removed), attacks that use the backdoor are blocked in the model, even if the service exists on the asset. |
| Simulate Full IP<br>Spoofing            | Specifies whether simulated attackers try spoofing their source IP address to all IP addresses.                                                                                                    |
|                                         | If this property is cleared, spoofing is limited to IP addresses in the actual network of the attacker.                                                                                                    |
|                                         | Note: Full IP address spoofing slows the task.                                                                                                    |
| Advanced tab                            |                                                                                                    |
| Asset Aggregation                       |                                                                                                    |

| Enabled                     | Specifies whether asset aggregation is enabled.<br>If asset aggregation is enabled, assets that behave in the<br>same way from an attacker's point of view (for example,<br>the same vulnerability occurrences or the same access)<br>are modeled internally by the task as a single node<br>(aggregated). |
|-----------------------------|----------------------------------------------------------------------------------------------------|
|                             | Using this mode improves the performance of the task.<br>Usually, there is no effect on the accuracy of the results.                                                                                                    |
| Workstation<br>Ignore Ports | A comma-separated list of ports to ignore when checking similarities between workstations to aggregate them into groups.                                                                                                    |
| Ignore List                 | Assets that appear in this list of scopes are not aggregated into groups of similar assets.                                                                                                    |

# FALSE POSITIVE REDUCTION TASKS

**Analysis – False Positive Reduction** tasks check whether any vulnerability occurrences in the model that were reported by a scanner are intrinsically false (for example, a Linux vulnerability occurrence reported for a Windows machine).

## **Task properties**

The properties that control **Analysis – False Positive Reduction** tasks are described in the following table.

| Property                 | Description                                                                                                    |
|--------------------------|----------------------------------------------------------------------------------------------------|
| Network Scope            | The assets and container entities to analyze.                                                                     |
| Exclude Network<br>Scope | The assets and container entities that match <b>Network</b><br><b>Scope</b> but are not included in the analysis. |

For additional information, see the False positive reduction topic in the Skybox Vulnerability Control User Guide.

# POLICY COMPLIANCE TASKS

**Analysis – Policy Compliance** tasks check whether the network is compliant with your policies.

# Task properties

The properties that control **Analysis – Policy Compliance** tasks are described in the following table.

| Property                           | Description                                                                                                    |
|------------------------------------|----------------------------------------------------------------------------------------------------|
| Basic tab                          |                                                                                                    |
| Scope                              | The type of compliance to analyze.                                                                                                    |
| Firewall Scope                     | This field is displayed if <b>Scope</b> = <b>Firewall Assurance</b> .<br>The firewalls and firewall folders for which compliance is<br>analyzed.                                                                                                    |
| Exclude Firewall<br>Scope          | This field is displayed if <b>Scope</b> = <b>Firewall Assurance</b> .<br>The firewalls and firewall folders that match <b>Firewall</b><br><b>Scope</b> but are not included in the analysis.                                                                     |
| Network Scope                      | This field is displayed if <b>Scope</b> = <b>Network Assurance</b> .<br>The assets and container entities for which compliance is analyzed.                                                                                                    |
| Exclude Network<br>Scope           | This field is displayed if <b>Scope</b> = <b>Network Assurance</b> .<br>The assets and container entities that match <b>Network</b><br><b>Scope</b> but are not included in the analysis.                                                                        |
| Firewall Filter                    | This field is enabled only if <b>Scope</b> = <b>Firewall</b><br><b>Assurance</b> .<br>Specifies whether to analyze all firewalls (in <b>Firewall</b><br><b>Scope</b> ) or only firewalls with at least 1 ACL that has<br>changed since the most recent analysis. |
| Analyze Access<br>Policy           | Specifies whether to analyze Access Compliance.                                                                                                    |
| Access Policy<br>Scope             | This field is enabled only if you select <b>Analyze Access</b><br><b>Policy</b> .<br>The parts of the Access Policy (policy folders, policy<br>sections, or Access Checks) to analyze.                                                                           |
| Analyze Rule<br>Policy             | (Firewall Assurance only)<br>Specifies whether to analyze Rule Compliance.                                                                                                    |
| Rule Policy Scope                  | This field is enabled only if you select <b>Analyze Rule</b><br><b>Policy</b> .<br>The parts of the Rule Policy (policy folders or Rule                                                                                                    |
| Analyze<br>Configuration<br>Policy | Checks) to analyze.<br>Specifies whether to analyze Configuration Compliance.                                                                                                    |
| Configuration<br>Policy Scope      | This field is enabled only if you select <b>Analyze</b><br><b>Configuration Policy</b> .<br>The parts of the Configuration Policies (policy folders,<br>policies, or Configuration Checks) to analyze.                                                           |

| Property                                    | Description                                                                                                    |
|---------------------------------------------|----------------------------------------------------------------------------------------------------|
| Advanced t                                  | ab                                                                                                    |
| Severity<br>Threshold                       | The severity threshold to use when analyzing policies for<br>compliance. Only Access Checks / Rule Checks /<br>Configuration Checks with at least this severity are<br>checked for compliance. |
| Analyze Access<br>Queries                   | Specifies whether to analyze access queries when<br>analyzing the Access Policy.<br><i>Access queries</i> are access-related queries that do not<br>affect policy compliance.                  |
| Number of<br>Threads                        | The number of threads to use for calculations when running the task.                                                                                                    |
| Included<br>Source<br>Asset<br>Groups       | A comma-separated list of IDs of source asset groups to include in the analysis.                                                                                                    |
| Excluded<br>Source<br>Asset<br>Groups       | A comma-separated list of IDs of source asset groups to exclude from the analysis.                                                                                                    |
| Timeout in<br>Minutes for<br>Access Queries | Maximum time for calculating each access query.                                                                                                    |
| Generate Access<br>Query CSVs               | Specifies whether to generate CSV reports for access queries.                                                                                                    |
| Maximum Access<br>Rules in Device           | Devices that have more than this number of access rules are not analyzed.                                                                                                    |

# RULE RECERTIFICATION TASKS

**Rule Recertification** tasks check all access rules against rule review policies and update the next review date of those that meet the criteria of a policy. They can also generate new recertification tickets and initialize the next review date of new access rules.

For information about rule review, see the Rule review and recertification section in the Skybox Firewall Assurance User Guide.

## Task properties

The properties that control **Analysis – Rule Recertification** tasks are described in the following table.

| Property                                                               | Description                                                                                                    |
|------------------------------------------------------------------------|----------------------------------------------------------------------------------------------------|
| Initialize Next<br>Review Date of<br>rules without Next<br>Review Date | Specifies whether to set an initial review date for access rules that do not have one already, such as after they are first imported to Skybox. |
| Firewall Scope                                                         | Only set an initial review date for access rules in this firewall scope.                                                                        |

| Property                                                                                                    | Description                                                                                                    |
|----------------------------------------------------------------------------------------------------|----------------------------------------------------------------------------------------------------|
| Baseline                                                                                                    | Specifies the initial review date.                                                                                                    |
| Compute Next<br>Review Date<br>according to the<br>defined Rule<br>Review Policies                               | Specifies whether the task should compute next review<br>dates for access rules according to the Rule Review<br>policies.<br><b>Note</b> : This is the basic action necessary for the Rule<br>Recertification process; it is selected by default. |
| Generate<br>Recertification<br>tickets according<br>to the defined<br>Rule<br>Recertification<br>Ticket Policies | Specifies whether the task should generate new recertification tickets according the Rule Recertification Ticket policies.                                                                                                    |
|                                                                                                    | Note: This is the same action performed by Ticket –<br>Auto Generation tasks with Rule Recertification<br>Ticket Policies selected.                                                                                                    |

# SECURITY METRICS CALCULATION TASKS

**Analysis – Security Metrics** tasks calculate the security metrics scores for Skybox Manager and the risk scores for Skybox Web Client.

These scores are sensitive to changes in the model. Actions that might affect the scores include:

- > Data import or collection
- > Skybox Vulnerability Dictionary update
- > Aging (running a **Model Outdated** task)
- > Running an Analysis Vulnerability Detector task
- User changes to the model (for example, deleting, adding, or modifying vulnerability occurrences or assets)

Run the task on a regular basis, especially after any of these actions. This can be done using a task sequence.

## **Task properties**

The properties that control **Analysis – Security Metrics** tasks are described in the following table.

| Property                                                             | Description                                                                  |
|----------------------------------------------------------------------|------------------------------------------------------------------------------|
| Calculate Risk<br>Scores for Skybox<br>Web Client                    | Calculates the risk scores for Vulnerability Control in Skybox Web Client.   |
| Calculate Security<br>Metrics for<br>Skybox Manager<br>(Java Client) | Calculates the security metrics for Vulnerability Control in Skybox Manager. |

# RULE OPTIMIZATION STATUS TASKS

**Analysis – Rule Optimization Status** tasks analyze the access rules of selected firewalls for:

- Shadowed rules: Access rules shadowed by other rules above them in the rule chain
- Redundant rules: Access rules covered by rules of the same type below them in the rule chain

For additional information, see the Shadowing and redundancy analysis section in the Skybox Firewall Assurance User Guide.

## Task properties

The properties that control **Analysis – Rule Optimization Status** tasks are described in the following table.

| Property                                 | Description                                                                                                    |
|------------------------------------------|----------------------------------------------------------------------------------------------------|
| Firewall Scope                           | The firewalls and firewall folders to analyze.                                                                                                    |
| Exclude Firewall<br>Scope                | The firewalls and firewall folders that match <b>Firewall Scope</b> but are not included in the analysis.                                                     |
| Firewall Filter                          | Specifies whether to analyze all firewalls (in <b>Firewall Scope</b> ) or only firewalls with at least 1 ACL that has changed since the most recent analysis. |
| Maximum Access<br>Rules in Device        | Devices that have more than this number of access rules are not analyzed.                                                                                     |
| Calculate<br>Redundant Rules             | <ul><li>Specifies whether to calculate redundant rules.</li><li>If cleared, only shadowed rules are calculated.</li></ul>                                     |
| Redundant Rules<br>Timeout in<br>Minutes | Specifies the timeout for calculation of redundant rules.                                                                                                    |

# VULNERABILITY DETECTION TASKS: PATCH DATA

**Analysis – Vulnerability Detector** tasks detect vulnerability occurrences based on version and patch information (imported from patch management and asset management systems) and add them to the model.

Note: Because this task does not involve active scanning, you can run it frequently without disrupting the network.

## **Task properties**

The properties that control **Analysis – Vulnerability Detector** tasks are described in the following table.

| Property                            | Description                                                                                                    |
|-------------------------------------|----------------------------------------------------------------------------------------------------|
| Basic tab                           |                                                                                                    |
| Network Scope                       | The assets and container entities to analyze.                                                                                                 |
| Service Source                      | Specifies whether to add vulnerability occurrences to the model for the specified services only.                                              |
| Vulnerability Publication<br>Period | Specifies whether to add vulnerability occurrences to the model for Vulnerability Definitions published within the specified time frame only. |
|                                     | <ul> <li>Custom: Select Specific or Relative start and<br/>end times.</li> </ul>                                                              |

| Property                                     | Description                                                                                                    |
|----------------------------------------------|----------------------------------------------------------------------------------------------------|
| Do Not Generate<br>Microsoft Vulnerabilities | If cleared and <b>Service Source</b> is, for example,<br><b>SCCM</b> , the task adds vulnerability occurrences to<br>the model for Microsoft vulnerabilities using<br>missing patch information.                                                                                                    |
| Advanced tab                                 |                                                                                                    |
| Platform dependency                          |                                                                                                    |
| Ignore Platform<br>Dependency                | Some Vulnerability Definitions are platform-<br>dependent. However, Skybox does not always<br>know the device platform.                                                                                                    |
|                                              | <ul> <li>If selected, Skybox ignores the platform dependency and the vulnerability occurrences are added to the model even though they might not exist.</li> <li>If cleared, vulnerability occurrences corresponding to platform-dependent Vulnerability Definitions are not added to the model even though they might exist.</li> </ul> |
| Scope & Threshold                            |                                                                                                    |
| Include Vulnerability<br>Definitions         | Specifies the Vulnerability Definitions for which vulnerability occurrences are added to the model.                                                                                                    |
| Exclude Vulnerability<br>Definitions         | Specifies the Vulnerability Definitions for which vulnerability occurrences are not added to the model.                                                                                                    |
| Vulnerability Severity<br>Threshold          | Specifies whether only vulnerability occurrences<br>with the specified threshold and higher are added<br>to the model. You can select a severity level or<br>type a severity score.                                                                                                    |
| Product Scope                                | Specifies whether to add vulnerability occurrences to the model for the specified vendors and products only.                                                                                                    |
| Only Assets with Patch<br>Data               | Specifies whether the task only adds vulnerability occurrences to the model for assets that have patch data.                                                                                                    |

# VULNERABILITY DETECTION TASKS: DEVICE CONFIGURATION

Note: Because this task does not involve active scanning, you can run it frequently without disrupting the network.

**Analysis – Vulnerability Detector for Network Devices** tasks extract vulnerability occurrences from:

- Ingested configuration data of firewalls and other devices, and add the vulnerability occurrences to the model; you can view the vulnerability occurrences in the Vulnerability Occurrences tab of the Configuration Compliance section for each device (this can be useful if there is no scanner data available for the devices)
- Ingested scan data and add the vulnerability occurrences to the model (this can be useful if updates were made to a vulnerability source after you

ingested scan data—scanning is intrusive and resource-intensive; running an **Analysis – Vulnerability Detector for Network Devices** task is neither)

Note: Only Qualys QualysGuard and McAfee Vulnerability Manager (Foundstone) scanners are supported for these tasks.

#### **Task properties**

The properties that control **Analysis – Vulnerability Detector for Network Devices** tasks are described in the following table.

| Property                                | Description                                                                                                    |
|-----------------------------------------|----------------------------------------------------------------------------------------------------|
| Basic tab                               |                                                                                                    |
| Network Scope                           | The assets and container entities to analyze.                                                                                                    |
| Vulnerability<br>Publication Period     | <ul> <li>Specifies whether to add vulnerability occurrences to the model for Vulnerability Definitions published within the specified time frame only.</li> <li>Custom: Select Specific or Relative start and end times.</li> </ul>                                                                                                    |
| Advanced ta                             |                                                                                                    |
| Platform depender                       | псу                                                                                                    |
| Ignore Platform<br>Dependency           | <ul> <li>Some Vulnerability Definitions are platform-dependent.<br/>However, Skybox does not always know the device<br/>platform.</li> <li>If selected, Skybox ignores the platform dependency—<br/>the vulnerability occurrences are added to the model<br/>even though they might not exist.</li> <li>If cleared, vulnerability occurrences corresponding to<br/>platform-dependent Vulnerability Definitions are not<br/>added to the model even though they might exist.</li> <li>Note: For Cisco IOS and Cisco Nexus, you must select<br/>Ignore Platform Dependency; and refer to the<br/>subsection following this table.</li> </ul> |
| Scope & Threshold                       | 1                                                                                                    |
| Include<br>Vulnerability<br>Definitions | Specifies the Vulnerability Definitions for which vulnerability occurrences are added to the model.                                                                                                    |
| Exclude<br>Vulnerability<br>Definitions | Specifies the Vulnerability Definitions for which vulnerability occurrences are not added to the model.                                                                                                    |
| Vulnerability<br>Severity<br>Threshold  | Specifies whether only vulnerability occurrences with the specified threshold and higher are added to the model. You can select a severity level or type a severity score.                                                                                                    |
| Product Scope                           | Specifies whether to add vulnerability occurrences to the model for the specified vendors and products only.                                                                                                    |

## Vulnerability occurrences on Cisco IOS and Cisco Nexus devices

The Vulnerability Detector results are based on the Cisco IOS Software Checker API. This API supports only Critical- and High-severity vulnerabilities.

Although Skybox can return additional vulnerability occurrences (based on other sources), it might not create all Medium-severity vulnerability occurrences.

# Model maintenance tasks

This chapter describes how to set the properties of model tasks.

# In this chapter

| Model completion and validation tasks | .318  |
|---------------------------------------|-------|
| Copy model tasks                      | . 322 |
| Model integrity tasks                 | . 322 |
| Delete outdated entities tasks        | . 322 |
| Back up model and settings tasks      | . 324 |
| Skybox Server software update tasks   | . 324 |
| Collector software update tasks       | . 325 |
| Dictionary update tasks               | . 325 |

# MODEL COMPLETION AND VALIDATION TASKS

**Model – Completion and Validation** tasks verify that the model is correct and that it has no missing components or objects. For a list of the validation rules for which these tasks always check, see Validation rules (on page 320). For additional information, see:

- The Validating the model section in the Skybox Vulnerability Control User Guide.
- The Validating the model section in the Skybox Network Assurance User Guide.

After running the task, look in the **Model Analyses** > **Model Validation** analyses for devices with missing routing tables, disconnected interfaces, and missing next hops. If any data is missing, add it manually.

# Task output

You can specify the validation message types (error, warning, or information) to display in the **Messages** tab of the Operational Console while the task is running. Note that the **Messages** tab is limited to 2000 lines of output. All validation messages are written to the validation log file on the Skybox Server at <Skybox\_Home>\server\log\validation.log.

A log file is created for each run of a validation task; older log files are renamed with a sequential numeric extension.

# Task properties

The properties that control **Model – Completion and Validation** tasks are described in the following table.

| Property                                                | Description                                                                                                    |  |  |
|---------------------------------------------------------|----------------------------------------------------------------------------------------------------|--|--|
| Completion and Cl                                       | Completion and Cleanup                                                                                                    |  |  |
| Convert Perimeter<br>Networks to<br>Clouds              | A perimeter network is a network in the model in which all<br>the next hops of its network interfaces are missing (that<br>is, they lead to gateways that are not in the model).<br>This property specifies whether the task converts these<br>perimeter networks to (Perimeter) Clouds.                                                                                                    |  |  |
|                                                         | When a perimeter network is converted to a Perimeter Cloud, its IP address ranges (its <i>Cloud Addresses</i> ) include all the addresses behind interfaces (ABIs) of its network interfaces.                                                                                                    |  |  |
|                                                         | <ul> <li>For information about ABIs, see Addresses behind<br/>network interfaces (on page 478).</li> </ul>                                                                                                    |  |  |
| Update Cloud<br>Addresses                               | Specifies whether the task recalculates the IP addresses<br>of Perimeter Clouds and Connecting Clouds whose<br>included addresses are marked as <b>Automatic (routing</b><br><b>based)</b> . The IP addresses are computed based on the<br>ABIs of the network interfaces connected to the cloud.                                                                                                    |  |  |
| Update Asset<br>Assignment to<br>Networks and<br>Clouds | <ul> <li>Specifies whether the task:</li> <li>Attempts assignment of previously unassigned assets to networks and clouds (new clouds might have been created and the IP address ranges of existing clouds might have been updated) by checking whether an IP address of the unassigned asset matches a network or cloud.</li> <li>Checks if assets that are part of clouds belong there (that is, whether an IP address of the asset matches the updated address ranges of the clouds). If an asset no longer matches a cloud it becomes unassigned and Skybox tries to assign it to a network or another cloud, as explained in the previous bullet.</li> <li>Note: This option checks only clouds with Associate Assets Dynamically selected.</li> </ul> |  |  |
| Connect<br>Incomplete<br>Tunnels                        | Specifies whether the task attempts to connect<br>incomplete tunnels (if the IP addresses of either or both<br>ends of the tunnel do not match other entities in the<br>model).                                                                                                    |  |  |
| Fix Next Hop in<br>Separate Network<br>model issue      | In some cases, 2 neighboring devices are not connected<br>in the Skybox model even though they are connected in<br>the real network. This is due to a subnet mask<br>misconfiguration.                                                                                                    |  |  |
|                                                         | This property specifies whether the task identifies these<br>devices and connects them by locking their network<br>interfaces to a common network, so that the problem<br>cannot recur on future imports.                                                                                                    |  |  |
| Delete Empty<br>Networks                                | Specifies whether to delete empty networks (that is, networks that contain no assets) from the model.                                                                                                    |  |  |

| Property                                                    | Description                                                                                                    |
|-------------------------------------------------------------|----------------------------------------------------------------------------------------------------|
| Create Connecting<br>Clouds for MPLS<br>Networks            | Specifies whether to create a Connecting Cloud for PE<br>(provider edge) routers on the same MPLS network.<br><b>Note</b> : Do not modify MPLS configuration. Deletion,<br>addition, or any modification to the MPLS structure<br>including the PEs can cause inconsistency and unexpected<br>behavior. |
| Addresses to<br>Excluded from<br>Clouds                     | A list of addresses to exclude from Perimeter and<br>Connecting Cloud addresses. This ensures that source and<br>destination addresses reside within real networks,<br>improving accuracy and performance of access queries.                                                                            |
| Access Analyzer<br>Cache<br>Precalculation                  | The fields in this section specify on which devices (with<br>many access rules) to precalculate access analysis (and<br>add the results to the cache of Access Analyzer).<br>Precalculation speeds up subsequent queries in Access<br>Analyzer.                                                         |
| Limitation Type                                             | Specifies the types of assets that have access analysis precalculated for the Access Analyzer cache.                                                                                                    |
| Precalculate<br>Devices with More<br>Than N Access<br>Rules | This field is displayed if <b>Limitation Type</b> = <b>Devices with</b><br><b>too many access rules</b> .<br>Access analysis is precalculated for devices with at least<br>this many access rules.                                                                                                    |
| Precalculate<br>Specific Devices                            | This field is displayed if <b>Limitation Type = Specific</b><br><b>devices</b> .<br>A list of devices for which access analysis is precalculated.                                                                                                    |
| Exclude Devices<br>from<br>Recalculation                    | This field is displayed if <b>Limitation Type</b> = <b>Exclude</b><br><b>devices</b> .<br>Access analysis is precalculated for all devices <i>except</i><br>those listed here.                                                                                                    |
| Calculate Cache<br>for Blocked<br>Destinations              | Specifies whether access analysis is precalculated for<br>blocked destinations (instead of precalculating for<br>accessible destinations only).                                                                                                    |

## Validation rules

The validation rules that are always checked by Model completion and validation tasks (see page 318) are listed in the following table.

| Validation rule                                     | Severity    |
|-----------------------------------------------------|-------------|
| Asset                                               |             |
| Asset must have a concrete interface                | Error       |
| Asset must not have 2 services on the same port     | Error       |
| Asset must not have more than 1 operating system    | Error       |
| Asset must not have more than 1 platform            | Error       |
| Forwarding asset (router) must have a routing table | Warning     |
| Asset or server must have associated services       | Error       |
| Netstatus must be set                               | Warning     |
| Asset must have a default gateway                   | Information |

| Validation rule                                                                                                    | Severity |
|----------------------------------------------------------------------------------------------------|----------|
| Network                                                                                                    |          |
| Network must have a valid IP address                                                                                                    | Error    |
| Network must have a valid label (or an empty string)                                                                                                    | Warning  |
| Network must include interfaces                                                                                                    | Warning  |
| Network cannot contain an interface that is outside its range                                                                                                    | Error    |
| Network that is not empty (that is, does not contain only routers) should have vulnerability occurrences                                                                             | Warning  |
| Network cannot have 2 non-virtual or non-load balancer interfaces with the same IP address                                                                                           | Error    |
| Vulnerability occurrence                                                                                                    |          |
| Vulnerability occurrence must be associated with a service                                                                                                    | Error    |
| Vulnerability Definition of vulnerability occurrence must have a valid catalog ID                                                                                                    | Error    |
| Service                                                                                                    |          |
| Netstatus must be set                                                                                                    | Warning  |
| Service must not have duplicate vulnerability occurrence with the same ID                                                                                                    | Warning  |
| Service must have a valid catalog ID                                                                                                    | Error    |
| Routing rule                                                                                                    |          |
| Routing rule must have a destination                                                                                                    | Warning  |
| Routing rule must have non-null gateways                                                                                                    | Warning  |
| Routing rule that is attached to an interface must not have more than 1 gateway                                                                                                    | Warning  |
| Routing rule must have asset != null                                                                                                    | Warning  |
| Gateway does not exist in model                                                                                                    | Error    |
| Gateway asset exists in model, but is not marked as is_forwarding                                                                                                    | Error    |
| Access rule                                                                                                    |          |
| Access rules must not contain null in originalRuleText                                                                                                    | Error    |
| <pre>If the rule's Unsupported flag is false, none of the following can be null:     actionType     directionType     firewallServiceSpace     sourceIPSpace     targetIPSpace</pre> | Error    |
| If asset is filtering, it must have access rules defined                                                                                                    | Error    |
| Asset Group                                                                                                    |          |
| Asset group must not be an empty group                                                                                                    | Error    |

| Validation rule                        | Severity |
|----------------------------------------|----------|
| Dependency                             |          |
| Dependency must have an src/dst        | Error    |
| Threat Origin                          |          |
| Threat Origin must have an src Error   |          |
| Threat Origin must affect applications | Error    |

# COPY MODEL TASKS

**Model – Copy** tasks copy a model (Live, What If, or Forensics) to a different model in the Skybox database.

## **Task properties**

The properties that control **Model – Copy** tasks are described in the following table.

| Property     | Description                                                                                                    |
|--------------|----------------------------------------------------------------------------------------------------|
| Source Model | The model from which to copy.                                                                                                    |
| Target Model | The model to which to copy.<br><b>Note</b> : The model in the Skybox database is overwritten<br>(you cannot copy <i>to</i> the Live model). |

# MODEL INTEGRITY TASKS

## Model – Integrity tasks:

- Update mappings in the Skybox database between Business Asset Groups and their members
- Update mappings in the Skybox database between Threat alert tickets and networks (when the tickets have a network scope)
- > Update the vulnerability counters

Both the mappings and the counters are subject to change; check them (using a **Model – Integrity** task) every time that the model is updated (see the Model integrity topic in the Skybox Vulnerability Control User Guide).

## Task properties

There are no properties specific to **Model – Integrity** tasks.

# DELETE OUTDATED ENTITIES TASKS

**Model – Outdated Removal** tasks delete outdated entities from the model. *Outdated entities* are entities that were not changed recently. When a **Model – Outdated Removal** task runs, it compares the scan time of each entity with the current date and time to establish the entity age. Entities of a specified age are marked as **Down** and older entities are deleted from the model.

Assets, networks, and Perimeter Clouds are ignored by this task if you select **Do Not Outdate** in their Properties dialog box.

# Task output

All task messages are written to the *aging* log file on the Skybox Server at <<u>Skybox\_Home>\server\log\aging\aging.log</u>. A new log file is created for each run of a **Model – Outdated Removal** task; older log files are renamed with a sequential numeric extension. Although the **Messages** tab of the Operational Console is limited to 2000 lines of output, the aging log file contains all output of the task.

# **Task properties**

The properties that control **Model – Outdated Removal** tasks are described in the following table.

| Property                 | Description                                                                                                    |
|--------------------------|----------------------------------------------------------------------------------------------------|
| Basic tab                |                                                                                                    |
| Network Scope            | The assets and container entities on which to run the task.                                                                                                    |
| Asset                    |                                                                                                    |
| Down (days)              | The number of days that an asset is missing from a scan before it is marked as <b>Down</b> .                                                                                                    |
| Removed (days)           | The number of days that an asset is missing from a scan before it is deleted from the model.                                                                                                    |
| Relative Date            | The date on which to base outdating of assets.                                                                                                    |
| Service                  |                                                                                                    |
| Down (days)              | The number of days that a service is missing from a scan before it is marked as <b>Down</b> .                                                                                                    |
| Removed (days)           | The number of days that a service is missing from a scan before it is deleted from the model.                                                                                                    |
| Vulnerability Occur      | rrence                                                                                                    |
| Not Found (days)         | The number of days that a vulnerability occurrence is missing from a scan before it is marked as <b>Not Found</b> .                                                                                                    |
| Removed (days)           | The number of days that a vulnerability occurrence is missing from a scan before it is deleted from the model.                                                                                                    |
| Advanced ta              | ab                                                                                                    |
| Age unassigned<br>Assets | The age in days for unassigned assets (assets that are not associated with any network) to be deleted from the model.                                                                                                    |
| Exclude Gateways         | Specifies whether to exclude gateways (and their associated services, vulnerability occurrences, and network interfaces) from the aging process.                                                                                                    |
| Dry Run                  | Show the entities that would be deleted from the model<br>using this task, but do not delete them.<br>In a dry run, a list of entities that would be aged by the<br>task is written to the <b>Messages</b> tab of the Operational<br>Console and to aging.log but the entities are not aged. |

# BACK UP MODEL AND SETTINGS TASKS

**Back Up Model and Settings** tasks back up the model and selected settings files. Save the files generated by these tasks to an external location in case they are required for disaster recovery (see the Backing up to an external location topic in the Skybox Installation and Administration Guide). For information about restoring the model, see the Restoring the model topic in the Skybox Installation and Administration Guide.

When you run a Back Up Model and Settings task, 2 files are generated:

- > <Skybox\_Home>\data\xml\_models\xml\_backup\_task\_<date>--<time>.xmlx
- > <Skybox\_Home>\data\settings\_backup\settings\_backup\_<date>-<time>.zip

To back up the model only (for example, to save historical data to load to the Forensics model), select **Files** > **Models** > **Save** (see the Backing up the model topic in the Skybox Installation and Administration Guide).

Note: You can add a custom list of files and directories to be backed up by these tasks. Specify these files and directories in

<Skybox\_Home>\server\conf\user\_backup\_list.txt. Instructions and format examples are included in this file.

## **Task properties**

The properties that control **Back Up Model and Settings** tasks are described in the following table.

| Property                        | Description                                                                           |
|---------------------------------|---------------------------------------------------------------------------------------|
| Model                           | Specifies whether to back up the model.                                               |
| Tasks and Report<br>Definitions | Specifies whether to back up tasks and report definitions.                            |
| Users                           | Specifies whether to back up the users.                                               |
| Dictionary                      | Specifies whether to back up the Skybox Vulnerability Dictionary.                     |
| System                          |                                                                                       |
| System Settings                 | Specifies whether to back up system settings.                                         |
| Ticket<br>Attachments           | Specifies whether to back up ticket attachments.                                      |
| Reports                         | Specifies whether to back up recently generated reports.                              |
| Reports from the last (days)    | Only reports generated within the specified number of days are backed up by the task. |

# SKYBOX SERVER SOFTWARE UPDATE TASKS

**Tools – Server Software Update** tasks query the Skybox update management server to see whether an update to Skybox is available.

If an update is available, the task:

- 1 Downloads the update in the background
- 2 Adds a notification in the status bar of the Skybox Manager window that an update is available
- 3 Notifies the user at every login until the update is applied

For information about applying the update, see the Updating the Server and local components topic in the Installation and Administration Guide.

#### Task properties

There are no properties specific to **Tools – Server Software Update** tasks.

# COLLECTOR SOFTWARE UPDATE TASKS

**Tools – Collector Software Update** tasks send a Skybox Collector software update to a selected Skybox Collector.

The Skybox Server checks the version of all running Collectors on an hourly basis to see whether they need updating; you can run a **Tools – Collector Software Update** task if you do not want to wait until the next update check or if a Collector was down during the scheduled update.

#### **Task properties**

There are no properties specific to **Tools – Collector Software Update** tasks.

# DICTIONARY UPDATE TASKS

**Dictionary – Auto Update** tasks update the Vulnerability Dictionary via the internet.

The Skybox Server or a Skybox Collector must be able to connect to the internet to run these tasks. If the Skybox Server or the Skybox Collector machine is configured to connect to the internet via a proxy, configure the proxy settings before downloading a dictionary update file (navigate to **Tools** > **Options** > **Server Options** > **Proxy Settings (Server)**; see the Proxy Settings (Server) topic in the Skybox Installation and Administration Guide).

#### Task properties

The properties that control **Dictionary – Auto Update** tasks are described in the following table.

| Property                  | Description                                |
|---------------------------|--------------------------------------------|
| Update Dictionary<br>Type | How to collect the Dictionary update file. |

For additional information, see the Dictionary updates section in the Skybox Installation and Administration Guide.

# Export tasks

This chapter describes how to set the properties of export tasks (including report and ticket creation tasks).

# In this chapter

| Report generation tasks                                  | 326 |
|----------------------------------------------------------|-----|
| Ticket creation tasks                                    | 327 |
| CSV access rule review export tasks                      | 327 |
| CSV analysis export tasks                                | 329 |
| CSV change tracking export tasks                         | 330 |
| CSV compliance results export tasks                      | 331 |
| CSV Configuration Compliance export tasks                | 332 |
| CSV exception export tasks                               | 334 |
| CSV Firewall Assurance export tasks                      | 335 |
| CSV Network Assurance export tasks                       | 337 |
| CSV optimization and cleanup export tasks                | 338 |
| CSV security metrics export tasks                        | 340 |
| Elasticsearch index export tasks                         | 341 |
| Splunk export tasks                                      | 341 |
| Qualys format XML vulnerability occurrences export tasks | 342 |

# REPORT GENERATION TASKS

**Report – Auto Generation** tasks generate a report from a report definition (for reports defined in Skybox Manager, see Automating reports (on page 367)).

After reports are generated, they are available from the Reports workspace.

#### **Task properties**

The properties that control **Report – Auto Generation** tasks are described in the following table.

| Property               | Description                                                                                                    |
|------------------------|----------------------------------------------------------------------------------------------------|
| Туре                   | The type of the report that this task generates.                                                                                                    |
| Java Client<br>Reports | This field is enabled only if <b>Type</b> = <b>Java Client Reports</b> .<br>The report definition from which to generate the report,<br>selected from a list of report definitions defined in Skybox<br>Manager. |

| Property   | Description                                                                                                    |
|------------|----------------------------------------------------------------------------------------------------|
| Web Client | This field is enabled only if <b>Type</b> = <b>Web Client Reports</b> .                                                           |
| Reports    | The report definition from which to generate the report, selected from a list of report definitions defined in Skybox Web Client. |

# TICKET CREATION TASKS

A Tickets – Auto Generation task checks all policies. The task:

- 1 Checks whether conditions of any of the policies are met to create tickets.
- 2 Creates any necessary tickets.
- 3 Handles the ticket details.

After tickets are created, view them in the Tickets workspace. Use an analysis (for example, **Public Ticket Analyses** > **All Tickets** > **Open Tickets** > **New**).

For information about working with tickets, see the Tickets and workflow section in the Skybox Vulnerability Control User Guide.

These tasks can also be used to automate the creation of rule recertification tickets for firewall access rules. For information about rule recertification, see the Rule review and recertification chapter in the Skybox Firewall Assurance User Guide.

#### Task properties

The properties that control **Tickets – Auto Generation** tasks are described in the following table.

| Property     | Description                                   |
|--------------|-----------------------------------------------|
| Policy Types | The policy types for which to create tickets. |

# CSV ACCESS RULE REVIEW EXPORT TASKS

**CSV – Access Rules Review Export** tasks save access rule review results to a CSV file:

- (Skybox Firewall Assurance) You can save results for firewalls and firewall folders
- (Skybox Network Assurance) You can save results for all or part of your organization's network

When you run a **CSV – Access Rules Review Export** task, a file is created in the specified directory. The file is named:

- > (All firewalls) access\_rules\_review\_All\_Firewalls\_<date>--<time>.csv
- > (Multiple firewalls) access\_rules\_review\_<date>--<time>.csv
- > (Single firewall) access\_rules\_review\_<firewall name>\_<IP address>\_<date>--<time>.csv

#### Task properties

The properties that control **CSV – Access Rules Audit Export** tasks are described in the following table.

| Property                    | Description                                                                                                    |
|-----------------------------|----------------------------------------------------------------------------------------------------|
| Basic tab                   |                                                                                                    |
| Туре                        | The type of results to export.                                                                                                |
| Firewall Scope              | This field is enabled only if <b>Type</b> = <b>Firewall Assurance</b> .                                                       |
|                             | The firewalls and firewall folders for which to export Configuration Compliance results.                                      |
| Network Scope               | This field is enabled only if <b>Type</b> = <b>Network Assurance</b> .                                                        |
|                             | The assets and container entities for which to export Configuration Compliance results.                                       |
| CSV Columns                 | Specifies the information to export and its order in each row.                                                                |
|                             | Click the <b>Browse</b> button to open the CSV Columns dialog box.                                                            |
| Export File Propert         | ies                                                                                                    |
| Directory                   | The directory under <skybox_home> where the output file is saved.</skybox_home>                                               |
| Timestamp                   | Specifies whether to add a timestamp to each row of the output file.                                                          |
| Row Count Limit             | The maximum number of rows to output to the CSV file.                                                                         |
| Header Row                  | Specifies whether to add a header row to the output file.                                                                     |
| Encoding                    | The character set to use for encoding the output file.                                                                        |
| Delimiter                   | The CSV file delimiter.                                                                                                    |
|                             | For tab-separated files, use the 2-character string $\t$ .                                                                    |
| Mail to Recipients          |                                                                                                    |
| Skybox Users                | The Skybox users who receive the output file as an email attachment.                                                          |
| External Email<br>Addresses | External users (represented by a comma-separated list of email addresses) who receive the output file as an email attachment. |
| Compress File               | Specifies whether email recipients receive the output file in compressed (ZIP) format.                                        |
| Elasticsearch               | This section is displayed if Skybox is configured to work with Elasticsearch.                                                 |
| Export to<br>Elasticsearch  | Specifies whether to index the data into Elasticsearch.                                                                       |
| Add Date to Index<br>Name   | This field is enabled only if <b>Export to Elasticsearch</b> is enabled.                                                      |
|                             | Specifies whether to add the date of the export to the Elasticsearch index name.                                              |
| MSSP Mode                   | This field is enabled only if <b>Export to Elasticsearch</b> is selected.                                                     |
|                             | Specifies whether to work in MSSP mode.                                                                                       |
|                             | In MSSP mode, your documents are reindexed; documents of other users are not affected.                                        |

| Property                  | Description                                                                                                    |
|---------------------------|----------------------------------------------------------------------------------------------------|
| Advanced ta               | ab                                                                                                    |
| Action                    | Specifies whether to output to the CSV file only access rules that perform a specific action.                                                                         |
| Recertification<br>Status | Specifies whether to output to the CSV file only access rules with the selected recertification statuses.                                                             |
| Disabled                  | Specifies whether to output enabled, disabled, or all access rules to the CSV file.                                                                                   |
| Created Date              | Only access rules created in the specified time frame are output to the CSV file.                                                                                     |
|                           | Select <b>Custom</b> to define a date range by:                                                                                                    |
|                           | <ul> <li>Specifying the earliest and latest creation dates</li> <li>Specifying the earliest and latest creation times relative to the current time</li> </ul>         |
| Modified Date             | Only access rules modified in the specified time frame are output to the CSV file.                                                                                    |
|                           | Select <b>Custom</b> to define a date range by:                                                                                                    |
|                           | <ul> <li>Specifying the earliest and latest modification dates</li> <li>Specifying the earliest and latest modification times relative to the current time</li> </ul> |
| Next Review Date          | Only access rules with a next review date in the specified time frame are output to the CSV file.                                                                     |
|                           | Select <b>Custom</b> to define a date range by:                                                                                                    |
|                           | <ul> <li>Specifying the earliest and latest next review dates</li> <li>Specifying the earliest and latest next review times relative to the current time</li> </ul>   |

# CSV ANALYSIS EXPORT TASKS

CSV – Analysis Export tasks save information from an analysis to a CSV file.

When you run a **CSV – Analysis Export** task, a file named <analysis name>\_<date>--<time>.csv is created in the specified directory.

#### **Task properties**

The properties that control **CSV – Analysis Export** tasks are described in the following table.

| Property            | Description                                                                     |
|---------------------|---------------------------------------------------------------------------------|
| Analysis Definition | The analysis to export.                                                         |
| CSV Columns         | Specifies the information to export and its order in each row.                  |
|                     | Click the <b>Browse</b> button to open the CSV Columns dialog box.              |
| Directory           | The directory under <skybox_home> where the output file is saved.</skybox_home> |
| Encoding            | The character set to use for encoding the output file.                          |
| Delimiter           | The CSV file delimiter.                                                         |
|                     | For tab-separated files, use the 2-character string $\t$ .                      |

| Property                    | Description                                                                                                    |
|-----------------------------|----------------------------------------------------------------------------------------------------|
| Row Count Limit             | The maximum number of rows to output to the CSV file.                                                                         |
| Timestamp                   | Specifies whether to add a timestamp to each row of the output file.                                                          |
| Header Row                  | Specifies whether to add a header row to the output file.                                                                     |
| Mail to Recipients          |                                                                                                    |
| Skybox Users                | The Skybox users who receive the output file as an email attachment.                                                          |
| External Email<br>Addresses | External users (represented by a comma-separated list of email addresses) who receive the output file as an email attachment. |
| Compress File               | Specifies whether email recipients receive the output file in compressed (ZIP) format.                                        |
| Elasticsearch               | This section is displayed if Skybox is configured to work with Elasticsearch.                                                 |
| Export to<br>Elasticsearch  | Specifies whether to index the data into Elasticsearch.                                                                       |
| Add Date to Index<br>Name   | This field is enabled only if <b>Export to Elasticsearch</b> is selected.                                                     |
|                             | Specifies whether to add the date of the export to the Elasticsearch index name.                                              |
| MSSP Mode                   | This field is enabled only if <b>Export to Elasticsearch</b> is selected.                                                     |
|                             | Specifies whether to work in MSSP mode.                                                                                       |
|                             | In MSSP mode, your documents are reindexed; documents of other users are not affected.                                        |

# CSV CHANGE TRACKING EXPORT TASKS

**CSV – Analysis Export** tasks save information from an analysis to a CSV file.

When you run a **CSV – Analysis Export** task, a file named <analysis name>\_<date>--<time>.csv is created in the specified directory.

#### **Task properties**

The properties that control **CSV – Analysis Export** tasks are described in the following table.

| Property            | Description                                                                     |
|---------------------|---------------------------------------------------------------------------------|
| Analysis Definition | The analysis to export.                                                         |
| CSV Columns         | Specifies the information to export and its order in each row.                  |
|                     | Click the <b>Browse</b> button to open the CSV Columns dialog box.              |
| Directory           | The directory under <skybox_home> where the output file is saved.</skybox_home> |
| Encoding            | The character set to use for encoding the output file.                          |

| Property                    | Description                                                                                                    |
|-----------------------------|----------------------------------------------------------------------------------------------------|
| Delimiter                   | The CSV file delimiter.                                                                                                    |
|                             | For tab-separated files, use the 2-character string $\t$ .                                                                    |
| Row Count Limit             | The maximum number of rows to output to the CSV file.                                                                         |
| Timestamp                   | Specifies whether to add a timestamp to each row of the output file.                                                          |
| Header Row                  | Specifies whether to add a header row to the output file.                                                                     |
| Mail to Recipients          |                                                                                                    |
| Skybox Users                | The Skybox users who receive the output file as an email attachment.                                                          |
| External Email<br>Addresses | External users (represented by a comma-separated list of email addresses) who receive the output file as an email attachment. |
| Compress File               | Specifies whether email recipients receive the output file in compressed (ZIP) format.                                        |
| Elasticsearch               | This section is displayed if Skybox is configured to work with Elasticsearch.                                                 |
| Export to<br>Elasticsearch  | Specifies whether to index the data into Elasticsearch.                                                                       |
| Add Date to Index<br>Name   | This field is enabled only if <b>Export to Elasticsearch</b> is selected.                                                     |
|                             | Specifies whether to add the date of the export to the Elasticsearch index name.                                              |
| MSSP Mode                   | This field is enabled only if <b>Export to Elasticsearch</b> is selected.                                                     |
|                             | Specifies whether to work in MSSP mode.                                                                                       |
|                             | In MSSP mode, your documents are reindexed; documents of other users are not affected.                                        |

# CSV COMPLIANCE RESULTS EXPORT TASKS

CSV – Analysis Export tasks save information from an analysis to a CSV file.

When you run a **CSV – Analysis Export** task, a file named <analysis name>\_<date>--<time>.csv is created in the specified directory.

# **Task properties**

The properties that control **CSV – Analysis Export** tasks are described in the following table.

| Property            | Description                                                                                                    |
|---------------------|----------------------------------------------------------------------------------------------------|
| Analysis Definition | The analysis to export.                                                                                                    |
| CSV Columns         | Specifies the information to export and its order in each<br>row.<br>Click the <b>Browse</b> button to open the CSV Columns dialog<br>box. |
| Directory           | The directory under <skybox_home> where the output file is saved.</skybox_home>                                                            |

| Property                    | Description                                                                                                    |
|-----------------------------|----------------------------------------------------------------------------------------------------|
| Encoding                    | The character set to use for encoding the output file.                                                                        |
| Delimiter                   | The CSV file delimiter.                                                                                                    |
|                             | For tab-separated files, use the 2-character string $\t$ .                                                                    |
| Row Count Limit             | The maximum number of rows to output to the CSV file.                                                                         |
| Timestamp                   | Specifies whether to add a timestamp to each row of the output file.                                                          |
| Header Row                  | Specifies whether to add a header row to the output file.                                                                     |
| Mail to Recipients          |                                                                                                    |
| Skybox Users                | The Skybox users who receive the output file as an email attachment.                                                          |
| External Email<br>Addresses | External users (represented by a comma-separated list of email addresses) who receive the output file as an email attachment. |
| Compress File               | Specifies whether email recipients receive the output file in compressed (ZIP) format.                                        |
| Elasticsearch               | This section is displayed if Skybox is configured to work with Elasticsearch.                                                 |
| Export to<br>Elasticsearch  | Specifies whether to index the data into Elasticsearch.                                                                       |
| Add Date to Index<br>Name   | This field is enabled only if <b>Export to Elasticsearch</b> is selected.                                                     |
|                             | Specifies whether to add the date of the export to the Elasticsearch index name.                                              |
| MSSP Mode                   | This field is enabled only if <b>Export to Elasticsearch</b> is selected.                                                     |
|                             | Specifies whether to work in MSSP mode.                                                                                       |
|                             | In MSSP mode, your documents are reindexed; documents of other users are not affected.                                        |

# CSV CONFIGURATION COMPLIANCE EXPORT TASKS

**CSV – Configuration Compliance Export** tasks save Configuration Compliance results to a CSV file:

- (Skybox Firewall Assurance) You can save results for firewalls and firewall folders, for some of or all the available Configuration Policies
- (Skybox Network Assurance) You can save results for some of or all the available Configuration Policies and all or part of your organization's network

When you run a **CSV – Configuration Compliance Export** task, a file is created in the specified directory. The file name depends on the value of **Type**:

#### > Network Assurance

- (All Configuration Policies) fw\_config\_compliance\_All\_PolicyConfigChecks\_<date>--<time>.csv
- (Multiple Configuration Policies or Configuration Checks) fw\_config\_compliance\_<date>--<time>.csv

• (Single Configuration Policy or Configuration Check) fw\_config\_compliance\_<entity name>\_<date>--<time>.csv

#### > Firewall Assurance

- (All firewalls) fw\_config\_compliance\_All\_Firewalls\_<date>-- <time>.csv
- (Multiple firewalls) fw\_config\_compliance\_<date>--<time>.csv
- (Single firewall) fw\_config\_compliance\_<firewall name>\_<IP address>\_<date>--<time>.csv

## **Task properties**

The properties that control **CSV – Configuration Compliance Export** tasks are described in the following table.

| Property                        | Description                                                                                                    |
|---------------------------------|----------------------------------------------------------------------------------------------------|
| Туре                            | The type of results to export.                                                                                                    |
| Firewall Scope                  | This field is enabled only if <b>Type</b> = <b>Firewall Assurance</b> .<br>The firewalls and firewall folders for which to export<br>Configuration Compliance results.                                                                                                    |
| Policy Scope                    | The parts of the Configuration Policies (policy folders, policies, or Configuration Checks) for which to export compliance results.                                                                                                    |
| Network Scope                   | This field is enabled only if <b>Type</b> = <b>Network Assurance</b> .<br>The assets and container entities for which to export<br>Configuration Compliance results.                                                                                                    |
| Asset Type                      | The asset types to export.                                                                                                    |
| Violations Scope<br>CSV Columns | <ul> <li>The compliance results to export.</li> <li>Specifies whether to include only violations or all tests in the output file. The exported content depends on the value selected:</li> <li>All Tests: All access tests (compliant tests and violations) for each firewall are exported.</li> <li>Violations Only: Only violations are exported.</li> <li>New Violations: Only new violations (according to the definition in Tools &gt; Options &gt; Server Options &gt; Entity Settings) are exported.</li> <li>Specifies the information to export and its order in each row.</li> <li>Click the Browse button to open the CSV Columns dialog box.</li> </ul> |
| Export File Proper              |                                                                                                    |
| Directory                       | The directory under <skybox_home> where the output file is saved.</skybox_home>                                                                                                    |
| Timestamp                       | Specifies whether to add a timestamp to each row of the output file.                                                                                                    |
| Row Count Limit                 | The maximum number of rows to output to the CSV file.                                                                                                    |
| Header Row                      | Specifies whether to add a header row to the output file.                                                                                                    |
| Encoding                        | The character set to use for encoding the output file.                                                                                                    |

| Property                    | Description                                                                                                    |
|-----------------------------|----------------------------------------------------------------------------------------------------|
| Delimiter                   | The CSV file delimiter.                                                                                                    |
|                             | For tab-separated files, use the 2-character string $\t$ .                                                                    |
| Mail to Recipients          |                                                                                                    |
| Skybox Users                | The Skybox users who receive the output file as an email attachment.                                                          |
| External Email<br>Addresses | External users (represented by a comma-separated list of email addresses) who receive the output file as an email attachment. |
| Compress File               | Specifies whether email recipients receive the output file in compressed (ZIP) format.                                        |
| Elasticsearch               | This section is displayed if Skybox is configured to work with Elasticsearch.                                                 |
| Export to<br>Elasticsearch  | Specifies whether to index the data into Elasticsearch.                                                                       |
| Add Date to Index<br>Name   | This field is enabled only if <b>Export to Elasticsearch</b> is selected.                                                     |
|                             | Specifies whether to add the date of the export to the Elasticsearch index name.                                              |
| MSSP Mode                   | This field is enabled only if <b>Export to Elasticsearch</b> is selected.                                                     |
|                             | Specifies whether to work in MSSP mode.                                                                                       |
|                             | In MSSP mode, your documents are reindexed; documents of other users are not affected.                                        |

# CSV EXCEPTION EXPORT TASKS

**CSV – Exception Export** tasks save policy exceptions to a CSV file.

When you run a **CSV – Exception Export** task, a file named <product type>\_<exception type>\_Exceptions\_<date>--<time>.csv is created in the specified directory.

# **Task properties**

The properties that control **CSV – Exception Export** tasks are described in the following table.

| Property               | Description                                                                                                    |
|------------------------|----------------------------------------------------------------------------------------------------|
| Product Type           | The type of results to export.                                                                                     |
| Firewall Scope         | This field is enabled only if <b>Product Type = Firewall</b><br><b>Assurance</b> .                                 |
|                        | The firewalls and firewall folders for which to export exceptions.                                                 |
| Exception Type         | This field is enabled only if <b>Product Type = Firewall</b><br><b>Assurance</b> .                                 |
|                        | The type of exceptions to export.                                                                                  |
| Access Policy<br>Scope | The parts of the Access Policy (policy folders, policy sections, or Access Checks) for which to export exceptions. |

| Property                    | Description                                                                                                    |
|-----------------------------|----------------------------------------------------------------------------------------------------|
| Rule Policy Scope           | This field is enabled only if <b>Exception Type</b> = <b>Rule</b><br><b>Policy</b> .                                          |
|                             | The parts of the Rule Policy (policy folders or Rule Checks) for which to export exceptions.                                  |
| CSV Columns                 | Specifies the information to export and its order in each row.                                                                |
|                             | Click the <b>Browse</b> button to open the CSV Columns dialog box.                                                            |
| Export File Propert         | ies                                                                                                    |
| Directory                   | The directory under <skybox_home> where the output file is saved.</skybox_home>                                               |
| Timestamp                   | Specifies whether to add a timestamp to each row of the output file.                                                          |
| Row Count Limit             | The maximum number of rows to output to the CSV file.                                                                         |
| Header Row                  | Specifies whether to add a header row to the output file.                                                                     |
| Encoding                    | The character set to use for encoding the output file.                                                                        |
| Delimiter                   | The CSV file delimiter.<br>For tab-separated files, use the 2-character string \t.                                            |
| Mail to Recipients          |                                                                                                    |
| Skybox Users                | The Skybox users who receive the output file as an email attachment.                                                          |
| External Email<br>Addresses | External users (represented by a comma-separated list of email addresses) who receive the output file as an email attachment. |
| Compress File               | Specifies whether email recipients receive the output file in compressed (ZIP) format.                                        |
| Elasticsearch               | This section is displayed if Skybox is configured to work with Elasticsearch.                                                 |
| Export to<br>Elasticsearch  | Specifies whether to index the data into Elasticsearch.                                                                       |
| Add Date to Index<br>Name   | This field is enabled only if <b>Export to Elasticsearch</b> is selected.                                                     |
|                             | Specifies whether to add the date of the export to the Elasticsearch index name.                                              |
| MSSP Mode                   | This field is enabled only if <b>Export to Elasticsearch</b> is selected.                                                     |
|                             | Specifies whether to work in <i>MSSP mode</i> .                                                                               |
|                             | In MSSP mode, your documents are reindexed; documents of other users are not affected.                                        |

# CSV FIREWALL ASSURANCE EXPORT TASKS

**CSV – Firewall Assurance Export** tasks save firewall summary information from selected firewalls to a CSV file.

When you run a **CSV – Firewall Assurance Export** task, a file is created in the specified directory. The file is named:

- > (All firewalls) fw\_summary\_All\_Firewalls\_<date>--<time>.csv
- > (Multiple firewalls) fw\_summary\_<date>--<time>.csv
- > (Single firewall) fw\_summary\_<firewall name>\_<IP address>\_<date>-<time>.csv

## Task properties

The properties that control **CSV – Firewall Assurance Export** tasks are described in the following table.

| Property                    | Description                                                                                                    |
|-----------------------------|----------------------------------------------------------------------------------------------------|
| Firewall Scope              | The firewalls and firewall folders whose data is exported.                                                                                 |
| Exported<br>Information     | The type of information to export.                                                                                                    |
| Change Tracking<br>Period   | <ul> <li>The time frame of the data to export.</li> <li>Custom: Select Specific or Relative start and end times.</li> </ul>                |
| CSV Columns                 | Specifies the information to export and its order in each<br>row.<br>Click the <b>Browse</b> button to open the CSV Columns dialog<br>box. |
| Export File Propert         | ties                                                                                                    |
| Directory                   | The directory under <skybox_home> where the output file is saved.</skybox_home>                                                            |
| Timestamp                   | Specifies whether to add a timestamp to each row of the output file.                                                                       |
| Row Count Limit             | The maximum number of rows to output to the CSV file.                                                                                      |
| Header Row                  | Specifies whether to add a header row to the output file.                                                                                  |
| Encoding                    | The character set to use for encoding the output file.                                                                                     |
| Delimiter                   | The CSV file delimiter. For tab-separated files, use the 2-character string $\t.$                                                          |
| Mail to Recipients          |                                                                                                    |
| Skybox Users                | The Skybox users who receive the output file as an email attachment.                                                                       |
| External Email<br>Addresses | External users (represented by a comma-separated list of email addresses) who receive the output file as an email attachment.              |
| Compress File               | Specifies whether email recipients receive the output file in compressed (ZIP) format.                                                     |
| Elasticsearch               | This section is displayed if Skybox is configured to work with Elasticsearch.                                                              |
| Export to<br>Elasticsearch  | Specifies whether to index the data into Elasticsearch.                                                                                    |

| Property                  | Description                                                                            |
|---------------------------|----------------------------------------------------------------------------------------|
| Add Date to Index<br>Name | This field is enabled only if <b>Export to Elasticsearch</b> is selected.              |
|                           | Specifies whether to add the date of the export to the Elasticsearch index name.       |
| MSSP Mode                 | This field is enabled only if <b>Export to Elasticsearch</b> is selected.              |
|                           | Specifies whether to work in MSSP mode.                                                |
|                           | In MSSP mode, your documents are reindexed; documents of other users are not affected. |

# CSV NETWORK ASSURANCE EXPORT TASKS

**CSV – Network Assurance Export** tasks save device summary information from selected networks to a CSV file.

When you run a **CSV – Network Assurance Export** task, a file is created in the specified directory. The file is named:

- > (All networks) network\_assurance\_All\_<date>--<time>.csv
- > (Multiple networks) network\_assurance\_<date>--<time>.csv
- > (Single networks) network\_assurance\_<network name>\_<date>-<time>.csv

#### Task properties

The properties that control **CSV – Network Assurance Export** tasks are described in the following table.

| Property           | Description                                                                     |
|--------------------|---------------------------------------------------------------------------------|
| Network Scope      | The networks and network folders whose data is exported.                        |
| Device Type        | The device types whose data is exported.                                        |
| CSV Columns        | Specifies the information to export and its order in each row.                  |
|                    | Click the <b>Browse</b> button to open the CSV Columns dialog box.              |
| Export File Proper | ties                                                                            |
| Directory          | The directory under <skybox_home> where the output file is saved.</skybox_home> |
| Timestamp          | Specifies whether to add a timestamp to each row of the output file.            |
| Row Count Limit    | The maximum number of rows to output to the CSV file.                           |
| Header Row         | Specifies whether to add a header row to the output file.                       |
| Encoding           | The character set to use for encoding the output file.                          |
| Delimiter          | The CSV file delimiter.                                                         |
|                    | For tab-separated files, use the 2-character string $\t$ .                      |
| Mail to Recipients |                                                                                 |

| Property                    | Description                                                                                                    |
|-----------------------------|----------------------------------------------------------------------------------------------------|
| Skybox Users                | The Skybox users who receive the output file as an email attachment.                                                          |
| External Email<br>Addresses | External users (represented by a comma-separated list of email addresses) who receive the output file as an email attachment. |
| Compress File               | Specifies whether email recipients receive the output file in compressed (ZIP) format.                                        |
| Elasticsearch               | This section is displayed if Skybox is configured to work with Elasticsearch.                                                 |
| Export to<br>Elasticsearch  | Specifies whether to index the data into Elasticsearch.                                                                       |
| Add Date to Index<br>Name   | This field is enabled only if <b>Export to Elasticsearch</b> is selected.                                                     |
|                             | Specifies whether to add the date of the export to the Elasticsearch index name.                                              |
| MSSP Mode                   | This field is enabled only if <b>Export to Elasticsearch</b> is selected.                                                     |
|                             | Specifies whether to work in MSSP mode.                                                                                       |
|                             | In MSSP mode, your documents are reindexed; documents of other users are not affected.                                        |

# CSV OPTIMIZATION AND CLEANUP EXPORT TASKS

**CSV – Optimization and Cleanup Export** tasks save optimization and cleanup information (either shadowed and redundant rules, rule usage data, duplicate objects, or unreferenced objects) from selected firewalls to a CSV file.

When you run a **CSV – Optimization and Cleanup Export** task, a file is created in the specified directory. The file is named:

- > (All firewalls) fw\_<report type>\_All\_Firewalls\_<date>--<time>.csv
- > (Multiple firewalls) fw\_<report type>\_<date>--<time>.csv
- > (Single firewall) fw\_<report type>\_<firewall name>\_<IP address>\_<date>--<time>.csv

# **Task properties**

The properties that control **CSV – Optimization and Cleanup Export** tasks are described in the following table.

| Property       | Description                                                                                                    |
|----------------|----------------------------------------------------------------------------------------------------|
| Report Type    | The type of report whose data is exported.                                                                                                 |
| Firewall Scope | The firewalls and firewall folders whose data is exported.                                                                                 |
| CSV Columns    | Specifies the information to export and its order in each<br>row.<br>Click the <b>Browse</b> button to open the CSV Columns dialog<br>box. |

| Property                    | Description                                                                                                    |
|-----------------------------|----------------------------------------------------------------------------------------------------|
| Period                      | This field is hidden if <b>Report Type = Unreferenced</b><br><b>Objects</b> or <b>Report Type = Duplicate Objects</b> .                                                    |
|                             | The time frame of the data to export.                                                                                                    |
|                             | <ul> <li>Custom: Select Specific or Relative start and end times.</li> </ul>                                                                                               |
| Global Rules and            | This field is displayed only if <b>Report Type = Rule Usage</b> .                                                                                                    |
| Objects                     | Specifies whether, when global rules and objects are used<br>in the firewall, all the information for each rule or object is<br>consolidated to 1 line in the output file. |
| Global Rules                | This field is displayed only if <b>Report Type = Rule Usage</b> with Trace Data.                                                                                           |
|                             | Specifies whether, when global rules are used in the firewall, all the information for each rule is consolidated to 1 line in the output file.                             |
| Export File Propert         | ies                                                                                                    |
| Directory                   | The directory under <skybox_home> where the output file is saved.</skybox_home>                                                                                            |
| Timestamp                   | Specifies whether to add a timestamp to each row of the output file.                                                                                                    |
| Row Count Limit             | The maximum number of rows to output to the CSV file.                                                                                                    |
| Header Row                  | Specifies whether to add a header row to the output file.                                                                                                    |
| Encoding                    | The character set to use for encoding the output file.                                                                                                    |
| Delimiter                   | The CSV file delimiter.                                                                                                    |
|                             | For tab-separated files, use the 2-character string $\t$ .                                                                                                    |
| Mail to Recipients          |                                                                                                    |
| Skybox Users                | The Skybox users who receive the output file as an email attachment.                                                                                                    |
| External Email<br>Addresses | External users (represented by a comma-separated list of email addresses) who receive the output file as an email attachment.                                              |
| Compress File               | Specifies whether email recipients receive the output file in compressed (ZIP) format.                                                                                     |
| Elasticsearch               | This section is displayed if Skybox is configured to work with Elasticsearch.                                                                                              |
| Export to<br>Elasticsearch  | Specifies whether to index the data into Elasticsearch.                                                                                                    |
| Add Date to Index<br>Name   | This field is enabled only if <b>Export to Elasticsearch</b> is selected.                                                                                                  |
|                             | Specifies whether to add the date of the export to the Elasticsearch index name.                                                                                           |
| MSSP Mode                   | This field is enabled only if <b>Export to Elasticsearch</b> is selected.                                                                                                  |
|                             | Specifies whether to work in MSSP mode.                                                                                                    |
|                             | In MSSP mode, your documents are reindexed; documents of other users are not affected.                                                                                     |

# CSV SECURITY METRICS EXPORT TASKS

**CSV – Security Metrics Export** tasks save the security metrics information of a Business Unit or Business Asset Group to a CSV file.

When you run a **CSV – Security Metrics Export** task, a file named security\_profile\_<business unit>\_<date>--<time>.csv is created in the specified directory (<business unit> is the Business Asset Group or Business Unit selected in **Business Unit**).

# Task properties

The properties that control **CSV – Security Metrics Export** tasks are described in the following table.

| Property                    | Description                                                                                                    |
|-----------------------------|----------------------------------------------------------------------------------------------------|
| Security Metric<br>Type     | The type of security metrics information to export.                                                                           |
| Business Unit               | The Business Unit or Business Asset Group for which to export the security metrics information.                               |
| CSV Columns                 | Specifies the information to export and its order in each row.                                                                |
|                             | Click the <b>Browse</b> button to open the CSV Columns dialog box.                                                            |
| Export File Proper          | ties                                                                                                    |
| Directory                   | The directory under <skybox_home> where the output file is saved.</skybox_home>                                               |
| Timestamp                   | Specifies whether to add a timestamp to each row of the output file.                                                          |
| Row Count Limit             | The maximum number of rows to output to the CSV file.                                                                         |
| Header Row                  | Specifies whether to add a header row to the output file.                                                                     |
| Encoding                    | The character set to use for encoding the output file.                                                                        |
| Delimiter                   | The CSV file delimiter.                                                                                                    |
|                             | For tab-separated files, use the 2-character string $\t$ .                                                                    |
| Mail to Recipients          |                                                                                                    |
| Skybox Users                | The Skybox users who receive the output file as an email attachment.                                                          |
| External Email<br>Addresses | External users (represented by a comma-separated list of email addresses) who receive the output file as an email attachment. |
| Compress File               | Specifies whether email recipients receive the output file in compressed (ZIP) format.                                        |
| Elasticsearch               | This section is displayed if Skybox is configured to work with Elasticsearch.                                                 |
| Export to<br>Elasticsearch  | Specifies whether to index the data into Elasticsearch.                                                                       |

| Property                  | Description                                                                            |
|---------------------------|----------------------------------------------------------------------------------------|
| Add Date to Index<br>Name | This field is enabled only if <b>Export to Elasticsearch</b> is selected.              |
|                           | Specifies whether to add the date of the export to the Elasticsearch index name.       |
| MSSP Mode                 | This field is enabled only if <b>Export to Elasticsearch</b> is selected.              |
|                           | Specifies whether to work in MSSP mode.                                                |
|                           | In MSSP mode, your documents are reindexed; documents of other users are not affected. |

# ELASTICSEARCH INDEX EXPORT TASKS

You can generate Elasticsearch indices using an **Elasticsearch – Index Export** task.

Note: The task is only available after you configure Skybox to work with an Elasticsearch server; see the Elasticsearch and Skybox topic in the Skybox Installation and Administration Guide.

# **Task properties**

The properties that control **Elasticsearch – Index Export** tasks are described in the following table.

| Property                  | Description                                                                                                    |
|---------------------------|----------------------------------------------------------------------------------------------------|
| Elasticsearch<br>Indices  | The entities to index                                                                                                    |
| Add Date to Index<br>Name | Specifies whether to add the current date to the generated index name                                                                                                    |
| Asset<br>Geolocations     | Specifies whether to perform geolocation on the IP addresses of the indexed assets                                                                                                    |
| Force Indexing            | Specifies whether to index even if no changes to the data values are detected                                                                                                    |
| Update Mode               | Specifies whether to index in <i>update mode</i> .<br>In update mode new entities are added to the index,<br>existing entities are updated in the index, and deleted<br>entities are kept as is. |
| Indexing target           | Specifies whether to index into an external Elasticsearch instance or the internal instance.                                                                                                    |

# SPLUNK EXPORT TASKS

You can export Skybox database indices to a Splunk HTTP Event Collector (HEC) using a **Backup and Export Tasks – Export to Splunk** task.

# Task properties

The properties that control **Backup and Export Tasks – Export to Splunk** tasks are described in the following table.

| Property | Description                                                                 |
|----------|-----------------------------------------------------------------------------|
| Host     | The IP address of the machine hosting the Splunk HEC.                       |
| Port     | The port of the Splunk HEC.                                                 |
| Token    | The token for connecting to the Splunk HEC.                                 |
| Use SSL  | Specifies whether the Splunk HEC is configured via HTTPS.                   |
| Debug    | Specifies whether to print to a debug log the JSONs sent to the Splunk HEC. |
| Indices  | The Skybox data types to index into Splunk.                                 |

# QUALYS FORMAT XML VULNERABILITY OCCURRENCES EXPORT TASKS

XML Vulnerability Occurrence (Qualys Format) Export tasks save information from a vulnerability occurrences analysis to an XML file in Qualys format.

When you run an XML Vulnerability Occurrence (Qualys Format) Export task, a file named <analysis name>\_<date>--<time>.xml is created in the specified directory.

# Task properties

The properties that control **XML Vulnerability Occurrence (Qualys Format) Export** tasks are described in the following table.

| Property                    | Description                                                                                                    |
|-----------------------------|----------------------------------------------------------------------------------------------------|
| Analysis Definition         | The vulnerability occurrences analysis whose results are exported.                                                            |
| Directory                   | The directory under <skybox_home> where the output file is saved.</skybox_home>                                               |
| Encoding                    | The character set to use for encoding the output file.                                                                        |
| Row Count Limit             | The maximum number of rows to output to the XML file.                                                                         |
| Timestamp                   | Specifies whether to add a timestamp to each row of the output file.                                                          |
| Mail to Recipients          |                                                                                                    |
| Skybox Users                | The Skybox users who receive the output file as an email attachment.                                                          |
| External Email<br>Addresses | External users (represented by a comma-separated list of email addresses) who receive the output file as an email attachment. |
| Compress File               | Specifies whether email recipients receive the output file in compressed (ZIP) format.                                        |

# Part II: Tickets, reports, and notifications

This part describes Skybox analyses, tickets, reports, and triggers.

# Analyses

This chapter describes Skybox *analyses*—queries about entities in your network.

In this chapter

| Skybox analyses                        | 344 |
|----------------------------------------|-----|
| Customizing the display of an analysis | 344 |
| Types of analyses                      | 345 |

# SKYBOX ANALYSES

A Skybox *analysis* is a query about a type of entity in your network. When you select an analysis, Skybox checks for entities of the selected type that meet the specified criteria. Entities that meet all criteria specified in the analysis are listed in the Table pane.

# Regular expression support in analyses

All analysis types support both string values (including wildcards) and full regular expressions for string fields.

- T in a string field means that the value of the field is interpreted as a text string.
- \* in a string field means that the value of the field is interpreted as a regular expression.

Click the icon to toggle to the other icon.

# CUSTOMIZING THE DISPLAY OF AN ANALYSIS

You can customize the view of an analysis by hiding columns, displaying additional columns, or repositioning columns in the display. The available columns depend on the analysis type.

To customize the display of an analysis:

- > Right-click a column header and select from the following options:
  - Remove This Column
  - **Customize Current View**: The Customize Current View dialog box lists the columns that can be displayed in this analysis. Use this to:
    - Display additional columns
    - Hide multiple columns
    - Reposition columns in the display
  - **Sort**: Sort the list by the selected column

- **Group**: Group the entities in the table according to the content of the selected column
- AutoFilter: Filter the table by a value in the selected column

# TYPES OF ANALYSES

Skybox includes the analyses listed in the following tables.

#### Model workspace (all products)

| Analysis type     | Displays a list of                                                                                                    |
|-------------------|----------------------------------------------------------------------------------------------------|
| Assets validation | Assets, including servers, gateways, and<br>workstations. For each asset, you can see its name,<br>primary IP address, operating system and platform<br>information, and network status.<br>You can view asset information in the context of<br>risk in the Exposure workspace. |
|                   |                                                                                                    |

|   | Assets Analysis: Assets with No Vulnerability Occurrences |                    |       |            |                    |        |  |  |
|---|-----------------------------------------------------------|--------------------|-------|------------|--------------------|--------|--|--|
| 1 | Name                                                      | Primary IP Address | OS    | OS Version | Platform           | Status |  |  |
|   | 👪 Main Router                                             |                    | IOS   |            |                    | Up     |  |  |
|   | 🤁 Operations Router                                       | 192.170.8.3        | IOS   |            | router             | Up     |  |  |
|   | 🕄 Core Router                                             | 192.170.8.4        | IOS   |            | 600 Series Routers | Up     |  |  |
|   | 🕄 Dev. L3 Switch                                          | 192.170.19.1       | IOS   |            | 600 Series Routers | Up     |  |  |
|   | 🗄 dev_dns0                                                | 192.170.19.8       | Linux |            |                    | Up     |  |  |
|   | 🗄 dev_dns1                                                | 192.170.19.9       | Linux |            |                    | Up     |  |  |
|   | 🗄 dev_dns2                                                | 192.170.19.10      | Linux |            |                    | Up     |  |  |

#### Analysis type

Displays a list of...

Network interfaces validation

Network interfaces. Use these analyses to complete and fix the network model. For example, use them to find network interfaces with missing next hops, to help identify edges of the model, and to help discover missing networks. For each network interface, you can see its IP address, location path, and discovery method.

| Asset             | Interface Name           | IP Address  | Network                | Туре     | Default Gate |
|-------------------|--------------------------|-------------|------------------------|----------|--------------|
| 🖧 NAT Server 1    | 🚛 eni-8e6536e0_10.0.0    | 10.0.0.91   | subnet-f3829f9e [10.0  | Ethernet |              |
| 💵 TS Gateway      | 🏣 eni-f5574b98_10.0.0.7  | 10.0.0.7    | subnet-f3829f9e [10.0  | Ethernet |              |
| 💵 TS Gateway      | 🏣 eni-f5574b98_10.0.0.8  | 10.0.0.8    | subnet-f3829f9e [10.0  | Ethernet |              |
| 📫 PA-2020:vsys1   | 🏣 ethernet1/3            | 10.20.20.20 | 10.20.20.0/24          | Ethernet |              |
| 📫 PA-2020:vsys1   | 🏣 ethernet1/4            | 10.10.10.25 | 10.10.10.0/24          | Ethernet |              |
| 🗱 vlab-cisco      | 🏣 INT_Net                | 12.12.12.12 | 12.12.12.0/24          | Ethernet |              |
| 📫 vlab-cisco      | 🍇 management             | 172.20.0.10 | 172.20.0.0/24          | Ethernet | √            |
| 🗱 vCloudRouter_10 | 🗽 vcrnic_igw-f7829f9a    | 11.0.0.0    | Internet [Perimeter Cl | Ethernet | ×            |
| 🗱 vCloudRouter_10 | 🛤 vcrnic_subnet-f1829f9c | 10.0.1.0    | subnet-f1829f9c [10.0  | Ethernet |              |

| Analysis type       | Displays a list of                                                                                                    |
|---------------------|----------------------------------------------------------------------------------------------------|
| Networks validation | Networks. These analyses check for problems in<br>networks, typically to verify whether the networks<br>were imported correctly. For each network, you can<br>see its IP address, location path, and discovery<br>method. |
|                     | To view network information in the context of risk, use the Exposure workspace.                                                                                                    |

| 👤 Networks Analysis: Empty Networks |                                                |                      |        |  |  |  |  |
|-------------------------------------|------------------------------------------------|----------------------|--------|--|--|--|--|
| Name                                | Name IP Address Location Path Discovery Method |                      |        |  |  |  |  |
| 🖵 10.42.1.0 / 24                    | 10.42.1.0/24                                   |                      | Config |  |  |  |  |
| 🖵 10.43.1.0/24                      | 10.43.1.0/24                                   | Locations & Networks | Config |  |  |  |  |
| 🖵 192.168.2.0/24                    | 192.168.2.0/24                                 | Locations & Networks | User   |  |  |  |  |
| 🖵 200.160.2.0/24                    | 200.160.2.0/24                                 | Locations & Networks | Config |  |  |  |  |
| 🖵 16.0.0.0/8                        | 16.0.0.0/8                                     | Locations & Networks | Config |  |  |  |  |
| 🖵 200.160.3.0/24                    | 200.160.3.0/24                                 | Locations & Networks | Config |  |  |  |  |
| 🖵 192.168.1.0/24                    | 192.168.1.0/24                                 | Locations & Networks | Config |  |  |  |  |
| 🖵 10.17.0.0 / 24                    | 10.17.0.0/24                                   | Locations & Networks | Config |  |  |  |  |

Displays a list of...

Services validation

Services. Use these analyses after import to review the products (installed on assets) that exist in the model and their level of identification.

| Services: Machines with Cisco services |                  |                                    |        |               |                  |  |
|----------------------------------------|------------------|------------------------------------|--------|---------------|------------------|--|
| Asset                                  | Name             | CPE Product                        | Versi  | CPE Version   | Banner           |  |
| vlab-cisco (172.20.0                   | 🔍 ASA (Cisco OS) | cpe:/h:cisco:pix_asa               | 8.4(2) | :8.4_2:-::::: | cisco asa 8.4(2) |  |
| Main Router [192.17                    | 🇱 IOS (Cisco OS) | cpe:/h:cisco:ios; cpe:/o:cisco:ios |        |               |                  |  |
| Internal Router [192                   | 🗱 IOS (Cisco OS) | cpe:/h:cisco:ios; cpe:/o:cisco:ios |        |               |                  |  |
| Operations Router [                    | 🗱 IOS (Cisco OS) | cpe:/h:cisco:ios; cpe:/o:cisco:ios |        |               |                  |  |
| Core Router [192.17                    | 🗱 IOS (Cisco OS) | cpe:/h:cisco:ios; cpe:/o:cisco:ios |        |               |                  |  |
| Dev. L3 Switch [192                    | 🇱 IOS (Cisco OS) | cpe:/h:cisco:ios; cpe:/o:cisco:ios |        |               |                  |  |
| NOC Router [192.17                     | 🗱 IOS (Cisco OS) | cpe:/h:cisco:ios; cpe:/o:cisco:ios |        |               |                  |  |
| Finance Router [192                    | 🇱 IOS (Cisco OS) | cpe:/h:cisco:ios; cpe:/o:cisco:ios |        |               |                  |  |
| Skytest_Router [10                     | ጳ IOS (Cisco OS) | cpe:/h:cisco:ios; cpe:/o:cisco:ios | 12.4   |               | IOS Version 12.4 |  |

# Tickets workspace (all products)

#### Analysis type

Displays a list of...

Tickets

Tickets. For each ticket, you can see the ticket ID, ticket type, title, asset, vulnerability occurrence or Vulnerability Definition, owner, priority, due date, and status.

| Ticket | = | Title                                                    | Priority | Status | Owner       | Products          |
|--------|---|----------------------------------------------------------|----------|--------|-------------|-------------------|
|        |   | 😑 [MS12-074] Vulnerabilities in .NET Framework Coul      |          |        |             |                   |
|        |   | 📰 [APSB12-01] Adobe - Security Bulletins: APSB12-01      |          | New    | Michelle.ex |                   |
|        |   | 📰 [SBV-37238] [MS12-074] Microsoft .NET Framework        |          | New    | Michelle.ex | Microsoft .NET Fr |
| 397    | Ð | 📰 New High/Critical Vulnerability Definitions: [APSB15   | Critical | New    | skyboxview  |                   |
|        |   | 📰 New High/Critical Vulnerability Definitions: Cisco IO  |          | New    | skyboxview  |                   |
|        |   | 📰 New High/Critical Vulnerability Definitions: [cisco-sa |          | New    | skyboxview  |                   |
| 400    | R | 📰 New High/Critical Vulnerability Definitions: Libreswa  | High     | New    | skyboxview  |                   |

#### Firewall Assurance workspace

| Analysis type | Displays a list of                                 |
|---------------|----------------------------------------------------|
| Assets        | Assets, usually firewalls. For each asset, you can |
|               | see its name, primary IP address, operating system |
|               | and platform information, and network status.      |

|   | Assets Analysis: Firewalls with No Access Rules |                    |            |            |                    |        |  |  |  |  |
|---|-------------------------------------------------|--------------------|------------|------------|--------------------|--------|--|--|--|--|
| 1 | Name 🔺                                          | Primary IP Address | OS         | OS Version | Platform           | Status |  |  |  |  |
|   | 🔣 dev FW                                        |                    |            |            |                    | Up     |  |  |  |  |
|   | 🗱 finance FW                                    | 192.170.1.65       | IPSO       |            | firewall           | Up     |  |  |  |  |
|   | 🗱 L2 FW                                         | 192.170.22.200     | Generic OS |            |                    | Up     |  |  |  |  |
|   | 🗱 main_FW                                       | 192.170.1.97       | Solaris    |            | firewall           | Up     |  |  |  |  |
|   | 🗱 noc_FW                                        | 192.170.1.49       | ScreenOS   | 5.4.0r18.0 | Unidentified       | Up     |  |  |  |  |
|   | 🗱 PA-2020:vsys1                                 | 172.20.0.252       | PAN-OS     | 6.0.1      | Palo Alto Firewall | Up     |  |  |  |  |
|   | 🖬 PA-2020:vsys2                                 | 172.20.0.252       | PAN-OS     | 6.0.1      | Palo Alto Firewall | Up     |  |  |  |  |

Displays a list of...

Network interfaces

Network interfaces. Use these analyses to complete and fix the network model. For example, use them to find network interfaces with missing next hops, to help identify edges of the model, and to help discover missing networks. For each network interface, you can see its IP address, location path, and discovery method.

| 🎟 Network Interface Analysis: New Interfaces |                          |             |                        |          |              |  |  |
|----------------------------------------------|--------------------------|-------------|------------------------|----------|--------------|--|--|
| Asset                                        | Interface Name           | IP Address  | Network                | Туре     | Default Gate |  |  |
| 🖧 NAT Server 1                               | 📧 eni-8e6536e0_10.0.0    | 10.0.0.91   | subnet-f3829f9e [10.0  | Ethernet |              |  |  |
| 🔢 TS Gateway                                 | 🏣 eni-f5574b98_10.0.0.7  | 10.0.0.7    | subnet-f3829f9e [10.0  | Ethernet |              |  |  |
| 💵 TS Gateway                                 | 🏣 eni-f5574b98_10.0.0.8  | 10.0.0.8    | subnet-f3829f9e [10.0  | Ethernet |              |  |  |
| PA-2020:vsys1                                | 📖 ethernet1/3            | 10.20.20.20 | 10.20.20.0/24          | Ethernet |              |  |  |
| PA-2020:vsys1                                | 📖 ethernet1/4            | 10.10.10.25 | 10.10.10.0/24          | Ethernet |              |  |  |
| 🗱 vlab-cisco                                 | 📖 INT_Net                | 12.12.12.12 | 12.12.12.0/24          | Ethernet |              |  |  |
| 🛤 vlab-cisco                                 | ⁄ management             | 172.20.0.10 | 172.20.0.0/24          | Ethernet | √            |  |  |
| R vCloudRouter_10                            | 🚈 vcrnic_igw-f7829f9a    | 11.0.0.0    | Internet [Perimeter CI | Ethernet | √            |  |  |
| 🗱 vCloudRouter_10                            | 🛤 vcrnic_subnet-f1829f9c | 10.0.1.0    | subnet-f1829f9c [10.0  | Ethernet |              |  |  |

#### **Exposure workspace**

| An  | alysis type          | Displays a         | list of.                | •                    |                                                                             |
|-----|----------------------|--------------------|-------------------------|----------------------|-----------------------------------------------------------------------------|
| Ass | sets                 | workstatior        | ns. For ea<br>address,  | ach asse<br>operatii | ateways, and<br>t, you can see its name,<br>ng system and platform<br>atus. |
|     |                      | example, a         | list of as<br>s or gate | ssets wit<br>ways wi | on about assets (for<br>h no vulnerability<br>th no routing rules) use      |
|     | Assets Analysis: Ass | sets with many Vu  | Inerabilit              | y Occurre            | nces                                                                        |
| 1   | Name                 | Primary IP Address | OS                      | Platform             | Found Vulnerability Occurrenc 🔻                                             |
|     | 🚯 Internal Router    | 192.170.8.2        | IOS                     | Catalyst             | 46                                                                          |
|     | 📮 developmentWin101  | 192.170.17.101     | Windows 7               |                      | 42                                                                          |
|     | 🖵 developmentWin102  | 192.170.17.102     | Windows 7               |                      | 42                                                                          |
|     | 🖵 developmentWin1    | 192.170.17.10      | Windows 7               |                      | 36                                                                          |
|     | 🖵 developmentWin10   | 192.170.17.19      | Windows 7               |                      | 36                                                                          |

Windows 7

# Analysis type Displays a list of...

developmentWin11 192.170.17.20

Attacks

Attacks. For each attack, you can see the Threat Origin, the destination, the risk, and the shortest number of steps it takes to get from the Threat Origin to the destination.

36

| Threat Origin       | Target                               | Risk | Steps |
|---------------------|--------------------------------------|------|-------|
| Internet Hacker     | Back End Payment System              |      |       |
| 🕈 Internet Hacker   | Back End Finance Application Servers |      |       |
| B2B Threat          | Back End Payment System              |      |       |
| 🕏 B2B Threat        | Back End Finance Application Servers |      |       |
| Corrupted Insider   | Back End Finance Application Servers |      |       |
| Internet Hacker     | Front End Web Servers                |      |       |
| 🕈 Corrupted Insider | Back End Payment System              |      |       |
| 🕏 Internet Hacker   | Infra & Internet Services            |      |       |

Displays a list of...

**Business Asset Groups** 

Business Asset Groups. For each Business Asset Group, you can see its total risk.

| 🗿 Business Asset Groups by Risk      |      |
|--------------------------------------|------|
| Name                                 | Risk |
| 🗊 Back End Payment System            |      |
| Back End Finance Application Servers |      |
| 🕼 Front End Web Servers              |      |
| 🕼 Infra & Internet Services          |      |
| 🕼 Regional servers                   |      |
| 📲 Back End DB                        |      |

#### Analysis type

Displays a list of...

**Business Units** 

Business Units. For each Business Unit, you can see its total risk.

| 🐘 Business Units Analysis: Business Units by Risk |      |  |  |  |  |  |
|---------------------------------------------------|------|--|--|--|--|--|
| Name                                              | Risk |  |  |  |  |  |
| 🛠 Europe Operations                               |      |  |  |  |  |  |
| 👫 US Headquarters                                 |      |  |  |  |  |  |
| 🖳 Corporate Services                              |      |  |  |  |  |  |
| § <sub>⊼</sub> IT                                 |      |  |  |  |  |  |
| 👫 Asia-Pac Operations                             |      |  |  |  |  |  |

#### Analysis type

#### Displays a list of...

Locations

Locations. For each location, you see the user comment (description).

| 🖡 Locations Analys | Locations Analysis: Large locations                               |             |  |  |  |  |  |  |  |  |
|--------------------|-------------------------------------------------------------------|-------------|--|--|--|--|--|--|--|--|
| Name 🔻             | User Comments                                                     | Asset Count |  |  |  |  |  |  |  |  |
| US                 | US Offices                                                        | 197         |  |  |  |  |  |  |  |  |
| Paris              | Paris Office, R&D                                                 | 154         |  |  |  |  |  |  |  |  |
| Rew York           | Main Office, Marketing and IT                                     | 160         |  |  |  |  |  |  |  |  |
| Los Angeles        | Network Operation Center                                          | 37          |  |  |  |  |  |  |  |  |
| 📕 London           | Finance Division Office                                           | 67          |  |  |  |  |  |  |  |  |
| Analysis type      | Displays a list of                                                |             |  |  |  |  |  |  |  |  |
| Networks           | Networks. For each network, you address, location path, and disco |             |  |  |  |  |  |  |  |  |

You can filter the analysis to display only specific network types, only segmented networks, and so on.

| Networks Analysis: My networks |                      |                 |                    |                  |  |  |  |  |  |
|--------------------------------|----------------------|-----------------|--------------------|------------------|--|--|--|--|--|
| !                              | Name                 | IP Address      | Location Path      | Discovery Method |  |  |  |  |  |
|                                | 🖵 app0               | 192.170.35.0/24 | Locations & Networ | Config           |  |  |  |  |  |
|                                | 🖵 app1               | 192.170.36.0/24 | Locations & Networ | Config           |  |  |  |  |  |
|                                | 🖵 db                 | 192.170.34.0/24 | Locations & Networ | Config           |  |  |  |  |  |
|                                | 🖵 developmentServers | 192.170.19.0/24 | Locations & Networ | Config           |  |  |  |  |  |
|                                | 🖵 developmentWindo   | 192.170.17.0/24 | Locations & Networ | Config           |  |  |  |  |  |
|                                | 🖵 dmz                | 192.170.33.0/24 | Locations & Networ | Config           |  |  |  |  |  |
|                                | 🖵 financeDB&Web      | 192.170.27.0/24 | Locations & Networ | Config           |  |  |  |  |  |

#### Analysis type Displays a list of...

**Regulation Compliance** 

Regulations and Business Impacts. For each Regulation or Business Impact, you can see its description, risk, and loss type (CIA).

| Name 🔺                | Description                                         |       |
|-----------------------|-----------------------------------------------------|-------|
| ≹ CA SB 1386          | California SB 1386 - Non-disclosure of personal d   | СІ-   |
| 🕷 GLBA                | GLBA 1999 _Non-disclosure of customer financial     | C I - |
| 🌒 GLBA - Privacy Rule | GLBA, Financial Privacy Rule - Privacy enforcemen   | C – – |
| 🕴 GLBA - Safeguards & | GLBA Safeguards Rule and Pretexting - protection    | СІ-   |
| 🕷 HIPAA               | HIPAA 1996 - Non-disclosure (and proper use) of i   | СІ-   |
| ≹ SOX-302             | Sarbanes Oxley act of 2002, Section 302 - Integrity | - I - |
| SOX - 404             | Sarbanes Oxley act of 2002, Section 404 - Manage    | CIA   |
| ≹ SOX-409             | Sarbanes Oxley act of 2002, Section 409 - Real Ti   | CIÀ   |

#### Analysis type Displays a list of...

Threat Origins

Threat Origins. For each Threat Origin, you can see its likelihood to attack, attacker skill, attacker privilege, and risk.

| 🇢 Threats in our network         |       |            |                |             |                        |      |
|----------------------------------|-------|------------|----------------|-------------|------------------------|------|
| Name                             | Туре  | Likelihood | Attacker Skill | Privilege 🔺 | Threat Location        | Risk |
| 🚖 B2B Threat                     | Human | Medium     | High           |             | Partner1 [Perimeter C  |      |
| 👤 Corrupted Insi                 | Human | Low        | Medium         | Root        | developmentWindow      |      |
| 🚖 Internet Hacker                | Human | High       | High           | Root        | Internet [Perimeter Cl |      |
| Analysis type Displays a list of |       |            |                |             |                        |      |

Vulnerability Definitions Vulnerability Definitions. For each Vulnerability Definition, you can see severity, title, ID of the Vulnerability Definition in the Skybox Vulnerability Dictionary and CVE ID, reported date, vulnerability occurrence count, and so on.

**Note**: The severity indicator (Critical, High, Medium, and so on) uses Skybox severity levels. However, in some cases the source may have marked the Vulnerability Definition with a different severity that does not match the Skybox severity.

| Q | Threat Alert: Vulnerability Definitions - High Risk |           |                      |               |               |                 |  |  |  |  |
|---|-----------------------------------------------------|-----------|----------------------|---------------|---------------|-----------------|--|--|--|--|
| 1 | Source                                              | ID        | Title                | CVE           | Reported Date | Vulnerability O |  |  |  |  |
| Θ | Skybox                                              | SBV-00001 | Buffer Overflow in A | CVE-1999-0107 | 12/30/97      | 1               |  |  |  |  |
| M | Skybox                                              | SBV-00002 | IIS 2.0/3.0 Reveals  | CVE-1999-0154 | 12/31/99      | 1               |  |  |  |  |
| M | Skybox                                              | SBV-00003 | Enabled Default Ac   |               | 7/1/97        | 0               |  |  |  |  |
| Θ | Skybox                                              | SBV-00004 | SNMP Default Com     | CVE-1999-0186 | 10/1/98       | 2               |  |  |  |  |
|   | Skybox                                              | SBV-00005 | [MS99-003] Buffer    | CVE-1999-1544 | 1/27/99       | 0               |  |  |  |  |
| 0 | Skybox                                              | SBV-00008 | DoS in Windows 98    | CVE-1999-0357 | 1/25/99       | 0               |  |  |  |  |
|   | Skybox                                              | SBV-00009 | Buffer Overflow in w | CVE-1999-0368 | 2/9/99        | 1               |  |  |  |  |
| M | Skybox                                              | SBV-00010 | ACC Tigris Enables   | CVE-1999-0383 | 2/2/99        | 0               |  |  |  |  |

Displays a list of...

Vulnerability occurrences. For each vulnerability Vulnerability occurrences occurrence, you can see severity, exposure, title, ID of the Vulnerability Definition in the Skybox Vulnerability Dictionary and CVE ID, information about the asset on which the vulnerability occurrence is found, risk, and whether a ticket is already open for this vulnerability occurrence.

| 愛 | Vulnerability Occurrences Analysis: Direct |                 |       |        |       |               |             |      |
|---|--------------------------------------------|-----------------|-------|--------|-------|---------------|-------------|------|
| 1 | Expo                                       | Title           | ID    | Asset  | OS    | Service Ports | Service Na  | Risk |
| • | Direct                                     | ISC BIND 9 DN   | SBV-2 | dmz_dn | Linux | 53/TCP        | BIND (domai |      |
| 0 | Direct                                     | ISC BIND 9 DN   | SBV-2 | dmz_dn | Linux | 53/TCP        | BIND (domai |      |
| Θ | Direct                                     | [MS12-074] Micr | SBV-3 | dmz_we | Windo | 80/TCP        | IIS (http)  |      |
| Θ | Direct                                     | [MS12-074] Micr | SBV-3 | dmz_we | Windo | 80/TCP        | IIS (http)  |      |
| Θ | Direct                                     | [MS12-074] Micr | SBV-3 | dmz_we | Windo | 80/TCP        | IIS (http)  |      |
| Θ | Direct                                     | [MS12-074] Micr | SBV-3 | dmz_we | Windo | 80/TCP        | IIS (http)  |      |

#### **Threat Manager workspace**

#### Analysis type

#### Displays a list of...

Threat alerts

Threat alerts. For each threat alert, you can see severity, source, source ID, title, CVE ID, reported date and modification date, status, and whether the threat alert is marked as For Review.

| - C | 9 | Threa                                                                                                    | at Alert: | High & Cri | tical Threat Ale | rts      |           |             |            |
|-----|---|----------------------------------------------------------------------------------------------------|-----------|------------|------------------|----------|-----------|-------------|------------|
| 1   | V | Туре                                                                                                    | Source    | ID         | Title            | CVE      | Catalog   | Catalog ID  | Status     |
|     | С | R                                                                                                    | Skybox    | SBV-52273  | Samsung Secur    | CVE-2015 |           |             | Unassigned |
|     | Э | - 🛷 -                                                                                                    | Skybox    | SBV-51800  | Netcore/Netis R  |          |           |             | Unassigned |
|     | С | - Alian - Alian - Alia | Skybox    | SBV-51401  | [cisco-sa-20131  | CVE-2013 | Cisco PSI | cisco-sa-20 | Unassigned |
|     | Э | - 🗶                                                                                                    | Skybox    | SBV-51392  | [cisco-sa-20131  | CVE-2013 | Cisco PSI | cisco-sa-20 | Unassigned |
|     | С | R                                                                                                    | Skybox    | SBV-51301  | [cpujul2015-236  | CVE-2015 | Oracle,Re | cpujul2015  | Unassigned |

# Tickets reference

This chapter describes how to set the properties for Skybox tickets and policies.

In this chapter

| Tickets  | 351 |
|----------|-----|
| Policies | 357 |

# TICKETS

This section describes how to set the properties for Skybox tickets.

Tickets in Skybox represent action items that must be implemented in your organization's network. After you ascertain the critical issues, you can create tickets and assign them. Tickets can be created automatically using policies (see page 357).

| Skyboy includes | the ticke | t typoc | lictod in | tho | following | tabla  |
|-----------------|-----------|---------|-----------|-----|-----------|--------|
| Skybox includes | THE TICKE | i iypes | IISIEU II |     | TOHOWING  | lable. |

| Ticket type                                  | Used to                                                                                                    |  |  |  |
|----------------------------------------------|----------------------------------------------------------------------------------------------------|--|--|--|
| Skybox Vulnerabi                             | lity Control and Skybox Threat Manager                                                                                      |  |  |  |
| Vulnerability<br>occurrence (on<br>page 352) | Mitigate specific vulnerability occurrences                                                                                 |  |  |  |
| Threat alert (on page 353)                   | (Exposure feature): Describe a mitigation process for all vulnerability occurrences of the Vulnerability Definition         |  |  |  |
|                                              | (Threat Manager feature): Assess the Vulnerability<br>Definition risk and start an organization-wide remediation<br>process |  |  |  |
| Skybox Change N                              | lanager                                                                                                    |  |  |  |
| Access Change                                | Change connectivity (for example, enabling a user to access a specific server)                                              |  |  |  |

# **Ticket properties**

All ticket types include an Attributes pane. Possible properties are described in the following table. Not all properties are relevant to all ticket types.

| Property       | Description                                                                                        |
|----------------|----------------------------------------------------------------------------------------------------|
| Title          | The title of the ticket. In some cases, Skybox creates a title, but you can modify or change it.   |
| Ticket ID      | (Read-only) A unique number that identifies the ticket.                                            |
| Status         | The status of the ticket.                                                                          |
| Closure Reason | (Read-only) The reason that the ticket was closed; this field is empty until the ticket is closed. |

| Property                                           | Description                                                                                                    |
|----------------------------------------------------|----------------------------------------------------------------------------------------------------|
| Priority                                           | The priority of the ticket.                                                                                                    |
| Phase (ticket<br>types with<br>phases)             | The phase of the ticket.                                                                                                    |
| Phase Due Date<br>(ticket types with<br>phases)    | <ul> <li>(Read-only) The due date of the current phase.</li> <li>For information about defining phases, see Defining ticket phases (on page 356).</li> </ul>                    |
| Due Date                                           | The date by which to implement the solution.                                                                                                    |
| Done Date                                          | (Read-only) For tickets whose solutions are implemented, shows the date on which the status of the ticket was changed to <b>Closed</b> , <b>Resolved</b> , or <b>Verified</b> . |
| Owner                                              | The user who is responsible for implementing the solution on the organization's network.                                                                                        |
| СС                                                 | Additional users or email addresses of people who are to receive alerts about the ticket.                                                                                       |
| Network Scope<br>(threat alert<br>tickets only)    | The assets and container entities for which to create the ticket.                                                                                                    |
| Vendor Reference<br>(threat alert<br>tickets only) | A specific vendor ID.<br>For example, if the Vulnerability Definition has a Microsoft<br>ID, type the value <b>MS1<n>-<nnn></nnn></n></b> .                                     |
| External Ticket ID                                 | If there is a parallel ticket in an external ticketing system,<br>this field contains the ID of the ticket in the external<br>system.                                           |
| External Ticket<br>Status                          | If there is a parallel ticket in an external ticketing system,<br>this field contains the status of the ticket in the external<br>system.                                       |

The Ticket dialog box also contains properties specific to each type of ticket. For information about these properties, see:

- > Vulnerability occurrence ticket properties (on page 352)
- > Threat alert ticket properties (on page 353)
- > Rule recertification ticket properties (on page 355)

#### Skybox Vulnerability Control and Skybox Threat Manager tickets

The Vulnerability occurrence (on page 352) and Threat alert (on page 353) ticket types are available when working with Skybox Vulnerability Control and Skybox Threat Manager.

#### Vulnerability occurrence ticket properties

Vulnerability occurrence tickets are action items for mitigating specific vulnerability occurrences.

## Naming convention

If you create a ticket for a vulnerability occurrence, the title of the ticket is the title of the Vulnerability Definition with the asset on which it is found. If you create a set of tickets for multiple vulnerability occurrences, you must add a prefix; the title of each ticket is a string consisting of the prefix, the title of the Vulnerability Definition, and the asset on which the vulnerability occurrence is found.

## **Properties**

For information about standard ticket properties, see Ticket properties (on page 351).

| Property                        | Description                                                                                                    |
|---------------------------------|----------------------------------------------------------------------------------------------------|
| Phases tab                      | If you use phases for vulnerability occurrence tickets, use this tab to:                                                                                                    |
|                                 | <ul><li>View the list of phases for this ticket</li><li>Change owners and due dates of phases</li></ul>                                                                                                    |
| Vulnerability<br>Definition tab | (Read-only) Information about the Vulnerability Definition on which this ticket is based.                                                                                                    |
| Solutions tab                   | Use this tab to select or create solutions for the vulnerability occurrence on which this ticket is based.                                                                                                    |
| Show only selected solutions    | Specifies whether to display selected solutions only.<br>This field is useful if there is a long list of known solutions<br>and you want to view only the selected solutions.                                                                                                    |
| Solutions table                 | The known solutions for the vulnerability occurrence,<br>including those from the Skybox Vulnerability Dictionary<br>and any custom solutions created for your organization.<br>Select solutions that might work for this vulnerability<br>occurrence or click <b>Add Custom</b> to add an additional<br>custom solution. ( <b>Add Custom</b> is not displayed for<br><b>Closed</b> tickets.) |
| Comments tab                    | <ul> <li>Use this tab to:</li> <li>Provide additional information about your recommended solution</li> <li>Add workflow-related comments between the person who assigns the ticket and the ticket owner</li> <li>When a comment is added, Skybox labels it with a user name and timestamp.</li> </ul>                                                                                         |
| Attachments<br>tab              | Lists all attachments to the ticket.                                                                                                    |
| History tab                     | Lists all events for this ticket.                                                                                                    |

The tabs and properties in vulnerability occurrence tickets are described in the following table.

For additional information about creating vulnerability occurrence tickets, see the Creating tickets manually section in the Skybox Vulnerability Control User Guide.

#### Threat alert ticket properties

Threat alert tickets are action items that can be used for:

- Assessing the risk of a vulnerability occurrence and starting an organizationwide remediation process.
- Describing a mitigation process for all vulnerability occurrences of the selected Vulnerability Definition.

For information about standard ticket properties, see Ticket properties (on page 351).

The tabs and properties in threat alert tickets are described in the following table. Note that not all tabs are relevant to all threat alert tickets.

| Property                                                                               | Description                                                                                                    |
|----------------------------------------------------------------------------------------|----------------------------------------------------------------------------------------------------|
| Phases tab                                                                             | <ul><li>If you use phases for threat alert tickets, use this tab to:</li><li>View the list of phases for the ticket</li><li>Change owners and due dates of phases</li></ul>                                                                                                    |
| Threat Alert tab                                                                       | (Read-only) Information about the threat alert on which the ticket is based.                                                                                                    |
| Related<br>Vulnerability<br>Definitions tab<br>or<br>Related Security<br>Bulletins tab | For threat alerts that are in the form of a security bulletin,<br>this tab shows Vulnerability Definitions that are part of<br>the security bulletin.<br>For threat alerts that are a Vulnerability Definition, this<br>tab shows any security bulletins to which the Vulnerability<br>Definition is related. |
| Vulnerable<br>Assets tab                                                               | Lists all assets that are vulnerable to the threat alert.                                                                                                    |
| Vulnerability<br>Occurrences tab                                                       | Lists all occurrences of the threat alert, including the asset on which they are found.                                                                                                    |
| Solutions tab                                                                          |                                                                                                    |
| Show only selected solutions                                                           | Specifies whether to display selected solutions only.<br>This field is useful if there is a long list of known solutions<br>and you want to view only the selected solutions.                                                                                                    |
| Solutions                                                                              | The known solutions for the threat alert, including<br>solutions from the alert service and any custom solutions<br>created for your organization.<br>Select solutions that might work for the threat alert or<br>click <b>Add Custom</b> to add an additional custom solution.                               |
| Comments tab                                                                           | <ul> <li>Use this tab to:</li> <li>Provide additional information about your recommended solution</li> <li>Add workflow-related comments between the person who assigns the ticket and the ticket owner</li> <li>When a comment is added, Skybox labels it with a user name and timestamp.</li> </ul>         |
| Products tab                                                                           | Lists the product or products to associate with the ticket.<br>The products are selected from the Product List.                                                                                                    |
| CVSS tab                                                                               | (Read-only) The CVSS values for the threat alert.                                                                                                    |
| External URLs<br>tab                                                                   | Links to websites that might offer additional information about the threat alert.                                                                                                    |
| Deployment tab                                                                         | Information about the number of assets on which the threat alert is found.                                                                                                    |

| Property           | Description                                                                                                    |
|--------------------|----------------------------------------------------------------------------------------------------|
|                    | <b>Note</b> : This tab is displayed when working with ticket phases only.                                                |
| Total Assets       | The total number of assets on which the threat alert is found.                                                           |
| Fixed Assets       | The number of assets that are fixed (for example,<br>updated with a service patch or the vulnerable product<br>removed). |
| % Fixed            | (Read-only) The number of fixed assets as a percentage of the total number of assets.                                    |
| Attachments<br>tab | Lists all attachments to the ticket.                                                                                     |
| History tab        | Lists all events for the ticket.                                                                                         |

For information about threat alert tickets:

- If you are working with the Exposure feature of Skybox Vulnerability Control, see the Creating threat alert tickets topic in the Skybox Vulnerability Control User Guide.
- If you are working with Skybox Threat Manager without ticket phases, see the Working with tickets section in the Skybox Threat Manager User Guide.
- If you are working with Skybox Threat Manager using ticket phases, see the Working with tickets and phases section in the Skybox Threat Manager User Guide.

#### Skybox Change Manager tickets

The Access Change ticket type is available when working with Skybox Change Manager.

#### Skybox Firewall Assurance, Network Assurance, and Change Manager

The Rule Recertification ticket type is available when working with Skybox Firewall Assurance, Network Assurance, and Change Manager.

Note: You can create tickets for rule recertification in Firewall Assurance and Network Assurance and you can view them in the Tickets workspace. However, they are managed via Skybox Change Manager.

#### Rule recertification ticket properties

Rule recertification tickets are action items for recertifying access rules. The tickets are created in Firewall Assurance but managed in Change Manager.

Note: The workflows for these tickets are defined in **Tools** > **Options** > **Change Manager Settings** > **Workflows**.

#### **Properties**

For information about standard ticket properties, see Ticket properties (on page 351).

The tabs and properties in Rule recertification tickets are described in the following table.

| Property    | Description                                                                                                    |
|-------------|----------------------------------------------------------------------------------------------------|
| Title       | If you are creating a ticket for a single access rule, the default title of the ticket is the name of the firewall and access rule.                                                                                                    |
|             | If you are creating a set of tickets for multiple access<br>rules, the default title of the ticket comprises the number<br>of access rules and number of firewalls (or the firewall<br>name, if all the rules are on the same firewall). |
|             | You can change the title.                                                                                                    |
| Workflow    | The recertification workflow to use for the ticket. The predefined recertification workflow is named <i>Recertification</i> .                                                                                                    |
| Description | A description of the rules to be recertified.                                                                                                    |
| Priority    | The priority of the ticket.                                                                                                    |
| Owner       | The owner of the ticket.                                                                                                    |

For additional information about rule recertification tickets see the Rule recertification topic in the Skybox Change Manager User Guide.

#### Defining ticket phases

Skybox includes a ticketing system to manage the workflow for vulnerability occurrence remediation, firewall changes, and so on.

Ticket workflow can be simple—tickets are opened, in progress, and then closed. However, some ticket workflows must support a process that involves several departments or employees—each is responsible for a different aspect. In Skybox, you can define phases that describe the workflow for each (relevant) ticket type. In each phase, the ticket owner is responsible for a specific task.

You can use phases with the following ticket types:

> Threat alert

We recommend **Assess Risk**, **Develop Solution**, **Deployment**, and **Verification** phases for Threat alert tickets.

- > Vulnerability occurrence
- > Access Change
- > Rule recertification

For information about the phases of Access Change and rule recertification tickets, refer to the Workflow overview topic in the Skybox Change Manager User Guide.

In Skybox, each phase has an owner, due date, start date and end date, and the phase owners can promote or demote the ticket through the phases, until completion. Each type of ticket can have its own set of phases or you can use the same phase names for all entities.

When a ticket is created, it contains the list of its relevant phases. Initially, the ticket is assigned to the 1st phase and the 1st phase owner. During the life cycle of the ticket, the ticket can progress to the next phase or go back to the previous phase.

#### Phase permissions

By default, all editable ticket fields can be edited in all phases. However, you can limit the ability to update solutions and deployment information to specific phases.

Note: If you limit the ability to update solutions or deployment to 1 phase, the fields in these areas become read-only for other phases until they are specifically permitted (that is, until you permit them for other phases as well).

To define phases for Threat alert and Vulnerability occurrence tickets

- 1 Navigate to Tools > Options > Server Options > Ticket Configuration > General.
- 2 In the **Ticket Type** field, select the type of ticket for which you want to define phases.
- 3 For each phase to be added:
  - a. Click Add.
  - b. In the New Phase dialog box, type a name and (optionally) a comment about the phase.
  - c. In the Permissions pane, specify the permissions for this phase.
  - d. Click OK.

Note: The phases are stored in the order that you add them; you cannot change the order except by deleting phases and then adding them in the correct order.

As soon as you add a 1st phase, a final phase is added to the list automatically. By default, this phase is named **Verification**. You can rename it, but it cannot be deleted. This phase is the final step in the life cycle of each ticket; tickets that are completed are automatically passed to this phase.

In some organizations, the administrator uses this phase to review the work and validate its completion. If your organization is not interested in using this final check, you can complete the work by moving the ticket to the **Verification** phase.

# POLICIES

Policies specify entities that are to be handled automatically.

Tickets – Auto Generation tasks work with policies involving tickets. They check all entities against the relevant policies and create tickets as necessary.

This section describes how to set the properties for Skybox policies.

The policy types included in Skybox are listed in the following table.

| Policy type                                          | Used to                                                            |  |  |  |
|------------------------------------------------------|--------------------------------------------------------------------|--|--|--|
| Skybox Vulnerability Control                         |                                                                    |  |  |  |
| Vulnerability<br>occurrences ticket<br>(on page 360) | Trigger creation of vulnerability occurrence tickets (on page 352) |  |  |  |

Skybox Vulnerability Control and Skybox Threat Manager

| Policy type                              | Used to                                                |
|------------------------------------------|--------------------------------------------------------|
| Threat alerts<br>ticket (on page<br>358) | Trigger creation of threat alert tickets (on page 353) |
| Skybox Firewall A                        | Assurance and Skybox Change Manager                    |
|                                          | - Trianan anastian of Dula Decentification tickets     |

Recertification (on Trigger creation of Rule Recertification tickets page 361)

# Setting policy properties

Note: A ticket is created for an entity only if the entity matches all properties of the policy in the **General** and **History** tabs.

#### To change policy properties

- 1 Select Tools > Administrative Tools > Policies.
- 2 Select the policy type.
- 3 In the Skybox Admin window, double-click the policy in the Table pane.
- 4 Make the necessary changes.

#### To create a policy

- 1 Select Tools > Administrative Tools > Policies.
- 2 Select the type of policy to create:
  - On the toolbar, click Policy 
    and then select a policy type.
  - In the Admin tree, right-click Policies and select New > New <Policy Type> Generation Policy.

For information about the properties of each policy type, see:

- > Threat alerts ticket policies (on page 358)
- > Vulnerability occurrences ticket policies (on page 360)
- > Recertification (on page 361)

#### Threat alerts ticket policies

Threat alerts ticket policies are triggers for the creation of threat alert tickets (see page 353).

The properties of threat alerts ticket policies are described in the following table.

| Property                     | Description                                                                |
|------------------------------|----------------------------------------------------------------------------|
| General                      |                                                                            |
| Name                         | A name for the policy.                                                     |
| Properties                   |                                                                            |
| Scope tab                    |                                                                            |
| Vulnerability<br>Definitions | The Vulnerability Definitions (threat alerts) for which to create tickets. |
| Severity                     | The severity levels of threat alerts for which to create tickets.          |

| Property                         | Description                                                                                                    |
|----------------------------------|----------------------------------------------------------------------------------------------------|
| Commonality                      | The commonality of threat alerts for which to create tickets.                                                                                    |
| Vulnerability<br>Count Threshold | The minimum number of occurrences of a threat alert in the model for a ticket to be created for the threat alert.                                |
| Asset Count<br>Threshold         | The minimum number of assets in the model that are vulnerable to a threat alert for a ticket to be created for the threat alert.                 |
| Imposed Risk<br>Scale            | Specifies how to display risk in tickets and alerts created by this policy.                                                                      |
| Reported Date                    | Only threat alerts created in the specified time frame are ticketed.                                                                             |
| Source                           | The source or sources for which to create threat alert tickets.                                                                                  |
| CVSS Base Score                  | The range of CVSS base scores of threat alerts for which to create tickets.                                                                      |
| CVSS Temporal<br>Score           | The range of CVSS temporal scores of threat alerts for which to create tickets.                                                                  |
| Product List Items               | The affected products for which to create tickets.                                                                                               |
| Version                          | The OS versions for which to create tickets.                                                                                                    |
|                                  | • $\mathbf{T}_{:}$ The value is a text string                                                                                                    |
|                                  | <ul> <li>*: The value is a regular expression</li> </ul>                                                                                         |
| Business                         | The business attributes for which to create tickets.                                                                                             |
| Attributes                       | <b>Note</b> : You must have defined business attributes for Vulnerability Definitions to use this field.                                         |
| Vulnerabilit                     | y Occurrences Filter tab                                                                                                    |
| Imposed Risk                     | The minimum exposure and risk value of vulnerability occurrences to include in the tickets.                                                      |
| Network Scope                    | The network scope for the vulnerability occurrences to include in the tickets.                                                                   |
| Operating System                 | The operating system of the vulnerability occurrences to include in the tickets.                                                                 |
| Asset Type                       | The asset type of the vulnerability occurrences to include in the tickets.                                                                       |
| Exploitability                   | The exploitability level of the vulnerability occurrences to include in the tickets.                                                             |
| Participation in Att             | acks                                                                                                    |
| Business Asset<br>Groups         | Only include vulnerability occurrences if the specified<br>Business Asset Groups participate in attacks on them.                                 |
| Regulation<br>Compliance         | Only include vulnerability occurrences if the specified regulations and business impact participate in attacks on the vulnerability occurrences. |
| Threat Origins                   | Only include vulnerability occurrences if the specified<br>threat origins participate in attacks on the vulnerability<br>occurrences.            |

| Property                    | Description                                                                                                    |
|-----------------------------|----------------------------------------------------------------------------------------------------|
| Ticket tab                  |                                                                                                    |
| Owner                       | A comma-separated list of threat alert owners. Tickets are only created for threat alerts with these owners.                                                                                                    |
| Ticket's Priority<br>By     | <ul> <li>Specifies how to set the priority of tickets created by this policy.</li> <li>A specific priority: This priority is assigned to all tickets created by the policy.</li> <li>Imposed Risk, Severity, or Commonality: The priority of each assigned ticket is set to the value of the selected field of the ticketed threat alert.</li> </ul> |
| Threat Alerts per<br>Ticket | Specifies the number of threat alerts to include in each ticket. The default is 1 per ticket (a separate ticket is created for each threat alert/Vulnerability Definition).                                                                                                    |

# Vulnerability occurrences ticket policies

Vulnerability occurrences ticket policies are triggers for the creation of vulnerability occurrence tickets (see page 352).

The properties of vulnerability occurrences ticket policies are described in the following table.

| Property                     | Description                                                                                                    |
|------------------------------|----------------------------------------------------------------------------------------------------|
| General                      |                                                                                                    |
| Name                         | A name for the policy.                                                                                                    |
| Properties                   |                                                                                                    |
| Scope tab                    |                                                                                                    |
| Imposed Risk                 | The exposure level and minimum risk value of vulnerability occurrences to ticket.                                                                                             |
|                              | Usually, the imposed risk relates to total risk, but you can specify a source.                                                                                                |
|                              | Open the Imposed Risk dialog box (see page 393) to set these values.                                                                                                    |
| Network Scope                | The assets and container entities that this policy checks.                                                                                                    |
| Operating System             | The operating systems for which to create tickets; tickets are created for vulnerability occurrences on assets with the selected operating systems.                           |
| Vulnerability<br>Definitions | The Vulnerability Definitions for which to create tickets.<br>Open the Vulnerability Definition Finder dialog box (see<br>page 387) to specify the Vulnerability Definitions. |
| Severity                     | The severity levels of vulnerability occurrences for which to create tickets.                                                                                                 |
| Commonality                  | The commonality of vulnerability occurrences for which to create tickets.                                                                                                    |
| Imposed Risk<br>Scale        | Specifies how to display risk in tickets and alerts created by this policy.                                                                                                   |

| Property                | Description                                                                                                    |
|-------------------------|----------------------------------------------------------------------------------------------------|
| Ticket tab              |                                                                                                    |
| Owner                   | A comma-separated list of vulnerability occurrence<br>owners. Tickets are only created for vulnerability<br>occurrences with these owners.                                                                                                    |
| Ticket's Priority<br>By | <ul> <li>Specifies how to set the priority of tickets created by this policy.</li> <li>A specific priority: This priority is assigned to all tickets created by the policy.</li> <li>Imposed Risk, Severity, or Commonality: The priority of each assigned ticket is set to the value of the selected field of the ticketed threat alert.</li> </ul> |

## Recertification

The goal of automated recertification is to ensure that access rules in your organization are recertified on a regular basis.

You can automate 2 parts of the recertification process:

- Rule review policies (see page 361) update the next review date of access rules
- Rule recertification ticket policies (see page 362) open recertification tickets for access rules (whose next review dates are coming up)

#### Rule review policies

A rule review policy is a policy that defines when to update the next review date of access rules. These policies are run by **Rule Recertification** tasks.

| Property                  | Description                                                                                                    |
|---------------------------|----------------------------------------------------------------------------------------------------|
| General                   |                                                                                                    |
| Name                      | A name for the policy.                                                                                                    |
| Properties                |                                                                                                    |
| Condition ta              | ab                                                                                                    |
| Firewall Scope            | The firewalls and firewall folders whose access rules are checked by this policy.                                                          |
| Violation Severity        | Only check access rules whose highest-severity<br>Configuration Policy or Rule Policy violation is one of the<br>selected severity levels. |
| Rule Usage                | Only check access rules with the selected type of usage.                                                                                   |
| Rule Usage Period         | Only check access rules that collected rule usage data for at least this period.                                                           |
| Recertification<br>Status | Only check access rules with the selected recertification statuses.                                                                        |
| Rule Owners               | A comma-separated list of rule owners. Only check access rules with these rule owners.                                                     |
| Rule Business<br>Function | Only check access rules whose business function matches the specified string.                                                              |

| Property         | Description                                                                                                    |
|------------------|----------------------------------------------------------------------------------------------------|
|                  | Note: Wildcards are supported.                                                                                     |
| Result tab       |                                                                                                    |
| Next Review Date | The relative time after the most recent certification date (of each access rule) to review the rule.               |
|                  | <b>Note</b> : For new rules that were not yet certified, the relative time after the rule creation date.           |
| Rule Comment     | A comment to add to the access rule business attributes<br>(in Skybox) about the change in the next review date.   |
|                  | <b>Note</b> : " <date>" is the new next review date; "<name>" is the name of the rule review policy.</name></date> |

For additional information, see the Automatic update of next review dates section in the Skybox Firewall Assurance User Guide.

#### Rule recertification ticket policies

A rule recertification ticket policy is a policy that defines when to open recertification tickets for access rules with approaching review dates. These policies are run by **Tickets – Auto Generation** tasks.

The parameters of rule recertification ticket policies are described in the following table.

| Property                      | Description                                                                                                    |
|-------------------------------|----------------------------------------------------------------------------------------------------|
| General                       |                                                                                                    |
| Name                          | A name for the policy.                                                                                                    |
| Properties                    |                                                                                                    |
| Condition ta                  | ab                                                                                                    |
| Firewall Scope                | Tickets are opened only for access rules in these firewalls and firewall folders.                                                                                                    |
| Violation Severity            | Only check rules whose highest-severity Access Policy or<br>Rule Policy violation is one of the selected severity levels.                                                                                                    |
| Next Review Date              | Tickets are opened only for access rules whose next review date is within the specified time frame.                                                                                                    |
| Optimization<br>Status        | Only check rules who optimization status is one of the selected optimization statuses.                                                                                                    |
| Rule Owners                   | A comma-separated list of rule owners. Tickets are opened only for access rules with these rule owners.                                                                                                    |
| Rule Business<br>Function     | Tickets are opened only for access rules whose business functions match the specified string. Wildcards are supported.                                                                                                    |
| Custom Business<br>Attributes | Tickets are opened only for access rules whose business<br>attributes match the specified values. Click the <b>Browse</b><br>button to open the Custom Business Attributes dialog box.<br>For information about defining custom business<br>attributes, see the Access Rules topic in the Installation<br>and Administration Guide. |

| Property                              | Description                                                                                                    |
|---------------------------------------|----------------------------------------------------------------------------------------------------|
| Result- Ticket Creation tab           |                                                                                                    |
| Workflow                              | The workflow of the tickets that are opened.                                                                                                    |
| According to rule owner               | The owner of the ticket is the same as the owner of each access rule. If there are multiple owners, a separate ticket is opened for each owner. |
| Default owner                         | This field is enabled only if you select <b>According to rule</b><br><b>owner</b> .<br>The person on whom tickets are opened for rules that     |
|                                       | have no owner.                                                                                                    |
| Specific                              | The user on whom all tickets from this policy are to be opened.                                                                                 |
| Priority                              | The priority of the tickets opened by this policy.                                                                                              |
| Advanced                              |                                                                                                    |
| Maximum number<br>of rules per ticket | The maximum number of rules to include in a ticket. If<br>more than this number of rules match the ticket, multiple<br>tickets are opened.      |

For additional information, see the Automatic ticket creation for rules needing review section in the Skybox Firewall Assurance User Guide.

## Reports reference

This chapter describes how to use and customize Skybox reports.

Reports in Skybox are detailed accounts of data in the model (for example, highrisk entities, firewall changes, overdue tickets, or top 10 entities).

## In this chapter

| Working with reports                                        | .364    |
|-------------------------------------------------------------|---------|
| Report properties                                           | .370    |
| Tickets reports                                             | .371    |
| Skybox Vulnerability Control and Skybox Threat Manager repo | orts373 |
| Skybox Firewall Assurance reports                           | . 393   |
| Skybox Network Assurance reports                            | . 408   |

## WORKING WITH REPORTS

You work with report definitions in the Reports tree and workspace.

| Report type                      | Used to present                                                                                                    |
|----------------------------------|----------------------------------------------------------------------------------------------------|
| All products                     |                                                                                                    |
| Tickets (on page 371)            | Information about tickets, including status, priority, and assigned owner                                                                                                    |
| Skybox Vulnerabil                | ity Control                                                                                                    |
| FISMA/NIST (on page 373)         | Information about systems, threat statements, risk<br>assessment, and actions with milestones; used to meet<br>FISMA risk reporting requirements<br><b>Note</b> : FISMA/NIST reports and Risk Assessment reports<br>provide the same information using different terminology.<br>FISMA/NIST reports use terminology that meets the |
|                                  | FISMA requirements.                                                                                                    |
| Security Metrics (on page 381)   | Security metrics information for a specific scope                                                                                                    |
| Risk Assessment<br>(on page 377) | Information about systems, threat statements, risk<br>assessment, and actions with milestones; used to meet<br>FISMA risk reporting requirements                                                                                                    |
|                                  | <b>Note</b> : Risk Assessment reports and FISMA/NIST reports provide the same information using different terminology. FISMA/NIST reports use terminology that meets the FISMA requirements.                                                                                                    |

Skybox includes the report types listed in the following table.

| Report type                                  | Used to present                                                                                                    |
|----------------------------------------------|----------------------------------------------------------------------------------------------------|
| Risks (on page<br>379)                       | Information about entities that have the highest potential risk of being compromised                                                                                                    |
| PCI DSS (on page 375)                        | Information about vulnerability occurrences found on system components, including Business Asset Groups, networks, and network devices                                                                                                    |
| Vulnerability<br>Management (on<br>page 391) | Information about the vulnerability and risk management process in a format similar to that displayed in Skybox Manager.                                                                                                    |
| Skybox Threat Mar                            | nager                                                                                                    |
| Threat Alert<br>Management (on<br>page 382)  | Information about Vulnerability Definitions for which threat alerts were issued                                                                                                    |
| Skybox Vulnerabili                           | ty Control and Skybox Threat Manager                                                                                                    |
| Vulnerabilities (on<br>page 384)             | Information about vulnerability occurrences found in the<br>model; you can use these reports to review the<br>vulnerability occurrences in a specific network segment,<br>to filter exposed vulnerability occurrences, to show<br>vulnerability occurrences with a specified severity level, or<br>to show the vulnerability occurrences that impose the<br>highest risk on your organization |
| Skybox Firewall As                           | surance                                                                                                    |
| Access<br>Compliance (on<br>page 395)        | Policy-related information about firewalls, to help you to<br>understand the compliance status of your policy as<br>applied to each of the specified firewalls and to identify<br>problematic access configuration in your firewalls                                                                                                    |
| Change Tracking<br>(on page 397)             | Information about changes to access rules and firewall<br>objects in firewalls, to help you to understand the<br>changes made in your firewalls during a specified time<br>frame                                                                                                    |
| Firewall<br>Assurance (on<br>page 398)       | <ul> <li>Overall information about of the state of firewalls in the network, including any combination of:</li> <li>Compliance for Access and Rule Policy</li> <li>Configuration Compliance</li> <li>Optimization &amp; Cleanup</li> <li>Change Tracking</li> </ul>                                                                                                    |
| Firewall Changes<br>(on page 403)            | Information about changes to firewalls in the network, by comparing the firewall access rules and objects between 2 different models and presenting the changes                                                                                                    |
| NERC Compliance<br>(on page 404)             | NERC Compliance reports present information about the compliance of network devices with the following NERC Critical Infrastructure Protection (CIP) standards of cyber security for the identification and protection of cyber assets:                                                                                                    |
|                                              | <ul> <li>CIP-002-3 – Critical Cyber Asset Identification</li> <li>CIP-003-3 – Security Management Controls</li> <li>CIP-005-3 – Electronic Security Perimeters</li> <li>CIP-007-3 – Systems Security Management</li> </ul>                                                                                                    |

| Report type                                             | Used to present                                                                                                    |  |
|---------------------------------------------------------|----------------------------------------------------------------------------------------------------|--|
| PCI Firewall<br>Compliance (on<br>page 405)             | Information about compliance of firewalls with PCI DSS<br>Requirement 1: "Install and maintain a firewall<br>configuration to protect cardholder data, a sensitive area<br>within the trusted network of a company" |  |
| Rule Usage<br>Analysis (on page<br>407)                 | Rule usage information for firewalls to help you to<br>understand the usage patterns of the access rules                                                                                                    |  |
| Skybox Firewall Assurance and Skybox Network Assurance  |                                                                                                    |  |
| Access Checks<br>(on page 394)                          | Information about the Access Checks in your Access Policy                                                                                                    |  |
| Skybox Network Assurance                                |                                                                                                    |  |
| Network Access<br>Compliance (on<br>page 408)           | Compliance (on network, to help you to understand the compliance statu                                                                                                    |  |
| Network<br>Configuration<br>Compliance (on<br>page 409) | Information about the compliance status of your network to your Configuration Policy.                                                                                                    |  |

## Skybox reports

Skybox reports are generated from *report definitions*. Report definitions are templates for reports that specify:

- > The information to include in the report
- > How to display the information
- > The output format to use for the report
- > (Optional) A list of users who are to receive the report by email
- (Optional) Where to save an additional copy of the report (1 copy is always saved)

Skybox includes many predefined report definitions. You can:

- Generate reports from these report definitions without making changes to the definition
- Customize the predefined reports or create other report definitions to suit your requirements

Note: The predefined report definitions are in the **Public Reports** folder. Users without access to this folder can create their own report definitions in the **Private Reports** folder.

You can generate reports automatically (using tasks) and manually.

#### Generating reports manually

You can generate any report in the Reports workspace. Reports about entities can often be generated by right-clicking the entity in the Tree pane (in other workspaces) and selecting **Reports**.

To generate a report from a report definition

- 1 In the Reports tree, select the desired report definition.
- 2 Either right-click the report definition in the tree and select **Generate** or click **Generate** in the workspace.
- 3 Select the desired generation method (background or foreground) and click **OK**.

It can take time to generate large reports—it is often useful to generate reports in the background and keep working. If the report is generated in the background, you can double-click <sup>[]</sup> Currently 1 task is running in the status bar to open the Operational Console and follow the task's progress (using the displayed messages).

A report is generated from the report definition. When generation finishes, the report is displayed in the workspace.

## Changing the default report generation method

Report generation can take time, especially for reports with large amounts of information. When you generate reports manually, you can generate the report in the foreground or in the background (as a temporary task). Generating in the foreground is slightly faster, but you cannot do other work in Skybox until the report is generated. If you generate in the background, you can keep working at the same time. Reports generated by tasks are always generated in the background.

To toggle the default report generation method

- 1 Navigate to Tools > Options > Manager Options > Reports Configuration.
- 2 In the Default Report Generation Method area, select **Generate in the background as a Report Generation task** or **Generate in the foreground**.
- 3 Click OK.

## Distributing reports

Reports are listed in the workspace but are only distributed to users if you specify email recipients in the report definition. When a report is generated from the selected report definition, a copy is sent to each specified recipient.

Email recipients are specified in the **Email Recipients** field of the report definition (see **Report properties** (on page 370)).

## Automating reports

You can automate report generation using **Report – Auto Generation** tasks (see **Report generation tasks** (on page 326)).

Each report type (that is, each report definition) requires a separate task. You might need to have multiple schedules for a report in a task. For example, to generate a report on the 1st and 15th of each month requires 2 schedules.

Note: To send the report to users every time that it is generated, edit the **Email Recipients** field of the report definition when you define the task.

You can schedule report generation on a regular basis or after you update specific types of data (for example, you can schedule a Vulnerability Occurrences (Overview) report after a vulnerability occurrence scan or a New Tickets report after new tickets are created) by including the report generation task in a task sequence after the triggering task.

For information about scheduling tasks and using task sequences, see the Scheduling tasks and task sequences (on page 17) topic in the Skybox Vulnerability Control User Guide, the Skybox Threat Manager User Guide, the Skybox Firewall Assurance User Guide, or the Skybox Network Assurance User Guide.

## Creating and editing report definitions

Report definitions define the content and look-and-feel of reports.

You can create a report definition based on an existing definition or from scratch.

#### To create a report definition

1 In the Reports tree, right-click the parent node of the report definition and select **New** > **Report Definition**.

Note: **Users** can create report definitions in the **Private Report Definitions** folder. **Admins** can create report definitions in any folder.

- 2 In the New Report Definition dialog box:
  - a. In the **Name** field, type a name for the new report definition and select a **Report Type**.

The Properties pane of the dialog box changes to display the relevant fields for the selected report type.

- b. Fill in the fields (see Report properties (on page 370)).
- c. Save the report definition:
  - Click **OK** to save the report definition without generating a report.
  - Click **Generate** to save the report definition and generate a report.

To create a report definition based on an existing definition

> Right-click a report definition and select **Create Report Definition Like**.

To edit a report definition

> Right-click the report definition and select **Properties**.

Note: If you change a report definition, we recommend that you also change its name, so that you know what the report is about.

#### Report formats

You can generate reports in 3 formats:

- > PDF (default): The best visual format
- > HTML: You can embed the report into a website or intranet site
- > RTF: You can edit the report and include it in other reports

The selected format follows the name of the report definition at the top of the pane.

You can change the format of a report using the **Format** field of the report Properties dialog box. For information about report properties, see **Report** properties (on page 370).

#### **Customizing Skybox reports**

You can customize Skybox reports by changing:

- > The Skybox logo to your organization logo
- > The background image

#### To change the logo

- 1 Prepare the logo file: Use a graphic of 738 x 138 pixels, and save it in GIF format with the name **RP\_Logo.gif**.
- 2 Replace the file <Skybox\_Home>\server\conf\report\images\oem1\RP\_Logo.gif with your logo file.

Note: Restart the Skybox Server to apply this change.

#### To change the background image

- 1 Prepare the image file: Use a graphic of 654 x 802 pixels, and save it in JPG format with the name **RP\_Background.jpg**.
- 2 Replace the file
   <Skybox\_Home>\server\conf\report\images\oem1\RP\_Background.jpg With
   your file.

Note: Restart the Skybox Server to apply this change.

#### Accessing copies of a generated report

Using the Reports tree, you can view the most recent report generated from each report definition.

You can access any version of a report on the Skybox Manager machine under <Skybox\_Home>\data\[Live | What\_If | Forensics]\reports

Note: All reports are saved as ZIP files; if you distribute an HTML report from the Skybox Server, use the ZIP file (and not individual files from it) and unzip all the files at the destination location to view the complete report afterwards.

#### Adding a location for saved reports

You can add the user home directory as an additional location for saved reports. This is useful if a user does not have write-access to all locations on the computer or if multiple users are working on the same computer.

Note: Per report definition, you can also save a copy of a report to the Skybox Server machine (by providing the full path for the report in the **Save Copy To** field).

#### To save reports in the user home directory

- 1 Navigate to Tools > Options > Manager Options > Reports Configuration.
- 2 Select Save generated reports in the %HOMEPATH% directory.
  - If you select this option, reports are also saved at C:\Users\<user name>\Skybox\[Live | What\_If | Forensics]\temp\clientreports

## REPORT PROPERTIES

To open the Report Properties dialog box of a report definition, right-click the report definition in the tree and select **Properties**.

The Report Properties dialog box has 2 tabs:

#### > General tab

The General tab consists of 2 panes:

- The General pane contains properties common to all Skybox report types.
  - You can specify the **Report Type** for a new report definition only.
  - You can determine the format of the report: PDF, HTML, or RTF.
  - You can specify email recipients.
  - You can specify where on the Server to save a copy of the reports (reports are always saved on Skybox Manager at <Skybox\_Home>\data\Live\reports).
- The Properties pane contains properties specific to each type of report. The properties are described in the topics listed in the following table.

For a new report definition, the Properties pane is empty until you specify the **Report Type** field in the General pane.

#### > Comments tab

The **Comments** tab contains information about reports generated from this report definition. This information is displayed next to each report in the Table pane of Skybox.

| Skybox product                                        | Report                                |
|-------------------------------------------------------|---------------------------------------|
| All products                                          | Tickets (on page 371)                 |
| Skybox Vulnerability<br>Control and Threat<br>Manager | FISMA/NIST (on page 373)              |
|                                                       | Security Metrics (on page 381)        |
|                                                       | Risk Assessment (on page 377)         |
|                                                       | Risks (on page 379)                   |
|                                                       | PCI DSS (on page 375)                 |
|                                                       | Threat Alert Management (on page 382) |
|                                                       | Vulnerabilities (on page 384)         |
| Skybox Firewall<br>Assurance                          | Access Checks (on page 394)           |
|                                                       | Access Compliance (on page 395)       |
|                                                       |                                       |

The report types for each Skybox product are listed in the following table.

| Skybox product              | Report                                         |
|-----------------------------|------------------------------------------------|
|                             | Change Tracking (on page 397)                  |
|                             | Firewall Assurance (on page 398)               |
|                             | Firewall Changes (on page 403)                 |
|                             | NERC Compliance (on page 404)                  |
|                             | PCI Firewall Compliance (on page 405)          |
|                             | Rule Usage Analysis (on page 407)              |
| Skybox Network<br>Assurance | Access Checks (on page 394)                    |
|                             | Network Access Compliance (on page 408)        |
|                             | Network Configuration Compliance (on page 409) |

## TICKETS REPORTS

Tickets reports contain information about tickets, including their status, priority, and assigned owner.

## Report sections

The following sections are included in tickets reports:

- Tickets Status and Priority: Ticket lifecycle statuses and their priorities. The information is displayed using pie charts.
- Tickets Status per Owner: Ticket statuses for each Skybox user to whom tickets are assigned. The information is displayed using a bar chart and a table.
- Tickets List: Tickets in the scope of the report. The tickets are grouped by priority, status, owner, or user group. The information is displayed using pie charts and tables.

Detailed reports include links from each ticket in this section to the detailed information about the ticket in the **Ticket Details** section.

The following section can optionally be included in a tickets report:

> **Tickets Details**: Detailed information about each ticket, including information about the entity for which the ticket was created.

## **Report properties**

The properties that control tickets reports are described in the following table.

| Property      | Description                                                                                                    |
|---------------|----------------------------------------------------------------------------------------------------|
| Basic tab     |                                                                                                    |
| Detail Level  | The level of detail about tickets in the report:                                                                                                    |
|               | <ul> <li>Overview: Summary information about tickets</li> <li>Details: Summary information about tickets and detailed information about each ticket</li> </ul> |
| Network Scope | The assets and container entities whose tickets are included in the report.                                                                                    |
|               |                                                                                                    |

| Property                             | Description                                                                                                    |
|--------------------------------------|----------------------------------------------------------------------------------------------------|
| Grouped by                           | Specifies how to group the tickets in the <b>Tickets List</b> section and the <b>Ticket Details</b> section.                                                                                                    |
| Ticket Attribute Fil                 | ter                                                                                                    |
| Ticket Type                          | The type of tickets to include in the report.                                                                                                    |
| Ticket Phases                        | The phases of tickets to include in the report.                                                                                                    |
| Status                               | The statuses of tickets to include in the report.                                                                                                    |
| Priority                             | The minimum priority of tickets to include in the report.                                                                                                    |
| Ticker Owner                         | The ticket owners to include in the report. Tickets owned by other Skybox users are not included in the report.                                                                                                    |
| Creation Date                        | Only tickets created in the specified time frame are included in the report.                                                                                                    |
| Due Date                             | Only tickets with dues dates in the specified time frame are included in the report.                                                                                                    |
| Done Tickets<br>Since                | Only tickets with end dates in the specified time frame are included in the report.                                                                                                    |
| Modified Since<br>(days)             | The number of days (up to the current date) since the ticket was modified.<br>Only tickets with a modification date in the specified time frame are included in the report.                                                   |
| Ticket Generation<br>Policy          | The policy that created tickets. Only tickets created by<br>this policy are included in the report.<br>If you do not select a policy, all tickets (created by a<br>policy or created manually) are considered for the report. |
| Advanced ta                          | ab                                                                                                    |
| Products                             | The products or product groups to include in the report.                                                                                                    |
| Display Sections                     |                                                                                                    |
| Open Tickets                         | Specifies whether the <b>Tickets List</b> and <b>Tickets Details</b> sections include a subsection for open tickets.                                                                                                    |
| Overdue Tickets                      | Specifies whether the <b>Tickets List</b> and <b>Tickets Details</b> sections include a subsection for overdue tickets.                                                                                                    |
| Invalid Tickets                      | Specifies whether the <b>Tickets List</b> and <b>Tickets Details</b> sections include a subsection for invalid tickets.                                                                                                    |
| Done Tickets                         | Specifies whether the <b>Tickets List</b> and <b>Tickets Details</b> sections include a subsection for completed tickets.                                                                                                    |
| Show User<br>Comments                | Specifies whether user comments on the tickets appear in the <b>Tickets Details</b> section.                                                                                                    |
|                                      | <ul> <li>All: Show all user comments on each ticket</li> <li>None: Hide all user comments on each ticket</li> <li>Last: Show only the most recent user comment on each ticket</li> </ul>                                      |
| Show<br>Vulnerability<br>Occurrences | Specifies whether vulnerability occurrence information is included in the <b>Ticket Details</b> section for each vulnerability occurrence ticket or threat alert ticket.                                                      |

| Property                | Description                                                                                                    |
|-------------------------|----------------------------------------------------------------------------------------------------|
| Show Solutions          | <ul> <li>Specifies whether vulnerability occurrence solutions are included in the Ticket Details section for each vulnerability occurrence ticket or threat alert ticket.</li> <li>All: Show all known solutions for each vulnerability occurrence</li> <li>Selected: Show only the selected solutions for each vulnerability occurrence</li> <li>Selected. If none: Show only the selected solutions are selected, show all known solutions for each vulnerability occurrence; if no solutions are selected, show all known solutions for each vulnerability occurrence.</li> <li>This is useful when you are using the report to see all vulnerability occurrences for each ticket and their solutions.</li> </ul> |
| Max. Number of Services | The maximum number of services to display in the details section for each Access Policy compliance tickets.                                                                                                    |
|                         | If an Access Policy compliance ticket includes more than<br>this number of services, Skybox does not include all the<br>services for this Access Policy compliance ticket in the<br>report.                                                                                                    |

# SKYBOX VULNERABILITY CONTROL AND SKYBOX THREAT MANAGER REPORTS

The Vulnerabilities (on page 384) report type is available when working with Skybox Vulnerability Control and Skybox Threat Manager.

The following report types are available when working with Skybox Vulnerability Control:

- > FISMA/NIST (on page 373)
- > Security Metric (on page 381)
- > Risk Assessment (on page 377)
- > Risks (on page 379)
- > PCI DSS (on page 375)
- > Vulnerability Management (on page 391)

The Threat Alert Management (on page 382) report type is available when working with Skybox Threat Manager.

#### FISMA/NIST reports

FISMA/NIST reports present information about systems, threat statements, risk assessment, and actions with milestones. Use these reports to meet FISMA risk reporting requirements.

Note: FISMA/NIST reports and Risk Assessment reports (see page 377) provide the same information using different terminology. FISMA/NIST reports use terminology that meets the FISMA requirements.

#### **Report sections**

The following sections are included in FISMA/NIST reports:

> Introduction: The purpose of the report, the staff members involved, and the tools used.

The introductory text is completely customizable.

- System Characterization: An overview of the system and its components, including a list of the information systems, a list of assets for each information system, and a list of network devices.
- > Threat Statements: The threats to the system and their risk levels.
- Risk Assessments: The threat observations for each information system, including risk level, origins, and impacts. In detailed reports, there is a link from each observation to a list of vulnerability occurrences that would enable the observed threat.
- Summary: Information about each threat observation (threat, attacker location, destination, and risk) and a list of recommended actions for each observation, in the form of Skybox tickets.

#### **Report properties**

The properties that control FISMA/NIST reports are described in the following table.

| Property                            | Description                                                                                                    |
|-------------------------------------|----------------------------------------------------------------------------------------------------|
| Basic tab                           |                                                                                                    |
| Detail Level                        | <ul> <li>The level of detail about risk observations in the report:</li> <li>Overview: Summary information about risk and risk observations</li> <li>Details: Summary information about risk and risk observations, and detailed information about each risk observation and the vulnerability occurrences that caused the risk</li> </ul>                                                                                                  |
| Introductory Text                   |                                                                                                    |
| Report<br>Introductory Text         | A free-form field that holds the introductory text for the report.                                                                                                    |
| Report Risk<br>Assessment Text      | A free-form field that holds the risk assessment text for the report.                                                                                                    |
| Threat Properties                   |                                                                                                    |
| Risk Threshold                      | <ul> <li>The minimum risk threshold to use.</li> <li>Open the Risk Threshold dialog box to specify: <ul> <li>A source: Only risk caused by threats from the specified source (Threat Origin Category) is included in the report.</li> <li>The minimum value to use for the report.</li> </ul> </li> <li>Note: Only Business Asset Groups that have at least the minimum risk for the selected source are included in the report.</li> </ul> |
| Vulnerability Occurrence Properties |                                                                                                    |
| Vulnerability<br>Occurrence Status  | The status of vulnerability occurrences to include in the report; only vulnerability occurrences with a specified status are included in the report.<br>Open the Vulnerability Occurrence Status dialog box (see                                                                                                    |

| Property                         | Description                                                                                                    |
|----------------------------------|----------------------------------------------------------------------------------------------------|
|                                  | page 389) to specify statuses.                                                                                                    |
|                                  |                                                                                                    |
| Imposed Risk                     | Filters vulnerability occurrences according to the threat category to which they are exposed, their exposure level, and their imposed risk value.                     |
|                                  | Open the Imposed Risk dialog box (see page 393) to set these values.                                                                                                  |
| Severity                         | The severity levels of vulnerability occurrences to include<br>in the report; vulnerability occurrences with other severity<br>levels are not included in the report. |
| POA&M Properties                 |                                                                                                    |
| Status                           | The ticket statuses to include in the report.                                                                                                    |
| Advanced ta                      | ab                                                                                                    |
| Max Vulnerability<br>Occurrences | The maximum number of vulnerability occurrences to include in the report for each observation.                                                                        |
| Severity Source                  | (Read-only) The Skybox Vulnerability Dictionary is always used as the source of risk severity for the report.                                                         |
| Severity Score<br>Threshold      | The minimum severity score (CVSS) of vulnerability occurrences to include in the report.                                                                              |

## **PCI DSS reports**

PCI DSS reports present information about vulnerability occurrences found on system components, including Business Asset Groups, networks, and network devices. The vulnerability occurrences are listed as action items according to their exposure. Use these reports to meet PCI DSS Requirement 6.1 (6.2 in PCI DSS v3.2); you can use them to meet reporting requirements for other standards.

## **Report sections**

The following sections are included in PCI DSS reports:

> Introduction: The purpose of the report.

The introduction explains how the report provides evidence that the system meets (or does not meet) PCI DSS Requirement 6.1. However, the text is completely customizable and you can change it if you use the report for other purposes.

- System Components: The system components that are included in the report scope, include Business Asset Groups, networks (if any), and network devices.
- Vulnerabilities: The vulnerability occurrences present on the system components. The vulnerability occurrences are grouped by exposure to the potential attackers. Vulnerability occurrences with an exposure level of direct, indirect, or other are action items that require mitigation. Fixed and blocked vulnerability occurrences, if included, do not require mitigation.

The following sections can optionally be included in a PCI DSS report:

- > Threat Origins: The Threat Origins that can affect the system components.
- Asset Lists: The assets (non-network devices) and the network devices in the scope of the report, showing their compliance with PCI DSS Requirement 6.1. Compliant assets are assets with no direct, indirect, or unknown vulnerability occurrences.

#### **Report properties**

The properties that control PCI DSS reports are described in the following table.

| Property                                    | Description                                                                                                    |  |
|---------------------------------------------|----------------------------------------------------------------------------------------------------|--|
| Basic tab                                   |                                                                                                    |  |
| Report Sections                             |                                                                                                    |  |
| Network and<br>Asset Group<br>Scope Summary | (Read-only) The <b>System Components</b> section is always included in the report.                                                                                          |  |
| Vulnerability<br>Occurrences                | (Read-only) The <b>Vulnerabilities</b> section is always included in the report.                                                                                            |  |
| Mitigated<br>Vulnerability<br>Occurrences   | Specifies whether to include mitigated vulnerability occurrences as a subsection of the <b>Vulnerabilities</b> section.                                                     |  |
| Threat Origins                              | Specifies whether to include the <b>Threat Origins</b> section in the report.                                                                                               |  |
|                                             | <b>Note</b> : This section is not required for PCI DSS Requirement 6.1.                                                                                                    |  |
| Asset Lists                                 | Specifies whether to include the <b>Asset Lists</b> section in the report.                                                                                                  |  |
| Report Scope                                |                                                                                                    |  |
| Business Asset<br>Groups & Units            | The Business Units or Business Asset Groups to include in the report.                                                                                                    |  |
| Card Holder<br>impacts                      | The Business Impacts and Regulations that, if present on<br>a Business Asset Group, mean that card holder data is<br>stored in this Business Asset Group.                   |  |
| Networks &<br>Locations                     | The networks and locations to include in the report.                                                                                                    |  |
| Threat Origins                              | This field is enabled only if you select <b>Threat Origins</b> as a report section.<br>The Threat Origins to include in the report.                                         |  |
| Vulnerability<br>Occurrence<br>Severity     | The severity levels (or scores) of vulnerability occurrences to include in the report; vulnerability occurrences with other severity levels are not included in the report. |  |
| Advanced tab                                |                                                                                                    |  |
| Introductory Text                           | A free-form field that holds the introductory text for the report.                                                                                                    |  |
| Severity Source                             | (Read-only) The Skybox Vulnerability Dictionary is always used as the source of risk severity for the report.                                                               |  |
| Table Limits                                |                                                                                                    |  |
|                                             |                                                                                                    |  |

| Property                                         | Description                                                                                                    |  |  |
|--------------------------------------------------|----------------------------------------------------------------------------------------------------|--|--|
| Max Asset Groups<br>in Asset Group<br>Table      | The maximum number of Business Asset Groups to display in the list of Business Asset Groups in the <b>System Components</b> section.                  |  |  |
| Max Vulnerability<br>Occurrences per<br>Table    | The maximum number of vulnerability occurrences to display in each list of vulnerability occurrences in the <b>Vulnerability Occurrences</b> section. |  |  |
| Max assets per<br>table                          | The maximum number of assets per table in the Asset Lists section.                                                                                    |  |  |
| Additional Vulnera                               | Additional Vulnerability Occurrence Filters                                                                                                    |  |  |
| CVSS Base Score                                  | Only vulnerability occurrences with CVSS base scores in the specified range are included in the report.                                               |  |  |
| CVSS Temporal<br>Score                           | Only vulnerability occurrences with CVSS temporal scores in the specified range are included in the report.                                           |  |  |
| Vulnerability<br>Occurrence<br>Creation Date     | Only vulnerability occurrences created in the specified time frame are included in the report.                                                        |  |  |
| Vulnerability<br>Occurrence<br>Modification Date | Only vulnerability occurrences modified in the specified time frame are included in the report.                                                       |  |  |

#### **Risk Assessment reports**

Risk Assessment reports present information about systems, threat statements, risk assessment, and actions with milestones. Use these reports to meet FISMA risk reporting requirements.

Note: FISMA/NIST reports (see page 373) and Risk Assessment reports provide the same information using different terminology. FISMA/NIST reports use terminology that meets the FISMA requirements.

## **Report sections**

The following sections are included in Risk Assessment reports:

Introduction: The purpose of the report, the staff members involved, and the tools used

The introductory text is completely customizable.

- > System Characterization: An overview of the system and its components, including a list of the Business Asset Groups, a list of assets for each Business Asset Group, and a list of network devices
- > Threat Statements: The threats to the system and their risk levels
- Risk Assessments: The possible attacks for each Business Asset Group, including risk level, origins, and impacts. Detailed reports include a link from each attack to a list of vulnerability occurrences that would enable such an attack
- Summary: Information about each attack (threat, attacker location, destination, and risk)

## **Report properties**

The properties that control Risk Assessment reports are described in the following table.

| Property                        | Description                                                                                                    |
|---------------------------------|----------------------------------------------------------------------------------------------------|
| Basic tab                       |                                                                                                    |
| Detail Level                    | <ul> <li>The level of detail about risks in the report:</li> <li>Overview: Summary information about risks and attacks</li> <li>Details: Summary information about risks and attacks and detailed information about each attack and the vulnerability occurrences that caused the attack</li> </ul>                                                                                                    |
| Introductory Text               |                                                                                                    |
| Report<br>Introductory Text     | A free-form field that holds the introductory text for the report.                                                                                                    |
| Report Risk<br>Assessment Text  | A free-form field that holds the risk assessment text for the report.                                                                                                    |
| Threat Properties               |                                                                                                    |
| Risk Threshold                  | <ul> <li>The minimum risk threshold to use.</li> <li>Open the Risk Threshold dialog box to specify: <ul> <li>A source: Only risk caused by threats from the specified source (Threat Origin Category) is included in the report.</li> <li>The minimum value to use for the report.</li> </ul> </li> <li>Note: Only Business Asset Groups that have at least the minimum risk for the selected source are included in the report.</li> </ul> |
| Vulnerability Occur             |                                                                                                    |
| Vulnerability                   | The status of vulnerability occurrences to include in the<br>report; only vulnerability occurrences with a specified<br>status are included in the report.<br>Open the Vulnerability Occurrence Status dialog box (see<br>page 389) to specify the desired statuses.                                                                                                    |
| Imposed Risk                    | Filters vulnerability occurrences according to the threat<br>category to which they are exposed, their exposure level,<br>and their imposed risk value.<br>Open the Imposed Risk dialog box (see page 393) to<br>specify the desired exposure levels or imposed risk.                                                                                                    |
| Severity                        | The severity levels of vulnerability occurrences to include<br>in the report; vulnerability occurrences with other severity<br>levels are not included in the reports.                                                                                                    |
| Ticket Properties               |                                                                                                    |
| Status                          | The ticket statuses to include in the report.                                                                                                    |
| Advanced ta                     | ib                                                                                                    |
| Max Vulnerability<br>Occurrence | The maximum number of vulnerability occurrences to include for each attack in the report.                                                                                                    |
| Severity Source                 | (Read-only) The Skybox Vulnerability Dictionary is always used as the source of risk severity for the report.                                                                                                    |

| Property                                                                          | Description                                                                                                    |
|-----------------------------------------------------------------------------------|----------------------------------------------------------------------------------------------------|
| Severity Score<br>Threshold                                                       | The minimum severity score (CVSS) of vulnerability occurrences to include in the report.                                             |
| Include section of<br>vulnerability<br>occurrences on<br>Business Asset<br>Groups | Specifies whether to include a section in the report that<br>lists individual vulnerability occurrences on Business Asset<br>Groups. |

#### **Risks reports**

Risks reports contain information about entities that have the highest potential risk of being compromised.

Usually risks reports highlight the Business Asset Groups with the highest risk and present the risk factors that caused the risk on these Business Asset Groups.

For information about predefined risks reports, see the Risks reports topic in the Skybox Vulnerability Control User Guide.

#### **Report sections**

The following sections are included in risks reports:

Business Assets Count per Risk Level: The number of Business Asset Groups per risk level in the selected scope. (A Business Asset Group is a group of assets that serve a common business purpose.)

The information is displayed using a bar graph and text.

Business Assets at Risk – Count over Time: The number of Business Asset Groups at each risk level for each specified period (quarter or month).

The following sections can optionally be included in a risks report:

Business Unit Risks, Business Asset Risks, Regulation Compliance Risks, and Threat Origin Risks sections: The risk levels of the Business Units, Business Asset Groups, Regulations, or Threat Origins in the selected scope.

Detailed reports include links from each entity in these sections to the detailed information about the entity in the **Risk Factors** sections.

Note: In this report, the term *Regulation* refers to Regulations and Business Impacts.

You can view trend data for Regulations and Threat Origins.

- Threat Origins by Business Assets: The Business Asset Groups that can potentially be damaged by each Threat Origin. Each entry presents a different Business Asset Group and the potential risk that could be caused to it by the Threat Origins listed in Threat Origin Risks section.
- Risk Factors: Detailed information about the entities listed in the corresponding overview sections and an explanation of the factors used in analyzing their risk.

The risk of a Regulation is calculated by aggregating the risk of the associated Business Asset Groups. For each Business Asset Group, only the risk portion calculated by this Regulation is considered.

The risk of a Threat Origin is calculated by aggregating the risks of the possible Business Impacts of attacks starting at that Threat Origin.

## **Report properties**

The properties that control risks reports are described in the following table.

| Property                                    | Description                                                                                                    |
|---------------------------------------------|----------------------------------------------------------------------------------------------------|
| Basic tab                                   |                                                                                                    |
| Detail Level                                | The level of detail about risks in the report:                                                                                                    |
|                                             | <ul> <li>Overview: Summary information about risk levels for entities</li> <li>Details: Summary information about risk levels and detailed information about each entity including an explanation of the risk factors for the entity</li> </ul> |
| Risk Threshold                              | The minimum risk value of entities to include in the report.                                                                                                    |
|                                             | Open the Risk Threshold dialog box to specify:                                                                                                    |
|                                             | • A source: Only risk caused by threats from the specified source (Threat Origin Category) is included in the report.                                                                                                    |
| Risk Scale                                  | The minimum value to use for the report.  The type of risk scale to use                                                                                                    |
|                                             | The type of risk scale to use.                                                                                                    |
| Business Units and                          |                                                                                                    |
| Display 'Business<br>Units'                 | Specifies whether the report includes sections about Business Units.                                                                                                    |
| Display 'Business<br>Asset Groups'          | Specifies whether the report includes sections about Business Asset Groups.                                                                                                    |
| Display Trends for<br>Business Asset        | This field is disabled if <b>Display 'Business Asset Groups'</b><br>= <b>None</b> .                                                                                                    |
| Groups                                      | If this field has a value of <b>Yes</b> , additional sections with information about Business Asset Group risk trends are included in the report.                                                                                               |
| Business Unit<br>Scope                      | This field is disabled if <b>Display 'Business Asset Groups'</b><br>= <b>None</b> .                                                                                                    |
|                                             | The Business Units and Business Asset Groups to include in the report.                                                                                                    |
| Display 'Asset<br>Group Count Over<br>Time' | This field is disabled if <b>Display 'Business Asset Groups'</b><br>= <b>None</b> .                                                                                                    |
|                                             | Specifies whether the report includes the <b>Business</b><br><b>Assets at Risk – Count over Time</b> section, which<br>displays the risk levels of Business Asset Groups over<br>time.                                                          |
| Display<br>'Regulation<br>Compliance'       | Specifies whether the report includes sections about Regulations (and Business Impacts).                                                                                                    |

| Property                       | Description                                                                                                    |
|--------------------------------|----------------------------------------------------------------------------------------------------|
| Regulation<br>Compliance Scope | This field is disabled if <b>Display 'Regulation Compliance'</b> = <b>No</b> .                                                                                                    |
|                                | The Regulations and Business Impacts to include in the report.                                                                                                    |
|                                | If <b>Display 'Regulation Compliance'</b> = <b>Yes (With</b><br><b>Trend)</b> , an additional section with information about<br>regulation compliance trends is included in the report. |
| Advanced ta                    | ab                                                                                                    |
| Threats                        |                                                                                                    |
| Display 'Threat<br>Origins'    | Specifies whether the report includes sections about Threat Origin risk.                                                                                                    |
|                                | If you select <b>Yes (With Trend)</b> , an additional section with information about Threat Origin risk trends is included in the report.                                               |
| Trend                          |                                                                                                    |
| Trend Frequency                | The frequency—quarterly or monthly—of trend samples for the report when trend sections are displayed.                                                                                   |
| Trend Sample<br>Count          | Number of samples to show in the trends.                                                                                                    |
| Trend End Date                 | The most recent date for which to show trend data in the report. This is useful for history reports.                                                                                    |

#### **Security Metric reports**

Security Metric reports display security metric information for the specified scope and provide another way to view this information.

For information about analyzing security metrics, see the Analyzing security metrics section in the Skybox Vulnerability Control User Guide.

#### **Report sections**

The following sections are included in Security Metric reports:

Selected unit>: A snapshot of the security metric score for the selected unit. The section includes a breakdown per subunit of the selected unit and a graph of the score over time.

The subunits in the table are sorted by their contribution to the overall score. If you choose to display 2 levels of security metrics in the report, each subunit in the table is linked to a subsection displaying a snapshot of the security metrics for that subunit.

> **Top-10 Vulnerability Types**: The 10 vulnerability occurrences that contribute the most to the VLI score of the selected unit.

#### **Report properties**

The properties that control Security Metric reports are described in the following table.

| Property             | Description                                                                                                    |  |  |
|----------------------|----------------------------------------------------------------------------------------------------|--|--|
| Basic tab            |                                                                                                    |  |  |
| Network Scope        | The Business Unit or Business Asset Group whose security<br>metrics are included in the report. If you do not select an<br>entity, the report is generated for the whole organization.<br><b>Note</b> : These reports include security metrics for the<br>selected entity and optionally for its child subunit (1 level<br>down). They do not include information for additional<br>levels. |  |  |
| Security Metric Pro  | operties                                                                                                    |  |  |
| Security Metric      | The security metric type to include in the report.                                                                                                    |  |  |
| Exploitability       | The exploitability levels of security metrics to include in the report.                                                                                                    |  |  |
| Trend Period         | The trend frequency to use for security metric trend information (weekly or monthly).                                                                                                    |  |  |
| Number of Levels     | <ul> <li>The number of levels in the business hierarchy to include<br/>in the report (1 or 2).</li> <li>1: The report includes information about the selected<br/>entity only</li> <li>2: The report includes information about the selected<br/>entity and its child subunits</li> </ul>                                                                                                   |  |  |
| Advanced ta          | Advanced tab                                                                                                    |  |  |
| Max. Number of Units | The maximum number of Business Units to include in the report (as children of the selected entity).                                                                                                    |  |  |
|                      | If <b>Network Scope</b> includes more than this number of<br>Business Units, Skybox does not include all the Business<br>Units in the report.                                                                                                    |  |  |

#### **Threat Alert Management reports**

Threat Alert Management reports contain information about Vulnerability Definitions for which threat alerts were issued.

#### **Report sections**

The following section is included in Threat Alert Management reports:

 Vulnerability Definitions List: The Vulnerability Definitions included in the report sorted by status.

The following section can optionally be included in a Threat Alert Management report:

Vulnerability Definitions Details: Detailed information about the Vulnerability Definitions and the known solutions for each, as listed in the Skybox Vulnerability Dictionary. This section is not displayed in overview reports.

#### **Report properties**

The properties that control Threat Alert Management reports are described in the following table.

| Property                         | Description                                                                                                    |  |  |  |
|----------------------------------|----------------------------------------------------------------------------------------------------|--|--|--|
| Basic tab                        |                                                                                                    |  |  |  |
| Detail Level                     | <ul> <li>The level of detail about Vulnerability Definitions in the report:</li> <li>Overview: Summary information about the Vulnerability Definitions</li> <li>Details: Summary information about the Vulnerability Definitions and detailed information about each Vulnerability Definition, including known solutions</li> </ul> |  |  |  |
| ID                               | The ID numbers of the Vulnerability Definitions (in the alert source) to include in the report.                                                                                                    |  |  |  |
| Title                            | A string for filtering the titles of Vulnerability Definitions to include in the report.<br>Use the characters ? and * for standard pattern matching.                                                                                                    |  |  |  |
| Status                           | The statuses of the Vulnerability Definitions to include in the report (Irrelevant, Resolved, In Progress, or Unassigned).                                                                                                    |  |  |  |
| Severity                         | The severity levels or minimum severity score of the Vulnerability Definitions to include in the report.                                                                                                    |  |  |  |
| CVSS Base Score                  | The range of CVSS base scores of the Vulnerability Definitions to include in the report.                                                                                                    |  |  |  |
| CVSS Temporal<br>Score           | The range of CVSS temporal scores of the Vulnerability Definitions to include in the report.                                                                                                    |  |  |  |
| Creation & Modific               | ation                                                                                                    |  |  |  |
| Reported Date                    | Only Vulnerability Definitions reported in the specified time frame are included in the report.                                                                                                    |  |  |  |
| Modification Date                | Only Vulnerability Definitions modified in the specified time frame are included in the report.                                                                                                    |  |  |  |
| Sort                             | Specifies how to sort the Vulnerability Definitions in the report.                                                                                                    |  |  |  |
| Advanced ta                      | ab                                                                                                    |  |  |  |
| Vulnerability<br>Count Threshold | The minimum number of occurrences on the network that<br>a Vulnerability Definition must have for the Vulnerability<br>Definition to be included in the report.                                                                                                    |  |  |  |
| Asset Count<br>Threshold         | The minimum number of occurrences on assets that a Vulnerability Definition must have for the Vulnerability Definition to be included in the report.                                                                                                    |  |  |  |
| Severity Source                  | (Read-only) The Skybox Vulnerability Dictionary is always used as the source of risk severity for the report.                                                                                                    |  |  |  |
| Max Displayed<br>Solutions       | The maximum number of solutions to include in each detailed section.                                                                                                    |  |  |  |
| Custom Vulnerabil                | ity Definitions                                                                                                    |  |  |  |
| Created by                       | The creators of custom Vulnerability Definitions to include in the report.                                                                                                    |  |  |  |
| Custom                           | Specifies whether to include only custom Vulnerability                                                                                                    |  |  |  |

| Property             | Description                |  |
|----------------------|----------------------------|--|
| Vulnerabilities only | Definitions in the report. |  |

## Vulnerabilities reports

Vulnerabilities reports contain information about vulnerability occurrences found in the model.

Use these reports to review the vulnerability occurrences in a specific network segment or location, to filter exposed vulnerability occurrences, to show vulnerability occurrences with a specified severity level, or to show vulnerability occurrences that impose the highest risk on your organization.

- For additional information about Vulnerabilities reports, see the Limiting the scope of vulnerabilities reports topic in the Skybox Vulnerability Control User Guide.
- For information about predefined Vulnerabilities reports, see the Predefined vulnerabilities report definitions topic in the Skybox Vulnerability Control User Guide.

## **Report sections**

The following sections can optionally be included in a vulnerabilities report:

- Vulnerabilities Severity, Risk and Exposure: The vulnerability occurrences included in the report grouped by severity, risk, and exposure level. The information is displayed using pie charts and tables.
- Vulnerability Count over Time: Trends in the vulnerability occurrence count. The graph refers to all vulnerability occurrences in the network scope of the report, regardless of Vulnerability Occurrence Attribute filters defined in the report.
- Vulnerabilities By Operating System / By Location / By Business Unit / By Business Asset Group / By Type: The vulnerability occurrences included in the report grouped by the selected entity. The information in each section is displayed as a bar chart of the top 5 entities with the most vulnerability occurrences, followed by a table.
- Vulnerabilities per Host Grouped by Host: Detailed information about the vulnerability occurrences on each asset. The section is not displayed in overview reports. For reports that include solutions, each vulnerability occurrence is linked to a list of known solutions (in the Vulnerabilities and Solutions section).
- Vulnerabilities and Solutions: Known solutions for each Vulnerability Definition in the report, as listed in the Skybox Vulnerability Dictionary, and the assets on which the Vulnerability Definition is found. Each asset is linked to a vulnerability occurrence in the Vulnerabilities per Host Grouped by Host section, so that you can view information about the vulnerability occurrence on that asset.

This section is included if **Detail Level** = **Details & Solutions**.

## **Report properties**

The properties that control vulnerabilities reports are described in the following table.

| Property                                                                                                    | Description                                                                                                    |  |  |
|----------------------------------------------------------------------------------------------------|----------------------------------------------------------------------------------------------------|--|--|
| Basic tab                                                                                                    |                                                                                                    |  |  |
| Detail Level                                                                                                    | <ul> <li>The level of detail about vulnerability occurrences in the report:</li> <li>Overview: Summary information about the vulnerability occurrences</li> <li>Details: Summary information about the vulnerability occurrences and detailed information about each vulnerability occurrence</li> <li>Details &amp; Solutions: Summary information about the vulnerability occurrences, and detailed information and known solutions for each vulnerability occurrence</li> <li>Important: Overview information is provided for all vulnerability occurrences that meet the report criteria. Detailed information and solutions are only provided for the first 50 vulnerability occurrences; for Details or Details &amp; Solutions reports, we recommend that you narrow the criteria so that the report includes fewer than 50 vulnerability occurrences.</li> </ul> |  |  |
| Network Scope                                                                                                    | The assets and container entities whose vulnerability occurrences are included in the report.                                                                                                    |  |  |
| Operating System                                                                                                    | The operating systems to include in the report.                                                                                                    |  |  |
| Asset Type                                                                                                    | The asset types to include in the report.                                                                                                    |  |  |
| Assets Grouped<br>by                                                                                                    | Specifies how to group the assets in the <b>Vulnerability</b><br><b>Occurrences per Asset</b> section. If you select <b>None</b> , the<br>assets are listed alphanumerically (and not grouped).<br><b>Note</b> : The <b>Vulnerability Occurrences per Asset</b><br>section is only included if <b>Detail Level = Details</b> or<br><b>Detail Level = Details &amp; Solutions</b> .                                                                                                    |  |  |
| Vulnerability Occur                                                                                                    | rence Attribute Filter                                                                                                    |  |  |
| Vulnerability<br>Definitions                                                                                                    | The Vulnerability Definitions to include in the reports.<br>Open the Vulnerability Definition Finder dialog box (see<br>page 387) to specify Vulnerability Definitions.                                                                                                    |  |  |
| Vulnerability<br>Occurrence Status                                                                                                    | The vulnerability occurrence statuses to include in the report.<br>Open the Vulnerability Occurrence Status dialog box (see page 389) to select basic and advanced statuses.                                                                                                    |  |  |
| Status Change<br>DateOnly vulnerability occurrences whose status changed<br>the specified time frame are included in the report.<br>Select <b>Custom</b> to define a date range by:<br><br><br><br><br><br><br>Specifying starting and ending dates<br><br><br>Specifying starting and ending times relative to the<br>current time |                                                                                                    |  |  |
| Imposed Risk                                                                                                    | The source (Threat Origin Category), exposure level, and<br>minimum risk value to use in the report.<br>Open the Imposed Risk dialog box (see page 393) to set<br>these values.                                                                                                    |  |  |
| Severity Source                                                                                                    | The source against which to check the severity of the Vulnerability Definitions.                                                                                                    |  |  |

| Property                                              | Description                                                                                                    |  |  |
|-------------------------------------------------------|----------------------------------------------------------------------------------------------------|--|--|
| Severity Level                                        | The severity levels of vulnerability occurrences to include in the report.                                                                                                    |  |  |
| Severity Score<br>Threshold                           | The minimum severity score (CVSS) of vulnerability occurrences to include in the report.                                                                                                    |  |  |
| Scan Time                                             |                                                                                                    |  |  |
| Filtering Mode                                        | <ul> <li>Specifies the vulnerability occurrences to include:</li> <li>Not Scanned in: Vulnerability occurrences that were not scanned in the time frame specified by Scan Time</li> <li>Scan Time: Vulnerability occurrences that were most recently scanned in the time frame specified by Scan</li> </ul>       |  |  |
|                                                       | Time                                                                                                    |  |  |
| Scan Time                                             | A time frame used by Filtering Mode.                                                                                                    |  |  |
|                                                       | <ul> <li>Select Custom to define a date range by:</li> <li>Specifying starting and ending dates for the scan</li> <li>Specifying starting and ending times relative to the current time</li> </ul>                                                                                                    |  |  |
| Created Since                                         | <ul> <li>Only vulnerability occurrences created in the specified time frame are included in the report.</li> <li>Select <b>Custom</b> to define a date range by:</li> <li>Specifying starting and ending dates for the scan</li> <li>Specifying starting and ending times relative to the current time</li> </ul> |  |  |
| Advanced ta                                           | ab                                                                                                    |  |  |
| Risk Scale                                            | The risk scale to use for displaying risk values.                                                                                                    |  |  |
| Commonality                                           | The commonality values of vulnerability occurrences to include in the report.                                                                                                    |  |  |
| Solution Types                                        | The solution types of vulnerability occurrences to include in the report.                                                                                                    |  |  |
| Display Sections                                      |                                                                                                    |  |  |
| Max Displayed Solutions                               | <ul> <li>The maximum number of solutions to include in each<br/>detailed section (if <b>Detail Level = Details and</b><br/><b>Solutions</b>).</li> </ul>                                                                                                    |  |  |
| Vulnerability<br>Occurrences – By<br>Operating System | Specifies whether to include the <b>Vulnerabilities – By</b><br><b>Operating System</b> section in the report:                                                                                                    |  |  |
| Vulnerability<br>Occurrences – By<br>Location         | Specifies whether to include the <b>Vulnerabilities – By</b><br>Location section in the report.                                                                                                    |  |  |
| Vulnerability<br>Occurrences – By<br>Business Units   | Specifies whether to include the <b>Vulnerabilities – By</b><br><b>Business Unit</b> section in the report.                                                                                                    |  |  |
| Vulnerability<br>Occurrences – By                     | Specifies whether to include the <b>Vulnerabilities – By</b><br><b>Business Asser</b> section in the report.                                                                                                    |  |  |

| Property                                                                                                    | Description                                                                                                    |  |  |
|----------------------------------------------------------------------------------------------------|----------------------------------------------------------------------------------------------------|--|--|
| Business Asset<br>Groups                                                                                                    |                                                                                                    |  |  |
| Vulnerability<br>Occurrences – By<br>Vulnerability                                                                                                    | Specifies whether to include the <b>Vulnerabilities – By</b><br><b>Type</b> section in the report.                                                          |  |  |
| <ul> <li>Vulnerability</li> <li>Occurrences</li> <li>Grouped by</li> <li>Severity: Show the breakdown of the vulner occurrences in each section by severity.</li> <li>Risk: Show the breakdown of the vulnerabil occurrences in each section by risk level.</li> </ul>                                                           |                                                                                                    |  |  |
| <ul> <li>Vulnerability</li> <li>Occurrences</li> <li>Detailed Format</li> <li>No: List all vulnerability occurrences for an asset together in a table containing the main informatic about each vulnerability occurrence).</li> <li>Yes: List each vulnerability occurrence for an asses separately with its details.</li> </ul> |                                                                                                    |  |  |
| Trend                                                                                                    |                                                                                                    |  |  |
| Display Trend                                                                                                    | Specifies whether to include trend information in the report.<br><b>Note</b> : The only trend available is <b>Vulnerability Count</b><br><b>over Time</b> . |  |  |
| Trend Frequency                                                                                                    | This field is enabled only if <b>Display Trend</b> = <b>Yes</b> .<br>The frequency of trends included in the reports.                                       |  |  |
| Trend Sample<br>Count                                                                                                    | This field is enabled only if <b>Display Trend</b> = <b>Yes</b> .<br>The number of samples included in the trend graphs.                                    |  |  |

## Vulnerability Definition Finder dialog box

Use the Vulnerability Definition Finder dialog box to specify the Vulnerability Definitions to fill the **Vulnerability Definitions** field of a Properties dialog box for:

- > vulnerability occurrences analyses
- > vulnerability occurrences ticket policies
- > Vulnerabilities reports
- > Vulnerability occurrences

The properties of the Vulnerability Definition Finder dialog box are described in the following table (these are also the properties of Vulnerability Definition analyses).

| Property        | Description                                                                                |  |
|-----------------|--------------------------------------------------------------------------------------------|--|
| Basic tab       |                                                                                            |  |
| Severity Source | The source against which to check the severity of the Vulnerability Definitions.           |  |
| Severity        | The severity levels of the Vulnerability Definitions or the minimum severity score (0-10). |  |

| Property                                                                                                    | Description                                                                                                    |  |  |
|----------------------------------------------------------------------------------------------------|----------------------------------------------------------------------------------------------------|--|--|
| Exploitability                                                                                                    | The exploitability levels of the Vulnerability Definitions.                                                                                                    |  |  |
| Title                                                                                                    | A string for filtering the Vulnerability Definition titles.                                                                                                    |  |  |
|                                                                                                    | Use the characters ? and * for standard pattern matching.                                                                                                    |  |  |
| Sort                                                                                                    | Specifies how to sort the Vulnerability Definitions that are returned after doing a search.                                                                                                    |  |  |
| Advanced ta                                                                                                    | ab                                                                                                    |  |  |
| ID                                                                                                    | A Vulnerability Definition ID. The prefix cannot be changed.                                                                                                    |  |  |
| External Catalog                                                                                                    | The external vulnerability database in which the Vulnerability Definitions have an ID.                                                                                                    |  |  |
| External Catalog<br>ID                                                                                                    | The ID number of the Vulnerability Definitions in the selected external vulnerability database.                                                                                                    |  |  |
| CVSS Base Score                                                                                                    | The range of CVSS base scores of the Vulnerability Definitions.                                                                                                    |  |  |
| CVSS Temporal<br>Score                                                                                                    | The range of CVSS temporal scores of the Vulnerability Definitions.                                                                                                    |  |  |
| VulnerabilityThe minimum number of occurrences of a VulnerCount ThresholdDefinition in the network for the Vulnerability De<br>be returned. |                                                                                                    |  |  |
| Asset Count<br>Threshold                                                                                                    | The minimum number of assets with an occurrence of a Vulnerability Definition for the Vulnerability Definition to be returned.                                                                                                    |  |  |
| Product search string                                                                                                    | Only Vulnerability Definitions that affect products whose title includes the specified string are returned.                                                                                                    |  |  |
| Creation & Modific                                                                                                    | ation                                                                                                    |  |  |
| Reported Date                                                                                                    | Only Vulnerability Definitions reported in the specified time frame are returned.                                                                                                    |  |  |
|                                                                                                    | <ul> <li>Select Custom to define a date range by:</li> <li>Specifying the earliest report date for Vulnerability Definitions</li> <li>Specifying the earliest report time relative to the current time for Vulnerability Definitions</li> </ul> |  |  |
| Modification Date                                                                                                    | Only Vulnerability Definitions modified in the specified time frame are returned.                                                                                                    |  |  |
|                                                                                                    | Select <b>Custom</b> to define a date range by:                                                                                                    |  |  |
|                                                                                                    | <ul> <li>Specifying the earliest modification date</li> <li>Specifying the earliest modification time relative to the current time</li> </ul>                                                                                                   |  |  |
| Last Modified by System                                                                                                    | Only Vulnerability Definitions modified by the system in the specified time frame are returned.                                                                                                    |  |  |
|                                                                                                    | Select <b>Custom</b> to define a date range by:                                                                                                    |  |  |
|                                                                                                    | <ul> <li>Specifying the earliest modification date</li> <li>Specifying the earliest modification time relative to the current time</li> </ul>                                                                                                   |  |  |

| Property                 | Description                                                                                                    |
|--------------------------|----------------------------------------------------------------------------------------------------|
| Last Modified by<br>User | Only Vulnerability Definitions modified by a user in the specified time frame are returned.                                                   |
|                          | Select <b>Custom</b> to define a date range by:                                                                                               |
|                          | <ul> <li>Specifying the earliest modification date</li> <li>Specifying the earliest modification time relative to the current time</li> </ul> |

#### To select Vulnerability Definitions

1 Determine the values to use for the search and enter the values in the dialog box.

If you do not enter a value for a property, that property is not used in the search.

#### 2 Click Search.

All Vulnerability Definitions that match the specified properties are listed in the **Search Results** field and the number of matching Vulnerability Definitions is displayed above the field.

- 3 Select required Vulnerability Definitions from the list in the **Search Results** field and click <sup>♥</sup> to copy them to the **Selected Vulnerability Definitions** field.
- 4 Make additional searches by refining the search or using different criteria. Add the desired results from each search to the **Selected Vulnerabilities** field.
- 5 Click OK.

The Vulnerability Definitions listed in the **Selected Vulnerabilities** field are returned to the **Vulnerability Definitions** property of the calling dialog box.

#### Vulnerability Occurrence statuses

Use the Vulnerability Occurrence Status dialog box to specify the vulnerability occurrence statuses for the **Status** field of a Properties dialog box of, for example, a vulnerability occurrences analysis, a vulnerability occurrences ticket policy, or a Vulnerabilities report.

There are 2 levels of vulnerability occurrence status:

- **Basic** statuses (found, ignored, and fixed) are displayed in Skybox Manager.
- Advanced statuses are specific instances of the basic statuses that are stored internally but not usually displayed. For example, the basic status of Found is divided into 3 advanced statuses:
  - The vulnerability occurrence was rediscovered after it was considered fixed.
  - The vulnerability occurrence was found by a scanner.
  - The vulnerability occurrence was added by a user.

You can select any combination of basic and advanced statuses.

To select the vulnerability occurrence statuses to fill the Status field

- 1 Click the **Browse** button of a (vulnerability occurrence) **Status** field:
  - If the **Status** field is empty, a Vulnerability Occurrence Status dialog box appears.

| S Vulnerability Occurrence Status                           |  |
|-------------------------------------------------------------|--|
| Found (existing vulnerability occurrences)                  |  |
| Ignored (unimportant vulnerability occurrences)             |  |
| Fixed (vulnerability occurrences that were already handled) |  |
| Advanced Basic                                              |  |
| OK Cancel Clear                                             |  |

As required:

- Select a basic status and click **OK**. Ignore the remaining instructions in this section.
- Select a basic status and then click Advanced to fine-tune your selection; the relevant advanced statuses are selected.
- Click **Advanced** to select specific advanced statuses.
- If the **Status** field contains a value or if you changed any field in the **Advanced** settings, a different Vulnerability Occurrence Status dialog box appears.

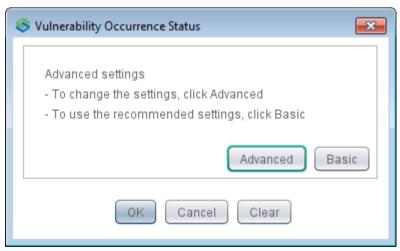

| _ | То | select | advanced | statuses, | click | Advanced. |
|---|----|--------|----------|-----------|-------|-----------|
|---|----|--------|----------|-----------|-------|-----------|

| S Advanced vulnerability occurrence statuses                                                                       |
|----------------------------------------------------------------------------------------------------|
| Found (existing vulnerability occurrences)                                                                         |
| 🗹 Rediscovered after it had been considered as fixed                                                               |
| 🗹 Found by a scanner                                                                                               |
| 🗹 Added by a user                                                                                                  |
| Added by Vulnerability Detector                                                                                    |
| Ignored (unimportant vulnerability occurrences)                                                                    |
| Marked as False Positive by the system, probably product or version mismatch                                       |
| Added by Vulnerability Detector, however needs to be verified                                                      |
| Marked as Ignored - it was wrongly reported and does not exist                                                     |
| Marked as Ignored - it is not important                                                                            |
| Marked as Ignored - its risk was accepted                                                                          |
| Fixed (vulnerability occurrences that were already handled)                                                        |
| Not found in the last scan                                                                                         |
| Scanned upon request to be validated' and was not found                                                            |
| Considered fixed after applying the ticket's solution (e.g. patch) in the model, without verifying it by a scanner |
| Marked as needs to be validated by a scanner after it was probably fixed by a user                                 |
| Marked as definitely fixed by a user                                                                               |
|                                                                                                    |
| OK Cancel                                                                                                    |

- 2 Select or clear statuses and click **OK**.
- 3 In the Vulnerability Occurrence Status dialog box, click **OK** to accept the advanced statuses that you selected.

#### Vulnerability Management reports

Vulnerability Management reports provide an overview of the vulnerability and risk management process in a format similar to the overview in the Vulnerability Control workspace. These reports can contain information about:

- Discovery: The age and status of vulnerability occurrences and assets (including an indication of overdue assets)
- Analytics: Security metrics that need remediation and exposed vulnerability occurrences

#### **Report sections**

The following section is included in Vulnerability Management reports:

Summary: The information provided in the main Discovery Center and Analytics Center pages.

You specify the additional information to include in the report.

#### **Report properties**

The properties that control Vulnerability Management reports are described in the following table.

| Property        | Description         |  |
|-----------------|---------------------|--|
| Basic tab       |                     |  |
| Vulnerability l | lanagement Features |  |

| Property                                                                                | Description                                                                                                    |
|-----------------------------------------------------------------------------------------|----------------------------------------------------------------------------------------------------|
| Discovery<br>Summary                                                                    | Specifies whether the report includes information from the Discovery Center dashboard.                                                          |
| Prioritization<br>Summary                                                               | Specifies whether the report includes information from the Prioritization Center dashboard.                                                     |
| Security Metric<br>Details                                                              | This field is enabled only if you select <b>Prioritization</b><br><b>Summary</b> .                                                              |
|                                                                                         | Specifies whether the report includes details about security metrics.                                                                           |
| Select Security<br>Metrics                                                              | This field is enabled only if you select <b>Security Metric Details</b> .                                                                       |
|                                                                                         | The security metrics to include in the report.                                                                                                  |
| Exploitability                                                                          | The exploitability levels of security metrics to include in the report.                                                                         |
| Change Period                                                                           | This field is enabled only if you select <b>Security Metric Details</b> .                                                                       |
|                                                                                         | Only changes made in the specified time frame are included in the report.                                                                       |
|                                                                                         | Select <b>Custom</b> to define a date range by:                                                                                                 |
|                                                                                         | <ul> <li>Specifying starting and ending dates</li> <li>Specifying starting and ending times relative to the current time</li> </ul>             |
| Exposure by<br>Threat Summary                                                           | Specifies whether the report includes exposure information from the Prioritization Center dashboard.                                            |
| Advanced ta                                                                             | ab                                                                                                    |
| Report<br>Introductory Text                                                             | A free-form field that holds the introductory text for the report.                                                                              |
| Max. Number of<br>New Vulnerability<br>Occurrences                                      | The maximum number of new Vulnerability Occurrences to include in the list of new Vulnerability Occurrences.                                    |
|                                                                                         | If there are a greater number of new Vulnerability Occurrences, they are not included in the report.                                            |
| Max. Number of<br>Business Asset<br>Groups                                              | The maximum number of Business Asset Groups to include in the Exposure Analysis section.                                                        |
| Max. Number of<br>Threat Origins                                                        | The maximum number of Threat Origins to include in the Exposure Analysis section.                                                               |
| Max. Number of Regulation Types                                                         | The maximum number of regulation types to include in the Exposure Analysis section.                                                             |
| Max. Number of<br>Units                                                                 | The maximum number of Business Units to include in the list of Business Units.                                                                  |
| Max. Number of<br>Vulnerability<br>Definitions by<br>Contribution to<br>Security Metric | The maximum number of Vulnerability Definitions or security bulletins per security metric to include in the Key Performance Indicators section. |

## Imposed risk properties

Use the Imposed Risk dialog box to define the source, exposure levels, and risk value properties of vulnerability occurrences.

The properties of the Imposed Risk dialog box are described in the following table.

| Property        | Description                                                                                                    |
|-----------------|----------------------------------------------------------------------------------------------------|
| Source          | The Threat Origin Category that imposes the risk. Skybox does not use risk from other Threat Origins Categories for this analysis.                                                                                                    |
| Exposure Levels | <ul> <li>You can select multiple exposure levels:</li> <li>Direct: Vulnerability occurrences that the Threat<br/>Origin can exploit in 1 step.</li> <li>Indirect: Vulnerability occurrences that the Threat<br/>Origin can exploit, but only in more than 1 step.</li> <li>Protected: Vulnerability occurrences that cannot be<br/>accessed by an attacker because they are protected by<br/>an IPS device.</li> <li>Potential: Vulnerability occurrences that have an<br/>accessible service but might not be accessible because<br/>of other exploit conditions that cannot be guaranteed<br/>(for example, authentication might be required).</li> <li>Inaccessible: A vulnerability occurrence that cannot<br/>be accessed by an attacker (for example, the<br/>vulnerable service is disabled, or the vulnerability<br/>occurrence is blocked by a firewall).</li> <li>Excluded: Vulnerability occurrences excluded from<br/>attack simulation. (Attack simulation excludes<br/>vulnerability occurrences with the statuses False<br/>Positive, Fixed, or Ignored.)</li> <li>Unknown: Vulnerability occurrences with unknown<br/>exposure. The exploit conditions of these vulnerability<br/>occurrences are irrelevant for attack simulation (for<br/>example, a browser weakness that might cause<br/>damage to a workstation if its user surfs to a hostile<br/>website).</li> <li>User interaction: Vulnerability occurrences that<br/>require user interaction via email or XSS. Exposure for<br/>these vulnerability occurrences is unknown.</li> </ul> |
| Value           | <ul> <li>The minimum imposed risk of the vulnerability occurrences. Skybox only uses vulnerability occurrences whose risk value is at least the specified value.</li> <li>Any: Risk value is not used to select vulnerability occurrences</li> <li>Monetary</li> <li>Level</li> <li>Score (0-100)</li> <li>If Monetary is specified, type a number representing the</li> </ul>                                                                                                    |
|                 | monetary value in the default currency.<br>If <b>Level</b> or <b>Score</b> is specified, select a value.                                                                                                    |

## SKYBOX FIREWALL ASSURANCE REPORTS

The following report types are available when working with Skybox Firewall Assurance:

- > Access Checks (on page 394)
- > Access Compliance (on page 395)
- > Change Tracking (on page 397)
- > Firewall Assurance (on page 398)
- > Firewall Changes (on page 403)
- > NERC Compliance (on page 404)
- > PCI Firewall Compliance (on page 405)
- > Rule Usage Analysis (on page 407)

Note: Firewall Assurance reports can provide any combination of change tracking, Access Compliance, Rule Compliance, Configuration Compliance, and rule usage analysis information in a report. Most of this information is also available in separate reports.

#### Access Checks reports

Access Checks reports provide information about the Access Checks in your Access Policy.

#### **Report sections**

The following section is included in all Access Checks reports:

Access Checks – Overview: The Access Checks by policy section. The information is displayed using tables.

Detailed reports include links from each Access Check in this section to detailed information about the Access Check in the next section.

The following sections can optionally be included in an Access Checks report:

Access Checks – Details: Detailed information about each Access Check, using the same order used in the previous section.

#### **Report properties**

The properties that control Access Checks reports are described in the following table.

| Property               | Description                                                                                                    |
|------------------------|----------------------------------------------------------------------------------------------------|
| Basic tab              |                                                                                                    |
| Detail Level           | <ul> <li>The level of detail about Access Checks in the report:</li> <li>Overview: Summary information about the Access Policy, including a list of the Access Checks in each policy section</li> <li>Details: Summary information about the Access Policy and detailed information about each Access Check</li> </ul> |
| Access Policy<br>Scope | The parts of the Access Policy (policy folders, policy sections, or Access Checks) to include in the report.                                                                                                    |
| Severity<br>Threshold  | The minimum severity of Access Checks to include in the report.                                                                                                    |
| Sort by                | Specifies how to sort the policy sections in the report.                                                                                                    |

| Property                      | Description                                                                                                    |  |
|-------------------------------|----------------------------------------------------------------------------------------------------|--|
| Advanced tab                  |                                                                                                    |  |
| Max. Number of<br>Services    | This field is enabled only if <b>Detail Level = Details</b> .                                                                                                    |  |
|                               | The maximum number of destination services to include in the report for each Access Check in the <b>Details</b> section.                                             |  |
|                               | If an Access Check includes more than this number of destination services, Skybox does not include all the destination services for this Access Check in the report. |  |
| Length of Rule<br>Description | The maximum length of the description of each Access<br>Check to include in the <b>Details</b> section.                                                              |  |

#### **Access Compliance reports**

Access Compliance reports provide policy-related information about selected firewalls and help you to understand the compliance status of your policy as applied to each firewall and to identify problematic access configuration in these firewalls.

For additional information about the content of Access Compliance reports, see the Access Compliance reports topic in the Skybox Firewall Assurance User Guide.

## **Report sections**

The following sections are included in all Access Compliance reports:

- Summary: The number of firewalls in the report scope, a pie chart displaying a breakdown of access tests and violations for the firewalls in the scope, and a list of links to firewalls in the report, with the firewall name, IP address, and compliance percentage.
- Sections for each firewall separately: These sections are described in the following table.

#### **Report properties**

The properties that control Access Compliance reports are described in the following table.

| Property                    | Description                                                                                                    |
|-----------------------------|----------------------------------------------------------------------------------------------------|
| Basic tab                   |                                                                                                    |
| Firewall Scope              | The firewalls and firewall folders to include in the report.                                                                                                    |
| Group by Policy<br>Sections | Specifies whether to group the information about each firewall by policy sections.                                                                                                    |
| Report Sections             | The sections to display for each firewall in the report                                                                                                    |
| Overview                    | (Read-only) Access Compliance reports always include a section named <b><firewall name=""></firewall></b> for each firewall. The section includes the firewall name and IP address, and a table of each policy sections with its compliance rate for this firewall. |
| Filter by Severity          | Specifies whether to include only violations of specific severities in the report.                                                                                                    |

| Property                                    | Description                                                                                                    |
|---------------------------------------------|----------------------------------------------------------------------------------------------------|
| Display Violations                          | Specifies whether to include a section containing<br>information about violations for each firewall. The names<br>of the sections and their content depend on the value<br>selected for this field:                                                                                                    |
|                                             | <ul> <li>New Violations: The sections are named Violations<br/>for <firewall name=""> and contain only new violations<br/>(according to the definition in Options &gt; Server<br/>Options &gt; Entity Settings).</firewall></li> <li>Violations Only: The sections are named Violations<br/>for <firewall name=""> and contain only violations.</firewall></li> <li>All Tests: The sections are named Access Tests for<br/><firewall name=""> and list all access tests (compliant<br/>tests and violations) for each firewall.</firewall></li> </ul> |
| Violating Access<br>Rules                   | Specifies whether to include a section named <b>Violating</b><br><b>Access Rules for <firewall name=""></firewall></b> for each firewall.<br>This section contains a table listing the violating access<br>rules for the firewall. The table is followed by detailed<br>information about each violating access rule, including a<br>list of Access Checks violated by the access rule.                                                                                                    |
| Exceptions                                  | Specifies whether to include a section named <b>Exceptions</b><br><b>for <firewall name=""></firewall></b> for each firewall. This section lists<br>the exceptions for the firewall.                                                                                                    |
| Access Rules                                | Specifies whether to include a section named <b>Access</b><br><b>Rules for <firewall name=""></firewall></b> for each firewall. This<br>section lists the access rules (grouped by rule chain) for<br>each firewall in the report.                                                                                                    |
| Advanced ta                                 | ab                                                                                                    |
| Introductory Text                           | A free-form field that holds the introductory text for the report.                                                                                                    |
| Access Policy<br>Scope                      | The parts of the Access Policy (policy folders, policy sections, or Access Checks) to include in the report.                                                                                                    |
| Split if scope<br>greater than              | For detailed reports, specifies the maximum number of<br>firewalls to present in 1 report. If there are more firewalls<br>than this in a detailed report, all the summaries are<br>presented together in the report, but all the detailed<br>information for each firewall is saved as a smaller, linked<br>report.                                                                                                    |
| Include only Non-<br>compliant<br>Firewalls | Specifies whether to include all firewalls in the scope that<br>match the firewall filters or only firewalls that have<br>compliance metrics and do not meet the Compliance<br>Threshold.                                                                                                    |
| Compliance<br>Threshold (%)                 | This field is enabled only if you select <b>Include only Non-</b><br><b>compliant Firewalls</b> .<br>Only firewalls whose compliance level is equal to or less<br>than this threshold are included in the report.                                                                                                    |
| Firewall Filters                            |                                                                                                    |
| Firewall Type                               | The firewall types to include in the report.                                                                                                    |
| Operating System                            | The operating systems to include in the report.                                                                                                    |
| Exception Filters:                          | These fields are enabled only if you select <b>Exceptions</b> in                                                                                                    |

| Property              | Description                                                                                                    |
|-----------------------|----------------------------------------------------------------------------------------------------|
| the <b>Basic</b> tab. |                                                                                                    |
| Created Since         | Only exceptions created in the specified time frame are included in the report.                                           |
|                       | Select <b>Custom</b> to define a date range by:                                                                           |
|                       | <ul> <li>Specifying the earliest creation date for exceptions in<br/>the report</li> </ul>                                |
|                       | <ul> <li>Specifying the earliest creation time relative to the<br/>current time for exceptions in the report</li> </ul>   |
| Expiration Date       | Only exceptions that expire in the specified time frame are included in the report.                                       |
|                       | Select <b>Custom</b> to define a date range by:                                                                           |
|                       | <ul> <li>Specifying the earliest expiration date for exceptions in the report</li> </ul>                                  |
|                       | <ul> <li>Specifying the earliest expiration time relative to the<br/>current time for exceptions in the report</li> </ul> |

#### Change Tracking reports

Change Tracking reports provide information about changes to access rules and firewall objects in specified firewalls and help you to understand the changes made in your firewalls during a specified time frame.

For information about the content of Change Tracking reports, see the Change Tracking reports topic in the Skybox Firewall Assurance User Guide.

#### **Report sections**

The following sections are included in Change Tracking reports:

- Summary: A list of changed firewalls followed by a list of all the changes included in the report.
- > For each firewall in the report:
  - <firewall name>: The number of changed access rules and objects found for this firewall.
  - **Changed Access Rules**: The changed access rules for the firewall with the main properties of each access rule.

Detailed reports include links from each access rule in this section to detailed information in the **Changed Access Rules – Details** section.

• **Changed Objects**: The changed firewall objects for the firewalls with the main properties of each firewall object.

Detailed reports include links from each object in this section to detailed information in the **Changed Objects – Details** section.

The following sections can optionally be included in a Change Tracking report:

- > For each firewall in the report:
  - **Changed Access Rules Details**: Information about each changed access rule (including deleted rules).
  - **Changed Objects Details**: Information about each changed firewall object (including deleted objects).

## **Report properties**

The properties that control Change Tracking reports are described in the following table.

| Property        | Description                                                                                                    |
|-----------------|----------------------------------------------------------------------------------------------------|
| Basic tab       |                                                                                                    |
| Tracking Period | Only changes made in the specified time frame are included in the report.                                                           |
|                 | Select Custom to define a date range by:                                                                                            |
|                 | <ul> <li>Specifying starting and ending dates</li> <li>Specifying starting and ending times relative to the current time</li> </ul> |
| Firewalls Scope |                                                                                                    |
| Firewall Scope  | The firewalls and firewall folders to include in the report.                                                                        |
| Firewall Type   | The firewall types to include in the report.                                                                                        |
| Report Sections |                                                                                                    |
| All Changes     | (Read-only) The report always includes a section that lists all the changes in the scope of the report.                             |
| Changes By FW   | Lists all the changes for each firewall, with a separate section in the report for each firewall.                                   |
| Details         | Lists detailed information about each change for each firewall, with a separate section in the report for each firewall.            |

#### **Firewall Assurance reports**

Firewall Assurance reports provide a complete overview of the state of firewalls in the network and can include detailed information. You can generate the report for any combination of:

- > Compliance for Access and Rule Policy
- > Configuration Compliance
- > Optimization & Cleanup
- > Change Tracking
- > Vulnerability Occurrences

#### **Report sections**

The following sections are included in Firewall Assurance reports:

- > Introduction
- Folder Summary: Summary information similar to that found on the folder summary page.
- Compliance Summary: Summary information about each feature in the report scope.

The following sections can optionally be included in a Firewall Assurance report:

> For each firewall in the report

- **Summary:** <**firewall name**>: Basic information about this firewall, and overview information about each feature in the report scope, similar to that displayed on the firewall summary page.
- If any detailed information is requested, a separate section for each firewall in the report (named **Details: <firewall name>**) includes the relevant detailed information divided by features.

# **Report properties**

The properties that control Firewall Assurance reports are described in the following table.

| Property                         | Description                                                                                                    |
|----------------------------------|----------------------------------------------------------------------------------------------------|
| Basic tab                        |                                                                                                    |
| Firewall Scope                   | The firewalls and firewall folders to include in the report.<br><b>Note</b> : If the report is generated for a firewall folder, there is a folder summary section at the beginning of the report.                                                                                                    |
| Report Level                     | <ul> <li>The detail level of the report:</li> <li>Overview: High-level report that summarizes compliance by feature for all firewalls. If the scope is a folder, the folder summary is included.</li> <li>Firewall Summary: Overview information and summary information for each firewall per compliance feature.</li> <li>Details: Firewall summary information and detailed information for each firewall per compliance feature.</li> </ul>                                                                                                    |
| Compliance Featur                | res                                                                                                    |
| Access<br>Compliance             | Specifies whether to include information about Access Compliance.                                                                                                    |
| Access Policy<br>Scope           | This field is displayed only if <b>Report Level</b> = <b>Details</b> .<br>The parts of the Access Policy (policy folders, policy<br>sections, or Access Checks) to include in the report.                                                                                                    |
| Display Violations               | <ul> <li>This field is displayed only if Report Level = Details.</li> <li>Specifies whether to include a section containing information about Access Policy violations for each firewall. The name of the section and its content depend on the value selected for this field:</li> <li>New Violations: The sections are named Violations for <firewall name=""> and contain only new violations (according to the definition in Tools &gt; Options &gt; Server Options &gt; Entity Settings).</firewall></li> <li>Violations Only: The sections are named Violations for <firewall name=""> and contain only violations.</firewall></li> <li>All Tests: The sections are named Access Tests for <firewall name=""> and list all access tests (compliant tests and violations) for each firewall.</firewall></li> </ul> |
| Filter Violations<br>by Severity | This field is displayed only if <b>Report Level</b> = <b>Details</b> .<br>Specifies whether to include only violations of specific severities in the report.                                                                                                    |
| Violating Access<br>Rules        | This field is displayed only if <b>Report Level</b> = <b>Details</b> .<br>Specifies whether to include a section named <b>Violating</b>                                                                                                    |

| Property                         | Description                                                                                                    |
|----------------------------------|----------------------------------------------------------------------------------------------------|
|                                  | Access Rules for <firewall name=""> for each firewall.<br/>This section contains a table listing the violating access<br/>rules for the firewall Access Policy. The table is followed<br/>by detailed information about each violating access rule,<br/>including a list of Access Checks that are violated by the<br/>access rule.</firewall>                                                                                                    |
| Exceptions                       | This field is displayed only if <b>Report Level</b> = <b>Details</b> .<br>Specifies whether to include a section named <b>Exceptions</b><br><b>for <firewall name=""></firewall></b> for each firewall. This section lists<br>the exceptions for the firewall.                                                                                                    |
| Rule Compliance                  | Specifies whether to include information about Rule Compliance.                                                                                                    |
| Rule Policy Scope                | This field is displayed only if <b>Report Level</b> = <b>Details</b> .<br>The parts of the Rule Policy (policy folders or Rule<br>Checks) to include in the report.                                                                                                    |
| Display Rule<br>Checks           | This field is displayed only if <b>Report Level = Details</b> .<br>Specifies whether to include a section containing<br>information about Rule Policy violations for each firewall.<br>The name of the section and its content depend on the<br>value selected for this field:                                                                                                    |
|                                  | <ul> <li>Violations Only: The sections are named Violating<br/>Rule Checks for <firewall name=""> and contain only<br/>violations.</firewall></li> <li>All Tests: The sections are named Rule Checks for<br/><firewall name=""> and list all rule checks (compliant<br/>checks and violations) for each firewall.</firewall></li> <li>New Violations: The sections are named Violating<br/>Rule Checks for <firewall name=""> and contain only<br/>new violations (according to the definition in Tools &gt;<br/>Options &gt; Server Options &gt; Entity Settings).</firewall></li> </ul> |
| Violating Access<br>Rules        | This field is displayed only if <b>Report Level = Details</b> .<br>Specifies whether to include a section named <b>Violating</b><br><b>Access Rules for <firewall name=""></firewall></b> for each firewall.<br>This section contains a table listing the violating access<br>rules for the firewall Rule Policy. The table is followed by<br>detailed information about each violating access rule,<br>including a list of Rule Checks that are violated by the<br>access rule.                                                                                                    |
| Filter Violations<br>by Severity | This field is displayed only if <b>Report Level</b> = <b>Details</b> .<br>Specifies whether to include only violations of specific severities in the report.                                                                                                    |
| Exceptions                       | This field is displayed only if <b>Report Level</b> = <b>Details</b> .<br>Specifies whether to include a section named <b>Exceptions</b><br><b>for <firewall name=""></firewall></b> for each firewall. This section lists<br>the Rule exceptions for the firewall.                                                                                                    |
| Configuration<br>Compliance      | Specifies whether to include information about Configuration Compliance.                                                                                                    |
| Configuration<br>Policy Scope    | This field is displayed only if <b>Report Level = Details</b> .<br>The parts of the Configuration Policies (policy folders,<br>policies, or Configuration Checks) to include in the report.                                                                                                    |

| Property                           | Description                                                                                                    |
|------------------------------------|----------------------------------------------------------------------------------------------------|
| Display Violations                 | This field is displayed only if <b>Report Level</b> = <b>Details</b> .<br>Specifies whether to include a section containing<br>information about Configuration Policy violations for each<br>firewall. The name of the section and its content depend<br>on the value selected for this field:                                                                                                    |
|                                    | <ul> <li>Violations Only: The sections are named Violations for <firewall name=""> and contain only violations.</firewall></li> <li>All Tests: The sections are named Access Tests for <firewall name=""> and list all access tests (compliant tests and violations) for each firewall.</firewall></li> <li>New Violations: The sections are named Violations for <firewall name=""> and contain only new violations (according to the definition in Tools &gt; Options &gt; Server Options &gt; Entity Settings).</firewall></li> </ul>                                                                            |
| Filter Violations<br>by Severity   | This field is displayed only if <b>Report Level</b> = <b>Details</b> .<br>Specifies whether to include only violations of specific severities in the report.                                                                                                    |
| Display<br>Configuration<br>Checks | This field is displayed only if <b>Report Level = Details</b> .<br>Specifies whether to include Configuration Check<br>information for violations that are included in the report.                                                                                                    |
| Optimization &<br>Cleanup          | <ul><li>Specifies whether to include information about:</li><li>Rule usage</li><li>Shadowed and redundant rules</li></ul>                                                                                                    |
| Rule Usage<br>Analysis Period      | <ul> <li>The time frame to use for rule usage analysis information<br/>in the report.</li> <li>Select <b>Custom</b> to define a date range by: <ul> <li>Specifying starting and ending dates</li> <li>Specifying starting and ending times relative to the<br/>current time</li> </ul> </li> </ul>                                                                                                    |
| Rule Created<br>Since              | <ul> <li>This field is displayed only if <b>Report Level = Details</b>.</li> <li>This field does not affect the rules that are included in the report; rules created in the specified time frame are marked with an asterisk and displayed at the bottom of each table in the Optimization &amp; Cleanup section of the report. (Recently created rules usually have little data for rule usage analysis.)</li> <li>Select <b>Custom</b> to define a date range by: <ul> <li>Specifying starting and ending dates</li> <li>Specifying starting and ending times relative to the current time</li> </ul> </li> </ul> |
| Rule Modified<br>Since             | <ul> <li>This field is displayed only if <b>Report Level = Details</b>.</li> <li>This field does not affect the rules that are included in the report; rules modified in the specified time frame are marked with an asterisk and displayed at the bottom of each table in the Optimization &amp; Cleanup section of the report. (Recently modified rules usually have little data for rule usage analysis.)</li> <li>Select <b>Custom</b> to define a date range by:</li> <li>Specifying starting and ending dates</li> <li>Specifying starting and ending times relative to the current time</li> </ul>           |

| Property                      | Description                                                                                                    |
|-------------------------------|----------------------------------------------------------------------------------------------------|
| Rule Detail Level             | This field is displayed only if <b>Report Level</b> = <b>Details</b> .<br>Specifies the amount of rule information to include in detailed reports.                                    |
| Rule Usage                    | This field is displayed only if <b>Report Level</b> = <b>Details</b> .<br>Specifies whether to include information about rule usage<br>in detailed reports.                           |
| Object Usage                  | This field is displayed only if <b>Report Level</b> = <b>Details</b> .<br>Specifies whether to include information about object<br>usage in detailed reports.                         |
| Shadowed                      | This field is displayed only if <b>Report Level</b> = <b>Details</b> .<br>Specifies whether to include information about shadowed rules in detailed reports.                          |
| Redundant                     | This field is displayed only if <b>Report Level</b> = <b>Details</b> .<br>Specifies whether to include information about redundant rules in detailed reports.                         |
| Change Tracking               | Specifies whether to include information about change tracking.                                                                                                    |
| Analysis Period               | The time frame to use for change tracking information in<br>the report.<br>Select <b>Custom</b> to specify a start time relative to the<br>current time.                              |
| Appendix: list of all changes | This field is not displayed if <b>Report Level</b> = <b>Overview</b> .<br>Specifies whether to include an overall list of changes for<br>all firewalls at the end of the report.      |
| Rule Changed                  | This field is displayed only if <b>Report Level = Details</b> .<br>Specifies whether to include a list of changes to access<br>rules in detailed reports.                             |
| Object Changed                | This field is displayed only if <b>Report Level = Details</b> .<br>Specifies whether to include a list of changes to firewall objects in detailed reports.                            |
| Detailed Rule<br>Changed      | This field is displayed only if <b>Report Level = Details</b> .<br>Specifies whether to include detailed information about<br>changes to access rules in detailed reports.            |
| Detailed Object<br>Changed    | This field is displayed only if <b>Report Level</b> = <b>Details</b> .<br>Specifies whether to include detailed information about<br>changes to firewall objects in detailed reports. |
| Include Ignored<br>Changes    | This field is displayed only if <b>Report Level = Details</b> .<br>Specifies whether to include information about changes<br>that have <b>Ignored</b> reconciliation status.          |
| Vulnerabilities               | Specifies whether to include information about vulnerability occurrences.                                                                                                    |

| Property                          | Description                                                                                                    |  |  |
|-----------------------------------|----------------------------------------------------------------------------------------------------|--|--|
| Vulnerability<br>Occurrences      | This field is displayed only if <b>Report Level = Details</b> .<br>Specifies whether to include information about all<br>vulnerability occurrences or only new vulnerability<br>occurrences (according to the definition in <b>Tools</b> ><br><b>Options</b> > <b>Server Options</b> > <b>Entity Settings</b> ).    |  |  |
| Filter by Severity                | This field is displayed only if <b>Report Level</b> = <b>Details</b> .<br>Specifies whether to include only violations of specific severities in the report.                                                                                                    |  |  |
| Advanced ta                       | Advanced tab                                                                                                    |  |  |
| Introductory Text                 | A free-form field that holds the introductory text for the report.                                                                                                    |  |  |
| Max Number of<br>Detailed Records | The maximum number of records to include in each detailed section.                                                                                                    |  |  |
| Split if scope<br>greater than    | For detailed reports, specifies the maximum number of<br>firewalls to present in 1 report. If there are more firewalls<br>than this in a detailed report, all the summaries are<br>presented together in the report, but all the detailed<br>information for each firewall is saved as a smaller, linked<br>report. |  |  |
| Firewall Filters                  | Firewall Filters                                                                                                    |  |  |
| Firewall Type                     | Only firewalls of the selected vendors are included in the report.                                                                                                    |  |  |
| Operating System                  | Only firewalls running the selected operating systems are included in the report.                                                                                                    |  |  |

#### **Firewall Changes reports**

Firewall Changes reports provide information about changes to firewalls in the network. The firewalls' access rules and objects are compared between 2 different models (usually Live compared with What If or Live compared with Forensics) and any changes are listed in the report.

#### **Report sections**

The following section is included in Firewall Changes reports:

Summary: The changed and unchanged firewalls included in the scope of the report.

The following sections can optionally be included in a Firewall Changes report:

- > For each firewall in the report:
  - <firewall name>: The number of changed access rules and objects found for this firewall.
  - **Changed Access Rules**: The changed access rules for the firewall with the main properties of each rule.

Detailed reports include links from each access rule in this section to the detailed information about the access rule in the next section.

• **Changed Access Rules – Details**: Information about each changed access rule, including deleted rules. For modified access rules, information

about the changed properties is listed in 2 columns (current model and comparison model).

### **Report properties**

The properties that control Firewall Changes reports are described in the following table.

| Property                                  | Description                                                                                                    |
|-------------------------------------------|----------------------------------------------------------------------------------------------------|
| Basic tab                                 |                                                                                                    |
| Compare to                                | The model with which to compare the current model for reports.                                                                                                    |
| Firewalls Scope                           |                                                                                                    |
| Firewall Scope                            | The firewalls and firewall folders to include in the report.                                                                                                    |
| Firewall Type                             | Only firewalls of the selected vendors are included in the report.                                                                                                    |
| Report Sections                           |                                                                                                    |
| Overview                                  | (Read-only) The report always includes overall information about firewall changes.                                                                                                    |
| Details                                   | Specifies whether to include detailed information about firewall changes.                                                                                                    |
| Advanced t                                | ab                                                                                                    |
| Display<br>Unreferenced<br>Objects        | Specifies whether to display only referenced objects in the report.                                                                                                    |
| Display<br>Description in<br>Summary      | Specifies whether to display the comments from the access rules as part of the report; the comments can contain important information.                                                                                                    |
| Max. Number of<br>Changes per<br>Firewall | The maximum number of changes per firewall to include<br>in the report.<br>If the number of changes in a firewall is larger than this<br>value, the report states that the firewall has too many<br>changes and no changes are included. This usually means<br>that there is a configuration problem on the firewall. To<br>include all the changes, increase the value of this<br>property. |

### **NERC** reports

NERC Compliance reports present information about the compliance of network devices with the following NERC Critical Infrastructure Protection (CIP) standards of cyber security for the identification and protection of cyber assets:

- > CIP-002-3 Critical Cyber Asset Identification
- > CIP-003-3 Security Management Controls
- > CIP-005-3 Electronic Security Perimeters
- > CIP-007-3 Systems Security Management

For information about the content of NERC reports, see the NERC Compliance reports topic in the Skybox Firewall Assurance User Guide.

# **Report sections**

The following sections are included in NERC Compliance reports:

- > Introduction: The purpose of the report.
- > Security Perimeter Compliance: Identification of security perimeters (zones) and the security levels of their critical firewalls (cyber assets).

#### > Cyber Asset Compliance

For each firewall (cyber asset) in the report:

• Summary of NERC compliance

Optionally, for each firewall (cyber asset) in the report:

- Access Compliance
- Exceptions
- Change tracking
- Configuration Compliance

#### **Report properties**

The properties that control NERC Compliance reports are described in the following table.

| Property                       | Description                                                                                                    |
|--------------------------------|----------------------------------------------------------------------------------------------------|
| Basic tab                      |                                                                                                    |
| Firewall Scope                 | The firewalls and firewall folders to include in the report.                                                                                                    |
| Report Sections                |                                                                                                    |
| Overview                       | (Read-only) The report always includes summary information about NERC Compliance.                                                                                                    |
| Details                        | Specifies whether to include detailed information in the report.                                                                                                    |
| Advanced t                     | ab                                                                                                    |
| Split if scope<br>greater than | For detailed reports, specifies the maximum number of<br>firewalls to present in a report. If there are more firewalls<br>than this in a detailed report, all the summaries are<br>presented together in the report, but all the detailed<br>information for each firewall is saved as a smaller, linked<br>report. |

#### **PCI Firewall Compliance reports**

PCI Firewall Compliance reports present information about compliance of firewalls with PCI DSS Requirement 1: "Install and maintain a firewall configuration to protect cardholder data, a sensitive area within the trusted network of a company."

PCI DSS Requirement 1 is represented in Skybox as an Access Policy. To maintain a protected system, the requirements are checked against the corresponding policy sections for each firewall that is in the scope of the report.

For additional information about the content of PCI Firewall Compliance reports, see the PCI Firewall Compliance reports topic in the Skybox Firewall Assurance User Guide.

## **Report sections**

The following sections are included in PCI Firewall Compliance reports:

> Introduction: The purpose of the report.

The introduction explains PCI DSS Requirement 1 and how it is modeled in Skybox. You can customize the text.

- > **Summary**: The compliance for each firewall in the report, with a link to additional information.
- > For each firewall in the report:
  - **Summary**: A list of the subsections of PCI DSS Requirement 1 with compliance indications for this firewall. If detailed information is included in the report, each subsection has a link to additional information.

The following sections can optionally be included in a PCI Firewall Compliance report:

- > For each firewall in the report:
  - **Details**: For each subsection of PCI DSS Requirement 1, the following information is provided:
    - Folder name (in the Access Policy)
    - Description
    - Number of policy exceptions

If there are violating access rules, they are listed in a table with links to additional information about the access rule and the PCI policy rules that the access rule violated.

- **Exceptions**: A list of the firewall's exceptions
- > **Appendix**: The description of PCI DSS Requirement 1, including all its subsections. The text is taken directly from *PCI DSS Requirements and Security Assessment Procedures*.

#### **Report properties**

The properties that control PCI Firewall Compliance reports are described in the following table.

| Property        | Description                                                                                                    |
|-----------------|----------------------------------------------------------------------------------------------------|
| Basic tab       |                                                                                                    |
| PCI Policy      | The PCI policy to use for the report.                                                                                                    |
|                 | <b>Note</b> : If you are not using the default policy or if you made changes to the hierarchy of the policy, you must map the policy to the requirement sections. |
| Firewall Scope  | The firewalls and firewall folders to include in the report.<br><b>Note</b> : The network interfaces of these firewalls must be mapped to PCI zone types.         |
| Report Sections |                                                                                                    |
| Overview        | (Read-only) The report always includes a summary section for each firewall.                                                                                       |

| Property                         | Description                                                                                                    |  |
|----------------------------------|----------------------------------------------------------------------------------------------------|--|
| Details                          | Specifies whether to include detailed information about each firewall's compliance.                                                                                                    |  |
| Exceptions                       | Specifies whether to include an exceptions section for each firewall.                                                                                                    |  |
| PCI Requirement<br>1 Description | Specifies whether to include the description of PCI DSS<br>Requirement 1 (for the PCI DSS version you are using) as<br>an appendix.                                                               |  |
| Advanced tab                     |                                                                                                    |  |
| Introductory Text                | A free-form field that holds the introductory text for the report.                                                                                                    |  |
| Max. Number of<br>Firewalls      | The maximum number of firewalls to include in the report.<br>If <b>Firewall Scope</b> includes more than this number of<br>firewalls, Skybox does not include all the firewalls in the<br>report. |  |
| Max. Number of<br>Violating ACLs |                                                                                                    |  |
| Show N/A<br>Requirements         | Specifies whether to include subsections of the requirement that are not modeled in Skybox as part of the <b>Details</b> section.                                                                 |  |

## **Rule Usage Analysis reports**

Rule Usage Analysis reports present rule usage information for firewalls to help you to understand the usage patterns of the access rules. The reports present all firewalls in the selected scope that have unused access rules or access rules with unused objects.

The properties that control Rule Usage Analysis reports are described in the following table.

| Property              | Description                                                                                                    |
|-----------------------|----------------------------------------------------------------------------------------------------|
| Basic tab             |                                                                                                    |
| Firewall Scope        | The firewalls and firewall folders to include in the report.                                                                                                    |
|                       | <b>Note</b> : The selected firewalls are only included in the report if there were changes to their access rules or to the objects in the access rules during the analyzed period. |
| Rule Properties       |                                                                                                    |
| Analysis Period       | The time frame of data to include in the report.                                                                                                    |
|                       | Select Custom to define a date range by:                                                                                                    |
|                       | <ul> <li>Specifying starting and ending dates</li> </ul>                                                                                                    |
|                       | <ul> <li>Specifying starting and ending times relative to the<br/>current time</li> </ul>                                                                                          |
| Advanced t            | ab                                                                                                    |
| Show Original<br>Text | Specifies whether to display, in the report, the <i>original text</i> (found in the firewall configuration) of the source, destination, and service fields of the access rules.    |
|                       | If cleared, the resolved IP addresses are used in the report.                                                                                                    |

# SKYBOX NETWORK ASSURANCE REPORTS

The following report types are available when working with Skybox Network Assurance:

- > Access Checks (on page 394)
- > Network Access Compliance (on page 408)
- > Network Configuration Compliance (on page 409)

#### **Network Access Compliance reports**

Network Access Compliance reports provide policy-related information about the compliance of your organization's network and help you to understand the compliance status of your network to your Access Policy and to identify problematic access configuration in your network.

For information about predefined Network Access Compliance reports, see the Network Access Compliance reports topic in the Skybox Network Assurance User Guide.

#### **Report sections**

The following sections are included in Network Access Compliance reports:

- Access Policy Compliance Summary: Compliance violations, including the number of access tests and the number of violations. The section also displays Access Policy tests by compliance (compliant tests compared with non-compliant / violating tests) and by severity. The information is displayed using text and pie charts.
- Policy Sections Compliance: The policy sections in the scope of the report and their compliance. Each policy section is linked to the list of its violations in the next section.

You must include at least 1 of the following sections in a Network Access Compliance report:

- Violating Access Rules: All violations (or access tests) for each policy section in the scope of the report. The violations or access tests are sorted by Access Check and then by test ID.
- Violations: Detailed information about each violation, including the violation properties and access results.
- > **Exceptions**: The exceptions for each policy section in the scope of the report.

#### **Report properties**

The properties that control Network Access Compliance reports are described in the following table.

| Property               | Description                                                                                                  |
|------------------------|----------------------------------------------------------------------------------------------------|
| Basic tab              |                                                                                                    |
| Access Policy<br>Scope | The parts of the Access Policy (policy folders, policy sections, or Access Checks) to include in the report. |
|                        | <b>Note</b> : Access queries are not included in Network Access Compliance reports.                          |
| Report Level           | Specifies whether to include only summary information                                                        |

| Property                                 | Description                                                                                                    |
|------------------------------------------|----------------------------------------------------------------------------------------------------|
|                                          | about Access Compliance, violations, and exceptions or also detailed information about each violation in the report.                                                                                                    |
| Report Sections                          |                                                                                                    |
| Violating Access<br>Rules                |                                                                                                    |
| Violations                               | Specifies whether to include violations and access tests in the report:                                                                                                    |
|                                          | <ul> <li>New Violations: Include only new violations<br/>(according to the definition in Options &gt; Server<br/>Options &gt; Entity Settings)</li> <li>Violations Only: Include all violations</li> <li>All Tests: Include violations and successful access<br/>tests</li> </ul> |
| Exceptions                               | Specifies whether to include exceptions in the report.                                                                                                    |
| Advanced                                 | tab                                                                                                    |
| Max. Number of Services                  | The maximum number of services to display in the <b>Policy</b><br>Violations – Details section for each violation.                                                                                                    |
|                                          | If a violation includes more than this number of services,<br>Skybox does not include all the services for this violation<br>in the report.                                                                                                    |
| Exception Filters: the <b>Basic</b> tab. | These fields are enabled only if you select <b>Exceptions</b> in                                                                                                    |
| Created Since                            | Only exceptions created in the specified time frame are included in the report.                                                                                                    |
|                                          | Select <b>Custom</b> to define a date range by:                                                                                                    |
|                                          | <ul> <li>Specifying the earliest creation date</li> <li>Specifying the earliest creation time relative to the current time</li> </ul>                                                                                                    |
| Expiration Date                          | Only exceptions that expire in the specified time frame are included in the report.                                                                                                    |
|                                          | Select <b>Custom</b> to define a date range by:                                                                                                    |
|                                          | <ul> <li>Specifying the earliest expiration date</li> <li>Specifying the earliest expiration time relative to the current time</li> </ul>                                                                                                    |

#### **Network Configuration Compliance reports**

Network Configuration Compliance reports help you to understand the compliance status of your network to your Configuration Policy and to identify problematic device configurations in your network.

#### **Report sections**

The following section is included in Network Configuration Compliance reports:

Summary for All Devices: Compliance violations (including the number of Configuration Checks and the number of violations), top violations, and devices by compliance level. The information is displayed using text and pie charts. The following sections can optionally be included in a Network Configuration Compliance report:

- Configuration Compliance Summary: For each Configuration Policy in the scope, shows how many devices failed each Configuration Check.
- Configuration Compliance Details: For each Configuration Policy in the scope, detailed information about each Compliance Check according to the scope.

# **Report properties**

The properties that control Network Configuration Compliance reports are described in the following table.

| Property                                          | Description                                                                                                    |  |
|---------------------------------------------------|----------------------------------------------------------------------------------------------------|--|
| Basic tab                                         |                                                                                                    |  |
| Network Scope                                     | The parts of your network to include in the report.                                                                                                    |  |
| Configuration<br>Scope                            | The parts of the Configuration Policy (folders,<br>Configuration Policies, or Configuration Checks) to include<br>in the report.                                                                                                    |  |
| Report Level                                      | Specifies whether to include only summary compliance information or also detailed information in the report.                                                                                                    |  |
| Report Sections                                   |                                                                                                    |  |
| Include<br>Configuration<br>Compliance<br>Summary | Specifies whether to include a summary of compliance for each Configuration Policy.                                                                                                    |  |
| Display<br>Configuration<br>Checks                | <ul> <li>(For detailed reports only)</li> <li>Specifies whether to include violations and Configuration<br/>Checks in the report:</li> <li>New Violations: Include only new violations<br/>(according to the definition in Tools &gt; Options &gt;<br/>Server Options &gt; Entity Settings)</li> <li>Violations Only: Include all violations</li> <li>All Checks: Include violations and successful<br/>Configuration Checks</li> </ul> |  |
| Filter Checks by<br>Severity                      | Specifies whether to include only Configuration Checks with the selected severity.                                                                                                    |  |
| Include Analyzed<br>Devices                       | Specifies whether to include detailed information about<br>Configuration Checks for all analyzed devices or only for<br>devices that have violations for that Configuration Check.                                                                                                    |  |
| Advanced tab                                      |                                                                                                    |  |
| Introductory Text                                 | A free-form field that holds the introductory text for the report.                                                                                                    |  |
| Max. Number of detailed records                   | The maximum number of records to include in each detailed section.                                                                                                    |  |

# Triggers reference

This chapter describes how to use and customize Skybox triggers, and how to modify the content of the alerts that they send.

In this chapter

| Triggers                           | 411 |
|------------------------------------|-----|
| Customizing notification templates | 419 |
| Selecting the correct template     | 420 |
| Editing templates                  | 423 |

# TRIGGERS

Triggers in Skybox are rules that cause email messages (notifications or alerts) to be sent to users to inform them of events that occurred in Skybox (for example, new or modified threat alerts, or increases in security metrics scores). In some cases, triggers can also cause a Skybox task to run a specified script. This is useful if you are working with an external ticketing system.

The types of triggers included in Skybox are listed in the following table.

| Trigger type                                                | Triggered by                      |
|-------------------------------------------------------------|-----------------------------------|
| Skybox Firewall Assurance                                   |                                   |
| Change tracking<br>(on page 412)                            | Analysis – Change Tracking tasks  |
| Firewall Access<br>Compliance<br>Violation (on page<br>413) | Analysis – Policy Violation tasks |
| Firewall Rule<br>Compliance<br>Violation (on page<br>413)   | Analysis – Policy Violation tasks |
| Skybox Network A                                            | ssurance                          |
| Network<br>Compliance<br>Violation (on page<br>414)         | Analysis – Policy Violation tasks |
| Skybox Vulnerability Control                                |                                   |
| Security Metric<br>(on page 414)                            | Analysis – Security Metrics tasks |
| Threat Alert (on page 415)                                  | Threat alert update events        |

| Trigger type            | Triggered by         |
|-------------------------|----------------------|
| All products            |                      |
| Ticket (on page<br>416) | Ticket update events |

To create a trigger

- 1 Select Tools > Administrative Tools > Triggers.
- 2 In the Skybox Admin window, right-click the **Triggers** node and select **New Trigger**.
- 3 Select the **Trigger Type**.
- 4 Fill in the fields according to the trigger type.
- 5 Click OK.

#### **Change Tracking trigger properties**

Email notifications are created from change tracking triggers when **Analysis – Change Tracking** tasks are run.

| Property                                        | Description                                                                                                    |  |
|-------------------------------------------------|----------------------------------------------------------------------------------------------------|--|
| Events tab                                      |                                                                                                    |  |
| New Firewall<br>Changes                         | (Read-only) Specifies whether a notification is sent every<br>time that a change to an access rule or object occurs on a<br>firewall, including new and deleted access rules and<br>objects.  |  |
| Notify on Status<br>Change                      | Specifies whether a notification is sent when the status of an access rule is changed.                                                                                                    |  |
| Statuses                                        | This field is enabled only if you select <b>Notify on Status</b><br>Change.                                                                                                    |  |
|                                                 | The statuses for which notifications are sent.                                                                                                    |  |
| Change Record Filter tab                        |                                                                                                    |  |
| Firewalls                                       | Sends notifications for the selected firewalls.                                                                                                    |  |
| Changes created by                              | Sends notifications for changes made by specific users.<br>Specify users as a comma-separated list of names or<br>partial names. Use the characters ? and * for standard<br>pattern matching. |  |
| Notify changes in<br>rules marked for<br>review | Sends notifications for changes on access rules that are marked as <b>For Review</b> .                                                                                                    |  |
| Trigger Notification tab                        |                                                                                                    |  |
| Skybox Users                                    | Sends notifications to the selected Skybox users.                                                                                                    |  |
| External Email<br>Addresses                     | Sends notifications to the specified email addresses.                                                                                                    |  |

For information about these triggers, see the Triggers section in the Skybox Firewall Assurance User Guide.

## **Firewall Access Compliance Violation trigger properties**

Email notifications are created from Access Compliance violation triggers when **Analysis – Policy Violation** tasks are run.

| Property                    | Description                                                                                                    |  |
|-----------------------------|----------------------------------------------------------------------------------------------------|--|
| Events tab                  |                                                                                                    |  |
| New Firewall<br>Violations  | (Read-only) Specifies whether notifications are sent every<br>time that a new Access Policy violation occurs on a<br>firewall (that is, between 2 network interface zones on the<br>same firewall). |  |
| Error Access Tests          | Specifies whether to send notifications for access tests (Access Checks run on a specific device) that had an error during calculation.                                                             |  |
| Policy Violation Filter     |                                                                                                    |  |
| Firewalls                   | The firewalls and firewall folders for which to send notifications.                                                                                                    |  |
| Access Policy<br>Scope      | The parts of the Access Policy (policy folders, policy sections, or Access Checks) for which to send notifications.                                                                                 |  |
| Severity                    | The severities of Access Checks for which to send notifications.                                                                                                    |  |
| Trigger Noti                | ification tab                                                                                                    |  |
| Skybox Users                | Sends notifications to the selected Skybox users.                                                                                                    |  |
| External Email<br>Addresses | Sends notifications to the specified email addresses.                                                                                                    |  |
| Trigger Program tab         |                                                                                                    |  |
| Tasks                       | Specifies the <b>Tools – Script Invocation</b> tasks that are run when the triggering specifications are met.                                                                                       |  |

For additional information about these notifications, see the Triggers section in the Skybox Firewall Assurance User Guide.

## Firewall Rule Compliance Violation trigger properties

Email notifications are created from firewall rule compliance violation triggers when **Analysis – Policy Violation** tasks are run.

| Property                     | Description                                                                                                    |  |
|------------------------------|----------------------------------------------------------------------------------------------------|--|
| Events tab                   |                                                                                                    |  |
| New Rule Check<br>Violations | (Read-only) Specifies whether notifications are sent every<br>time that a new rule policy violation occurs on a firewall<br>(that is, between 2 network interface zones on the<br>firewall). |  |
| Error Access Tests           | Specifies whether to send notifications for tests (of a rule check on a device) that had an error during calculation.                                                                        |  |
| Rule Violation Filter        |                                                                                                    |  |
| Firewalls                    | The firewalls and firewall folders for which to send notifications.                                                                                                    |  |
| Rule Check Scope             | The parts of the Rule Policy (policy folders, policy                                                                                                    |  |

|                             | sections, or Rule Checks) for which to send notifications.                                                    |
|-----------------------------|----------------------------------------------------------------------------------------------------|
| Severity                    | The severities of Rule Checks for which to send notifications.                                                |
| Trigger Notification tab    |                                                                                                    |
| Skybox Users                | Sends notifications to the selected Skybox users.                                                             |
| External Email<br>Addresses | Sends notifications to the specified email addresses.                                                         |
| Trigger Program tab         |                                                                                                    |
| Tasks                       | Specifies the <b>Tools – Script Invocation</b> tasks that are run when the triggering specifications are met. |

For additional information about these notifications, see the Triggers section in the Skybox Firewall Assurance User Guide.

#### **Network Compliance Violation trigger properties**

Email notifications are created from Access Compliance violation triggers when **Analysis – Policy Violation** tasks are run.

| Property                    | Description                                                                                                    |  |
|-----------------------------|----------------------------------------------------------------------------------------------------|--|
| Events tab                  |                                                                                                    |  |
| New Network<br>Violations   | (Read-only) Specifies whether notifications are sent every<br>time that a new Access Policy violation occurs on the<br>specified networks. |  |
| Error Access Tests          | Specifies whether to send notifications for access tests (Access Checks run on a specific device) that had an error during calculation.    |  |
| Policy Violat               | tion Filter                                                                                                    |  |
| Networks                    | The networks, asset groups, and assets for which to send notifications.                                                                    |  |
| Access Policy<br>Scope      | The parts of the Access Policy (policy folders, policy sections, or Access Checks) for which to send notifications.                        |  |
| Severity                    | The severities of Access Checks for which to send notifications.                                                                           |  |
| Trigger Noti                | fication tab                                                                                                    |  |
| Skybox Users                | Sends notifications to the selected Skybox users.                                                                                          |  |
| External Email<br>Addresses | Sends notifications to the specified email addresses.                                                                                      |  |
| Trigger Program tab         |                                                                                                    |  |
| Tasks                       | Specifies the <b>Tools – Script Invocation</b> tasks that are run when the triggering specifications are met.                              |  |

#### Security Metric trigger properties

Security Metric triggers define the security metric events that trigger an email notification and who receives the notification. The notifications are created when **Analysis – Security Metrics** tasks are run.

Notifications can be sent when a security metric increases or decreases. You can select units and score thresholds to be the triggers. (For example, if you select Business Units, notifications are only sent if the security metric level for any of the selected Business Units changes.)

Note: A notification is sent for each Security Metric trigger, which lists all relevant changes. However, if you select **Notify on Security Metric Level Increase** and **Notify on Security Metric Level Decrease**, separate notifications are sent for increases and decreases.

| Property                          | Description                                                                                                    |  |  |
|-----------------------------------|----------------------------------------------------------------------------------------------------|--|--|
| Events tab                        | Events tab                                                                                                    |  |  |
| Security Metric<br>Level Increase | (Read-only) Notifications are always sent for security metric increases that match the filters.                                                 |  |  |
| Notification<br>Comment           | A statement to include with the notification about a security metric increase.                                                                  |  |  |
| Security Metric<br>Level Decrease | Specifies whether to send notifications when a security metric (that matches all the filters) decreases.                                        |  |  |
| Notification<br>Comment           | A comment to include with the notification about a security metric decrease.                                                                    |  |  |
| Security Me                       | tric Filter tab                                                                                                    |  |  |
| Security Metric<br>Type           | The type of security metric (VLI or RLI) for which notifications are sent.                                                                      |  |  |
| Participating Units               | Sends notifications if the security metric change is in a specified unit.                                                                       |  |  |
|                                   | Specify each unit separately; if you select a parent unit<br>only, Skybox does not send notifications if the level of a<br>child units changes. |  |  |
| Security Metric<br>Threshold      | Sends notifications if the security metric reaches or passes the selected level.                                                                |  |  |
| Trigger Notification tab          |                                                                                                    |  |  |
| Skybox Users                      | Sends notifications to the selected Skybox users.                                                                                               |  |  |
| External Email<br>Addresses       | Sends notifications to the specified email addresses.                                                                                           |  |  |

For information about creating Security Metric triggers, see the Setting up Security Metric triggers topic in the Skybox Vulnerability Control User Guide.

#### **Threat Alert trigger properties**

Threat Alert triggers define the threat alert events that trigger an email notification and who receives it.

Notifications can be sent when threat alerts change in a specific way.

The properties of Threat Alert triggers are described in the following table.

| Property          | Description                                                              |
|-------------------|--------------------------------------------------------------------------|
| Events tab        |                                                                          |
| New Threat Alerts | Specifies whether a notification is sent when a threat alert is created. |

| Updated Threat<br>Alerts                                   | Specifies whether a notification is sent when a threat alert is updated.                                                                                                    |  |
|------------------------------------------------------------|----------------------------------------------------------------------------------------------------|--|
| Status of Threat<br>Alert Changed to                       | The changes that trigger notifications.                                                                                                    |  |
| Threat Alerts not<br>handled for more<br>than <n> days</n> | Sends a notification when a threat alert is overdue by the specified number of days.                                                                                                    |  |
| Threat Alert                                               | Filter tab                                                                                                    |  |
| Severity                                                   | Sends a notification if the threat alert is at least the selected severity.                                                                                                    |  |
| CVSS Base Score                                            | Sends a notification if the threat alert's CVSS base score is in the selected range.                                                                                                    |  |
| CVSS Temporal<br>Score                                     | Sends a notification if the threat alert's CVSS temporal score is in the selected range.                                                                                                    |  |
| Products In List                                           | Specifies the affected products for which to send notifications:                                                                                                    |  |
|                                                            | <ul> <li>Any: Send notifications for all products. Product List Items is disabled.</li> <li>Yes: Send notifications only if at least 1 affected product of the threat alert matches a product specified in the Product List Items field.</li> <li>No: Send notifications only if at least 1 affected product of the threat alert <i>does not</i> match a product specified in the Product List Items field.</li> </ul> |  |
| Product List Items                                         | Used in conjunction with <b>Products In List</b> .                                                                                                    |  |
| Product search string                                      | Sends a notification if the name of any affected product of the threat alert matches the search string.                                                                                                    |  |
| Custom threat aler                                         | ts                                                                                                    |  |
| Created by                                                 | Sends a notification if the custom threat alerts that changed were created by specific users.                                                                                                    |  |
| Custom threat alerts Only                                  | Specifies whether notifications are sent only for custom threat alerts.                                                                                                    |  |
| Trigger Notification tab                                   |                                                                                                    |  |
| Skybox Users                                               | Sends notifications to the selected Skybox users.                                                                                                    |  |
| External Email<br>Addresses                                | Sends notifications to the specified email addresses.                                                                                                    |  |

For information about creating these notifications, see the Creating notifications topic in the Skybox Vulnerability Control User Guide.

# **Ticket trigger properties**

Ticket triggers define the ticket events that trigger an email notification and who receives it; a notification can be sent when a ticket changes in a specific way.

The properties of ticket triggers are described in the following table.

| Property      | Description |  |
|---------------|-------------|--|
| Events tab    |             |  |
| Ticket Events |             |  |

| Property                                                     | Description                                                                                                    |  |
|--------------------------------------------------------------|----------------------------------------------------------------------------------------------------|--|
| Any ticket change<br>(including<br>creation and<br>deletion) | Triggers notifications and scripts every time that a ticket<br>(that matches all the filters) is created, changed, or<br>deleted.                                                                                        |  |
| Specific actions and updates                                 | Triggers notifications and scripts every time that a specified change occurs to a ticket that matches all the filters.<br>Use the <b>Actions and Updates</b> property to specify the                                     |  |
|                                                              | change types that trigger notifications.                                                                                                    |  |
| Actions and<br>Updates                                       | A list of change types that, if selected, trigger notifications and scripts when they occur.                                                                                                    |  |
| Overdue                                                      |                                                                                                    |  |
| Notify on overdue tickets                                    | Specifies whether notifications and scripts are triggered<br>when a ticket becomes overdue (misses the due date for<br>the current phase).                                                                               |  |
| Ticket Filter                                                | tab                                                                                                    |  |
| Network Scope                                                | (Skybox Vulnerability Control and Threat Manager only)<br>The assets and container entities for which to send<br>notifications.                                                                                          |  |
| Туре                                                         | The type of ticket for which to trigger notifications and scripts.                                                                                                    |  |
| Ticket Phases                                                | Triggers notifications and scripts if the ticket is in a selected phase.                                                                                                    |  |
| Ticket Owner                                                 | Triggers notifications and scripts if the ticket belongs to a selected owner.                                                                                                    |  |
| Owner Lookup                                                 | If owners are specified in <b>Ticket Owner</b> , specifies<br>whether to search for the selected ticket owners in the<br>current phase of each ticket or in specific phases.                                             |  |
|                                                              | If you select <b>Specific Phases</b> , select the desired phases in the <b>Owner Phases</b> field.                                                                                                    |  |
| Owner Phases                                                 | The phases in which to search for the ticket owner.                                                                                                    |  |
| Priority                                                     | Triggers notifications and scripts if the entity for which the ticket was created has the selected priority.                                                                                                    |  |
| CVSS Base Score                                              | (Skybox Vulnerability Control and Threat Manager only)<br>Triggers notifications and scripts if the CVSS base score of<br>the Vulnerability Definition for which the ticket was<br>created is in the selected range.     |  |
| CVSS Temporal<br>Score                                       | (Skybox Vulnerability Control and Threat Manager only)<br>Triggers notifications and scripts if the CVSS temporal<br>score of the Vulnerability Definition for which the ticket<br>was created is in the selected range. |  |
| Trigger Notification tab                                     |                                                                                                    |  |
| Ticket's CC List                                             | Sends notifications to all users listed in the cc list of the ticket.                                                                                                    |  |
| Ticket Owner                                                 | Sends notifications to the owner (assignee) of the ticket.                                                                                                    |  |
| Ticket Owner's                                               | Sends notifications to all users who are in the same user                                                                                                    |  |

| Property                                     | Description                                                                                                    |
|----------------------------------------------|----------------------------------------------------------------------------------------------------|
| Group(s)                                     | groups as the owner (assignee) of the ticket.                                                                                                    |
| Ticket Requestor                             | Sends notifications to the user who created the ticket.                                                                                                    |
| Skybox Users                                 | Sends notifications to the selected Skybox users.                                                                                                    |
| External Email<br>Addresses                  | Sends notifications to the specified email addresses.                                                                                                    |
| When the assigned notifications to:          | es or cc list recipients of this Ticket change, send                                                                                                    |
| New Recipients                               | (Read-only) Sends notifications to users added to the ticket.                                                                                                    |
| Former Recipients                            | Sends notifications to users removed from the ticket.                                                                                                    |
| Change Manager<br>Notification<br>Recipients | If FA permissions are enabled for Change Manager,<br>specifies who receives notifications about each derived<br>change request.                                             |
| User Groups<br>Default Members               | Specifies whether notifications about each derived change<br>request are sent to the default member of all the user<br>groups to which the relevant firewall owner belongs. |
| All Firewall<br>Administrators               | Specifies whether notifications about each derived change request are sent to all administrators for the relevant firewall.                                                 |
| Trigger Pro                                  | gram tab                                                                                                    |
| Tasks                                        | Specifies the <b>Tools – Script Invocation</b> tasks that are run when the triggering specifications are met.                                                               |

You can customize the content of ticket notifications to suit your requirements (see Customizing ticket notifications (on page 418)).

#### Customizing ticket notifications

You can choose to create customized ticket notifications that are not based on the predefined notification templates, but rather use a different system. Custom notification templates are stored as part of the model and you can reuse, modify, and copy them from the Skybox Admin window.

To create a custom notification

- 1 Click the Notification Templates tab.
- 2 Select Use Custom Notification.

Note: This specifies to Skybox to not use the default template that would usually be used for the selected event types. The notification contains only the information that you add.

- 3 Skybox uses the text in the **Subject** field as the subject header of the email notification:
  - a. Add appropriate text. For example, "Subject: New Ticket ID " (without the quotation marks but including the space at the end).
  - b. With the cursor placed after the text, click Insert Label.

See Keywords for notifications (on page 425) for a list of all possible keywords.

c. In the list that appears, double-click the name of the field to add. For this example, select **Ticket ID**.

The relevant keyword (for this example, \_\_TICKET\_ID\_) is inserted in the text.

- d. Add any text to appear in the subject header after the keyword. In this example, you might add " Notification" (again, without the quotation marks; remember to include a space).
- 4 Skybox uses the text in the **Primary Information** field as the body of the email notification. It should provide the changes that were made. Use the same steps that you used for the **Subject** field, adding lines of text and keywords.

Note: The **Details** field is not necessary in Change Manager notifications; it provides information used for other types of ticket notifications.

#### 5 Click OK.

The new notification is added to the list of notifications.

#### Creating additional notifications for the same (or similar) event

You can create additional notifications for the same (or a similar) event. This can be useful if you need to create multiple notifications for an event. For example, you might want a very simple notification for the **Ticket Requestor** and a more detailed notification for the owner of the next phase, or you might have created a notification for ticket promotion and want a very similar notification for ticket demotion.

To create a custom notification based on an existing notification

- 1 Right-click the notification and select Create Notification Like.
- 2 Open the new (copy) notification from the list and make necessary changes.

# CUSTOMIZING NOTIFICATION TEMPLATES

The texts of the email notifications sent by triggers are based on templates. There are separate templates for notification headers and for details (*sections*). Skybox provides default template files; you can create additional templates for notifications.

A complete notification for an event consists of a header and at least 1 section (usually 1 section per event). The following sample notification consists of 1 header and 3 sections.

```
Reported Date: 1/15/08
Modification Date: 1/28/09
CVE: CVE-2008-0173
Last Change: The Description of solution ID 60241 was Modified
#2
ID: SBV-17429
Title: MyBB < 1.2.11 forumdisplay.php and search.php Scripts Allow Remote
Code Execution
Severity: High (7.5)
CVSS Base Score: 8.2
CVSS Temporal Score: 7.1
Status: Irrelevant
Reported Date: 1/16/08
Modification Date: 1/28/09
CVE: CVE-2008-0382
Last Change: New Related Source was added: CVE-2008-0382
        _____
#3
ID: SBV-17441
Title: Sun Java System Access Manager 7.1 on Application Server 9.1
Container Authentication Bypass
Severity: High (7.5)
CVSS Base Score: 7.5
CVSS Temporal Score: 6.1
Status: Irrelevant
Reported Date: 10/1/07
Modification Date: 1/28/09
CVE: CVE-2007-5152
Last Change: The Description of solution ID 60359 was Modified
_____
```

To edit a notification template

- 1 Select the correct template (see page 420).
- 2 Modify the template (see page 423) and save it.

# SELECTING THE CORRECT TEMPLATE

The notification templates are stored in the <Skybox\_Home>\server\conf\notification\_templates directory.

There are separate templates for each type of notification (Security Metric, Threat Alert, change tracking, firewall compliance violation, and ticket). The \_header templates define how the main information about the notification appears in the email alert; the \_section templates define how each event appears in the email notification.

The tables in subsequent sections explain which files are used for each type of notification.

To change the content of a template, see Editing templates (on page 423).

#### Files for change tracking notifications

The files that are used for change tracking notifications are listed in the following table.

| Event                                | File name                     |
|--------------------------------------|-------------------------------|
| Change to an access rule or firewall | changetrackingnew_header.txt  |
| object                               | changetrackingnew_section.txt |

For a list of keywords used in these files, see Keywords for change tracking notifications (on page 424).

#### Files for firewall compliance violation notifications

The files that are used for firewall compliance violation notifications are listed in the following table.

| Event                         | File name                |
|-------------------------------|--------------------------|
| Firewall compliance violation | aprviolation_header.txt  |
|                               | aprviolation_section.txt |

For a list of keywords used in these files, see Keywords for firewall violation notifications (on page 424).

#### **Files for Security Metric notifications**

The files that are used for Security Metric notifications are listed in the following table.

| Event                               | File name                                                   |
|-------------------------------------|-------------------------------------------------------------|
| Increase in security metrics levels | kpilevelincrease_header.txt<br>kpilevelincrease_section.txt |
| Decrease in security metrics levels | kpileveldecrease_header.txt<br>kpileveldecrease_section.txt |

For a list of keywords used in these files, see Keywords for Security Metric notifications (on page 425).

#### Files for ticket notifications

The files that are used for ticket notifications are listed in the following table.

| Event                                                 | File name                                              |
|-------------------------------------------------------|--------------------------------------------------------|
| New ticket created                                    | ticketcreated_header.txt                               |
|                                                       | ticketcreatedtypeaccesschange_header.txt               |
|                                                       | ticketcreated_section.txt                              |
| Ticket updated                                        | ticketupdated_header.txt                               |
|                                                       | ticketupdatedtypeaccesschange_header.txt               |
|                                                       | ticketupdated_section.txt                              |
| Ticket updated (Used for                              | ticketminorfieldsupdate_header.txt                     |
| updates other than change of phase, owner, or status) | ticketminorfieldsupdatetypeaccesschange_header<br>.txt |
|                                                       | ticketminorfieldsupdate_section.txt                    |
| Ticket cloned                                         | ticketcloned_header.txt                                |
|                                                       | ticketclonedtypeaccesschange_header.txt                |
|                                                       | ticketcloned_section.txt                               |
| Ticket closed                                         | ticketclosed_header.txt                                |

| Event                           | File name                                                                                                    |
|---------------------------------|----------------------------------------------------------------------------------------------------|
|                                 | ticketclosedtypeaccesschange_header.txt<br>ticketclosed_section.txt                                                    |
| Ticket deleted                  | ticketdeleted_header.txt<br>ticketdeletedtypeaccesschange_header.txt<br>ticketdeleted_section.txt                      |
| Ticket demoted                  | ticketdemoted_header.txt<br>ticketdemotedtypeaccesschange_header.txt<br>ticketdemoted_section.txt                      |
| Overdue ticket                  | ticketoverdue_header.txt<br>ticketoverduetypeaccesschange_header.txt<br>ticketoverdue_section.txt                      |
| Ticket predue (coming due soon) | ticketpredue_header.txt<br>ticketpreduetypeaccesschange_header.txt<br>ticketpredue_section.txt                         |
| Ticket promoted                 | ticketpromoted_header.txt<br>ticketpromotedtypeaccesschange_header.txt<br>ticketpromoted_section.txt                   |
| Ticket reassigned (new owner)   | ticketreassigned_header.txt<br>ticketreassignedtypeaccesschange_header.txt<br>ticketreassigned_section.txt             |
| Ticket rejected                 | ticketrejected_header.txt<br>ticketrejected_section.txt                                                                |
| Ticket reopened                 | ticketreopened_header.txt<br>ticketreopenedtypeaccesschange_header.txt<br>ticketreopened_section.txt                   |
| Request to close a ticket       | ticketrequesttoclose_header.txt<br>ticketrequesttoclosetypeaccesschange_header.txt<br>ticketrequesttoclose_section.txt |
| Ticket resolved                 | ticketresolved_header.txt<br>ticketresolved_section.txt                                                                |
| Ticket implementation verified  | ticketverified_header.txt<br>ticketverified_section.txt                                                                |

For a list of keywords used in these files, see Keywords for ticket notifications (on page 425).

# **Files for Threat Alert notifications**

The files that are used for Threat Alert notifications are listed in the following table.

| Event                        | File name              |
|------------------------------|------------------------|
| Creation of new threat alert | vtcreation_header.txt  |
|                              | vtcreation_section.txt |

| Event                                                            | File name                                                         |
|------------------------------------------------------------------|-------------------------------------------------------------------|
| Threat alert not handled in a specific number of days            | vtneglected_header.txt<br>vtneglected_section.txt                 |
| Status change of a threat alert                                  | vtstatuschange_header.txt<br>vtstatuschange_section.txt           |
| Update of a threat alert (new information)                       | vtupdate_header.txt<br>vtupdate_section.txt                       |
| Update of significant fields of a threat alert (new information) | vtsignificantupdate_header.txt<br>vtsignificantupdate_section.txt |

Note: A significant field is a field that can change the ticket flow or priority—a change in severity or urgency, or a change in the list of affected products.

For a list of keywords used in these files, see Keywords for Threat Alert notifications (on page 428).

# EDITING TEMPLATES

Each notification template consists of static text and keywords (variables) as in the following example.

```
ID: __TICKET_ID__

Ticket Type: __TICKET_TYPE__

Title: __TITLE__

Owner: __OWNER_NAME__

Phase: __CURRENT_PHASE__

Due Date: __DUE_DATE__

Pending Closure With Status: STATUS
```

The text in the template is the actual text that appears in each notification of the selected type.

The keywords are listed in the template as \_\_<KEYWORD\_NAME>\_\_. The keywords are replaced by the value of the relevant field in Skybox when an alert is created.

The names of the keywords cannot be changed, but you can change the text and use different keywords. You can add text and keywords to a file or delete text and keywords. For example, if the owner is not necessary for the notification type that is defined by the template, delete the line:

Owner: \_\_\_OWNER\_NAME

The keywords that you can use in the notifications and the fields from which the keywords are taken are listed in:

- > Keywords for change tracking notifications (on page 424)
- > Keywords for firewall compliance violation notifications (on page 424)
- > Keywords for Security Metric notifications (on page 425)
- > Keywords for ticket notifications (on page 425)
- > Keywords for Threat Alert notifications (on page 428)
- For information about the template to use for each notification type, see Selecting the correct template (on page 420).

# Keywords for change tracking notifications

Keywords that you can use for change tracking notifications are listed in the following table.

| Change field                                                       | Keyword                    |
|--------------------------------------------------------------------|----------------------------|
| Current date                                                       | CURRENT_DATE               |
| Total number of changes                                            | TOTAL_NUMBER_OF_CHANGES    |
| Number of firewalls with changes                                   | FIREWALL_NUM               |
| The section in the alert<br>(each firewall has its own<br>section) | SECTION_NUMBER             |
| The name of the firewall                                           | FW_NAME                    |
| Total number of changes for this firewall                          | TOTAL_FW_NUMBER_OF_CHANGES |
| Number of access rules changed for this firewall                   | ACL_NUMBER_OF_CHANGES      |
| Number of objects changed for this firewall                        | OBJECT_NUMBER_OF_CHANGES   |
| Original Rule ID                                                   | ORIGINAL_RULE_ID           |
| Original Text Before                                               | ORIGINAL_TEXT_BEFORE       |
| Original Text After                                                | ORIGINAL_TEXT_AFTER        |
| List of detailed changes for the firewall                          | DETAILED_CHANGES_TABLE     |

# Keywords for firewall compliance violation notifications

Keywords that you can use for firewall compliance violation notifications are listed in the following table.

| Violation field                                            | Keyword                |
|------------------------------------------------------------|------------------------|
| The name of the<br>notification that created<br>this alert | NOTIFICATION_RULE_NAME |
| The creation time of the violation                         | CREATION_TIME          |
| The number of the violation                                | NUMBER                 |
| The test ID of the violation                               | ID                     |
| The importance of the violated Access Check                | IMPORTANCE             |
| The name of the firewall where the violation occurred      | FIREWALL_NAME          |
| The IP address of the firewall                             | FIREWALL_IP            |
| The name of the Access                                     | APR_NAME               |

| Violation field                                                          | Keyword  |
|--------------------------------------------------------------------------|----------|
| Check                                                                    |          |
| The type of the Access<br>Check (Limited, No-<br>Access, or Full Access) | APR_TYPE |
| The path of the Access<br>Check in the policy tree                       | APR_PATH |
| The source used in the Access Check                                      | SOURCE   |
| The destination used in theDESTINATION<br>Access Check                   |          |

#### **Keywords for Security Metric notifications**

Keywords that you can use for Security Metric notifications are listed in the following table.

| Security metrics field                                     | Keyword                |
|------------------------------------------------------------|------------------------|
| The notification type                                      | NOTIFICATION_TYPE      |
| Security metric short name                                 | KPI_SHORT_TYPE         |
| Security metric event type (increase or decrease)          | EVENT_TYPE             |
| The name of the<br>notification that created<br>this alert | NOTIFICATION_RULE_NAME |
| Security metric long name                                  | KPI_TYPE               |
| Last-but-one security metric calculation time              | PREV_KPI_CALC_TIME     |
| Most recent security metric calculation time               | LAST_KPI_CALC_TIME     |
| User comment                                               | USER_COMMENT           |
| Link to the security metrics web interface                 | LINK_TO_WEB_UI         |
| The name of the security metric unit                       | UNIT_NAME              |
| New security metrics score                                 | NEW_KPI_LEVEL          |
| Security metrics score from previous calculation           | OLD_KPI_LEVEL          |

#### **Keywords for ticket notifications**

Keywords that you can use in all ticket notifications are listed in the following tables. You can also use all Threat Alert notifications fields for threat alert ticket notifications.

To include a Vulnerability Definition or threat alert field in the notification template, add the prefix "\_\_VT" to the field name in the ticket notification template. For example, to include the reported date of the Vulnerability Definition in ticket notifications, include "\_\_VT\_Reported\_Date\_\_" in the template.

| You can use | the keywords in | the following table in | all ticket notifications. |
|-------------|-----------------|------------------------|---------------------------|
|             |                 |                        |                           |

| Ticket field                                   | Keyword                   |
|------------------------------------------------|---------------------------|
| ID                                             | TICKET_ID                 |
| Ticket type                                    | TICKET_TYPE               |
| Title                                          | TITLE                     |
| Ticket description                             | TICKET_DESCRIPTION        |
| Priority                                       | PRIORITY                  |
| Phase                                          | CURRENT_PHASE             |
| Due date                                       | DUE_DATE                  |
| Original phase due date (if it has changed)    | PHASES_ORIGINAL_DATES     |
| Ticket affected products                       | TICKET_AFFECTED_PRODUCTS  |
| Names of additional changed fields             | ADDITIONAL_FIELDS_UPDATED |
| <name changed="" field="" of=""></name>        | UPDATED_FIELD             |
| <old changed="" field="" of="" value=""></old> | OLD_VALUE                 |
| <new changed="" field="" of="" value=""></new> | NEW_VALUE                 |

You can use the keywords in the following table in Access Change ticket notifications

| Ticket field                                                             | Keyword                  |
|--------------------------------------------------------------------------|--------------------------|
| The importance of the violated Access Check                              | IMPORTANCE               |
| The test ID of the violated<br>Access Check                              | VIOLATION_ID             |
| The name of the Access<br>Check                                          | APR_NAME                 |
| The type of the Access<br>Check (Limited, No-<br>Access, or Full Access) | APR_TYPE                 |
| The path of the Access<br>Check in the policy tree                       | APR_PATH                 |
| The source used in the<br>Access Check                                   | SOURCE                   |
| The destination used in the Access Check                                 | DESTINATION              |
| The original change requests of the ticket                               | ORIGINAL_CHANGE_REQUESTS |
| The derived change requests of the ticket                                | DERIVED_CHANGE_REQUESTS  |
|                                                                          |                          |

Keywords that you can use in ticket notifications for specific events are listed in the following table.

| Ticket field                 | Keyword                       | Event / Note                                                                                                    |  |
|------------------------------|-------------------------------|----------------------------------------------------------------------------------------------------|--|
| Creation time                | CREATION_OF_TICKET            | Ticket creation (and other ticket events, when necessary)                                                                                                    |  |
| Original ticket ID           | ORIGINAL_TICKET_ID            | Cloned ticket                                                                                                    |  |
| URL                          | URL                           | Displays the URL of the<br>Change Manager with the<br>relevant ticket ID.                                                                                              |  |
| Done date                    | DONE_DATE                     | Ticket completion                                                                                                    |  |
| Status                       | STATUS                        | Ticket completion (and other ticket status change notifications)                                                                                                    |  |
| Closure type                 | CLOSURE_TYPE                  | Ticket closure (explains how the ticket was closed)                                                                                                    |  |
| Deletion time                | DELETION_TIME                 | Ticket deletion                                                                                                    |  |
| Deleted by                   | DELETED_BY                    | Ticket deletion                                                                                                    |  |
| Current owner                | CURRENT_OWNER                 | Events (including promote, demote, or reassign)                                                                                                    |  |
| Current owner<br>with email  | CURRENT_OWNER_WITH_<br>EMAIL  | The same as<br>CURRENT_OWNER, but<br>adds the email address in<br>parentheses. If the user<br>does not have an email<br>address defined, the same<br>asCURRENT_OWNER   |  |
| Previous owner               | PREVIOUS_OWNER                | Events (including promote, demote, or reassign)                                                                                                    |  |
| Previous owner<br>with email | PREVIOUS_OWNER_WITH<br>_EMAIL | The same as<br>PREVIOUS_OWNER,<br>but adds the email address<br>in parentheses. If the user<br>does not have an email<br>address defined, the same<br>asPREVIOUS_OWNER |  |
| Previous phase               | PREVIOUS_PHASE                | Phase-changing events<br>(including promote or<br>demote)                                                                                                    |  |
| Current phase<br>number      | CURRENT_PHASE_NUMBE<br>R      | Displays the number of the<br>current phase. If there are<br>no phases or if the ticket is<br>closed, this field is empty.                                             |  |
| Previous phase<br>number     | PREVIOUS_PHASE_NUMB<br>ER     | For all phase-changing<br>events. Displays the<br>number of the previous<br>phase. In all other cases,<br>this field is empty.                                         |  |

| Ticket field                    | Keyword                      | Event / Note                                                                                             |
|---------------------------------|------------------------------|----------------------------------------------------------------------------------------------------|
| Total number of phases          | TOTAL_NUMBER_OF_PHA<br>SES   | Displays the total number<br>of phases of the ticket. If<br>there are no phases, this<br>field is empty. |
| Latest user<br>comment          | LAST_USER_COMMENT            |                                                                                                    |
| Start time of the current phase | CURRENT_PHASE_START_<br>TIME |                                                                                                    |
| Phase due date                  | CURRENT_PHASE_DUE_D<br>ATE   | Overdue ticket                                                                                           |

# **Keywords for Threat Alert notifications**

Keywords for Threat Alert notifications are listed in the following table.

| Threat alert field                            | Keyword                  |
|-----------------------------------------------|--------------------------|
| Threat event type                             | EVENT_TYPE               |
| Notification name                             | NOTIFICATION_RULE_NAME   |
| Number of new threat alerts                   | VT_NUMBER                |
| Threat types                                  | DETAILS                  |
| (The number of the threat alert in the alert) | NUMBER                   |
| ID                                            | ID                       |
| Title                                         | TITLE                    |
| Severity                                      | SEVERITY_LEVEL           |
|                                               | SEVERITY_SCORE           |
| CVSS base score                               | CVSS_BASE_SCORE          |
| CVSS temporal score                           | CVSS_TEMPORAL_SCORE      |
| Status                                        | STATUS                   |
| Reported date                                 | REPORTED_DATE            |
| Modification date                             | MODIFICATION_DATE        |
| CVE                                           | CVE                      |
| Last change                                   | LAST_CHANGE              |
| Last modification source                      | LAST_MODIFICATION_SOURCE |
| Last modified by system                       | LAST_MODIFIED_BY_SYSTEM  |
| Last modified by user                         | LAST_MODIFIED_BY_USER    |

# Exportable data

This chapter explains the information that you can retrieve from the Skybox database, and the formats in which you can retrieve it.

In this chapter

| CSV-exportable data |  |
|---------------------|--|
| Other exports       |  |

# CSV-EXPORTABLE DATA

You can export most Skybox data in CSV format using shortcut menus. For some data types, you can automate the export using CSV export tasks.

The data that you can save to a CSV file by right-clicking an entity is listed in the following table.

| Entity                                                                                           | Workspaces                                     | Additional information                                                                                                    |
|--------------------------------------------------------------------------------------------------|------------------------------------------------|----------------------------------------------------------------------------------------------------|
| Tickets                                                                                          | Ticket, Threat<br>Manager                      |                                                                                                    |
| Model analyses <ul> <li>Networks</li> <li>Assets</li> <li>Network</li> <li>interfaces</li> </ul> | Model                                          |                                                                                                    |
| Business Asset<br>Groups                                                                         | Exposure                                       | For each Business Asset Group, the output includes a list of its member assets (in 1 field).                                                                                                    |
| Vulnerability occurrences                                                                        | Exposure                                       |                                                                                                    |
| Vulnerability<br>Definitions                                                                     | Threat Manager                                 |                                                                                                    |
| Security metrics<br>information for<br>Business Units<br>and Business<br>Asset Groups            | Security Metrics                               |                                                                                                    |
| Access rules                                                                                     | Firewall<br>Assurance,<br>Network<br>Assurance | The output file includes all the access<br>rules of the specified scope, with one<br>row per access rule that includes<br>information about the rule and all<br>related Firewall Assurance<br>information. |
| Firewall Access                                                                                  | Firewall                                       | For each Access Check, the output file includes one row for each violation                                                                                                    |

| Entity                                                                 | Workspaces            | Additional information                                                                                                    |
|------------------------------------------------------------------------|-----------------------|----------------------------------------------------------------------------------------------------|
| Compliance                                                             | Assurance             | <pre>(<firewall details="" identification=""> <violation details=""> <violating rule="">).</violating></violation></firewall></pre> |
| Rule Compliance                                                        | Firewall<br>Assurance | For each Rule Check, the output file includes a row for each violation.                                                             |
| Rule usage data                                                        | Firewall<br>Assurance | Each row in the output file represents an access rule.                                                                              |
| Shadowed rules                                                         | Firewall<br>Assurance | Each row displays a shadowed rule and its shadowing rules.                                                                          |
| Redundant rules                                                        | Firewall<br>Assurance | Each row displays a redundant rule and the rules that make it redundant.                                                            |
| Change tracking                                                        | Firewall<br>Assurance | Each row describes a change in an access rule or object.                                                                            |
| Access<br>Compliance (by<br>selecting a policy,<br>folder, or section) | Network<br>Assurance  | The output might include multiple<br>rows for each Access Check, each row<br>representing a violation.                              |

Note: You can save any table displayed in Skybox in the Table pane or the Details pane to a CSV file (from the **File** menu, select **Export Table to CSV**, with the table selected). Tables exported using this method are saved without any preprocessing.

## **CSV** export tasks

Skybox has tasks that export CSV data on a regular basis. The files are stored, by default, on the Skybox Server machine at <Skybox\_Home>\data\csv.

The available tasks are listed in the following table.

| Skybox product                                               | CSV export task                                         | Comments                                                        |
|--------------------------------------------------------------|---------------------------------------------------------|-----------------------------------------------------------------|
|                                                              | CSV compliance results export (on page 331)             |                                                                 |
|                                                              | CSV analysis export (on page 329)                       | Model analyses only                                             |
| Skybox Firewall<br>Assurance and Skybox<br>Network Assurance | CSV Configuration<br>Compliance export (on<br>page 332) |                                                                 |
|                                                              | CSV access rules review<br>export (on page 327)         |                                                                 |
|                                                              | CSV exception export<br>(on page 334)                   |                                                                 |
|                                                              | CSV change tracking<br>export (on page 330)             |                                                                 |
| Skybox Firewall<br>Assurance                                 | CSV optimization and<br>cleanup export (on page<br>338) | Exports rule usage data,<br>and shadowed and<br>redundant rules |
|                                                              | CSV firewall assurance<br>export (on page 335)          |                                                                 |

| Skybox product                                               | CSV export task                              | Comments |
|--------------------------------------------------------------|----------------------------------------------|----------|
| Skybox Vulnerability<br>Control and Skybox<br>Threat Manager | CSV analysis export (on page 329)            |          |
| Skybox Vulnerability<br>Control                              | CSV security metrics<br>export (on page 340) |          |

Note: In the task fields, you can specify that email recipients (if any) receive the file in compressed (ZIP) format.

# OTHER EXPORTS

Some Skybox information is available by other means, including API, XML, and graphic files.

- > You can use the Skybox web API for:
  - SOC integration: Retrieve Skybox events
  - Helpdesk integration: Synchronize tickets (unidirectional or bidirectional)
  - Access analysis: Remote activation of the Skybox Access Analyzer

For information about the Skybox API, see the APIs part of the Skybox Developer Guide.

- > You can export and import Firewall Assurance and Network Assurance policies in XML format. You can export the following policies from shortcut menus:
  - Access Policies
  - Rule Policies (Skybox Firewall Assurance only)
  - Configuration Policies (Skybox Firewall Assurance only)
- > The Network Map can be exported in JPG and GraphML formats.
- You can export vulnerability occurrence analyses (lists of vulnerability occurrences) to XML files in Qualys format for integration with SIEM solutions; right-click the analysis in the tree and select Export to XML Vulnerability Occurrences or use an XML Vulnerability Occurrence (Qualys Format) Export task.

# Part III: Tools

This part describes the tools that are provided for use in Skybox Manager.

# Access Control List Editor

Use the Access Control List Editor to view and, in the What If model, add, modify, and delete access rules used by an asset in the model.

The Access Control List Editor is available on every asset that has access rules.

### In this chapter

| Using the Access Control List Editor | 433 |
|--------------------------------------|-----|
| Access rule properties               | 434 |
| Access rule properties: Rule review  | 436 |

## USING THE ACCESS CONTROL LIST EDITOR

To open the Access Control List Editor

- Right-click an asset in the Tree pane or the Table pane and select Access Rules.
  - Each rule chain in the device ACL is displayed in a separate tab. The number and names of the rule chains vary according to the device type.
  - Access rules with a green background are implicit rules on the firewall. Access rules with a gray background are disabled.
  - The **Original Rule ID** column shows the rule number in the original vendor application.

The Access Control List Editor allows the following actions:

> Find: Enables you to search for specific access rules.

To use pattern matching in the search, select **Pattern match (? and \*)** in the **Match Criteria** field; you can then use the characters **?** and **\*** for standard pattern matching in the **Find What** string.

- Show Object Names / Show Resolved Addresses: Toggles the display in the Source and Destination columns between object names and resolved names (that is, how Skybox interpreted the object names based on the current model).
- Object Tree: If firewall objects are available, displays the object tree next to the list of rules.
- Move Up, Move Down, and Move To: These actions change the order of the access rules.
- Move to Other Chain: Enables you to move the selected access rule to a different rule chain.

- Modify: Enables you to edit the selected access rule in the Access Rule Properties dialog box (see page 434).
- > New, Remove, Disable / Enable

Note: Disabled access rules are grayed and italicized.

## ACCESS RULE PROPERTIES

The properties of access rules are described in the following table.

| Property                     | Description                                                                                                    |
|------------------------------|----------------------------------------------------------------------------------------------------|
| Action Type                  | The action to take on a packet (traffic) that matches the rule's criteria (properties).                                                                                                    |
|                              | Note: If you select Undefined, the action taken is Deny.                                                                                                    |
| Direction Type               | The direction of the packets for which to apply the access rule.                                                                                                    |
| Expiration Date              | (Check Point firewalls only) The expiration date of the access rule. If a rule has passed its expiration date, Skybox does not use it in access analysis, Access Compliance, or attack simulation. |
| Original Rule ID             | (Read-only) The original rule ID (name or number) found<br>in the firewall configuration, if the ID exists. This<br>information is retrieved by the task that reads the<br>configuration.          |
| Original Text                | (Read-only) The original command for the access rule<br>found in the device configuration, if the command exists.<br>This information is retrieved by the task that reads the<br>configuration.    |
| Source Network<br>Interfaces | The network interfaces on which to apply the rule only if the packet arrived from the specified interface.                                                                                         |
| Network<br>Interfaces        | The network interfaces on which to apply the rule (for any packet direction).                                                                                                    |
| Routed Network<br>Interface  | (Cisco firewalls only) The egress interface configured in the NAT rule.                                                                                                    |
|                              | <b>Note</b> : If you provide an egress interface, no route lookup is done.                                                                                                    |
| Source                       |                                                                                                    |
| Addresses                    | A comma-separated list of source IP addresses for which<br>to match the rule (the permitted source addresses for a<br>packet).                                                                     |
|                              | <ul> <li>Separate the values of a range with a hyphen.</li> <li>To permit all source addresses <i>except</i> those selected, select <b>NOT</b>.</li> </ul>                                         |
| Users                        | (Palo Alto Networks, Check Point, and FortiGate firewalls only)                                                                                                    |
|                              | A list of users that get permissions in the rule; this field is populated when importing the firewall.                                                                                             |
|                              | A user applies to the firewall; the firewall identifies the<br>user based on the IP address from LDAP (or the VPN<br>login) and then permits the user to access the<br>destination.                |

| Property     | Description                                                                                                    |  |  |  |  |  |
|--------------|----------------------------------------------------------------------------------------------------|--|--|--|--|--|
| Objects      | (Except Check Point firewalls) The original representation of the IP addresses in firewall objects.                                                                                                    |  |  |  |  |  |
| Name         | (Check Point firewalls only)                                                                                                    |  |  |  |  |  |
| Destination  |                                                                                                    |  |  |  |  |  |
| Addresses    | A comma-separated list of destination IP addresses for which to match the rule (the permitted destination addresses for a packet).                                                                                   |  |  |  |  |  |
|              | <ul> <li>Separate the values of a range with a hyphen.</li> <li>To permit all destination addresses <i>except</i> those selected, select <b>NOT</b>.</li> </ul>                                                      |  |  |  |  |  |
| Objects      | (Except Check Point firewalls) The original representation of the IP addresses in firewall objects.                                                                                                    |  |  |  |  |  |
| Name         | (Check Point firewalls only)                                                                                                    |  |  |  |  |  |
| Services     |                                                                                                    |  |  |  |  |  |
| Services     | The services for which to match the rule (the permitted services for a packet).                                                                                                    |  |  |  |  |  |
|              | To manage the services for the rule, click the <b>Browse</b> button to open the Services Selection dialog box and then click <b>Add</b> to open the New Service dialog box.                                          |  |  |  |  |  |
|              | <ul> <li>To permit all services <i>except</i> those selected, select <b>NOT</b>.</li> </ul>                                                                                                    |  |  |  |  |  |
|              | <b>Note</b> : To define a service as a specific IP protocol, select <b>IP</b> and then select <b>Protocol</b> . Then, if you know:                                                                                   |  |  |  |  |  |
|              | <ul> <li>The protocol name; select a protocol from the drop-<br/>down list.</li> </ul>                                                                                                    |  |  |  |  |  |
|              | <ul> <li>The protocol number; type it—when you click OK,<br/>Skybox verifies that this is a valid protocol number<br/>and substitutes the protocol name</li> </ul>                                                   |  |  |  |  |  |
| Applications | <ul> <li>(Palo Alto Networks firewalls) A list of the applications that are permitted for the rule.</li> <li>(FortiGate firewalls) A list of the applications that are <i>not</i> permitted for the rule.</li> </ul> |  |  |  |  |  |
|              | The firewall uses traffic identification to determine the applications that exist for the rule in addition to the regular HTTP (port 80) communication.                                                              |  |  |  |  |  |
| Objects      | (Except Check Point firewalls) The original representation of the applications in firewall objects.                                                                                                    |  |  |  |  |  |
| Name         | (Check Point firewalls only)                                                                                                    |  |  |  |  |  |
| NAT          | These fields are enabled only if <b>Action Type</b> = <b>Translate</b> .                                                                                                    |  |  |  |  |  |
| Source       | A comma-separated list of NAT source addresses for which to match the rule (the permitted NAT source addresses for a packet).                                                                                        |  |  |  |  |  |
|              | Separate the values of a range with a hyphen.                                                                                                    |  |  |  |  |  |
| Destination  | A comma-separated list of NAT destination addresses for<br>which to match the rule (the permitted NAT destination<br>addresses for a packet).                                                                        |  |  |  |  |  |
|              | • Separate the values of a range with a hyphen.                                                                                                    |  |  |  |  |  |

| Property        | Description                                                                                                    |
|-----------------|----------------------------------------------------------------------------------------------------|
| Service         | The NAT service (protocol and port). Each service is one of:                                                                                                    |
|                 | • protocol/port                                                                                                    |
|                 | <ul> <li>protocol/(range-of-ports)</li> </ul>                                                                                                    |
| VPN             |                                                                                                    |
| VPN Usage       | Specifies whether data is sent over a VPN:                                                                                                    |
|                 | <ul> <li>None: Data is not sent over a VPN; the rule is a regular access rule.</li> </ul>                                                                       |
|                 | <ul> <li>Any: A packet matches the rule only if it arrives or is<br/>sent out over a VPN of this firewall.</li> </ul>                                           |
|                 | • <b>Specific</b> : A packet matches the rule only if it comes in<br>or leaves the firewall over the VPN specified in                                           |
|                 | <ul> <li>Specific.</li> <li>Remote Access: The access rule applies only to packets coming from a Remote Access VPN.</li> </ul>                                  |
|                 | Note: If you select <b>Remote Access</b> , you must set<br>Action Type to Authenticate.                                                                         |
| Specific        | This field is enabled only if <b>VPN Usage = Specific</b> .                                                                                                    |
|                 | The VPN over which to send data.                                                                                                    |
| IPS             | The IPS area is displayed (instead of the VPN area) only if <b>Action Type</b> = <b>IPS</b> .                                                                   |
| Rule Group      | Specifies whether to use only the selected IPS rule group.                                                                                                    |
| Rule Attributes |                                                                                                    |
| Disabled        | Specifies whether the access rule is disabled (has no effect).                                                                                                  |
|                 | You can also change the value for this field in the Access Control List Editor, using the <b>Enable</b> / <b>Disable</b> button.                                |
| Unsupported     | Specifies that this access rule is unsupported by Skybox.                                                                                                    |
|                 | <b>Note</b> : Unsupported access rules cannot be modeled or represented in the model for some reason, and they are therefore disabled in the model.             |
| Implied         | (Read-only) Specifies whether the access rule is <i>implied</i> (that is, it was not defined explicitly by the user but is derived from other device settings). |

## ACCESS RULE PROPERTIES: RULE REVIEW

Use the Access Rule Properties dialog box with Rule Review section to review access rules. The dialog box displays:

- > Basic information about the access rule, retrieved from the device
- Information about the access rule from Skybox processes, including compliance and usage trace information
- Attributes that are assigned to the rule for review purposes (for example, owner information and IDs of any related tickets)

The properties of the (extended) Access Rule Properties dialog box are described in the following tables.

## **Basic information**

All the information in this area is read-only; you can modify access rules from the Access Control List Editor (see page 433).

| Property                     | Description                                                                                                    |  |  |  |
|------------------------------|----------------------------------------------------------------------------------------------------|--|--|--|
| Action Type                  | The action to take on a packet (traffic) that matches the rule's criteria (properties).                                                                                                    |  |  |  |
| Direction Type               | The direction of the packets for which to apply the access rule.                                                                                                    |  |  |  |
| Chain                        | The chain in which the access rule is found.                                                                                                    |  |  |  |
| Expiration Date              | (Check Point firewalls only) The expiration date of the<br>access rule. If a rule has passed its expiration date,<br>Skybox does not use it in access analysis, Access<br>Compliance, or attack simulation. |  |  |  |
| Original Text                | The original command for the access rule found in the device configuration, if the command exists.                                                                                                    |  |  |  |
| Original Rule ID             | The original rule ID (name or number) found in the firewall configuration, if the ID exists.                                                                                                    |  |  |  |
| Modification Time            | The most recent time that the access rule was modified on the device.                                                                                                    |  |  |  |
| Network<br>Interfaces        | The network interfaces on which to apply the rule (for any packet direction).                                                                                                    |  |  |  |
| Source Network<br>Interfaces | The network interfaces on which to apply the rule only if the packet arrived from the specified interface.                                                                                                  |  |  |  |
| Routed Network<br>Interface  | (Cisco firewalls only) The egress interface configured in the NAT rule.                                                                                                    |  |  |  |
|                              | <b>Note</b> : If you provide an egress interface, no route lookup is done.                                                                                                    |  |  |  |
| Source                       |                                                                                                    |  |  |  |
| Addresses                    | A comma-separated list of source IP addresses that match<br>the rule (the permitted source addresses for a packet).                                                                                         |  |  |  |
| Users                        | (Palo Alto Networks, Check Point, and FortiGate firewalls only)                                                                                                    |  |  |  |
|                              | A list of users that get permissions in the rule; this field is populated when importing a Palo Alto Networks firewall.                                                                                     |  |  |  |
|                              | A user applies to the firewall; the firewall identifies the<br>user based on the IP address from LDAP (or the VPN<br>login) and then permits the user to access the<br>destination.                         |  |  |  |
| Objects                      | (Except Check Point firewalls) The original representation of the IP addresses in firewall objects.                                                                                                    |  |  |  |
| Name                         | (Check Point firewalls only)                                                                                                    |  |  |  |
| Destination                  |                                                                                                    |  |  |  |
| Addresses                    | A comma-separated list of destination IP addresses that match the rule (the permitted destination addresses for a packet).                                                                                  |  |  |  |

| Property          | Description                                                                                                    |  |  |  |
|-------------------|----------------------------------------------------------------------------------------------------|--|--|--|
| Objects           | (Except Check Point firewalls) The original representation of the IP addresses in firewall objects.                                                                                                    |  |  |  |
| Name              | (Check Point firewalls only)                                                                                                    |  |  |  |
| Services          |                                                                                                    |  |  |  |
| Services          | The services that match the rule (the permitted services for a packet).                                                                                                    |  |  |  |
| Rule Applications | <ul> <li>(Palo Alto Networks firewalls) A list of the applications that are permitted for the rule.</li> <li>(FortiGate firewalls) A list of the applications that are <i>not</i> permitted for the rule.</li> </ul> |  |  |  |
|                   | The firewall uses traffic identification to determine the applications that exist for the rule in addition to the regular HTTP (port 80) communication.                                                              |  |  |  |
| Objects           | (Except Check Point firewalls) The original representation of the applications in firewall objects.                                                                                                    |  |  |  |
| Name              | (Check Point firewalls only)                                                                                                    |  |  |  |
| Description       | A description of the access rule (provided within the device configuration).                                                                                                    |  |  |  |
| User Comments     | Comments about the access rule (provided within the device information).                                                                                                    |  |  |  |

### Access rule information from Skybox processes

The **Compliance Category** table in the **Highlights** tab displays an overview of the information about the access rule taken from Skybox processes; all information in this table is read-only.

| Property             | Description                                                                                                    |
|----------------------|----------------------------------------------------------------------------------------------------|
| Access Policy        | The number of Access Policy violations caused by the rule.<br>The violations are listed in the <b>Policy Compliance</b> tab.                                                                                                    |
| Rule Policy          | The number of Rule Policy violations caused by the rule.<br>The violations are listed in the <b>Policy Compliance</b> tab.                                                                                                    |
| Usage Trace          | <ul> <li>Rule trace summary (when available).</li> <li>The Usage Trace tab includes:</li> <li>Detailed information about the rule trace for each object in the access rule (when available)</li> <li>The usage type and hit count for the rule</li> </ul> |
| Shadowed & Redundant | The number of rules that shadow the rule and rules that cause the rule to be redundant.<br>The <b>Shadow</b> tab includes detailed information about the shadowing; the <b>Redundant</b> tab includes detailed information about the redundancy.          |
| Change Tracking      | The number of changes to the access rule.<br>The <b>Change Tracking</b> tab lists the actual changes.                                                                                                    |

You can view detailed read-only information in the Rule Details tab.

### **Business attributes**

The Business Attributes area of the **Highlights** tab displays user-defined business information of the access rule that can be used for review and recertification; you can edit the value of these attributes.

| Property                 | Description                                                                                                    |
|--------------------------|----------------------------------------------------------------------------------------------------|
| Owner                    | The owners of the access rule.                                                                                                    |
| Ticket ID                | The IDs of any tickets related to the access rule. You can<br>enter these values manually for external ticketing<br>systems. When a request for recertifying the rule is<br>opened, Skybox enters the ID of the requesting ticket in<br>this field (and it then becomes read-only). |
| Next Review Date         | The next date set for reviewing the access rule.                                                                                                    |
| Email                    | The email addresses of the access rule owners.                                                                                                    |
| <b>Business Function</b> | The business function of the access rule.                                                                                                    |
| Comment                  | Comments about the access rule.                                                                                                    |

If your organization uses custom business attributes, they are listed here also.

# Working with routing rules

Routing rules are resolved from routing tables and from configuration files of routers and other gateways. During data collection, Skybox reads and models routing rules, and normalizes them into the routing rule data format used by Skybox.

Skybox supports standard routing rules and policy-based routing (PBR) rules.

This chapter describes how to view routing rules and how to manage them when necessary (usually in the What If model) by adding, modifying, deleting, and replicating routing rules manually.

## In this chapter

| Managing routing rules                      | 40 |
|---------------------------------------------|----|
| Replicating routing rules4                  | 43 |
| Troubleshooting missing devices (advanced)4 | 43 |

## MANAGING ROUTING RULES

You can view routing rules in the Details pane (**Routing Rules** tab) when you select a router (or other asset with routing rules) in the Table pane. You can view and edit the rules in the Routing Rules Editor.

### To open the Routing Rules Editor

- 1 Open the Model workspace.
- 2 In the tree, select an entity node that displays, in the Table pane, the desired asset.
- 3 In the Table pane, right-click the asset and select **Routing Rules**.

The Routing Rules Editor has 2 tabs: **Routing Rules** and **PBR**. The properties of routing rules are described in Routing rule properties (on page 441) and Access Policy-based routing rule properties (on page 442).

### To add a new routing rule

- 1 In the Routing Rules Editor, click New.
- 2 In the New Routing Rule Properties dialog box, fill in the fields of the new rule (see Routing rule properties (on page 441)) and click **OK**.

### To modify a routing rule

1 In the Routing Rules Editor, select a routing rule to modify.

(To search for a rule, click **Find**; see Finding routing rules (on page 441).)

- 2 Click **Modify**.
- 3 In the Routing Rule Properties dialog box, modify values of properties (see Routing rule properties (on page 441)) and click **OK**.

### To add a new PBR

- 1 In the Routing Rules Editor, click the **PBR** tab.
- 2 Click **New**.
- 3 In the New Access Policy Based Routing Rule dialog box, fill in the fields of the new rule (see Access Policy-based routing rule properties (on page 442)) and click **OK**.

#### To modify a PBR

- 1 In the Routing Rules Editor, click the **PBR** tab.
- 2 Select the PBR to modify.
- 3 Click Modify.
- 4 In the Access Policy Based Routing Rule Properties dialog box, modify the fields (see Access Policy-based routing rule properties (on page 442)) and click **OK**.

#### Finding routing rules

Use the Find in Table (Routing Rules) dialog box to find a routing rule in the current tab of the Routing Rules Editor.

| The | properties | in this | dialog | box | are | described | in | the | following | table. |
|-----|------------|---------|--------|-----|-----|-----------|----|-----|-----------|--------|
|     |            |         |        |     |     |           |    |     |           |        |

| Property       | Description                                                                                                    |
|----------------|----------------------------------------------------------------------------------------------------|
| Find what      | The string for which to search.                                                                                                    |
|                | Use the characters ? and * for standard pattern matching (see the Match Criteria field later in this table).                                 |
| Look in Field  | The fields (columns) to search for the string specified in the <b>Find what</b> field.                                                       |
| Search         | The search direction.                                                                                                    |
| Case Sensitive | Specifies whether the search for the string specified in the <b>Find what</b> field is case-sensitive.                                       |
| Match Criteria | The required match between the routing rule properties and the string listed in the <b>Find what</b> field.                                  |
|                | Select <b>Pattern match (? and *)</b> if the <b>Find what</b> field uses the characters <b>?</b> and <b>*</b> for standard pattern matching. |

### **Routing rule properties**

Use the Routing Rule Properties dialog box to modify and create routing rules.

The properties in this dialog box are described in the following table.

| Property                  | Description                              |
|---------------------------|------------------------------------------|
| Destination IP<br>Address | The destination IP address for the rule. |

| Property              | Description                                                                                                    |
|-----------------------|----------------------------------------------------------------------------------------------------|
| Destination Mask      | This field is displayed only for IPv4 rules.<br>The netmask of <b>Destination IP Address</b> .                                                                                                    |
| CIDR                  | This field is displayed only for IPv6 rules.<br>The CIDR of <b>Destination IP Address</b> .                                                                                                    |
| Gateway IP<br>Address | The gateway IP address for the rule. If the computer (host) is directly connected to the gateway, use a value of 0.0.0.0.                                                                                                    |
| Network Interface     | The network interface for the rule.                                                                                                    |
| Metric                | The best (most appropriate) rule for the network<br>destination (the smaller the metric, the better it is for this<br>purpose).<br>This value should depend on the value of the <b>Dynamic</b><br>property.                                                                                                    |
| Dynamic               | <ul> <li>Specifies whether the rule was created by a dynamic routing protocol.</li> <li>Select this option if the rule is <i>dynamic</i>—the rule is created by a dynamic routing protocol (for example, OSPF or BGP). This choice is good for large networks. Use a high Metric.</li> <li>Clear this option if the rule is <i>static</i>—the rule is created explicitly. This choice is good for small networks and as a fallback for large networks. Use a low Metric.</li> </ul> |

### Access Policy-based routing rule properties

Use the Access Policy Based Routing Rule Properties dialog box to modify and create policy-based routing rules.

The properties of policy-based routing rules are described in the following table.

| Property                      | Description                                                                                                    |
|-------------------------------|----------------------------------------------------------------------------------------------------|
| Action Type                   | <ul> <li>The action to take when a packet matches the rule.</li> <li>Undefined: Same as Deny.</li> <li>Allow: If the packet matches the rule, permit the packet to continue.</li> <li>Deny: If the packet matches the rule, drop the packet.</li> <li>IPS: If the packet matches the rule, run the IPS checks as defined by the rule and permit the packet to continue if nothing malicious found.</li> </ul> |
| Applied Network<br>Interfaces | The network interfaces for which to apply the rule for an inbound packet.                                                                                                    |
| Default                       | Specifies whether to use the usual (non-PBR) routing rule<br>if it exists (if it does not exist, route the packet using the<br>PBR rule).<br>Clear this option to skip the usual routing rules for this                                                                                                    |
|                               | <ul> <li>packet.</li> <li>If the PBR rule uses a default definition for the next hop or interface, Skybox uses this rule only if no other relevant regular (non-PBR) routing rule exists.</li> <li>If the PBR rule does not use the default definition for</li> </ul>                                                                                                    |

| Property                       | Description                                                                                                    |
|--------------------------------|----------------------------------------------------------------------------------------------------|
|                                | the next hop or interface, Skybox uses the PBR rule instead of the regular (non-PBR) routing rule.                                                                 |
| Outgoing Network<br>Interfaces | The network interfaces for which to apply the rule for an outbound packet.                                                                                         |
| Next Hop                       | The next IP address to which the computer (host) connects.                                                                                                    |
| Original Text                  | The text of the command found in the router configuration. This information is retrieved by the Skybox task that reads the configuration.                          |
|                                | <b>Note</b> : This field contains text only for devices with command syntax.                                                                                       |
| Source                         | A comma-separated list of permitted source IP addresses for a packet.                                                                                              |
|                                | <ul> <li>Separate the values of a range with a hyphen.</li> <li>To permit all source IP addresses <i>except</i> those selected, select <b>NOT</b>.</li> </ul>      |
| Destination                    | A comma-separated list of permitted destination IP addresses for a packet.                                                                                         |
|                                | <ul> <li>Separate the values of a range with a hyphen.</li> <li>To permit all destination IP addresses <i>except</i> those selected, select <b>NOT</b>.</li> </ul> |
| Services                       | A comma-separated list of permitted services (protocol and port). Each service is one of:                                                                          |
|                                | <ul><li>protocol/port</li><li>protocol/(range-of-ports)</li></ul>                                                                                                  |
|                                | To permit all services <i>except</i> those selected, select <b>NOT</b> .                                                                                           |
| User Comments                  | A statement to display in the <b>User Comments</b> column in the <b>PBR</b> tab of the Routing Rules Editor.                                                       |

## REPLICATING ROUTING RULES

Skybox supports the replication of a set of routing rules to all the assets in a network, asset group, or Business Asset Group.

### To replicate routing rules

- 1 In the **Model** workspace, locate the desired asset in the Table pane.
- 2 Right-click the asset and select **Advanced** > **Replicate Routing Rules to**.
- 3 In the Replicate Routing Rules dialog box, select the destination type for the routing rules: **Network**, **Asset Group**, or **Business Asset Group**.
- 4 Select the destination for the replication of the routing rules.
- 5 Click OK.

### TROUBLESHOOTING MISSING DEVICES (ADVANCED)

Use the Routing Rules Editor to investigate and troubleshoot scenarios by manually tracing routing rules between devices to find missing or disconnected devices.

> The **Destination IP Address** search box in the editor enables you to search any destination address to find the routing rule it matches.

The search checks the routing rule destination addresses of the device and displays the rule that matches the searched address. This is the calculation performed by routers.

You can click the gateway address of the matching rule (that is, the next hop address) to open the routing rules for that gateway and continue the investigation.

|                                                              |                                   | main_Fw [192                       | 170.1.97] Routing Rules:              |                                 |                                 |        |
|--------------------------------------------------------------|-----------------------------------|------------------------------------|---------------------------------------|---------------------------------|---------------------------------|--------|
| Destination IP Address:                                      |                                   | ind Matching Rule                  |                                       |                                 |                                 |        |
| A Note: The original list of                                 | routing rules was compressed to m | ake it smaller. Rules that had cor | nsecutive IP addresses and the same n | ext hop were unified into a sin | gle rule with a wide address ra | nge.   |
| Routing Rules PBR                                            |                                   |                                    |                                       |                                 |                                 |        |
|                                                              |                                   | Galeway Address                    | Network Interface                     |                                 |                                 | New    |
| 192.170.1.0                                                  | 255.255.255.240                   | 192.169.1.2                        | int15 [192.169.1.1]                   |                                 |                                 | 1      |
| 192.170.1.16                                                 | 255.255.255.240                   | 19216912                           | int15 [192.169.1.1]                   |                                 |                                 | Remov  |
| 192.170.1.32                                                 | 255.255.255.240                   | 192,169,1.2                        | int15 [192.169.1.1]                   |                                 |                                 | 1      |
| 192.170.1.48                                                 | 255.255.255.240                   | 192.169.1.2                        | int15 [192.169.1.1]                   |                                 |                                 | Modif  |
| 192.170.1.64                                                 | 255.255.255.240                   | 192.169.1.2                        | int15 [192.169.1.1]                   |                                 |                                 | 1 1000 |
| 192.170.1.80                                                 | 255.255.255.240                   | 192.169.1.2                        | int15 [192.169.1.1]                   |                                 |                                 | Eind   |
| 192.170.8.0                                                  | 255.255.255.0                     | 192.169.1.2                        | Int15 [192.169.1.1]                   |                                 |                                 | 1      |
| 192.170.17.0                                                 | 255.255.255.0                     | 19216912                           | int15 [192.169.1.1]                   |                                 |                                 | 6      |
| 192.170.18.0                                                 | 255.255.255.0                     | 192.169.1.2                        | int15 [192.169.1.1]                   |                                 |                                 | 1      |
| 192.170.19.0                                                 | 255.255.255.0                     | 192,169,1,2                        | int15 [192.169.1.1]                   |                                 |                                 | 6      |
| 192.170.21.0                                                 | 255.255.255.0                     | 192,169,1,2                        | int15 [192.169.1.1]                   |                                 |                                 | 1      |
| 192.170.22.0                                                 | 255.255.255.0                     | 192.169.1.2                        | int15 [192.169.1.1]                   |                                 |                                 | £      |
| 192.170.23.0                                                 | 255.255.255.0                     | 192.169.1.2                        | int15 [192.169.1.1]                   |                                 |                                 | 1      |
| 192.170.25.0                                                 | 255.255.255.0                     | 192.169.1.2                        | int15 [192.169.1.1]                   |                                 |                                 | 5      |
| 192 170 26 0                                                 | 255,255,255,0                     | 192.169.1.2                        | int15 [192.169.1.1]                   |                                 |                                 | 1      |
| 192.170.27.0                                                 | 255.255.255.0                     | 192.169.1.2                        | int15 [192.169.1.1]                   |                                 |                                 | 8      |
| 192.170.16.0                                                 | 255.255.255.0                     | 192.169.1.2                        | int15 (192.169.1.1)                   |                                 |                                 | 5      |
| 0.0.0.0                                                      | 0.0.0.0                           | 0.0.0.0                            | int19 [16.0.0.1]                      |                                 |                                 | 1      |
| 192 170 33 0                                                 | 255.255.255.0                     | 192.170.1.98                       | int2809 [152.170.1.97]                |                                 |                                 | t      |
|                                                              | 255.255.255.0                     | 192.170.1.98                       | int2809 [192.170.1.97]                |                                 |                                 | 8      |
| 192.170.34.0                                                 |                                   | 192.170.1.98                       | int2009 [192,170,1.97]                |                                 |                                 | 1      |
| 192,170,33,0<br>192,170,34,0<br>192,170,35,0<br>192,170,36,0 | 255.255.255.0<br>255.255.255.0    | 192 170 1 98                       | int2809 [192 170 1 97]                |                                 |                                 |        |

# Access Analyzer

This chapter describes how to set the properties of queries in Access Analyzer.

In this chapter

## ACCESS ANALYZER QUERY FIELDS: VULNERABILITY CONTROL

| Field                      | Description                                                                                                    |
|----------------------------|----------------------------------------------------------------------------------------------------|
| Source                     |                                                                                                    |
| Scope                      | <ul> <li>The source points for access analysis. Click the Browse button to define the source scope or IP address range.</li> <li>For information about source and destination fields, see the Defining the source and the destination section in the Skybox Vulnerability Control User Guide.</li> </ul> |
| Services                   | The services to use on the source assets to analyze access.                                                                                                    |
|                            | <ul> <li>NOT: Analyze access on all services except those selected.</li> </ul>                                                                                                    |
|                            | <b>Note</b> : Use this field in special cases only—by default, TCP and UDP communication source ports are chosen at random.                                                                                                    |
| Destination                |                                                                                                    |
|                            | <i>To</i> about using <b>Sending To</b> fields, see the Additional destination the Skybox Vulnerability Control User Guide.                                                                                                    |
| IP Ranges                  | The IP address ranges to use when sending packets.                                                                                                    |
|                            | Use this field to limit the query to a set of IP addresses,<br>even though the destination (or source) field might be a<br>network or a location.                                                                                                    |
| Services &<br>Applications | The services and applications to use when sending packets to IP address ranges.                                                                                                    |
|                            | <ul> <li>NOT: Analyze access on all service-application<br/>combinations except those selected.</li> </ul>                                                                                                    |
|                            | Use this field when packets are sent through a proxy server and only the proxy port is known.                                                                                                    |

The query fields for Access Analyzer when working with Skybox Vulnerability Control are described in the following table.

| Field                 | Description                                                                                                    |
|-----------------------|----------------------------------------------------------------------------------------------------|
| Arriving A            | ht                                                                                                    |
|                       | about using <b>Arriving At</b> fields, see the Additional destination he Skybox Vulnerability Control User Guide.                                                                                                    |
| Scope                 | The destination points for access analysis. Click the <b>Browse</b> button to define the destination scope or IP address range.                                                                                                    |
| Services              | <ul> <li>The services to use to access the destination.</li> <li>NOT: Analyze access on all services except those selected.</li> </ul>                                                                                                    |
| Filter By             |                                                                                                    |
| NAT                   | Specifies the NAT for the request:                                                                                                    |
|                       | <ul> <li>Source Nat: Show only access results that involve source NAT (that is, the source of the query was translated)</li> <li>Destination Nat: Show only access results that involve destination NAT (that is, the destination of the query was translated)</li> <li>No Source Nat: Show only access results that do not</li> </ul>                                                                                                    |
|                       | <ul> <li>involve source NAT (that is, the source of the query was not translated)</li> <li>No Destination Nat: Show only access results that do not involve destination NAT (that is, the destination of the query was not translated)</li> <li>None: Show all results (do not filter by NAT)</li> </ul>                                                                                                    |
| Advanced              |                                                                                                    |
| Access Rules          | <ul> <li>Use All: Use all access rules encountered in the model.</li> <li>Ignore All Rules: Ignore access and address translation rules. This option is useful for connectivity testing and model verification.</li> <li>Use Only NAT Rules: Ignore access rules; use only address translation rules.</li> </ul>                                                                                                    |
| Routing Rules         | <ul> <li>Use All: All routing rules.</li> <li>Ignore All Rules: Ignore routing rules—route each packet through all available interfaces. This option is useful for connectivity testing and model verification.</li> <li>Ignore Dynamic Rules Only: Use only static routing rules; route packets that do not match the static routing rules through all available interfaces. Note: This option has no effect on assets and gateways without routing rules. For such assets, packets are routed through all available interfaces.</li> </ul> |
| Routes Per<br>Service | The number of routes to analyze for each service.<br>If the displayed route is incomplete—for example, it<br>covers access from only some sources—increase this<br>value to provide a more complete result.<br><b>Note</b> : Increasing the value of this property increases the<br>analysis time for this query.<br><b>Note</b> : The default value is controlled by the<br>AccessAnalyzer_max_routes_for_service property in<br><skybox_home>\server\conf\sb_server.properties</skybox_home>                                               |

| Field                                      | Description                                                                                                    |
|--------------------------------------------|----------------------------------------------------------------------------------------------------|
| Simulate IP<br>Spoofing During<br>Analysis | Specifies whether to analyze access from any IP address (to simulate IP address spoofing).                                                  |
| Ignore Rules on<br>Source                  | Specifies whether to analyze access as if the source assets permit <i>any</i> outbound traffic, regardless of the access and routing rules. |
| Show Source<br>network in<br>Destination   | Specifies whether to include the <b>Source</b> networks in the Analysis Result pane.                                                        |

Note: If you change the values of any query fields after analyzing a rule, reanalyze the rule for the changes to take effect.

For information about working with Access Analyzer, see the Access Analyzer chapter in the Skybox Vulnerability Control User Guide.

# ACCESS ANALYZER QUERY FIELDS: FIREWALL ASSURANCE AND NETWORK ASSURANCE

The query fields for Access Analyzer when working with Skybox Firewall Assurance or Skybox Network Assurance are described in the following table.

| Field          | Description                                                                                                    |
|----------------|----------------------------------------------------------------------------------------------------|
| Firewall       | (Displayed if Firewall Mode is selected on the toolbar)                                                                                                    |
|                | The firewall on which to analyze access.                                                                                                    |
| Source         |                                                                                                    |
| Scope          | The source points for access analysis. Click the <b>Browse</b> button to define the source scope or IP address range.                                                                                                    |
|                | For information about source and destination fields:                                                                                                    |
|                | <ul> <li>If you are working with Skybox Firewall Assurance, see the Defining the source and the destination topic in the Skybox Firewall Assurance User Guide.</li> <li>If you are working with Skybox Network Assurance, see the Defining the source and the destination topic in the Skybox Network Assurance User Guide.</li> </ul> |
| Services       | The services to use on the source assets to analyze access.                                                                                                    |
|                | <ul> <li>NOT: Analyze access on all services except those selected.</li> </ul>                                                                                                    |
|                | <b>Note</b> : Use this field in special cases only—by default, TCP and UDP communication source ports are chosen at random.                                                                                                    |
| Destination    |                                                                                                    |
| Sendin         | ад То                                                                                                    |
| For informatio | n about using <b>Sending To</b> fields, see the Additional destination n the Skybox Network Assurance User Guide.                                                                                                    |
| IP Ranges      | The IP address ranges to use when sending packets.                                                                                                    |
|                | Use this field to limit the query to a set of IP addresses, even though the destination (or source) field might be:                                                                                                    |
|                | <ul> <li>(Skybox Network Assurance) A network or location</li> </ul>                                                                                                    |

| Field                      | Description                                                                                                    |
|----------------------------|----------------------------------------------------------------------------------------------------|
|                            | <ul> <li>(Skybox Firewall Assurance) All the IP addresses<br/>behind a network interface</li> </ul>                                                                                                    |
| Services &<br>Applications | The services and applications to use when sending packets to IP address ranges.                                                                                                    |
|                            | <ul> <li>NOT: Analyze access on all service-application<br/>combinations except those selected.</li> </ul>                                                                                                    |
|                            | Use this field when packets are sent through a proxy server and only the proxy port is known.                                                                                                    |
|                            | At<br>about using <b>Arriving At</b> fields, see the Additional destination<br>the Skybox Network Assurance User Guide.                                                                                                    |
| Scope                      | The destination points for access analysis. Click the <b>Browse</b> button to define the destination scope or IP address range.                                                                                                    |
| Services                   | The services to use to access the destination.                                                                                                    |
|                            | <ul> <li>NOT: Analyze access on all services except those selected.</li> </ul>                                                                                                    |
| Filter By                  |                                                                                                    |
| NAT                        | Specifies the NAT for the request:                                                                                                    |
|                            | <ul> <li>Source Nat: Show only access results that involve source NAT (that is, the source of the query was translated)</li> <li>Destination Nat: Show only access results that involve destination NAT (that is, the destination of the query was translated)</li> <li>No Source Nat: Show only access results that do not involve source NAT (that is, the source of the query was not translated)</li> <li>No Destination Nat: Show only access results that do not involve destination NAT (that is, the source of the query was not translated)</li> <li>No Destination Nat: Show only access results that do not involve destination NAT (that is, the destination of the query was not translated)</li> <li>No Destination Nat: Show only access results that do not involve destination NAT (that is, the destination of the query was not translated)</li> <li>None: Show all results (do not filter by NAT)</li> </ul> |
| Advanced                   |                                                                                                    |
| Access Rules               | <ul> <li>Use All: Use all access rules in the model.</li> <li>Ignore All Rules: Ignore access and address translation rules. This option is useful for connectivity testing and model verification.</li> <li>Use Only NAT Rules: Ignore access rules; use only address translation rules.</li> </ul>                                                                                                    |
| Routing Rules              | <ul> <li>Use All: Use all routing rules.</li> <li>Ignore All Rules: Ignore routing rules—route each packet through all available interfaces. This option is useful for connectivity testing and model verification.</li> <li>Ignore Dynamic Rules Only: Use only static routing rules; route packets that do not match the static routing rules through all available interfaces. Note: This option has no effect on assets and gateways without routing rules. For such assets, packets are routed through all available interfaces.</li> </ul>                                                                                                    |

| Field                                      | Description                                                                                                    |
|--------------------------------------------|----------------------------------------------------------------------------------------------------|
| Routes Per<br>Service                      | The number of routes to analyze for each service.<br>If the displayed route is incomplete—for example, it<br>covers access from only some sources—increase this<br>value to provide a more complete result. |
|                                            | <b>Note</b> : Increasing the value of this property increases the analysis time for this query.                                                                                                    |
|                                            | <b>Note</b> : The default value is controlled by the<br>AccessAnalyzer_max_routes_for_service property in<br><skybox_home>\server\conf\sb_server.properties</skybox_home>                                   |
| Simulate IP<br>Spoofing During<br>Analysis | Specifies whether to analyze access from any IP address (to simulate IP address spoofing).                                                                                                    |
| Ignore Rules on<br>Source                  | Specifies whether to analyze access as if the source assets permit <i>any</i> outbound traffic, regardless of the access and routing rules.                                                                 |
| Show Source<br>network in<br>Destination   | Specifies whether to include the <b>Source</b> networks in the Analysis Result pane.                                                                                                    |

Note: If you change the values of any query fields after analyzing a rule, reanalyze the rule for the changes to take effect.

For information about working with Access Analyzer, see the Access Analyzer chapter in the Skybox Network Assurance User Guide.

# Network Map

This chapter describes how to set the properties of the Network Map.

For information about the Network Map:

- (Skybox Vulnerability Control) See the Network visualization (maps) section in the Skybox Vulnerability Control User Guide
- (Skybox Network Assurance) See the Network Map visualization topic in the Skybox Network Assurance User Guide

## In this chapter

| Network Map control panel  | 450 |
|----------------------------|-----|
| Network Map filter toolbar | 453 |
| Properties of single maps  | 454 |
| Layout properties          | 456 |

## NETWORK MAP CONTROL PANEL

The options available in the control panel of the Network Map are described in the following table.

| Button/Field                  | Description                                                                                                    |
|-------------------------------|----------------------------------------------------------------------------------------------------|
| (Basic)                       | These buttons and fields are always displayed.                                                                                                    |
| Мар                           | Specifies the map to display in the Map pane. If you made changes to the map, you can save the changes before the selected map is displayed.                                                                                                    |
| Reload the maps               | Prompts to save all unsaved maps, refreshes the map definitions from the Skybox Server, and reloads the selected map to the Map pane.                                                                                                    |
| Help                          | Opens help for the Network Map.                                                                                                    |
| Save current map              | Saves the map (including any changes) with its original name.                                                                                                    |
|                               | Note: This option is disabled for the default map.                                                                                                    |
| Save current map as a new one | Saves the map (including any changes) with a new name.                                                                                                    |
| 🚰 Relayout                    | Redraws the map (excluding nodes that are hidden).<br>When the map is redrawn, the optimized layout is<br>recalculated, which might result in a better view of the<br>map, especially if you have made changes to the<br>model or map properties. |

| Button/Field                                                                                                    | Description                                                                                                    |
|----------------------------------------------------------------------------------------------------|----------------------------------------------------------------------------------------------------|
| 🖾 Zoom to Fit                                                                                                    | Fits all nodes of the map into the Map pane (excluding nodes that are hidden).                                                                                                    |
| ▼ Display Filter Pane                                                                                                    | Displays a small pane above the map that you use to filter the nodes that are displayed in the map.<br>Note: Use <b>Ctrl-F</b> to display the filter pane, and the <b>Esc</b> key (in the <b>Show</b> field or in the white space of the Map pane) to close it.                                                                                                    |
| Select Neighbor<br>Nodes                                                                                                    | If you select specific nodes in the map, adds the immediate neighbor nodes of the selected nodes to the selection.                                                                                                    |
| 🄏 Clear Current Selection                                                                                                    | Clears the map so that no nodes are selected.                                                                                                    |
| Highlight Neighbors                                                                                                    | If you select a node in the map, all neighbors within<br>the specified number of hops are highlighted in lighter<br>colors. For example, a value of 1 means that<br>immediate neighbors (only) are highlighted.                                                                                                    |
| File                                                                                                    |                                                                                                    |
| Save current map                                                                                                    | Saves the map (including any changes) with its original name.                                                                                                    |
| Save current map as a new one                                                                                                    | <ul> <li>Saves the map (including any changes) with a new name.</li> <li>For information about map properties, see Properties of single maps (on page 454).</li> </ul>                                                                                                    |
| I Properties                                                                                                    | Opens the Network Map Properties dialog box for editing the scope of the map.                                                                                                    |
| Export                                                                                                    | <ul> <li>Export image: Saves the visible portion of the map as a graphic file to the directory that you select in the Export dialog box.</li> <li>Note: You can change the resolution of the saved image in the Export dialog box for easier viewing outside Skybox.</li> <li>Export to Visio: Exports the visible portion of the map as a Microsoft Visio VDX file.</li> </ul> |
| New New                                                                                                    | Creates a map from the nodes that are visible in the Map pane.                                                                                                    |
| 👿 Delete Map                                                                                                    | Deletes the map from the Map pane and the Skybox database, and opens the default map.                                                                                                    |
| View                                                                                                    |                                                                                                    |
| Reference Zoom In                                                                                                    | Increases the magnification of the map.                                                                                                    |
| Reference Science Science Reference Science Science Sc | Decreases the magnification of the map.                                                                                                    |
| Zoom to Area                                                                                                    | When selected, moving the mouse up and down controls the size of the display rather than moving the display up and down.                                                                                                    |
| Display Locations                                                                                                    | Specifies the location labels (if any) that are displayed<br>in the map. Locations labels are not part of the map;<br>you can drag them around the map.                                                                                                    |

| Button/Field         | Description                                                                                                    |
|----------------------|----------------------------------------------------------------------------------------------------|
| Display Map Groups   | Specifies the Map Group labels (if any) that are displayed in the map. Map Group labels are not part of the map, you can drag them around the map.                                                                                                |
| Layout               |                                                                                                    |
| 🚰 Relayout           | Redraws the map (excluding nodes that are hidden).<br>When the map is redrawn, the optimized layout is<br>recalculated, which might result in a better view of the<br>map, especially if you have made changes to the<br>model or map properties. |
| [ Layout Properties) | Opens an advanced dialog box that for fine-tuning the display in the map window (see Layout properties (on page 456)).                                                                                                    |
| Map Groups           |                                                                                                    |
| 😵 New                | Creates a Map Group from the nodes selected in the map.                                                                                                    |
| 🚏 Attach             | Attaches the nodes selected in the map to a Map Group.                                                                                                    |
| 😵 Detach             | Detaches the nodes selected in the map from a Map Group.                                                                                                    |
| <li>Help</li>        | Opens help for Map Groups.                                                                                                    |
| Highlight            | The map groups to highlight.                                                                                                    |
| 🔁 Collapse All       | Collapses all Map Groups. If there are any nested Map Groups, only the outermost group is displayed.                                                                                                    |
| 😨 Expand All         | Expands all Map Groups so that all the groups at all levels are displayed.                                                                                                    |
| Auto Grouping        | Opens the Auto Grouping dialog box for this map.                                                                                                    |
| Highlight            |                                                                                                    |
| Network Type         | Highlights in tan all networks of the specified type<br>(Perimeter Cloud, regular network, or secure VPN) in<br>the map.                                                                                                    |
| Location             | Highlights in turquoise all nodes related to the selected location.                                                                                                    |
| Zone                 | Highlights in tan all networks and devices that belong to the selected zone type.                                                                                                    |
|                      | <b>Note</b> : Zones are defined and used in Skybox Network Assurance.                                                                                                    |
| Validation           | <ul> <li>Has Missing Hops: Highlights in gray each device<br/>that has a missing next hop according to its<br/>routing table.</li> <li>Empty Networks: Highlights in gray all networks<br/>that contain no non-gateway assets.</li> </ul>         |
| Scope                | Highlights in peach all nodes within the selected scope.                                                                                                    |

| Button/Field            | Description                                                                                                    |
|-------------------------|----------------------------------------------------------------------------------------------------|
| 增 Show only highlighted | Hides most nodes in the map, so that only the highlighted nodes and their neighbors to the selected degree are displayed. |
| 📳 Select Highlighted    | Selects all the highlighted nodes in the map and their neighbors to the selected degree.                                  |
| 💾 Clear                 | Resets all the <i>Highlight</i> fields to <b>None</b> and clears all highlights in the map.                               |

## NETWORK MAP FILTER TOOLBAR

The options available in the filter pane are described in the following table.

To open the pane, click  $\forall$  in the control panel or press **Ctrl-F**; to close the pane click  $\checkmark$  in the pane or press the **Esc** key.

| Button/Field          | Description                                                                                                    |
|-----------------------|----------------------------------------------------------------------------------------------------|
| Visible               | <ul><li>(Read-only) Specifies how many nodes to display in the map and the total number of nodes in the map.</li><li>Note: When a Map Group is collapsed, it is counted as a single node. For nested Map Groups, only the outermost group is counted.</li></ul>                                                                                                    |
| Show                  | <ul> <li>Enables you to select entities in the map by typing in the (full or partial) name or IP address of the desired nodes. Wildcards and regular expression syntaxes are permitted. For additional information, see:</li> <li>The Navigating the Network Map (Network Assurance) topic in the Skybox Network Assurance User Guide</li> <li>The Navigating the Network Map (Vulnerability Control) topic in the Skybox Vulnerability Control User Guide</li> </ul> |
| Show Only Highlighted | Hides most nodes in the map, so that only the highlighted nodes and their neighbors to the selected degree are displayed.                                                                                                    |
| Regular Mouse Mode    | Specifies whether, when you select nodes in the map,<br>the selected nodes and their neighbors are<br>highlighted.                                                                                                    |
| Focus                 | Specifies whether, when you select nodes in the map,<br>only the selected nodes and their neighbors (within a<br>radius of <b>Neighbors Distance</b> ) are displayed. All<br>other nodes in the map are hidden.                                                                                                    |
| S Extend              | Specifies whether, when you select nodes in the map,<br>the map expands (if parts of it are hidden) by adding<br>all neighbors of the selected node up to a radius of<br><b>Neighbors Distance</b> .                                                                                                    |
| Neighbors Distance    | The radius of the neighborhood to use for Focus and Expand modes.                                                                                                    |
| Display All Nodes     | Restores all hidden nodes to the map but keeps the magnification (so some nodes might not be displayed).                                                                                                    |

| Button/Field        | Description            |
|---------------------|------------------------|
| × Close Filter Pane | Hides the filter pane. |

## PROPERTIES OF SINGLE MAPS

With the Network Map open, click  $\overline{\mathbb{M}}$  (in the File pane) to open the Network Map Properties dialog box.

Note: The properties in this dialog box refer to the map that is displayed in the Map pane.

The map properties are described in the following table.

| Property                    | Description                                                                                                    |
|-----------------------------|----------------------------------------------------------------------------------------------------|
| General                     |                                                                                                    |
| Name                        | A name for the map.                                                                                                    |
| Properties                  |                                                                                                    |
| Scope                       | The assets and container entities to include in the Network Map. See Map scope (on page 454).                                                                                            |
| Expand scope's neighborhood | Specifies whether to include the closest neighborhood of the selected scope in the map.                                                                                                  |
| Auto group nodes w          | with the same neighbors                                                                                                    |
| Networks                    | Specifies whether to group all networks that have the same neighbors. These are usually either clusters or networks at the perimeter of the model that are connected to the same device. |
|                             | If selected, the networks are displayed as a single entity with a grouping symbol around them.                                                                                           |
| Gateways                    | Specifies whether to group all gateway entities of the<br>same type that have the same neighbors. These are<br>usually clusters of firewalls or routers used for<br>redundancy.          |
|                             | If selected, the gateways are displayed as a single entity with a grouping symbol around them.                                                                                           |
| Auto group mesh             |                                                                                                    |
| VPN Mesh                    | A topology in which all participant gateways in a group are directly interconnected via a point to point VPN.                                                                            |
| Tunnel Mesh                 | A topology in which all participant gateways in a group are directly interconnected via a point to point tunnel.                                                                         |

### Map scope

| Property      | Description                                                               |
|---------------|---------------------------------------------------------------------------|
| Basic tab     |                                                                           |
| Scope         |                                                                           |
| Asset Name    | A string for filtering asset names.                                       |
| Network Scope | The assets and container entities to include in the Business Asset Group. |

| Property                   | Description                                                                                                    |
|----------------------------|----------------------------------------------------------------------------------------------------|
| Automatically add networks | If locations are chosen in the Network Scope,<br>automatically add networks that are assigned or created<br>under the locations to the Network Map scope.                                                                                                    |
| Exclude Network<br>Scope   | Assets and container entities that match the <b>Network</b><br><b>Scope</b> but are not to be included in the Business Asset<br>Group.                                                                                                    |
| Asset Attributes           |                                                                                                    |
| Asset Type                 | Only include assets of these types.                                                                                                    |
| Operating<br>Systems       | Only include assets with these operating systems.                                                                                                    |
| Has Patches                | <ul> <li>The assets to include:</li> <li>All: Do not filter based on whether the asset has patches</li> <li>Yes: Only assets that have patches</li> <li>No: Only assets that have no patches</li> </ul>                                                                                                    |
| Has Packages               | <ul> <li>The assets to include:</li> <li>All: Do not filter based on whether the asset has packages</li> <li>Yes: Only assets that have packages</li> <li>No: Only assets that have no packages</li> </ul>                                                                                                    |
| Service                    | Only include assets with these services.                                                                                                    |
| Service Created<br>Since   | Only include assets with services created since this date.                                                                                                    |
| Products                   | Only include assets with these products.                                                                                                    |
| Advanced ta                | зb                                                                                                    |
| Business Attributes        | 5                                                                                                    |
| Owner                      | Only include assets with these owners.                                                                                                    |
| Email                      | Only include assets with these email addresses.                                                                                                    |
| Business Function          | Only include assets with these business functions.                                                                                                    |
| Site                       | Only include assets from these sites.                                                                                                    |
| Тад                        | Only include assets with this tag.                                                                                                    |
| Comment                    | Only include assets that include this string in their comments.                                                                                                    |
| Custom Attributes          | Only include asset with these custom attributes.                                                                                                    |
| Scan Time                  |                                                                                                    |
| Filtering Mode             | Specifies whether to include scanned or unscanned assets.                                                                                                    |
| Scan Time                  | <ul> <li>Depending on the value of Filtering Mode:</li> <li>When the assets were most recently scanned</li> <li>How long since the assets were scanned</li> <li>Select Custom to define a date range by:</li> <li>Specifying starting and ending dates</li> <li>Specifying starting and ending times relative to the current time</li> </ul> |

| Property                       | Description                                                                                                    |  |  |
|--------------------------------|----------------------------------------------------------------------------------------------------|--|--|
| Creation & Modific             | Creation & Modification                                                                                                    |  |  |
| Created Since                  | <ul> <li>Only include assets created in the specified time frame.</li> <li>Select <b>Custom</b> to define a date range by: <ul> <li>Specifying the earliest creation date</li> <li>Specifying the earliest creation time relative to the current time</li> </ul> </li> </ul>                   |  |  |
| Created By                     | Only include assets created by a user whose name contains the specified string.                                                                                                    |  |  |
| Modified Since                 | <ul> <li>Only assets modified in the specified time frame are included.</li> <li>Select <b>Custom</b> to define a date range by: <ul> <li>Specifying the earliest modification date for</li> <li>Specifying the earliest modification time relative to the current time</li> </ul> </li> </ul> |  |  |
| Modified By                    | Only include assets modified by a user whose name contains the specified string.                                                                                                    |  |  |
| Model Valid                    | ation tab                                                                                                    |  |  |
| Model Validation               |                                                                                                    |  |  |
| Model Validation<br>Attributes | Only include assets that include the specified model validation attributes.                                                                                                    |  |  |
| Validation<br>Severity         | Only include assets that have the selected validation severity.                                                                                                    |  |  |
| Model Maintenance              | 2                                                                                                    |  |  |
| Locked By User                 | Specifies whether only assets that have a field locked by<br>the user are included. (A lockable field is automatically<br>locked if the user modifies its value.)                                                                                                    |  |  |
| About to be deleted            | Only include assets that are about to be deleted.                                                                                                    |  |  |
| Dynamic Routing                | Only include assets that use dynamic routing.                                                                                                    |  |  |
| VPN Attributes                 |                                                                                                    |  |  |
| Participate in VPN             | Only include assets that participate in a VPN group.                                                                                                    |  |  |
| VPN Original Text              | The original text of any comment found in the VPN configuration.<br>Use the characters ? and * for standard pattern matching.                                                                                                    |  |  |

## LAYOUT PROPERTIES

The layout of the Network Map is based on a simulation of interacting forces. Nodes in the Network Map represent networks and gateways, with networks represented by blue dots and gateways represented by icons. Edges in the Network Map represent the connection between the gateways and the networks in which they are included; each edge represents a network interface of a gateway. The default layout values are optimum for most medium to large models. In some cases, tuning the layout properties can achieve a better layout.

### Tuning the layout

If tuning is required, a change to 1 or 2 of the properties is usually sufficient to produce a better layout. The process is mainly trial and error; here are some tips:

- If the model is relatively small or has low complexity (for example, the demo model or when presenting a single location), a smaller **DragCoefficient** (for example, 0.003) or a smaller **DefaultSpringLength** (for example, 60) might create a better layout.
- Decreasing the DefaultSpringLength can improve distinction between areas of nodes in the layout.
- Decreasing the GravitationalConstant (a stronger repelling force) usually leads to a more spread-out model; you might need to increase the SpringCoefficient to balance the antigravity forces.

### How the simulation works

Three types of forces are simulated in the Network Map:

- N-body force: A force between nodes, similar to gravity or electrostatic force. By default, each node repels the other nodes according to its distance from them.
- Spring force: Each edge acts as a spring. It applies force on the nodes it connects if the length of the edge is greater or smaller than the default (resting) spring length.
- Drag force: Resistance to change in the node positions due to other forces, similar to air resistance or fluid viscosity.

| Property                  | Description                                                                                                    |
|---------------------------|----------------------------------------------------------------------------------------------------|
| NBodyForce                |                                                                                                    |
| GravitationalCons<br>tant | The magnitude of the gravity or antigravity. Nodes attract<br>each other if this value is positive and repel each other if<br>it is negative.                                                                                                    |
| Distance                  | The distance within which 2 nodes interact. If -1, the value is modeled as infinite.                                                                                                    |
| BarnesHutTheta            | Specifies when gravity (or antigravity) is computed<br>between a node and a group of relatively distant nodes,<br>rather than between the node and each of the group<br>members. This property determines that when all the<br>group members fit into a viewing angle from the node<br>that is smaller than theta, the 'mass' of the group is<br>aggregated, and the gravity force is computed between<br>the node and the group.<br>A small theta leads to somewhat more accurate gravity<br>computation, but a longer calculation time. |
| DragForce                 |                                                                                                    |

Each force type has properties that control its behavior, as described in the following table.

| Property                  | Description                                                                          |
|---------------------------|--------------------------------------------------------------------------------------|
| DragCoefficient           | Specifies the magnitude of the drag force.                                           |
| SpringForce               |                                                                                      |
| SpringCoefficient         | The spring tension coefficient (k in Hooke's law).                                   |
| DefaultSpringLen<br>gth   | The spring resting length (length at equilibrium position).                          |
| Layout invisible<br>nodes | Specifies whether the layout operation considers all nodes (including hidden nodes). |

# Part IV: Entities

This part describes the entities used in the model.

# Model entities

You can access all model entities from:

- > The Model tree
- > The Network Map

You can access specific types of model entities from other locations in Skybox. For example, you can access network devices from the Network Assurance workspace.

## In this chapter

| Entity relationships      |  |
|---------------------------|--|
| Locking entity properties |  |
| Assets                    |  |
| Asset groups              |  |
| Business Asset Groups     |  |
| Business Units            |  |
| Clouds                    |  |
| Locations                 |  |
| Networks                  |  |
| Network groups            |  |
| Network interfaces        |  |
| Services                  |  |
| Threat Origins            |  |
| Vulnerability occurrences |  |

## ENTITY RELATIONSHIPS

The main entity types in the model are assets and networks.

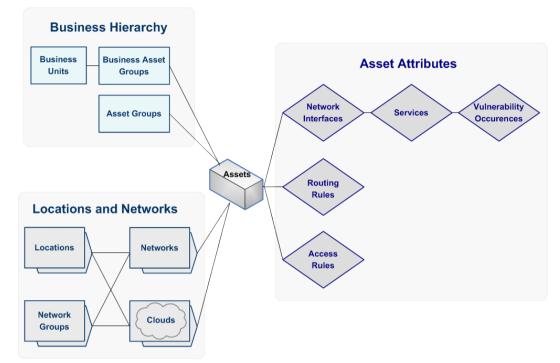

- You can group assets into Business Asset Groups and asset groups (logical groupings).
- > Assets can be part of networks or clouds (topological groupings).
- > Networks and clouds can be parts of locations.
- You can group networks into Network Groups for zoning purposes when working with Skybox Network Assurance.

## LOCKING ENTITY PROPERTIES

Some fields (properties) of model entities are lockable:

- (Locked): The data in the field was entered or changed by a user; it is not updated by the system.
- > (Unlocked): The data in the field is the system-collected (or default) value.

Click to set the field data back to the system-collected (or default) value. The icon toggles to **6**.

The main reason for changing the value of a field of a model entity is because scans or online collections return an incorrect value for the field; locked fields are not updated by the system.

## ASSETS

An asset is a device or system in your organization's network. Skybox supports the following asset types:

: Asset (used for non-network-device assets that do not belong to another category)

| : Server             | 📮: Workstation |
|----------------------|----------------|
| 🖶: Printer           | 🤀: Router      |
| : Firewall           | 🐺: IPS         |
| 💩: Load Balancer     | 💵: Proxy       |
| (1): Wireless Device | 速: Switch      |
| -                    |                |

Service : Mobile Device

\*: Network Device (used for network-device assets that do not belong to another category)

Note: You can use the Find dialog box to help you to find an asset.

| The properties of     | f assets are described in the following table.                                                                                                    |
|-----------------------|----------------------------------------------------------------------------------------------------|
| Property              | Description                                                                                                    |
| Asset Name            | The name of the asset.                                                                                                    |
| Other Names           | (Read-only) A name that Skybox generates internally.                                                                                                    |
| Туре                  | The asset type.                                                                                                    |
|                       | The list of asset types precedes this table.                                                                                                    |
| Network<br>Interfaces | A list of network interfaces associated with the asset.<br>The network interface properties are described in Network<br>interfaces (on page 476).                                                                                                    |
| Status                | The status of the asset.                                                                                                    |
|                       | <ul> <li>Up: Only an asset that is Up can be attacked.</li> <li>Down: An asset that is Down cannot be attacked but is visible for analyses.<br/>This overrides the interface status (that is, if the status of the asset is Down, interfaces with status Up are considered down).</li> <li>Not Found</li> <li>Unknown</li> </ul> |
| General tab           | ,                                                                                                    |
| Firewall Type         | This field is enabled only if <b>ACL Enabled</b> = <b>Yes</b> .                                                                                                    |
|                       | The type selected sets the access rule order.                                                                                                    |
|                       | For <b>Custom</b> types only, you can specify the rule chains<br>and their order; click the <b>Browse</b> button to open the ACL<br>Management dialog box (see page 464).                                                                                                    |
| Forwarding            | Specifies whether forwarding is enabled (that is, whether the asset can forward packets from one interface to another).                                                                                                    |
|                       | Note: Unknown is equivalent to No.                                                                                                    |
|                       | <ul> <li>For information about specifying routing rules, see<br/>Managing routing rules (on page 440).</li> </ul>                                                                                                    |
| ACL Enabled           | Specifies whether access rules are enabled on the asset.                                                                                                    |
|                       | Note: Unknown is equivalent to No.                                                                                                    |
|                       | <ul> <li>For information about enabling access rules, see Using</li> </ul>                                                                                                    |

The properties of assets are described in the following table.

| Property                   | Description                                                                                                    |
|----------------------------|----------------------------------------------------------------------------------------------------|
|                            | the Access Control List Editor (on page 433).                                                                                                    |
| Proxy ARP                  | IP address ranges for which the asset is to act as a proxy for ARP requests.                                                                                                    |
| IPS Enabled                | This field is enabled only if <b>ACL Enabled</b> = <b>Yes</b> .                                                                                                    |
|                            | Specifies whether the asset is IPS enabled.                                                                                                    |
|                            | Note: Unknown is equivalent to No.                                                                                                    |
| Patches                    | A list of applicable patches for the asset.                                                                                                    |
| Dynamic Routing            | Specifies whether the asset supports dynamic routing (see Routing rule properties (on page 441)).                                                                                                    |
| Layer 2                    | Specifies whether the asset is an L2 asset.                                                                                                    |
| Virtual Routing<br>Enabled | Specifies whether virtual routing is enabled on the asset.                                                                                                    |
| Do Not Outdate             | Specifies whether the asset (including its network<br>interfaces, services, and vulnerability occurrences) is<br>ignored by <b>Model – Outdated Removal</b> tasks. These<br>tasks mark entities that were not updated for a specific<br>period as <b>Down</b> and later delete them from the model.<br><b>Note</b> : Manually created assets (and assets created by<br>iXML import) are usually not updated on a regular basis |
|                            | so should not be outdated.                                                                                                    |
| Platform &                 | OS tab                                                                                                    |
| OS                         | The operating system of the asset.                                                                                                    |
|                            | The available operating systems depend on the value of <b>OS Vendor</b> .                                                                                                    |
| OS Vendor                  | The operating system vendor of the asset.                                                                                                    |
| OS Version                 | The version of the operating system.                                                                                                    |
| Platform                   | The platform used for the asset.                                                                                                    |
|                            | The available platforms depend on the value of <b>Platform Vendor</b> .                                                                                                    |
| Platform Version           | The version of the platform.                                                                                                    |
| Platform Vendor            | The platform vendor of the asset.                                                                                                    |
| Business Attributes tab    |                                                                                                    |
| Owner                      | The owner of the asset.                                                                                                    |
| Business Function          | The business function of the asset.                                                                                                    |
| Email                      | The email address of the asset owner.                                                                                                    |
| Site                       | The site where the asset is located.                                                                                                    |
| Тад                        | A unique ID for the asset (for example, a serial number<br>from an inventory management system), which can help<br>you to identify assets when adding or updating assets.                                                                                                    |
| User Comments              | A statement describing the asset.                                                                                                    |
|                            |                                                                                                    |

### ACL Management dialog box

The ACL Management dialog box displays the order in which the access chains of a firewall are applied. (To add access rules to a rule chain or to change the order of the access rules in the chain, see Using the Access Control List Editor (on page 433).)

You can access the ACL Management dialog box from the Properties dialog box of any asset or network device that is access-rule-enabled; click the **Browse** button next to the **Firewall Type** field.

The dialog box has several variations, depending on the device for which you are specifying the order of access rules.

For all devices except Custom firewalls, the ACL Management dialog box displays:

- > The Available Rule Chains pane: The available rule chains for the device, in alphabetic order.
- > The Inbound Order pane: The order in which the rule chains are applied for inbound traffic.
- The Outbound Order pane: The order in which the rule chains are applied for outbound traffic. For load balancers, the Outbound Order pane is empty because load balancers have no outbound traffic.
- > (Check Point FireWall-1 only) VPN Mode: **Simplified** or **Traditional**.

The available rule chains for non-custom devices and the order in which the chains are applied cannot be changed. If you work with custom firewalls, you can create additional rule chains and change the order of the chains.

#### ACL Management dialog box: Custom firewall

Skybox supports 3 custom firewall types with different rule chains. Each custom firewall can define a firewall type that is not directly supported by Skybox.

The Available Rule Chains pane lists, in alphabetic order, the rule chains that are available for use by the Inbound and Outbound panes.

Note: Adding a rule chain to the Available Rule Chains pane of the ACL Management dialog box makes the rule chain available for use by the Inbound and Outbound panes, but it is not added to the list of rule chains used for the firewall.

The Inbound and Outbound panes list the rule chains that are used for the selected firewall and specify their order.

To add a rule chain to the ACL Management dialog box

- 1 In the Available Rule Chains pane of the ACL Management dialog box, click **New**.
- 2 In the New Rule Chain dialog box, in the **Rule Chain Label** field, type the name of a rule chain.

The rule chain name can contain any ASCII characters, including spaces.

Note: Rule chain names are case-sensitive.

3 Click OK.

## ASSET GROUPS

An asset group ( $^{\textcircled{1}}$ ) is a logical container that you can use to group and filter assets.

| Property             | Description                                                                                                    |
|----------------------|----------------------------------------------------------------------------------------------------|
| Name                 | The name of the asset group.                                                                                                    |
| Group Type           | The type of the asset group.                                                                                                    |
| Assets               | The assets that belong to the asset group.                                                                                                    |
| Member<br>Dependency | <ul> <li>Default: Security loss of any type (confidentiality, integrity, or availability) on a group member implies the same security loss on the asset group; integrity loss on a group member also implies an availability and confidentiality security loss on the asset group.</li> <li>Simple: Security loss of any type (confidentiality, integrity, or availability) on a group member implies the same security loss on the asset group.</li> <li>None: Used (if the Default and Simple options of describing dependency are not sufficient) to state explicitly how a security loss on every asset group member affects the asset group (see the Adding dependency rules and Explicit dependency rules topics in the Skybox Vulnerability Control User Guide).</li> </ul> |
| Owner                | The owner of the asset group.                                                                                                    |
| User Comments        | A statement describing the asset group.                                                                                                    |

The properties of asset groups are described in the following table.

## BUSINESS ASSET GROUPS

A Business Asset Group () is a group of assets that serve a common business purpose. Each Business Asset Group has an associated set of damage (Business Impact) and dependency rules that define the impact of security loss on that Business Asset Group.

Business Asset Groups are relevant only to Skybox Vulnerability Control for attack simulation.

The Business Asset Group dialog box has 3 tabs:

- > Properties (on page 465)
- > Business Impacts (on page 468)
- > Regulations (on page 469)

### **General Business Asset Group properties**

The main properties of Business Asset Groups are described in the following table.

| Property | Description                                                                              |
|----------|------------------------------------------------------------------------------------------|
| Name     | The name of the Business Asset Group.                                                    |
| Members  | The members of the Business Asset Group. See Business Asset Group members (on page 466). |
| Member   | Specifies how the security of a Business Asset Group                                     |

| Property       | Description                                                                                                    |
|----------------|----------------------------------------------------------------------------------------------------|
| Dependency     | depends on the security of its member assets:                                                                                                    |
|                | <ul> <li>Default: Security loss of any type (confidentiality, integrity, or availability) on a Business Asset Group member implies the same type of security loss on the Business Asset Group; integrity loss on a Business Asset Group member implies an availability and confidentiality security loss on the Business Asset Group.</li> <li>Simple: Security loss of any type (confidentiality, integrity, or availability) on a Business Asset Group member implies the same type of security loss on the Business Asset Group.</li> <li>None: Used if the Default and Simple options of describing dependency are not sufficient and you want to state explicitly how a security loss on each of the Business Asset Group members affects the Business Asset Group (see the Adding dependency rules and Explicit dependency rules topics in the Skybox Vulnerability Control User Guide).</li> </ul> |
| Threat Origins | <ul> <li>Specifies whether to consider the listed Threat Origins when examining attacks on the Business Asset Group.</li> <li>Ignore pane: Threat Origins to ignore when examining attacks on the Business Asset Group.</li> <li>Analyze for Risk pane: Threat Origins that are not Detached (that is, Threat Origins to consider when examining attacks on the Business Asset Group).</li> <li>Use and be to move selected Threat Origins from one pane to the other.</li> <li>Alternatively, in the Threat Origin Properties dialog box, you can define the Business Asset Groups to be considered by the Threat Origin (see the Adding Threat Origins section in the Skybox Vulnerability Control User Guide).</li> <li>A Threat Origin with a grayed-out icon next to its name is disabled.</li> </ul>                                                                                                |
| Owner          | The owner of the Business Asset Group.                                                                                                    |
|                |                                                                                                    |

### **Business Asset Group members**

The properties that Skybox uses to determine the assets in the model to include in a Business Asset Group are described in the following table.

| Property                   | Description                                                                                           |
|----------------------------|----------------------------------------------------------------------------------------------------|
| Basic tab                  |                                                                                                    |
| Scope                      |                                                                                                    |
| Asset Name                 | A string for filtering asset names.                                                                   |
| Network Scope              | The assets and container entities to include in the Business Asset Group.                             |
| Automatically add networks | If locations are chosen in the Network Scope, automatically add networks that are assigned or created |

| Property                 | Description                                                                                                    |
|--------------------------|----------------------------------------------------------------------------------------------------|
|                          | under the locations to the Network Map scope.                                                                                                    |
| Exclude Network<br>Scope | Assets and container entities that match the <b>Network</b><br><b>Scope</b> but are not to be included in the Business Asset<br>Group.                                                                                                    |
| Asset Attributes         |                                                                                                    |
| Asset Type               | Only include assets of these types.                                                                                                    |
| Operating<br>Systems     | Only include assets with these operating systems.                                                                                                    |
| Features                 |                                                                                                    |
| Has Patches              | <ul> <li>All: Do not filter based on whether the asset has patches</li> <li>Yes: Only assets that have patches</li> <li>No: Only assets that have no patches</li> </ul>                                                                                                    |
| Has Packages             | The assets to include:                                                                                                    |
|                          | <ul> <li>All: Do not filter based on whether the asset has packages</li> <li>Yes: Only assets that have packages</li> <li>No: Only assets that have no packages</li> </ul>                                                                                                    |
| Service                  | Only include assets with these services.                                                                                                    |
| Service Created<br>Since | Only include assets with services created since this date.                                                                                                    |
| Products                 | Only include assets with these products.                                                                                                    |
| Advanced ta              | ab                                                                                                    |
| Business Attributes      | S                                                                                                    |
| Owner                    | Only include assets with these owners.                                                                                                    |
| Email                    | Only include assets with these email addresses.                                                                                                    |
| Business Function        | Only include assets with these business functions.                                                                                                    |
| Site                     | Only include assets from these sites.                                                                                                    |
| Тад                      | Only include assets with this tag.                                                                                                    |
| Comment                  | Only include assets that include this string in their comments.                                                                                                    |
| Custom Attributes        | Only include asset with these custom attributes.                                                                                                    |
| Scan Time                |                                                                                                    |
| Filtering Mode           | Specifies whether to include scanned or unscanned assets.                                                                                                    |
| Scan Time                | <ul> <li>Depending on the value of Filtering Mode:</li> <li>When the assets were most recently scanned</li> <li>How long since the assets were scanned</li> <li>Select Custom to define a date range by:</li> <li>Specifying starting and ending dates</li> <li>Specifying starting and ending times relative to the current time</li> </ul> |

| Property                       | Description                                                                                                    |
|--------------------------------|----------------------------------------------------------------------------------------------------|
| Creation & Modific             | ation                                                                                                    |
| Created Since                  | <ul> <li>Only include assets created in the specified time frame.</li> <li>Select <b>Custom</b> to define a date range by:</li> <li>Specifying the earliest creation date</li> <li>Specifying the earliest creation time relative to the current time</li> </ul>                               |
| Created By                     | Only include assets created by a user whose name contains the specified string.                                                                                                    |
| Modified Since                 | <ul> <li>Only assets modified in the specified time frame are included.</li> <li>Select <b>Custom</b> to define a date range by: <ul> <li>Specifying the earliest modification date for</li> <li>Specifying the earliest modification time relative to the current time</li> </ul> </li> </ul> |
| Modified By                    | Only include assets modified by a user whose name contains the specified string.                                                                                                    |
| Model Valid                    | ation tab                                                                                                    |
| Model Validation               |                                                                                                    |
| Model Validation<br>Attributes | Only include assets that include the specified model validation attributes.                                                                                                    |
| Validation<br>Severity         | Only include assets that have the selected validation severity.                                                                                                    |
| Model Maintenance              | Ş                                                                                                    |
| Locked By User                 | Specifies whether only assets that have a field locked by<br>the user are included. (A lockable field is automatically<br>locked if the user modifies its value.)                                                                                                    |
| About to be deleted            | Only include assets that are about to be deleted.                                                                                                    |
| Dynamic Routing                | Only include assets that use dynamic routing.                                                                                                    |
| VPN Attributes                 |                                                                                                    |
| Participate in VPN             | Only include assets that participate in a VPN group.                                                                                                    |
| VPN Original Text              | The original text of any comment found in the VPN configuration.<br>Use the characters <b>?</b> and <b>*</b> for standard pattern matching.                                                                                                    |

### **Business Asset Groups: Business Impact properties**

A Business Impact is a rule that specifies the damage to your organization as a result of an attack (that is, security loss) on a Business Asset Group. Business Impacts are defined in the Skybox Admin window. For information about Business Impacts, see the Business Impacts and Regulations topic in the Skybox Vulnerability Control User Guide.

In the **Business Impacts** tab of the Business Asset Groups dialog box, you specify the Business Impacts to associate with the selected Business Asset Group (expressing the effects of a security loss).

| Property                       | Description                                                                                                    |
|--------------------------------|----------------------------------------------------------------------------------------------------|
| (Attach / Detach<br>check box) | Specifies whether the selected Business Impact is attached to the Business Asset Group.                                                           |
| Name                           | (Read-only) The name of the Business Impact.                                                                                                    |
| Damage                         | Damage associated with the Business Impact.<br>Note: You can specify Damage as either a monetary value or a level between Very High and Very Low. |
| Loss Type                      | (Read-only) Loss type associated with the Business<br>Impact: C (confidentiality), I (integrity), A (availability)                                |

The **Business Impacts** properties of Business Asset Groups are described in the following table.

#### **Business Asset Groups: Regulation properties**

A Regulation is a Business Impact that specifies the impact to a Business Asset Group (that is, the damage to your organization) that results if your organization is not in compliance with a security-related regulation. For information about Regulations, see the Business Impacts and Regulations topic in the Skybox Vulnerability Control User Guide.

The **Regulations** properties of Business Asset Groups are described in the following table.

| Property                       | Description                                                                                                    |
|--------------------------------|----------------------------------------------------------------------------------------------------|
| (Attach / Detach<br>check box) | Specifies whether the selected Regulation is attached to the Business Asset Group.                                                           |
| Name                           | (Read-only) The name of the Regulation.                                                                                                    |
| Damage                         | Damage associated with the Regulation.<br>Note: You can specify Damage as either a monetary value or a level between Very High and Very Low. |
| Loss Type                      | (Read-only) Loss type associated with the Regulation: C (confidentiality), I (integrity), A (availability)                                   |

### **BUSINESS UNITS**

Business Units ( ) enable you to group Business Asset Groups for management purposes.

The properties of Business Units are described in the following table.

| Property | Description                                                                                                    |
|----------|----------------------------------------------------------------------------------------------------|
| Name     | The name of the Business Unit.                                                                                                    |
| Members  | The members of the Business Unit:                                                                                                    |
|          | <ul> <li>Business Units under the direct responsibility of the<br/>Business Unit (for creating a hierarchy of Business<br/>Units)</li> <li>Business Asset Groups under the direct responsibility</li> </ul> |
|          | of the Business Unit                                                                                                    |
|          | <ul> <li>Locations that include the assets that support the</li> </ul>                                                                                                    |

| Property      | Description                                                                                |
|---------------|--------------------------------------------------------------------------------------------|
|               | operation of the Business Unit                                                             |
|               | Specify locations only if you need vulnerability occurrence counts for the Business Units. |
| Owner         | The owner of the Business Unit.                                                            |
| User Comments | A statement describing the Business Unit.                                                  |

Business Units are relevant only to Skybox Vulnerability Control. For additional information, see the Business Units section in the Skybox Vulnerability Control User Guide.

### CLOUDS

Clouds are networks (or groups of networks) that are not completely modeled. For example, the internet, partner organizations, or sensitive areas in your own organization that cannot be fully modeled.

Skybox supports the following cloud types:

- > A: Perimeter Cloud: Represents missing networks at the edges of the model
- Section 2 entities in the model

For additional information about clouds:

- (Skybox Vulnerability Control) See the Clouds section in the Skybox Vulnerability Control User Guide.
- (Skybox Network Assurance) See the Clouds section in the Skybox Network Assurance User Guide.

#### **Perimeter Clouds**

Perimeter Clouds (<sup>(A)</sup>) are networks or groups of networks at the edges of the model that are not completely modeled (for example, the internet or a partner organization).

| Property                        | Description                                                                                                    |
|---------------------------------|----------------------------------------------------------------------------------------------------|
| Name                            | The name of the cloud.                                                                                                    |
| Associate Assets<br>Dynamically | Specifies whether Skybox attempts to match assets to the cloud when new assets are imported that do not belong to any network, and when Model Completion and Validation tasks (see page 318) are run.                                                                                                    |
| Location Path                   | (Read-only) The hierarchical path of the cloud in the Model tree.                                                                                                    |
| Do Not Outdate                  | Specifies whether the cloud (including its assets and their<br>network interfaces, services, and vulnerability<br>occurrences) is ignored by <b>Model – Outdated Removal</b><br>tasks. These tasks mark entities that were not updated<br>for a specific period as <b>Down</b> and later delete them from<br>the model.<br><b>Note</b> : Manually created clouds (and clouds created by<br>iXML import) are usually not updated on a regular basis |

The properties of Perimeter Clouds are described in the following table.

| Property          | Description                                                                                                    |
|-------------------|----------------------------------------------------------------------------------------------------|
|                   | so should not be outdated.                                                                                                    |
| Owner             | The owner of the cloud.                                                                                                    |
| Zone Type         | This field is displayed only for Skybox Network Assurance.                                                                                                    |
|                   | The zone type to which the cloud belongs.                                                                                                    |
|                   | A <i>zone type</i> is a way of classifying entities into different zones for use in the Access Policy.                                                                                                    |
| Network Address   |                                                                                                    |
| IP Address        | The IP address of the cloud.                                                                                                    |
| Mask              | This field is displayed only for IPv4 clouds.                                                                                                    |
|                   | The netmask of the cloud.                                                                                                    |
| CIDR              | This field is displayed only for IPv6 clouds.                                                                                                    |
|                   | The CIDR of the cloud.                                                                                                    |
| Discovery Method  | Specifies how the cloud was discovered.                                                                                                    |
| Cloud Addresses   |                                                                                                    |
| Include           | A list of IP address ranges to include in the scope of the cloud.                                                                                                    |
|                   | There are 3 ways to define the IP addresses to include:                                                                                                    |
|                   | <ul> <li>Automatic (routing based): Skybox calculates the<br/>IP addresses to include based on the addresses behind<br/>the network interfaces (see page 478) that are<br/>connected to the cloud. You can configure Model –<br/>Completion and Validation (see page 318) tasks to<br/>recalculate these addresses.</li> <li>User Defined: Lists the Automatic addresses,<br/>enabling you to edit them. These addresses are not<br/>recalculated automatically.</li> <li>Any: All IP addresses.</li> </ul> |
| Exclude           | A list of IP address ranges to be excluded from the scope of the cloud.                                                                                                    |
|                   | Click <b>Private</b> to exclude IANA reserved addresses:                                                                                                    |
|                   | • 10.0.010.255.255.255                                                                                                    |
|                   | <ul><li>172.16.0.0-172.31.255.255</li><li>192.168.0.0-192.168.255.255</li></ul>                                                                                                    |
|                   | If you are configuring an internet cloud, exclude reserved addresses.                                                                                                    |
|                   | If you are configuring a public cloud, exclude public IP addresses that your organization uses.                                                                                                    |
| Routable from Clo | ud                                                                                                    |
| Include           | A list of IP address ranges to use as destination addresses from the cloud.                                                                                                    |
|                   | Skybox uses these destination IP address ranges for all queries starting at the cloud in attack simulation and in Access Analyzer.                                                                                                    |
|                   | There are 2 ways to define the IP addresses to include:                                                                                                    |
|                   | <ul> <li>User Defined: Lists the Automatic IP addresses,<br/>enabling you to edit them. These addresses are not<br/>recalculated automatically.</li> </ul>                                                                                                    |

| Property | Description                                                                                                    |
|----------|----------------------------------------------------------------------------------------------------|
|          | Any: All IP addresses.                                                                                              |
| Exclude  | A list of IP address ranges to be excluded from the destination address ranges of the cloud.                        |
|          | Click Private to exclude IANA reserved addresses:                                                                   |
|          | <ul> <li>10.0.0.0-10.255.255.255</li> <li>172.16.0.0-172.31.255.255</li> <li>192.168.0.0-192.168.255.255</li> </ul> |
|          | If you are configuring an internet cloud, exclude reserved addresses.                                               |
|          | If you are configuring a public cloud, exclude public IP addresses that your organization uses.                     |
| Comments | Additional information about the cloud.                                                                             |

#### **Connecting Clouds**

Connecting Clouds (<sup>(a)</sup>) represent networks or groups of networks that are missing in the model (for example, sensitive areas in your organization that cannot be fully modeled); Connecting Clouds connect entities that are not at the edges of your organization's network.

| Property                        | Description                                                                                                    |
|---------------------------------|----------------------------------------------------------------------------------------------------|
| Name                            | The name of the cloud.                                                                                                    |
| Associate Assets<br>Dynamically | Specifies whether Skybox attempts to match assets to the cloud when new assets are imported that do not belong to any network in the model, and when Model Completion and Validation tasks (see page 318) are run.                                                                        |
| Location Path                   | (Read-only) The hierarchical path of the cloud in the Model tree.                                                                                                    |
| Owner                           | The owner of the cloud.                                                                                                    |
| Zone Type                       | This field is displayed only for Skybox Network Assurance.<br>The zone type to which the cloud belongs.<br>A <i>zone type</i> is a way of classifying entities into different<br>zones for use in the Access Policy.                                                                      |
| Connections                     |                                                                                                    |
| Connection                      | A connection is an entity to which the cloud is connected.<br>Each connection consists of a network, gateway, and<br>network interface to which the cloud is connected. To add<br>another connection to a cloud, click <b>Add</b> .                                                       |
| Cloud Addresses                 |                                                                                                    |
| Include                         | A list of IP address ranges to include in the scope of the cloud.                                                                                                    |
|                                 | There are 3 ways to define the IP addresses to include:                                                                                                    |
|                                 | • Automatic (routing based): Skybox calculates the IP addresses to include based on the addresses behind the network interfaces (see page 478) that are connected to the cloud. These addresses can be recalculated when you run a Model – Completion and Validation (see page 318) task. |

The properties of Connecting Clouds are described in the following table.

| Property          | Description                                                                                                    |
|-------------------|----------------------------------------------------------------------------------------------------|
|                   | <ul> <li>User Defined: Lists the Automatic (routing based)<br/>addresses, enabling you to edit them. These addresses<br/>are not recalculated automatically.</li> <li>Any: All IP addresses.</li> </ul> |
| Exclude           | A list of IP address ranges to be excluded from the scope of the cloud.                                                                                                    |
|                   | Click <b>Private</b> to exclude IANA reserved addresses:                                                                                                    |
|                   | <ul> <li>10.0.0.0-10.255.255.255</li> <li>172.16.0.0-172.31.255.255</li> <li>192.168.0.0-192.168.255.255</li> </ul>                                                                                     |
|                   | If you are configuring an internet cloud, exclude reserved addresses.                                                                                                    |
|                   | If you are configuring a public cloud, exclude public IP addresses used by your organization.                                                                                                    |
| Routable from Clo | ud                                                                                                    |
| Include           | A list of IP address ranges to use as destination addresses from the cloud.                                                                                                    |
|                   | Skybox uses these address ranges for all queries starting at the cloud for attack simulation and in Access Analyzer.                                                                                    |
|                   | There are 2 ways to define the IP addresses to include:                                                                                                    |
|                   | <ul> <li>User Defined: Lists the IP addresses, enabling you to edit them. These addresses are not recalculated automatically.</li> <li>Any: All IP addresses.</li> </ul>                                |
| Exclude           | A list of IP address ranges to be excluded from the destination address ranges of the cloud.                                                                                                    |
|                   | Click <b>Private</b> to exclude IANA reserved addresses:                                                                                                    |
|                   | • 10.0.010.255.255.255                                                                                                    |
|                   | <ul><li>172.16.0.0-172.31.255.255</li><li>192.168.0.0-192.168.255.255</li></ul>                                                                                                    |
|                   | If you are configuring an internet cloud, exclude reserved addresses.                                                                                                    |
|                   | If you are configuring a public cloud, exclude public IP addresses used by your organization.                                                                                                    |
| Advanced          |                                                                                                    |
| Forwarding Cloud  | Specifies whether forwarding is enabled (that is, whether<br>the cloud can forward packets from one interface to<br>another).                                                                           |
| ACL Enabled       | Specifies whether access rules are enabled on the cloud.                                                                                                    |
| Firewall Type     | (For ACL-enabled clouds only)                                                                                                    |
|                   | The type selected sets the access rule order.                                                                                                    |
|                   | For <b>Custom</b> types only, you can specify the rule chains<br>and their order; click the <b>Browse</b> button to open the ACL<br>Management dialog box (see page 464).                               |
| Comments          | Additional information about the cloud.                                                                                                    |

# LOCATIONS

Locations (III) reflect the physical or geographical organization of your network (for example, a site, a building, or a lab inside a building). Locations contain other locations and networks.

| Property      | Description                                                          |
|---------------|----------------------------------------------------------------------|
| Location Name | The name of the location.                                            |
| Members       | The members of the location (other locations and networks).          |
| Location Path | (Read-only) The hierarchical path of the location in the model tree. |
| Owner         | The owner of the location.                                           |
| User Comments | A statement describing the location.                                 |

For additional information about locations:

- (Skybox Vulnerability Control) See the Locations topic in the Skybox Vulnerability Control User Guide
- (Skybox Network Assurance) See the Locations topic in the Skybox Network Assurance User Guide

# **NETWORKS**

A network has an IP address and netmask. Skybox supports the following network types:

- ₽: Regular
- A: Tunnel
- ∂∂: Link
- Secure VPN
- 🦃: Serial Link

Note: In the Network Map, tunnels and VPN tunnels are represented as colored lines linking their 2 endpoints.

For information about modeling networks in Skybox, see the Building the network layer section in the Skybox Vulnerability Control User Guide.

The properties of networks are described in the following tables. The properties common to all network types are described in the 1st table.

| Property   | Description                                     |
|------------|-------------------------------------------------|
| General    |                                                 |
| Name       | The name of the network.                        |
| Туре       | The type of the network.                        |
| IP Address | The IP address of the network.                  |
| Mask       | This field is displayed only for IPv4 networks. |
|            | The netmask of the network.                     |

| Property       | Description                                                                                                    |
|----------------|----------------------------------------------------------------------------------------------------|
| CIDR           | This field is displayed only for IPv6 networks.<br>The CIDR of the network.                                                                                                    |
| Location Path  | (Read-only) The hierarchical path of the network in the Model tree.                                                                                                    |
| Owner          | The owner of the network.                                                                                                    |
| Zone Type      | This field is displayed only for Skybox Network Assurance.<br>The zone type to which the network belongs.<br>A <i>zone type</i> is a way of classifying networks into different                                                                                                    |
| Do Not Outdate | <ul> <li>zones for use in the Access Policy.</li> <li>Specifies whether the network (including its assets and their network interfaces, services, and vulnerability occurrences) is ignored by Model – Outdated Removal tasks. These tasks mark entities that were not updated for a specific period as Down and later delete them from the model.</li> <li>Note: Manually created networks (and networks created by iXML import) are usually not updated on a regular basis so should not be outdated.</li> </ul> |
| Comments       | Additional information about the network.                                                                                                    |
| Description    | (Read-only) A description of the network.                                                                                                    |

The additional properties that are displayed in the Tunnel Properties pane for **Tunnel**, **Secure VPN**, and **Serial Link** networks are described in the following table.

| Property                           | Description                                                                                                    |
|------------------------------------|----------------------------------------------------------------------------------------------------|
| Туре                               | This field is disabled for Serial Link networks.                                                                  |
|                                    | The network type.                                                                                                 |
|                                    | <ul> <li>For Tunnel networks, select OTHER or GRE</li> <li>For Secure VPNs, select Tunnel or Transport</li> </ul> |
| Endpoint 1                         | An endpoint of the tunnel network or secure VPN.                                                                  |
| Endpoint 2                         | The other endpoint of the tunnel network or secure VPN.                                                           |
| Display as Cloud in<br>Network Map | Secure VPNs can be displayed as clouds in the Network Map.                                                        |

# NETWORK GROUPS

A network group (中) is a logical container that you can use to group and filter networks. Network groups are especially useful when working with Skybox Network Assurance. By marking network groups (instead of individual networks) as zones to check for Access Compliance, you can understand the model better and improve performance.

The properties of network groups are described in the following table.

| Property   | Description                                    |
|------------|------------------------------------------------|
| Group Name | The name of the network group.                 |
| Members    | The networks that belong to the network group. |

| Property      | Description                                                                                                    |
|---------------|----------------------------------------------------------------------------------------------------|
| Owner         | The owner of the network group.                                                                                                    |
| Zone Type     | This field is displayed only for Skybox Network Assurance.<br>The zone type to which the network group belongs.<br>A <i>zone type</i> is a way of classifying network groups or<br>individual networks into different zones for use in the<br>Access Policy. |
| User Comments | A statement describing the network group.                                                                                                    |

For information about how Skybox uses network groups to build the model, see the Network groups topic in the Skybox Network Assurance User Guide.

## NETWORK INTERFACES

Network interfaces (Im) enable an asset to communicate with other assets and networks. To view the network interfaces of an asset, select the asset and then click the **Network Interfaces** tab in the Details pane.

Note: If necessary, click 🖭 to view the **Network Interfaces** tab.

The properties of network interfaces are described in the following table.

| Property              | Description                                                                                                    |
|-----------------------|----------------------------------------------------------------------------------------------------|
| General               |                                                                                                    |
| Name                  | The name of the network interface.                                                                                                    |
| Туре                  | The type of the network interface.                                                                                                    |
| Proxy ARP<br>Behavior | <ul> <li>The ARP state of the interface:</li> <li>Static: The interface acts as a proxy for ARP requests for IP address ranges.</li> <li>Any Address</li> <li>Disabled: Proxy ARP is disabled on the interface.</li> <li>Unknown: The ARP state of the interface is unknown. In Skybox, proxy ARP is not simulated on the interface.</li> </ul>                                         |
| IP Address            | The IP address of the network interface.                                                                                                    |
| Subnet Mask           | This field is displayed only for IPv4 interfaces.<br>The subnet mask of the network interface.                                                                                                    |
| CIDR                  | This field is displayed only for IPv6 interfaces.<br>The CIDR of the network interface.                                                                                                    |
| MAC Address           | The MAC address of the network interface. (For <b>Ethernet</b> networks only.)                                                                                                    |
| Status                | The status of the network interface.                                                                                                    |
| Network               | The network or cloud to which the network interface is attached.<br><b>Note</b> : In some cases, the automatic attachment does not work correctly, and the network interface is not attached to the correct network (for example, if there is an error in the netmask of the network interface in the configuration file).<br>You can select a different network in this field and then |

| Property                                  | Description                                                                                                    |
|-------------------------------------------|----------------------------------------------------------------------------------------------------|
|                                           | click the <b>Lock</b> icon to lock the interface to the network.<br>Additional offline file imports or online collections of<br>firewall data do not change the association.                                                           |
| Primary IP<br>Address                     | Specifies whether the value in the <b>IP Address</b> field is the primary IP address for the network interface.                                                                                                    |
|                                           | For information about how Skybox selects the primary IP address when collecting or importing device configuration data, see Primary IP address (on page 478).                                                                          |
| Layer 2                                   | Specifies whether the interface is an L2 network interface.                                                                                                    |
| Default Gateway                           | Specifies whether the network interface is the default gateway for its asset.                                                                                                    |
| Addresses Behind<br>Interface             | Each network interface on a gateway device<br>communicates with a set of networks. The IP addresses of<br>these networks are the interface's <i>ABI</i> (addresses behind<br>interface).                                               |
|                                           | <b>Note</b> : By default, the fields related to ABI are updated when Skybox imports the device routing table. If you changed the value of the ABI fields manually for a                                                                |
|                                           | network interface, these fields are <b>Locked</b> () and their values are not updated by the import.                                                                                                    |
|                                           | <ul> <li>For information about ABIs, see Addresses behind<br/>network interfaces (on page 478).</li> </ul>                                                                                                    |
| Default Gateway /<br>Unknown<br>Addresses | Specifies whether the network interface is the default<br>interface or the interface leading to the internet. Data<br>that is not routed through any other network interface on<br>the asset is routed through this network interface. |
| Specific<br>Addresses                     | The IP addresses behind the interface (that is, the ABI for<br>the interface). These are the IP addresses of the networks<br>with which the network interface communicates.                                                            |
|                                           | <ul> <li>Addresses: IP address ranges behind the network<br/>interface</li> </ul>                                                                                                    |
|                                           | <ul> <li>Exclude: IP addresses to be excluded from the<br/>address ranges in the Addresses field</li> </ul>                                                                                                    |
| Zone tab                                  | Skybox Firewall Assurance and Skybox Network<br>Assurance only.                                                                                                    |
|                                           | Information about the zone to which the network interface is attached. (Zones are used with Access Policies.)                                                                                                    |
| Zone Type                                 | The type of the zone to which the network interface is attached.                                                                                                    |
| Zone Name                                 | The name of the zone to which the network interface is attached.                                                                                                    |
| Comments tab                              | Additional information about the network interface.                                                                                                    |
| Description tab                           | (Read-only) A description of the network interface.                                                                                                    |
|                                           | This field is filled for network interfaces found during collection of the asset configuration.                                                                                                    |
|                                           | Usually, this field contains the interface comment or description specified in the original asset configuration.                                                                                                    |

#### Addresses behind network interfaces

Each network interface on a gateway device communicates with a set of networks. The IP addresses of these networks are the interface's *addresses behind interface* (ABI).

These IP addresses are assumed to be distinct on each interface—an IP address that is behind one network interface of a firewall is not also behind another network interface on the same firewall.

When firewalls are imported into the model, Skybox ascertains the ABI for each network interface in the firewall based on the routing table and other information in the imported firewall configuration. Skybox uses ABIs for:

- Skybox Firewall Assurance: Analyzing access between network interfaces of the firewall
- Skybox Network Assurance and Skybox Vulnerability Control: Calculating (routing-based) IP address ranges for clouds:
  - For Perimeter Clouds, the cloud IP addresses are based on the ABI of the network interface that connects the cloud to the model.
  - For Connecting Clouds, the cloud IP addresses are calculated by taking the intersection of the ABIs for all the network interfaces connected to the cloud minus all the addresses of all networks to which the cloud is connected.

For information about using ABIs in Skybox Firewall Assurance, see the Addresses behind network interfaces topic in the Skybox Firewall Assurance User Guide.

#### **Primary IP address**

This section lists the criteria for setting the primary IP address of a collected or imported device.

#### **Collection tasks**

The collection IP address is set as the primary IP address.

#### Import tasks

The management IP address is set as the primary IP address.

If there are multiple management IP addresses, the lowest IP address is set.

#### **Cisco PIX firewalls**

The primary IP address is set according to the interface with the highest security level.

### SERVICES

Services (\*) on assets are found by vulnerability scanners or by network scans, or added from an iXML file built from an asset repository.

The properties of services are described in the following table.

| Property | Description                |
|----------|----------------------------|
| Vendor   | The vendor of the service. |

| Property              | Description                                                                                                    |
|-----------------------|----------------------------------------------------------------------------------------------------|
| Service Type          | (Read-only) The service type of the service, taken from the Skybox database.                                                                                                    |
| Product               | The product used for the service.<br>The available products depend on the value of <b>Vendor</b> .                                                                                                    |
| Protocol              | The protocol used by the service.                                                                                                    |
| Version               | The version of the product.<br>The available products depend on the value of <b>Product</b> .                                                                                                    |
| Port #                | The port number of the service if <b>Protocol</b> = <b>TCP</b> or <b>Protocol</b> = <b>UDP</b> .                                                                                                    |
| Protocol #            | The protocol number of the service if <b>Protocol</b> = <b>IP</b> .                                                                                                    |
| Program #             | The program number of the service if <b>Protocol</b> = <b>RPC</b> .                                                                                                    |
| CPE                   | The CPE definition of the service.                                                                                                    |
| Status                | The status of the service.                                                                                                    |
| Network<br>Interfaces | The network interfaces for the service.                                                                                                    |
| Description           | (Read-only) A description of the service, taken from the Skybox database.                                                                                                    |
| Banner                | A free text field containing data that helps Skybox to<br>identify details of the product running the service.<br>The text is usually the initial service output that is<br>displayed when connecting to the service. |
| User Comments         | A statement describing the service.                                                                                                    |

# THREAT ORIGINS

A Threat Origin ( $\clubsuit$ ) is a location inside or outside your network that constitutes a threat (that is, a location where an attacker might be found). All Threat Origins are user-defined.

You can create Threat Origin in the Model workspace; use the **Threat Origin Categories** > **All Threat Origins** node, see the Adding Threat Origins chapter in the Skybox Vulnerability Control User Guide.

| Property        | Description                                                                                                    |  |
|-----------------|----------------------------------------------------------------------------------------------------|--|
| General tak     | General tab                                                                                                    |  |
| Name            | The name of the Threat Origin                                                                                                    |  |
| Threat Location | The locations from which the Threat Origin can attack the network.                                                                                                    |  |
| Categories      | Categories of the Threat Origin to use for grouping purposes.                                                                                                    |  |
|                 | <b>Note</b> : Although assigning categories is not mandatory,<br>we recommend that you assign categories to each Threat<br>Origin. This enables presentation of a more complete<br>picture when viewing risk analyses and reports. In<br>particular, it enables viewing the risk and exposure of |  |

The properties of Threat Origins are described in the following table.

| Property                                                      | Description                                                                                                    |  |  |
|---------------------------------------------------------------|----------------------------------------------------------------------------------------------------|--|--|
|                                                               | vulnerability occurrences according to each of the specified categories.                                                                                                    |  |  |
| Attacker Skill                                                | The presumed skill level of the attacker launching the attack. The skill level is a factor when analyzing risk from the Threat Origin.                                                                                                    |  |  |
| Likelihood to<br>Attack                                       | The presumed likelihood that the Threat Origin will launch an attack on the network.                                                                                                    |  |  |
| Advanced t                                                    | ab                                                                                                    |  |  |
| Attacker Privilege                                            | The presumed privilege of the attacker on the device from<br>which the attack is initiated. Many vulnerability<br>occurrences cannot be exploited without a specific<br>privilege level.                                                                                                    |  |  |
| Cloud Source<br>Addresses                                     | <ul> <li>The range of source IP addresses to use in cloud attacks:</li> <li>All: Use all cloud addresses as sources for attacks.</li> <li>Wide source addresses: Use only attacks that are possible from wide address ranges of the cloud.</li> <li>Specific addresses: Use only attacks that are possible from specific addresses of the cloud.</li> <li>For additional information, see the Using clouds as Threat Origins topic in the Skybox Vulnerability Control User Guide.</li> </ul> |  |  |
| Lower Likelihood<br>for Attacks from<br>Specific<br>Addresses | Specifies whether to assign a lower risk value from attacks that originate from specific IP addresses inside clouds.                                                                                                    |  |  |
| Business Asset Gr                                             | Business Asset Groups                                                                                                    |  |  |
| Ignore                                                        | Business Asset Groups for which you are not interested in the effects of attacks from the Threat Origin.                                                                                                    |  |  |
| Analyze for Risk                                              | Business Asset Groups for which you want to view the effect of attacks from the Threat Origin.                                                                                                    |  |  |

For additional information about Threat Origins, see the Defining Threat Origins topic in the Skybox Vulnerability Control User Guide.

# VULNERABILITY OCCURRENCES

Vulnerability occurrences () on assets are found by vulnerability scanners.

The properties of vulnerability occurrences are described in the following table.

| Property    | Description                                                                                                    |
|-------------|----------------------------------------------------------------------------------------------------|
| ID / Title  | The Vulnerability Definition of the vulnerability occurrence.                                                     |
| Service     | (Read-only) The service that the vulnerability occurrence affects.                                                |
| Commonality | (Read-only) States how frequently attackers exploit the Vulnerability Definition of the vulnerability occurrence. |
| CVE         | (Read-only) The identity of the Vulnerability Definition of the vulnerability occurrence in the CVE dictionary.   |

| Property                 | Description                                                                                                    |
|--------------------------|----------------------------------------------------------------------------------------------------|
| Severity                 | The severity of the Vulnerability Definition of the vulnerability occurrence.                                                                                                    |
| Detection<br>Reliability | <ul> <li>The level of detection reliability of the vulnerability occurrence. The detection reliability value is imported from the scanner that reported the vulnerability occurrence and specifies the certainty with which the scanner determines that the vulnerability occurrence exists.</li> <li>Low: The scanner is not sure that the vulnerability occurrence exists</li> <li>Medium: The scanner is fairly sure that the vulnerability occurrence exists</li> </ul> |
| Status                   | The status of the vulnerability occurrence.                                                                                                    |
| Exposure                 | (Read-only) States how exposed the vulnerability<br>occurrence is to attacks from the Threat Origins. For<br>example, a <i>directly</i> exposed vulnerability occurrence can<br>be reached in a single step from the attacking Threat<br>Origin.                                                                                                    |
| Status<br>Explanation    | (Read-only) The cause of the Status.                                                                                                    |
| Description              | (Read-only) A description of the vulnerability occurrence, taken from the Skybox model.                                                                                                    |
| User Comments            | A statement describing the vulnerability occurrence.                                                                                                    |

The additional properties of vulnerability occurrences that are accessible from the Details pane are described in the following table. Many properties are taken from the Vulnerability Definition.

| Tab                | Description                                                                                                    |
|--------------------|----------------------------------------------------------------------------------------------------|
| General            | General information about the vulnerability occurrence.                                                                                                |
| CVSS               | The CVSS base score and temporal score of the Vulnerability Definition, and metrics on which the scores are based.                                     |
| Asset              | Information about the asset on which the vulnerability occurrence is located.                                                                          |
| Service            | Information about the service on which the vulnerability occurrence is found.                                                                          |
| Risk Profile       | Information about the risk of the vulnerability occurrence.                                                                                            |
| External Catalogs  | A list of the names and IDs of the Vulnerability Definition<br>as they appear in the external vulnerability databases<br>that are supported by Skybox. |
|                    | <b>Note</b> : Not every Vulnerability Definition in the Skybox Vulnerability Dictionary is listed in all external databases supported by Skybox.       |
| External URLs      | A list of links to URLs containing information about the Vulnerability Definition.                                                                     |
| Affected Platforms | The platforms affected by the vulnerability occurrence.                                                                                                |
| Tickets            | A list of Skybox tickets opened on the vulnerability                                                                                                   |

| Tab          | Description                                                                                                    |
|--------------|----------------------------------------------------------------------------------------------------|
|              | occurrence.                                                                                                    |
| Solutions    | A list of known solutions that close the vulnerability occurrence.                                                       |
| Scanner Info | If the vulnerability occurrence was imported by a scanner,<br>this tab contains additional information from the scanner. |
| Comments     | User comments about the vulnerability occurrence.                                                                        |
| History      | History of the vulnerability occurrence, including creation time and most recent modification time.                      |